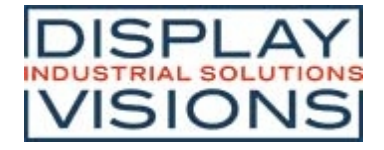

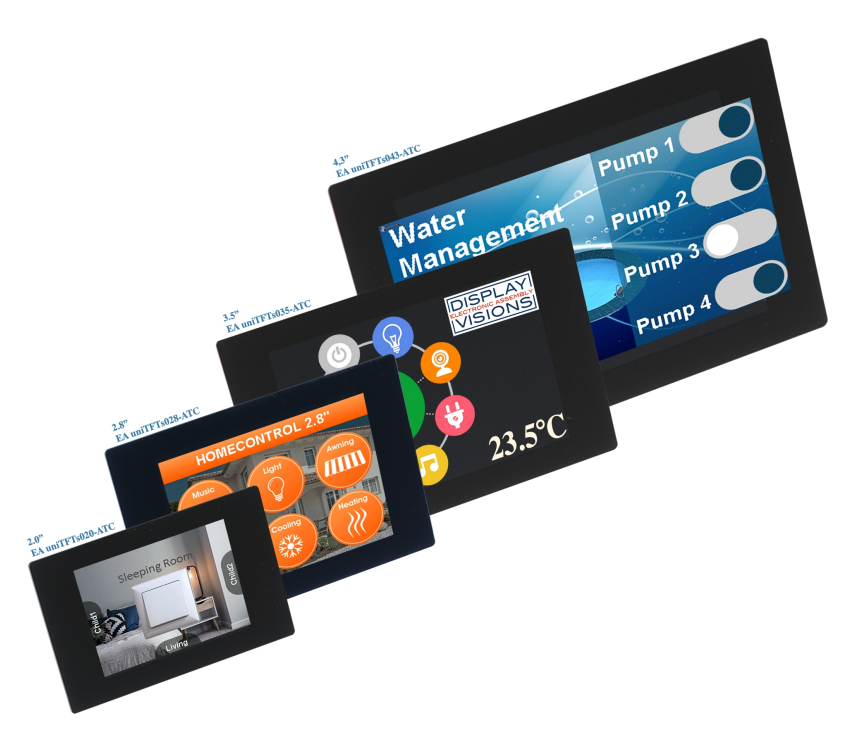

# **FEATURES**

- · 2.0" 320x240 / 2.8" 320x240 / 3.5" 480x320 / 4.3" 480x272
- AACS-Display (all angle color stability, optimized backlight and TFT-Panel over widest viewing angle)
- Superbright LED backlight over 800 cd/m<sup>2</sup>
- · Object-oriented screen layout
- Change object during run-time: size, shape, color, content
- Animate and move objects, alpha-blending
- · Fonts: ASCII and Unicode
- Single supply 3.3 V or directly through USB
- · Serial Interfaces: USB, RS232, SPI, I²C
- · 8 digital, freely definable I/Os built in, expandable up to 136, 4 analog inputs
- Time (RTC), battery-buffered
- · Flash-memory as storage for pictures, fonts, menus and log-files
- Internal functions for calculation as well as programmability
- Tone feedback build-in

# **ORDERING CODES**

2.0" TFT 320x240 dots, PCAP, white LED backlight (external dimensions: 65 x 43 mm) **EA uniTFTs020-ATC** 2.8" TFT 320x240 dots, PCAP, white LED backlight (external dimensions: 84 x 58 mm) **EA uniTFTs028-ATC** 3.5" TFT 480x320 dots, PCAP, white LED backlight (external dimensions: 100 x 65 mm) **EA uniTFTs035-ATC** 4.3" TFT 480x272 dots, PCAP, white LED backlight (external dimensions: 114 x 84 mm) **EA uniTFTs043-ATC**

# **ACCESSORIES**

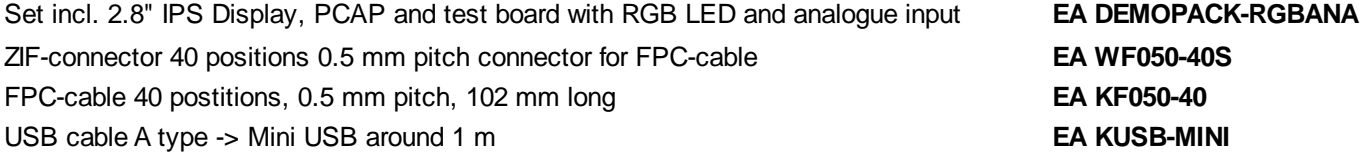

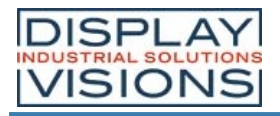

## **Content**

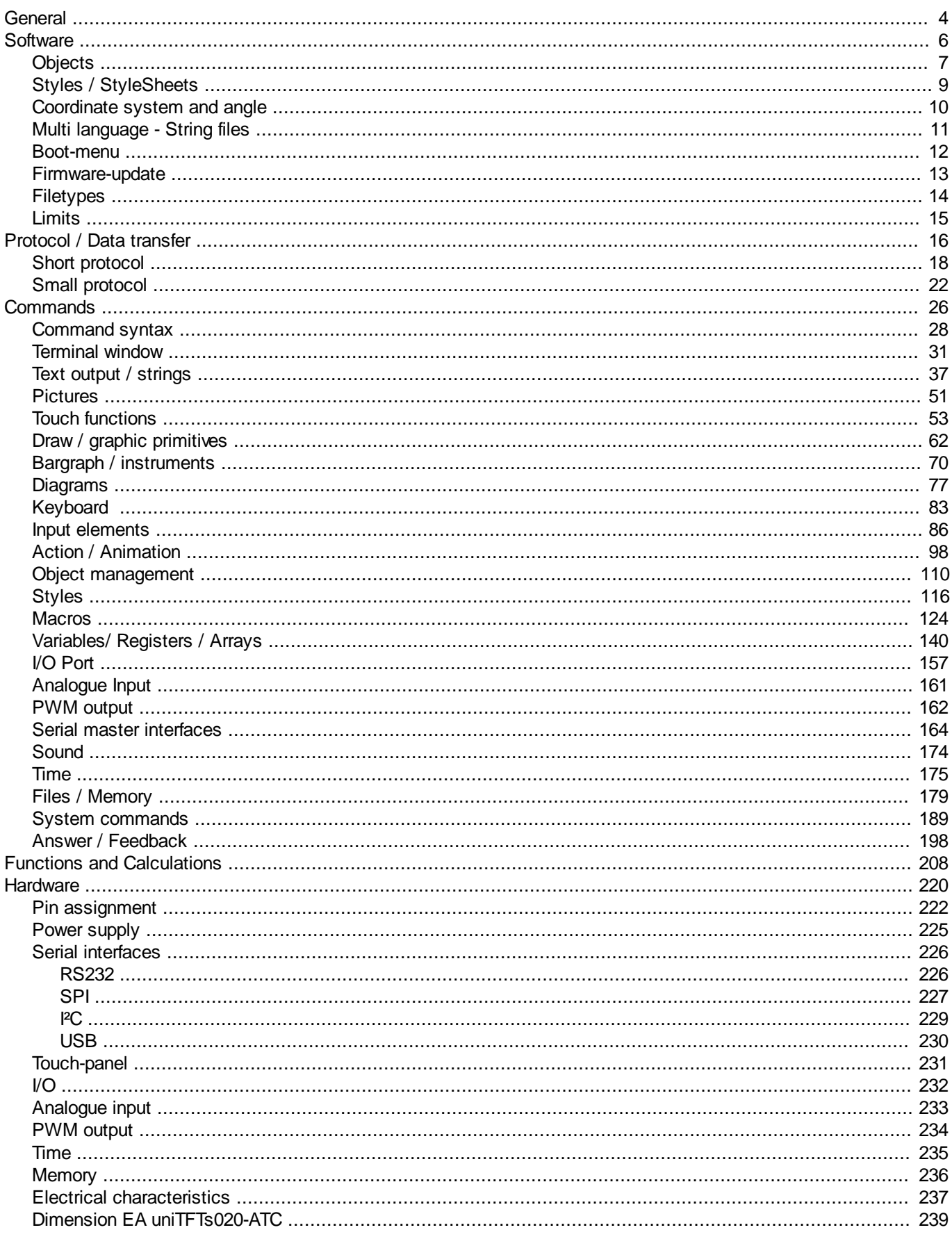

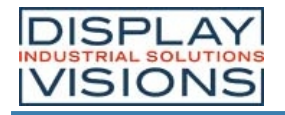

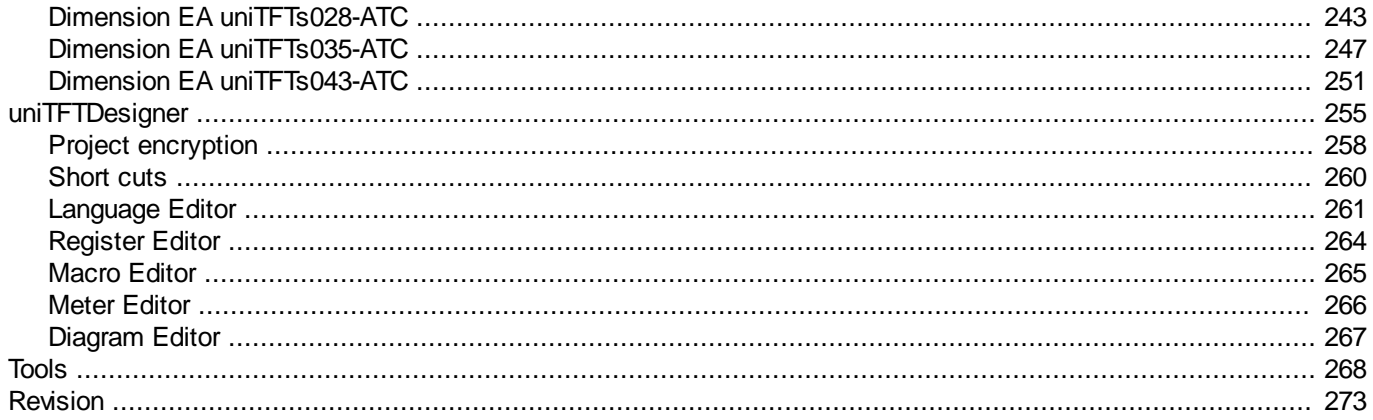

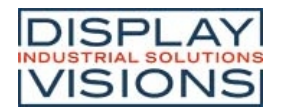

# <span id="page-3-0"></span>**GENERAL**

EA uniTFTs are a high-quality all-in-one implementation of the display, microcontroller unit, and touch screen. It is all users need to directly control their application and expedite development, prototyping, and deployment of their HMI/GUI. Design the HMI/GUI using the easy-to-use drag-and-drop uniTFTdesigner graphics development software

The EA uniTFTs series provides sophisticated graphical functions and intuitive menu control with its built-in instruction set. Thanks to the integrated instruction set and the Windows design software uniTFTDesigner, not only electronics specialists, but also experts in the field of design and user guidance are able to create the entire HMI.

The display modules are immediately ready for operation with 3.3 V, controlled via the built-in serial interfaces RS232, SPI, <sup>12</sup>C or USB. The modules can be operated directly through the USB, too.

Object-oriented "programming", the wide set of commands, and the integrated but extensible Unicode fonts make "time-to-market" a breeze.

The EA uniTFT series, which forms the high-end market with larger modules, comes up with a very similar command set:

Currently are 3 different sizes available: 5" with 800x480 dots, 7" with 1024x600 dots and 10.1" with 1280x800 dots.

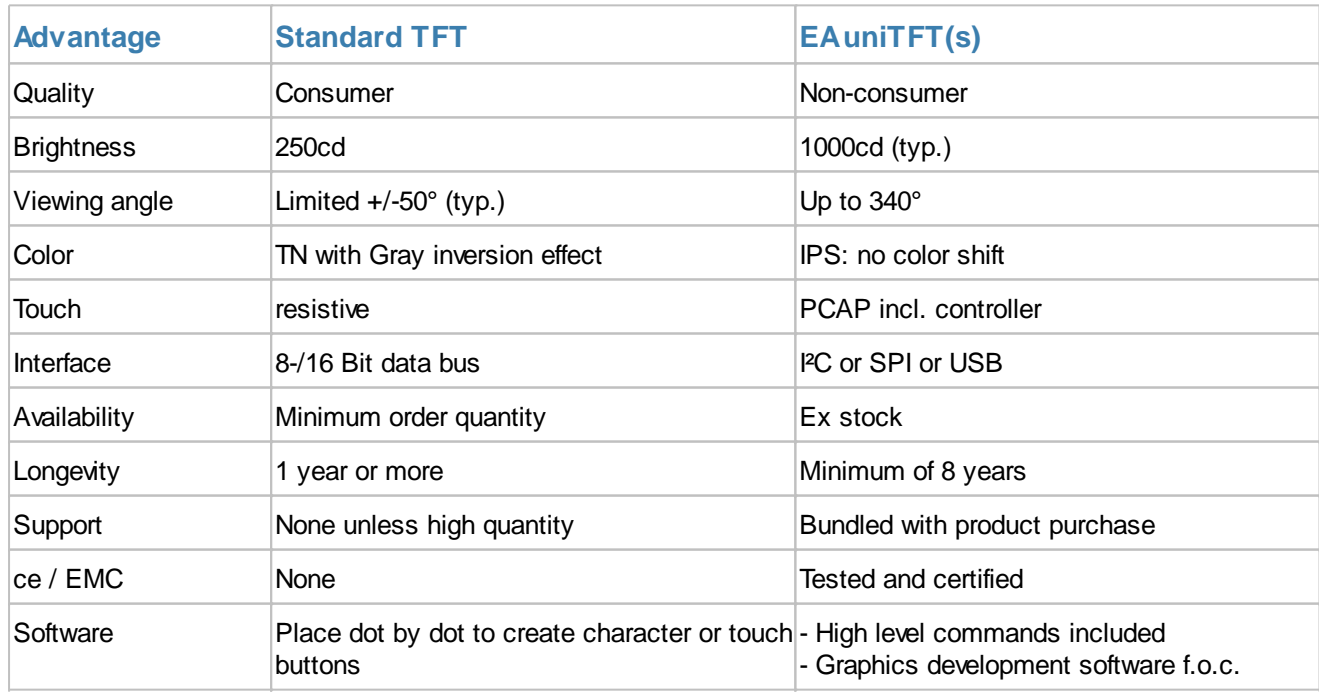

To get an easy introduction to the use of the commands we have a collection of short explanatory videos with the uniTFT Academy online.

You are welcome to subscribe to our [Youtube channel.](https://www.youtube.com/channel/UCf0EBD0_oa6LoaX_hUIRvIA/videos)

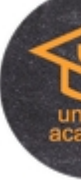

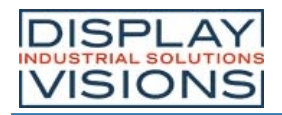

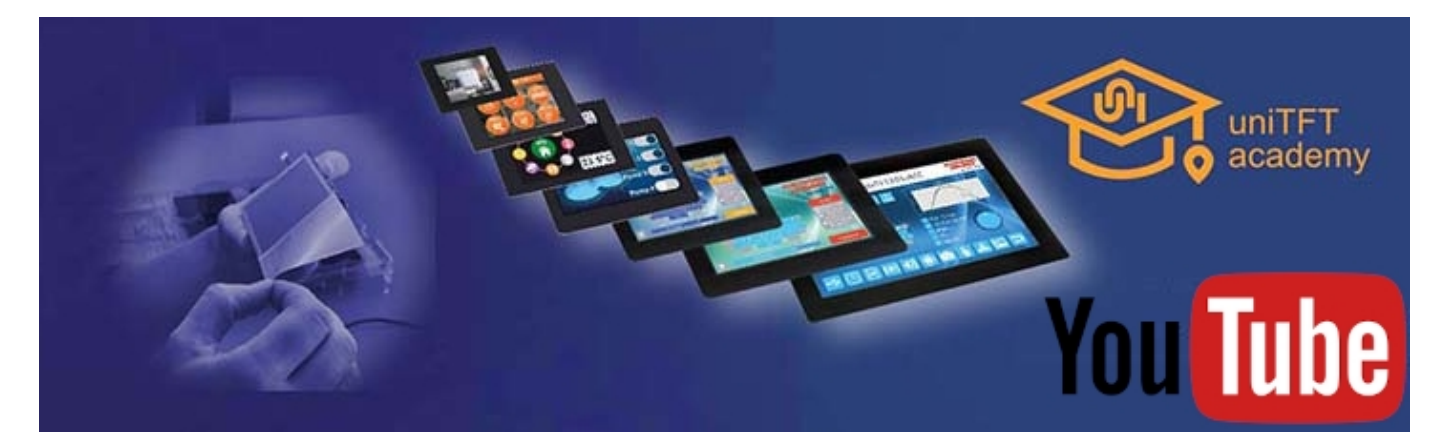

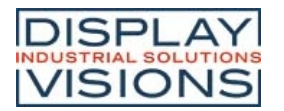

# <span id="page-5-0"></span>**SOFTWARE - OPERATION OF EA UNITFTS-SERIES**

The presentation on the display is based on the given commands. The commands can either be transmitted at runtime via one of the serial interfaces or combined on the internal memory in so-called macros and stored permanently. With the help of the commands, graphic objects are created. These objects have different properties, like color, position and built-in actions. These properties can be changed at any time, for example a string or the position of a touch-sensitive button can be changed.

All conceivable objects can be arbitrarily placed, moved and deleted. Windows font sets are stored directly in the display's memory. Thanks to automatic ASCII and Unicode switching, a wide variety of systems are supported flexibly, Chinese characters included. Elegant effects like fading in or out are already integrated. Style sheets can be used to create consistent designs. Images JPEG, PNG and many more (also transparent) can be integrated. Together with the integrated (EA uniTFTs035-ATC and EA uniTFTs043-ATC), battery-buffered time base, events can be documented together with a time stamp or processes can be controlled completely autonomously without an external computer.

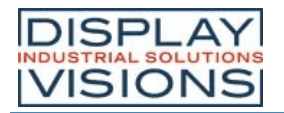

# <span id="page-6-0"></span>*Objects*

Every picture, text element and button is a so-called object. Each object got its own, individual object ID, which makes it uniquely identifiable. The object ID can be used to change the properties of an object at any time (size, position...). You can use 0 as ID for creating simple graphical objects. These objects are rendered directly to the background and aren't editable and manipulable any more. If you assign an already existing object ID to a new object, the previous object will be overwritten.

Commands for object management can be found [here](#page-109-0).

# *Object position / Anchor*

### **General anchors**

The position of an object is based on the coordinates (origin: bottom left edge) related to the object anchor. Each object has 9 fixed anchors. Transformation on the object (e.g. rotation or shear) will be applied to the active anchor.

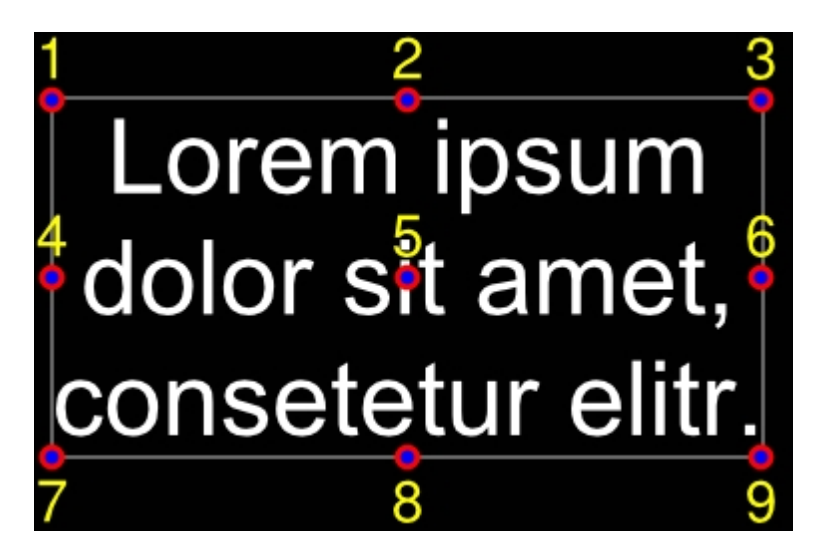

### **Strings and anchors**

Strings have additional 9 anchors used to align objects (e.g. an underscore line) to the text base line.

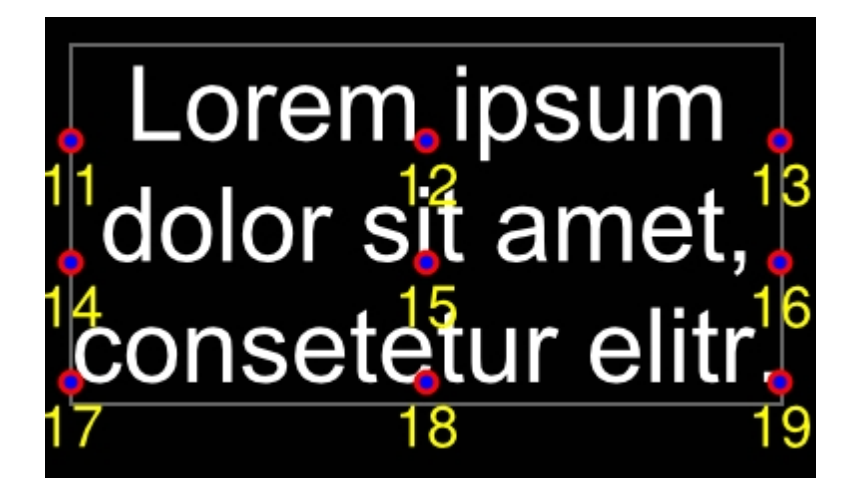

# **Special case: Anchor 0**

Each object has additionally a freely definable anchor. For circles, ellipses, and stars, the object anchor 0 is the

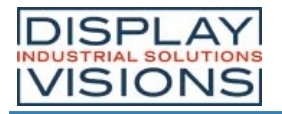

construction point.

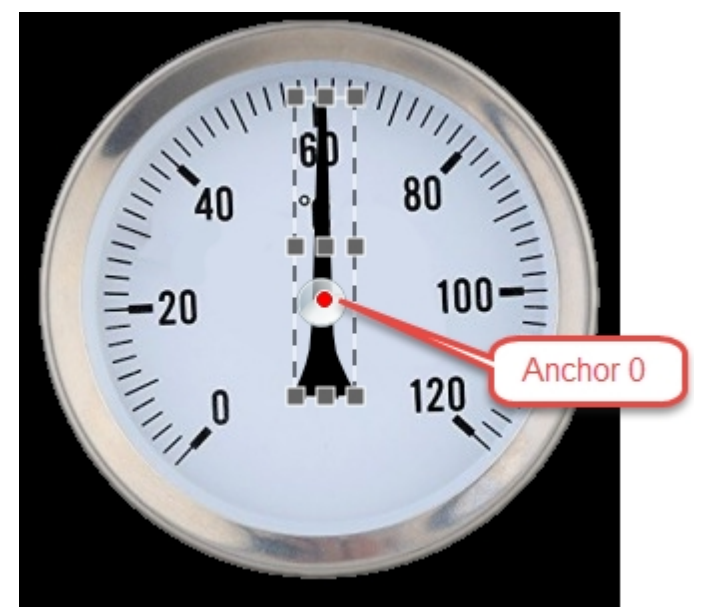

Example: The pointer should rotate around the centre of the circle. The pointers 9 standard anchors (shown in dark grey) are not useful in this case because none of the defaults are located in the right position. The anchor 0 can be placed pixel-precise  $(\text{\#OAS})$  as shown, and this custom location marks the correct rotation point for the pointer object.

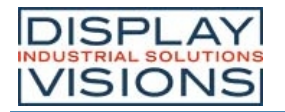

## <span id="page-8-0"></span>*Styles / StyleSheets*

Styles can be used to create consistent design. There are

- DrawStyles
- TextStyles
- ButtonStyles

Before placing any graphic object or text object, a DrawStyle or a TextStyle need to be defined. A DrawStyle defines the pen type and a fill color and the TextStyle the font and it's size.

#### **DrawStyle:**

Color, gradients, pattern and pen for (out)lines are defined in a DrawStyle. **TextStyle:**

The appearance of a string is defined in a TextStyle. A TextStyle is based on a DrawStyle for color and some font specification for size, alignment and spacing.

#### **ButtonStyle:**

Touch buttons and switches are defined by a ButtonStyle, which consists of a TextStyle for labeling and DrawStyles for background painting.

#### **ColorRamp:**

Filling an object can be done with solid color or with some gradient. Those gradient and its colors are defined in ColorRamps and can be used linear or radial.

The Windows tools uniTFTDesigner supports StyleSheets that contain a collection of several Draw, Text, and ButtonStyles ans also ColorRamps.

The commands related to styles and colorramps can be found [here](#page-115-0).

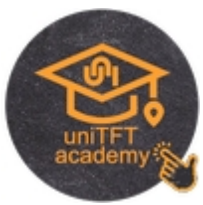

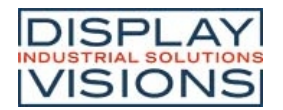

## <span id="page-9-0"></span>*Coordinate system and angle*

The coordinate system refers directly to the display resolution of the module with the origin 0|0 placed in the lower left corner of the display. For example the EA uniTFTs028-A has a drawing field of 320 x 240 dots. Valid coordinates for this display are 0..319 and 0..239 hence.

Angles are given in the mathematical sense of rotation (counter-clockwise). 0° is horizontally right. Besides instruments rotation is available in 90° steps:

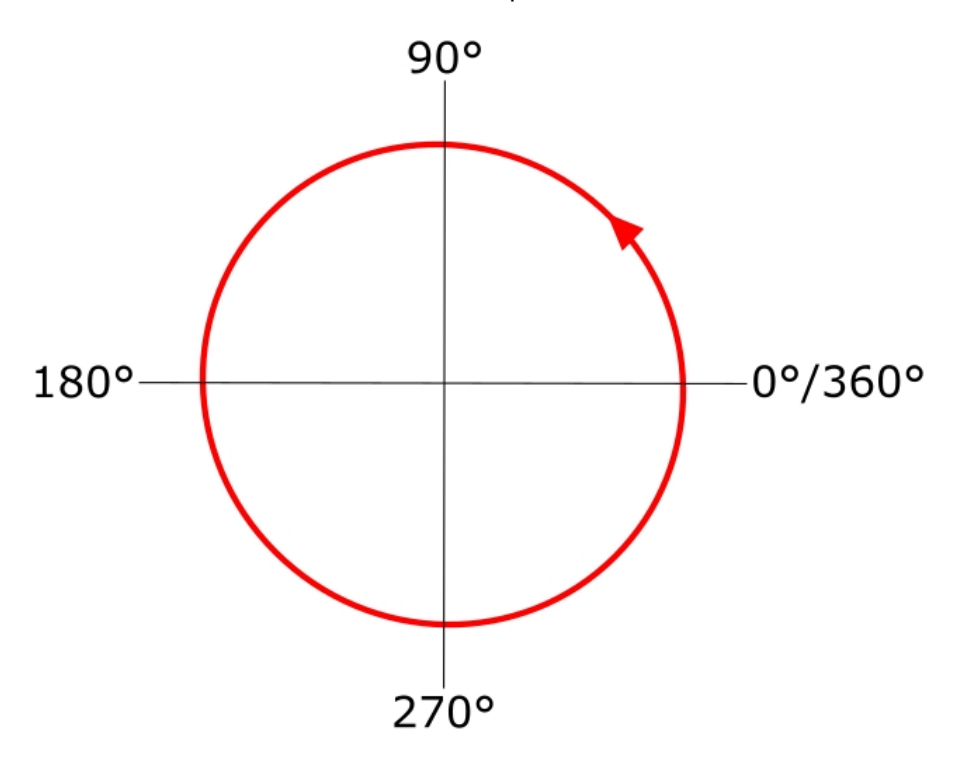

# <span id="page-10-0"></span>*Multi language - String files*

In an increasingly interdependent world of international assignments, supporting multiple languages is a must. The EA uniTFTs-Series with its unicode support is part of the solution. Without unicode it's basically impossible to work with Chinese characters e.g.. The second part of supporting internationalization are string files: these text files provide a database of strings to be displayed. In macro files, strings are referenced by an index, then at runtime this index is replaced with the corresponding text taken from the string file. Further details can be found by looking at the command description under  $\#VFL$  $\#VFL$  or the examples.

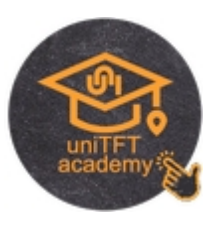

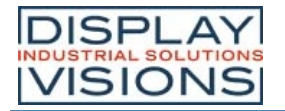

### <span id="page-11-0"></span>*Boot menu*

Multiple projects can be stored on the integrated memory. The project which is started automatically is defined using the "start.emc" file. To load a different project, the start file need to be updated, or on touch enabled panels, a project can be selected via the boot menu:

When switching on the device (or after hardware reset), wipe over the touch panel several times in short interval.

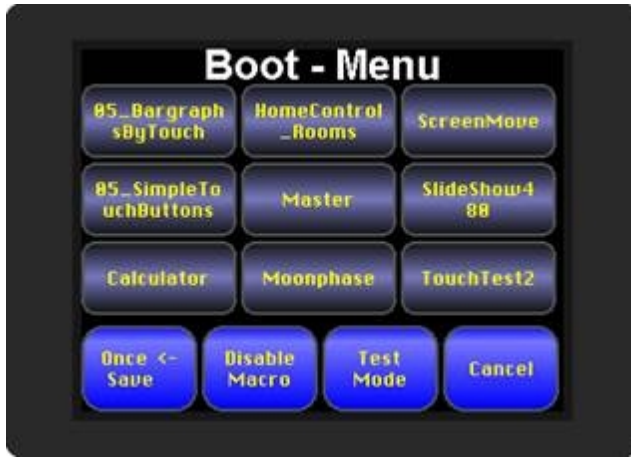

To avoid mis-use by the operator, the boot menu can be deactivated. For this purpose, an empty file named "bootmenu.off" must be placed in the root directory of the memory. This can be done using mass storage mode and Windows Explorer to transfer the file, or directly via uniTFTs commands: [#FWO<](#page-182-0)/bootmenu.off> [#FWC](#page-182-1)

In addition to project selection, the boot menu offers the option to start test mode, or to display information about the module. It provides the version, protocol status, baudrate, SPI mode, I<sup>2</sup>C bus address etc

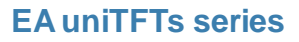

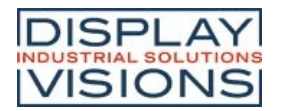

## <span id="page-12-0"></span>*Firmware-update*

To use the latest features of the EA uniTFTs-Series, it might be necessary to update the internal firmware of the module.

#### **Firmware-update via serial interface and Windows PC:**

- Save the firmware file (e.g. EA\_uniTFTs\_V1\_1.fw) to your local drive
- Connect the EA uniTFT with your PC
- Start uniTRANSFER.exe (found in the Simulator and Tools folder of the uniTFTDesigner installation) and select the correct serial interface to the EA uniTFTs.
- · Drag'n'Drop the firmware file to the EA uniTRANSFER window.

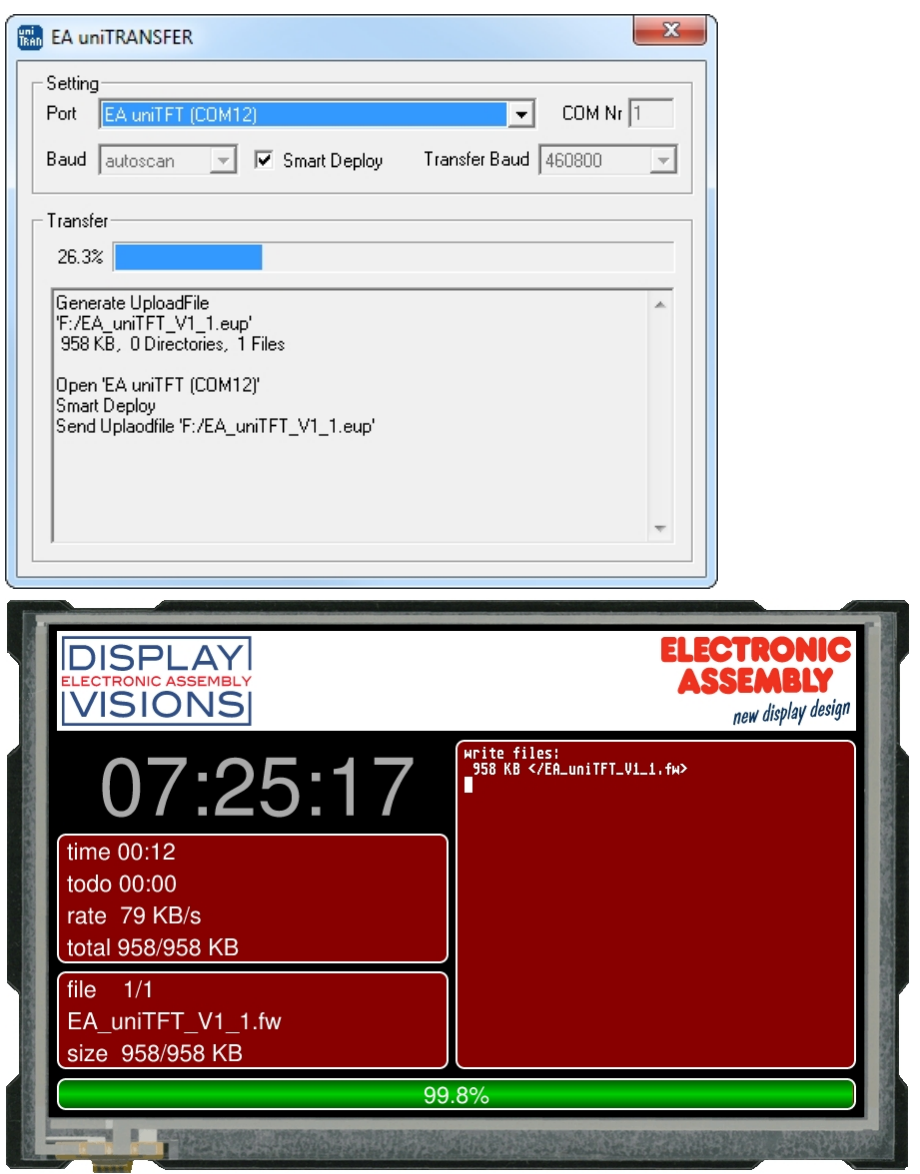

· After transferring the data, a manually reset needs to be performed, then the firmware will be loaded automatically after restart. **Attention: Please do not switch of the module while updating.**

#### **Firmware update via serial interface**

The firmware file also can be transferred to EA uniTFT with any system. To do this, transfer the contents of the \* .fw file 1:1 (with protocol in packets) to the EA uniTFT. The transfer progress will become visible on the display module. After successful transfer, a data check will be done automatically. If the data is correct, the update starts automatically. **Attention: Please do not switch of the module while updating.**

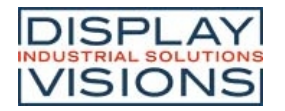

# <span id="page-13-0"></span>*Filetypes*

To use image, font or sound files, they must be converted. This is done automatically by using the uniTFTDesigner software by including the files there.

The display works with the following file types:

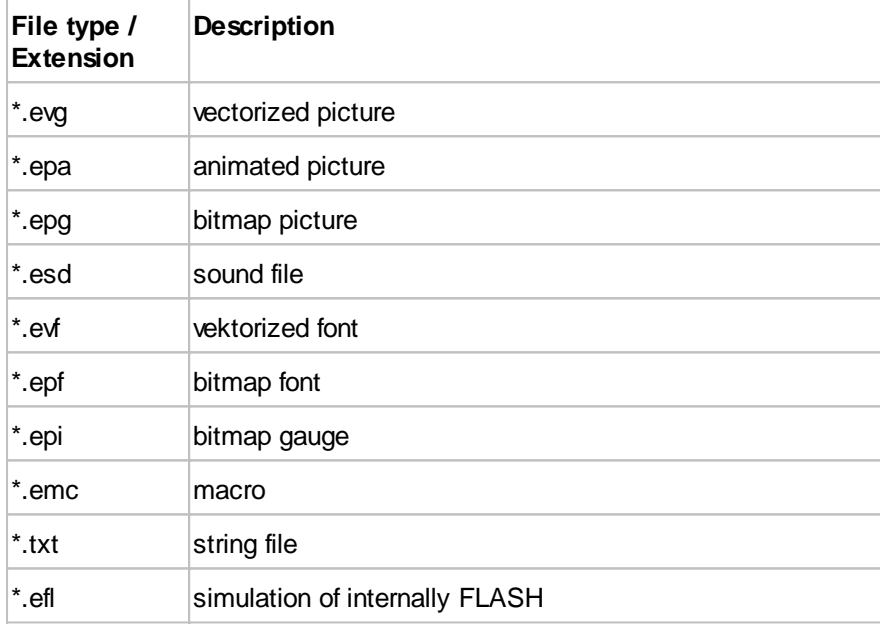

Other file formats can be stored in the internal memory, but cannot be used.

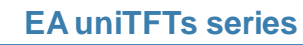

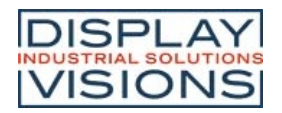

# <span id="page-14-0"></span>*Limitations*

Here you will find the maximum number of each:

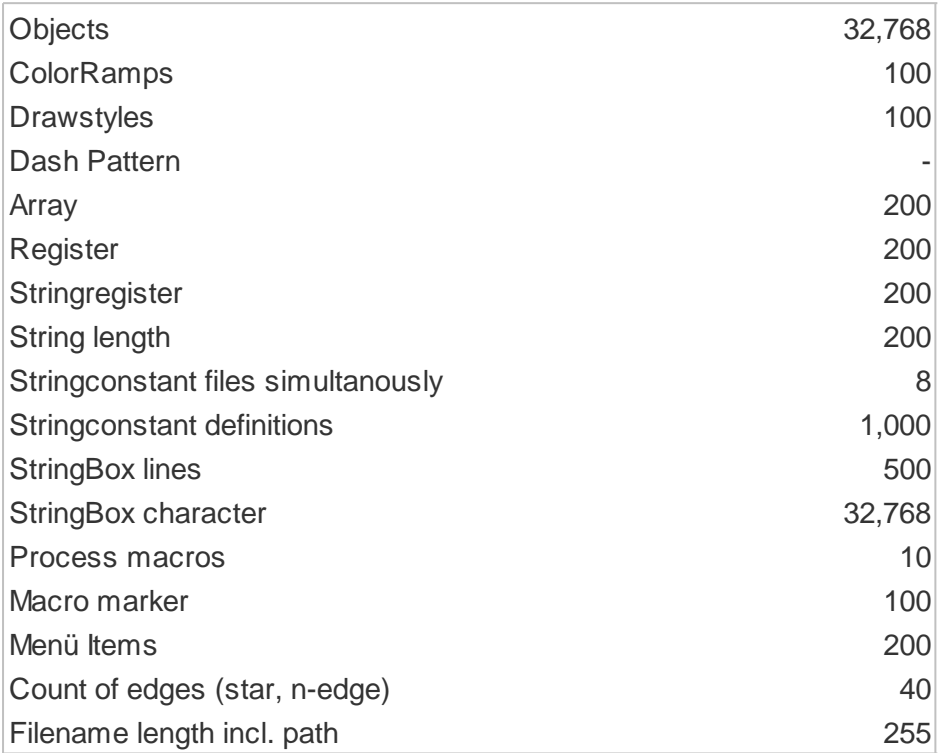

In addition, the internal memory (RAM and FLASH) might already limit beforehand.

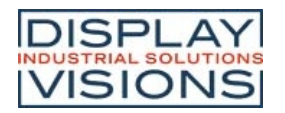

# <span id="page-15-0"></span>**PROTOCOL / DATA TRANSFER**

The transmission protocol is identical regardless of which of the 4 serial interfaces is used to transfer data from the higher-level controller. The hardware circuit for each interface varies, which is described under the chapter "[serial](#page-225-0) [interfaces](#page-225-0)".

The data transfer is embedded in a fixed frame with checksum. The EA uniTFTs-Series acknowledges this packet with the character <ACK> (= 0x06) on successful reception or <NAK> (= 0x15) when it detects a faulty checksum or encounters a buffer overflow. In case of a <NAK>, the complete packet is discarded and has to be sent again. An <ACK> only confirms the correct transmission. A syntax check does not take place.

Two different protocols are implemented, the ["Short Protocol"](#page-17-0) and the ["Small Protocol](#page-21-0)". The short protocol works with a CRC16 checksum and allows the transfer of larger data packets. The Small protocol was implemented mainly for compatibility with the EA eDIPxxx series.

The maximum amount of user data per packet is 2042 bytes or 255 bytes, respectively. Commands that are larger (for example, image or file transfers,  $#FWD$  ...) must be split into several packets. The data in the individual packets is reassembled by the display module after receiving them successfully.

#### **Remark:**

The <ACK> has to be read (SPI and PC). If the master doesn't receive the acknowledgement, at least one byte is lost. In this case the time-out time needs to be observed before the packet is resent.

The protocol can be disabled on the serial port for testing purposes. To turn off the protocol, pin 14 has to be set low (see [pin assignment](#page-221-0)).

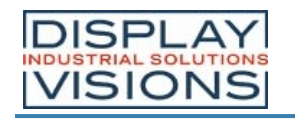

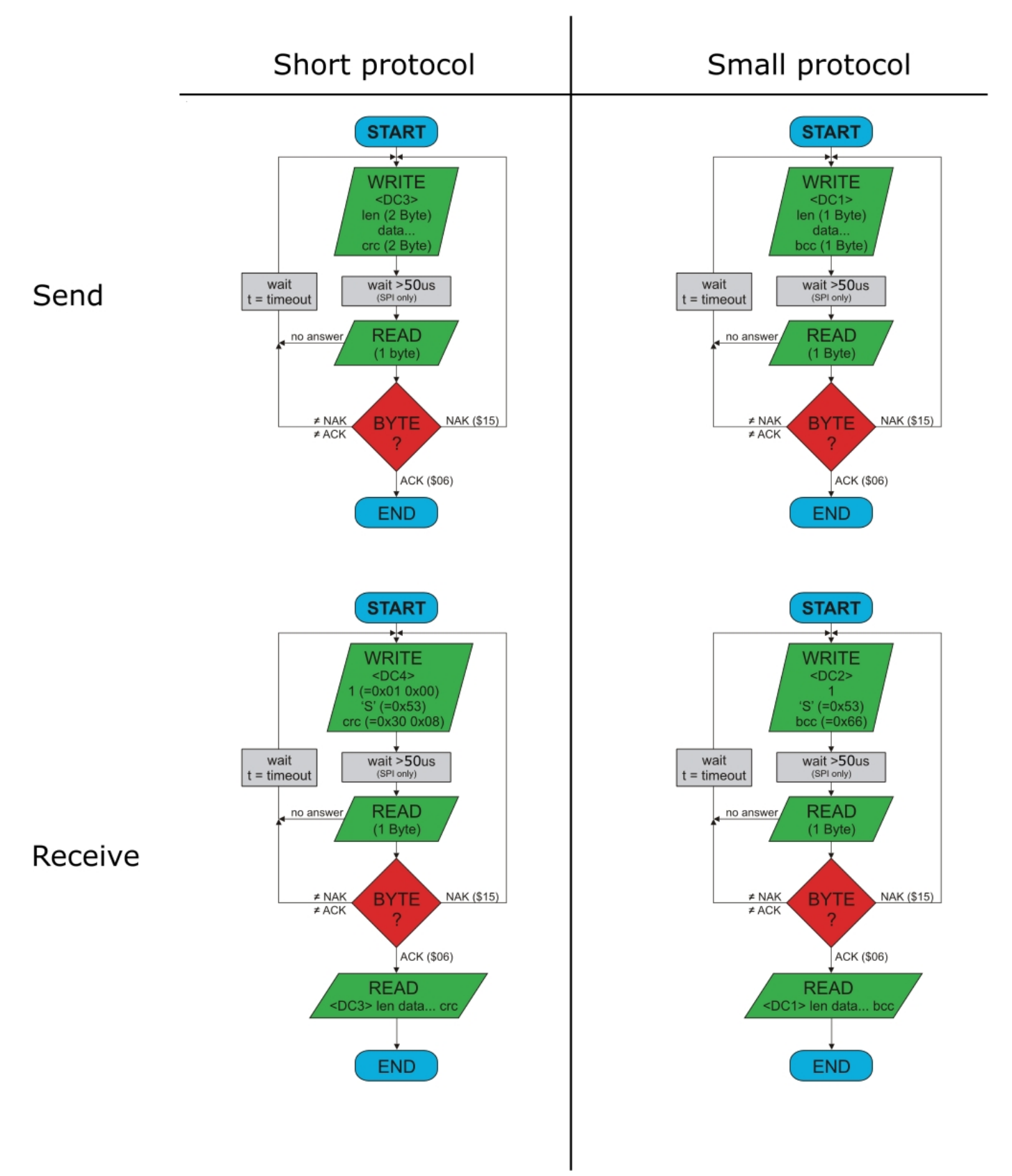

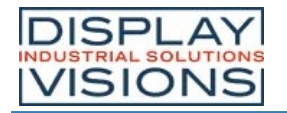

## <span id="page-17-0"></span>*Short Protocol commands*

### **1. Commands / sending data to module**

This protocol command transfers data to the display. Several graphics commands can be packaged into a single protocol package. If the amount of data is larger than the maximum packet size, the data can be split into several packets. The module reassembles the individual data packets.

The 16 Bit data are defined as little-endian (Intel format), means that the lower byte need to be sent first.

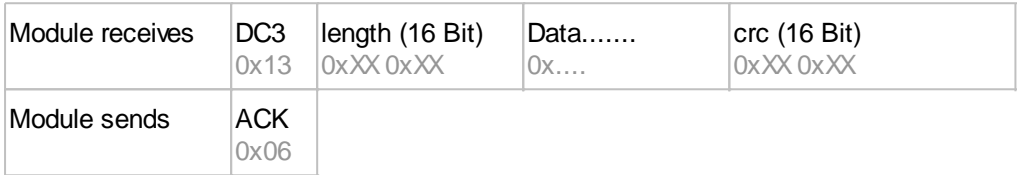

Example: #XCB20 changes the brightness to 20%. The command need to be terminated with [LF] which is 0x0A. So the Short Protocol packet starts with DC3 followed by the length (count of data). At the end there's a CRC16 (CCITT) necessary, calculated with all bytes. Here's a link to an [Online-CRC-Calculator](https://crccalc.com/). Hex: **13 07 00 23 58 43 42 32 30 0A 3D CD** (here you get it [as a file](https://www.lcd-module.de/deu/disk/development service/uniTFT/uniTFT_XCB20_set-contrast-20_shortprotokoll); this may be put to terminal.exe via drag-ndrop)

Example: #XCB80 changes the brightness to 80%. Hex: **13 07 00 23 58 43 42 38 30 0A FC 0A** (here you get it [as a file\)](https://www.lcd-module.de/deu/disk/development service/uniTFT/uniTFT_XCB80_set-contrast-80_shortprotokoll)

### **2. Request data of send buffer**

If data is generated in the module, it is stored in the module's send buffer. The data can be requested via the serial interfaces. Whether data is available can be monitored via the pin 13 SBUF, or the higher-level controller can cyclically poll the data.

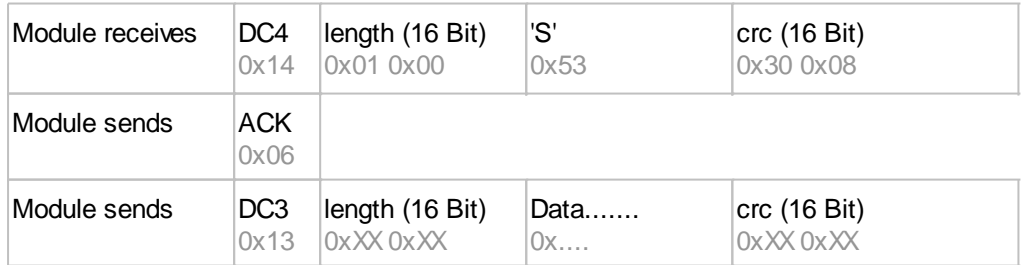

### **3. Repeat last data packet**

If a packet received from the module is faulty (wrong length or checksum) it can be requested again:

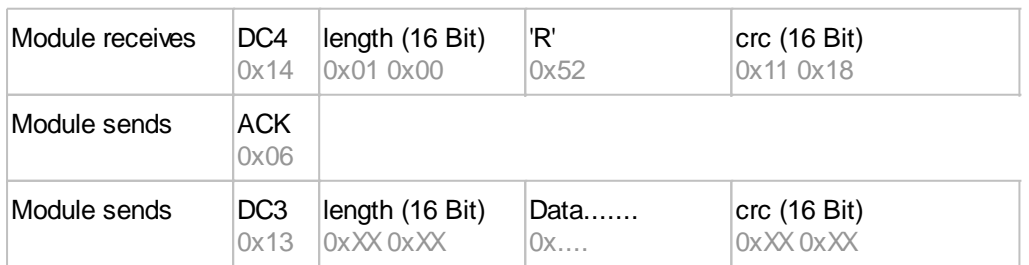

## **4. Request buffer information**

This command queries whether user data is ready (= Pin13 SBUF) and also indicates how much free space is left in the device's receive buffer.

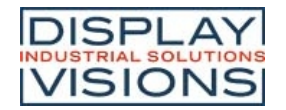

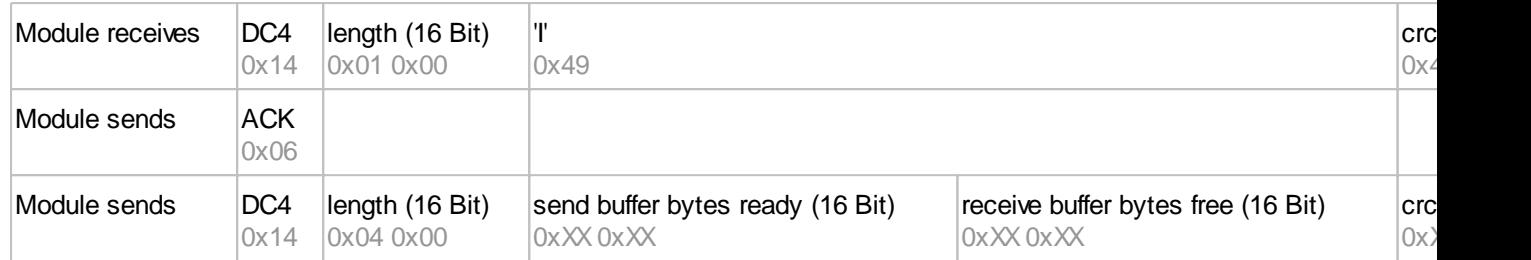

## **5. Protocol settings**

This can be used to limit the maximum packet size that the display may send. The default maximum packet size is 2042 bytes. Furthermore, the time-out can be set in 1 / 1000s. The time-out is activated when individual bytes have been lost. After the timeout, the entire packet must be retransmitted.

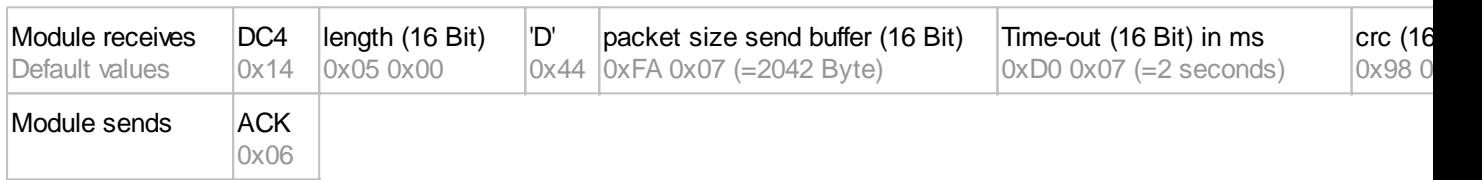

# **6. Protocol information**

Request protocol settings (see 5.).

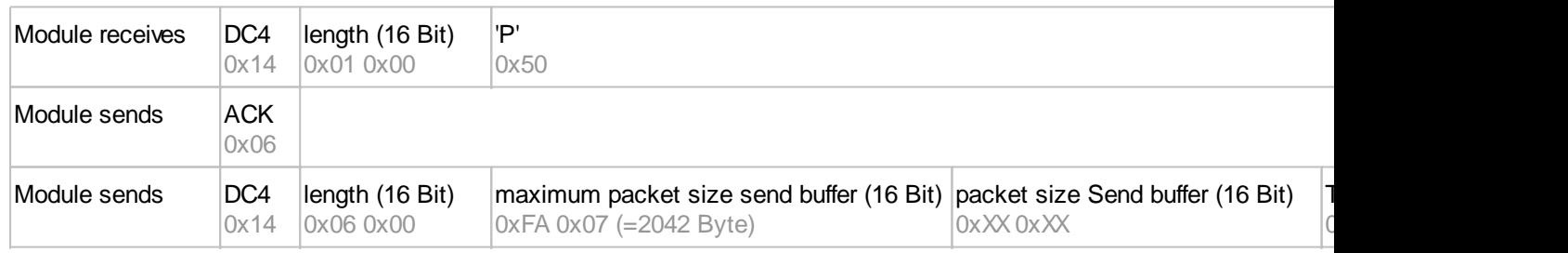

## **7. RS485 address select / deselect**

With this command, a module can be selected or deselected on the RS485 bus. By default, the module with address 7 is always active.

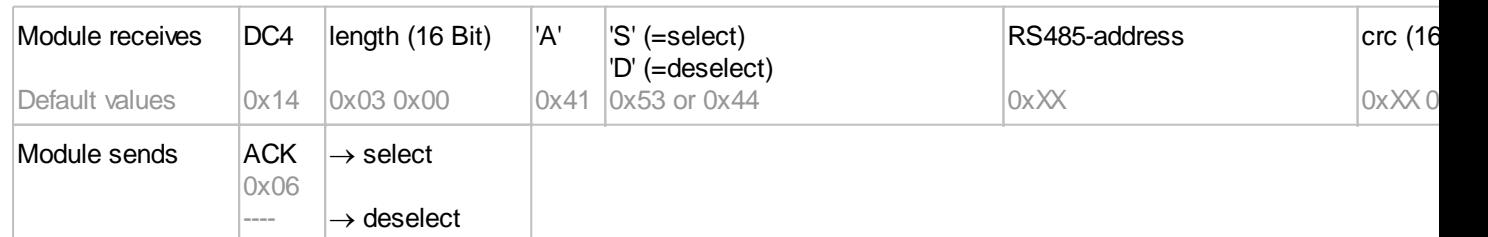

## **8. RS485 enable signal - delay**

Some RS485 masters take some time to change the enable signal, e.g. to switch from write to read mode. In order to enable successful communication with these devices, this command can be used to delay switching to write mode.

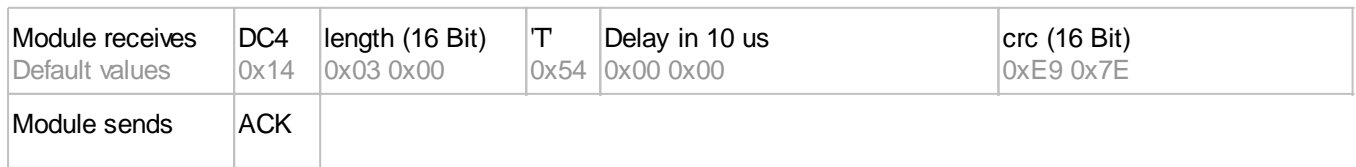

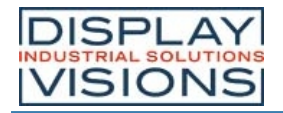

0x06

## **9. Request interface exclusively**

All 4 serial ports are handled in parallel and equivalently after reset. To ensure that a sequence of protocol packets is executed without interruption, the other serial interfaces can be disabled so the active interface can communicate with the module exclusively. This is useful, for example, for a project update via USB.

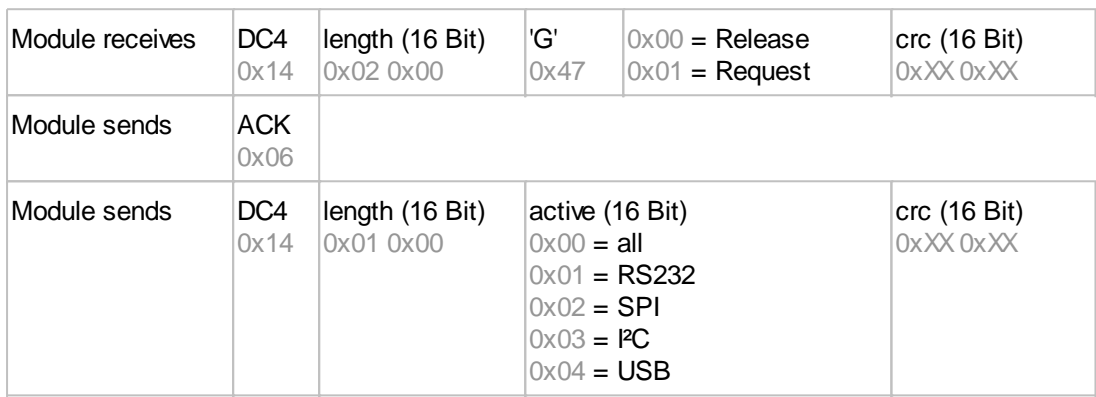

## **10. Break-Command, Break / Stop execution**

If a continuous loop has been programmed in a macro or if a normal process flow is blocked, this command can be used to interrupt and quit. This command is also suitable for update processes.

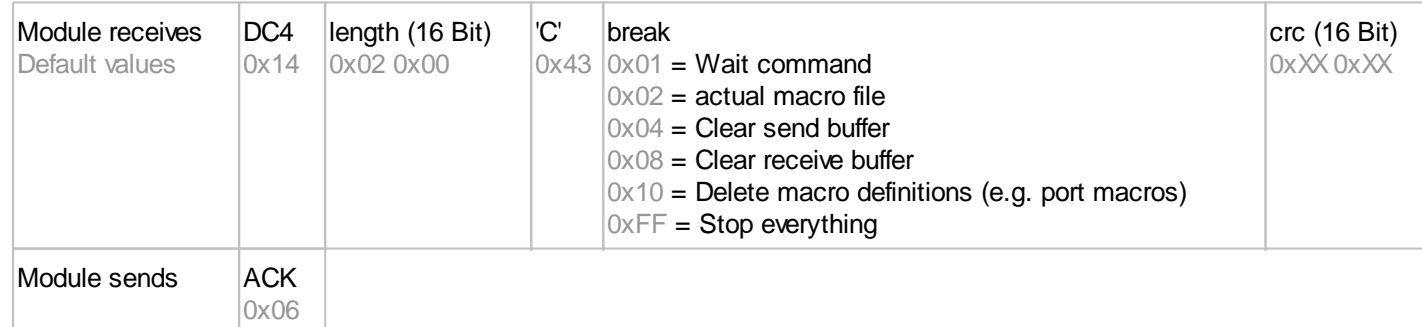

### **11. Hardware Reset**

The module is restarted with this protocol command. Depending on the parameter, various start options can be selected to automatically run after the reset.

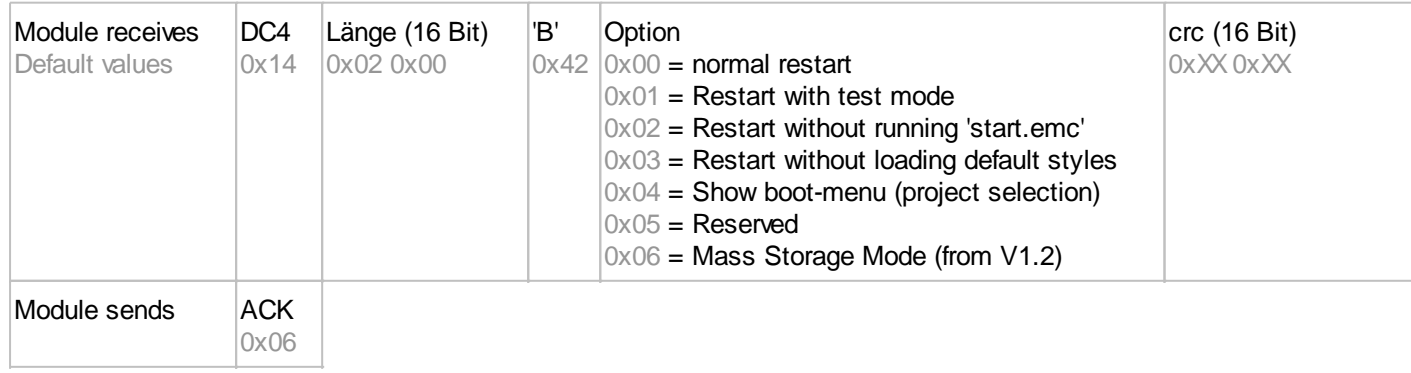

# *CRC-Calculation*

A cyclic redundancy check (CRC) is used to calculate the checksum. A common and well known CRC exam is the

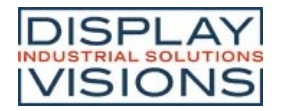

CRC-CCITT. The starting value is 0xFFFF. The following is a typical C implementation. The functions must be called externally. The checksum must be preallocated with the starting value.

```
//----------------------------------------------------------------------------
//function: buffer2crc16()
//input: ptr data, ptr CRC, block length
//output: ---
//descr: CRC-CCITT of a buffer
//----------------------------------------------------------------------------
void buffer2crc16(UBYTE *dat, UINT16 *pCRC, UINT32 len)
{
  while(len--)
    crc16(*dat++, pCRC);
}
//----------------------------------------------------------------------------
//function: sp_crc16()
//input: data, ptr CRC
//output: ---
//descr: CRC_CCITT (x^16+x^12+x^5+1 = 1 0001 0000 0010 0001 = 0x1021//----------------------------------------------------------------------------
void crc16 (UBYTE dat, volatile UINT16 * crc)
{
  register UINT16 lcrc = *crc;
 lcrc = (lcrc \gg 8) | (lcrc \ll 8);lcrc \wedge= dat;
 lcrc ^{\wedge}= (lcrc & \thetaxFF) >> 4;
 lcrc ^{\wedge} = lcrc \lt\lt 12;
 lcrc ^{\wedge} = (lcrc & \thetaxFF) << 5;
 *crc = lcrc;
}
```
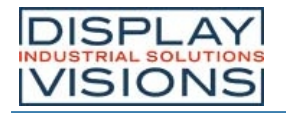

## <span id="page-21-0"></span>*Small Protocol commands*

### **1. Commands / data send to module**

This protocol command transfers data to the display. Several graphics commands can be packaged in a protocol package. If the data is larger than the maximum packet size, the data can be split into several packets. The module reassembles the individual data packets.

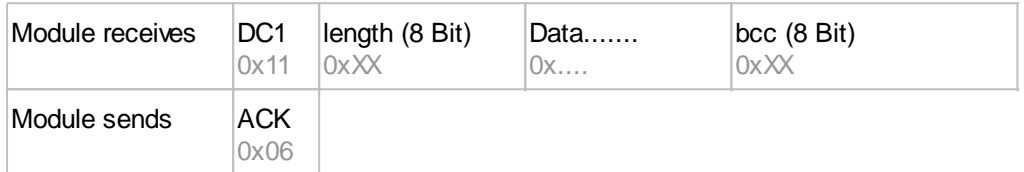

Example: #XCB25 changes the brightness into 25%. The command need to be terminated with [LF] which is 0x0A.

So the Small Protocol packet starts with DC1 followed by the length (count of data). At the end there's a bcc (8 bit summary, modulo 256) necessary, calculated with all bytes. Here's a link to an [Online-CRC-Calculator.](https://crccalc.com/) Hex: **11 07 23 58 43 42 32 35 0A 89** (here you get it [as a file](https://www.lcd-module.de/deu/disk/development service/uniTFT/uniTFT_XCB25_set-contrast-25_smallprotokoll); this may be put to terminal.exe via drag-n-drop)

Example: #XCB75 changes the brightness into 75%. Hex: **11 07 23 58 43 42 37 35 0A 8E** (here you get it [as a file](https://www.lcd-module.de/deu/disk/development service/uniTFT/uniTFT_XCB75_set-contrast-75_smallprotokoll))

### **2. Request data of send buffer**

If data is generated in the module, it is stored in the module's send buffer. The data can be requested via the serial interfaces. Whether data is available can be monitored via the pin 13 SBUF, or the higher-level controller can cyclically poll the data.

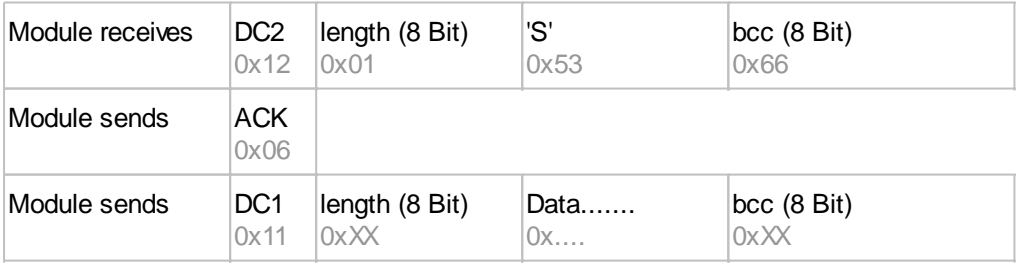

#### **3. Repeat last data packet**

If a received packet of the module is faulty (wrong length or checksum) it can be requested again:

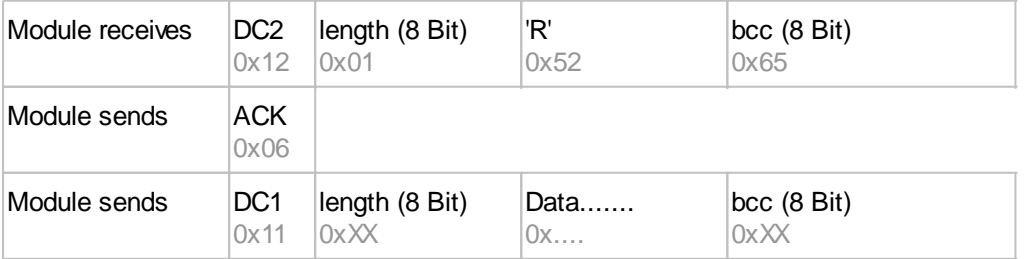

### **4. Request buffer information**

This command queries whether user data is ready (= Pin13 SBUF) and also indicates how much free space is left in the device's receive buffer.

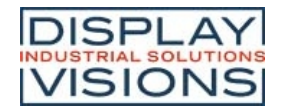

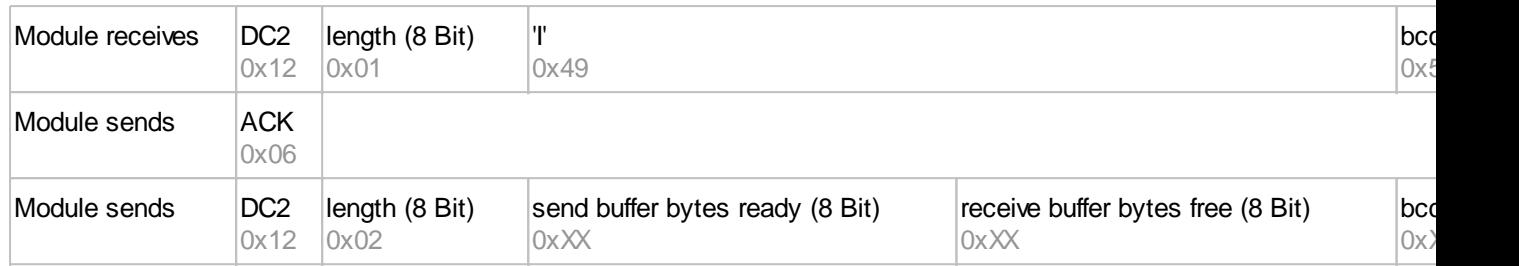

## **5. Protocol settings**

This can be used to limit the maximum packet size that the display may send. As default a packet size with up to 2042 bytes of user data is set. Furthermore, the time-out can be set in 1 / 1000s. The time-out is activated when individual bytes have been lost. After the timeout, the entire packet must be retransmitted.

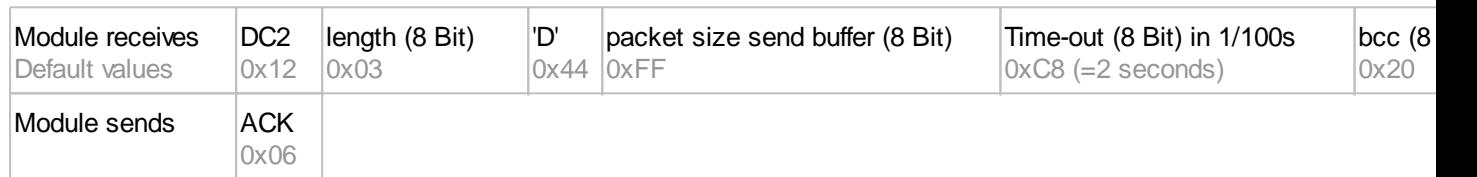

## **6. Protocol information**

Request protocol settings (see 5.).

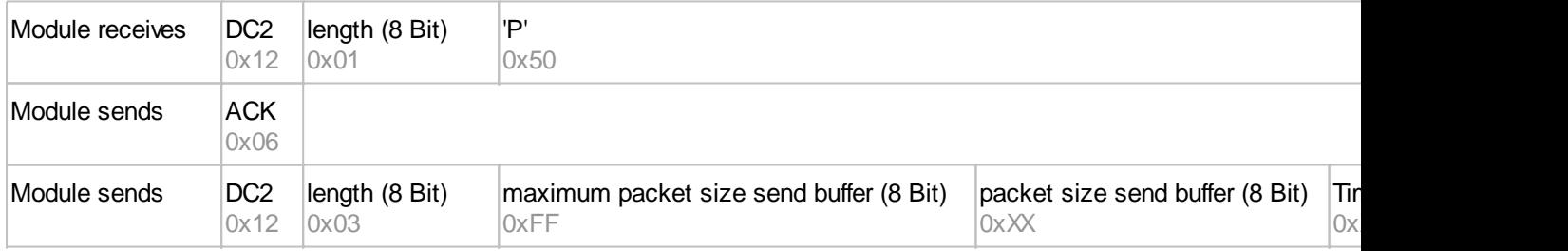

## **7. RS485 address select / deselect**

With this command, a module can be selected or deselected on the RS485 bus. By default, the module with address 7 is always active.

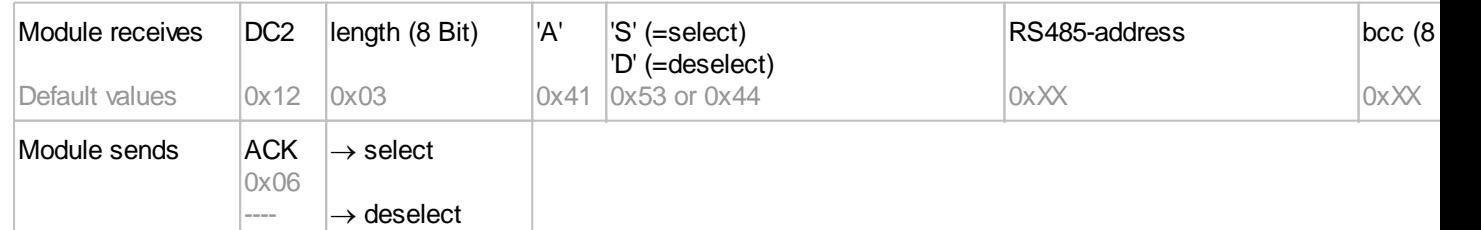

### **8. RS485 enable signal - delay**

Some RS485 masters take some time to change the enable signal, e.g. to switch from write to read mode. In order to enable successful communication with these devices, this command can be used to delay switching to write mode.

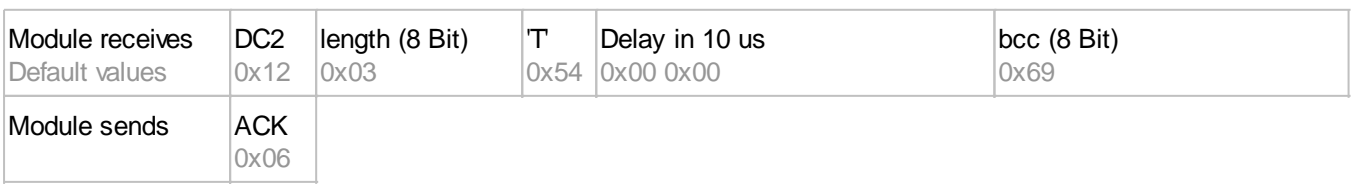

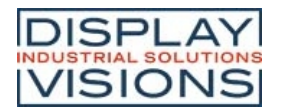

## **9. Request interface exclusively**

All 4 serial ports are handled in parallel and equivalently after reset. To ensure that a sequence of protocol packets is executed without interruption, the other serial interfaces can be disabled so the active interface can communicate with the module exclusively. This is useful, for example, for a project update via USB.

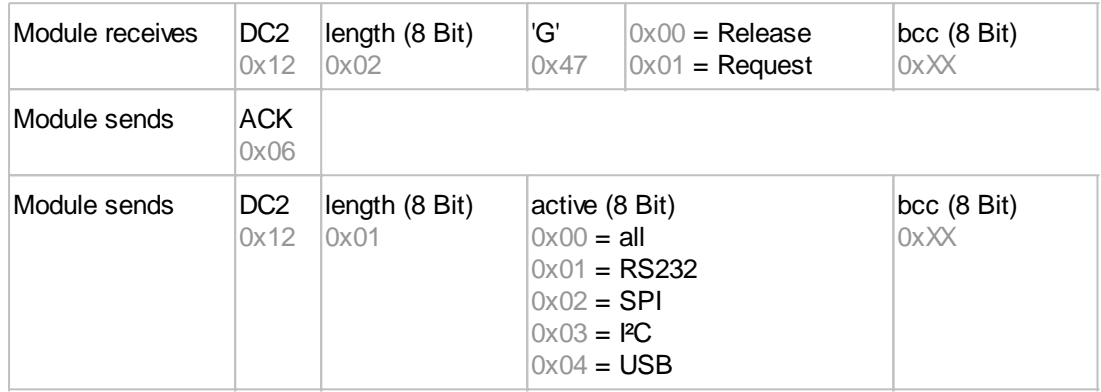

### **10. Break-Command, Break / Stop execution**

If a continuous loop has been programmed in a macro or if a normal process flow is blocked, this command can be used to interrupt and quit. This command is also suitable for update processes.

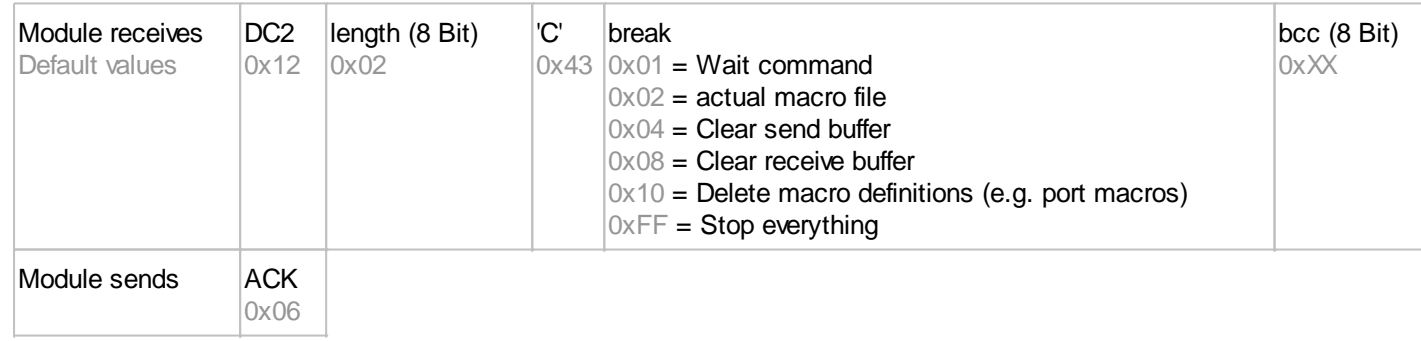

### **11. Hardware Reset**

The module is restarted with this protocol command. Depending on the parameter, various start options can be selected to automatically run after the reset.

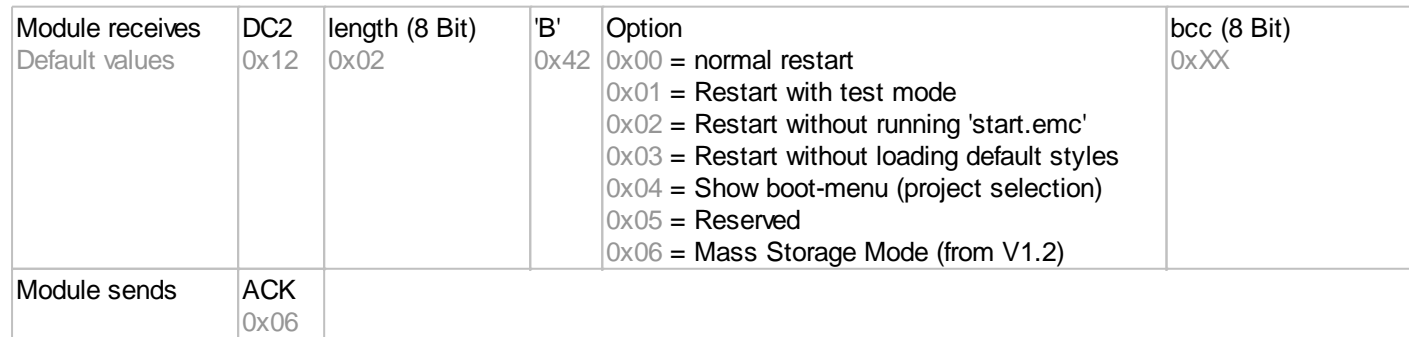

# *BCC-Calculation*

The calculation of the checksum requires a simple 8-bit sum test (modulo 256). The following is a typical C implementation.

//----------------------------------------------------------------------------

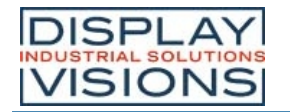

```
//function: buffer2bcc()<br>//input: ptr data, bl
            ptr data, block length
//output: Byte bcc 
//descr: calculate bcc for a buffer
//----------------------------------------------------------------------------
UBYTE buffer2bcc(UBYTE *dat, UBYTE len)
{
  UBYTE bcc = 0;
   while(len--)
    bcc += *dat++;
   return bcc;
}
```
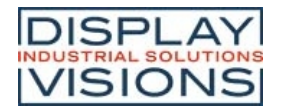

# <span id="page-25-0"></span>**COMMAND SUMMARY**

The EA uniTFTs-Series has an integrated command set, including graphical commands, calculations, hardware commands and many more.

The commands can be transmitted at runtime via the serial interfaces or stored in so-called macro files on the module's FLASH memory.

The following tables describe all commands. The default values are given in brackets after the respective parameters. BLACK writen parameters must be set, GRAY ones are optional.

## *All command groups at a glance*

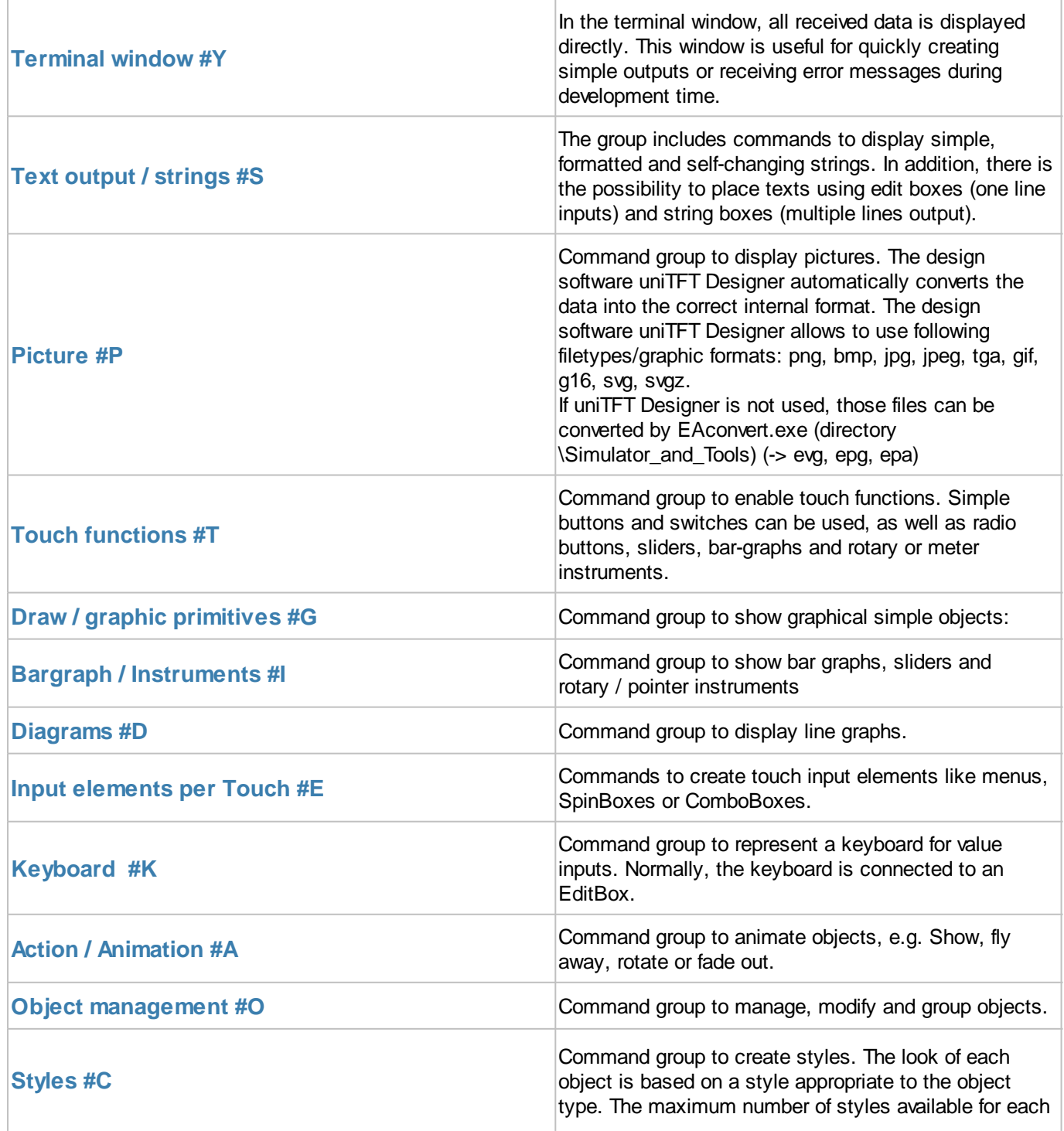

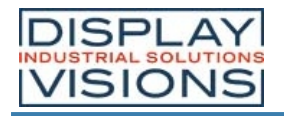

<span id="page-26-0"></span>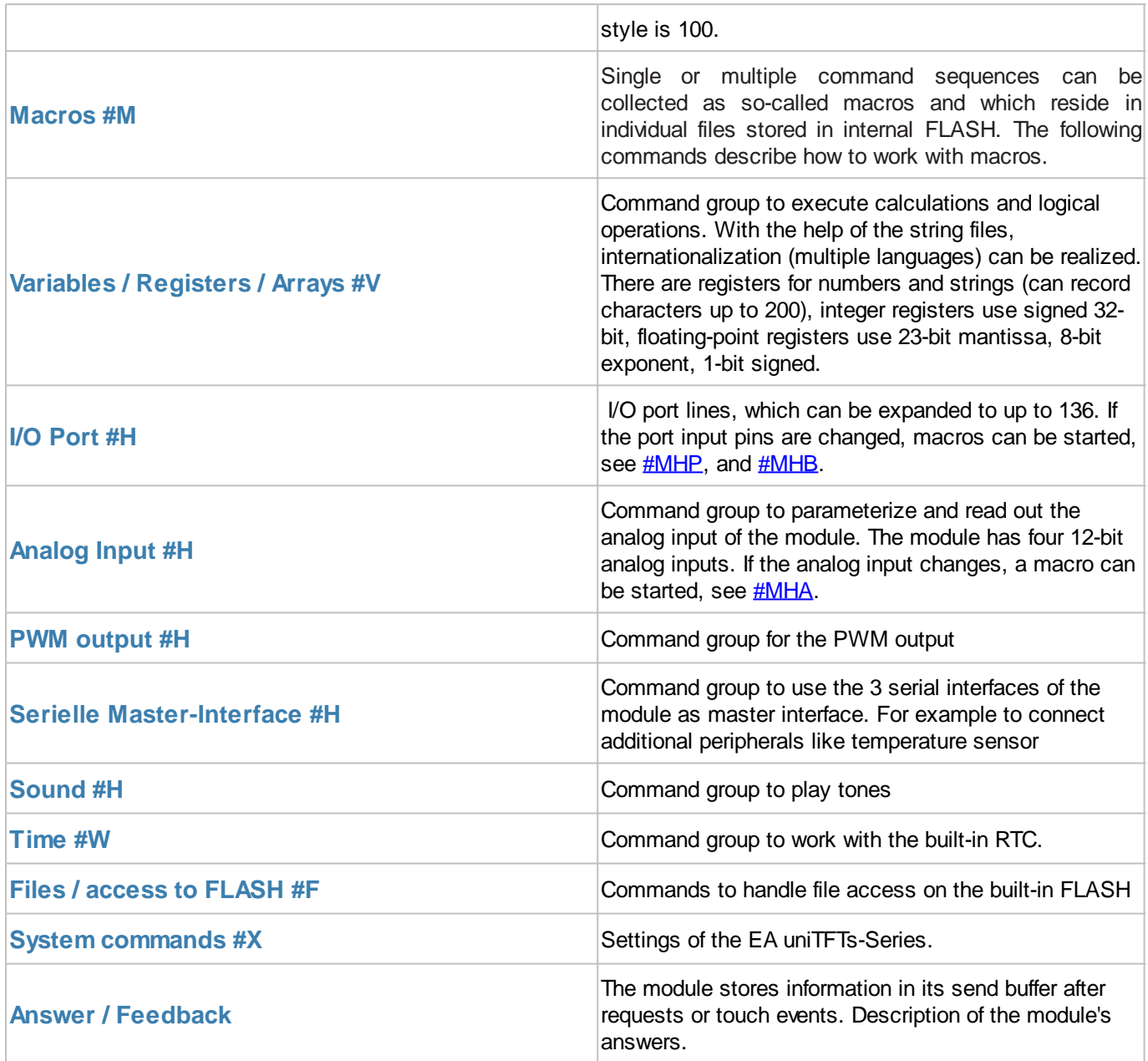

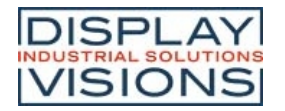

## <span id="page-27-0"></span>*Command syntax*

All commands have same structure:

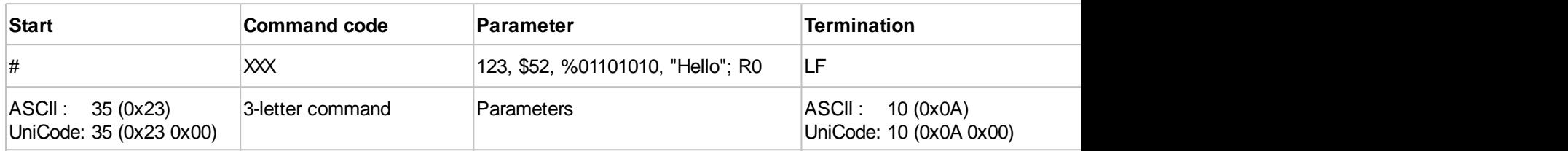

All commands start with "#", followed by letters, digits and commas or semicolons. These are transmitted as ASCII or Unicodes.

Sometimes it is useful to transfer single parameters hexadecimal or binary (see "Parameters"). In any case all commands and data are additionally packed into a **[ShortProtocol](#page-17-0) or SmallProtocol**. For the first "walking attempts" it is recommended to switch it off temporarily [\(pin DPROT](#page-221-0) to GND).

#### **Parameters**

Numbers

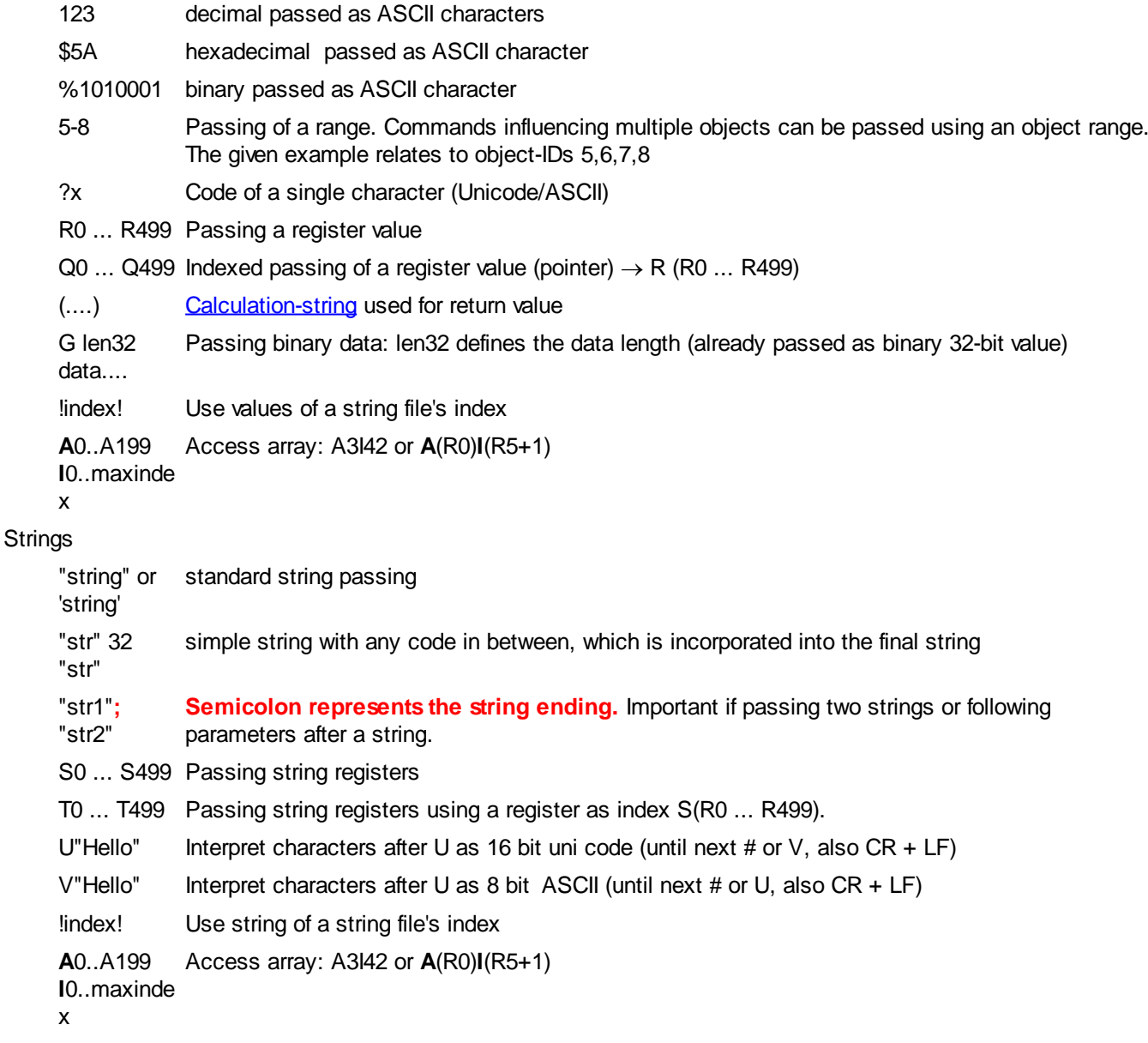

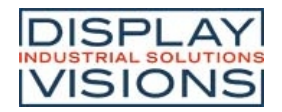

 $X0.000$   $X0 =$  Last found Regular Expression;  $X1.000 =$  individual subranges of the Regular Expression

Each parameter is separated by blank (' '), comma (','), semicolon (';') or point ('.'). **For separating strings you have to use a semicolon**.

#### **Termination of commands**

After transmission of a command with all its parameter it need to be terminated by LF (0x0A). A leading CR (0x0D) is optionally and skipped.

#### **Comments**

- · Display/direct communication Comment text can be inserted in macro files. A comment starts with #- and is valid until the end of line / command termination (LF). Applies to direct communication via one of the serial ports at runtime.
- uniTFTDesigner Here a comment starts with /\*\* and is valid until the end of the line. To save memory space in the display, these comments are not stored in the display. Comments appear in gray in the uniTFTDesigner.

#### **Calculation**

Every numerical parameter can be replaced by a calculation string. The calculation needs to be inside parentheses () to be passed as one parameter. The documentation on [calculation commands](#page-207-0) lists all operations and functions, including mathematical, logical as well as module-specific operations, e.g. time or object properties.

#### **Path specifications**

There are three ways to locate a file with/without path specification. Attention: The path and file specification is case sensitive.

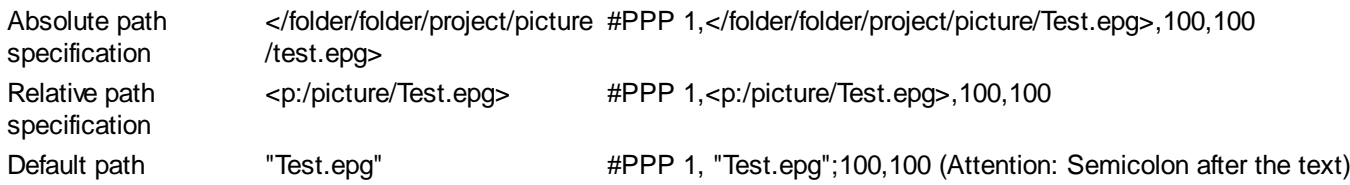

- The absolute path specification should be used to work with files outside the given project path.
- The project path, defined by the  $\#XPS$  command, is used for simplification. There is no need to specify the parent directories. By entering "p:" in front of the path specification, the project path is inserted automatically.
- Furthermore, there are a number of default folders that are automatically created below the project folder and must never be changed. Otherwise, command parameters that automatically access these folders may no longer work! Subfolders are not allowed in this area.
	- **D**button **T** font instrument **Ill** macro pattern **D** picture sound **W** string

#### **Angle, definition**

Angles are specified in the mathematical direction of rotation, i.e. counterclockwise. The input of negative angles is possible.

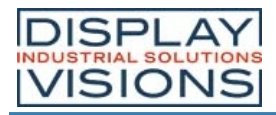

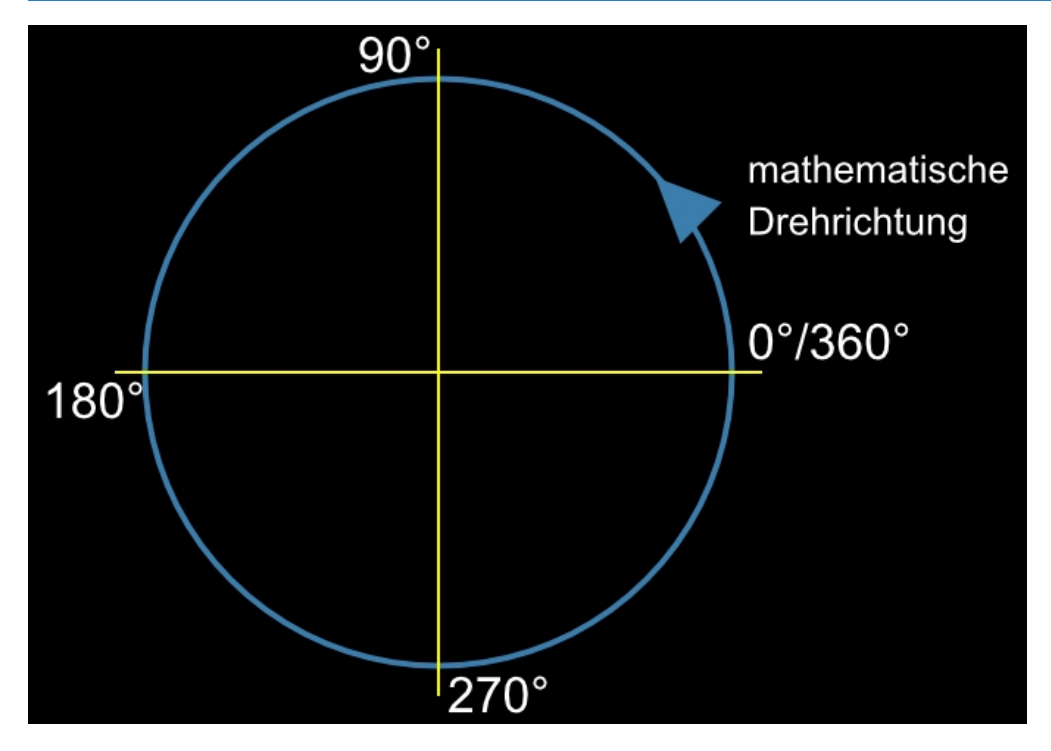

#### **Object range, addressing several objects simultaneously**

With commands which have the property to influence one or more objects (marked by: Object-id...), the specification of the object range can be indicated by a hyphen "-". For example, the command  $\#ODI$  1-99 deletes all objects with IDs 1 to 99.

Alternatively, a list of several objects can be defined. e.g.  $\#ODI$  1,2,5,100

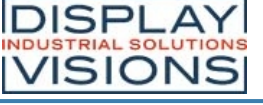

## <span id="page-30-1"></span><span id="page-30-0"></span>*Terminal window #Y*

The terminal window is useful for quick test of serial interface connection; for that put the pin 14 (DPROT) to GND (switch off the [protocol\)](#page-15-0) and then power-up the display. All data received from serial interface are displayed directly (ASCII codes and CR/LF). FF clears the terminal window and set the cursor position to home position.

The terminal windows provides also an easy way for simple outputs and error messages during development.

#### **Terminal window settings**

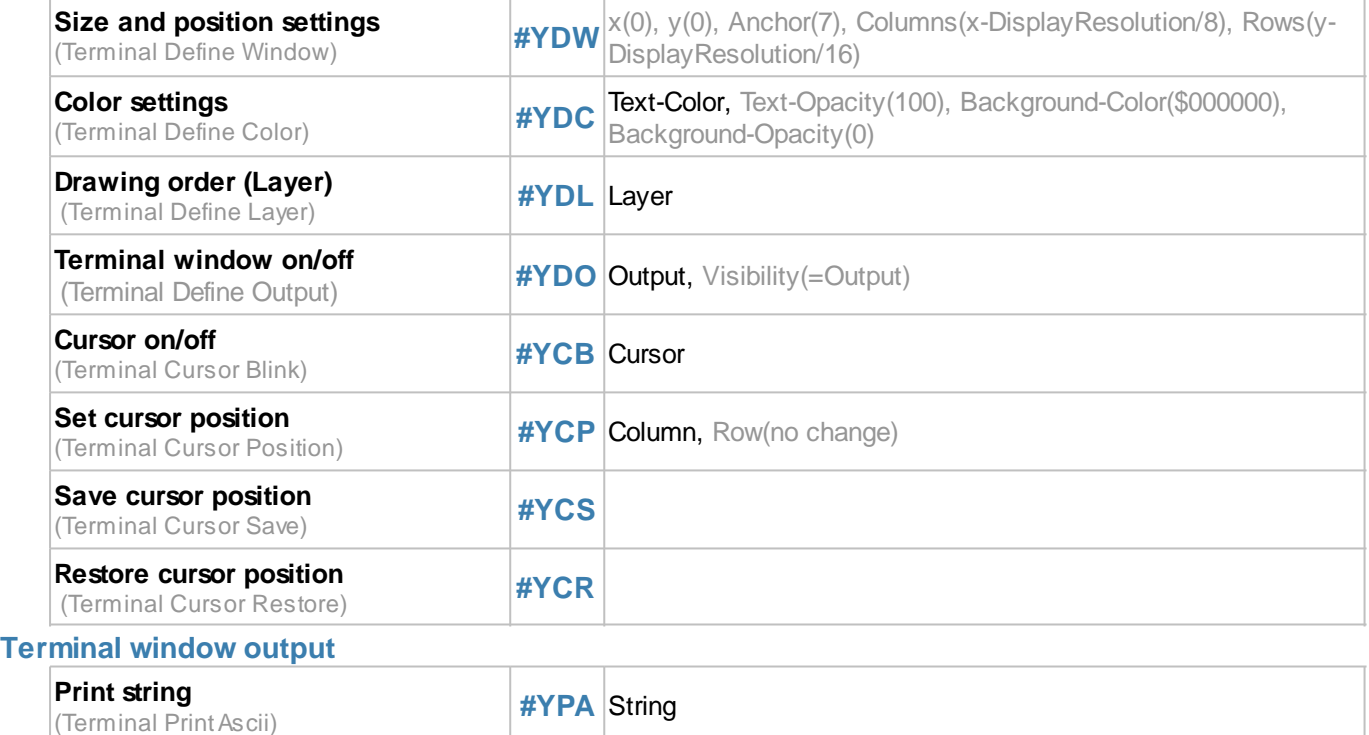

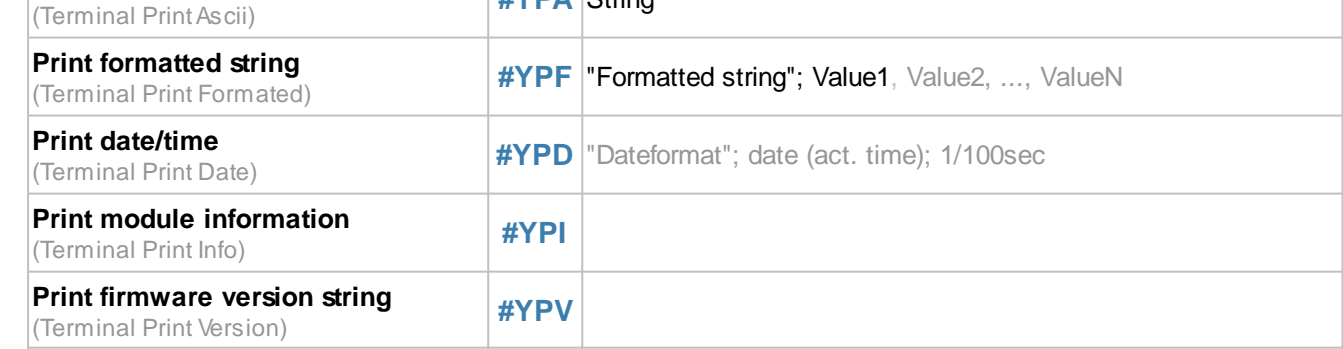

### **Terminal window settings**

All important setings of the terminal window are summarized in this command group.

#### <span id="page-30-2"></span>**Size and position settings**

#YDW x(0), y(0), Anchor(7), Columns(x-DisplayResolution/8), Rows(y-DisplayResolution/16)

The command defines the dimensions of the terminal window. The width results from the specification of the columns and rows and the font size (8x16): Width in pixels =  $8 *$  columns; Height in pixels =  $16 *$  lines

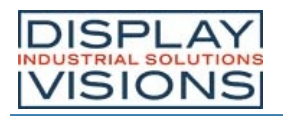

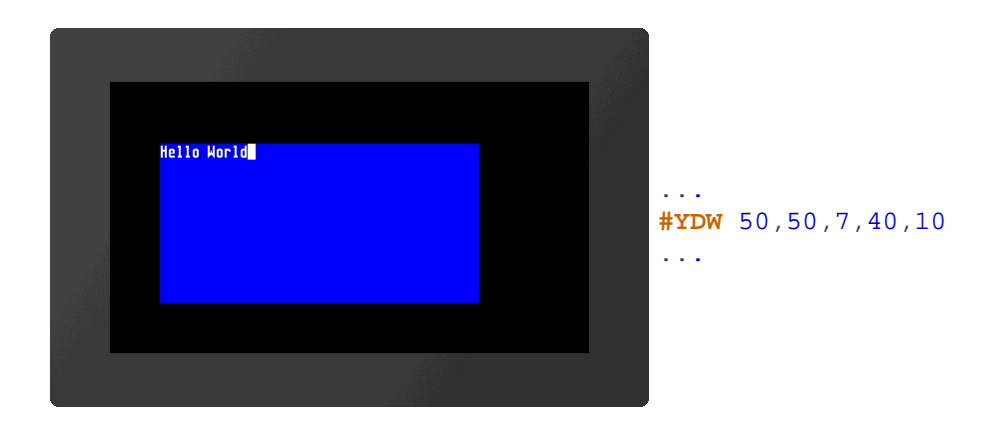

### <span id="page-31-0"></span>**Color settings**

**#YDC** Text-Color, Text-Opacity(100), Background-Color(\$000000), Background-Opacity(0)

The command sets the color and opacity of the font and the background. The color is transferred as a 24-bit RGB value (e.g. \$c80000, %110010000000000000000000, (**RGB**(200,0,0))).

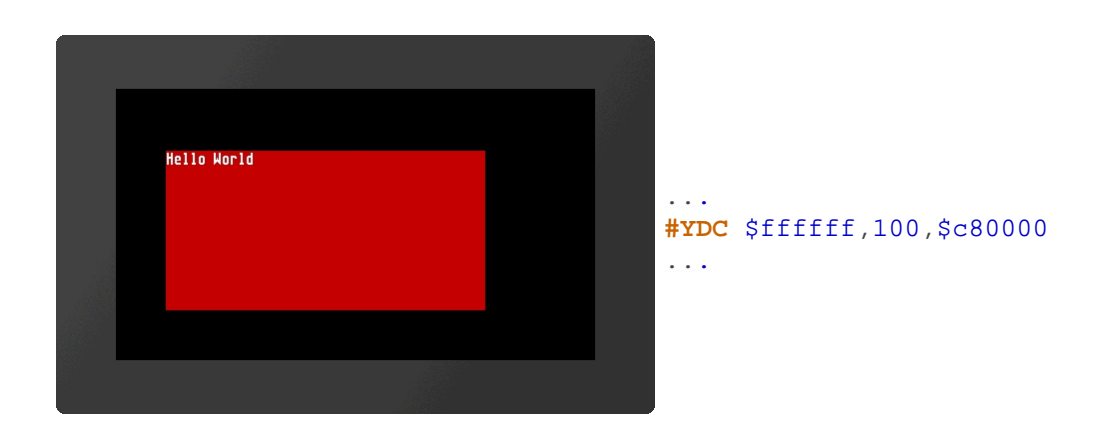

### <span id="page-31-1"></span>**Drawing order (Layer)**

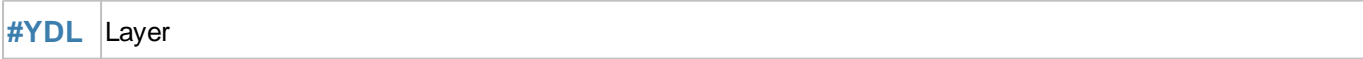

The command sets the drawing order (**Layer**) of the terminal window:

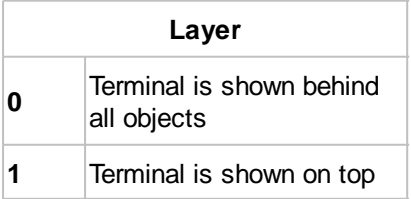

By default, the terminal is always on top.

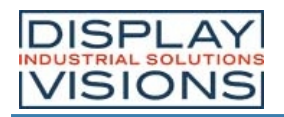

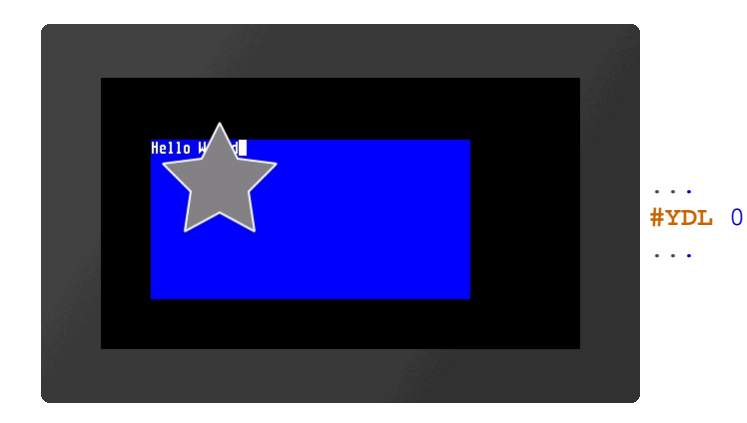

#### <span id="page-32-0"></span>**Terminal window on/off**

**#YDO** Output, Visibility(=Output)

With this command the terminal output can be activated or deactivated and the visibility can be set. If only one parameter is passed, it applies to both values.

#### Definition of the **Output**:

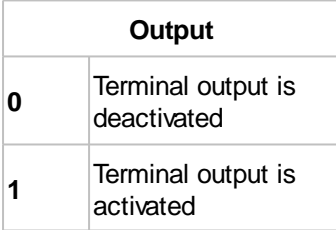

#### Definition of the **Visibility**:

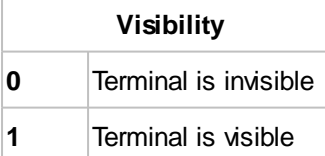

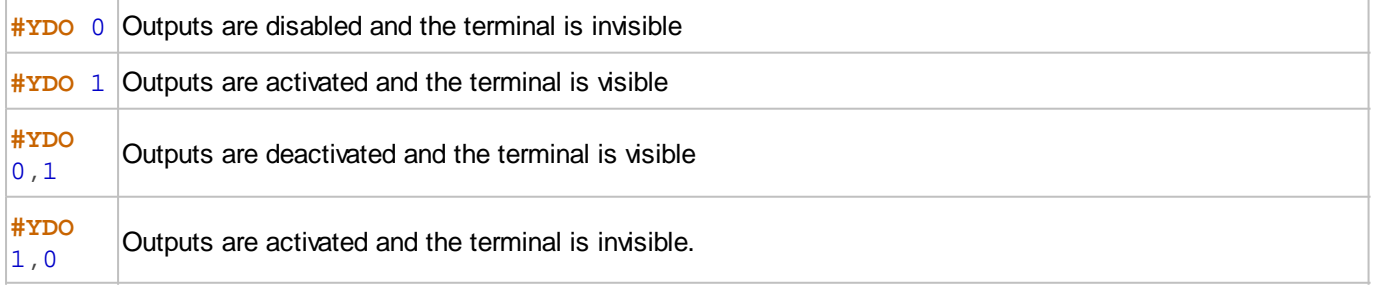

#### <span id="page-32-1"></span>**Cursor on/off**

 $\overline{\Gamma}$ 

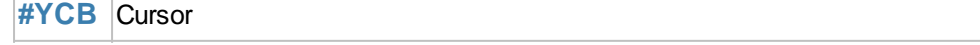

The command sets the visibility of the **Cursor**:

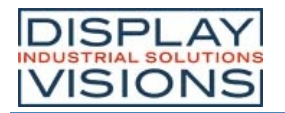

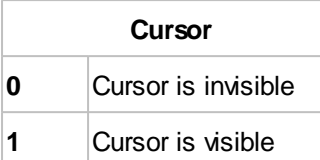

#### <span id="page-33-0"></span>**Set cursor position**

**#YCP** Column, Row(no change)

The command sets the cursor position within the terminal window. If no line is specified, it is not changed. The position starts at (1,1).

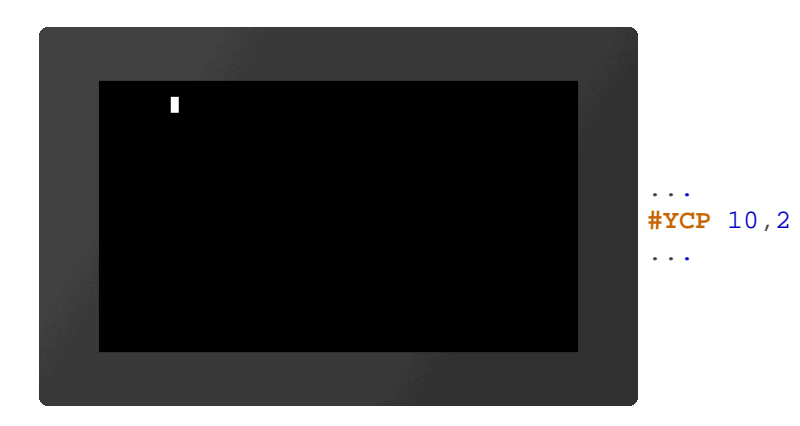

#### <span id="page-33-1"></span>**Save cursor position**

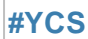

The current position of the cursor is saved.

#### <span id="page-33-2"></span>**Restore cursor position**

**#YCR**

The cursor is placed on the last saved position.

#### **Terminal window output**

This group includes commands to display strings and predefined outputs on the terminal.

#### <span id="page-33-3"></span>**Print string**

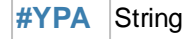

The characters (strings) are displayed in the terminal window. Entire character strings (e.g. **"Test"**, **'Test'**) or individual ASCI characters (\$21, 33, **?!**) can be transferred. The semicolon forms the end of the string.

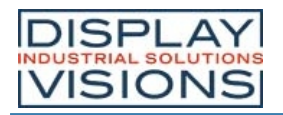

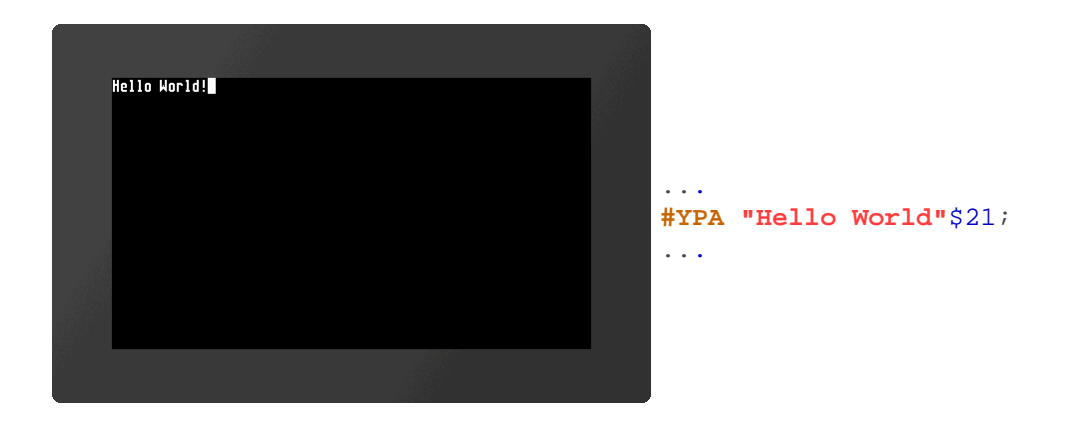

#### <span id="page-34-0"></span>**Print formatted string**

**#YPF** Trormatted string"; Value1, Value2, ..., ValueN

The **formatted string** is displayed on the terminal. If the variable set repeats, the format string is used again. The structure is explained in more detail in the section **Formatted string**.

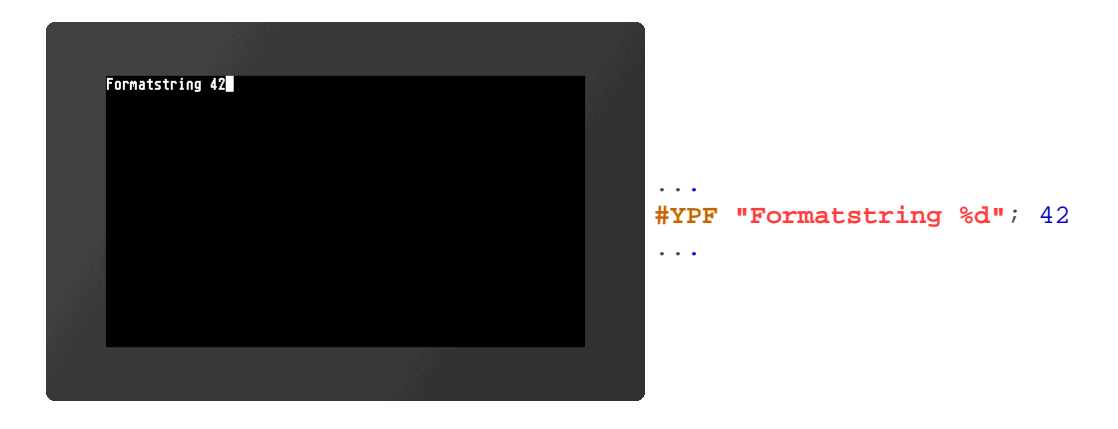

#### <span id="page-34-1"></span>**Print date/time**

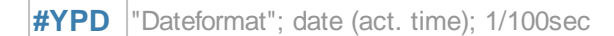

The date and time are displayed on the terminal. The way of presentation is based on the date format. The structure is explained in more detail in the section [Date formats](#page-176-0).

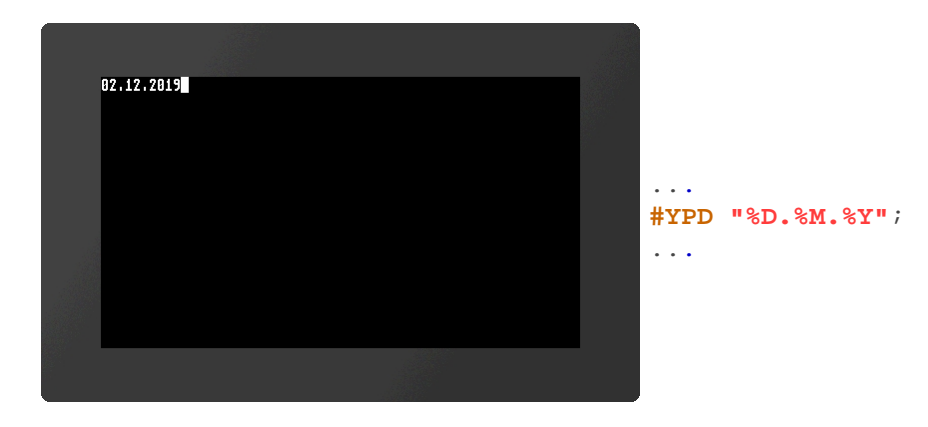

#### <span id="page-34-2"></span>**Print module information**

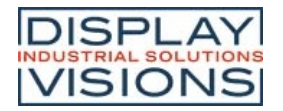

#### **#YPI**

Module parameters (e.g. firmware version, resolution, or interface parameters) are displayed in the terminal

### <span id="page-35-0"></span>**Print firmware version string**

**#YPV**

The firmware version of the module is displayed in the terminal.
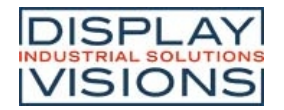

# *Text output / string #S*

The group includes commands to display simple, formatted and self-changing strings. In addition, there is the possibility to place texts using edit boxes (one line inputs) and string boxes (multiple lines output).

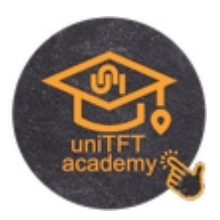

### **Simple strings**

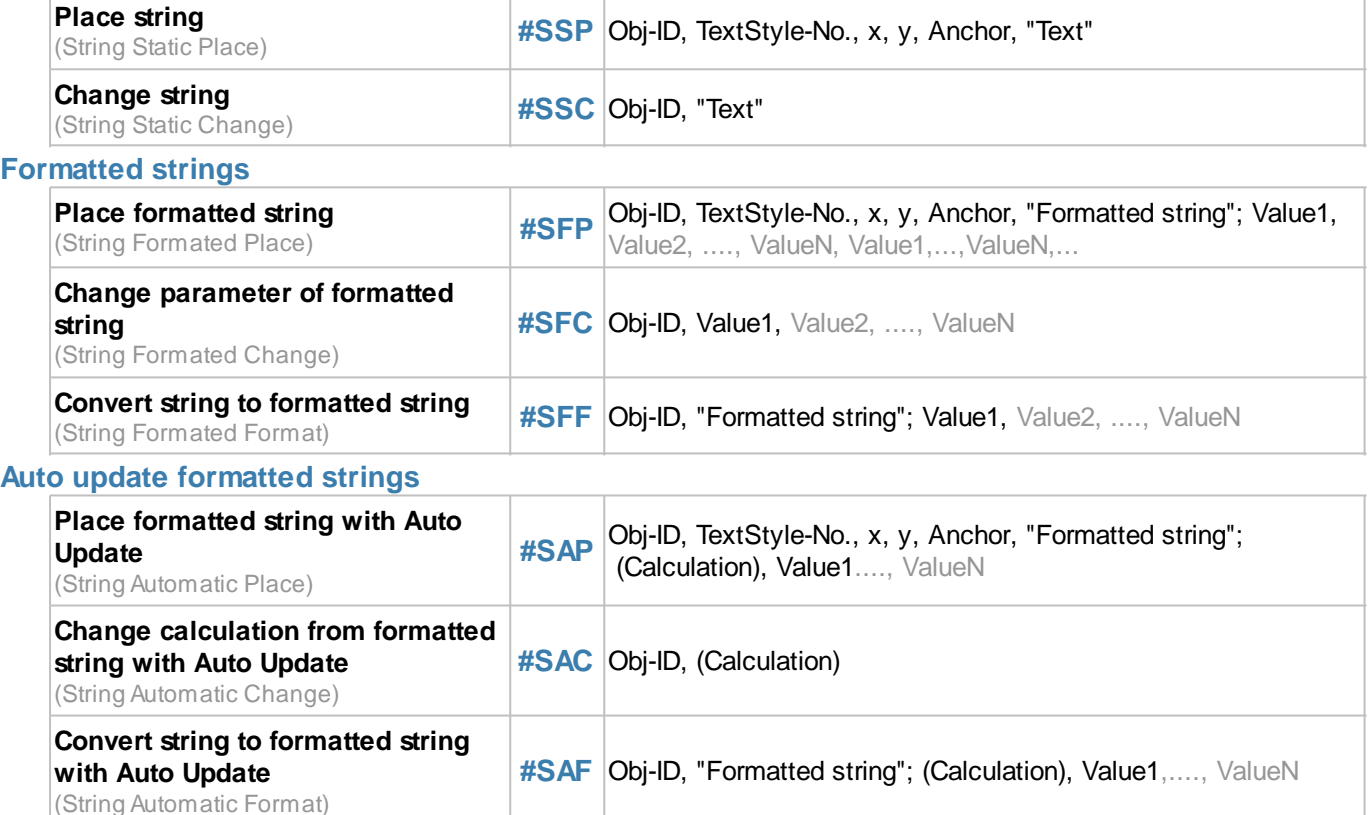

#### **Date / time strings**

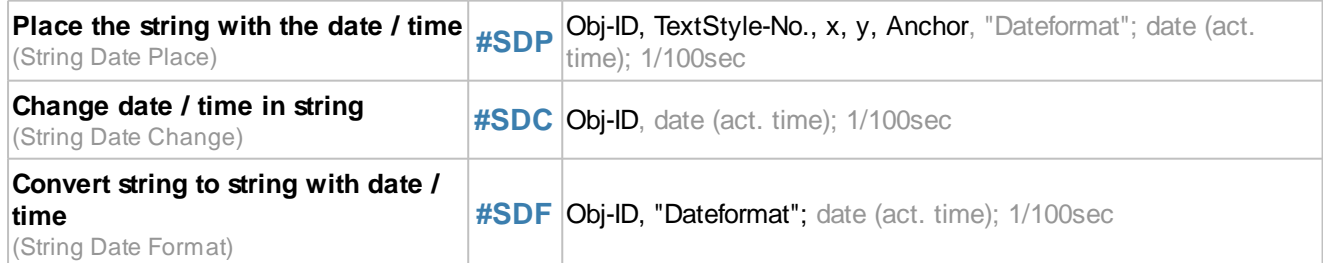

#### **EditBox**

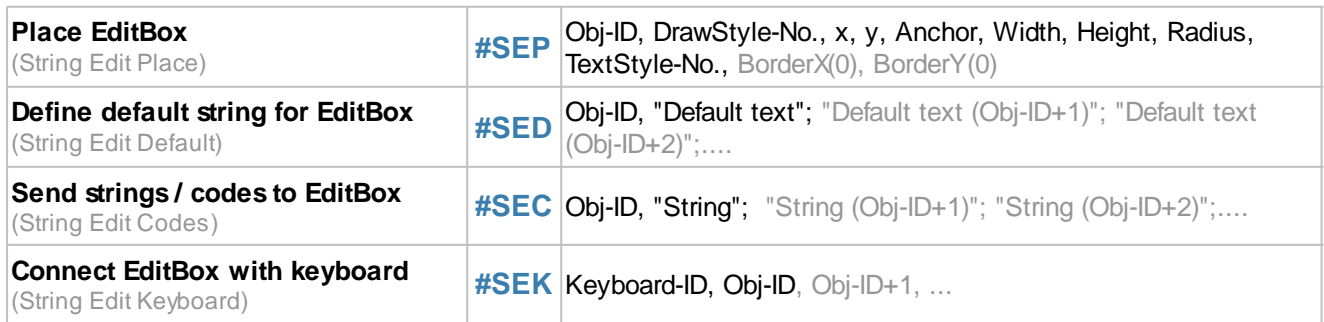

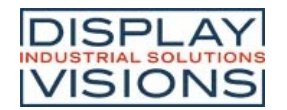

### **EA uniTFTs series**

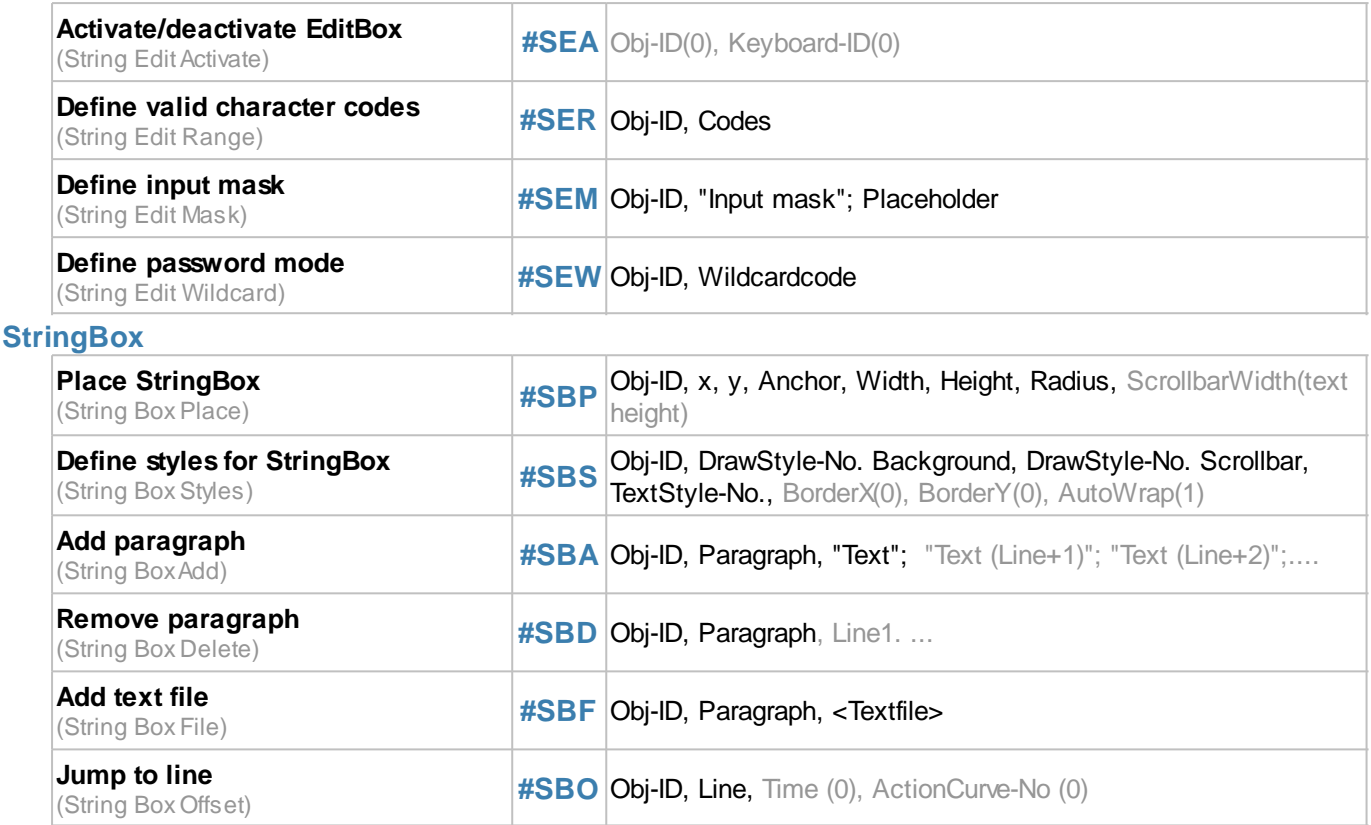

## **Simple strings**

This group includes commands for placing and changing simple strings.

### <span id="page-37-0"></span>**Place string**

**#SSP** Obj-ID, TextStyle-No., x, y, Anchor, "Text"

The command places a string with the given **Anchor** at the position **x**, **y**. The appearance of the character string is determined with the TextStyle (**TextStyle-No.**). This is explained in more detail in the section [TextStyle.](#page-120-0)

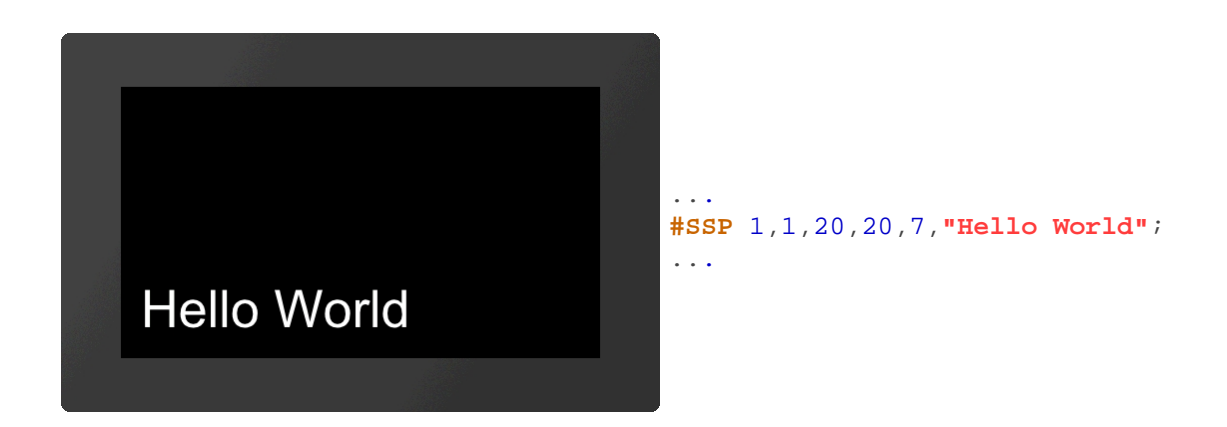

### <span id="page-37-1"></span>**Change string**

**#SSC** Obj-ID, "Text"

The command changes an existing string. Other object properties (position, style, etc.) remain unchanged.

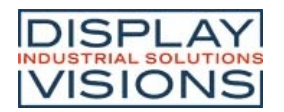

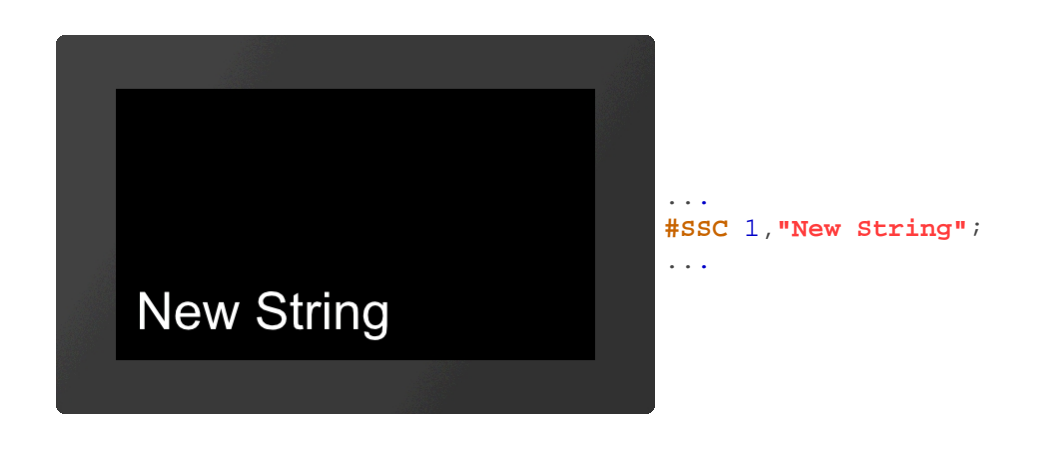

## **Formatted string**

This group contains commands for placing and changing formatted strings.

#### <span id="page-38-0"></span>**Place formatted string**

**#SFP** Obj-ID, TextStyle-No., x, y, Anchor, "Formatted string"; Value1, Value2, ...., ValueN, Value1,...,ValueN,...

The command places a formatted string with the given **Anchor** at the position **x**, **y**. The appearance of the character string is determined with the TextStyle (**TextStyle-No.**). This is explained in more detail in the subsection [TextStyle](#page-120-0). If the variable set repeats, the format string is used again. The structure is described in more detail in the subsection [Formatted string](#page-48-0).

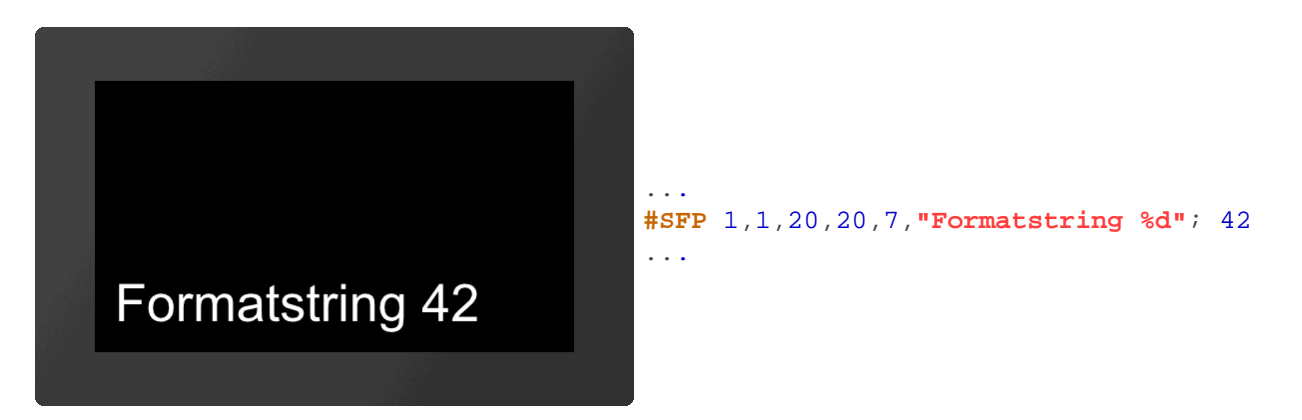

### <span id="page-38-1"></span>**Change parameter of formatted string**

**#SFC** Obj-ID, Value1, Value2, ...., ValueN

This command changes the parameters of a formatted string. The object properties (position, style, etc.) remain unchanged.

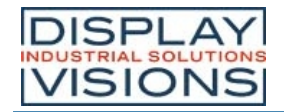

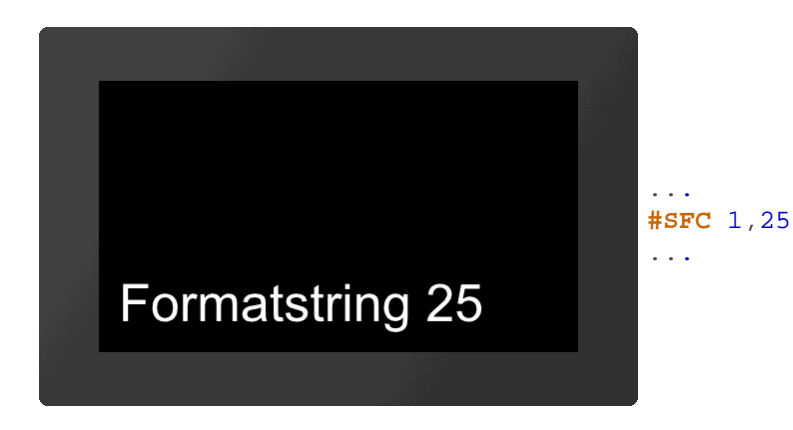

## <span id="page-39-0"></span>**Convert string to formatted string**

**#SFF** Obj-ID, "Formatted string"; (Calculation), Value1,...., ValueN

An existing string is changed to a formatted string. Other object properties (position, style, etc.) remain unchanged. The structure is explained in more detail in the section **[Formatted string](#page-48-0)**.

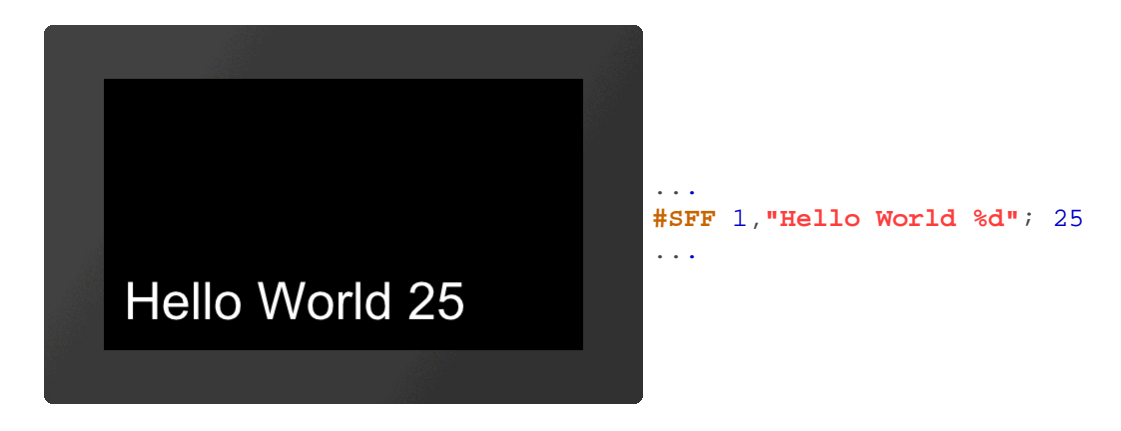

# **Auto update formatted strings**

### <span id="page-39-1"></span>**Place formatted string with Auto Update**

**#SAP** Obj-ID, TextStyle-No., x, y, Anchor, "Formatted string"; (Calculation), Value1...., ValueN

The command places a formatted string with the given **Anchor** at the position **x**, **y**. The appearance of the character string is determined with the [TextStyle](#page-120-0) (**TextStyle-No.**). The text-structure is described in more detail in the section [Formatted string](#page-48-0). The output is renewed as soon as the **Calculation** changes. If the other parameters (value1, ... valueN) are also calculations, their value is recalculated, too (only if the value of the first calculation changes).

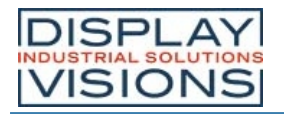

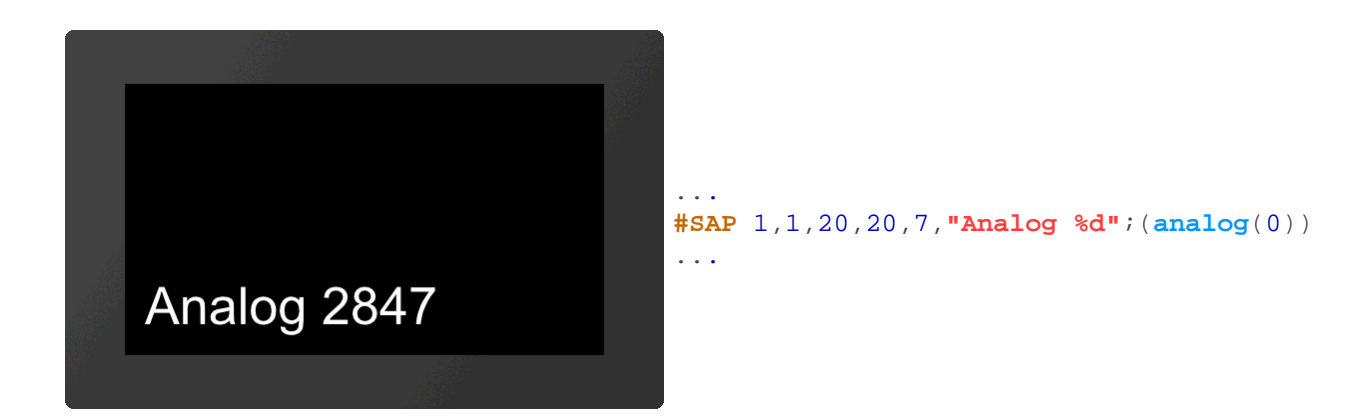

### <span id="page-40-0"></span>**Change calculation from formatted string with Auto Update**

**#SAC** Obj-ID, (Calculation)

The command changes the calculation of a formatted string with Auto Update. The new calculation only determines the time when the string is output again, without influencing the displayed values / calculation.

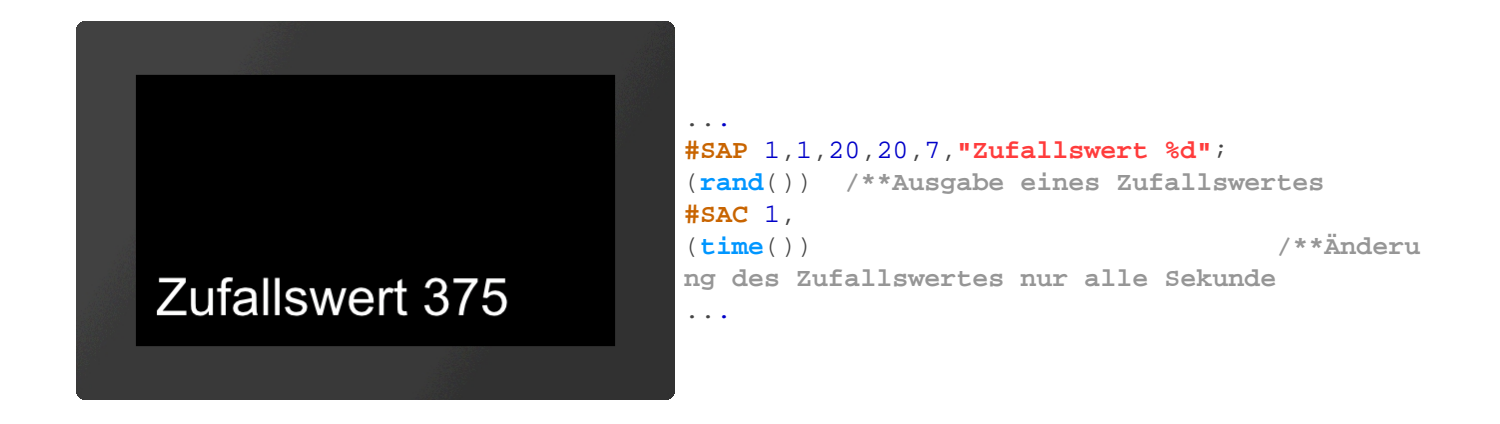

### <span id="page-40-1"></span>**Convert string to formatted string with Auto Update**

**#SAF** Obj-ID, "Formatted string"; (Calculation), Value1,...., ValueN

An existing character string is changed to a formatted character string with Auto Update function. Other object properties (position, style, etc.) remain unchanged. The structure is explained in more detail in the subsection [Formatted string](#page-48-0). The string renews the output as soon as the **Calculation** changes. If the other parameters (value1, ... valueN) are also calculations, their value is recalculatedtoo (only if the value of the first calculation changes).

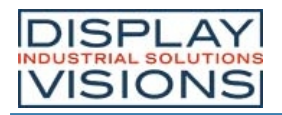

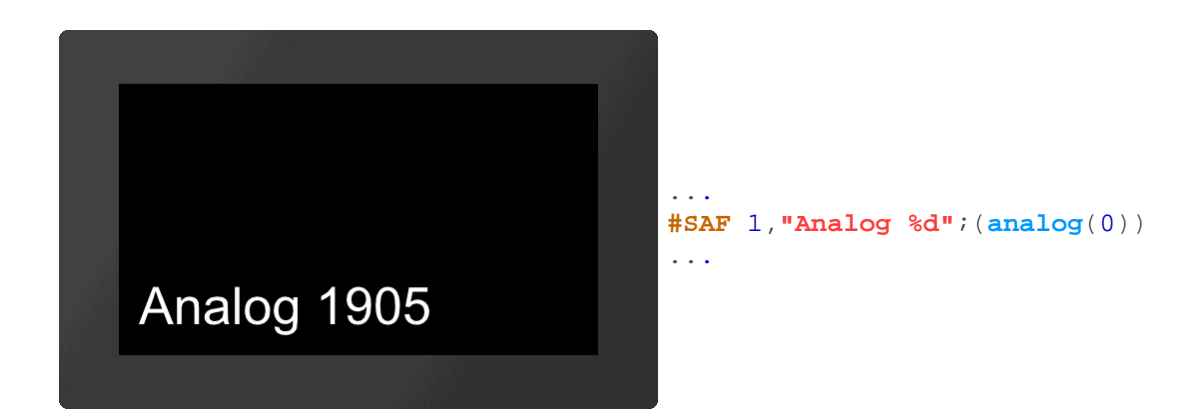

# **Date / time strings**

#### <span id="page-41-0"></span>**Place string with date / time**

**#SDP** Obj-ID, TextStyle-No., x, y, Anchor, "Dateformat"; date (act. time); 1/100sec

The command places a character string with date / time and the given **Anchor** at the position **x**, **y**. The way of presentation is based on the **date format**. The structure is described in more detail in the sub-chapte[rDate formats](#page-176-0). If the current time is displayed, the output of the current time adapts automatically. The appearance of the character string is determined with the TextStyle (**TextStyle-No.**). This is explained in more detail in the subsection [TextStyle](#page-120-0).

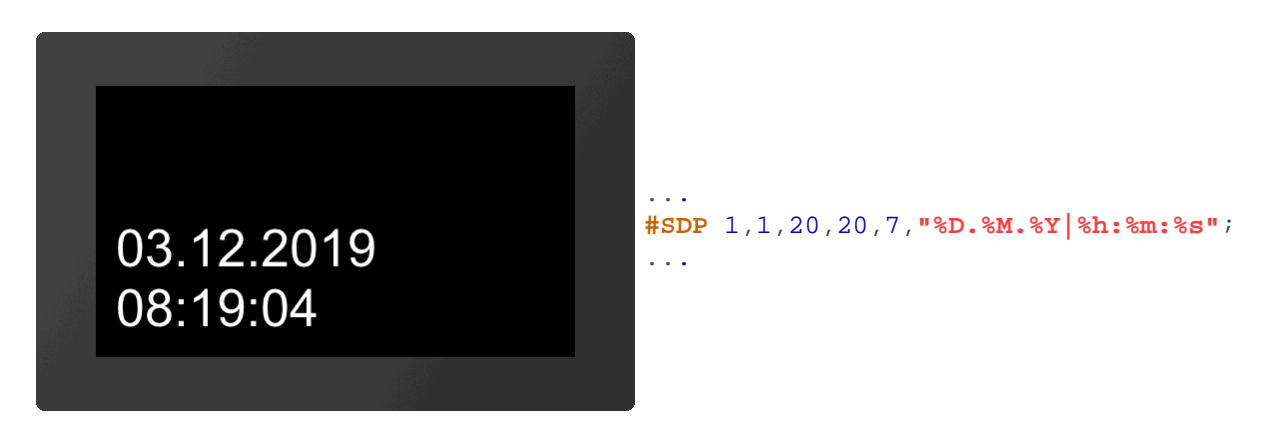

### <span id="page-41-1"></span>**Change date / time in string**

**#SDC** Obj-ID, date (act. time); 1/100sec

The displayed time of the date format is changed. Other object properties (position, style, etc.) remain unchanged. The structure is described in more detail in the sub-chapter [Date formats](#page-176-0).

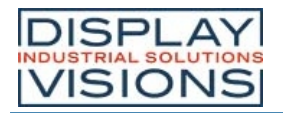

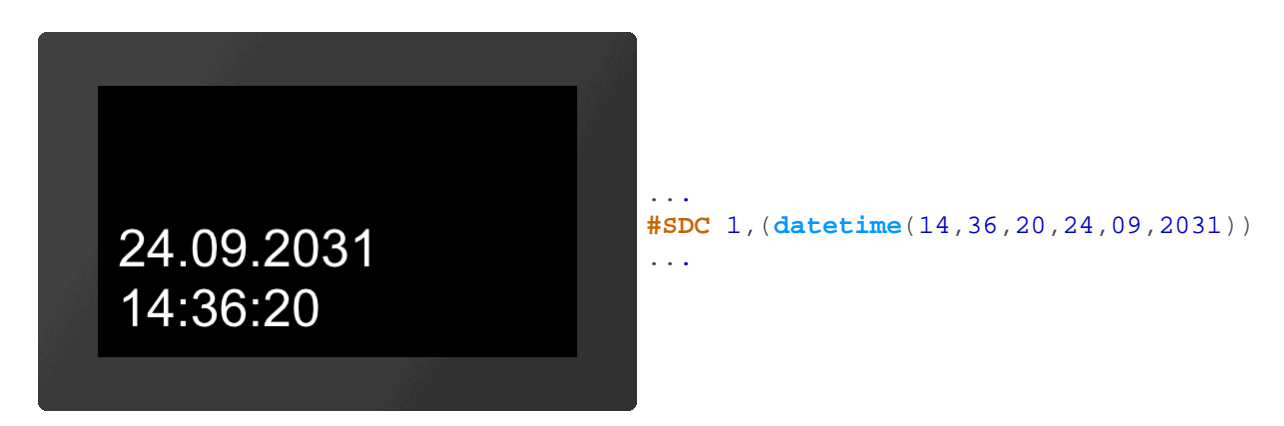

#### <span id="page-42-0"></span>**Convert string to string with date / time**

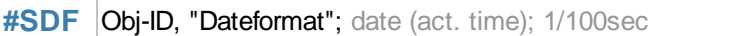

An existing string is changed to a string with date / time. Other object properties (position, style, etc.) remain unchanged. The structure is described in more detail in the sub-chapter [Date formats](#page-176-0).

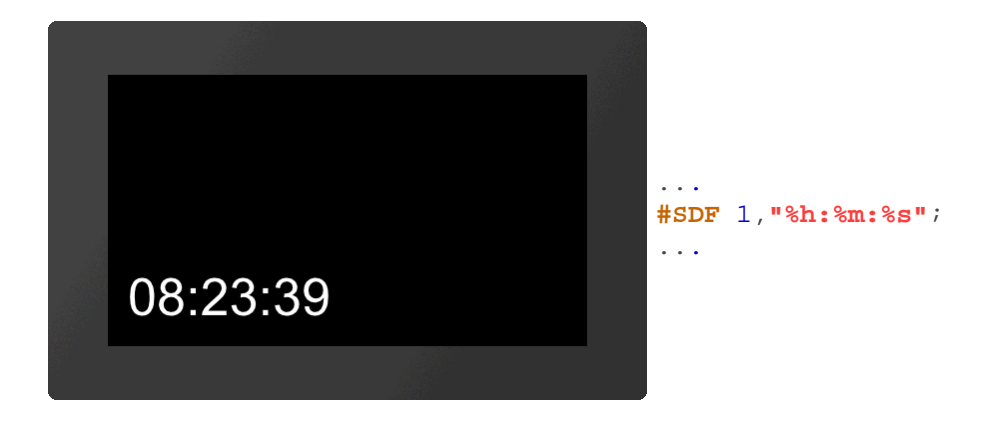

## **EditBox**

EditBoxes are used for entering characters. The input is usually made using a keyboard. The definition of a keyboard is explained in more detail in the [Keyboard](#page-82-0) sub-chapter. Entries can also be made by command (see  $\#$ SEC). The box must be connected to a keyboard, that entries via keyboard end up in the EditBox (see [#SEK\)](#page-44-0). To receive values the EditBox must be active. This can be done either by command  $(HSEA)$  or by touch  $(HTID)$ . In the following example an EditBox is placed, connected to a keyboard and activated by touch. The definition of the keyboard is not included.

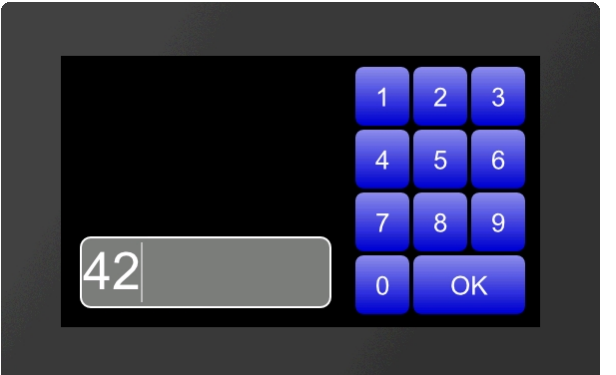

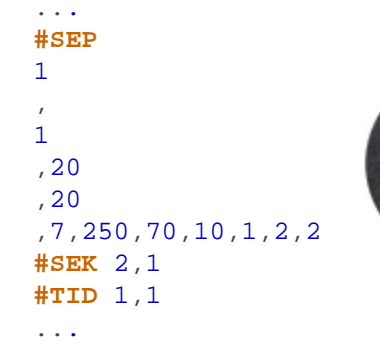

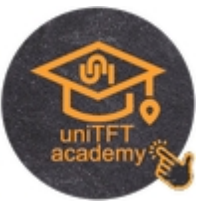

### <span id="page-42-1"></span>**Place EditBox**

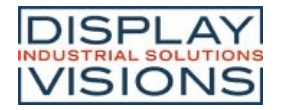

**#SEP** Obj-ID, DrawStyle-No., x, y, Anchor, Width, Height, Radius, TextStyle-No., BorderX(0), BorderY(0)

The command places an EditBox with the given **Anchor** at position **x**, **y** with a defined **Width** and **Height**. The DrawStyle defines the appearance of the background of the EditBox (**DrawStyle No.**). The structure is described in more detail in the [DrawStyle](#page-116-0) subsection. The parameter **Radius** specifies the corner rounding. The appearance of the character string is determined with the TextStyle (**TextStyle-No.**). This is explained in more detail in the [TextStyle](#page-120-0) subsection. With the two optional parameters (**BorderX** and **BorderY**) the distance of the text to the edge of the box can be specified.

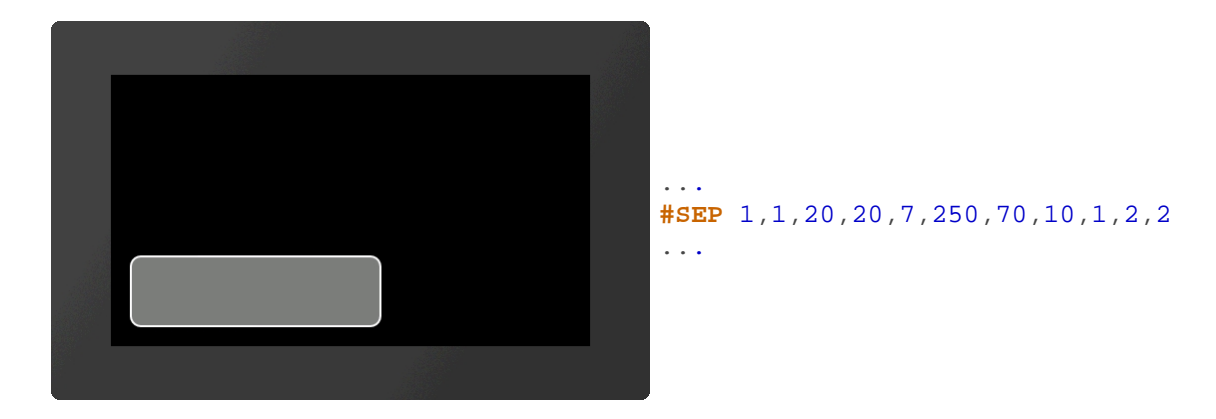

### <span id="page-43-0"></span>**Define default string for EditBox**

**#SED** Obj-ID, "Default text"; "Default text (Obj-ID+1)"; "Default text (Obj-ID+2)";....

A standard text is defined. Further strings indicate the default string for further EditBoxes with the object IDs Obj-ID+1, ..., Obj-ID+n.

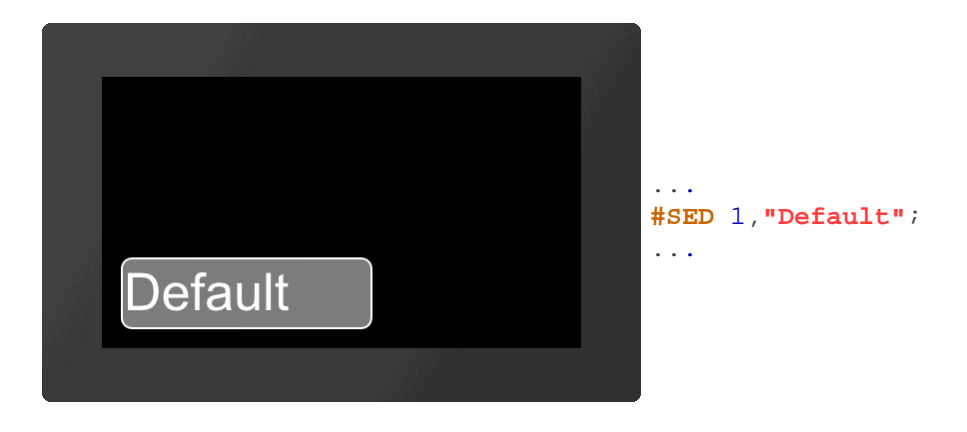

### <span id="page-43-1"></span>**Send strings / codes to EditBox**

**#SEC** Obj-ID, "String"; "String (Obj-ID+1)"; "String (Obj-ID+2)";....

The command can be used to send strings and codes to the EditBox. Additional strings are sent to the edit boxes with the object IDs Obj-ID + 1, ..., Obj-ID + n.

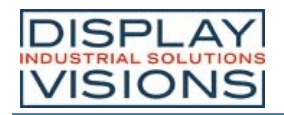

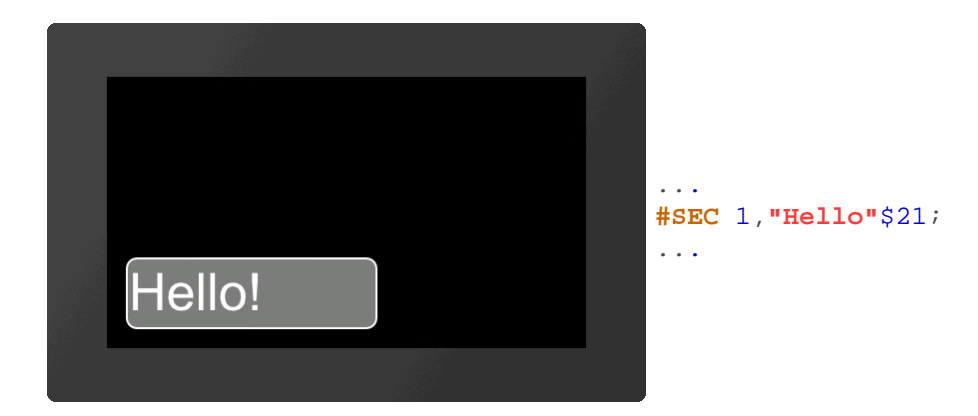

### <span id="page-44-0"></span>**Connect EditBox with keyboard**

**#SEK** Keyboard-ID, Obj-ID, Obj-ID+1, ...

This command connects a keyboard (**Keyboard-ID**) with one or more EditBoxes (**Obj-ID**)

### <span id="page-44-1"></span>**Activate/deactivate EditBox**

**#SEA** Obj-ID(0), Keyboard-ID(0)

The command activates or deactivates EditBoxes.

#### Activate:

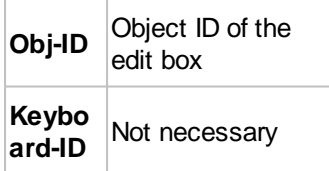

#### Deactivate:

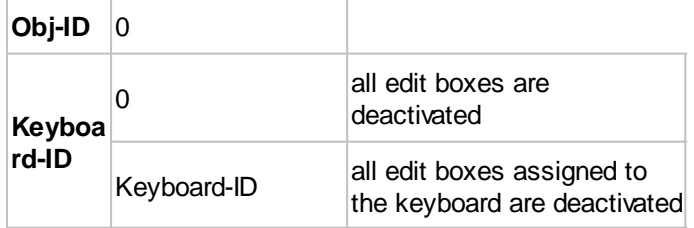

### <span id="page-44-2"></span>**Define valid character codes (from V1.2)**

**#SER** Obj-ID, Codes

The command specifies valid entries that are displayed in the EditBox. Valid characters (codes) are separated by commas or specified as a range string (e.g. "0-9A-Za-z", which allows all digits and the Latin alphabet).

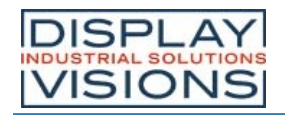

### **EA uniTFTs series**

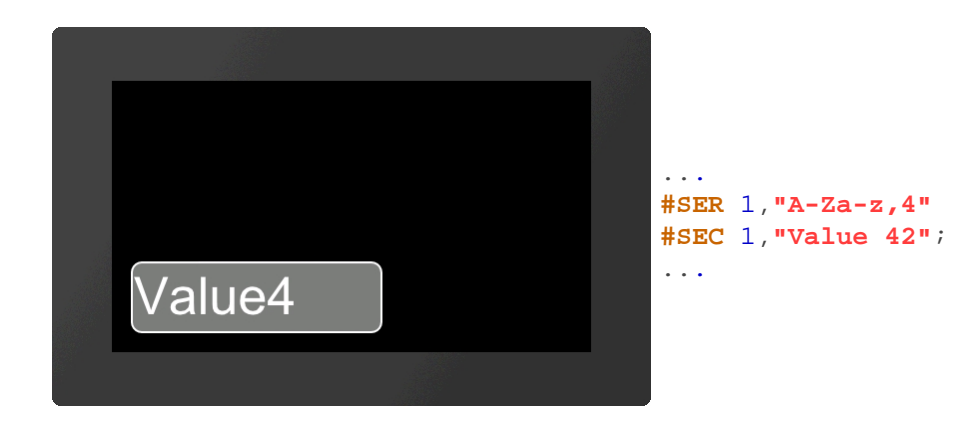

### <span id="page-45-0"></span>**Define input mask (from V1.2)**

**#SEM** Obj-ID, "Input mask"; Placeholder

An input mask is defined for the EditBox. The **Placeholder** parameter defines the visible character code (e.g. '\_'). Following masks are possible:

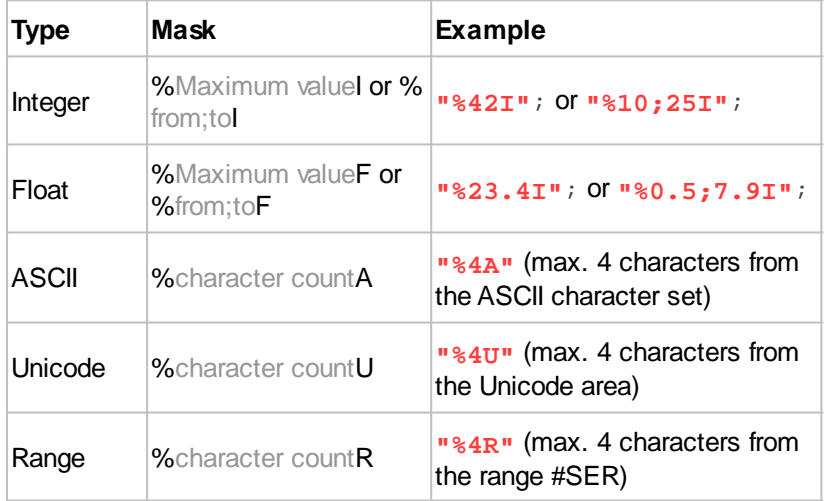

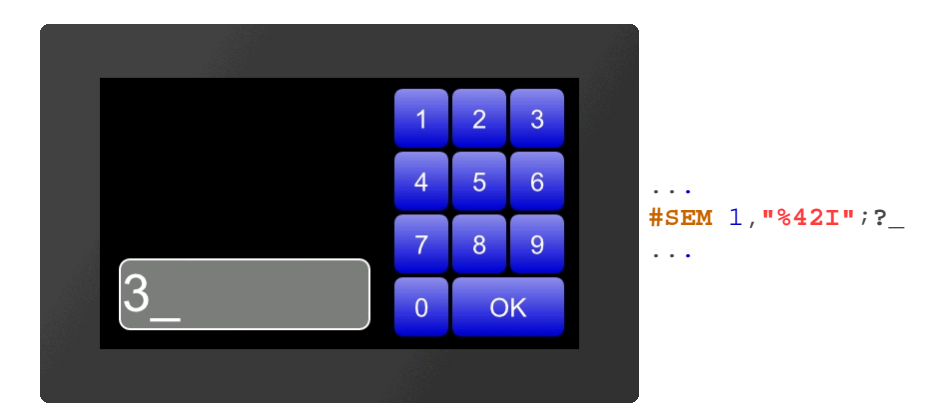

### <span id="page-45-1"></span>**Define password mode (from V1.2)**

**#SEW** Obj-ID, Wildcardcode

The replacement character (**Wildcardcode**) is displayed instead of the characters entered.

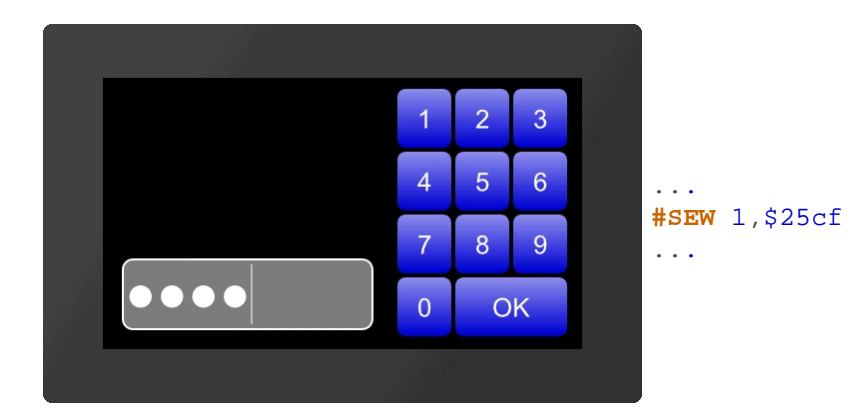

# **StringBox**

StringBoxes can display large amounts of text. Additional text can be added or deleted at any time. Every newly added text [\(#SBA](#page-47-0), [#SBF](#page-47-2)) is inserted as a new paragraph. If the AutoWrap (see [#SBS](#page-46-1)) function is deactivated, the paragraph number is the same as the line number. Otherwise, the two can differ. However, there are calculations to convert them into each other. In the following example, a StringBox is created and one paragraph is added.

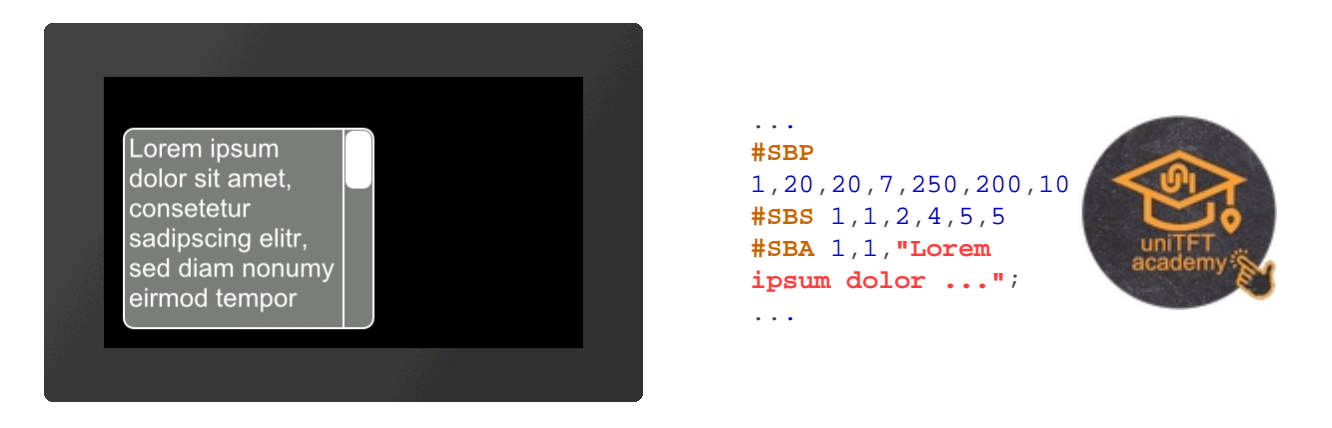

## <span id="page-46-0"></span>**Place StringBox (from V1.3)**

**#SBP** Obj-ID, x, y, Anchor, Width, Height, Radius, ScrollbarWidth(text height)

The command places a StringBox with the given **Anchor** at the position **x**, **y** with a defined **Width** and **Height**. Optionally, the width of the scrollbar can be specified (**ScrollbarWidth**). If no value is specified, the text height is used as the width. It's mandatory to assign a style to the StringBox, otherwise it's invisble (see [#SBS](#page-46-1)).

## <span id="page-46-1"></span>**Define styles for StringBox (from V1.3)**

**#SBS** Obj-ID, DrawStyle-No. Background, DrawStyle-No. Scrollbar, TextStyle-No., BorderX(0), BorderY(0), AutoWrap(1)

The command defines the appearance of the StringBox. Two DrawStyles are required. On the one hand the background of the EditBox and on the other hand the bar of the slider (scrollbar) is defined. The structure is described in more detail in the subsection [DrawStyle](#page-116-0). The appearance of the character string is determined with the TextStyle (**TextStyle-No.**). This is explained in more detail in the [TextStyle](#page-120-0) subsection. With the two optional parameters (**BorderX** and **BorderY**) the distance of the text to the edge of the box can be specified. **AutoWrap** determines the line break:

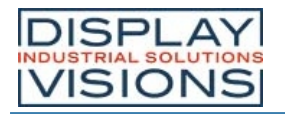

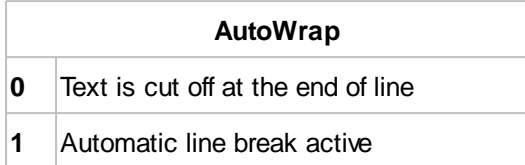

### <span id="page-47-0"></span>**Add paragraph (ab V1.3)**

**#SBA** Obj-ID, Paragraph, "Text"; "Text (Line+1)"; "Text (Line+2)";....

With the command additional lines can be added to the StringBox. The parameter **Paragraph** specifies the position in the box. The first line has the number 1. If 0 is selected as the paragraph, the text is added at the end.

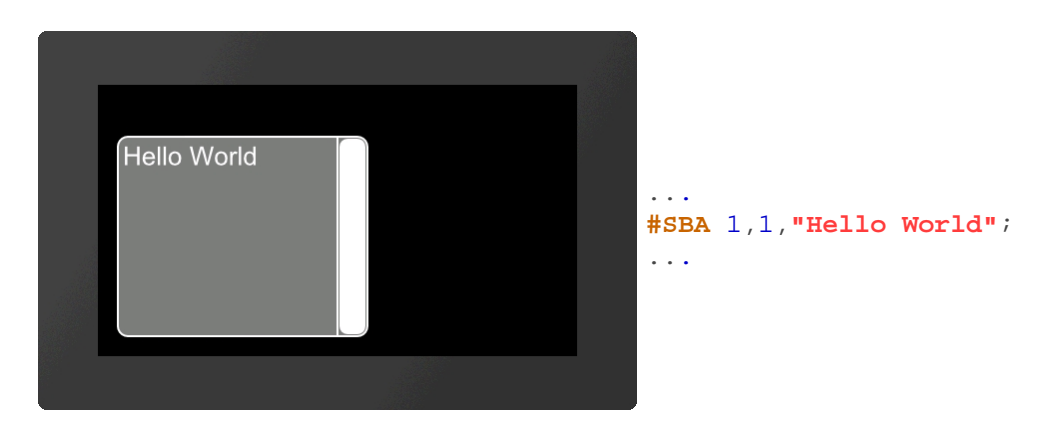

### <span id="page-47-1"></span>**Remove paragraph (from V1.3)**

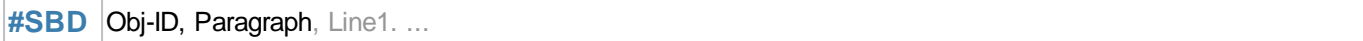

One or more paragraphs are removed from the StringBox. If 0 is passed as a paragraph, all strings are removed from the StringBox and the box is empty. Areas can also be specified, e.g. 1-5.

### <span id="page-47-2"></span>**Add text file (from V1.3)**

**#SBF** Obj-ID, Paragraph, <Textfile>

A StringBox can also display complete text files. The parameter <**Textfile**> specifies the path to the file. The parameter **Paragraph** specifies the position in the box. The first line has the number 1. If 0 is selected as the paragraph, the text is added at the end.

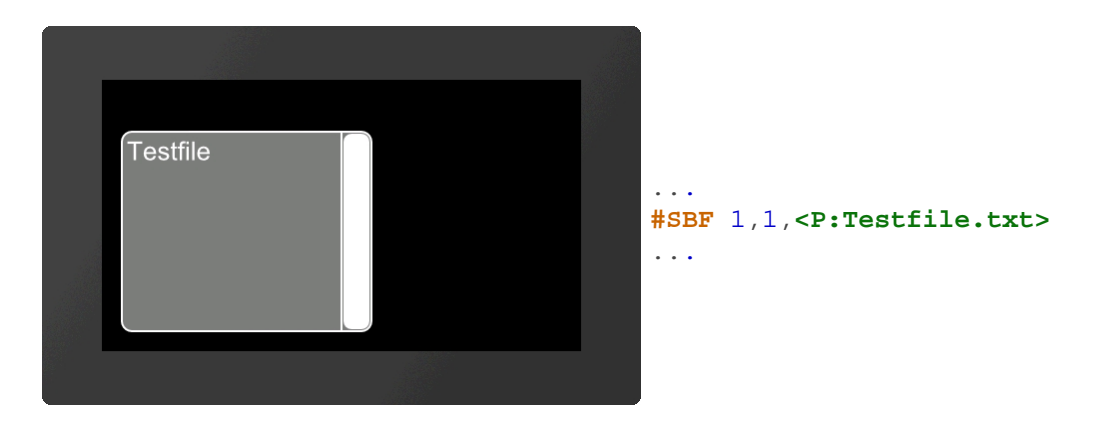

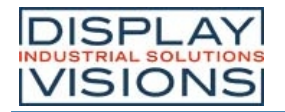

## **Jump to line (from V1.3)**

**#SBO** Obj-ID, Line, Time (0), ActionCurve-No (0)

The content of the StringBox jumps to the specified line. The jump can be animated with optional parameters. The **Time** parameter is specified in 1/100s. If the value is positive, the duration is used for the entire scroll area. The speed is therefore constant. A negative value determines the time until the new line is reached. So the speed depends on the number of lines to be scrolled. The **ActionCurve-No.** determines the chronological sequence. This is explained in more detail in the sub-chapter [Action Curves and Action Paths](#page-101-0).

## <span id="page-48-0"></span>*Formatted string*

Formatted strings are used in string outputs. The format is based on the C-function "printf". The function has a format specifier and the concrete arguments to be issued. The following specifiers are used in the format string for the various data types:

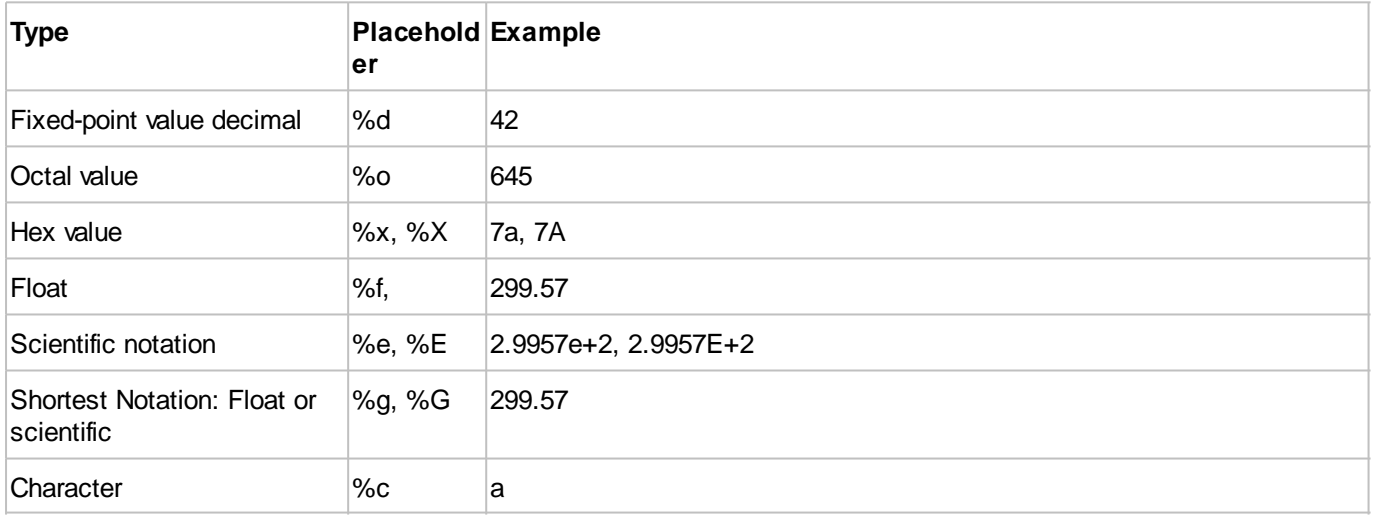

Each specifier can be additionally formatted with flags, field width and accuracy, in this order:

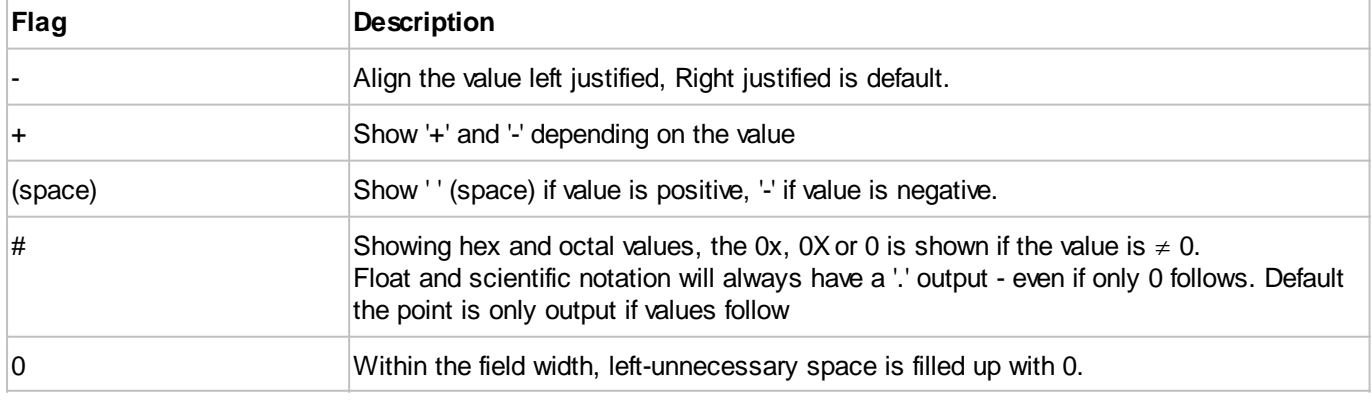

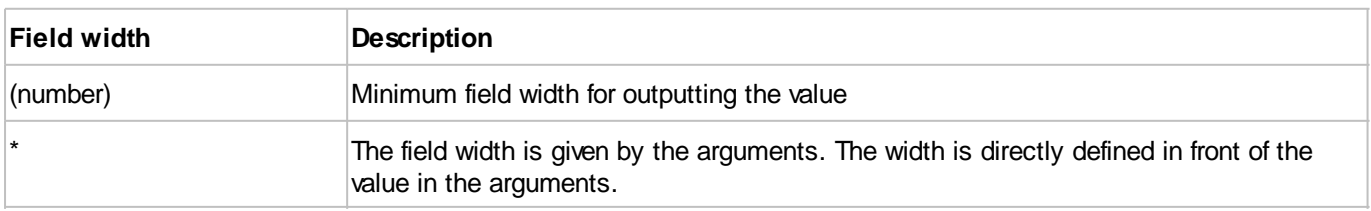

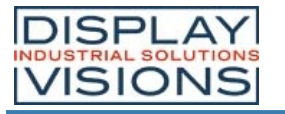

## **EA uniTFTs series**

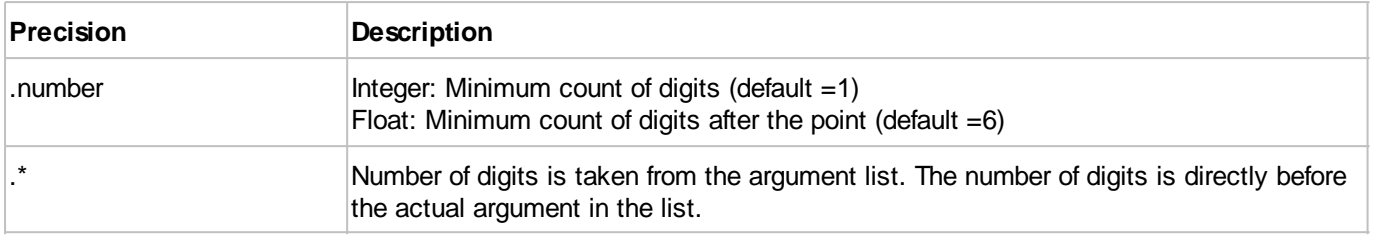

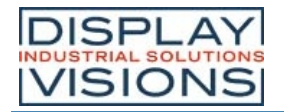

## *Pictures #P*

Command group to display pictures. The design software uniTFTDesigner automatically converts the data into the correct internal format. The design software uniTFTDesigner allows to use following filetypes/graphic formats: png. bmp, jpg, jpeg, tga, gif, g16, svg, svgz.

If uniTFTDesigner is not used, those files can be converted by EAconvert.exe (directory \Simulator\_and\_Tools) (-> evg, epg, epa)

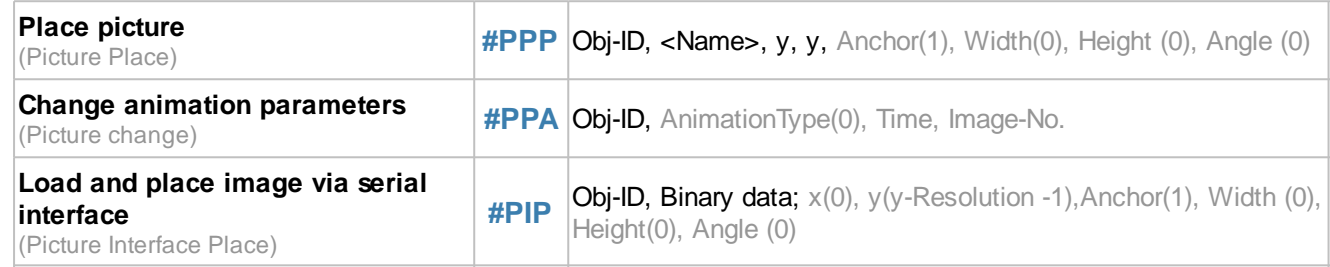

### <span id="page-50-0"></span>**Place picture**

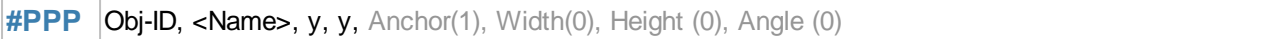

With the command, a image (**<Name>**) with the given **Anchor** is placed at position **x**, **y**. If **Width** = 0 and **Height** = 0, the original size of the image is adopted. If only one of the two parameters is 0, the image is scaled proportionally to the other. The further optional parameter **Angle** specifies the rotation of the image. If an animation is placed, it will be executed cyclically.

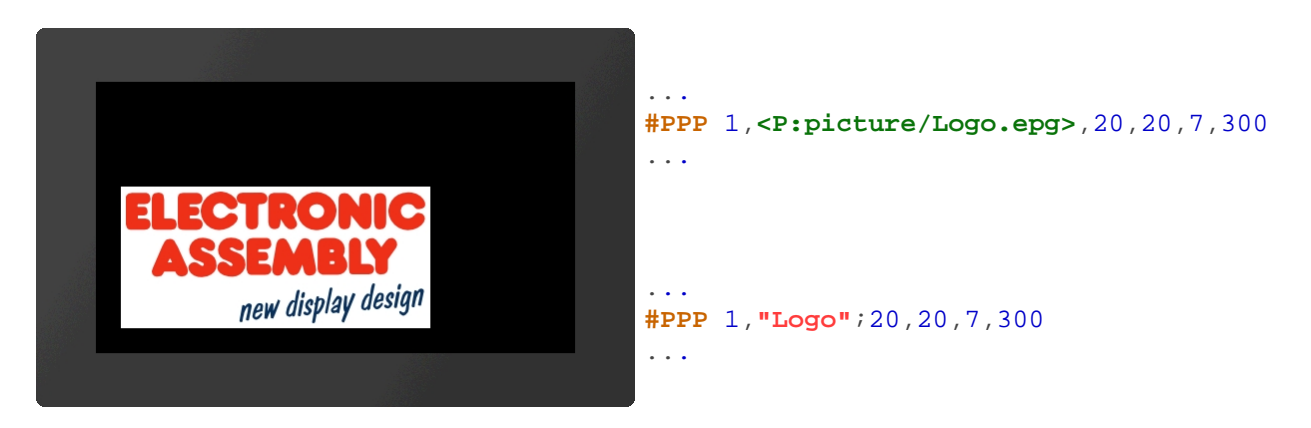

### <span id="page-50-1"></span>**Change animation parameters**

**#PPA** Obj-ID, AnimationType(0), Time, Image-No.

The command changes an existing image animation. The two parameters **Time** and **Image-No**. are only considered if the **AnimationType** is 7. The animation then runs in the specified time (time in 1 / 100s) up to the picture number. The time between the pictures is recalculated. The following animation types can be selected:

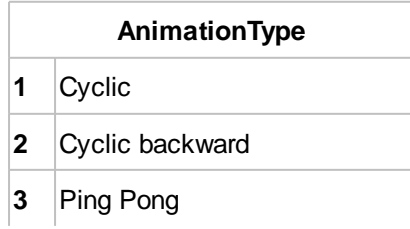

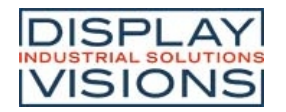

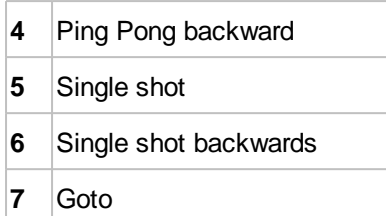

## <span id="page-51-0"></span>**Load and place image via serial interface (from V1.3)**

**#PIP** Obj-ID, Binary data; x(0), y(y-Resolution -1),Anchor(1), Width (0), Height(0), Angle (0)

The command displays an image. For this purpose, the data is transmitted in binary format via the serial interface in \* .epg or  $*$  .evg format and is placed analogously to the  $\#PPP$  $\#PPP$  command.

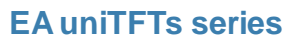

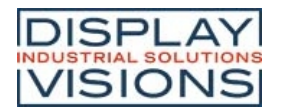

# *Touch functions #T*

Command group to enable touch functions. Simple buttons and switches can be used, as well as radio buttons, sliders, bar-graphs and rotary or meter instruments..

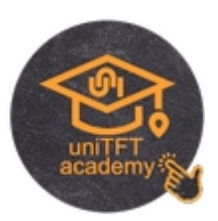

#### **Buttons and switches**

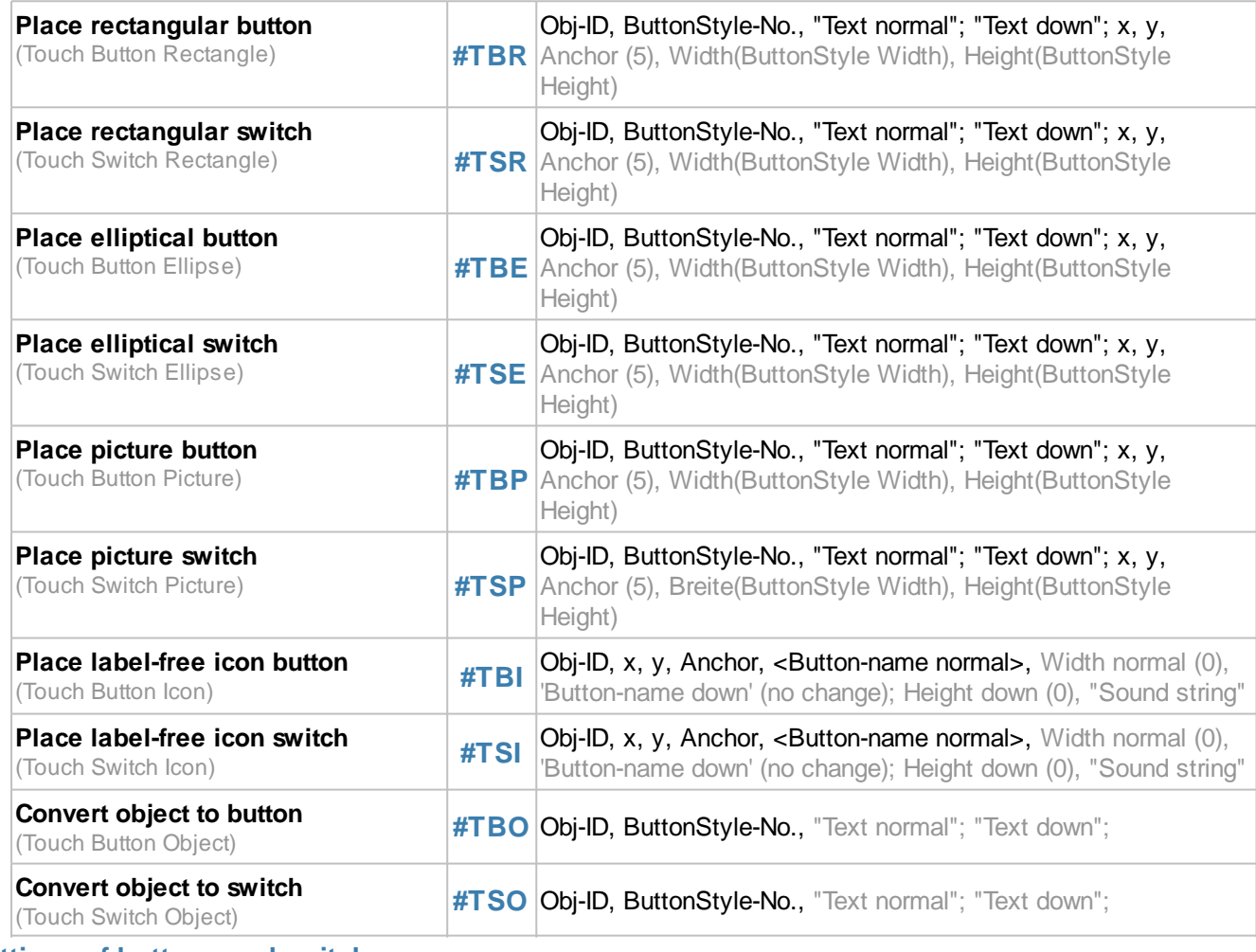

#### **Settings of buttons and switches**

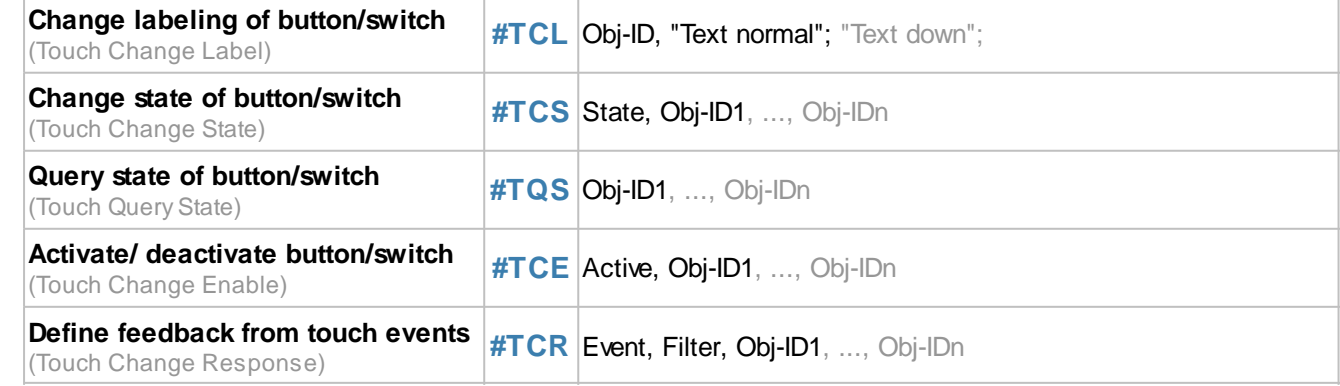

#### **Radiogroup**

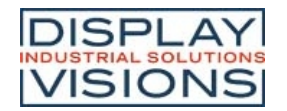

### **EA uniTFTs series**

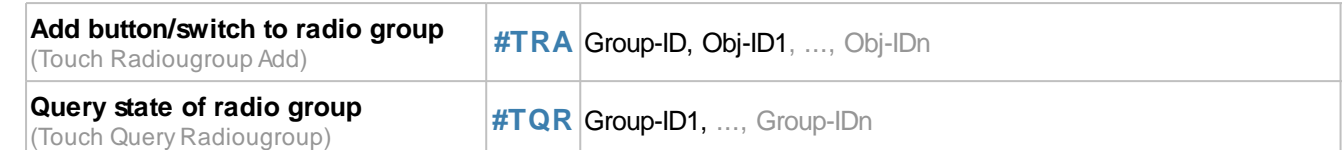

#### **Special touch functions**

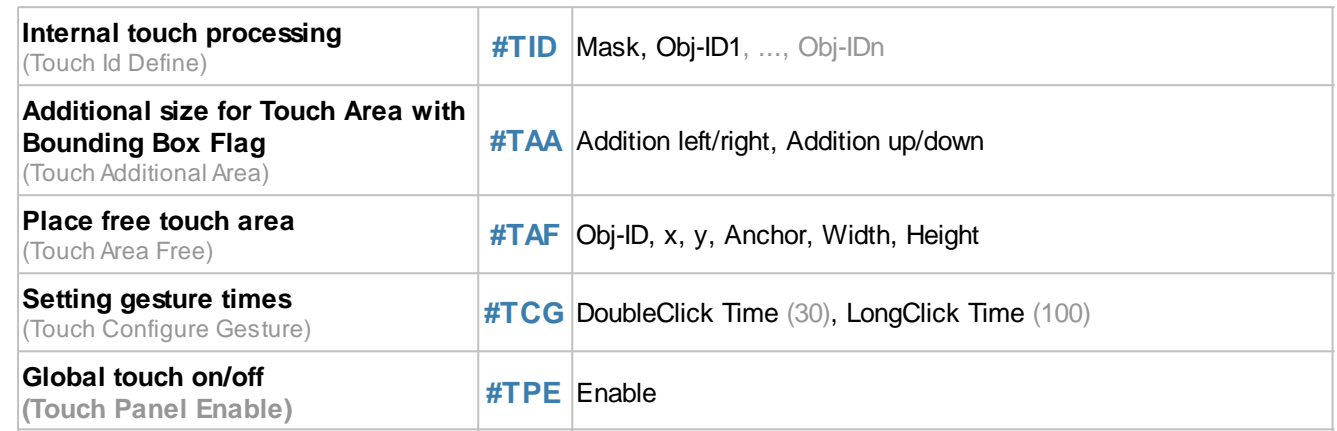

### **Buttons and switches**

Buttons and switches can react to different events (Down, Up, Drag, DoubleClick, LongClick). There are two ways to evaluate the state changes of buttons and switches:

- · **Changes are placed in the send buffer:** The command **#TCR** can be used to specify which responses are placed in the send buffer (no DoubleClick and LongClick)
- · **A macro is executed when changes are made:** The commands  $\frac{HMDT}{HMDG}$  and  $\frac{HMDG}{HCGG}$  can be used to connect macros to the button / switch. When the status changes, the associated macro is called.

### <span id="page-53-0"></span>**Place rectangular button/switch**

**#TBR** Obj-ID, ButtonStyle-No., "Text normal"; "Text down"; x, y, Anchor (5), Width(ButtonStyle Width), Height(ButtonStyle Height) **#TSR**

The command places a rectangular button / switch with the given **Anchor** at the position **x**, **y**. The parameter **"Text normal"** specifies the output in the unpressed state. **"Text down"** in the pressed state. With the ButtonStyle the appearance of the button / switch is determined (**ButtonStyle No.**). This is explained in more detail in the [ButtonStyle](#page-121-0) subsection. The **Width** and **Height** of the button / switch is taken from the ButtonStyle, but can optionally be overwritten.

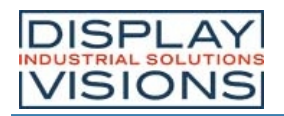

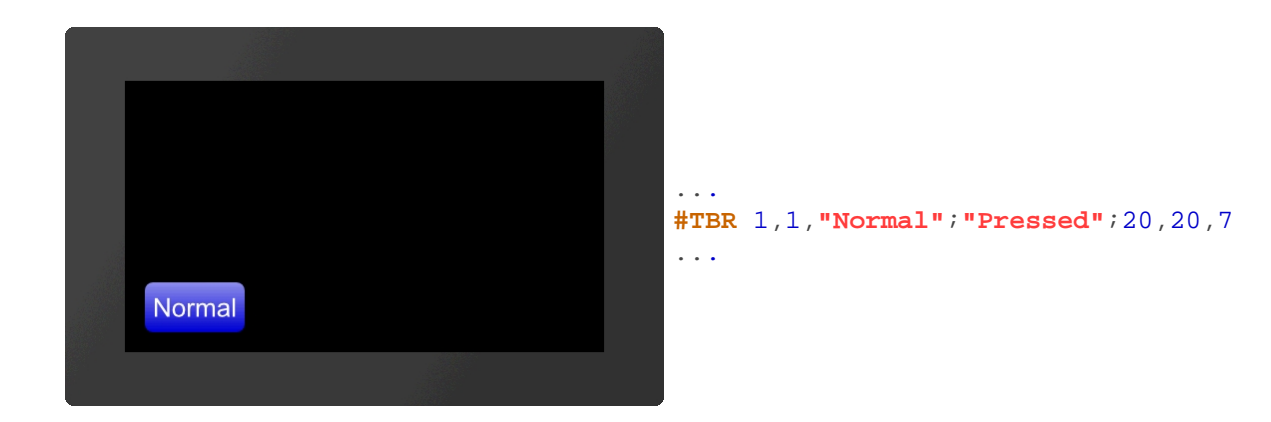

### <span id="page-54-0"></span>**Place elliptical button/switch**

**#TBE** Obj-ID, ButtonStyle-No., "Text normal"; "Text down"; x, y, Anchor (5), Width(ButtonStyle Width), Height(ButtonStyle Height) **#TSE**

The command places an elliptical button / switch with the given **Anchor** at the position **x**, **y**. The parameter **"Text normal"** specifies the output in the unpressed state. **"Text down"** in the pressed state. With the ButtonStyle the appearance of the button / switch is determined (**ButtonStyle-No.**). This is explained in more detail in the [ButtonStyle](#page-121-0) subsection. The **Width**  $(\emptyset)$  and **Height**  $(\emptyset)$  of the button / switch are taken from the ButtonStyle, but can optionally be overwritten.

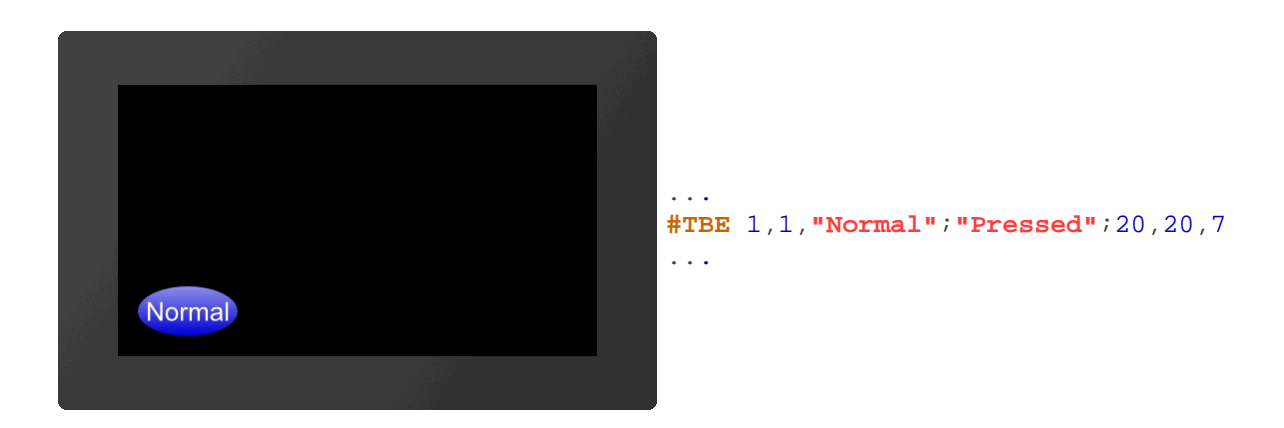

### <span id="page-54-1"></span>**Place picture button/switch**

**#TBP** Obj-ID, ButtonStyle-No., "Text normal"; "Text down"; x, y, Anchor (5), Width(ButtonStyle Width), Height(ButtonStyle Height) **#TSP**

The command places a button / switch as an image with the given **Anchor** at position **x**, **y**. The parameter **"Text normal"** specifies the output in the unpressed state. **"Text down"** in the pressed state. With the ButtonStyle the appearance of the button / switch is determined **(ButtonStyle-No.**). This is explained in more detail in the [ButtonStyle](#page-121-0) subsection. The **Width** and **Height** of the button / switch is taken from the ButtonStyle, but can optionally be overwritten.

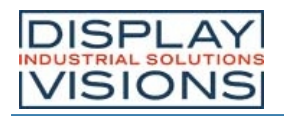

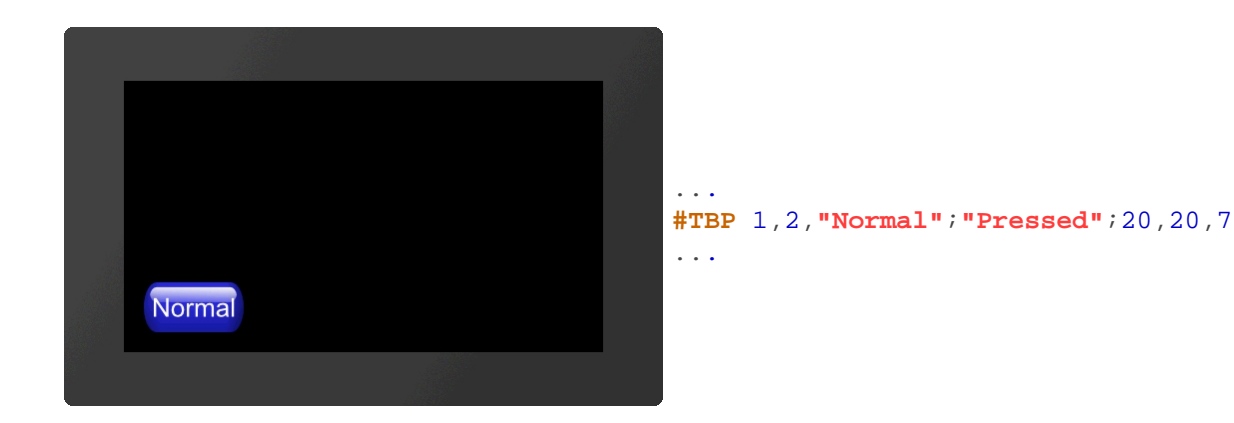

### <span id="page-55-0"></span>**Place label-free icon button/switch**

**#TBI** Obj-ID, x, y, Anchor, <Button-name normal>, Width normal (0), 'Button-name down' (keine Änderung); **#TSI** | Height down (0), "Sound string"

The command places a button / switch as an icon with the given **Anchor** at position **x**, **y**. A ButtonStyle is not necessary for this. The two parameters **<Buttonname normal>** and **<Buttonname down>** specify the images to be displayed. If no **Width** (in pixels) or zero is specified, the original size of the image is used. The height is calculated internally (proportional). The last parameter **"Sound string"** specifies the [notes](#page-173-0) that are played when touched.

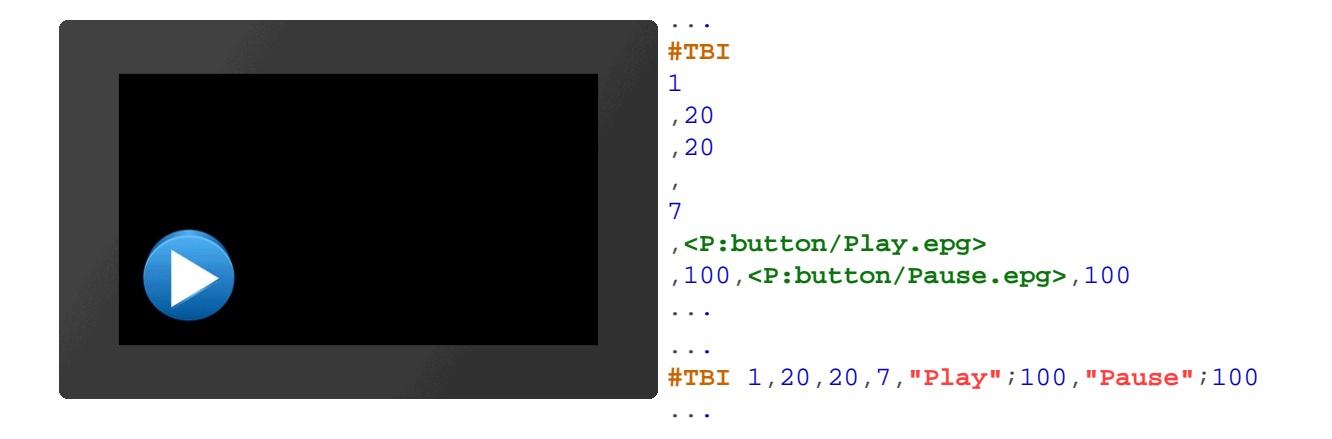

### <span id="page-55-1"></span>**Convert object to button/switch**

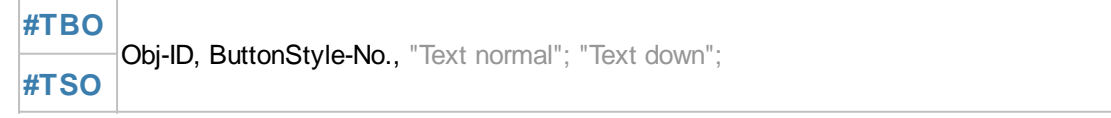

Any existing object is converted into a button / switch. The **[ButtonStyle](#page-121-0) provides additional information (e.g. Sound** name). If the object is a graphic primitive (e.g. polygon) with the same DrawSytle as in the ButtonStyle, the DrawStyle of the ButtonStyle is automatically adopted for the pressed state.

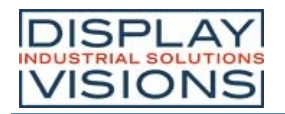

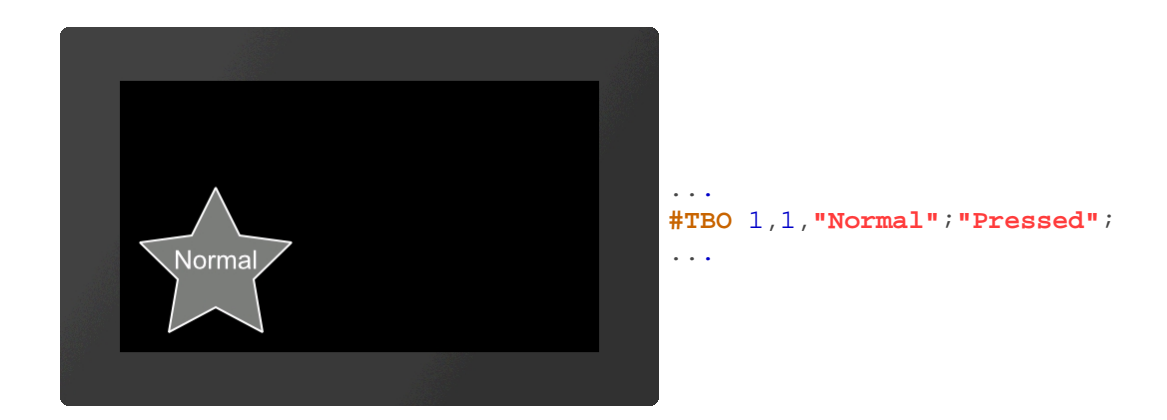

# **Settings of buttons and switches**

### <span id="page-56-0"></span>**Change labeling of button/switch**

**#TCL** Obj-ID, "Text normal"; "Text down";

The command changes the labeling of touch objects. If no text is specified for the pressed state (**"Text down"**), **"Text normal"** is used for both.

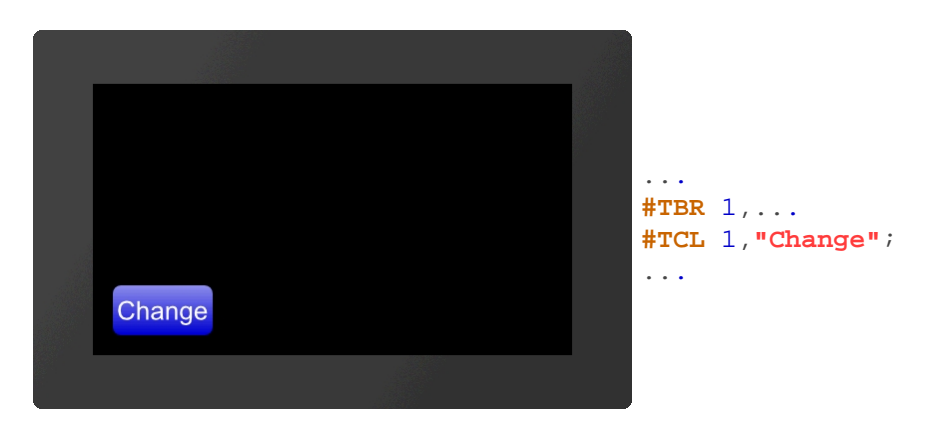

### <span id="page-56-1"></span>**Change state of button/switch**

**#TCS** State, Obj-ID1, ..., Obj-IDn

The command changes the state of the touch objects (**Obj-ID1, ..., Obj-IDn**):

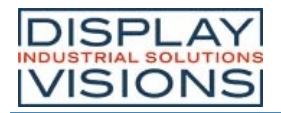

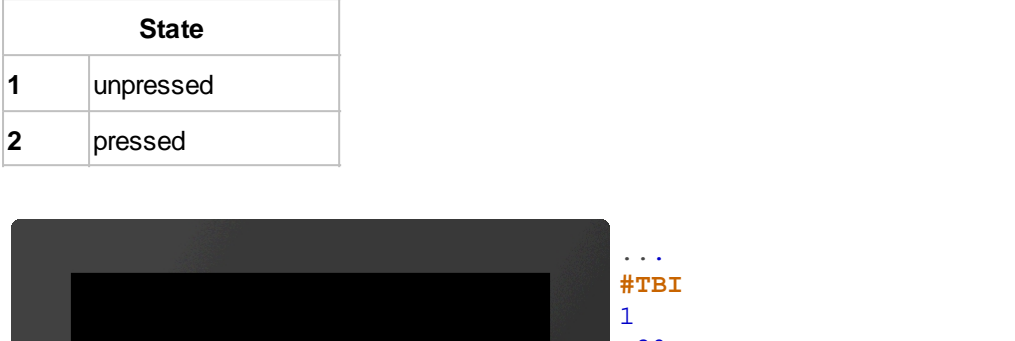

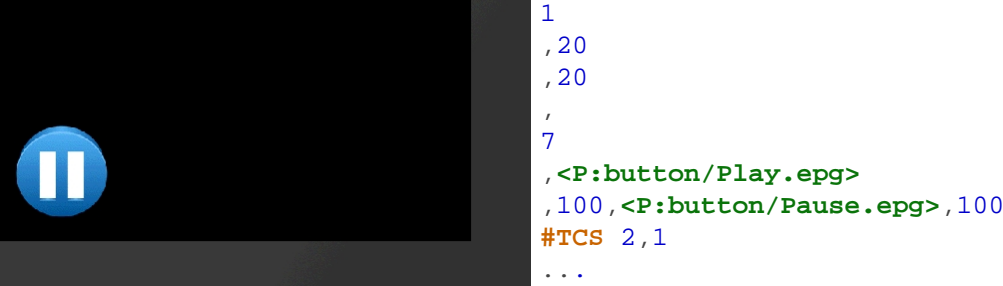

### <span id="page-57-0"></span>**Query state of button/switch**

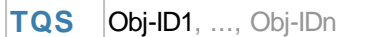

The state of the touch objects (**Obj-ID1, ..., Obj-IDn**) is placed in the [send buffer](#page-199-0). The feedback has the following structure:

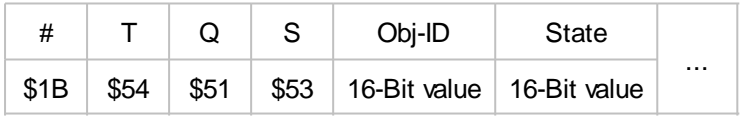

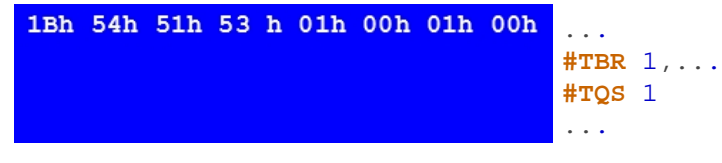

### <span id="page-57-1"></span>**Activate/ deavtivate button/switch**

**#TCE** Active, Obj-ID1, ..., Obj-IDn

The command activates or deactivates touch objects (**Obj-ID1, ..., Obj-IDn**) (**Active**):

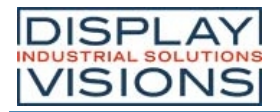

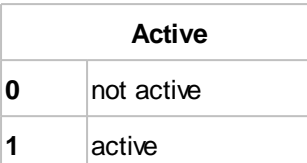

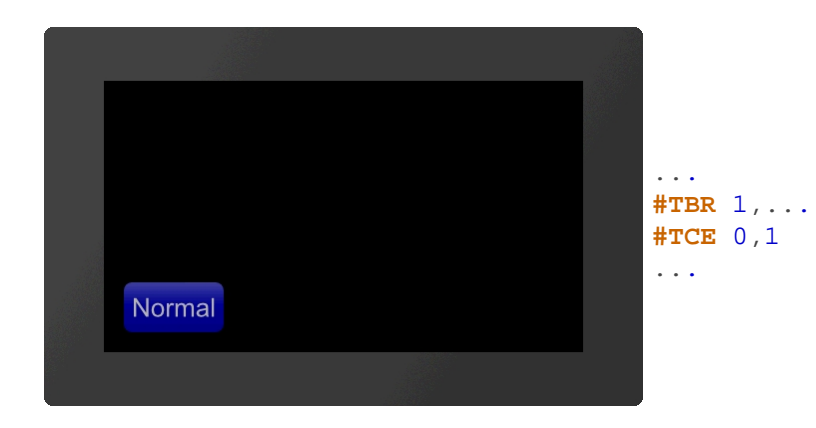

### <span id="page-58-0"></span>**Define feedback from touch events**

#### **#TCR** Event, Filter, Obj-ID1, ..., Obj-IDn

Each touch object can be assigned whether and which feedback is sent to the [send buffer.](#page-199-1) A distinction is made between three events: up, down and drag. For each of these events it can be set individually whether it triggers a feedback or not. This can be set with the **Event** parameter. The event is bit coded according to the following table:

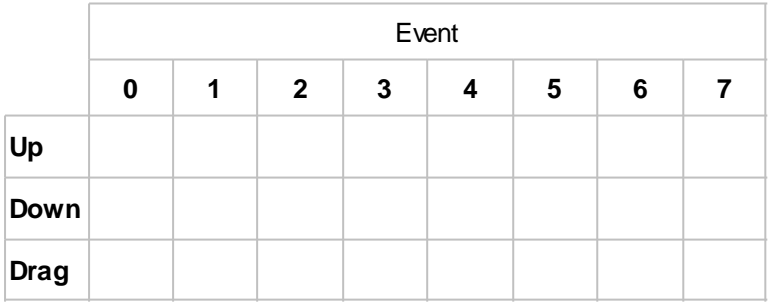

If you only want to receive feedback for up and down events, set the Event parameter to 3. In addition, the feedback can also be made dependent on a defined macro for the event (**Filter**):

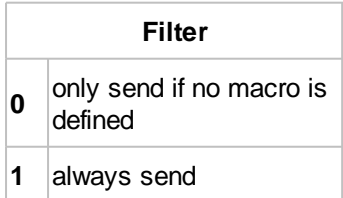

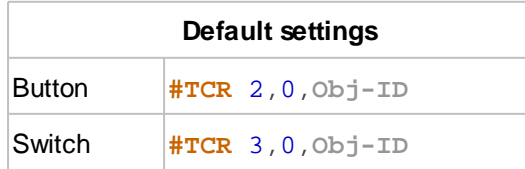

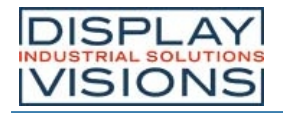

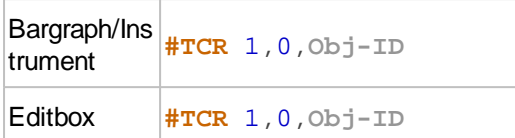

If no events should be sent, set **#TCR** 0,0,**Obj-ID**.

## **Radiogroup**

### <span id="page-59-1"></span>**Add button/switch to radio group**

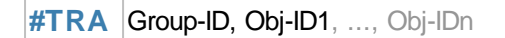

One or more switches **(Obj-ID, ..., Obj-IDn**) are added to an [existing](#page-113-0) or new radio group **(Group-ID**).

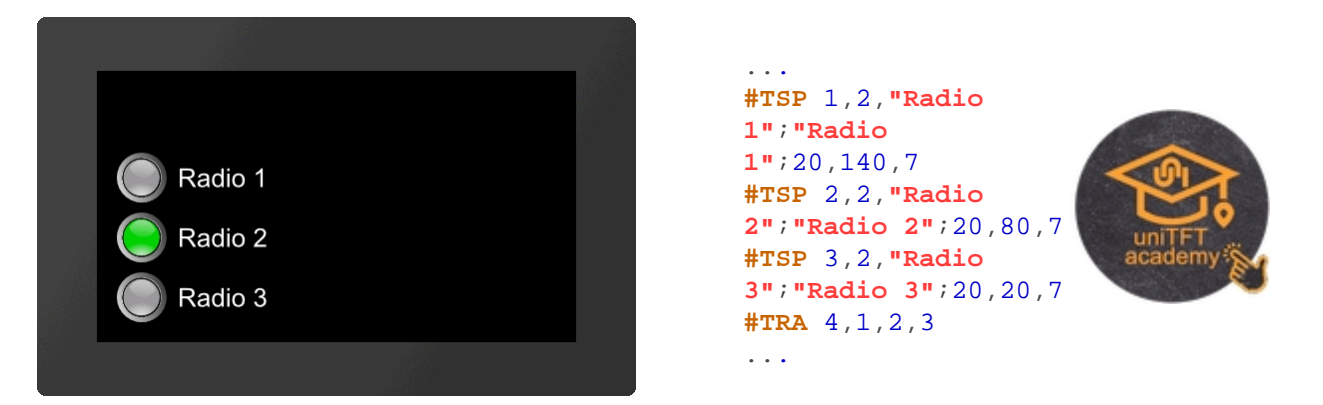

### <span id="page-59-2"></span>**Query state of radio group**

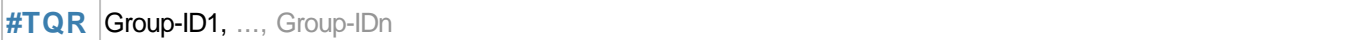

The active switch of the radio group (Group-ID) is placed in the [send buffer.](#page-199-1) The feedback is structured as follows:

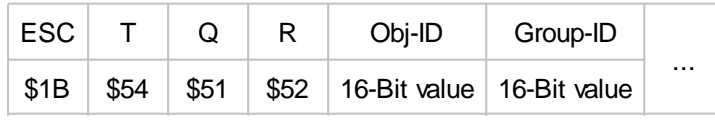

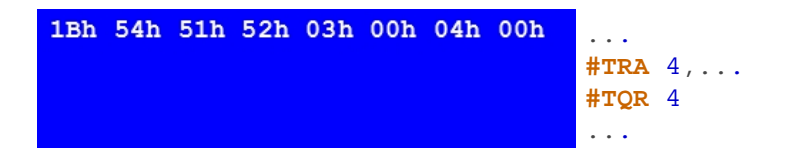

# **Special touch functions**

#### <span id="page-59-0"></span>**Internal touch processing**

**#TID** Mask, Obj-ID1, ..., Obj-IDn

A special touch action can be assigned to each object (**Obj-ID**) or touch input can be enabled. The individual bits of

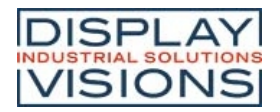

the **Mask** can be combined with bit decoding, that multiple touch actions are possible at the same time:

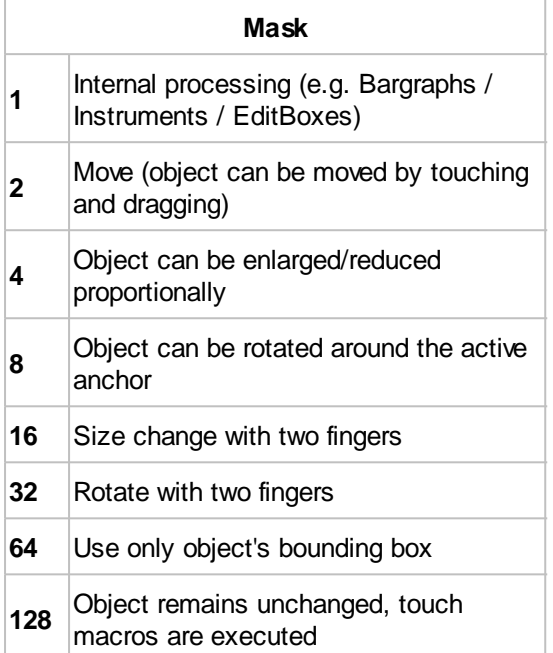

### <span id="page-60-0"></span>**Additional size for Touch Area with Bounding Box Flag**

#TAA Addition left/right, Addition up/down

This command increases the sensitivity for touch surfaces. However, the flag (Use object's Bounding Box only) must be set (see command #TID). Only the Bounding Box and not the shape of the object is used for touch recognition. The two parameters **Addition Left/Right** and **Addition Top/Bottom** specify by how many pixels the sensitivity of the respective touch area (Bounding Box) should be enlarged.

### <span id="page-60-1"></span>**Place free touch area**

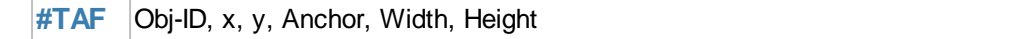

The command places a free touch area with the given **Anchor**, **Width** and **Height** at the position **x**, **y**.

#### <span id="page-60-2"></span>**Setting gesture times**

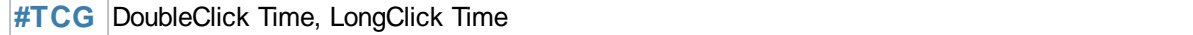

The command sets the time threshold of gestures. The **DoubleClick Time** specifies in 1 / 100s the maximum time that can pass between two down events, so that a valid double click is still recognized. The parameter **LongClick** Time determines which time span (in 1 / 100s) must elapse at least for a LongClick to be detected. The valid range for DoubleClick is 20 (=200 ms) to 100 (=1 sec.), for LongClick it is valid for 30 (=300 ms) to 1000 (=10 sec.).

### **Global touch on/off (from V1.2)**

#### **#TCE** Enable

Command that globally enables (**Enable** =1) or disables (=0) the touch functionality. After the restart the touch panel is always active.

# *Draw / graphic primitives #G*

Command group to show graphical simple objects:

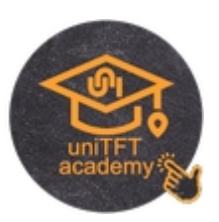

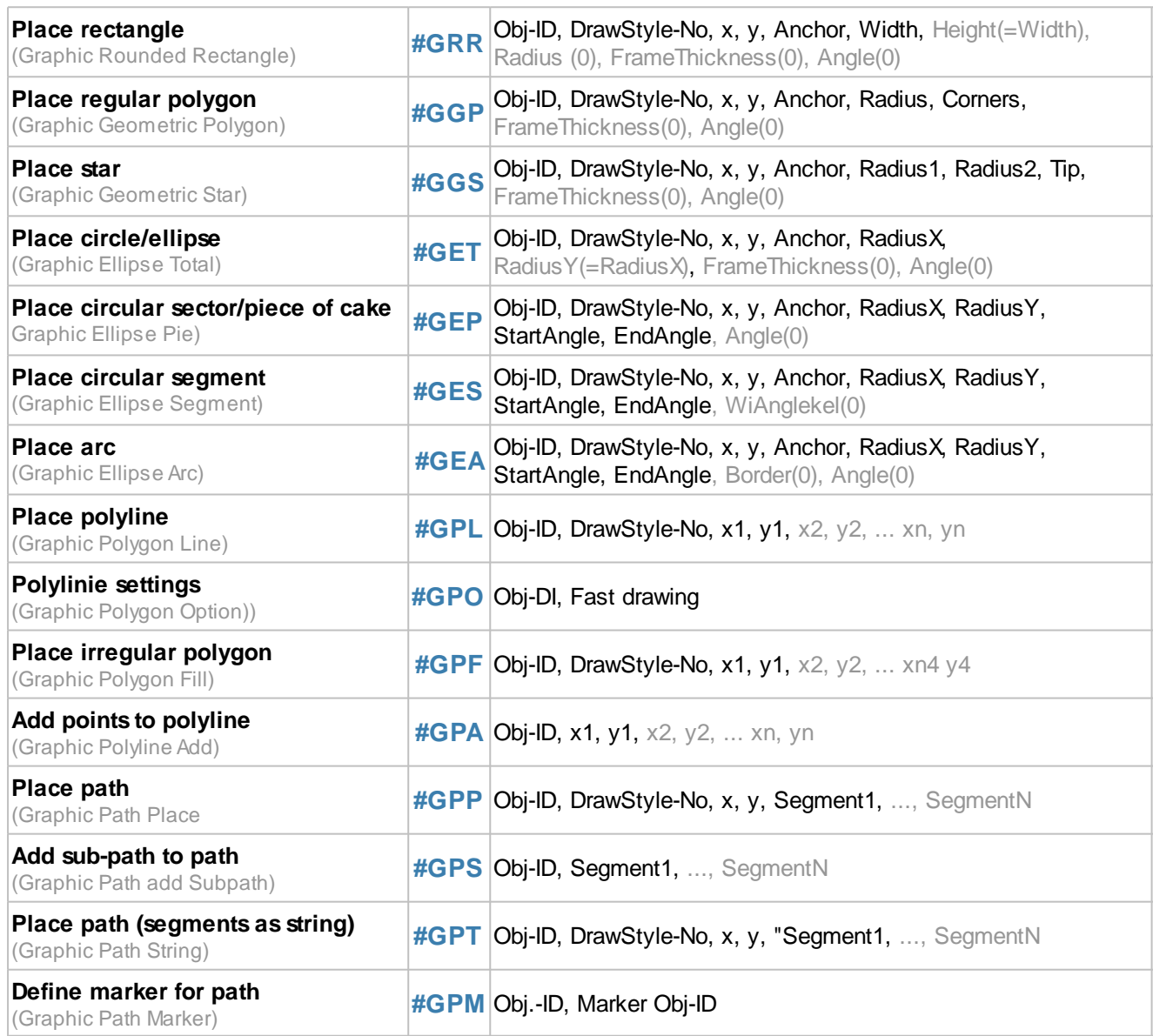

# **Geometrical figures**

### <span id="page-61-0"></span>**Place rectangle**

**#GRR** Obj-ID, DrawStyle-No, x, y, Anchor, Width, Height(=Width), Radius (0), FrameThickness(0), Angle(0)

The command places a rectangle with the **Anchor** and the **Width** at the position **x**, **y**. The appearance of the rectangle is determined with the [DrawStyle](#page-116-0) (DrawStyle-No.). This is explained in more detail in the DrawStyle subsection. If no **Height** is specified, the height is set to the width (square). A **Radius** can optionally be specified. This rounds off the

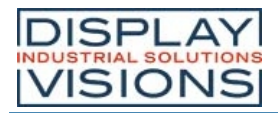

#### **EA uniTFTs series**

corners. It is also possible to determine a **FrameThickness**. Rotation around the anchor (**Angle**) can also be set.

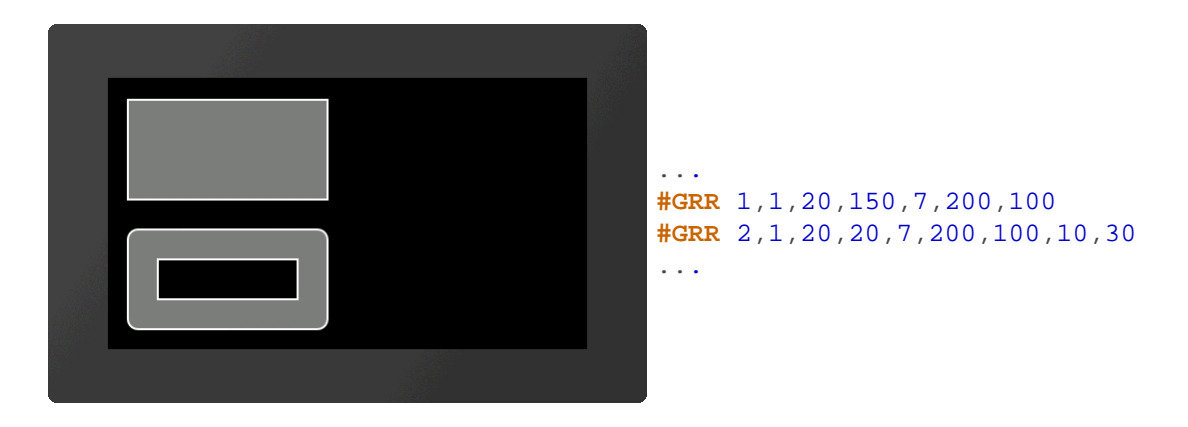

#### <span id="page-62-0"></span>**Place regular polygon**

**#GGP** Obj-ID, DrawStyle-No, x, y, Anchor, Radius, Corners, FrameThickness(0), Angle(0)

The command places a regular polygon with the **Anchor** and the given number of **Corners** at the position **x**, **y**. With the DrawStyle the appearance of the n-corner is determined (**DrawStyle-No.**). This is explained in more detail in the [DrawStyle](#page-116-0) subsection. The **Radius** determines the size of the figure. It is also possible to determine a **FrameThickness**. Rotation around the anchor (**Angle**) can also be set. If anchor = 0, the construction point is used.

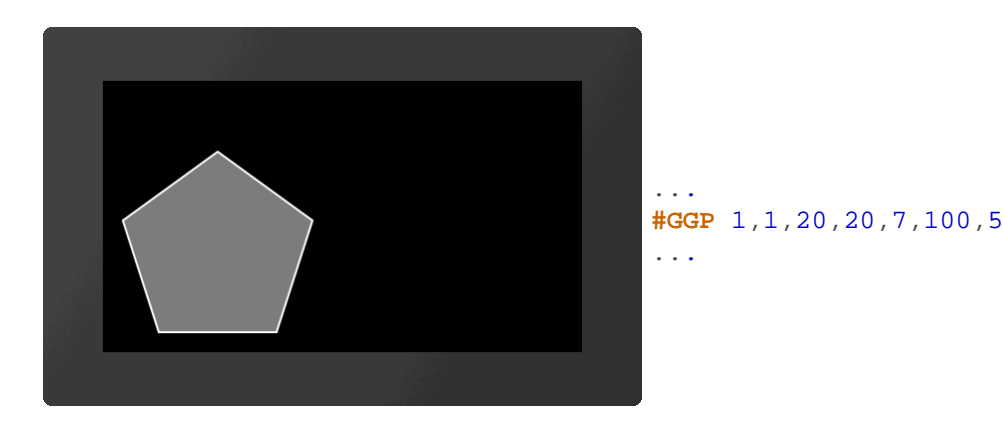

#### <span id="page-62-1"></span>**Place star**

**#GGS** Obj-ID, DrawStyle-No, x, y, Anchor, Radius1, Radius2, Tip, FrameThickness(0), Angle(0)

The command places a star with the **Anchor** at the position **x**, **y**. The appearance of the star is determined with the DrawStyle (**DrawStyle-No.**). This is explained in more detail in the [DrawStyle](#page-116-0) subsection. The first tip is set to **Radius1** above the center point. Then the connection to Radius2 is made then back to Radius1 etc. until the number of **Tips** is reached. It is also possible to determine a **FrameThickness**. Rotation around the anchor (**Angle**) can also be set. If anchor  $= 0$ , the construction point is used.

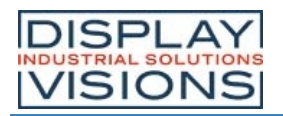

### **EA uniTFTs series**

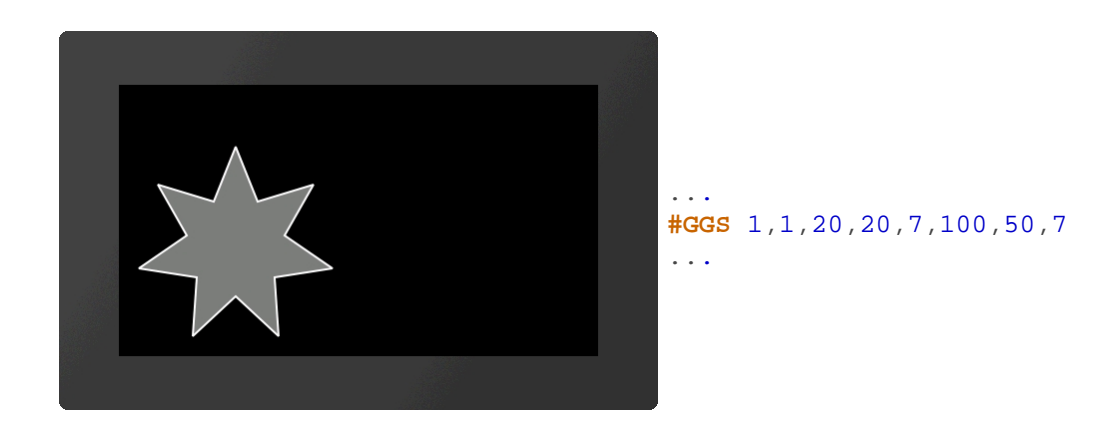

### <span id="page-63-0"></span>**Place circle/ellipse**

**#GET** Obj-ID, DrawStyle-No, x, y, Anchor, RadiusX, RadiusY(=RadiusX), FrameThickness(0), Winkel(0)

The command places an ellipse with the **Anchor** and the **RadiusX** at the position **x**, **y**. The appearance of the circle is determined with the DrawStyle (**DrawStyle-No.**). This is explained in more detail in the [DrawStyle](#page-116-0) subsection. If no **RadiusY** is specified, it is set to RadiusX (circle). It is also possible to determine a **FrameThickness**. Rotation around the anchor (**Angle**) can also be set.

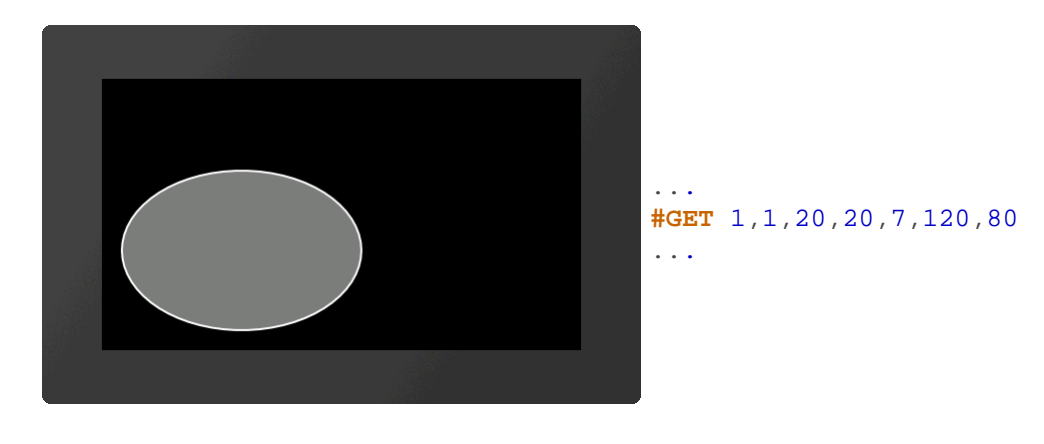

### <span id="page-63-1"></span>**Place circular sector/piece of cake**

**#GEP** Obj-ID, DrawStyle-No, x, y, Anchor, RadiusX, RadiusY, StartAngle, EndAngle, Winkel(0)

The command places a circle sector / piece of cake with the **Anchor**, the **RadiusX** and the **RadiusY** at the position **x**, **y**. **Start-/EndAngles** indicate the size of the piece. With the DrawStyle the appearance of the circle sector is determined ([DrawStyle](#page-116-0)-No.). This is explained in more detail in the **DrawStyle** subsection. If no RadiusY is specified, it is set to RadiusX (circle). Rotation around the anchor (**Angle**) can also be set.

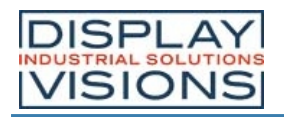

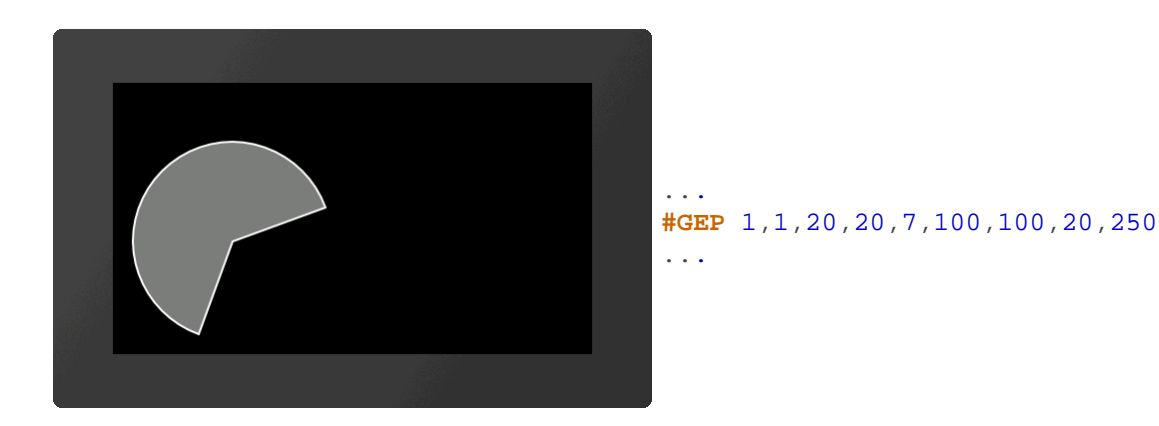

### <span id="page-64-0"></span>**Place circular segment**

**#GES** Obj-ID, DrawStyle-No, x, y, Anchor, RadiusX, RadiusY, StartAngle, EndAngle, Winkel(0)

The command places a segment of a circle with the **Anchor**, the **RadiusX** and the **RadiusY** at the position **x**, **y**. **Start-/ EndAngles** indicate the size of the piece. The appearance of the circle segment is determined with the DrawStyle (**DrawStyle-No.**). This is explained in more detail in the [DrawStyle](#page-116-0) subsection. If no **RadiusY** is specified, it is set to RadiusX (circle). Rotation around the anchor (**Angle**) can also be set.

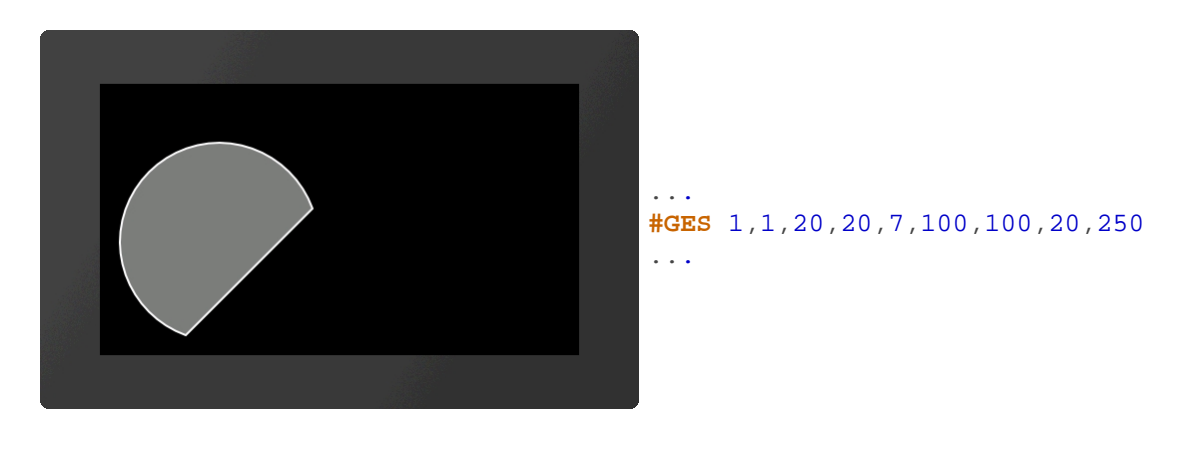

### <span id="page-64-1"></span>**Place arc**

**#GEA** Obj-ID, DrawStyle-No, x, y, Anchor, RadiusX, RadiusY, StartAngle, EndAngle, Border(0), Angle(0)

The command places an arc with the **Anchor**, the **RadiusX** and the **RadiusY** at the position **x**, **y**. **Start-/ EndAngles** indicate the size of the piece. The appearance of the circular arc is determined with the DrawStyle (**DrawStyle-No.**). This is explained in more detail in the [DrawStyle](#page-116-0) subsection. If no **RadiusY** is specified, it is set to RadiusX (circle). It is also possible to determine a frame thickness. Rotation around the anchor (**Angle**) can also be set.

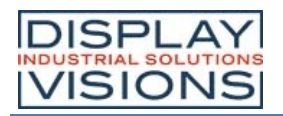

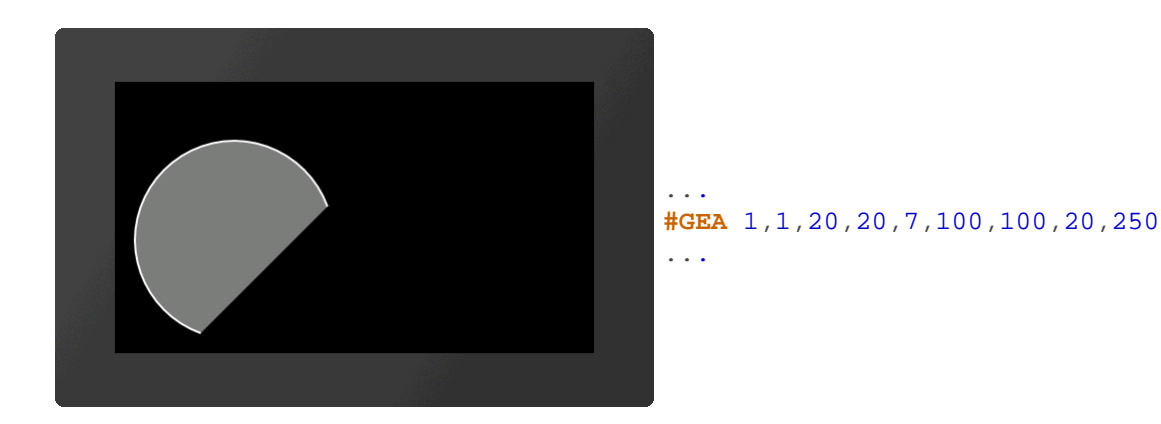

### <span id="page-65-0"></span>**Place polyline**

**#GPL** Obj-ID, DrawStyle-No, x1, y1, x2, y2, ... xn, yn

The command draws a polyline with the coordinates **[x1, y1], [x2, y2], ..., [xn, yn]**. The appearance of the polyline is determined with the DrawStyle (**DrawStyle-No.**). This is explained in more detail in the [DrawStyle](#page-116-0) subsection.

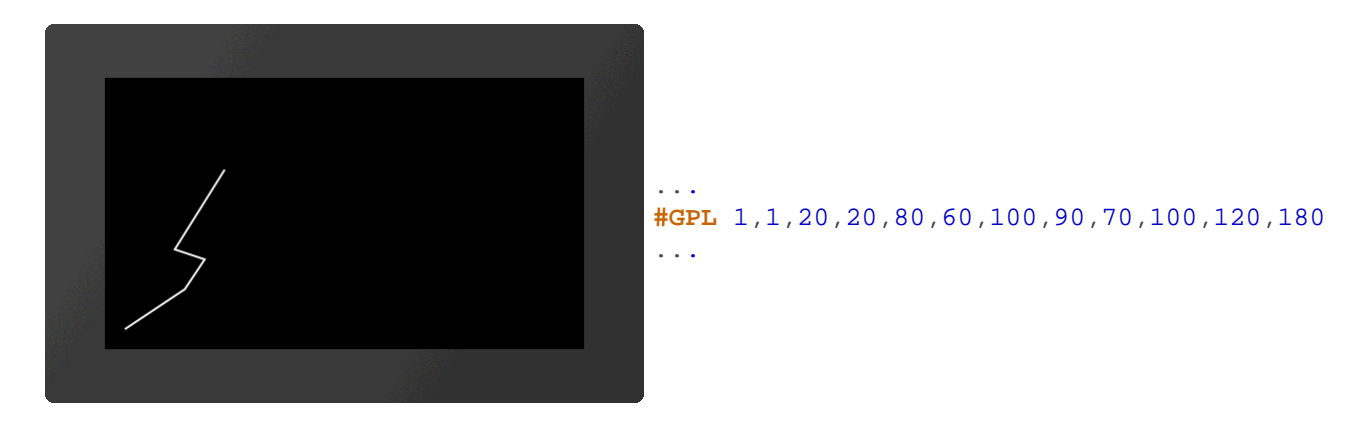

## <span id="page-65-1"></span>**Polylinie settings (from V1.1)**

**#GPO** Obj-DI, Fast drawing

This command enables / disables a routine for accelerated drawing (**Fast drawing**) of polylines. However, the edges of the lines are ignored and only single lines are drawn.

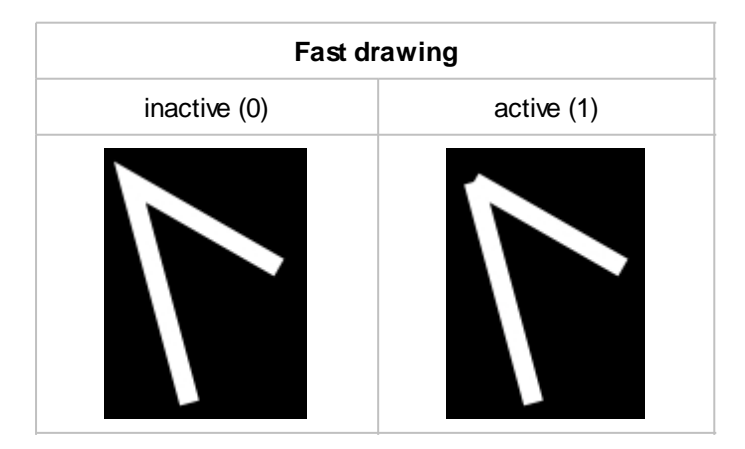

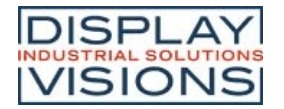

### <span id="page-66-0"></span>**Place irregular polygon**

**#GPF** Obj-ID, DrawStyle-No, x1, y1, x2, y2, ... x4, y4

The command draws a filled polygon with the coordinates **[x1, y1], [x2, y2], ..., [x4, y4]**. The appearance of the polygon is determined with the DrawStyle (**DrawStyle-No.**). This is explained in more detail in the [DrawStyle](#page-116-0) subsection. From the last given point the shape is automatically closed. Only 2-4 points are allowed, meaning you can draw lines, triangle and quadrangle.

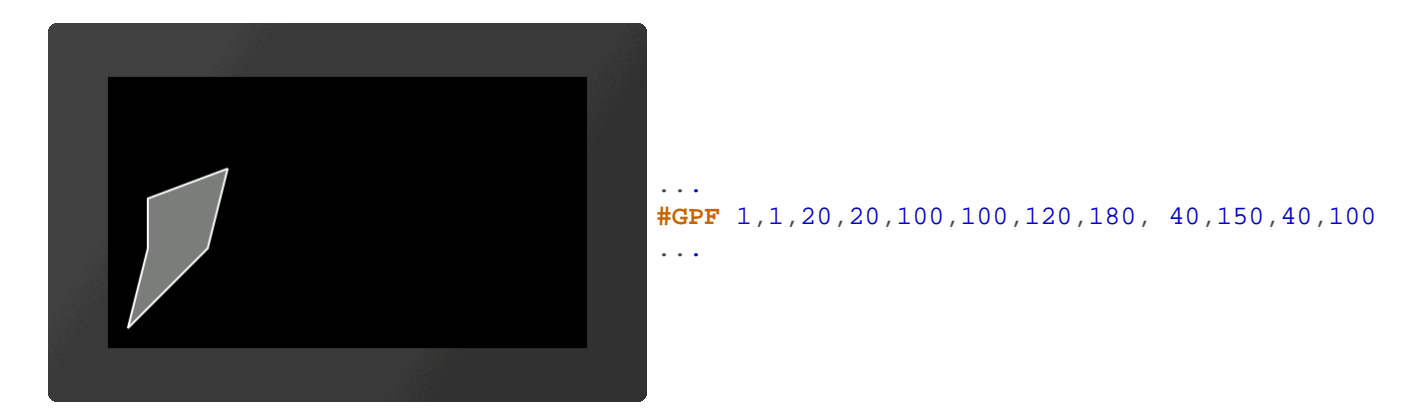

### <span id="page-66-1"></span>**Add points to polyline**

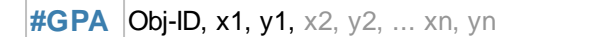

The command adds coordinates **[x1, y1], [x2, y2], ..., [xn, yn]** at the end of a polyline. In the case of a polygon, the figure is closed automatically.

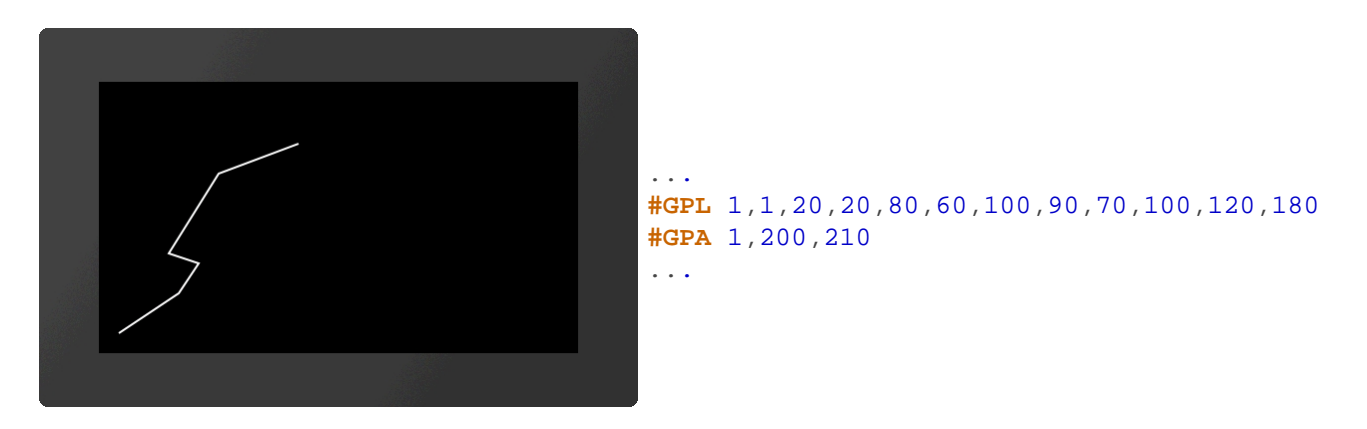

#### **Place path**

<span id="page-66-2"></span>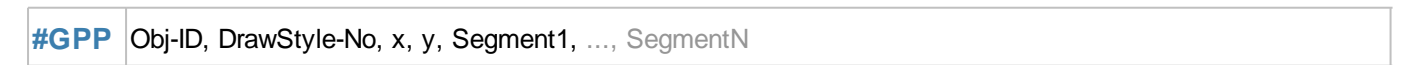

The command draws a path with the starting position **x**, **y**. The appearance of the polygon is determined with the DrawStyle (**DrawStyle-No.**). This is explained in more detail in the [DrawStyle](#page-116-0) subsection. The individual segments follow. If the segment commands are capitalized (e.g.? H,? L, ...), absolute coordinates are used - for lower case letters (e.g.? H,? L, ...) relative coordinates. The following segment commands are available:

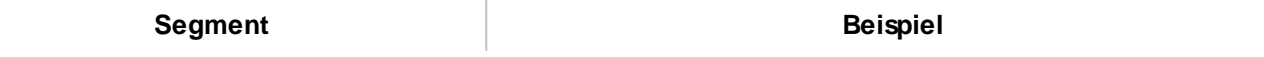

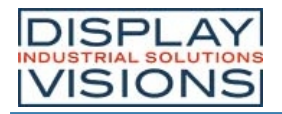

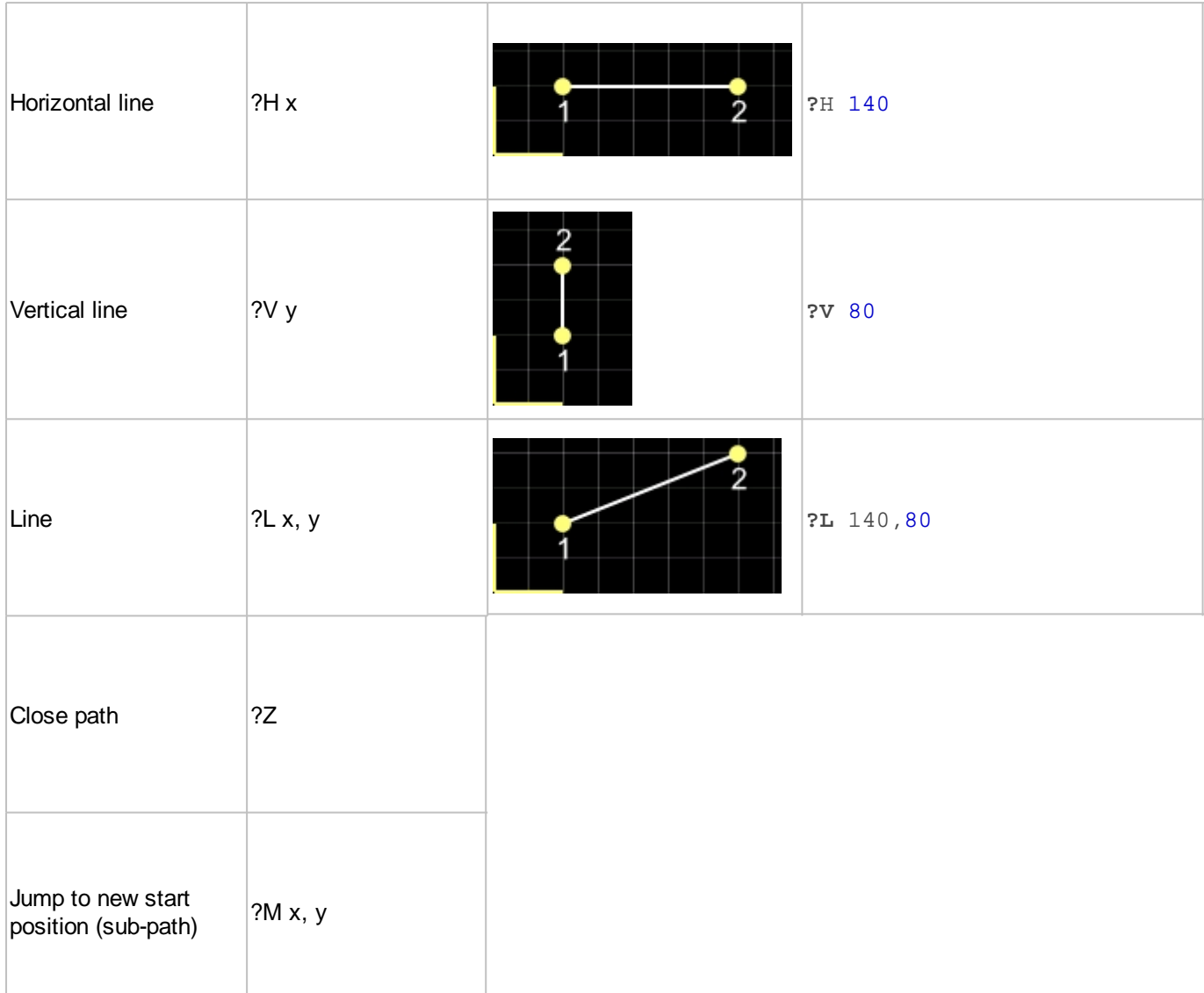

...

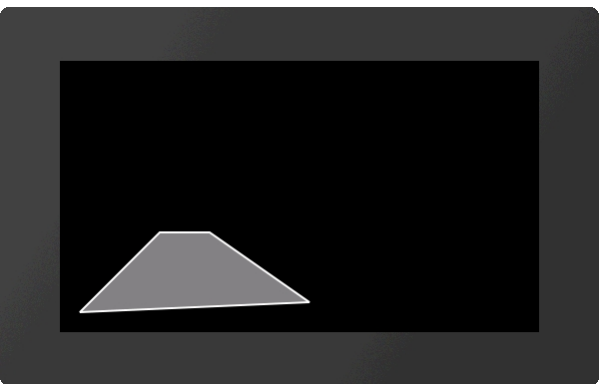

... **#GPP** 1,1,20,20,**?L**100,100,**?**H 150,**?L**250,30,

<span id="page-67-0"></span>**Add sub-path to path (from V1.1)**

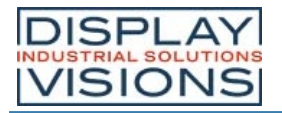

#### **#GPS** Obj-ID, Segment1, ..., SegmentN

Additional **Segments** will be added to an existing path.

### <span id="page-68-0"></span>**Place path (segments as string) (from V1.1)**

**#GPT** Obj-ID, DrawStyle-No, x, y, "Segment1, ..., SegmentN"

The command does the same as  $\#GPP$  $\#GPP$ . However, the individual segments are passed as a string.

### <span id="page-68-1"></span>**Define marker for path (from V1.1)**

**#GPM** Obj.-ID, Marker Obj-ID

Any existing object (**Marker Obj.-ID**) can be used as a marker for a path (**Obj-ID**).

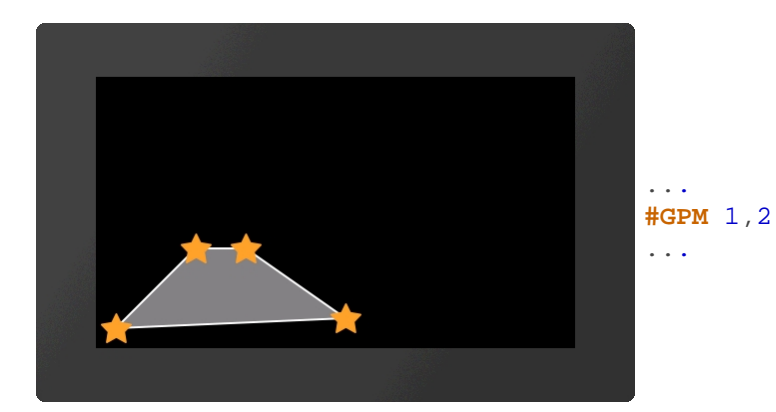

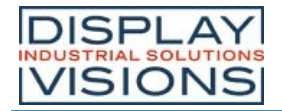

## *Bargraph / instruments #I*

Command group to show bar graphs, sliders and rotary / pointer instruments

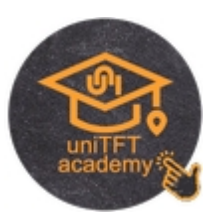

#### **Bargraph**

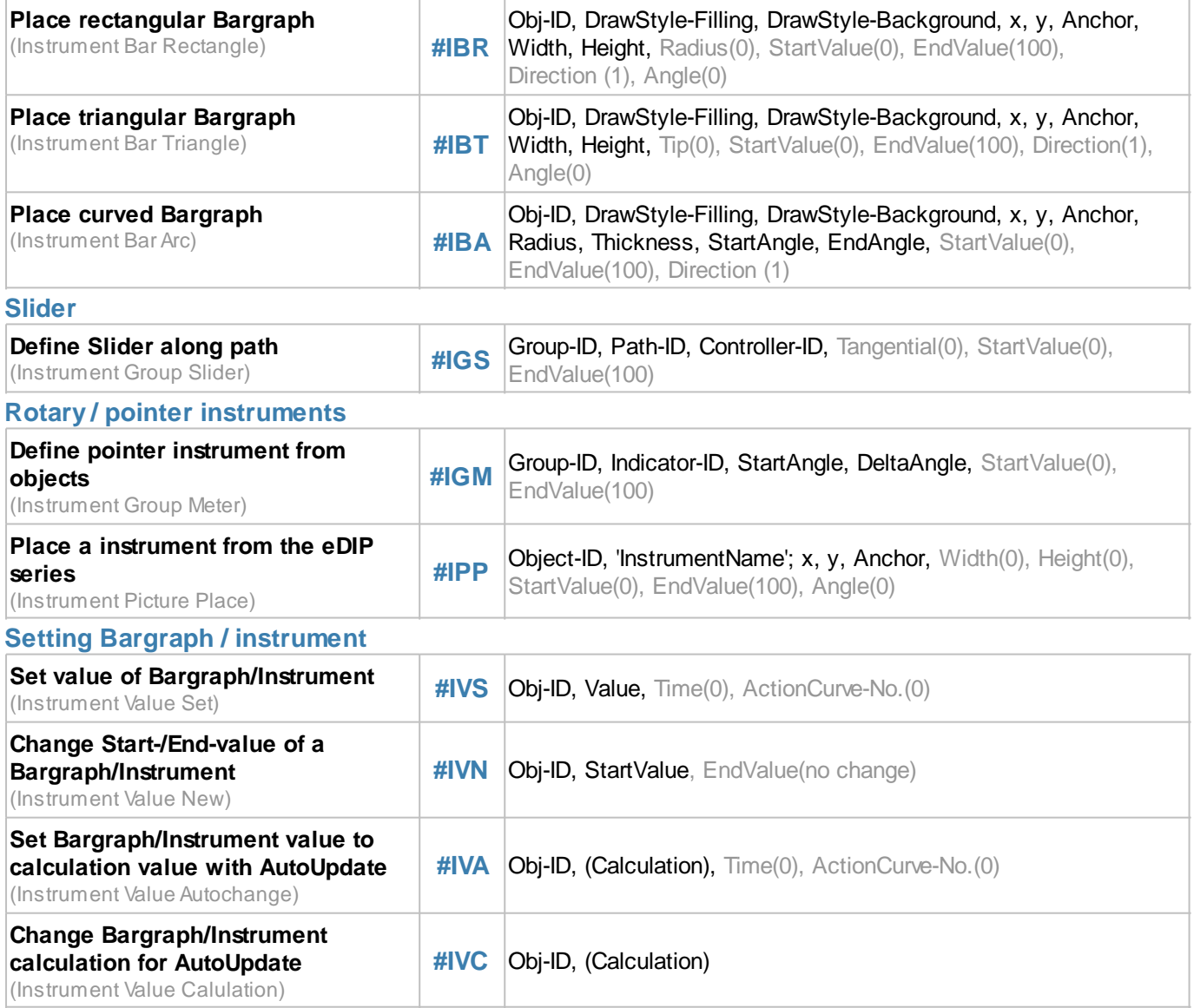

## **Bargraph**

Bargraphs can be used for displaying or for entering values. After the definition ([#IBR](#page-70-0), [#IBT](#page-70-1), [#IBA\)](#page-71-0), the Bargraph can neither be operated by touch nor does it display a predefined value. To activate it for touch input, you need the command  $\#\Pi$ D. Values can be set with the  $\#\text{VS}$  command. The  $\#\text{VA}$  function is required if the Bargraph should change automatically when changing a calculation value (e.g. analog input, register value, ...). In the following example, a rectangular Bargraph is placed, pre-assigned to the value 30 and activated by touch.

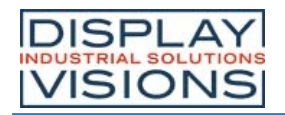

### **EA uniTFTs series**

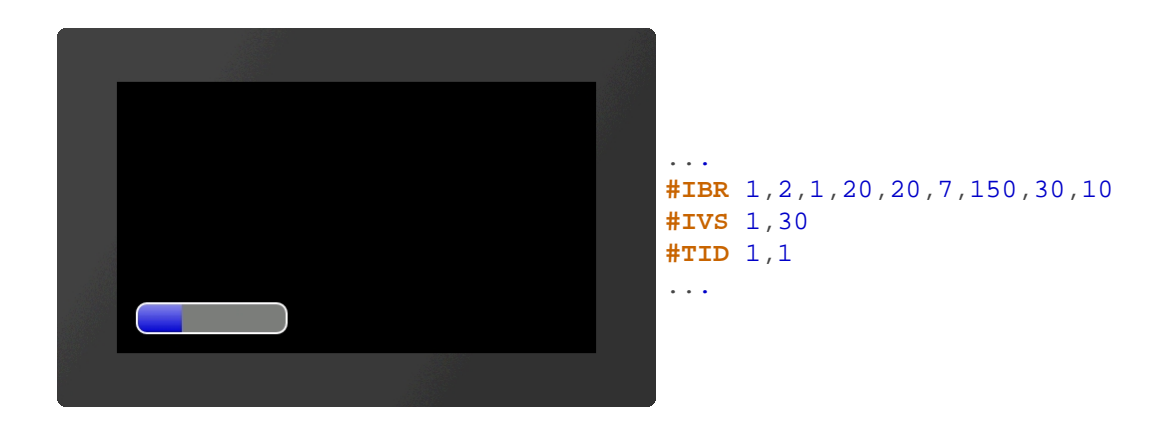

#### <span id="page-70-0"></span>**Place rectangular Bargraph**

**#IBR** Obj-ID, DrawStyle-Filling, DrawStyle-Background, x, y, Anchor, Width, Height, Radius(0), StartValue(0), EndValue(100), Direction (1), Angle(0)

The command places a rectangular Bargraph with the **Anchor**, **Width** and **Height** at the position **x**, **y**. The filling color is taken from the **DrawStyle-Filling**. The **DrawStyle-Background** specifies the background and frame color. The structure of the [DrawStyle](#page-116-0) sub-chapter is explained in more detail. A **Radius** can optionally be specified. This rounds off the corners. The **StartValue** and **EndValue** determine the two limits of the Bargraph. The running direction is determined by **Direction**:

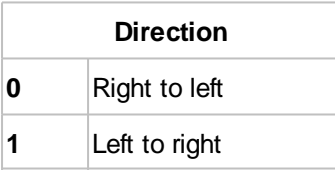

Rotation around the anchor (**Angle**) can also be set.

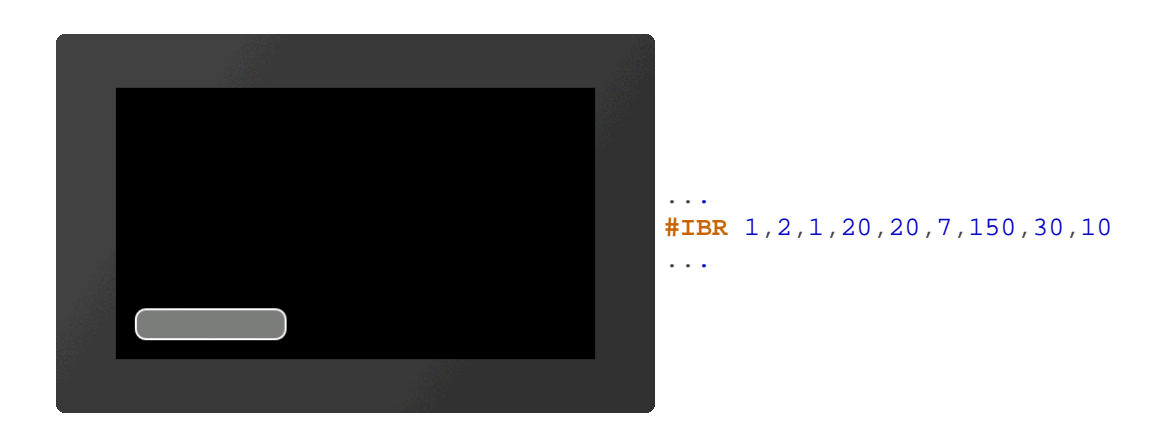

### <span id="page-70-1"></span>**Place triangular Bargraph**

**#IBT** Obj-ID, DrawStyle-Filling, DrawStyle-Background, x, y, Anchor, Width, Height, Tip(0), StartValue(0), EndValue(100), Direction(1), Angle(0)

The command places a triangular Bargraph with the **Anchor**, **Width** and **Height** at the position **x**, **y**. The filling color is taken from the **DrawStyle-Filling**. The **DrawStyle-Background** specifies the background and frame color. The structure of the **DrawStyle** sub-chapter is explained in more detail. The tip is on the left side. The optional parameter **Tip** specifies the position of the tip:

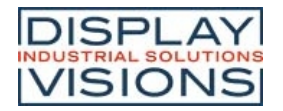

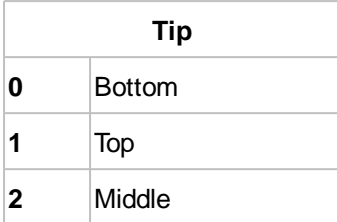

**StartValue** and **EndValue** determine the two limits of the Bargraph. The running direction is determined by **Direction**:

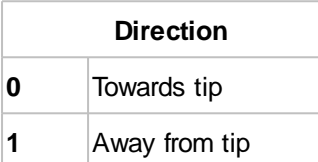

Rotation around the anchor (**Angle**) can also be set.

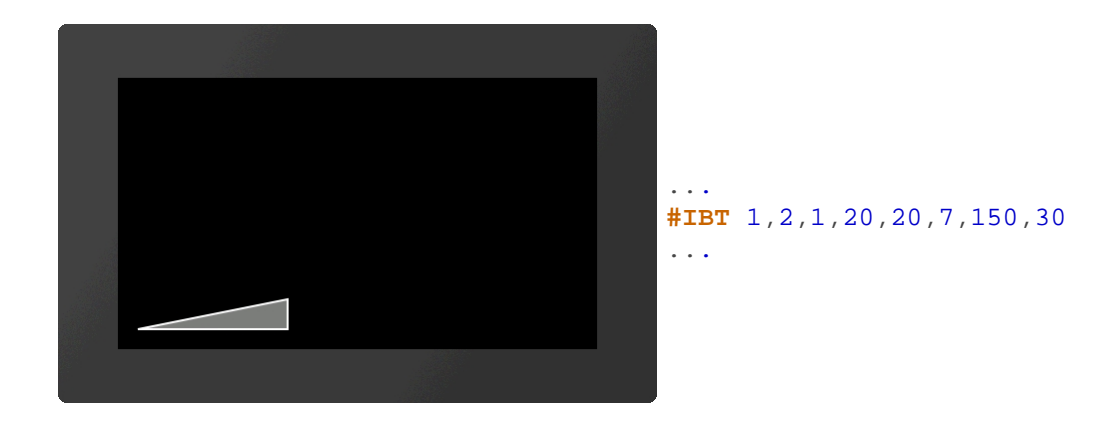

### <span id="page-71-0"></span>**Place curved Bargraph**

**#IBA** Obj-ID, DrawStyle-Filling, DrawStyle-Background, x, y, Anchor, Radius, Thickness, StartAngle, EndAngle, StartValue(0), EndValue(100), Direction (1)

The command places a curved Bargraph with the **Anchor** and given **Thickness** at the position **x**, **y**. The size is determined by the parameters **Radius**, **StartAngle** and **EndAngle**. The filling color is taken from the **DrawStyle-Filling**. The **DrawStyle-Background** specifies the background and frame color. The structure of the [DrawStyle](#page-116-0) subchapter is explained in more detail. The **StartValue** and **EndValue** determine the two limits of the Bargraph. The running direction is determined by Direction:

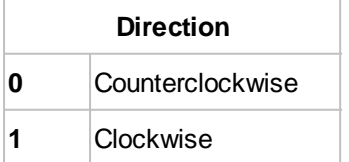

Rotation around the anchor (**Angle**) can also be set.
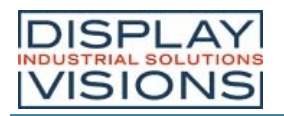

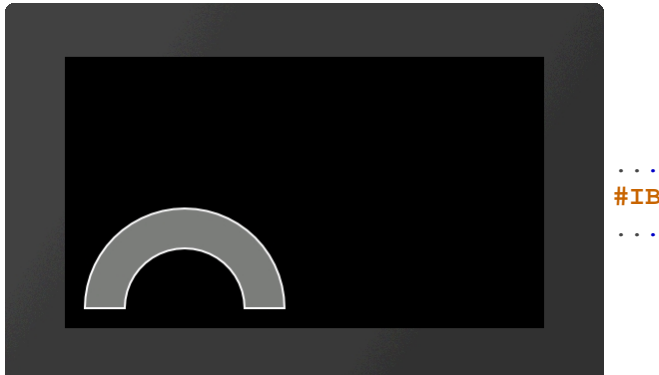

**#IBA** 1,2,1,20,20,7,100,40,0,180

## **Slider**

A slider consists of a path ([#GPL](#page-65-0), [#GPP\)](#page-66-0) and a knob (e.g. [#GRR](#page-61-0), [#PPP](#page-50-0), ...). Both objects have to be defined in advance and grouped together  $(HOGA)$ . The start position of the controller (value 0) coincides with the construction point of the path. Nevertheless, it makes sense to position the controller in the right place, since the group limitation (bounding box) does not adapt automatically.

To activate the slider for touch input, you need the command  $\#TID$ . Values can be set with the  $\#IVS$  command.

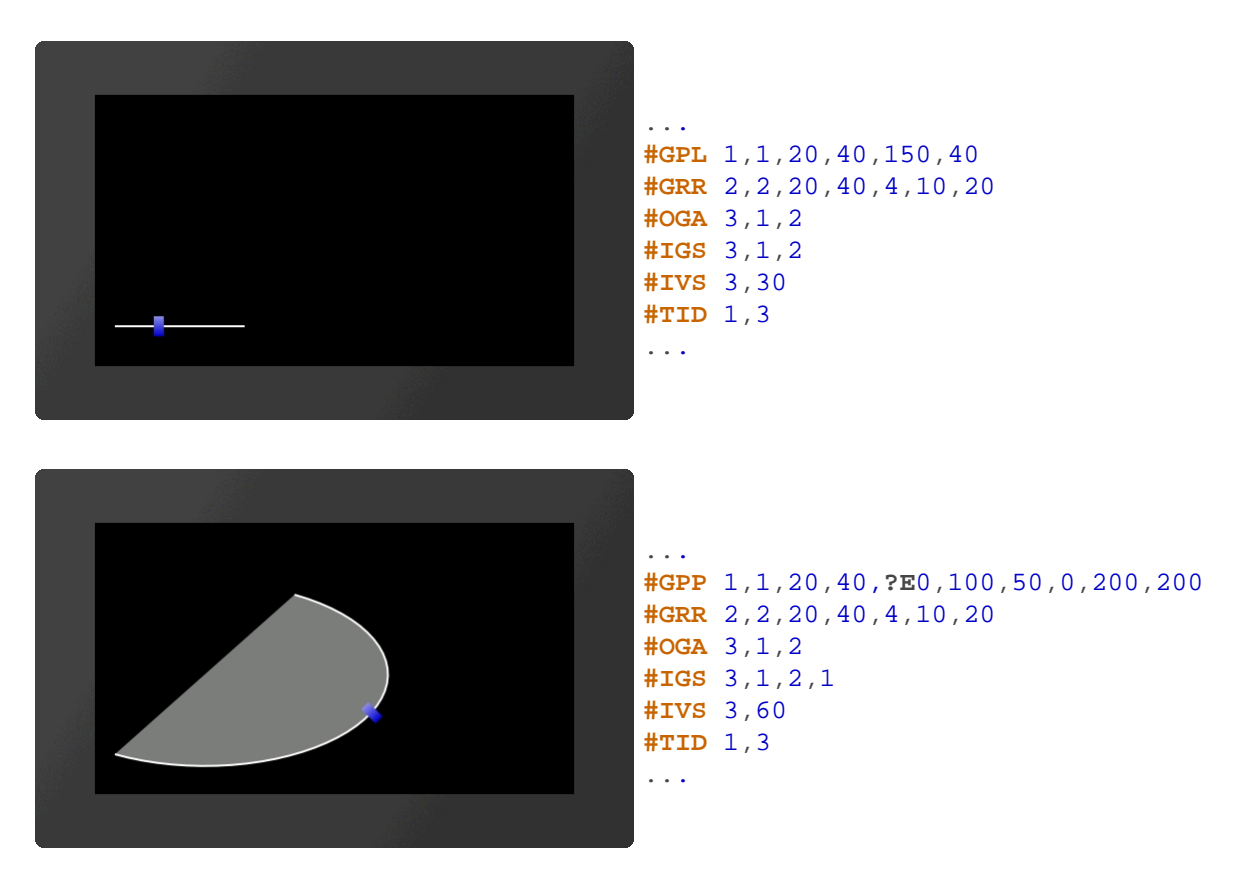

#### **Define slider along path**

**#IGS** Group-ID, Path-ID, Controller-ID, Tangential(0), StartValue(0), EndValue(100)

The command converts an existing group **Group-ID** into a slider. The group must contain at least two existing objects:

· A path [\(#GP](#page-65-0)L, [#GPP](#page-66-0)) **Path-ID**

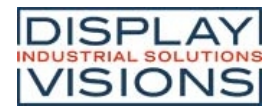

· A controller (z.B. [#GRR](#page-61-0), [#PPP,](#page-50-0) ...) **Regler-ID**

The controller moves along the path:

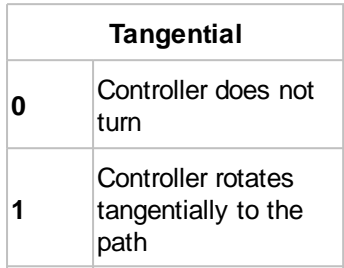

**StartValue** and **EndValue** determine the two limits of the slider.

## **Rotary / pointer instruments**

A rotary / pointer instrument consists of a background (scale) and a pointer. Both objects have to be defined in advance and grouped together [\(#OGA](#page-113-0)). When designing the pointer, make sure that it is positioned in the zero position of the scale. To activate the instrument for touch inputs, the command  $\#TID$  $\#TID$  is required. Values can be set with the [#IVS](#page-74-0) command.

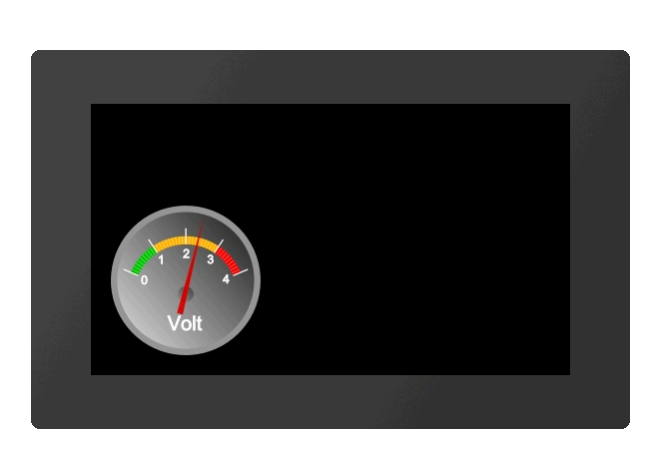

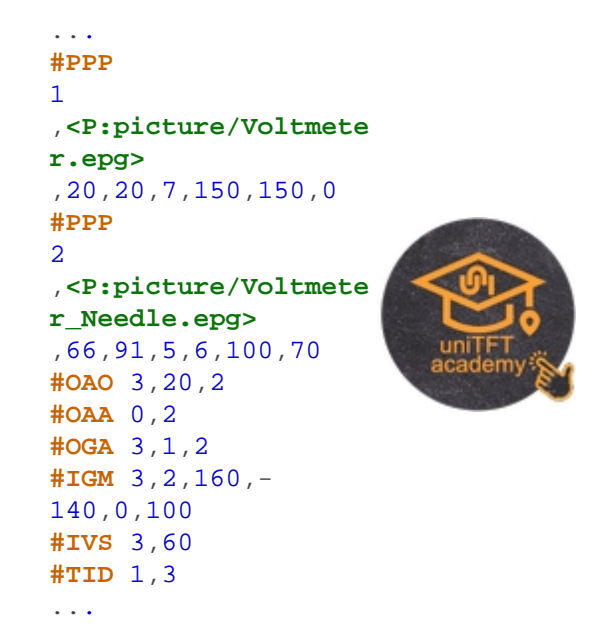

Alternatively, instruments from the eDIP series can also be placed directly (see  $\#IPP$  $\#IPP$ )

#### **Define pointer instrument from objects**

**#IGM** Group-ID, Indicator-ID, StartAngle, DeltaAngle, StartValue(0), EndValue(100)

The command converts an existing group **Group-ID** into a pointer instrument. The parameter **Indicator-ID** determines the pointer. The pointer must be positioned in a a90° position (upwards). The **StartAngle** parameter specifies the start angle of the scale. The **DeltaAngle** determines the direction of rotation (positive: counterclockwise; negative: clockwise) and the total angle of rotation (from the start angle). Optionally, the start and end values (input and output values) can also be specified.

### <span id="page-73-0"></span>**Place an instrument from the eDIP series**

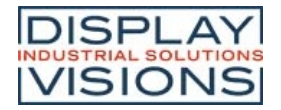

**#IPP** Object-ID, 'InstrumentName'; x, y, Anchor, Width(0), Height(0), StartValue(0), EndValue(100), Angle(0)

This command is available for compatibility reasons. Finished instruments from the eDIP series, which were created with the LCDTools, can be displayed directly. The instrument must be converted to the \*,epi format beforehand using EAconvert.exe. The size is determined by the parameters Width and **Height**. If width = 0 and height = 0, the original size of the instrument is adopted. If only one of the two parameters is 0, the instrument is adjusted proportionally. Optionally, the start and end values (input and output values) and the rotation around the anchor (**Angle**) can be specified.

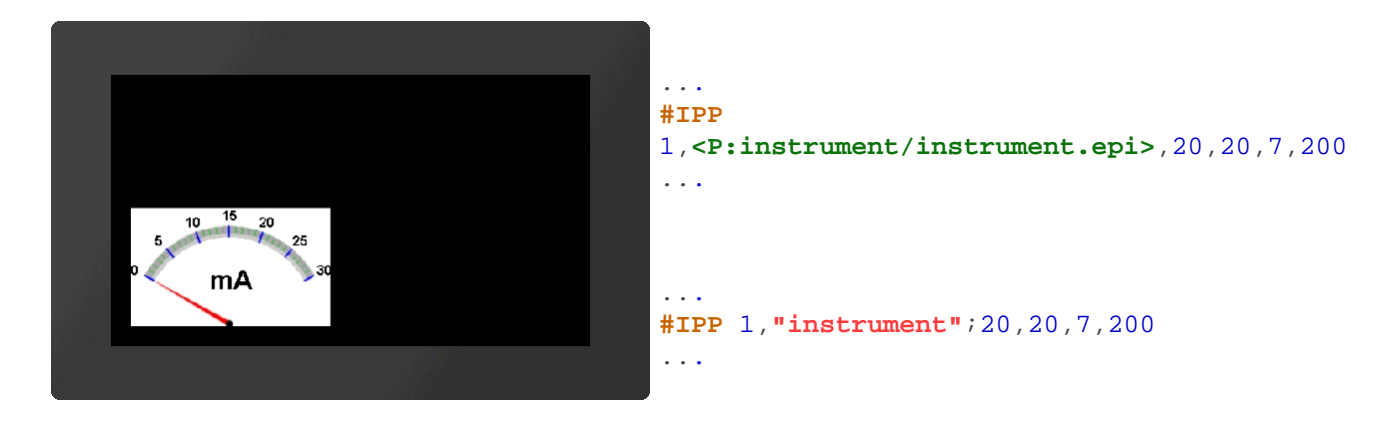

# **Setting Bargraph/Instrument**

#### <span id="page-74-0"></span>**Set value of Bargraph/Instrument**

**#IVS** Obj-ID, Value, Time(0), ActionCurve-No.(0)

With the command, a bar graph or instrument is set to a new **Value**. The **Time** parameter is specified in 1/100s. If the value is positive, the time period is used for the total deflection, meaning a constant speed. A negative value determines the time until the new value is reached. The speed is depending on the distance. The **ActionCurve-No**. determines the chronological sequence. This is explained in more detail in the subchapter [Action Curves and Action](#page-101-0) [Paths.](#page-101-0)

### **Change Start-/End-value of a Bargraph/Instrument**

**#IVN** Obj-ID, StartValue, EndValue(no change)

The command assigns a new start and / or end value to the Bargraph or instrument.

### <span id="page-74-1"></span>**Set Bargraph/Instrument value to a calculation with AutoUpdate**

**#IVA** Obj-ID, (Calculation), Time(0), ActionCurve-No.(0)

The value of a Bargraph or instrument is automatically calculated using the **Calculation** (e.g. analog input, register, calculation) and always changed when its value changes. The **Time** parameter is specified in 1/100s. If the value is positive, the time period is used for the total deflection, meaning a constant speed. A negative value determines the time until the new value is reached. The speed is depending on the distance. The **ActionCurve-No**. determines the chronological sequence. This is explained in more detail in the subchapter [Action Curves and Action Paths.](#page-101-0)

### **Change Bargraph/Instrument calculation for AutoUpdate**

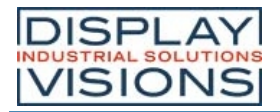

**#IVC** Obj-ID, (Calculation)

The command changes the **Calculation** for the AutoUpdate function. Now the value of the Bargraph / instrument is updated whenever the new calculation value changes. However, the old calculation  $(\#IVA)$  $(\#IVA)$  $(\#IVA)$  is used for display value.

# <span id="page-76-0"></span>*Diagrams #D (from V1.1)*

Command group to display line graphs.

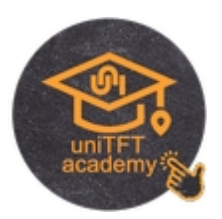

#### **Coordinate system**

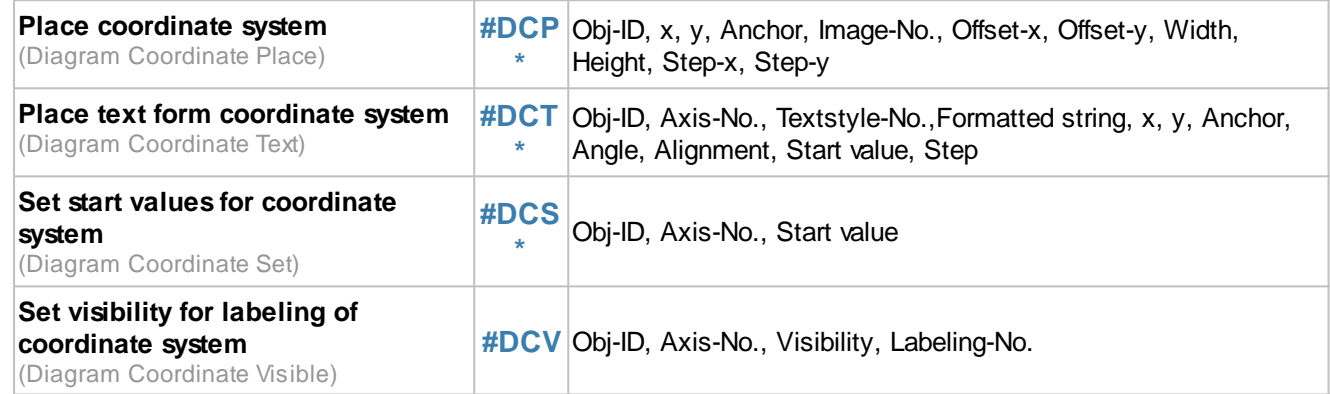

#### **Lines**

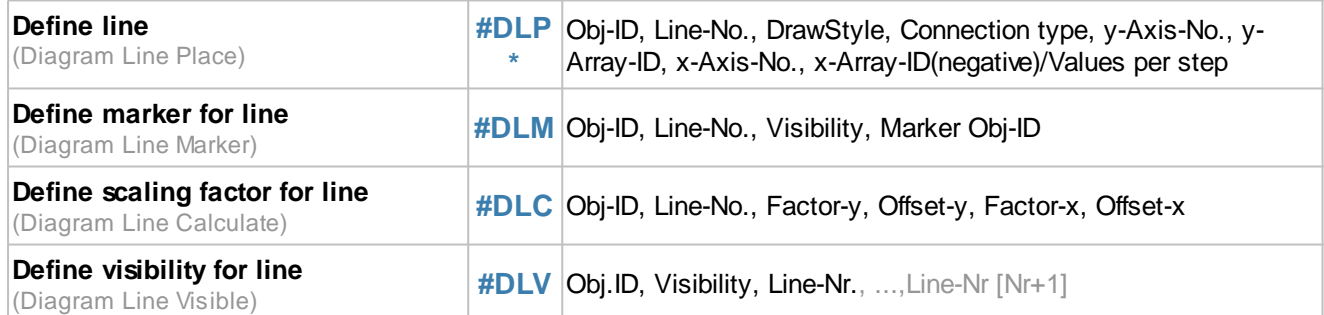

#### **Settings Diagram**

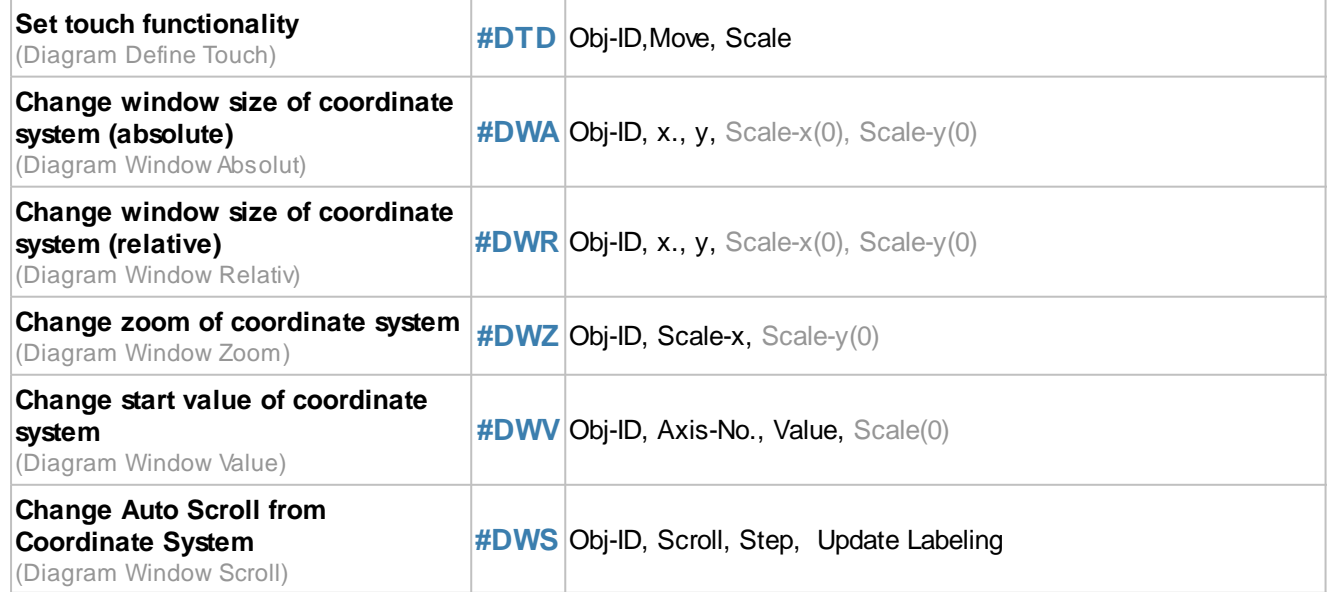

All commands marked with \* are used by the **Diagram Editor** (part of uniTFT Designer) to define diagrams. They are not explained in detail below.

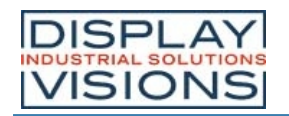

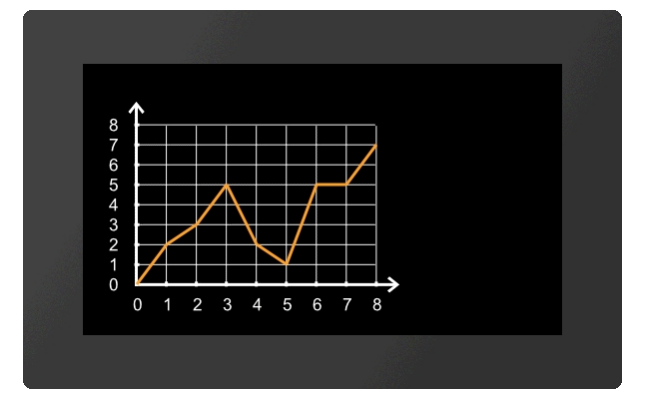

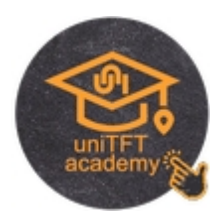

# **Coordinate system**

The diagram editor (part of uniTFT Designer) is used to place and set the coordinate system.

#### <span id="page-77-0"></span>**Set visibility for labeling of coordinate system**

**#DCV** Obj-ID, Axis-No., Visibility, Labeling-No.

This command sets the **visibility** of individual axis labels for the diagram with the **Obj.ID**. The axis number can be found in the diagram editor. The Index parameter (1-...) specifies for which text in the axis labelling the visibility should be changed.

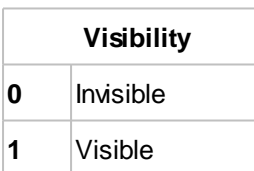

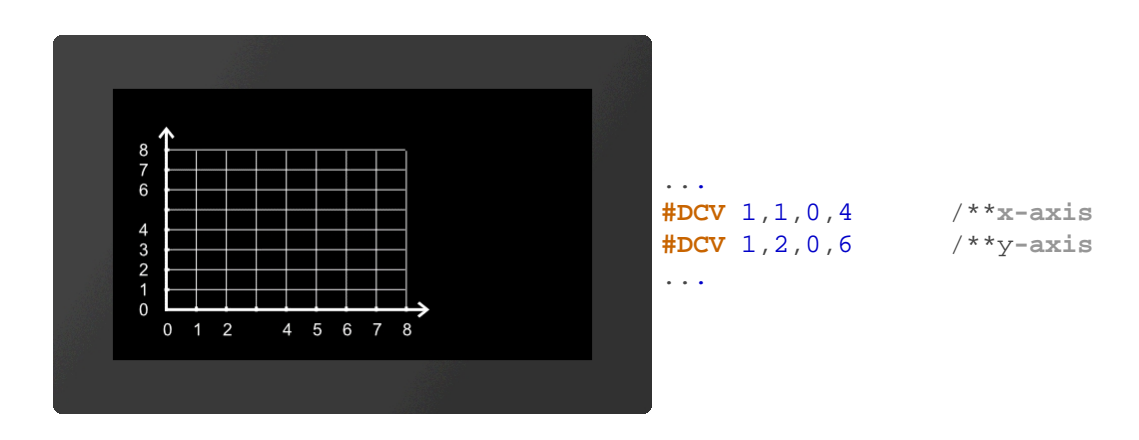

## **Lines**

The definition of lines and the assignment to an array is done by the Diagram Editor (part of the uniTFT Designer).

### <span id="page-77-1"></span>**Define marker for line**

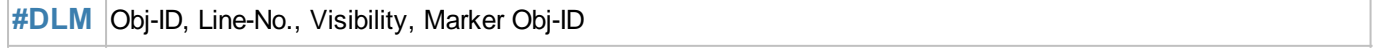

This command sets the **visibility** of markers (**Marker Obj-ID**) for the diagram with the **Obj-ID**. Any existing object can be used as a marker. The line number can be found in the diagram editor.

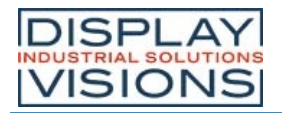

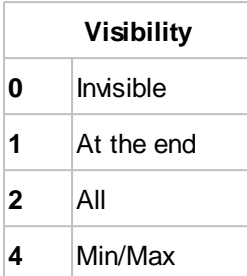

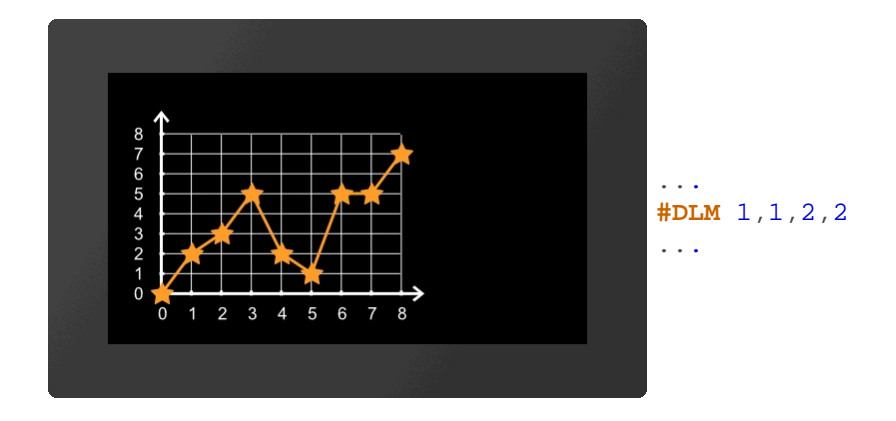

### <span id="page-78-0"></span>**Define scaling factor for line**

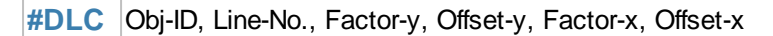

The command sets the scaling factor of the line (**Line no.**) for the diagram with the **Obj-ID**. The line no. can be found in the diagram editor. This allows the value range of the raw data (e.g. analog input) to be adapted to the output values (**Factor-y** / **Offset-y**). If an array is also used for the x-axis, these values can also be scaled accordingly (**Factor-x** / **Offset-x**)

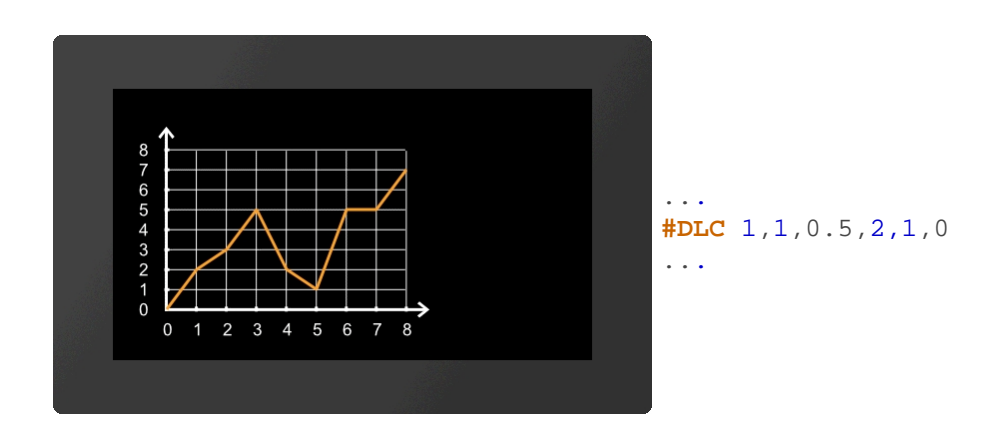

### <span id="page-78-1"></span>**Define visibility for line**

**#DLV** Obj.ID, Visibility, Line-Nr., ...,Line-Nr [Nr+1]

The command sets the visibility of the line (**Line No**.) for the diagram with the **Obj-ID**.

**Visibility**

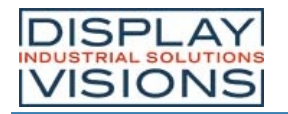

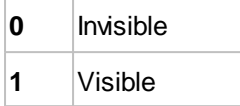

# **Settings Diagram**

The definition of lines and the assignment to an array is done by the Diagram Editor (part of the uniTFT Designer).

### <span id="page-79-0"></span>**Set touch functionality**

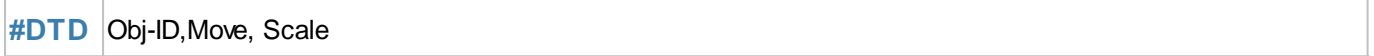

The command sets the touch functionality for the diagram with the **Obj-ID**. For both **movement** and **scaling** it can be specified whether and in which direction touch events are evaluated.

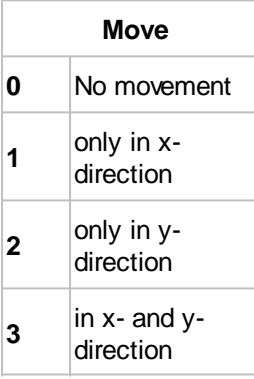

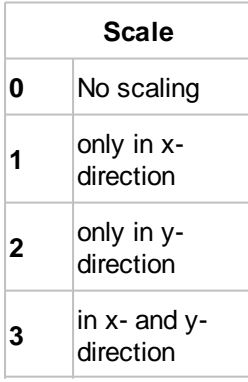

### <span id="page-79-1"></span>**Change window size of coordinate system (absolute)**

**#DWA** Obj-ID, x., y, Scale-x(0), Scale-y(0)

The command changes the window size of the coordinate system of the diagram with the **Obj-ID** absolute. The displacement in **x** and **y** direction is given in pixels and the **scaling** in percent.

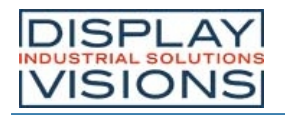

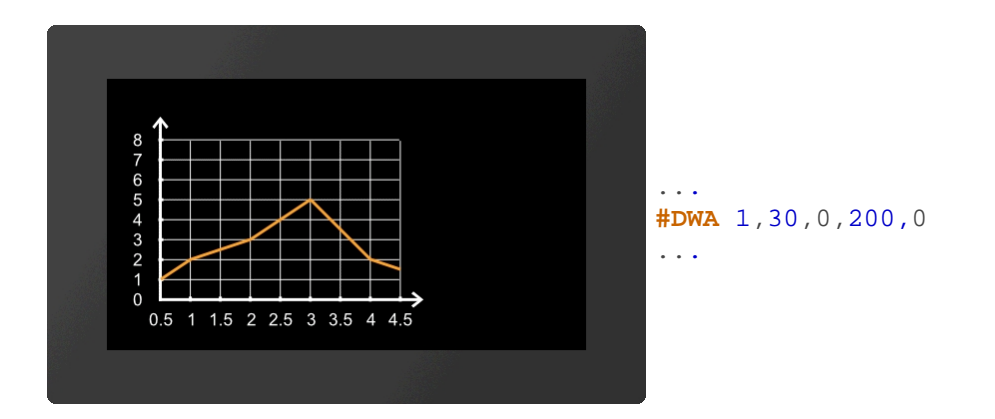

### <span id="page-80-0"></span>**Change window size of coordinate system (relative)**

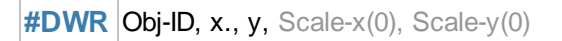

The command changes the window size of the coordinate system of the diagram with the **Obj-ID** relative. The displacement in **x** and **y** direction is given in pixels and the **scaling** in percent.

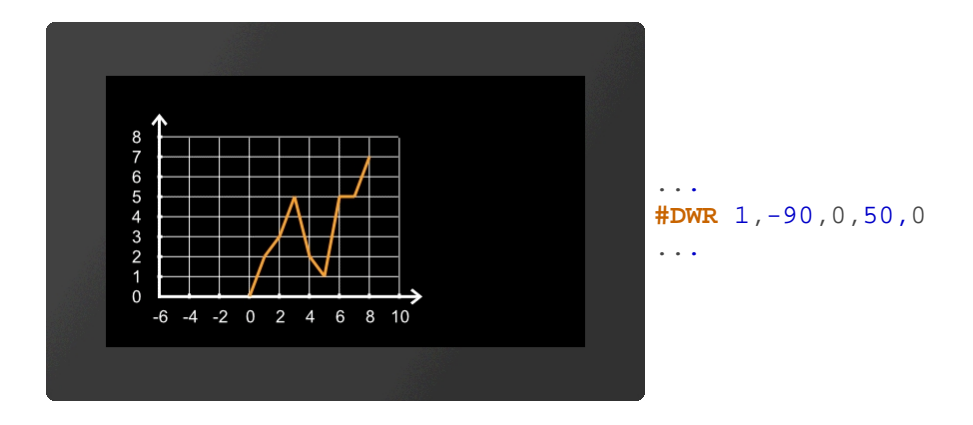

### <span id="page-80-1"></span>**Change zoom of coordinate system**

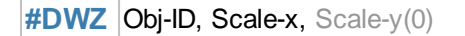

The command changes the zoom of the coordinate system of the diagram with the **Obj-ID**. The **scaling** is given in percent.

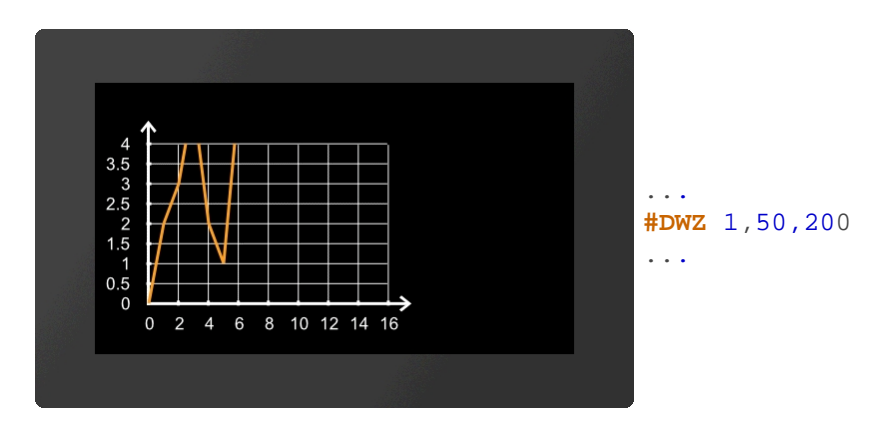

### <span id="page-80-2"></span>**Change start value of coordinate system**

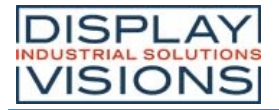

#### **#DWV** Obj-ID, Axis-No., Value, Scale(0)

The command changes the start **value** of the coordinate system of the diagram with the **Obj-ID**. The **axis number** can be found in the diagram editor.

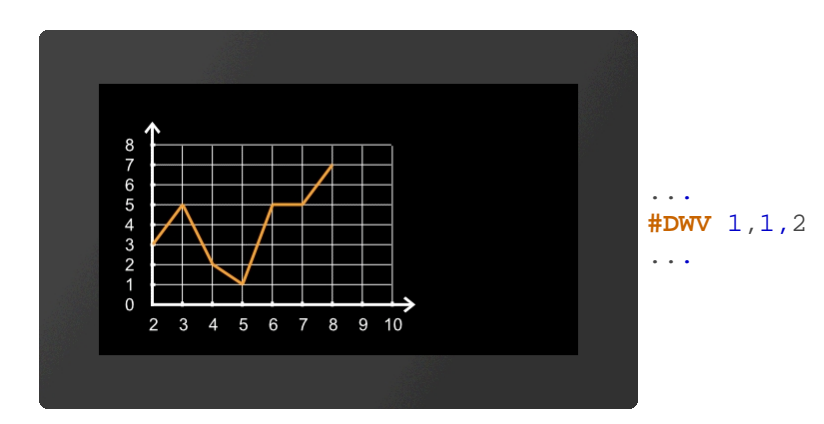

### <span id="page-81-0"></span>**Change Auto Scroll from Coordinate System**

**#DWS** Obj-ID, Scroll, Step, Update Labeling

The command changes the auto-scroll behavior of the coordinate system of the diagram with the **Obj-ID**. The Scroll parameter enables or disables the automatic **scrolling**. The **step** size specifies how far back the coordinate system is moved at the end. The value is a factor (float) which is multiplied by the step size of the coordinate system. With the parameter **Update labeling** you can specify whether the values of the labeling should change when scrolling.

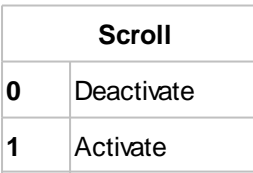

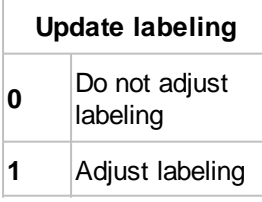

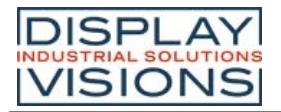

# *Keyboard #K*

Command group to represent a keyboard for user inputs. Normally, the keyboard is connected to an EditBox.

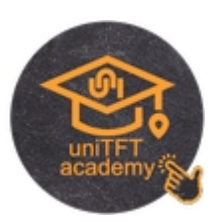

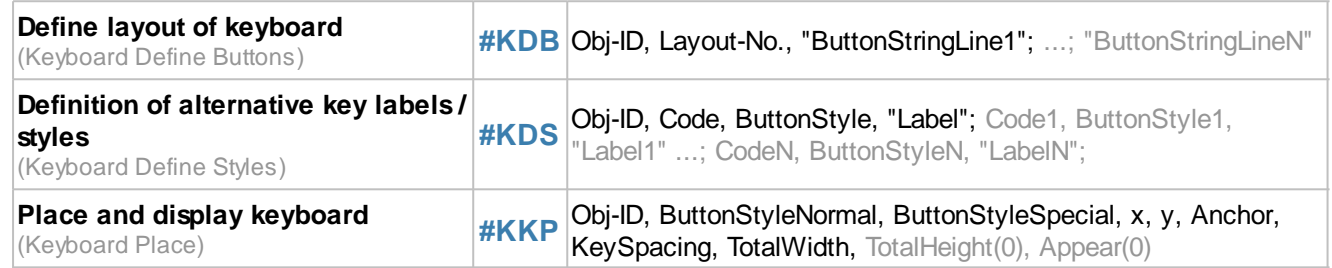

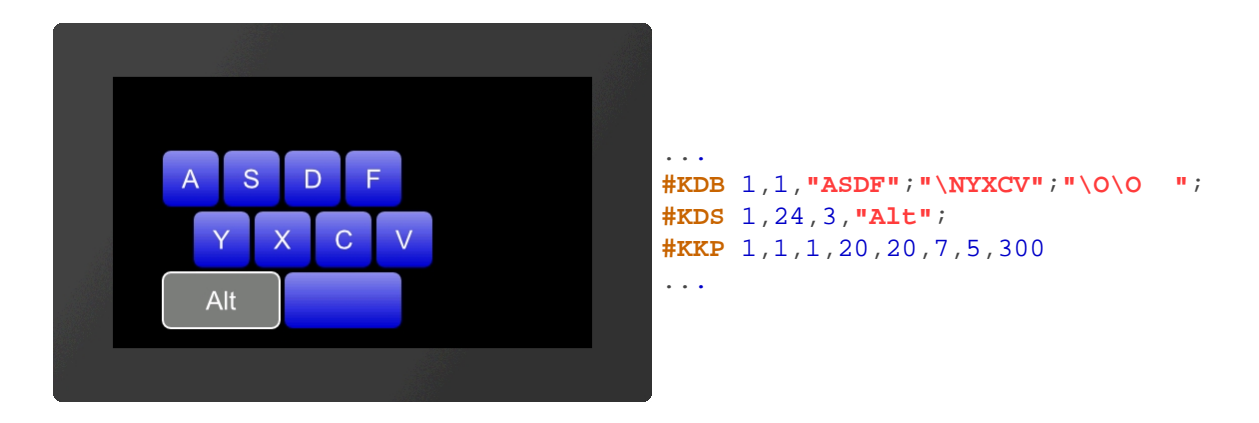

### <span id="page-82-0"></span>**Define layout of keyboard**

#KDB Obj-ID, Layout-No., "ButtonStringLine1"; ...; "ButtonStringLineN"

A keyboard can have up to 4 different layouts (**Layout-No.**). Keys (codes) can be assigned to each layout. Multiple lines are separated by the end of the string ';' marked

Keys can be passed as a string (e.g. "ASDF") or as ASCII / Unicode (e.g. \$41 \$53 \$44 \$56). The following key codes are available for special keys:

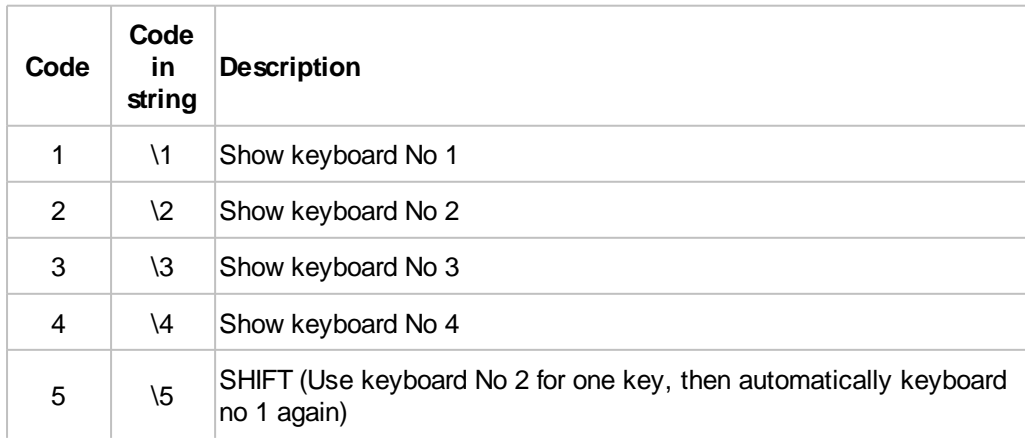

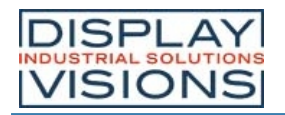

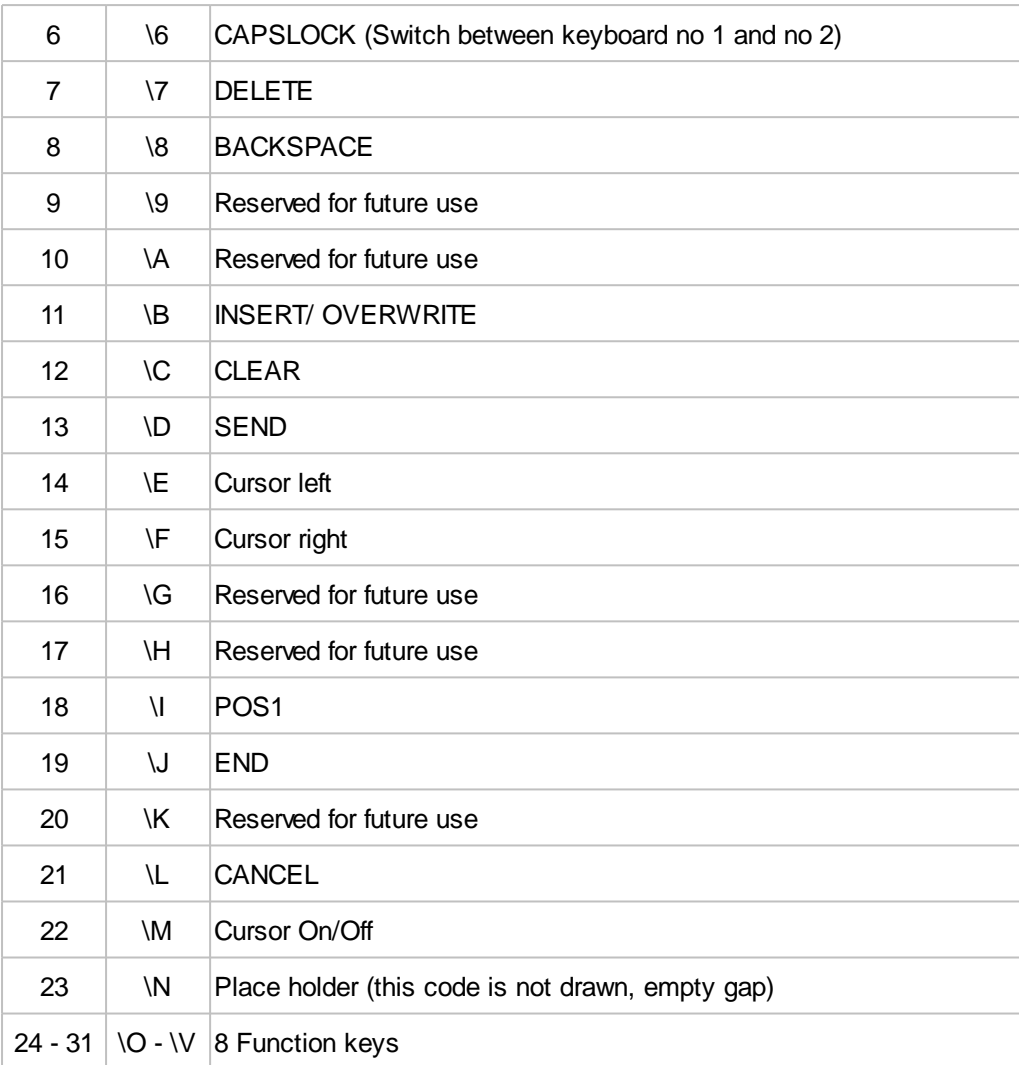

### <span id="page-83-0"></span>**Definition of alternative key labels / styles**

**#KDS** Obj-ID, Code, ButtonStyle, "Label"; Code1, ButtonStyle1, "Label1" ...; CodeN, ButtonStyleN, "LabelN";

A specific key code (**Code**) is assigned a special key label (**"Label"**) and ButtonStyle. This setting overrides the style definition of the **[#KKP](#page-83-1)** command. The ButtonStyles are not completely adopted: The size information from the ButtonStyle is ignored, the radius is adopted once. If the radius changes afterwards in the ButtonStyle, these values are not adopted in the keyboard, but a color change or TextStyle change does.

### <span id="page-83-1"></span>**Place and display keyboard**

**#KKP** Obj-ID, ButtonStyleNormal, ButtonStyleSpecial, x, y, Anchor, KeySpacing, TotalWidth, TotalHeight(0), Appear(0)

The keyboard defined with the commands [#KDB](#page-82-0) and [#KDS](#page-83-0) is placed at **x**, **y** with the given **Anchor**. The width of a key is automatically calculated from the **TotalWidth** or the **TotalHeight** and the distances between the keys (**KeySpacing**). If the total height or total width = 0, this length is automatically calculated from the resulting key size. The size values are the desired maximum values. The buttons are split evenly. The **ButtonStyleNormal** defines the style for letters and numbers, **ButtonStyleSpecial** applies to special keys. The last parameter (**Appear**) indicates whether the keyboard is displayed immediately or appears according to a defined animation  $(\text{\#AOA}/\text{\#AOR})$  $(\text{\#AOA}/\text{\#AOR})$  $(\text{\#AOA}/\text{\#AOR})$ :

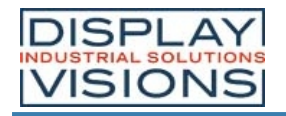

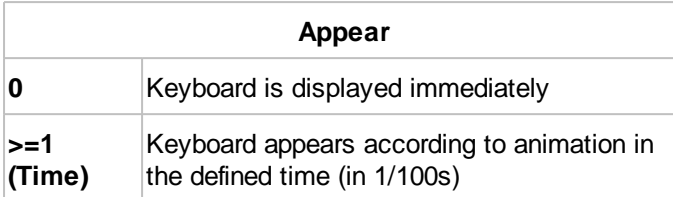

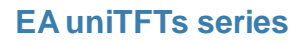

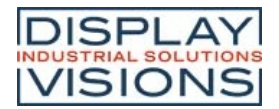

# *Input element per Touch #E*

Commands to create touch input elements like menus, SpinBoxes or ComboBoxes. The functions around the PictureBox are available from firmware V1.2.

#### **Menu**

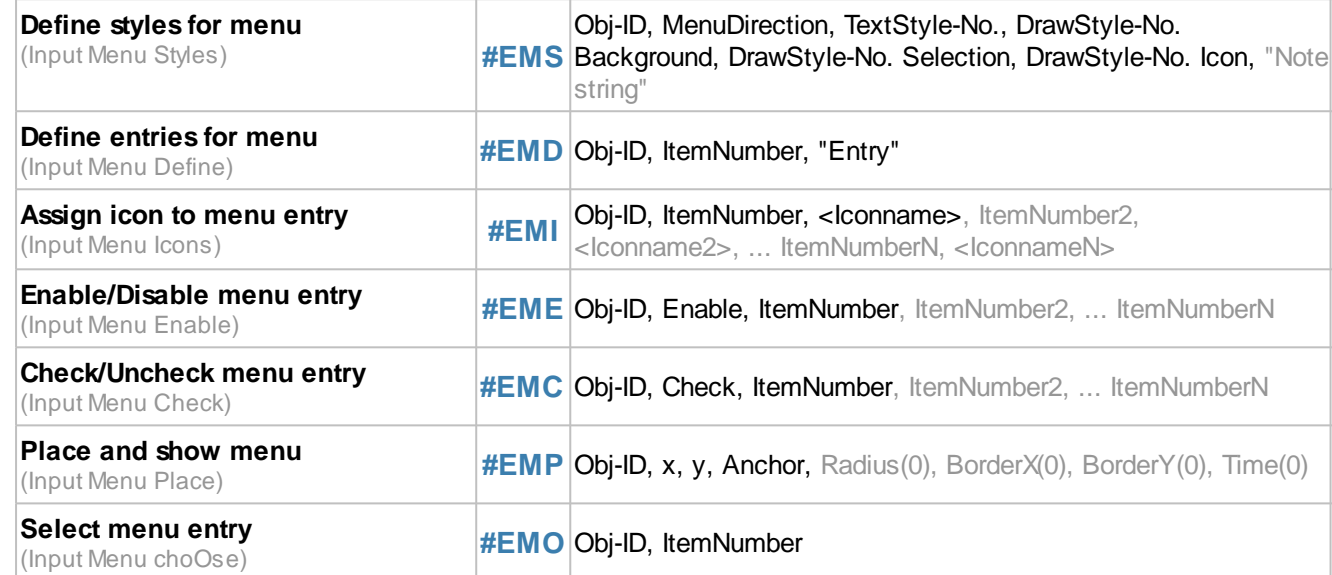

#### **ComboBox**

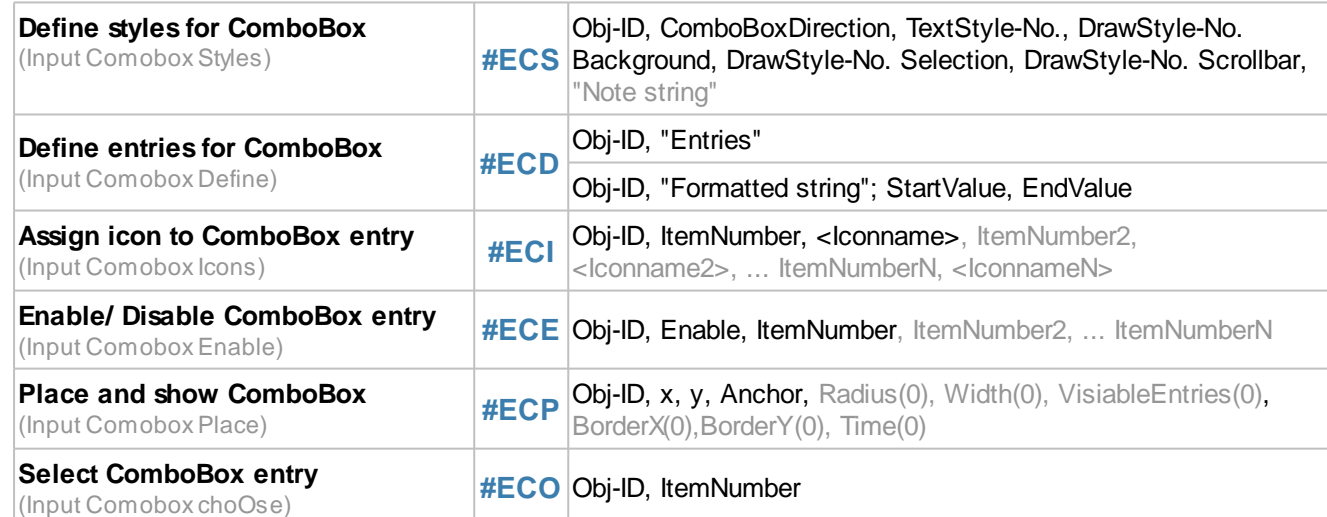

#### **SpinBox**

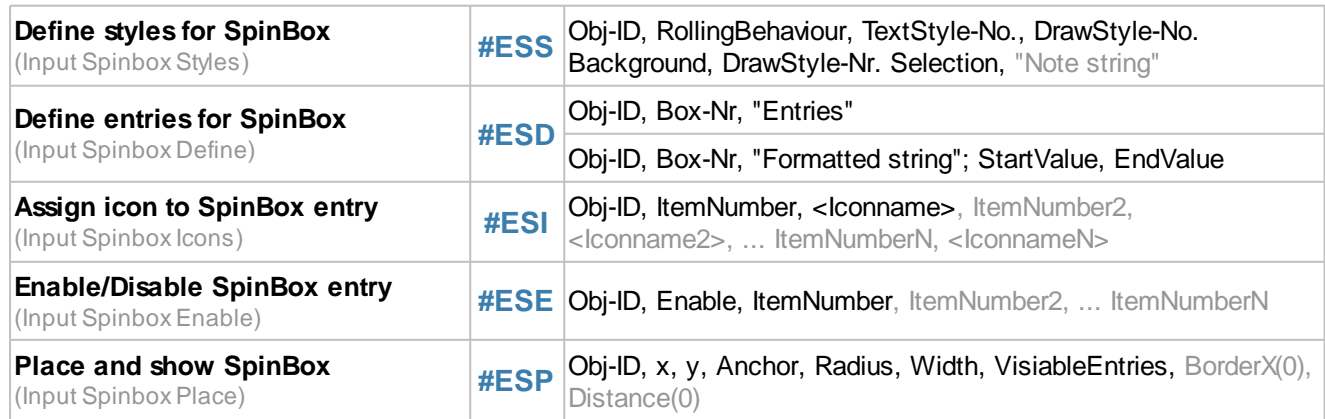

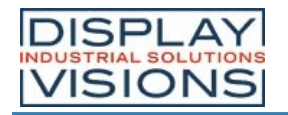

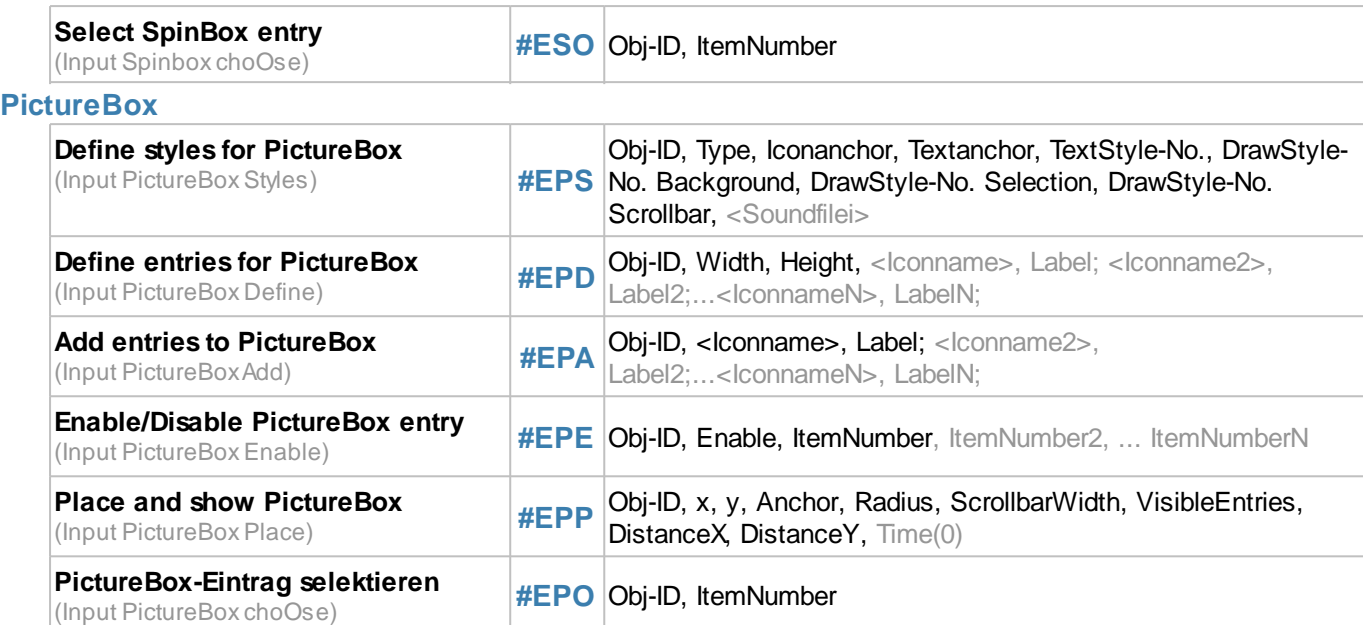

# **Menu**

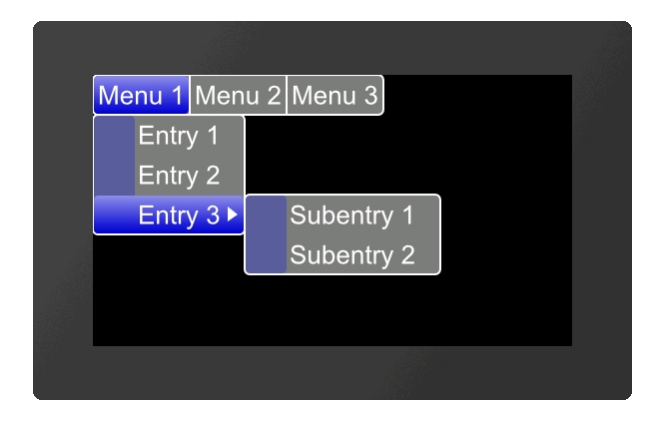

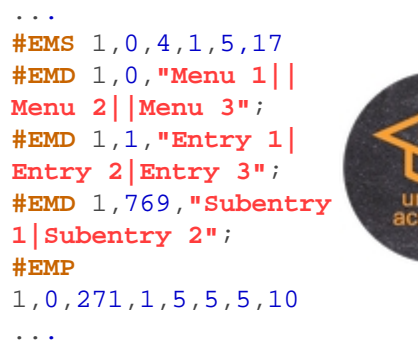

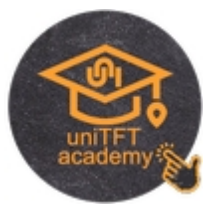

### <span id="page-86-0"></span>**Define styles for menu**

**#EMS** Obj-ID, MenuDirection, TextStyle-No., DrawStyle-No. Background, DrawStyle-No. Selection, DrawStyle-No. Icon, "Note string"

The command determines the appearance of the menu. Three DrawStyles are required. The background of the menu (**DrawStyle-No. Background**), the appearance of the selected entry (**DrawStyle-No. Selection**) and the background of the icon **(DrawStyle-No. Icon**) are defined. The structure is described in more detail in the subsection [DrawStyle.](#page-116-0) The appearance of the character string is determined with the TextStyle (TextStyle No.). This is explained in more detail in the [TextStyle](#page-120-0) subsection. The direction in which the menu is pulled-down is also set (**MenuDirection**).

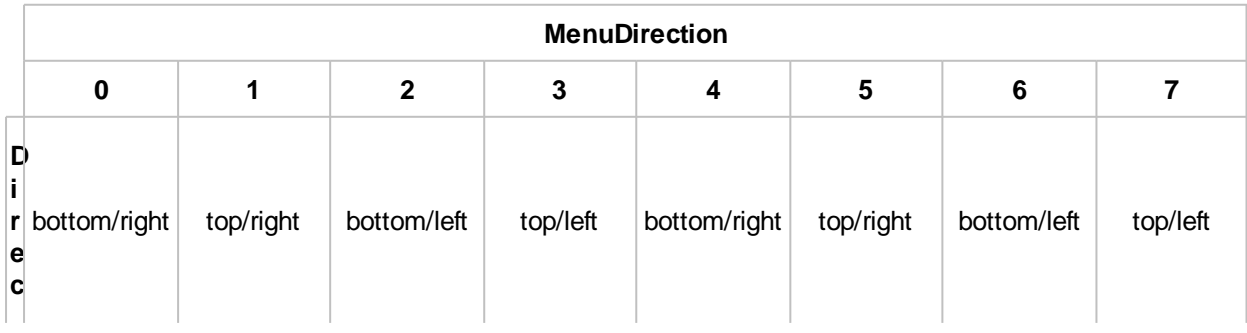

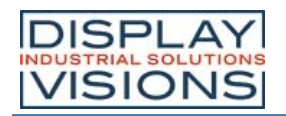

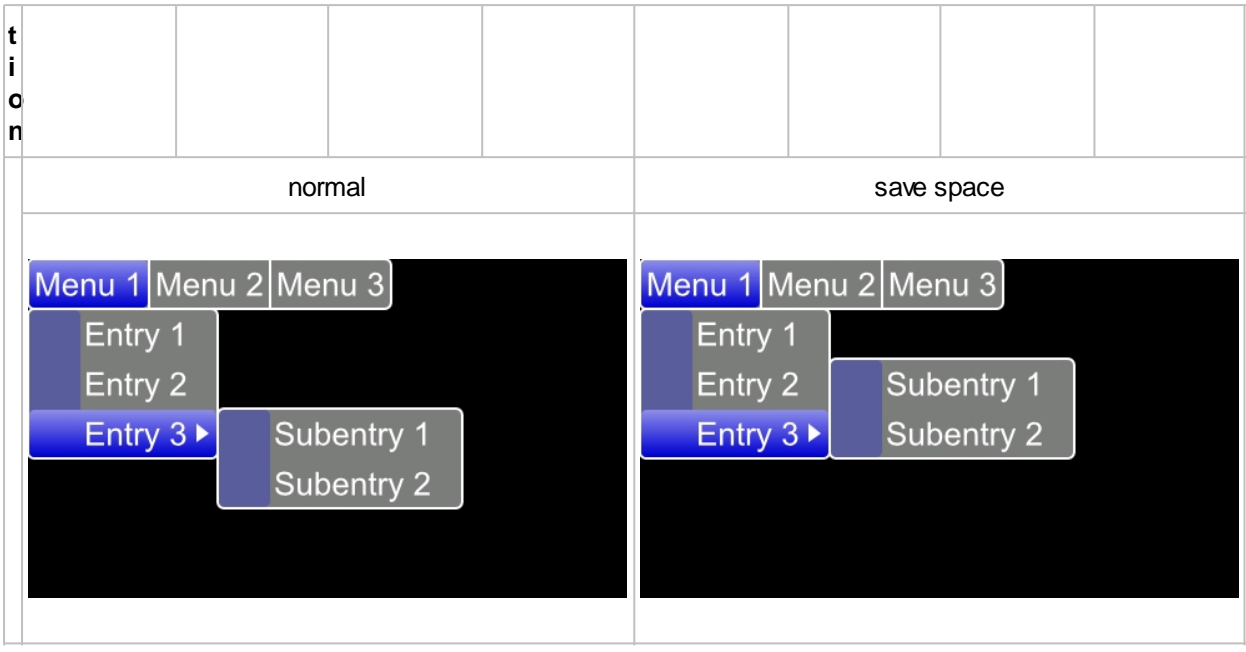

Finally, the parameter **"Note string"** can optionally be set. This specifies the [note string](#page-173-0) to be played, while pressing.

### <span id="page-87-0"></span>**Define entries for menu**

#EMD Obj-ID, ItemNumber, "Entry"

Der Befehl fügt dem Elternobjekt Untermenüs hinzu. Das Hauptmenü hat die **ItemNummer** 0, die Hauptmenüeintrage \$01 - \$FF. Die Submenüeinträge werden mit dem nächsten höherwertigen Byte zugeordnet (z.B. \$0301 ordnet dem dritten Eintrag des ersten Menüeintrages weitere Subeinträge zu). Nachfolgend ist dies exemplarisch aufgeführt.

The command adds sub-menus to the parent object. The main menu has the **ItemNumber** 0, the main menu entries \$ 01 - \$ FF. The submenu entries are assigned with the next higher byte (e.g. \$ 0301 assigns further subentries to the third entry of the first menu entry).

<span id="page-87-1"></span>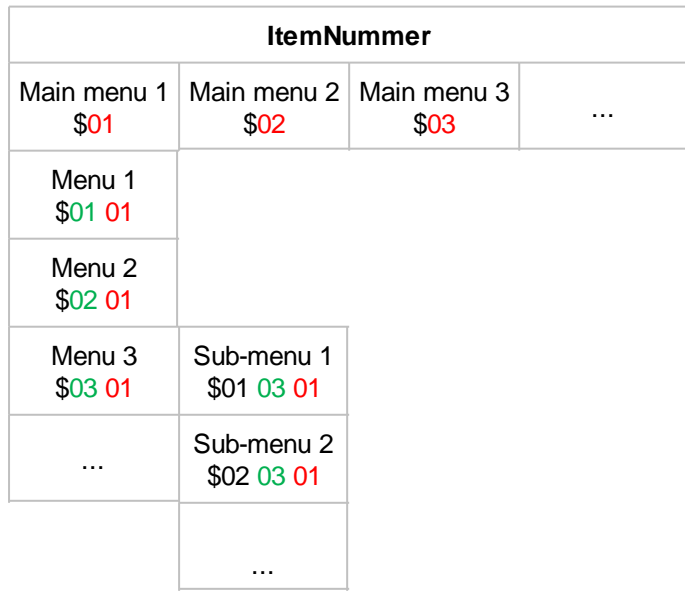

The individual entries are displayed as a string (**"Entry"**) with a pipe '|' handed over separately. A double pipe '||' adds a hyphen / separator.

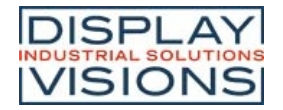

### <span id="page-88-0"></span>**Assign icon to menu entry**

**#EMI** Obj-ID, ItemNumber, <Iconname>, ItemNumber2, <Iconname2>, ... ItemNumberN, <IconnameN>

An icon can be assigned to each entry (**[ItemNumber](#page-87-1)**) **<Iconname>**. In order for an icon to be assigned, the entry must already exist.

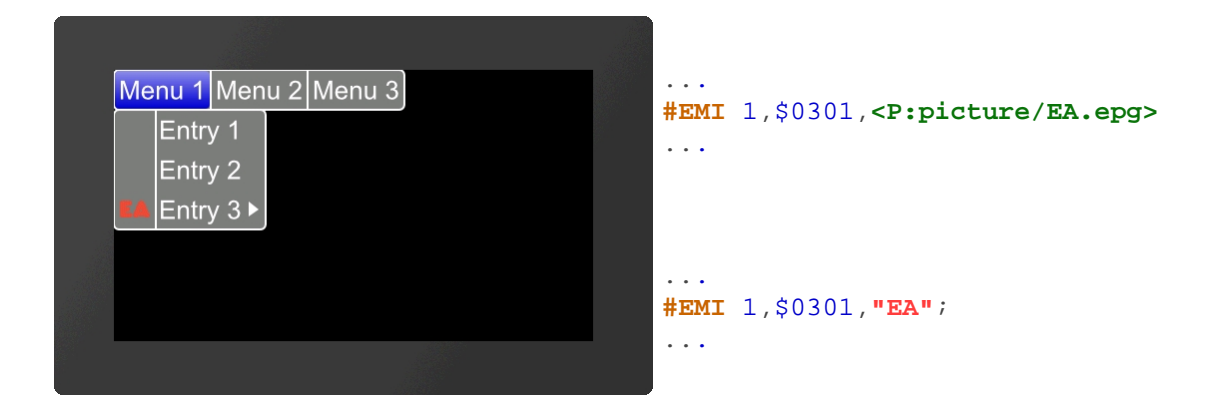

#### <span id="page-88-1"></span>**Enable/Disable menu entry**

**#EME** Obj-ID, Enable, ItemNumber, ItemNumber2, ... ItemNumberN

The command activates/deactivates an entry (**[ItemNummer](#page-87-1)**). If an entry is deactivated, it cannot be selected by touch. By default, all entries are active.

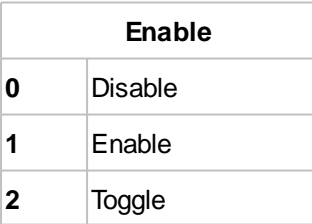

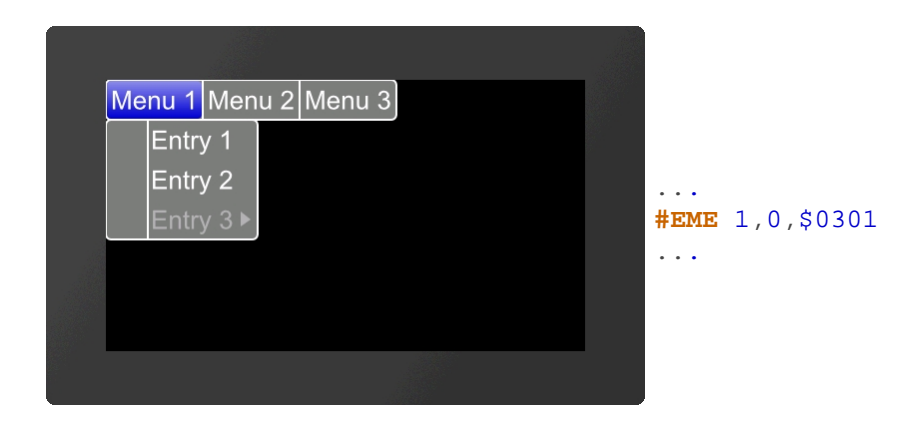

### <span id="page-88-2"></span>**Check/Uncheck menu entry**

#EMC Obj-ID, Check, ItemNumber, ItemNumber2, ... ItemNumberN

The command selects / deselects an entry (**[ItemNummer](#page-87-1)**). A check mark is displayed visually. No entry is selected by default.

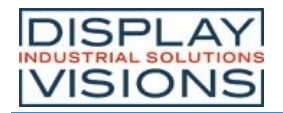

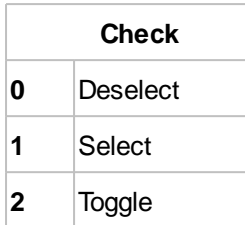

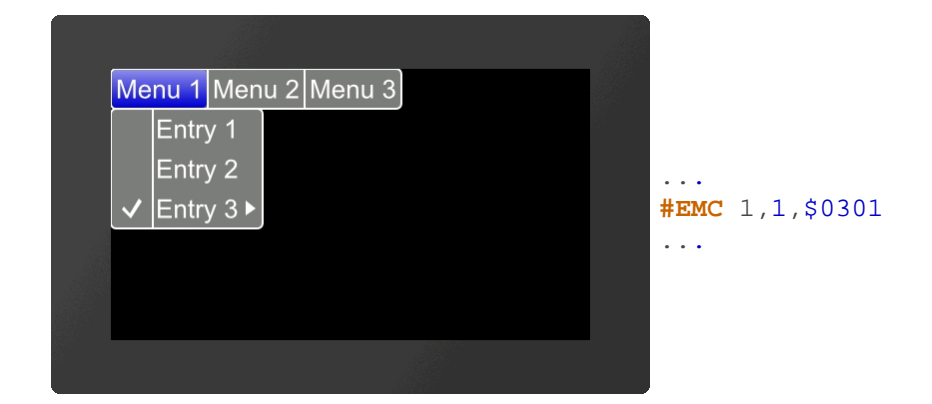

### <span id="page-89-0"></span>**Place and show menu**

**#EMP** Obj-ID, x, y, Anchor, Radius(0), BorderX(0), BorderY(0), Time(0)

The menu defined with the commands [#EMS](#page-86-0) and [#EMD](#page-87-0) is placed with the given **Anchor** at **x**, **y**. The **Radius** parameter gives the corner rounding. With the two optional parameters (**BorderX** and **BorderY**) the distance of the text to the edge of the menu is specified. With the parameter **Time** the opening / closing of the menu can be animated in 1/100s.

#### <span id="page-89-1"></span>**Select menu entry**

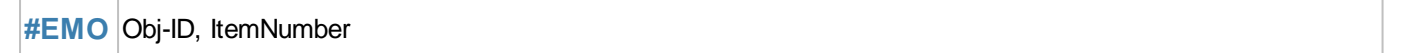

The command selects an entry (**[ItemNummer](#page-87-1)**).

## **ComboBox**

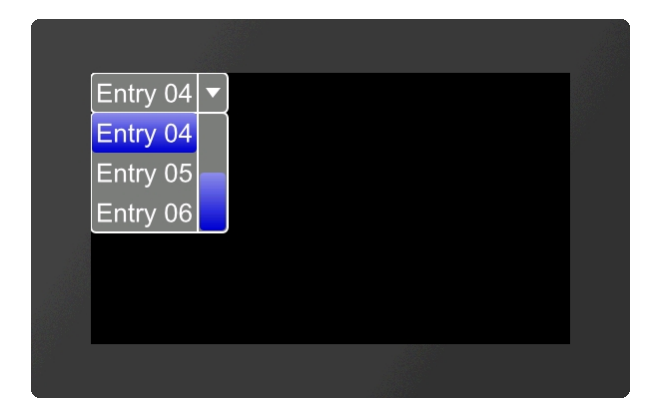

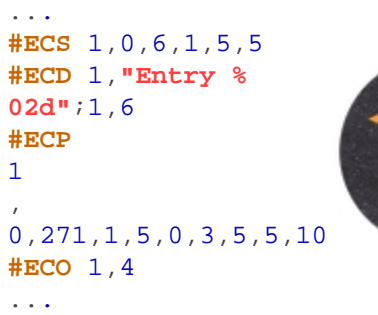

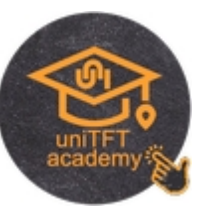

## <span id="page-89-2"></span>**Define styles for ComboBox**

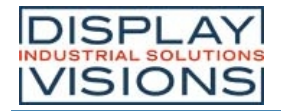

**#ECS** Obj-ID, ComboBoxDirection, TextStyle-No., DrawStyle-No. Background, DrawStyle-No. Selection, DrawStyle-No. Scrollbar, "Note string"

The command defines the appearance of the ComboBox. Three DrawStyles are required. The background of the ComboBox (**DrawStyle-No. Background)**, the appearance of the selected entry (**DrawStyle-No. Selection**) and the the scrollbar (**DrawStyle No. Scrollbar**) are defined. The structure is described in more detail in the subsection [DrawStyle.](#page-116-0) The appearance of the character string is determined with the TextStyle (TextStyle No.). This is explained in more detail in the [TextStyle](#page-120-0) subsection. The direction in which the ComboBox is pulled-down is also set (**ComboBoxDirection**).

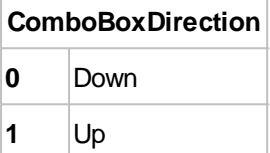

Finally, the parameter **"Note string"** can optionally be set. This specifies the [note string](#page-173-0) to be played, while pressing.

### <span id="page-90-0"></span>**Define entries for ComboBox**

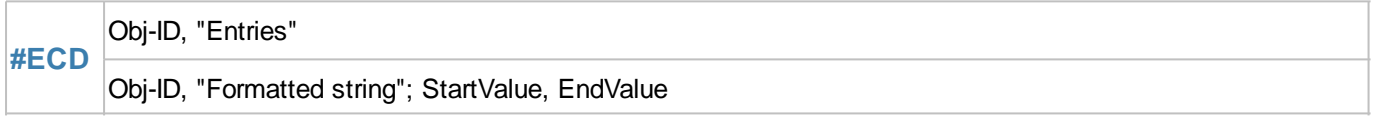

There are two ways to transfer the ComboBox entries:

- 1. The individual entries are displayed as a string (**"Entries"**) with a pipe '|' passed separately (e.g. **"Entry1| Entry2|Entry3"**;)
- 2. The individual entries are transferred as a format string with start and end values (e.g. **"Entry %d"**;1,3)

### <span id="page-90-1"></span>**Assign icon to ComboBox entry**

**#ECI** Obj-ID, ItemNumber, <Iconname>, ItemNumber2, <Iconname2>, ... ItemNumberN, <IconnameN>

An icon can be assigned to each entry (**ItemNumber**) **<Iconname>**. The entry must already exist.

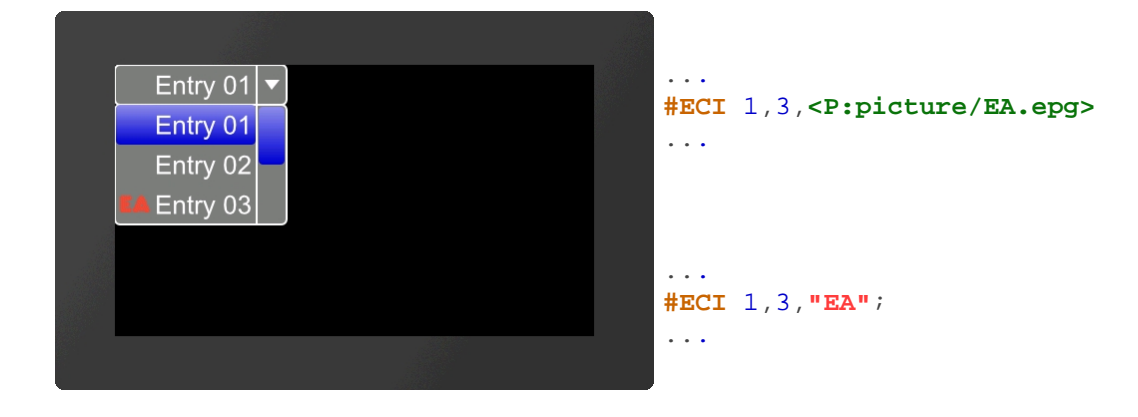

### <span id="page-90-2"></span>**Enable/ Disable ComboBox entry**

**#ECE** Obj-ID, Enable, ItemNumber, ItemNumber2, ... ItemNumberN

The command activates / deactivates an entry (**ItemNumber**). If an entry is deactivated, it cannot be selected by touch. By default, all entries are active.

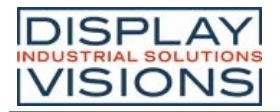

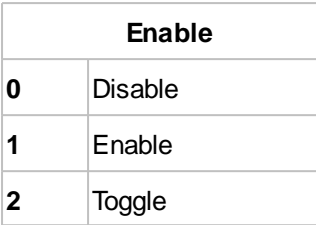

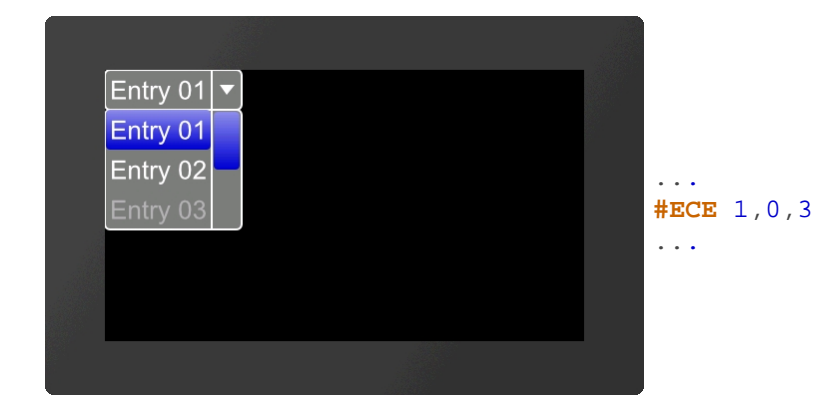

### <span id="page-91-0"></span>**Place and show ComboBox**

**#ECP** Obj-ID, x, y, Anchor, Radius(0), Width(0), VisiableEntries(0), BorderX(0), BorderY(0), Time(0)

The ComboBox defined with the commands [#ECS](#page-89-2) and [#ECD](#page-90-0) is placed in with the given **Anchor** at **x**, **y**. The **Radius** parameter gives the corner rounding. **Width** indicates the width of the box in pixels. If width = 0, the width of the box is automatically determined based on the widest entry. The parameter **VisibleEntries** defines the number of visible entries (VisibleEntries = 0: all entries visible). With the two optional parameters (**BorderX** and **BorderY**) the distance of the text to the edge of the menu can be specified. With the parameter **Time** the opening / closing of the ComboBox can be animated in 1/100s.

### <span id="page-91-1"></span>**Select ComboBox entry**

**#ECO** Obj-ID, ItemNumber

The command selects an entry (**ItemNumber**).

# **SpinBox**

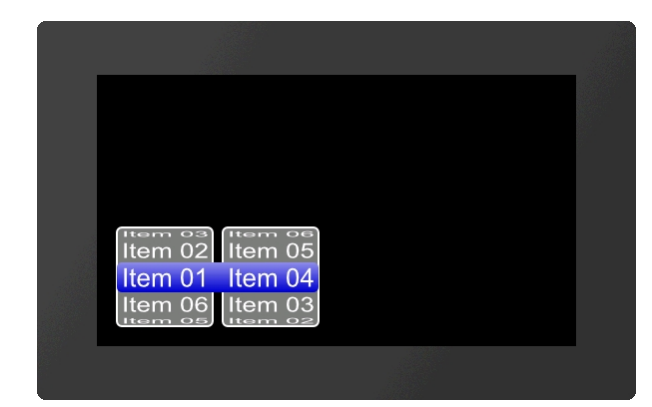

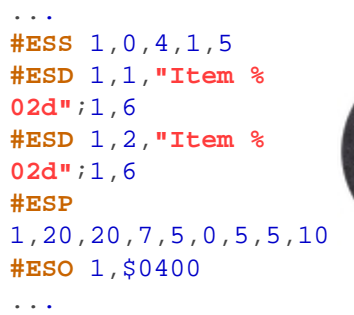

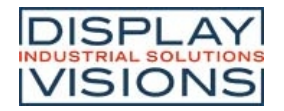

### <span id="page-92-0"></span>**Define styles for SpinBox**

**#ESS** Obj-ID, RollingBehaviour, TextStyle-No., DrawStyle-No. Background, DrawStyle-Nr. Selection, "Note string"

The command defines the appearance of the SpinBox. Two DrawStyles are required. The background of the SpinBox (**DrawStyle-No. Background**) and the appearance of the selected entry (**DrawStyle-No. Selection**) are defined. The structure is described in more detail in the **DrawStyle** subsection. The appearance of the character string is determined with the TextStyle **(TextStyle-No.**). This is explained in more detail in the [TextStyle](#page-120-0) subsection. The **RollingBehavior** position of the selection frame of the SpinBox is also defined here:

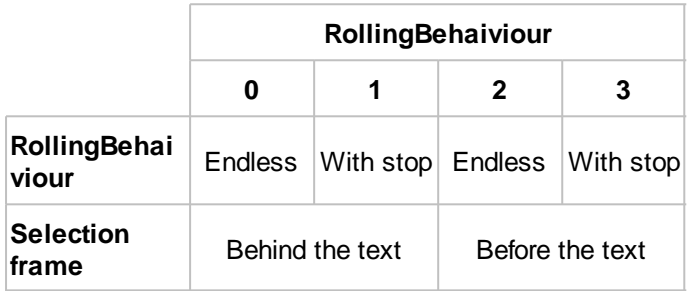

Finally, the parameter **"Note string"** can optionally be set. This specifies the [note string](#page-173-0) to be played, while pressing.

### <span id="page-92-1"></span>**Define entries for SpinBox**

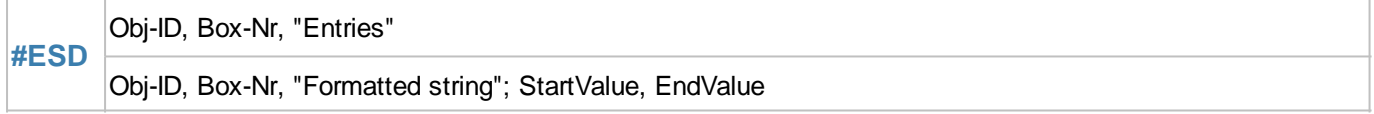

Eine SpinBox kann bis zu 4 untergeordnete Boxen besitzen. Der Parameter **Box-Nr.** gibt die aktuelle Box an. Es gibt zwei Möglichkeiten die Einträge der SpinBox zu übergeben:

A SpinBox can have up to 4 subordinate boxes. The parameter **Box-No**. indicates the current box. There are two ways to transfer the entries of the SpinBox:

- 1. The individual entries are displayed as a string (**"Entries"**) with a pipe '|' passed separately (e.g. **"Entry1| Entry2|Entry3"**;)
- 2. The individual entries are transferred as a format string with start and end values (e.g. **"Entry %d"**;1,3)

### <span id="page-92-2"></span>**Assign icon to SpinBox entry**

**#ESI** Obj-ID, ItemNumber, <Iconname>, ItemNumber2, <Iconname2>, ... ItemNumberN, <IconnameN>

An icon can be assigned to each entry **<Iconname>**. To assign an icon, the entry must already exist. **ItemNumber** is composed as follows:

<span id="page-92-3"></span>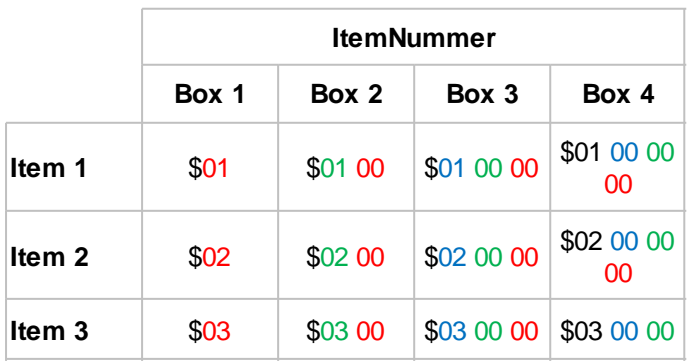

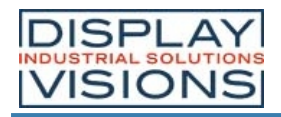

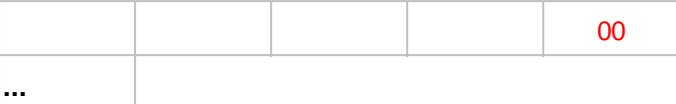

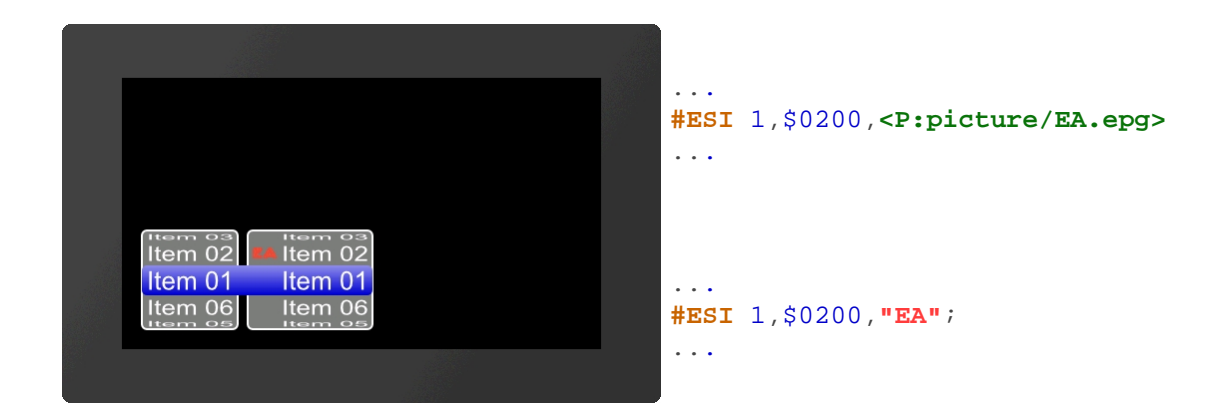

### <span id="page-93-0"></span>**Enable/Disable SpinBox entry**

**#ESE** Obj-ID, Enable, ItemNumber, ItemNumber2, ... ItemNumberN

The command activates / deactivates an entry (**[ItemNumber](#page-92-3)**). If an entry is deactivated, it cannot be selected by touch. By default, all entries are active.

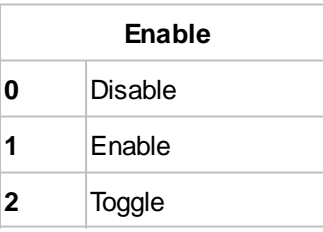

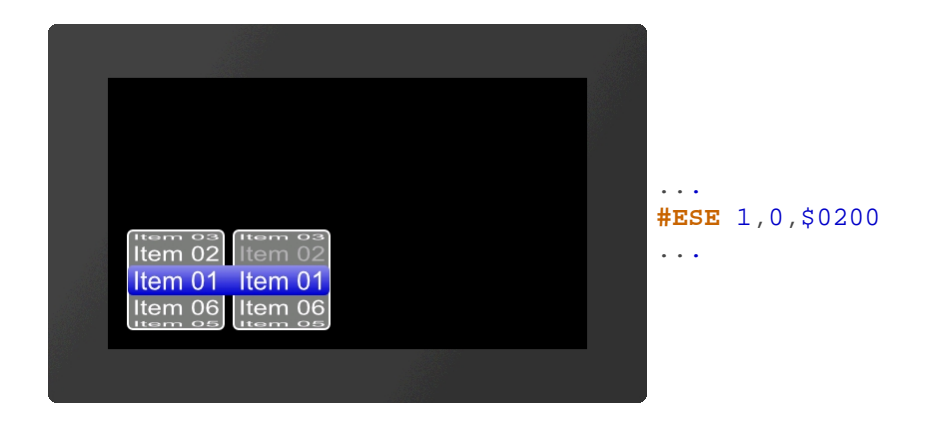

### <span id="page-93-1"></span>**Place and show SpinBox**

**#ESP** Obj-ID, x, y, Anchor, Radius, Width, VisiableEntries, BorderX(0), Distance(0)

The SpinBox defined with the commands [#ESS](#page-92-0) and [#ESD](#page-92-1) is placed with the given **Anchor** at **x**, **y**. The **Radius** parameter gives the corner rounding. **Width** indicates the width of the box in pixels. If width = 0, the width of the box is automatically determined based on the widest entry.

The parameter **VisibleEntries** defines the upper count of entries to be displayed (example above: 2). Attention: if there are less entries than (2\*VisibleEntries+1), then height of SpinBox will be reduced automatically. **BorderX** specifies the

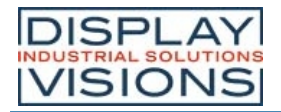

distance between the entry and the box edge and the icon. **Distance** defines the distance of the boxes within the SpinBox group.

### <span id="page-94-0"></span>**Select SpinBox entry**

**#ESO** Obj-ID, ItemNumber

The command selects an entry (**[ItemNumber](#page-92-3)**).

# **PictureBox**

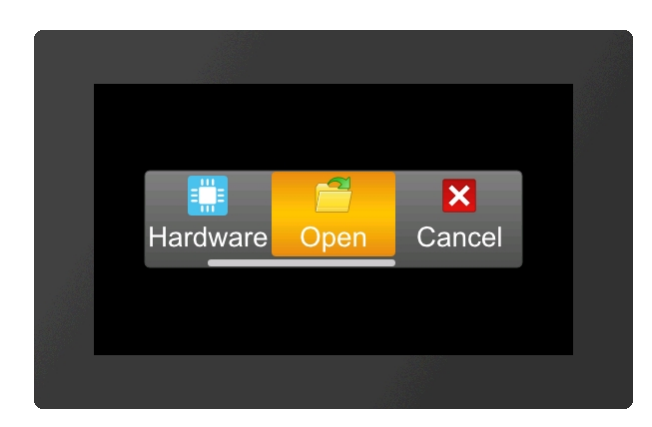

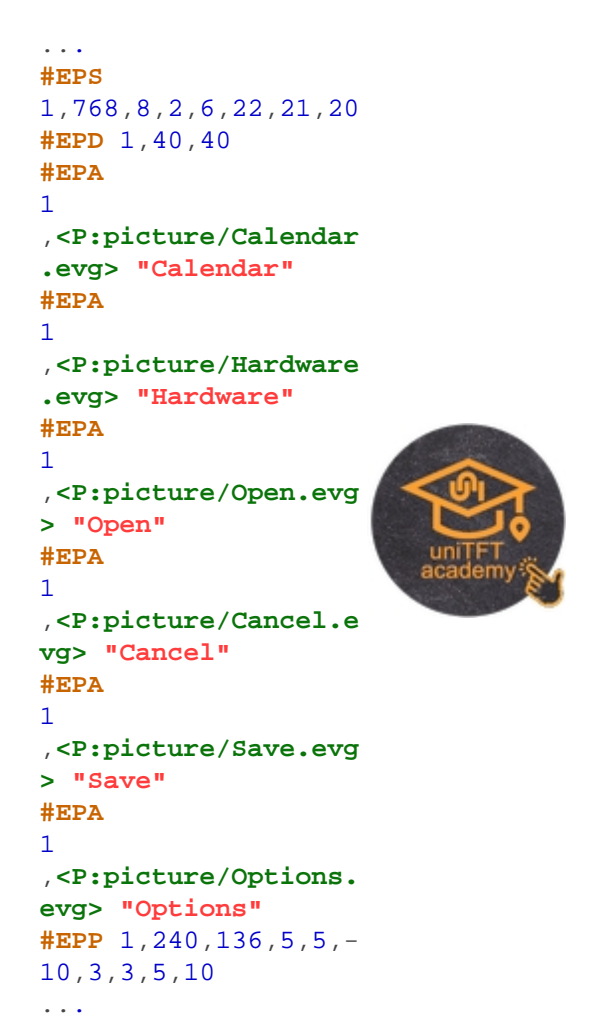

For the creation of the PictureBox we recommend the use of our SoftwareTool [uniTFTDesigner](#page-254-0).

### <span id="page-94-1"></span>**Define styles for PictureBox (from V1.2)**

**#EPS** Obj-ID, Type, Iconanchor, Textanchor, TextStyle-No., DrawStyle-No. Background, DrawStyle-No. Selection, DrawStyle-No. Scrollbar, <Soundfilei>

The command sets the appearance of the PictureBox. Three DrawStyles are required. The background of the PictreBox (**DrawStyle-No. Background)**, the appearance of the selected entry (**DrawStyle-No. Selection**) and the scrollbar (**DrawStyle No. Scrollbar**) are defined. The structure is described in more detail in the subsection [DrawStyle.](#page-116-0) The appearance of the label is determined with the TextStyle (**TextStyle No.**). This is explained in more detail in the [TextStyle](#page-120-0) subsection. The second parameter **Type** specifies the alignment and scrolling behaviour. The touch hysteresis can be specified in the HighByte, i.e. how many pixels shift are needed until a shift is actually recognized, a value of 3 is useful by default.

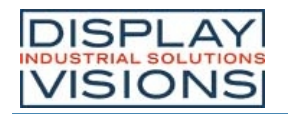

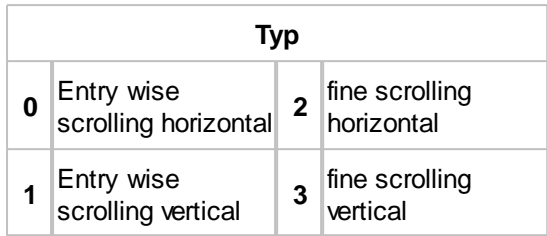

Both anchors **Iconanchor** and **Textanchor** specify the alignment of text image.

Finally, the parameter **<Soundfile>** can optionally be transferred. This specifies the path to the sound file (\*.esd) that is played when an entry is selected.

### <span id="page-95-0"></span>**Define entries for PictureBox (from V1.2)**

**#EPD** Obj-ID, Width, Height, <Iconname>, Label; <Iconname2>, Label2;...<IconnameN>, LabelN;

This command sets the icon size for all entries with the **width** and **height** parameters in pixels. Optionally, icons and their labels can be specified.

### <span id="page-95-1"></span>**Add entries to PictureBox (from V1.2)**

**#EPA** Obj-ID, <Iconname>, Label; <Iconname2>, Label2;...<IconnameN>, LabelN;

This command can be used to add another entry. It is possible to specify an empty path or an empty label string if you do not want an icon / label for this entry.

### <span id="page-95-2"></span>**Enable/ Disable PictureBox entry (from V1.2)**

**#EPE** Obj-ID, Enable, ItemNumber, ItemNumber2, ... ItemNumberN

The command activates / deactivates an entry (**ItemNumber**). If an entry is deactivated, it cannot be selected by touch. By default, all entries are active.

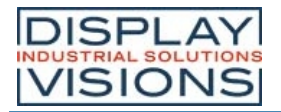

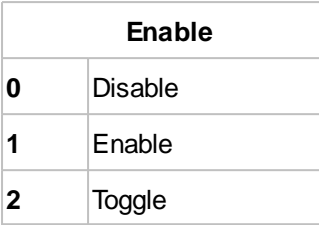

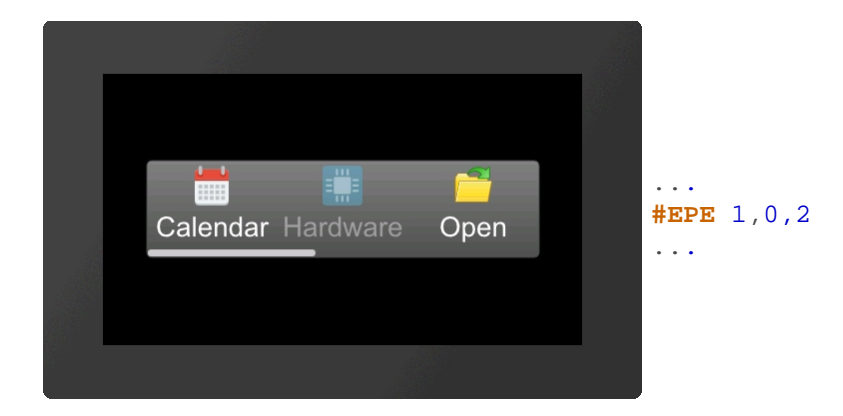

### <span id="page-96-0"></span>**Place and show PictureBox (from V1.2)**

**#EPP** Obj-ID, x, y, Anchor, Radius, ScrollbarWidth, VisibleEntries, DistanceX, DistanceY, Time(0)

The ComboBox defined with the commands [#EPS](#page-94-1)and [#EPD](#page-95-0) is placed in with the given **Anchor** at **x**, **y**. The **Radius** parameter gives the corner rounding. **ScrollbarWidth** specifies in pixels the width of the scrollbar. The width +256 changes the position of the scrollbar to the left or top. If the value is negative, no line is present as a separator between the box and the scroll area. The **VisibleEntries** parameter defines the number of visible entries. The two parameters (**DistanceX** and **DistanceY**) can be used to specify the distance of the entry to the edge of the box and below the individual entries. The parameter **Time** can be used to define the scrolling speed to a programmatically selected new entry.

### <span id="page-96-1"></span>**Select PictureBox entry (from V1.2)**

**#EPO** Obj-ID, ItemNumber

The command selects a new entry (**ItemNumber**).

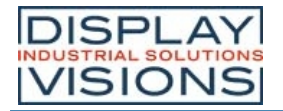

# *Action / Animation #A*

Command group to animate objects, e.g. Show, fly away, rotate or fade out.

#### **Define and set animation**

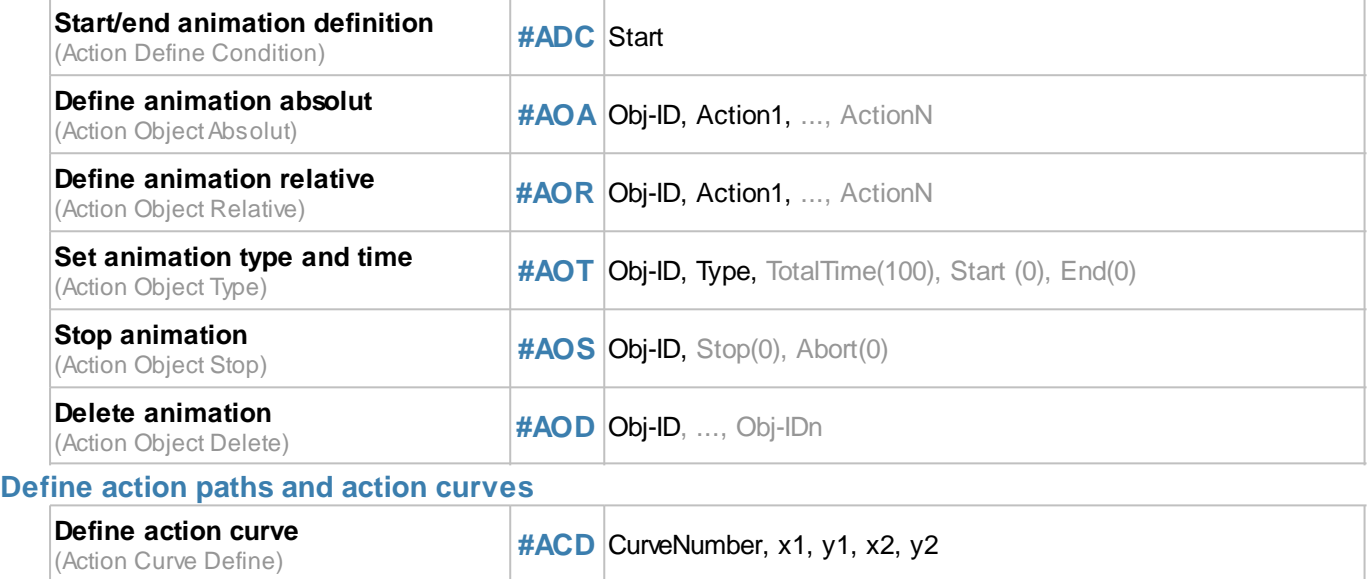

# **Define and set animation**

#### <span id="page-97-1"></span>**Start/end animation definition**

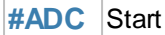

If the animation definition is within a macro, this command is not necessary because a macro is always processed completely before the screen content is redrawn.

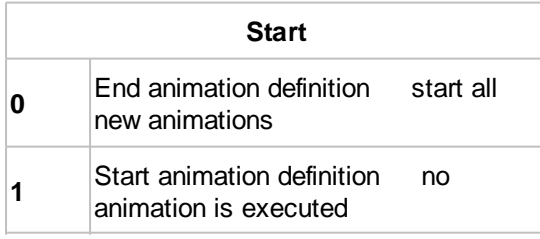

### <span id="page-97-0"></span>**Define animation absolut/relative**

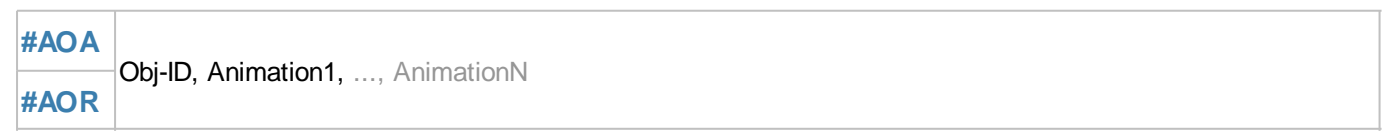

The command defines an animation for an object. The **Animation** parameter specifies the animation. Depending on the command, **absolute #AOA** or **relative #AOR** values are transferred.

#### **Animation**

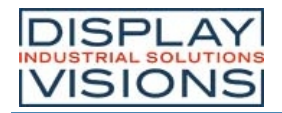

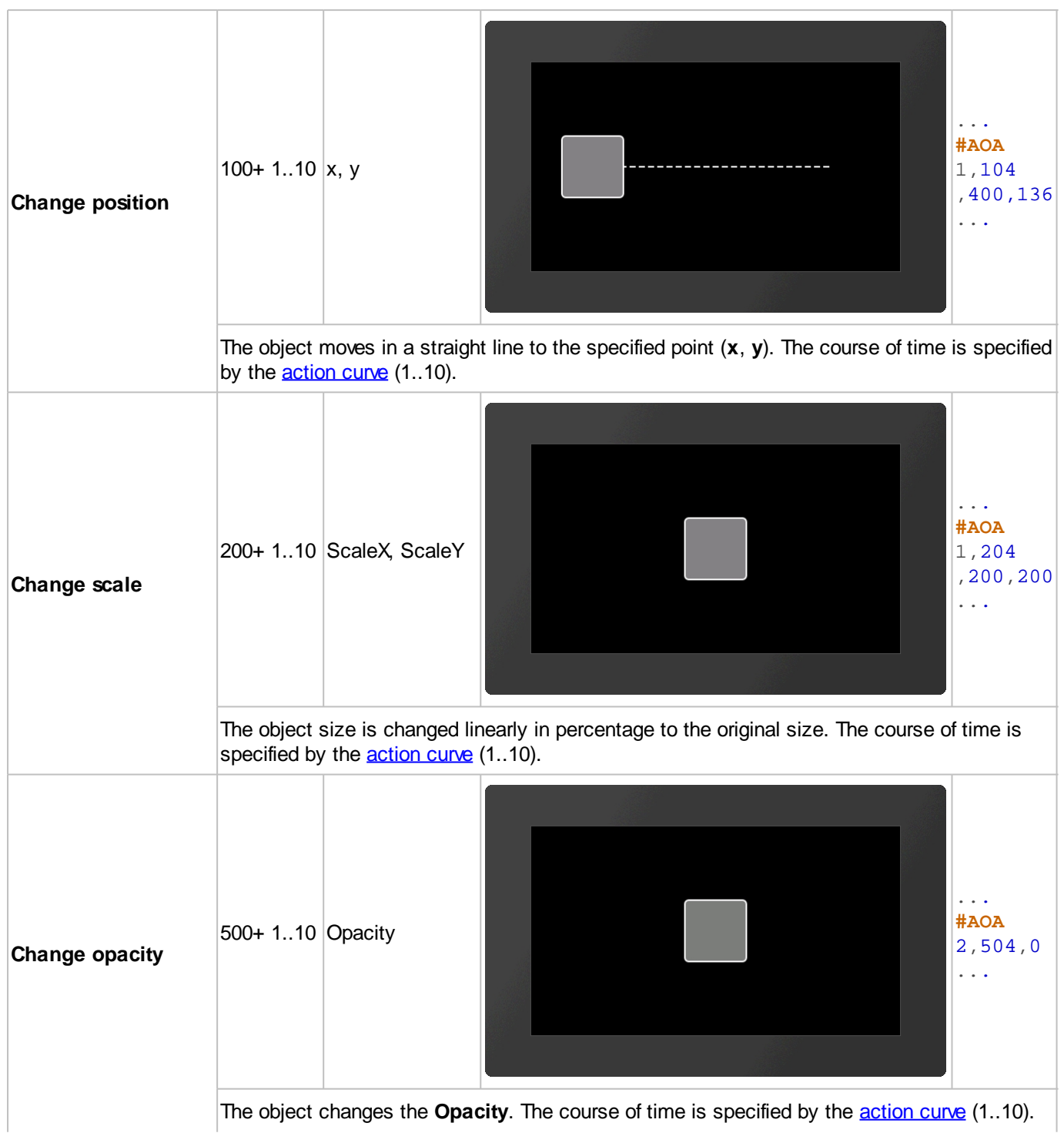

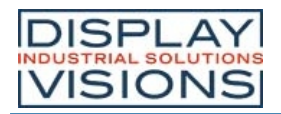

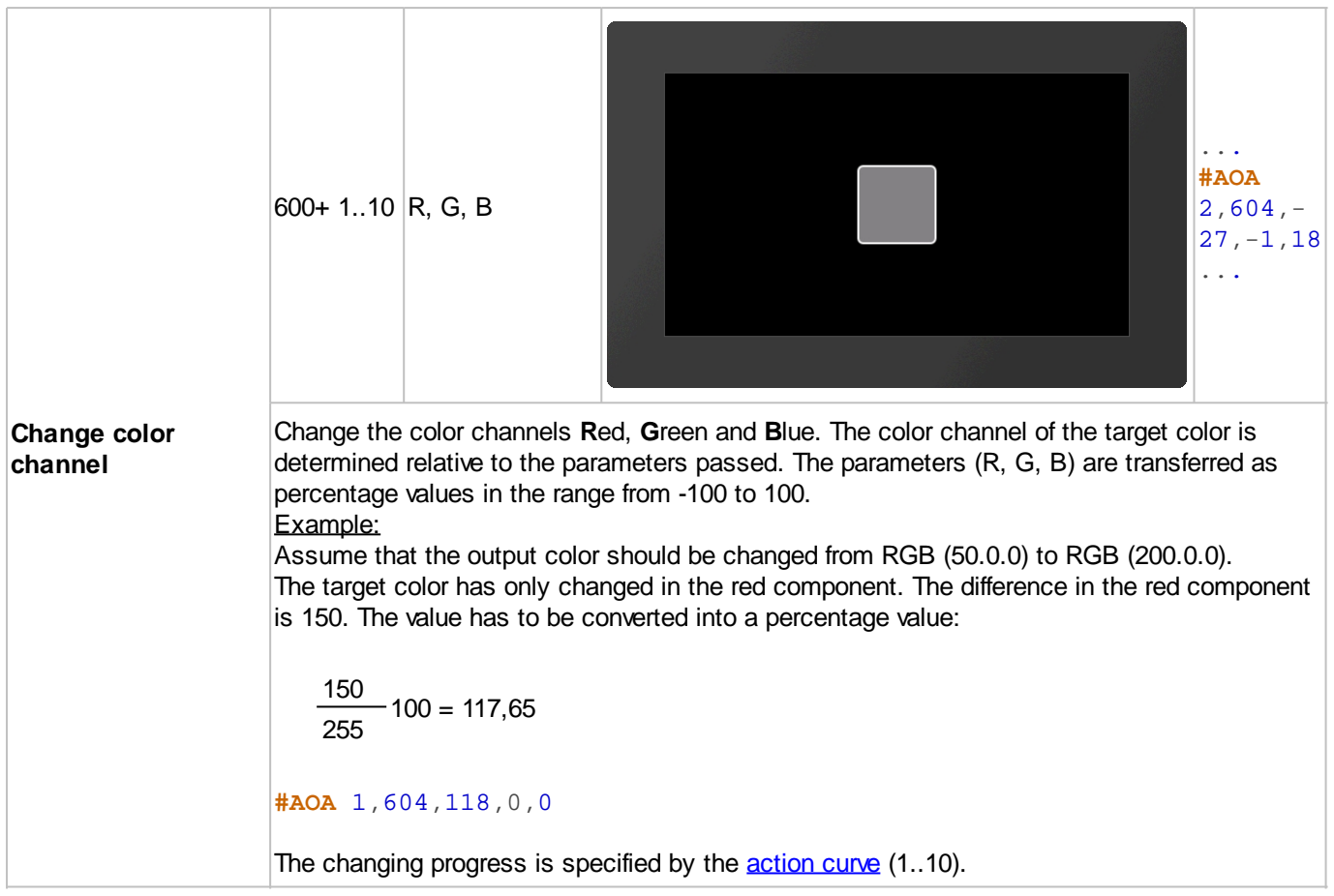

### <span id="page-99-0"></span>**Set animation type and time**

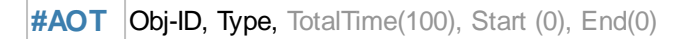

The **TotalTime** (in 1 / 100s) of the animation includes the delay at the **Start** (in 1 / 100s) and at the **End** (in 1 / 100s). The **Type** specifies the animation type:

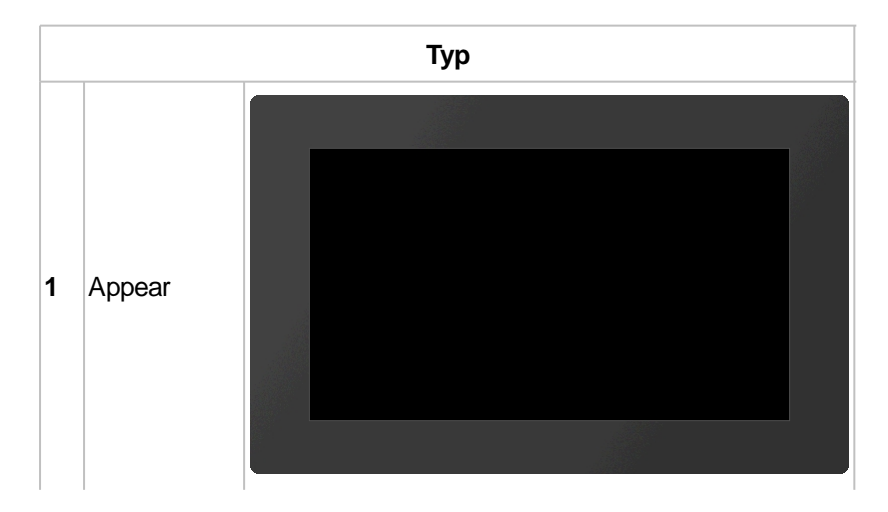

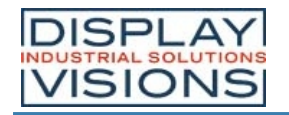

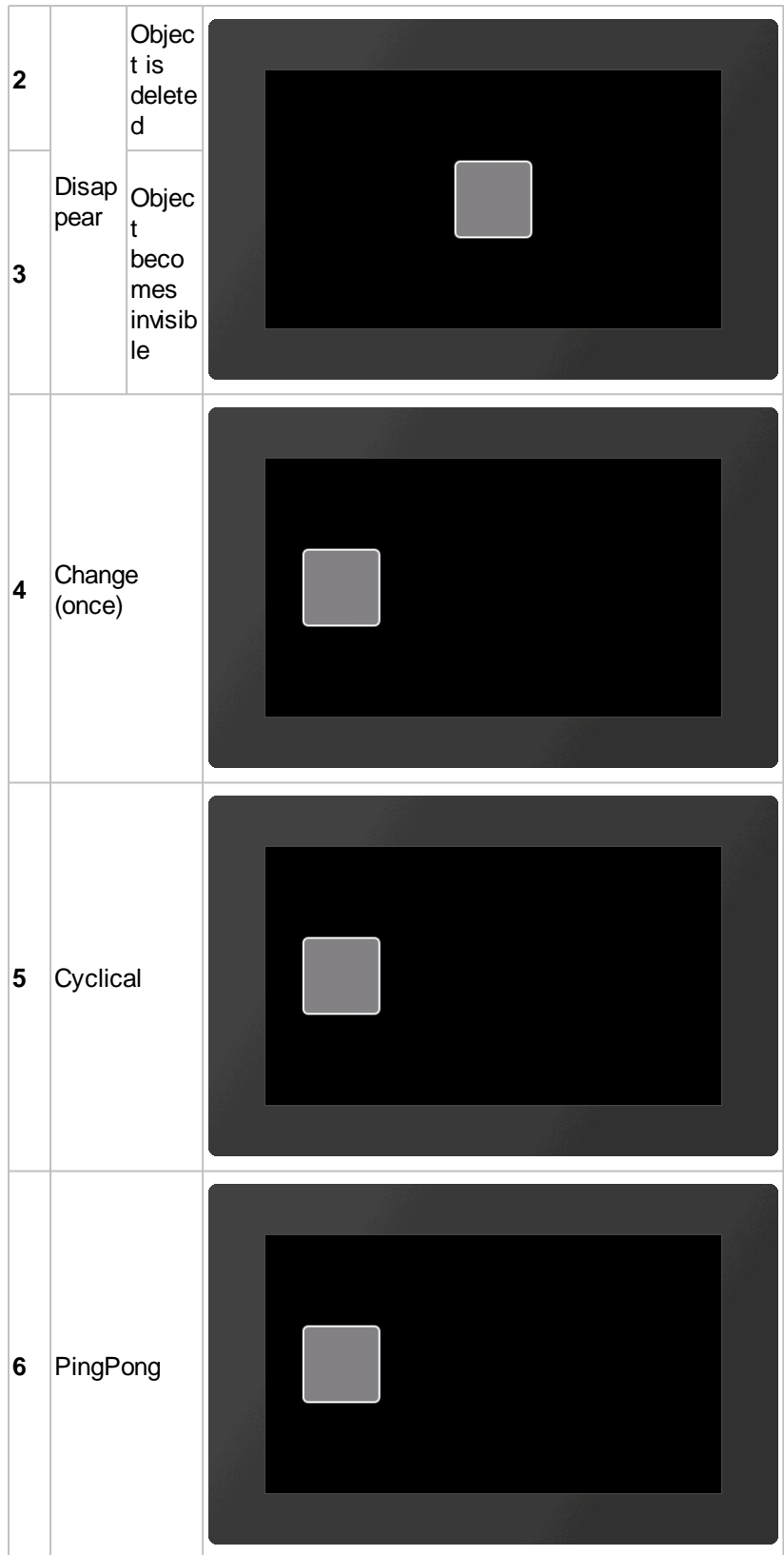

The animation starts automatically after the command. However, if the [#ADC](#page-97-1) command was called beforehand **with parameter 1**, the animation is only executed after **#ADC** 0.

# <span id="page-100-0"></span>**Stop animation**

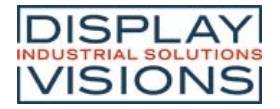

#### **#AOS** Obj-ID, Stop(0), Abort(0)

The animation is stopped. The command can only be used for periodic animations (cyclic / ping pong). The **Stop** parameter specifies the point of time:

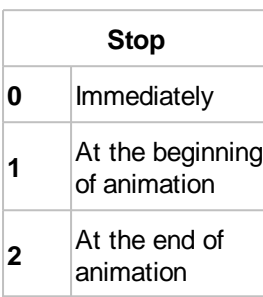

The **Abort** behavior indicates what to do with the object:

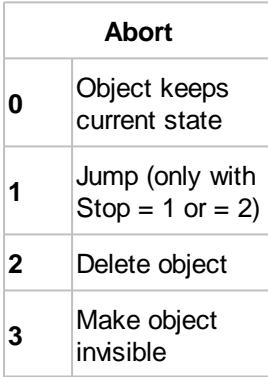

#### <span id="page-101-1"></span>**Delete animation**

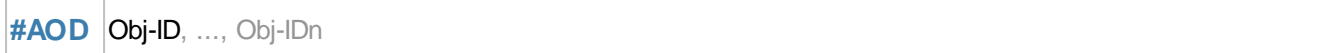

The command deletes one or more animations. If the object ID 0 is passed, all animations are deleted.

## <span id="page-101-0"></span>**Define action curves**

<span id="page-101-2"></span>#ACD CurveNumber, x1, y1, x2, y2

The command creates its own action curve, which specifies the time course of the animation. There are 10 predefined curves that can be overwritten. **CurveNumber** (1-10) indicates the action curve that is overwritten. The action curve is a cubic Bézier curve. The control points of the curve are specified with the parameters **x1**, **y1**, **x2** and **y2**. The value range of the parameters is for **X** 0 ... 100, for **Y** -200 ... 300.

#### <span id="page-101-3"></span>**Predefined action curves**

The action curves indicate the time course of the animation. There are 10 predefined curves that can be changed (#ACD). The curves are cubic Bezier curves with two control points:

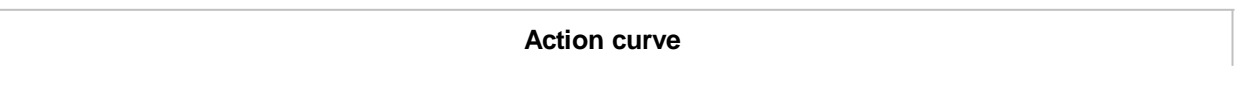

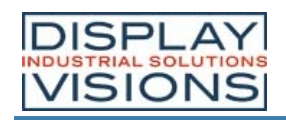

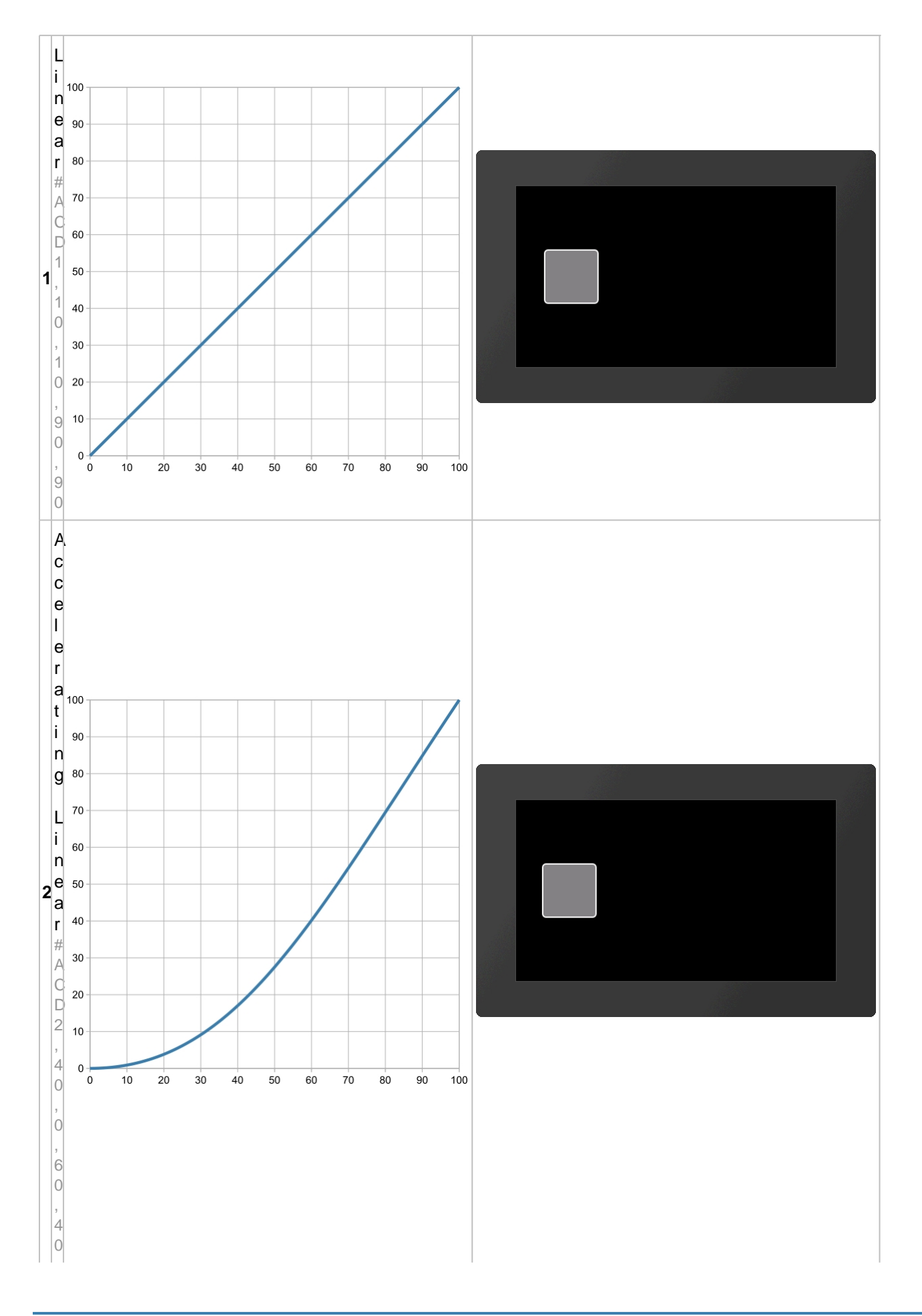

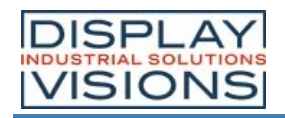

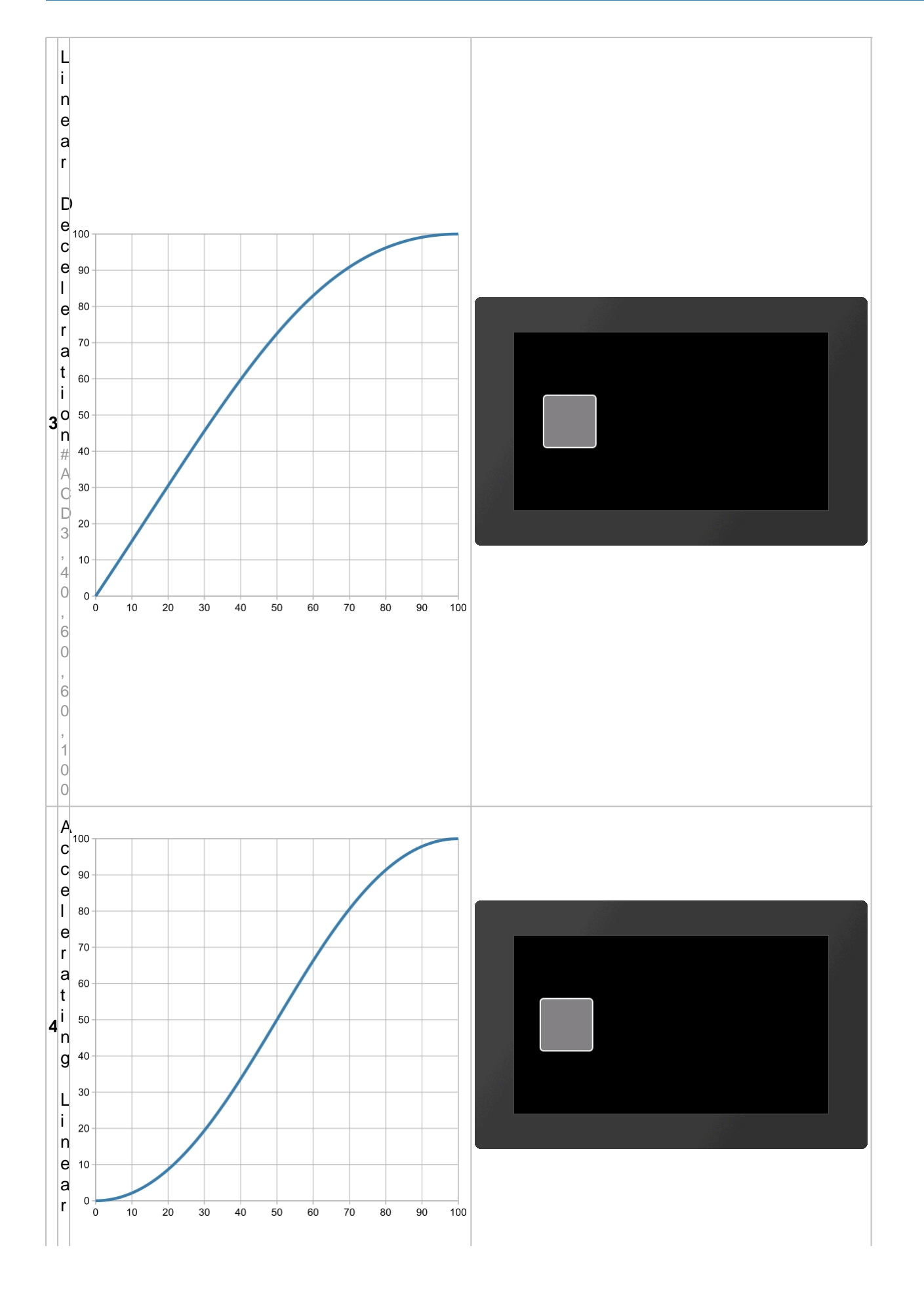

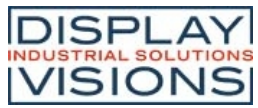

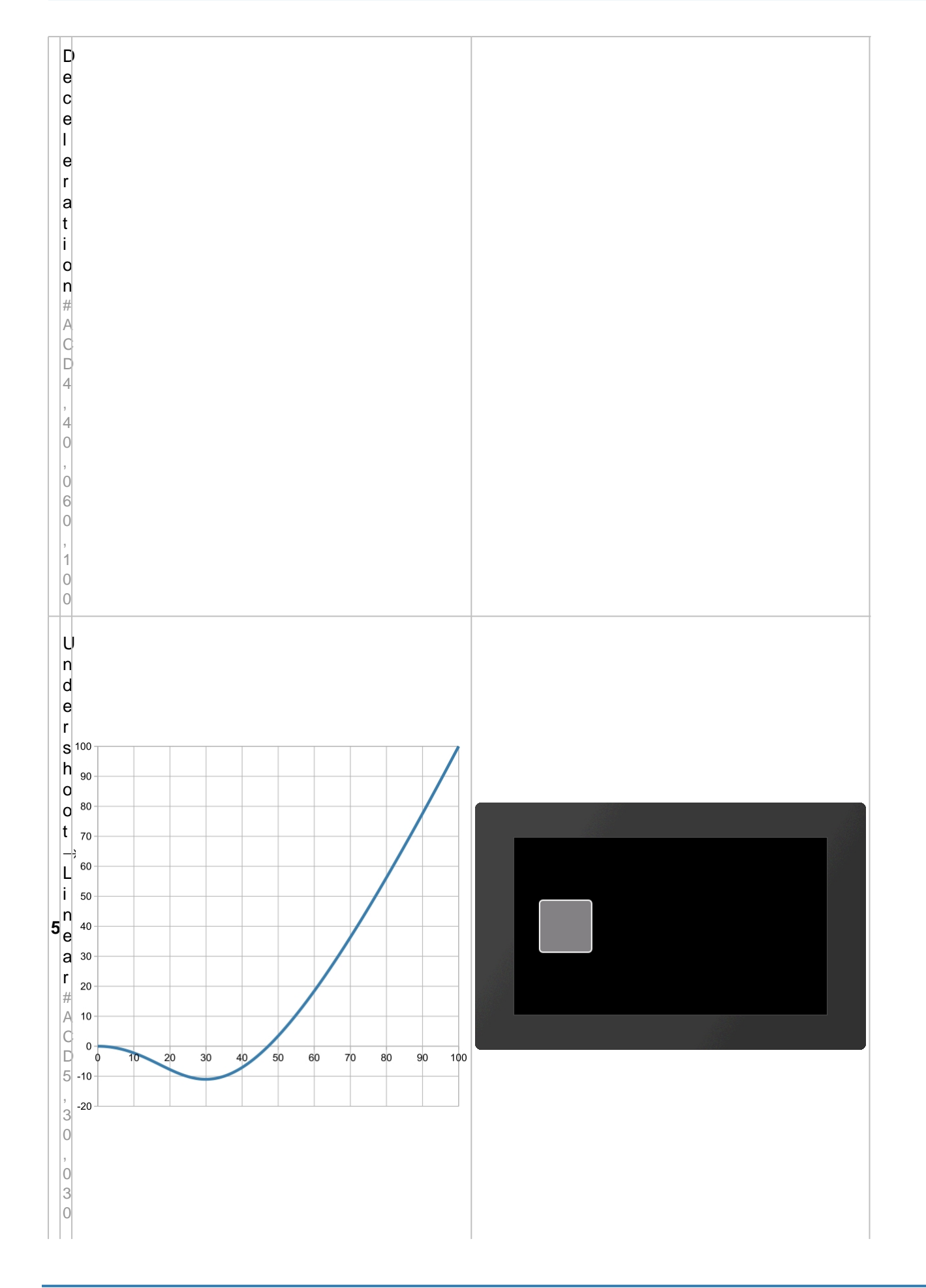

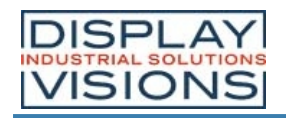

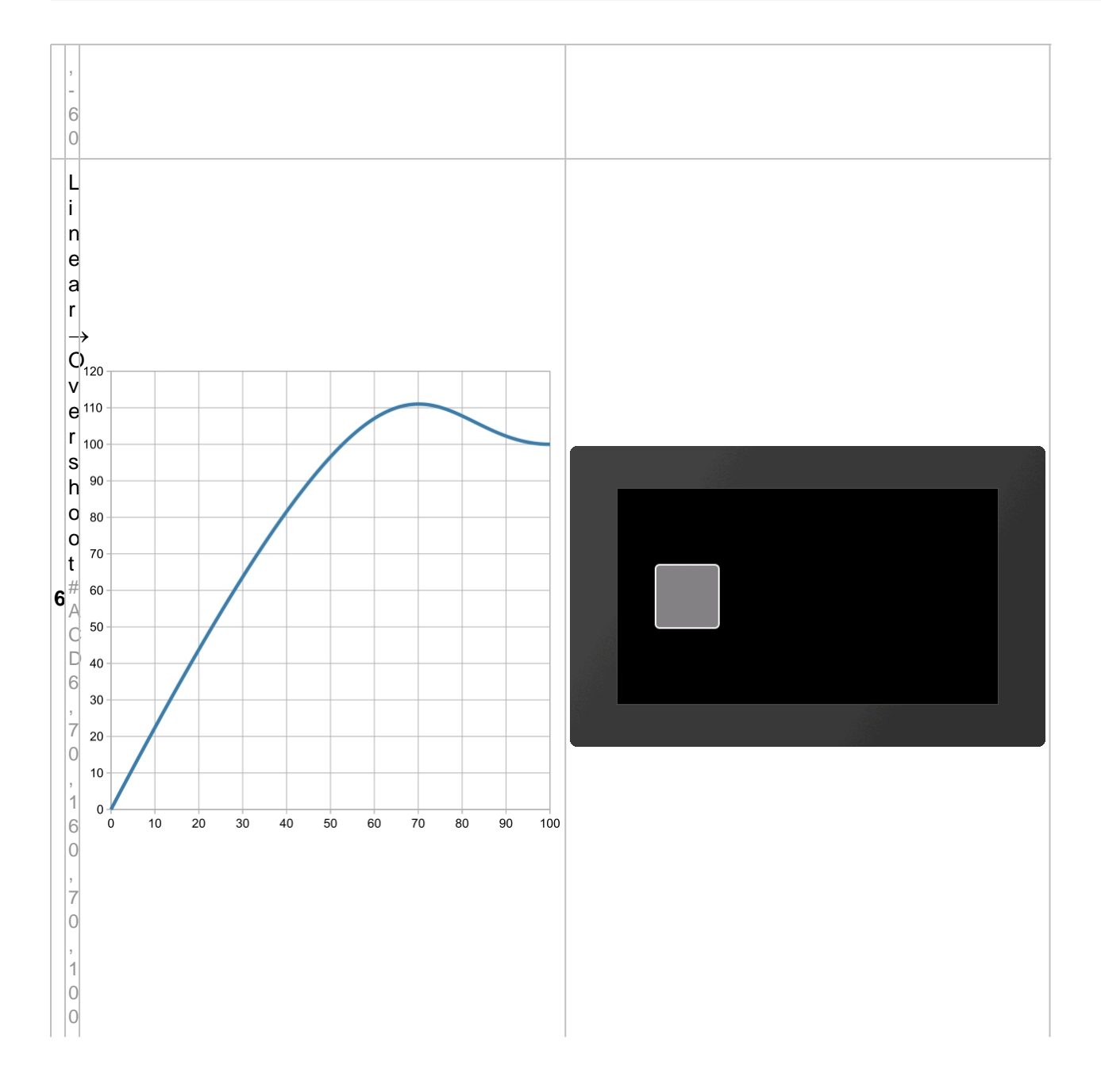

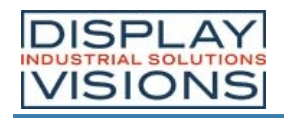

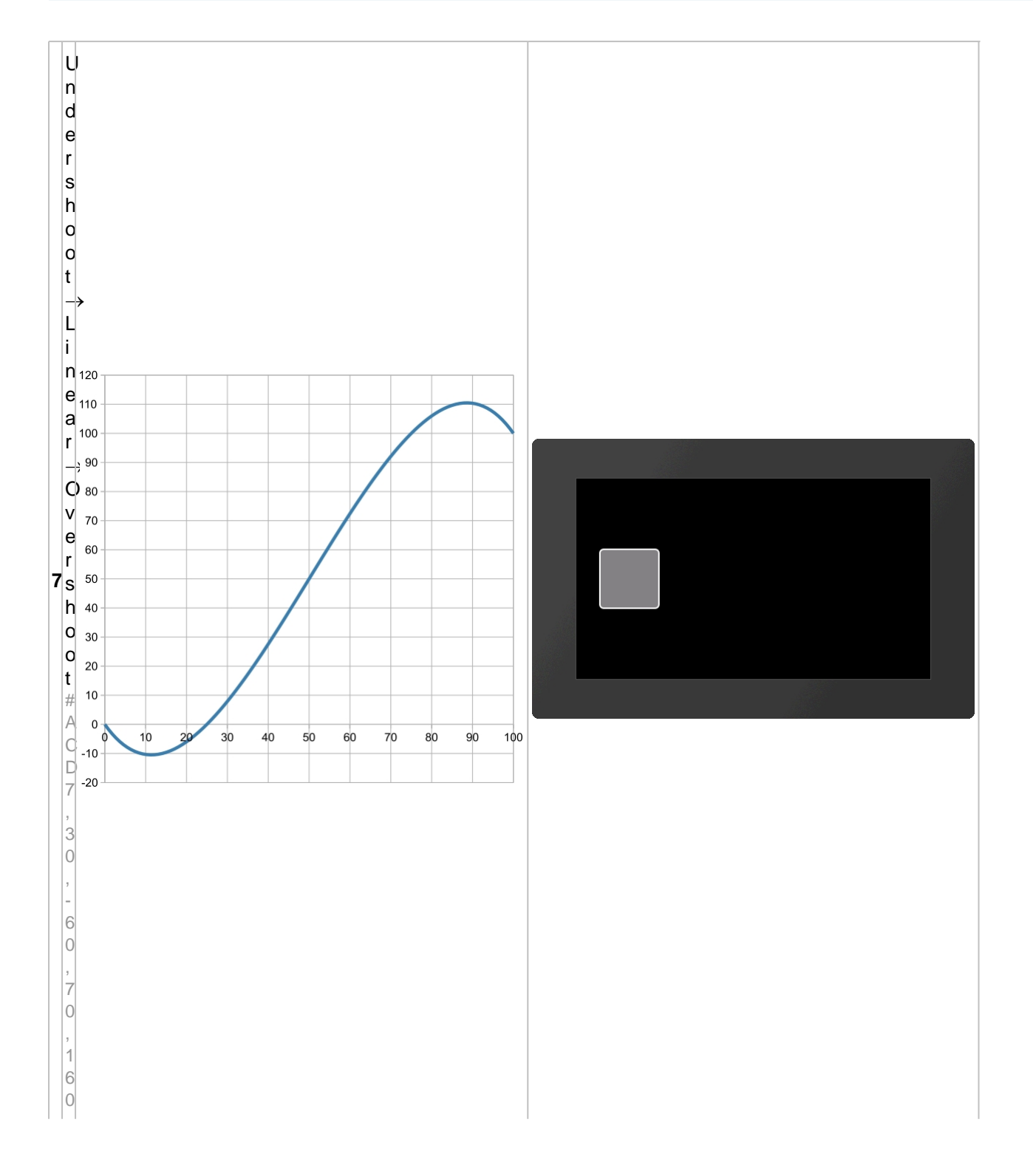

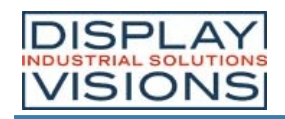

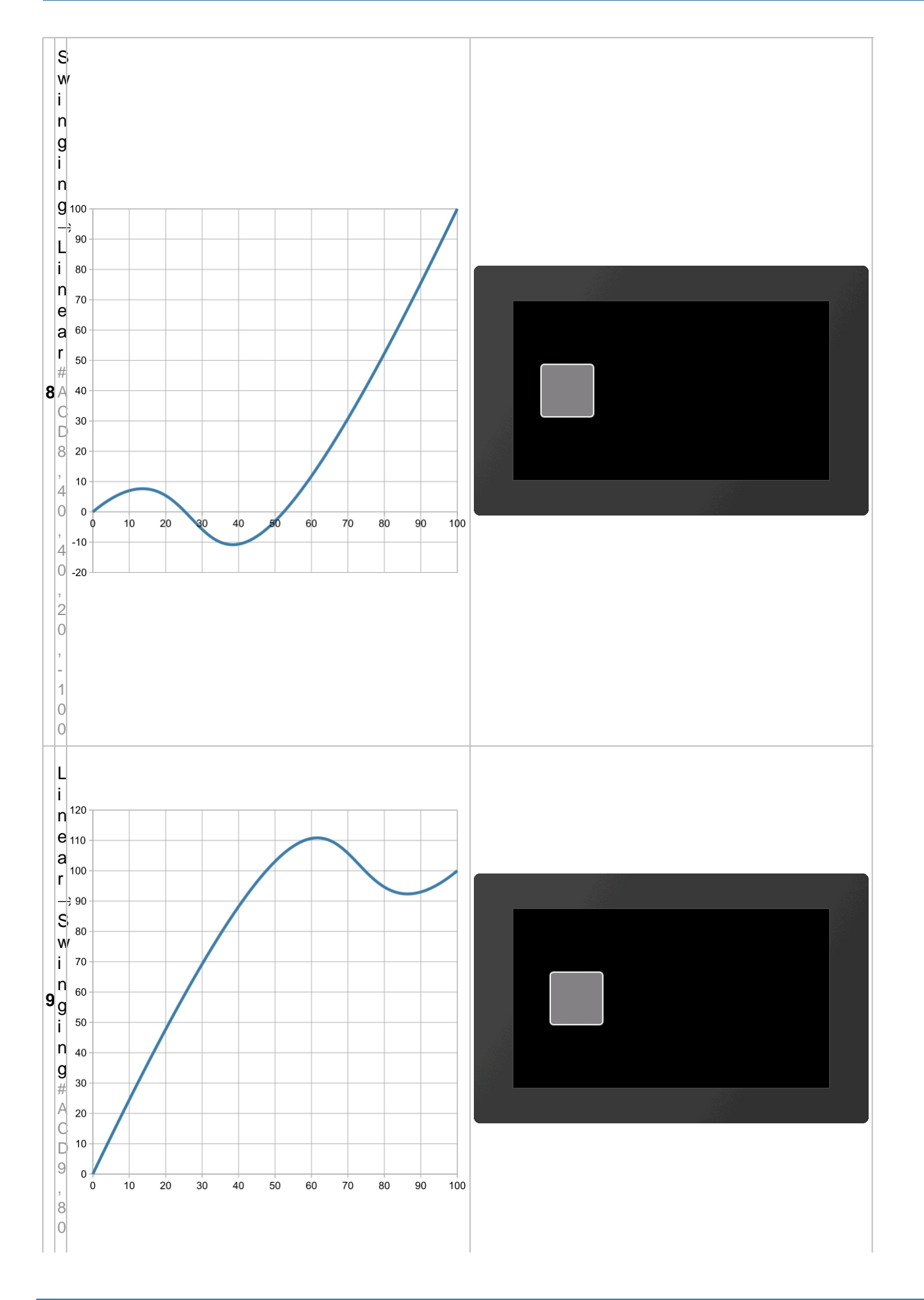
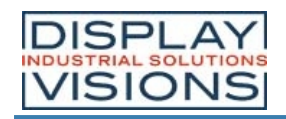

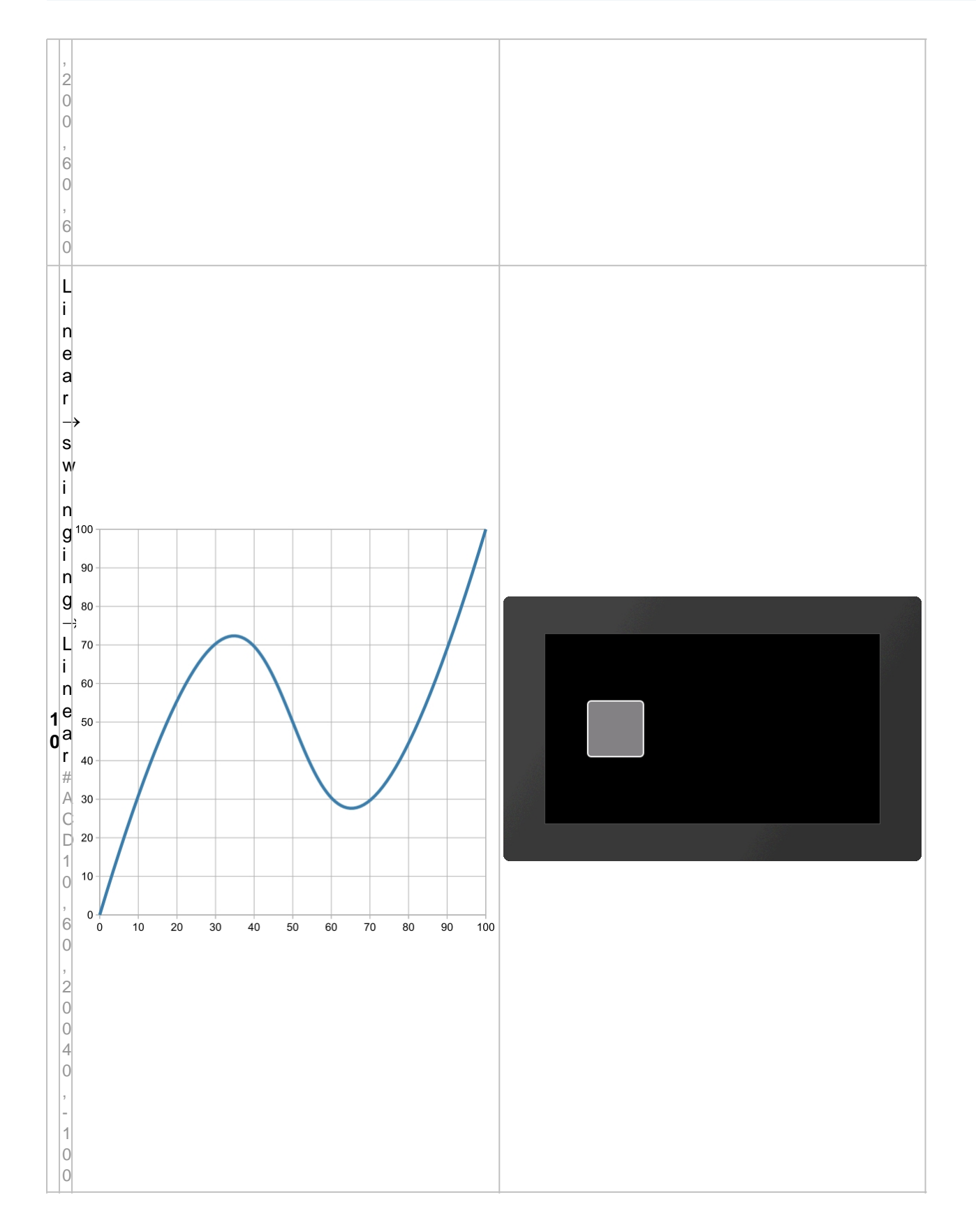

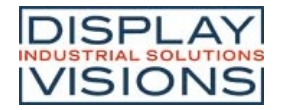

# *Object management #O*

Command group to manage, modify and group objects.

## **Object manipulation**

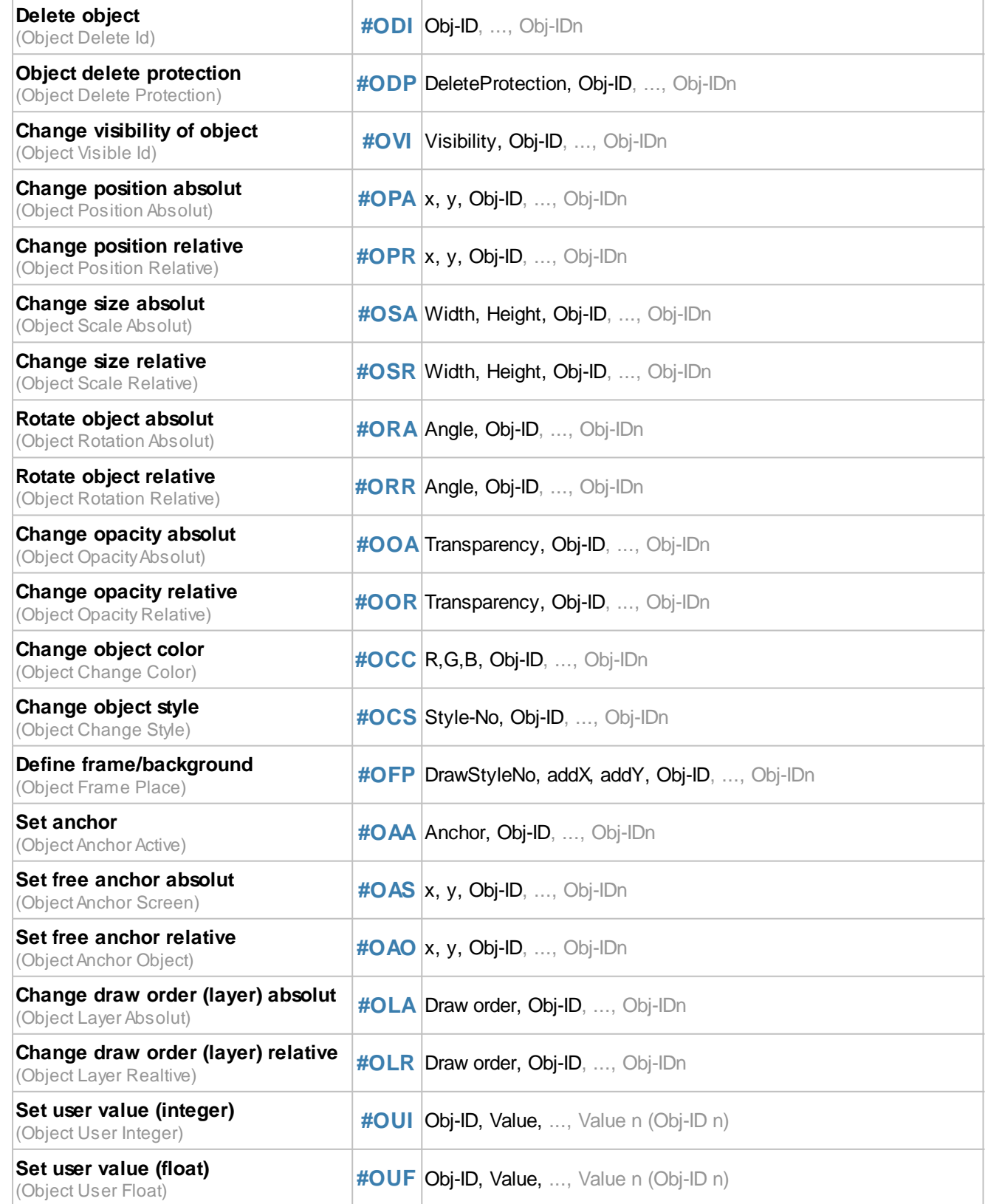

#### **Group**

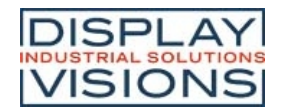

## **EA uniTFTs series**

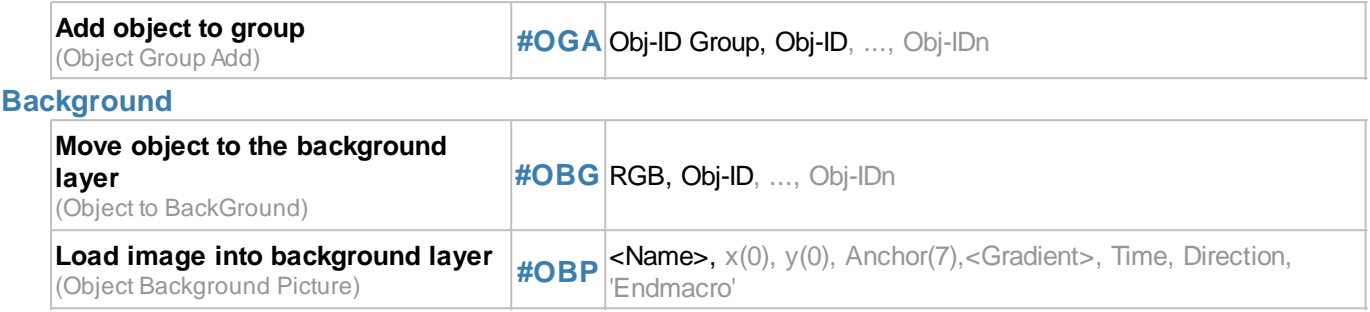

# **Object manipulation**

# <span id="page-110-0"></span>**Delete object**

**#ODI** Obj-ID, ..., Obj-IDn

The command deletes single or multiple objects. If the **Obj-ID** = 0 is transferred, all objects, with Obj-ID = -1 all objects and the background are deleted (from V1.2).

#### <span id="page-110-1"></span>**Object delete protection**

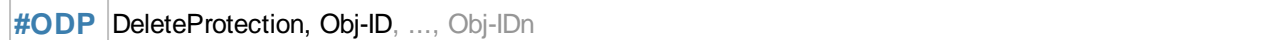

Objects with **DeleteProtection** = 1 cannot be deleted by the [#ODI](#page-110-0) command and remain. They are also not moved to the background level (from V1.2).

#### <span id="page-110-2"></span>**Change visibility of object**

 **$$
\#
$$
OVI** |**Visibility, Obj-ID**, ..., Obj-IDn

The command sets the **Visibility** of objects. If the **Obj-ID** = 0 is passed, the command is applied to all objects:

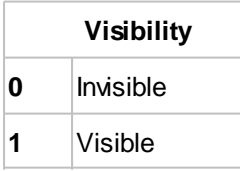

See also **objV(id)** (from V1.4)

## <span id="page-110-3"></span>**Change position absolut/relative**

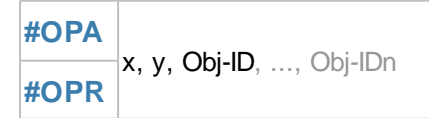

The command moves objects (absolute or relative) to the new position. If the **Obj-ID** = 0 is passed, all objects are moved.

*See also* [objX\(id\)](#page-209-1), [objY\(id\)](#page-209-2)

## <span id="page-110-4"></span>**Change size absolut/relative**

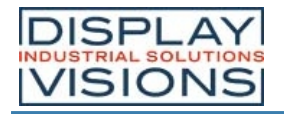

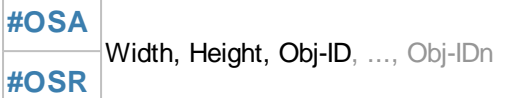

Change the Width or Height of an object as a percentage of the object size. **Obj-ID** = 0 Size change for all objects.

*See also* [objW\(id\)](#page-209-3), [objH\(id\),](#page-209-4) [objSW\(id\)](#page-209-5), [objSH\(id\)](#page-209-6)

## **Rotate object absolut/relative**

<span id="page-111-0"></span>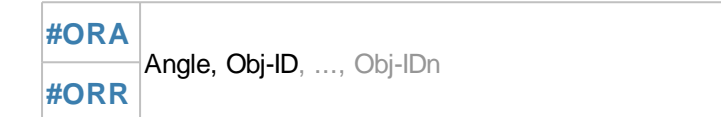

The object (**Obj-ID**) is rotated by the **Angle**. Obj-ID = 0 rotation of all objects. Only 90° steps are allowed for the angle.

*See also* [objR\(id\)](#page-209-7)

## <span id="page-111-1"></span>**Change opacity absolut/relative**

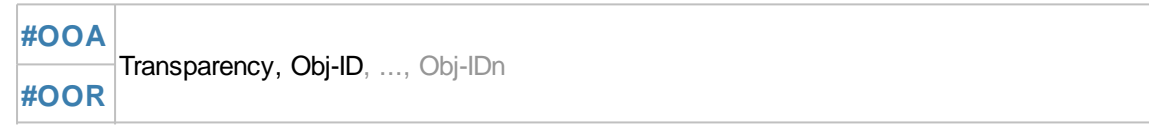

Set visibility (**Transparency**) from 0 (completely transparent) to 100 (completely visible). Apply **Obj-ID** = 0 to all objects.

See also **[objO\(id\)](#page-209-8)** 

## <span id="page-111-2"></span>**Change object color**

```
#OCC R,G,B, Obj-ID, ..., Obj-IDn
```
Change the color channels **R**ed, **G**reen and **B**lue. The color channel of the target color is determined relative to the parameters passed. The parameters (R, G, B) are transferred as percentage values in the range from -100 to 100. Example:

Assume that the output color should be changed from RGB (50.0.0) to RGB (200.0.0).

The target color has only changed in the red component. The difference in the red component is 150. The value has to be converted into a percentage value:

#### **#OCC** 118,0,0,...

Color changes are always related to the initial-color (even with mutliple use). **Obj-ID** =0 to all objects.

## <span id="page-111-3"></span>**Chance object style**

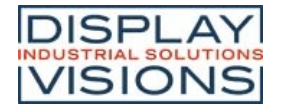

#### **#OCS** Style-No, Obj-ID, ..., Obj-IDn

A new **style** is assigned to an object (**Obj-ID** =0 all). The command can only be applied to simple graphic objects (e.g. not to groups, buttons, SpinBox, ...). Monochrome images can be assigned any DrawStyle once with this command. Only DrawStyles of the same or simpler type will be changed. For example, a DrawStyle with a solid color cannot be replaced by a DrawStyle with a gradient or pattern, but vice versa. For texts, the TextStyle is automatically changed using the **Style-No** parameter and the entire appearance is renewed.

*See also* [objC\(id\)](#page-209-9)

#### <span id="page-112-0"></span>**Define frame/background**

```
#OFP DrawStyleNo, addX, addY, Obj-ID, ..., Obj-IDn
```
A background is assigned to an object **(Obj-ID** = 0 all). The colors are determined via the **DrawStyle**. The two parameters **addX** and **addY** change the size (in pixels) of the background on the left / right and upper / lower edge compared to the object.

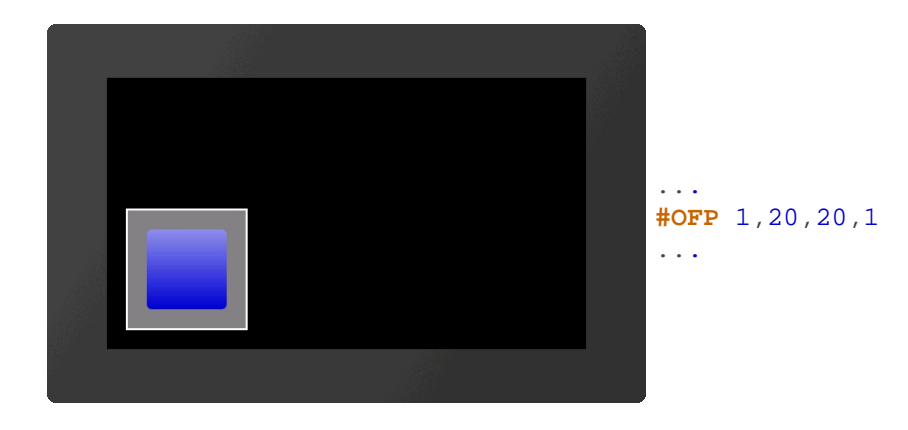

#### <span id="page-112-1"></span>**Set anchor**

**#OAA** Anchor, Obj-ID, ..., Obj-IDn

A new **Anchor** is assigned to an object (**Obj-ID** = 0 all). The active anchor is e.g. used to rotate the object.

*See also* [objA\(id\)](#page-209-10)

#### <span id="page-112-3"></span><span id="page-112-2"></span>**Set free anchor absolut/relative**

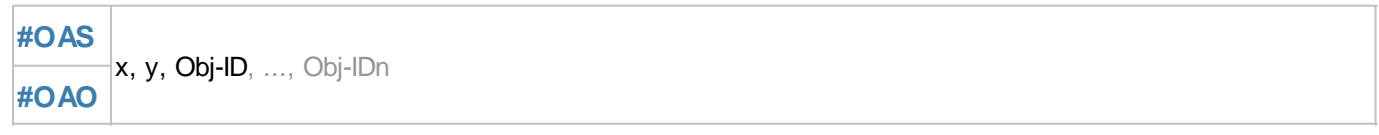

Set the anchor 0 of an object (**Obj-ID**). The command also marks anchor 0 as active.

## <span id="page-112-4"></span>**Change draw order (layer) absolut/relative**

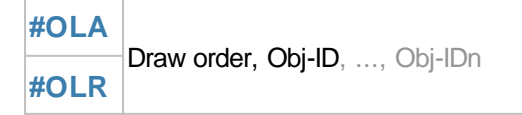

This command changes the drawing order of one or more objects. The object (**Obj-ID**) with the highest **Draw order** is

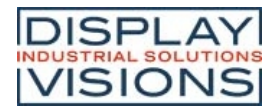

#### drawn as a last resort.

The very first object will be put to "layer 1". Next objects will be drawn on a higher "layer" above. Those may cover up prior drawn objects.

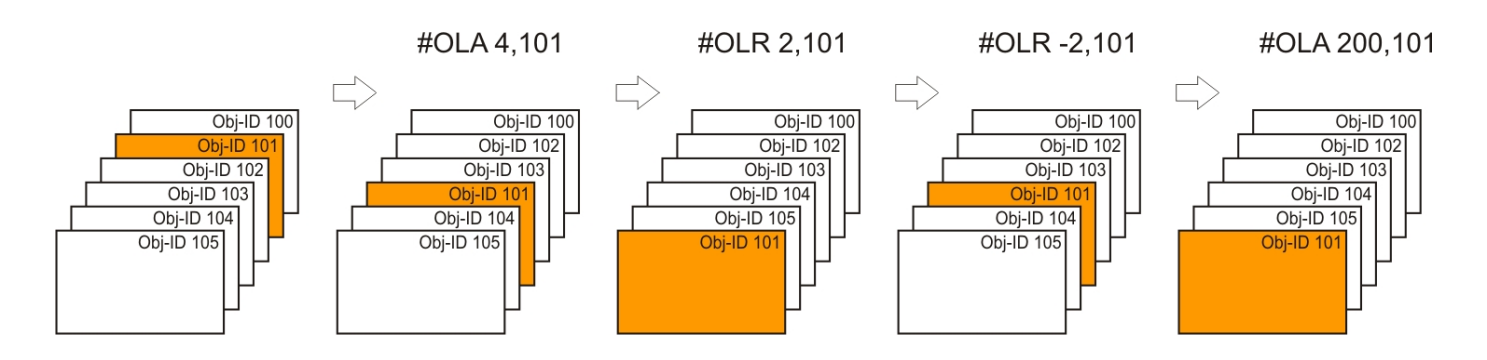

A group will be moved collectively. Its also possible to move objects inside of a group.

## <span id="page-113-0"></span>**Set user value (integer)**

**#OUI** Obj-ID, Value, ..., Value n (Obj-ID n)

An integer **Value** can be assigned to each object. The value can also be a calculation.

See also **[objUI\(id\)](#page-210-0)** 

#### <span id="page-113-1"></span>**Set user value (float)**

**#OUF** Obj-ID, Value, ..., Value n (Obj-ID n)

A float **Value** can be assigned to each object. The value can also be a calculation.

*See also* [objUF\(id\)](#page-210-1)

#### **Group**

#### <span id="page-113-2"></span>**Add object to group**

**#OGA** Obj-ID Group, Obj-ID, ..., Obj-IDn

Create a group (**Obj-ID Group**) or add objects to an existing group.

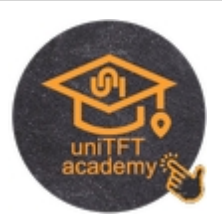

# **Background**

#### <span id="page-113-3"></span>**Move object to the background layer**

**#OBG** RGB, Obj-ID, ..., Obj-IDn

Existing objects are moved to the background. The background color is specified by the parameter **RGB**. After the PowerOn reset, the background color is black ( $RGB = 0$ ). If  $RGB = -1$  is transferred, the previously set color remains

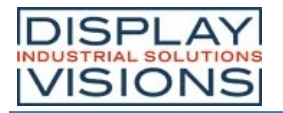

unchanged.

## <span id="page-114-0"></span>**Load image into background layer**

**#OBP** <Name>, x(0), y(0), Anchor(7),<Gradient>, Time, Direction, 'Endmacro'

The command places an image from the FLASH directly to the background. Transformations (like scaling) are impossible. If transformations are necessary, an image object must be created ([#PPP](#page-50-0)) and the transformations applied before the object is moved to the background with the [#OBG](#page-113-3) command. The parameter **<Gradient>** specifies a grayscale image that is used for the transition. The cross-fading is determined by the gray values and the **Time** in 1/100 s. The transition effect can be shown forward or backward (**Direction**). After the crossfading the macro **'Endmacro'** is called.

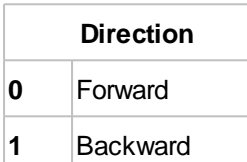

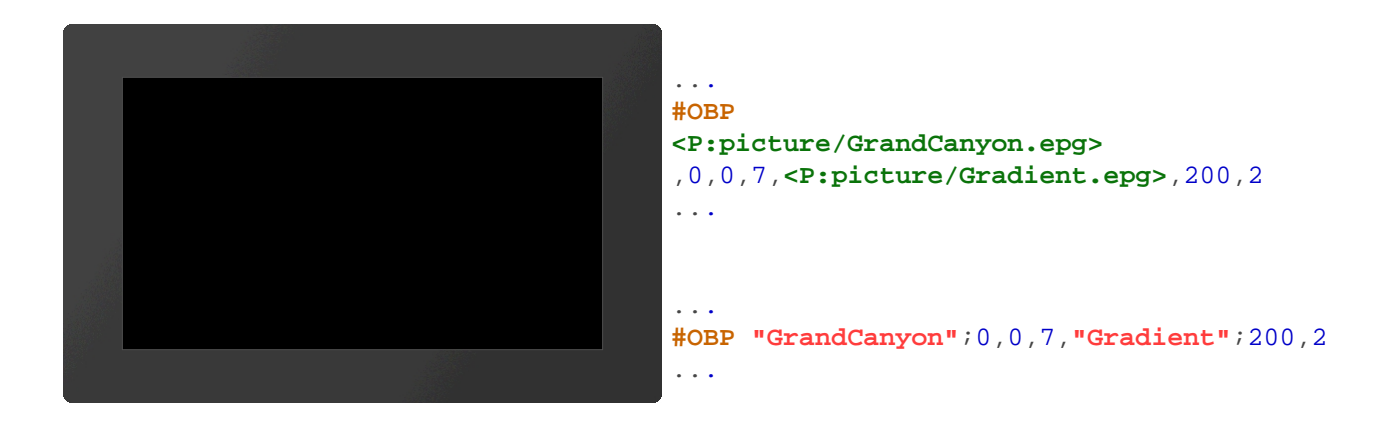

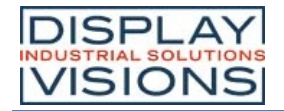

# *Styles #C*

Command group to create styles. The look of each object is based on a style appropriate to the object type. The maximum number of styles available for each style is 100.

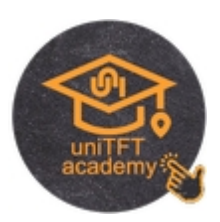

## **DrawStyle**

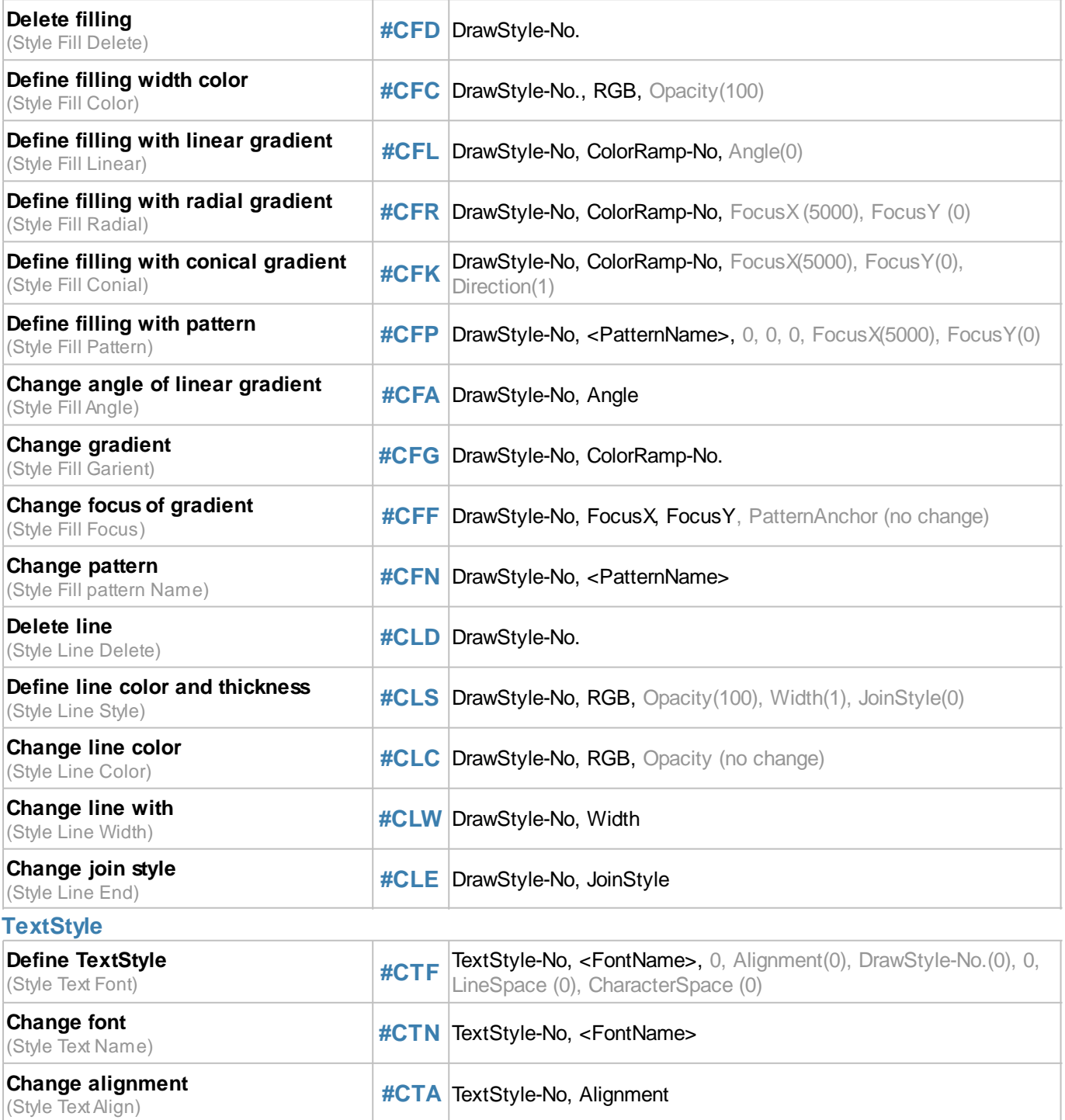

**Change DrawStyle Example 20 TextStyle, DrawStyle-No** 

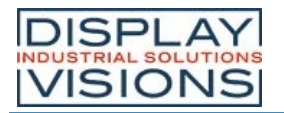

# **EA uniTFTs series**

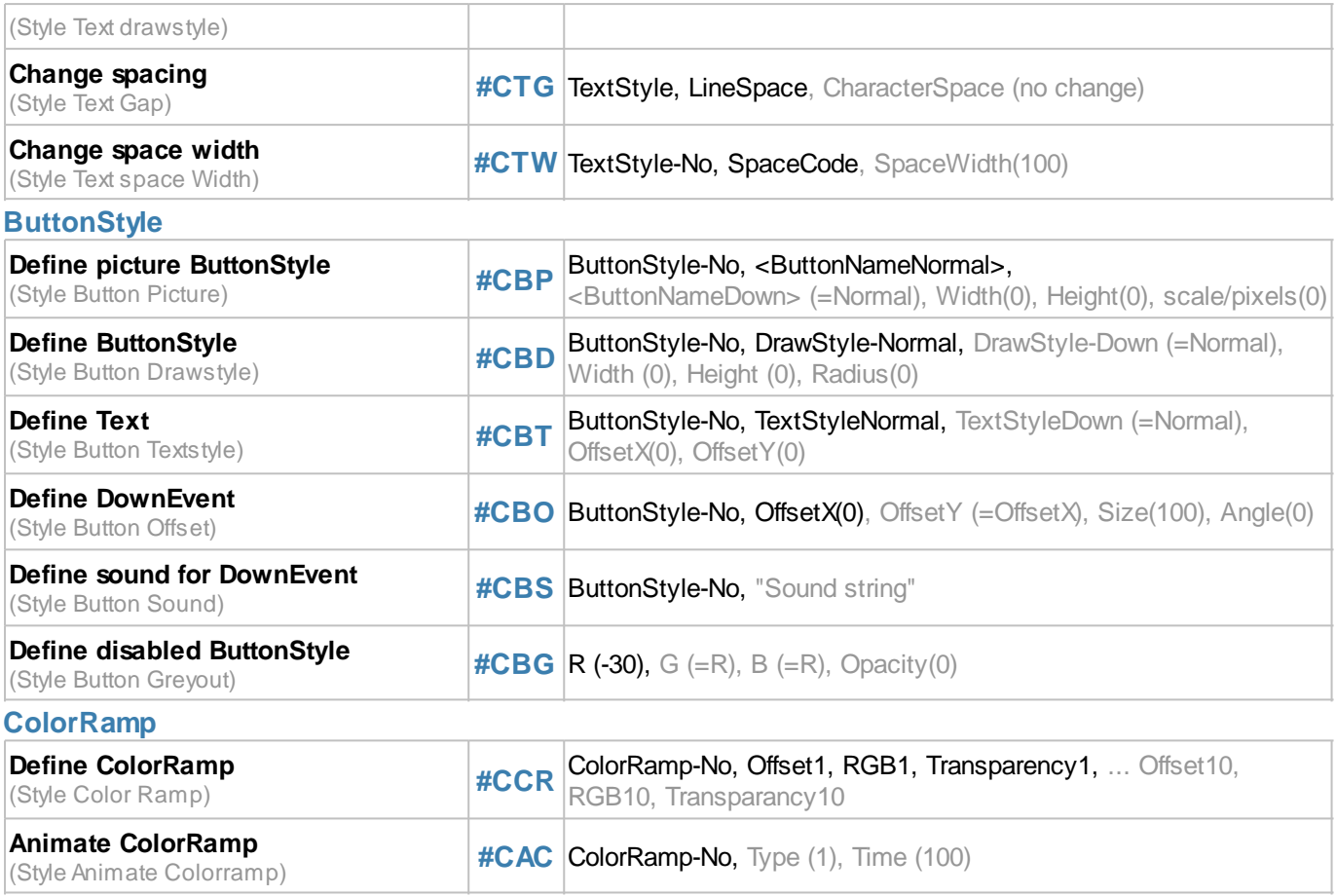

# **DrawStyle**

## <span id="page-116-0"></span>**Delete filling**

**#CFD** DrawStyle-No.

This command deletes the filling of the DrawStyle (**DrawStyle No.**).

# <span id="page-116-1"></span>**Define filling width color**

**#CFC** DrawStyle-No., RGB, Opacity(100)

A full-color (**RGB**) fill is assigned to the DrawStyle (**DrawStyle No.**). The **Opacity** can be set as a percentage

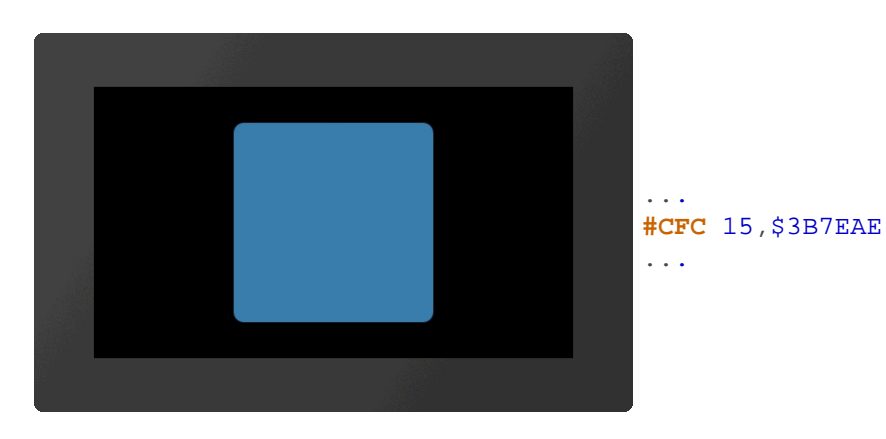

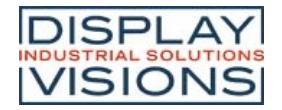

## <span id="page-117-0"></span>**Define filling with linear gradient**

**#CFL** DrawStyle-No, ColorRamp-No, Angle(0)

The DrawStyle **(DrawStyle No.**) is assigned a linear gradient (**ColorRamp-No**.). The gradient must be defined in advance with the [#CCR](#page-122-0) command. The orientation can optionally be specified (**Angle** in degrees). Exceptionally this command allows single degree steps.

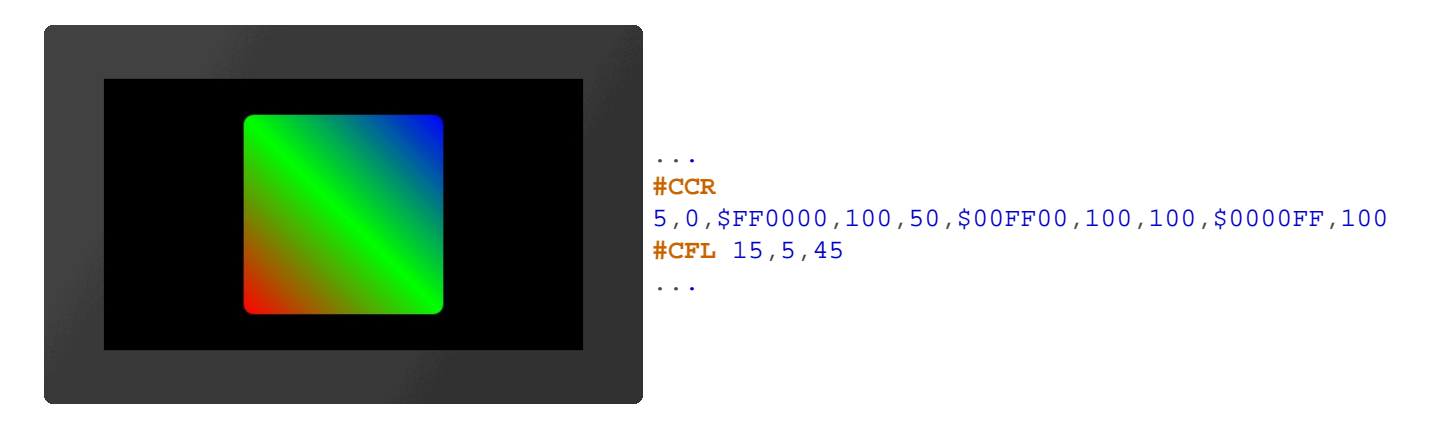

## <span id="page-117-1"></span>**Define filling with radial gradient**

**#CFR** DrawStyle-No, ColorRamp-No, FocusX (5000), FocusY (0)

The DrawStyle (**DrawStyle No.**) is assigned a radial gradient (**ColorRamp-No)**. The gradient must be defined in advance with the #CCR command. The focus determines the starting point of the course as a percentage. With **FocusX** = 5000, the anchor to be used as the starting point of the gradient is specified with **FocusY**.

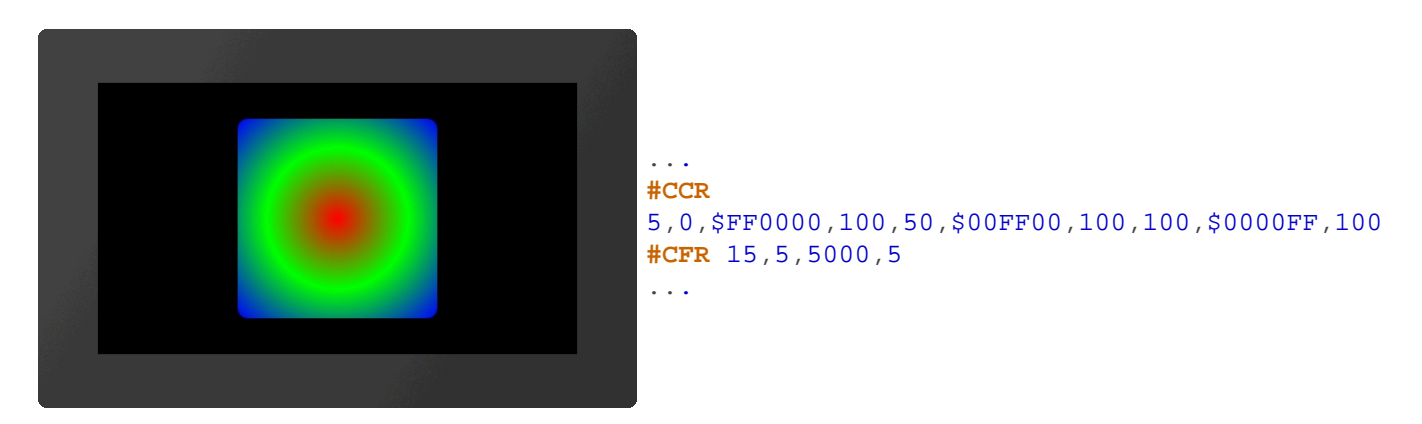

# <span id="page-117-2"></span>**Define filling with conical gradient**

**#CFK** DrawStyle-No, ColorRamp-No, FocusX(5000), FocusY(0), Direction(1)

The DrawStyle (**DrawStyle No.**) is assigned a conical gradient (**ColorRamp-No**). The gradient must be defined in advance with the #CCR command. The focus determines the starting point of the course as a percentage. With **FocusX** = 5000, the anchor to be used as the starting point of the gradient is specified with **FocusY**. The optional parameter **Direction** specifies the direction of rotation.

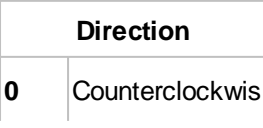

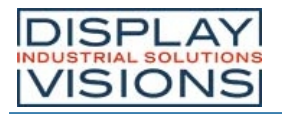

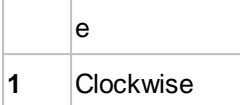

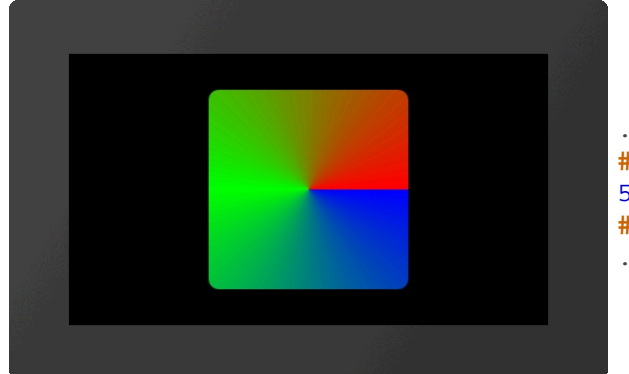

... **#CCR** 5,0,\$FF0000,100,50,\$00FF00,100,100,\$0000FF,100 **#CFK** 15,5,5000,5,0 ...

## <span id="page-118-0"></span>**Define filling with pattern**

**#CFP** DrawStyle-No, <PatternName>, 0, 0, 0, FocusX(5000), FocusY(0), PatternAnchor(1)

A pattern (**<PatternName>**) is used as a fill for the DrawStyle (**DrawStyle No.**). The focus determines the percentage of the starting point of the pattern. With **FocusX** = 5000, the anchor to be used as the starting point of the pattern is specified with **FocusY**. The pattern is set directly to the focus point .

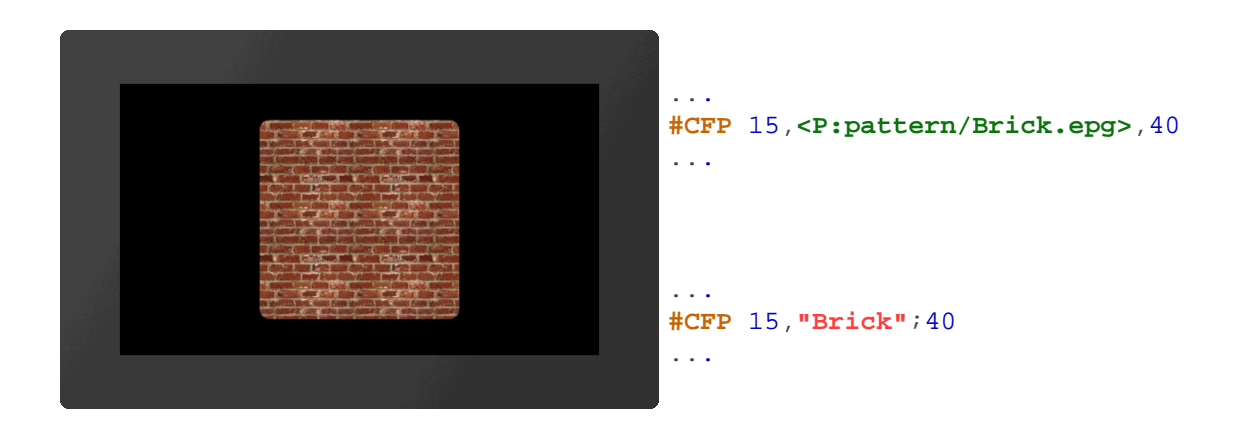

## <span id="page-118-1"></span>**Change angle of linear gradient**

**#CFA** DrawStyle-No, Angle

The **Angle** of a linear gradient is changed. Applies only to a linear gradient and redrawing of the object.

#### <span id="page-118-2"></span>**Change gradient**

**#CFG** DrawStyle-No, ColorRamp-No.

A new gradient is assigned to the DrawStyle (**ColorRamp-No**)

## <span id="page-118-3"></span>**Change focus of gradient**

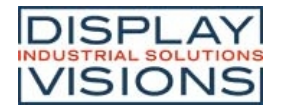

**#CFF** DrawStyle-No, FocusX, FocusY, PatternAnchor (no change)

The focus determines the starting point of the course or the pattern as a percentage. With **FocusX** = 5000, the anchor to be used as the starting point of the course is specified with **FocusY**. The last parameter (**PatternAnchor**) is only necessary for patterns: The pattern is set directly to the focus point with the PatternAnchor.

## <span id="page-119-0"></span>**Change pattern**

**#CFN** DrawStyle-No, <PatternName>

A new pattern (**<PatternName>**) will be assigned to the filling.

#### <span id="page-119-1"></span>**Delete line**

**#CLD** DrawStyle-No

This command deletes the line of the DrawStyle (**DrawStyle No.**).

#### <span id="page-119-2"></span>**Define line color and thickness**

**#CLS** DrawStyle-No, RGB, Opacity(100), Width(1), JoinStyle(0)

Der Befehl definiert die Linienfarbe (**RGB**), die Deckkraft (**Transparenz** in Prozent), sowie die Linien-**Dicke** in Pixeln. Der Parameter **Verbindung** bestimmt die Art des Linienendes bzw, die Verbindung zweier Linien: The command defines the line color (**RGB**), the **Opacity** (in percent) and the line **Width** in pixels. The **JoinStyle** parameter determines the type of line end or the connection of two lines:

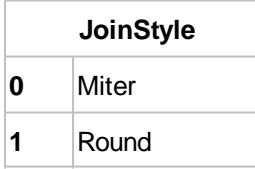

## <span id="page-119-3"></span>**Change line color**

**#CLC** DrawStyle-No, RGB, Opacity (no change)

Assign a new color (**RGB**) to the line.

## <span id="page-119-4"></span>**Change line width**

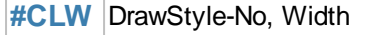

Change the thickness of the line.

## <span id="page-119-5"></span>**Change join style**

**#CLE** DrawStyle-No, JoinStyle

Change the join style of the line

**JoinStyle**

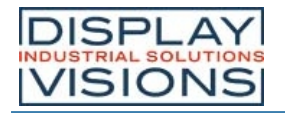

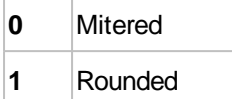

# **TextStyle**

## <span id="page-120-0"></span>**Define TextStyle**

**#CTF** TextStyle-No, <FontName>, 0, Alignment(0), DrawStyle-No.(0), 0, LineSpace (0), CharacterSpace (0)

Definition of a TextStyle with font (**<FontName>)**, and **Alignment**.

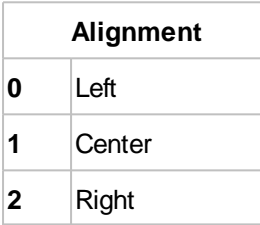

The **DrawStyle** specifies the color. For performance reasons, we recommend simple filling without an outline. The remaining two parameters specify the **LineSpacing** and additional **CharacterSpacing**.

# <span id="page-120-1"></span>**Change font**

**#CTN** TextStyle-No, <FontName>

The command changes the font (**<FontName>**) of the TextStyle.

# <span id="page-120-2"></span>**Change alignment**

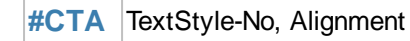

The command changes the **Alignment** of the text.

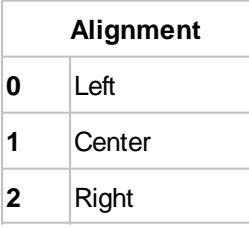

## <span id="page-120-3"></span>**Change DrawStyle**

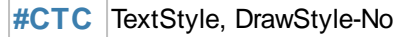

Change color using the DrawStyle (**DrawStyle No.**).

# <span id="page-120-4"></span>**Change spacing**

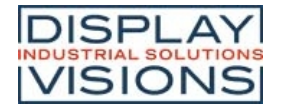

**#CTG** TextStyle, LineSpace, CharacterSpace (no change)

An additional **LineSpacing** or **CharacterSpacing** is defined (in % of the character height). Negative values are also allowed.

#### <span id="page-121-0"></span>**Change space width**

**#CTW** TextStyle-No, SpaceCode, SpaceWidth(100)

The width of the space can be taken from any other code (**SpaceCode**). The width can also be defined in %: Standard: 100 (**SpaceWidth**).

# **ButtonStyle**

#### <span id="page-121-1"></span>**Define picture ButtonStyle**

**#CBP** ButtonStyle-No, <ButtonNameNormal>, <ButtonNameDown> (=Normal), Width(0), Height(0), scale/pixels(0)

The command defines a ButtonStyle: Display two images for the unpressed (**<ButtonNameNormal>**) and pressed (**<ButtonNameDown>**) state. The size is determined by **Width** and **Height** (= 0 original size). The last parameter **scale/pixel** indicates whether the image should be scaled (=0) or whether the pixels are repeated in the middle of the image (=1 frame magnification)

## <span id="page-121-2"></span>**Define ButtonStyle**

**#CBD** ButtonStyle-No, DrawStyle-Normal, DrawStyle-Down (=Normal), Width (0), Height (0), Radius(0)

The command defines a ButtonStyle: Display of two DrawStyles for the unpressed (**DrawStyleNormal**) and pressed (**DrawStyleDown**) state. The following are further parameters for the **Width** and **Height** of the button and the corner rounding (**Radius**).

#### <span id="page-121-3"></span>**Define text**

**#CBT** ButtonStyle-No, TextStyleNormal, TextStyleDown (=Normal), OffsetX(0), OffsetY(0)

Define the text of the button style. The **Offset** specifies an additional distance in pixels where the text is positioned on the button.

## <span id="page-121-4"></span>**Define DownEvent**

CBO ButtonStyle-No, OffsetX(0), OffsetY (=OffsetX), Size(100), Angle(0)

The behaviour of the button when pressed is defined. The button is drawn with the **Offset** (in pixels). The **Size** changes proportionally as a percentage. The **Angle** (in degrees) can also be changed.

## <span id="page-121-5"></span>**Define sound for DownEvent**

**CBS** ButtonStyle-No, "Sound string"

A short tone sequence (**"Sound string"**) is played in the DownEvent of the ButtonStyle. If the parameter **"Sound string"** is empty, the jingle is deleted.

## <span id="page-121-6"></span>**Define disabled ButtonStyle**

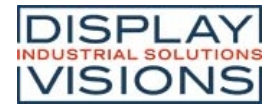

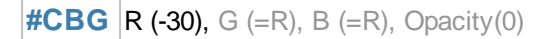

The deactivated state of a button is the percentage change in color of the ButtonStyle normal. Each color channel can be addressed individually. The **Opacity** can also be changed.

# **ColorRamp**

#### <span id="page-122-0"></span>**Define ColorRamp**

**#CCR** ColorRamp-No, Offset1, RGB1, Transparency1, ... Offset10, RGB10, Transparancy10

The command defines a gradient. The base point (**Offset**) defines the color point in the course in percent, the color is indicated by **RGB** and **Opacity**. A maximum of 10 control points can be specified.

## <span id="page-122-1"></span>**Animate ColorRamp**

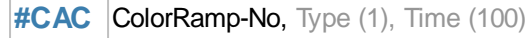

The position of the vertices of the gradient are changed. The type specifies the animation type. **Time** in 1/100 s indicates the duration.

...

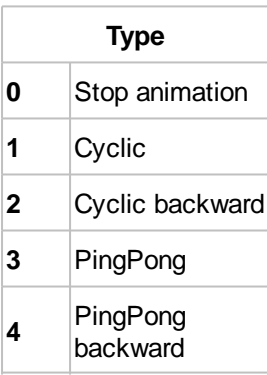

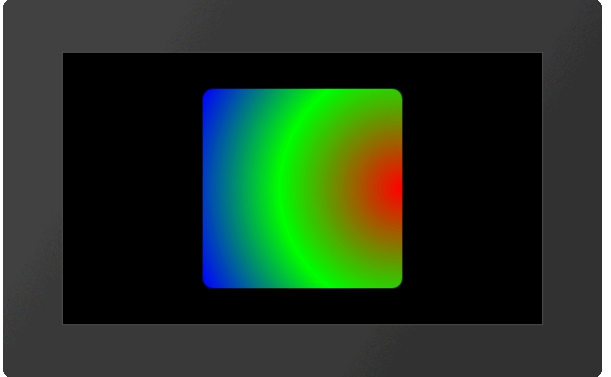

**#CCR** 5,0,\$FF0000,100,50,\$00FF00,100,100,\$0000FF,100 **#CFR** 15,5,5000,6 **#CAC** 5,3 ...

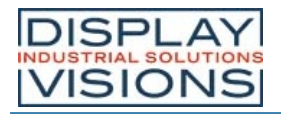

# *Macros #M*

Single or multiple command sequences can be collected in a so-called macro (\*.emc) and stored in internal FLASH memory. A macro could also contain lots of commands to build up a complete screen - including a command that deletes all old objects (#ODI0).

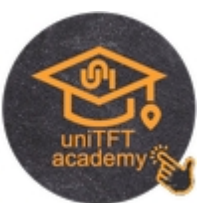

#### **Run macros**

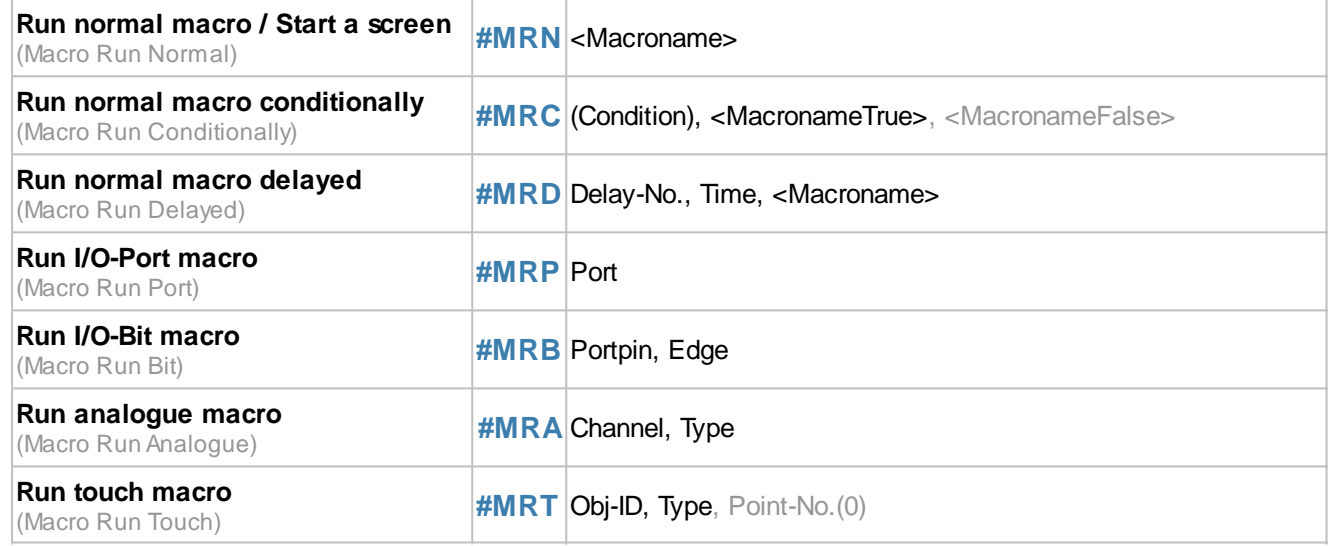

#### **Define macros**

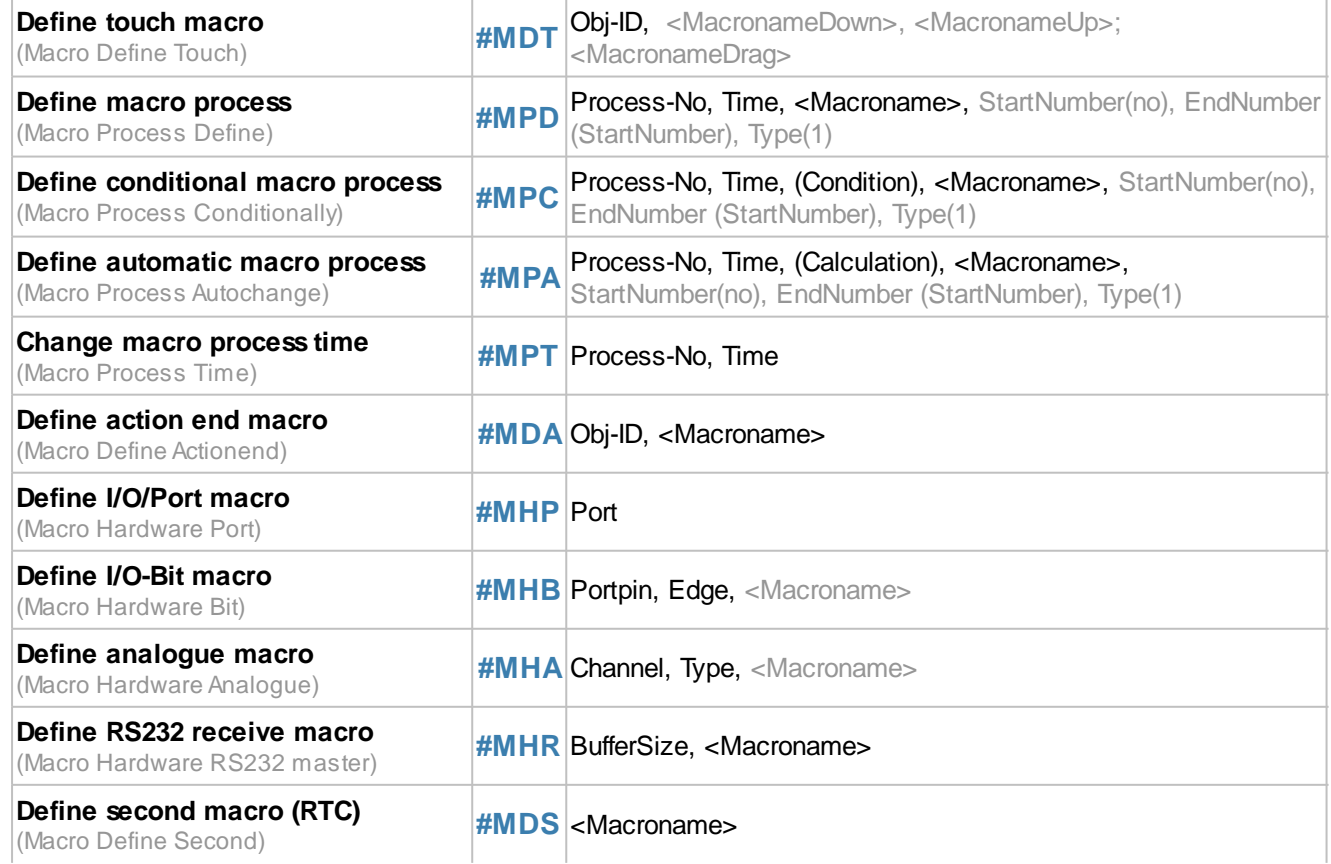

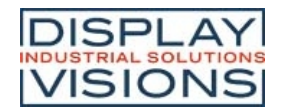

# **EA uniTFTs series**

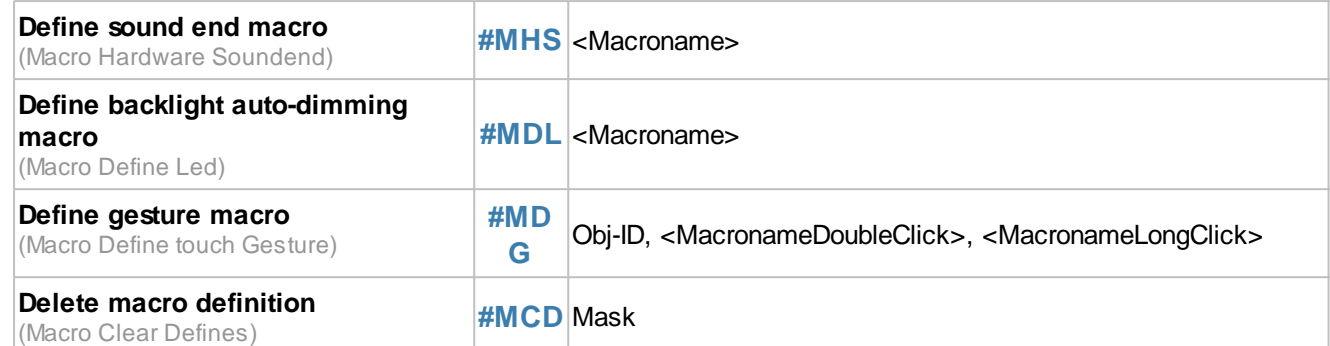

#### **Commands within macros**

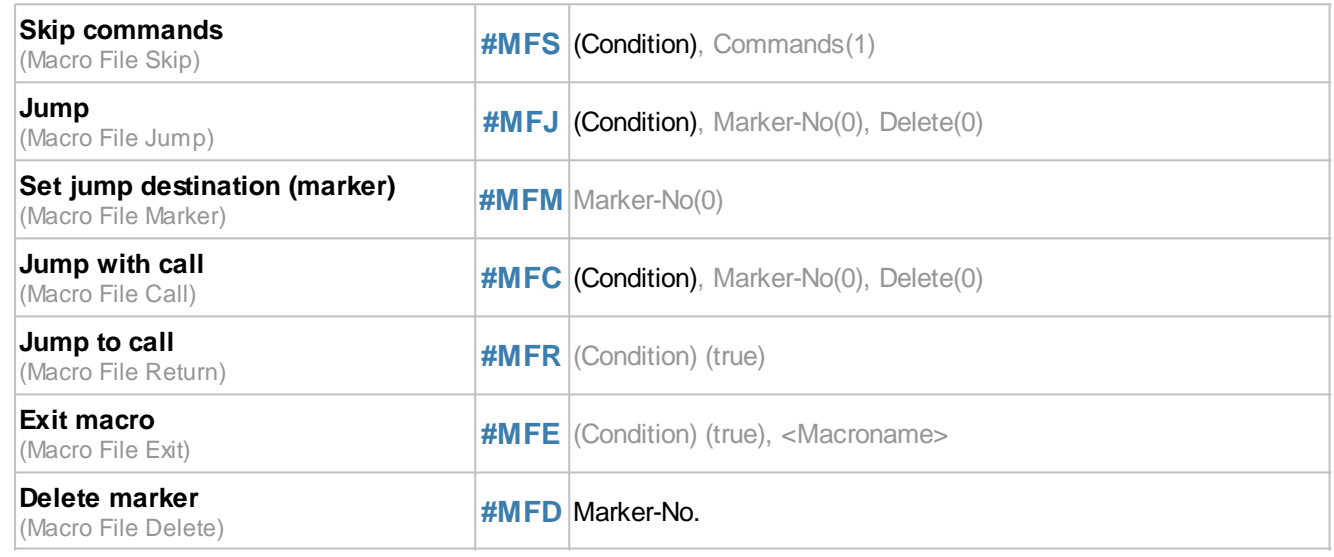

## **Run macros**

#### <span id="page-124-0"></span>**Run normal macro / Show a screen**

**#MRN** <Macroname>

This command executes a macro ().

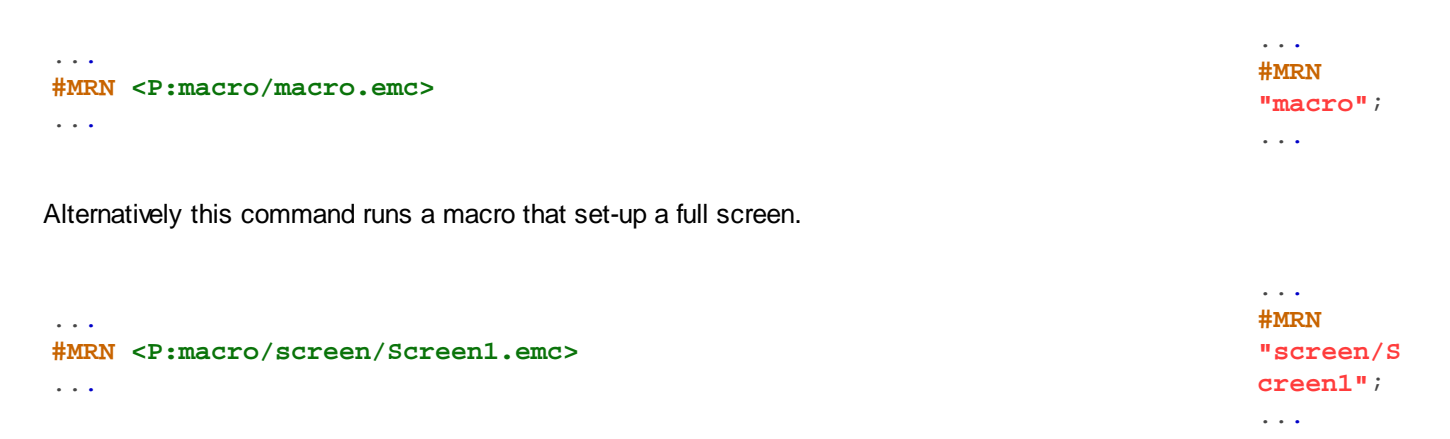

## <span id="page-124-1"></span>**Run normal macro conditionally**

**#MRC** (Condition), <MacronameTrue>, <MacronameFalse>

If the **Condition** is true, **<MacronameTrue>** is executed, otherwise **<MacronameFalse>**.

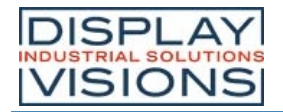

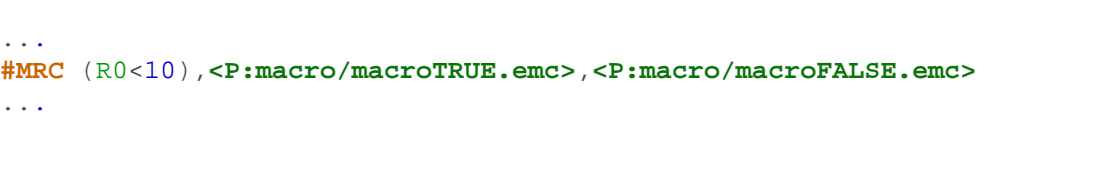

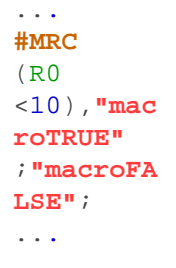

## <span id="page-125-0"></span>**Run normal macro delayed**

**#MRD** Delay-No., Time, <Macroname>

The command executes the macro (**<MacroName>**) with a delay. Up to 10 macros can be started at the same time with a delay (**Delay-No**. 1 ... 10). The **Time** is given in 1/100 s. If the command is executed before execution, but without time and macro name, the macro assigned to the **Delay-No**. will not be started (e.g. #MRD 1). A re-trigger is also possible. When the command is executed again, the specified delay time starts from the beginning. If time 0 is specified, the macro starts immediately.

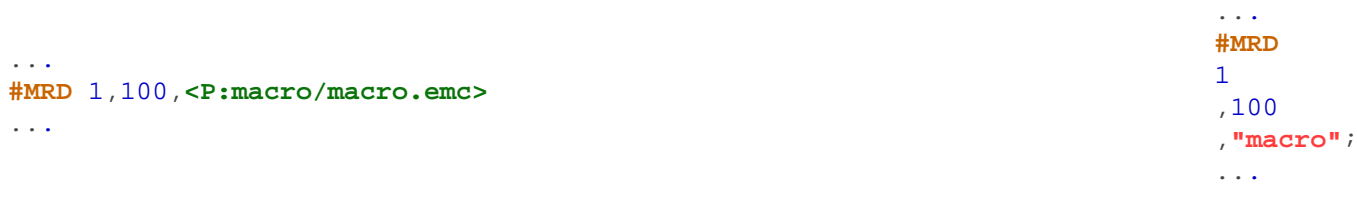

or ... **#MRD** 1,100,**<P:macro/screen/Screen2.emc>**

# <span id="page-125-1"></span>**Run I/O-Port macro manually**

**#MRP** Port

...

The command executes a port macro (**Port** 0 ... 16).

## <span id="page-125-2"></span>**Run I/O-Bit macro manually**

**#MRB** Portpin, Edge

The command executes a bit macro (**Portpin** 0 ... 136).

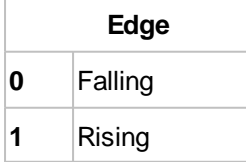

# <span id="page-125-3"></span>**Run analogue macro manually**

**#MRA** Channel, Type

The command executes an analog macro (**Channel** 0 ... 3). The parameterization of the analog input [\(limits](#page-160-0), [hysteresis](#page-160-1)) is set with the command group ['Analog input'.](#page-160-2)

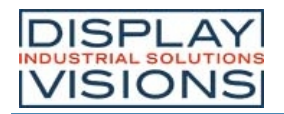

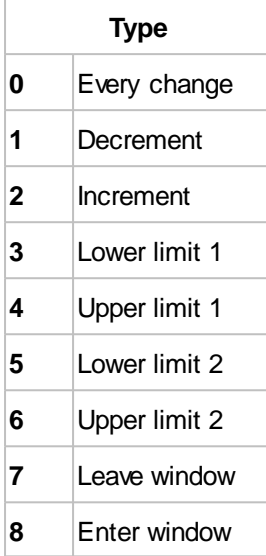

#### <span id="page-126-0"></span>**Run touch macro**

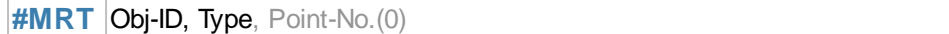

The command executes a touch macro (object **Obj-ID**). **PointNo**. (0 ... 4) indicates the finger: 0 = first, 1 = second etc. contact point.

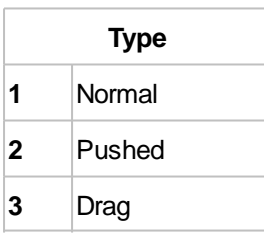

# **Define macros**

## <span id="page-126-1"></span>**Define touch macro**

**#MDT** Obj-ID, <MacronameDown>, <MacronameUp>; <MacronameDrag>

The command defines a touch macro. The macro **<MacronameDown>** is called when the key is pressed, **<MacronameUp>** when released, **<MacronameDrag>** when dragging (especially useful for bar-graphs and instruments). With an empty string ("";) the corresponding macro is deleted.

Modules with capacitive touch panels also support multi-finger operation. Up to 5 points are recognized. The first three macro names then apply to the first point, the next three to the second, etc. If no special macro is defined, the macros for the first point are always called.

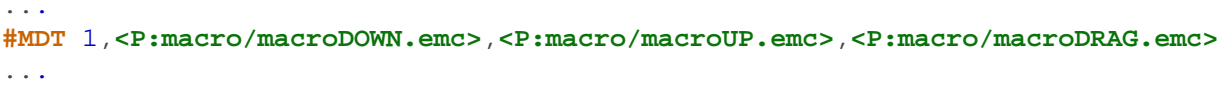

. . . **#**

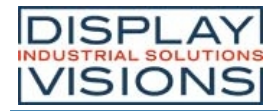

## <span id="page-127-0"></span>**Define macro process**

**#MPD** Process-No, Time, <Macroname>, StartNumber(no), EndNumber (StartNumber), Type(1)

Macro processes define an automatic chronological sequence of macros. The process (**Process-No**. 1 ... 10) automatically calls the next macro (**<Macroname>**) in (**Time** in 1/100 s). Several macros can be called (**StartNumber** to **EndNumber** e.g. #MPD 1,100,"MacroProcess";1,50 → MacroProcess1 .. MacroProcess50 are called. The **Type** specifies the call order:

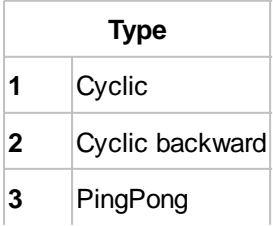

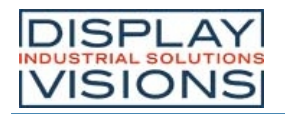

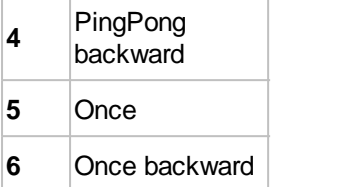

...

**#MPD** 1,100,**<P:macro/MacroProcess.emc>**,1,4 ...

## <span id="page-128-0"></span>**Define conditional macro process**

**#MPC** Process-No, Time, (Condition), <Macroname>, StartNumber(no), EndNumber (StartNumber), Type(1)

Conditional macro processes define an automatic chronological sequence of macros if a condition is fulfilled (true). The process (**Process-No**. 1 ... 10) automatically calls the next macro (**<Macroname>**) in (**Time** in 1/100 s). Several macros can be called (**StartNumber** to **EndNumber** e.g. **#MPC** 1,100,(R1<10),**"MacroProcess"**;1,50 → MacroProcess1 .. MacroProcess50 are called. The type indicates the order of the call:

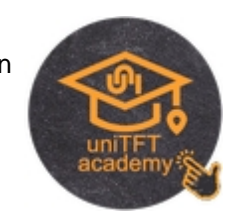

. . . **# M P D**

1 , 1 0 0 , **" M a c r o P r o c e s s "** ; 1 , 4 . . .

**Type**

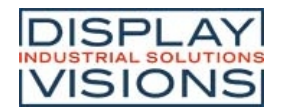

. . . **# M P C**

1 , 1 0 0 , ( R 1  $\,<$ 1 0 ) , **" M a c r o P r o c e s s "** ; . . .

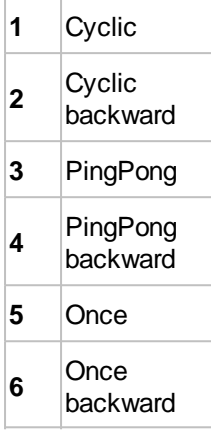

... **#MPC** 1,100,(R1<10),**<P:macro/MacroProcess.emc>** ...

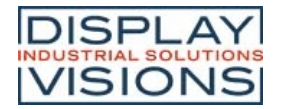

#### <span id="page-130-0"></span>**Define automatic macro process**

**#MPA** Process-No, Time, (Calculation), <Macroname>, StartNumber(no), EndNumber (StartNumber), Type(1)

Conditional macro processes define an automatic chronological sequence of macros if the value of the calculation has changed. The process (**Process-No**. 1 ... 10) automatically calls the next macro (**<Macroname>**) in (**Time** in 1/100 s). Several macros can be called (**StartNumber** to **EndNumber** e.g.**#MPA** 1,100,

(R1<10),**"MacroProcess"**;1,50 → MacroProcess1 .. MacroProcess50 are called. The type indicates the order of the call:

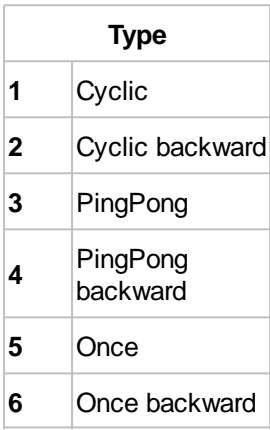

...

**#MPA** 1,100,(R1),**<P:macro/MacroProcess.emc>** ...

**"**

. . . **#**

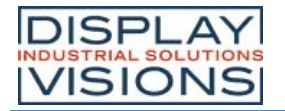

#### <span id="page-131-0"></span>**Change macro process time**

**#MPT** Process-No, Time

The time (1/100 s) for the macro process (**Process-No** = 0 all) is changed.

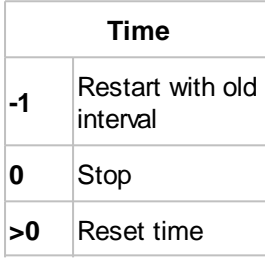

#### <span id="page-131-1"></span>**Define action end macro**

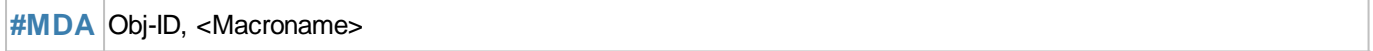

After an object animation (**Obj-ID**) has ended, the macro (**<Macroname>**) is called.

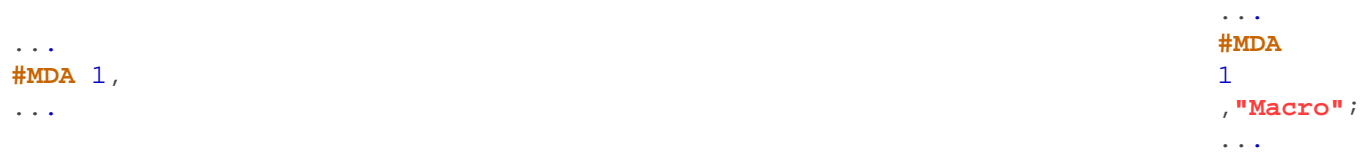

# <span id="page-131-2"></span>**Define I/O-Port macro**

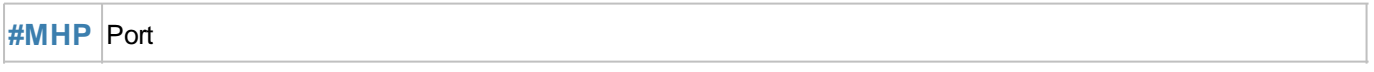

The port macro is called when the status of the **Port** (0 ... 15) changes.

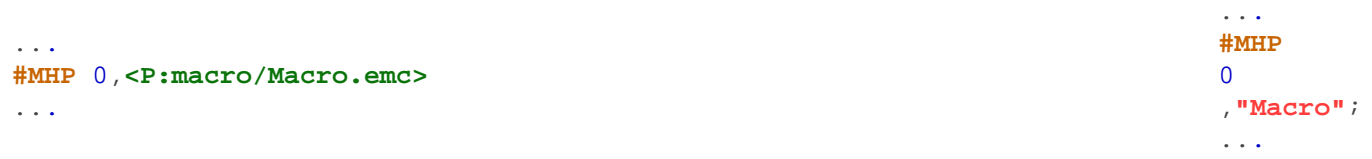

## <span id="page-131-3"></span>**Define I/O-Bit macro**

**#MHB** Portpin, Edge, <Macroname>

The bit macro is called when an **Edge** is detected at the **Portpin** (0 ... 127).

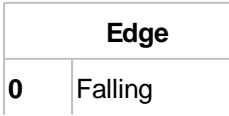

; . . .

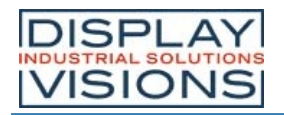

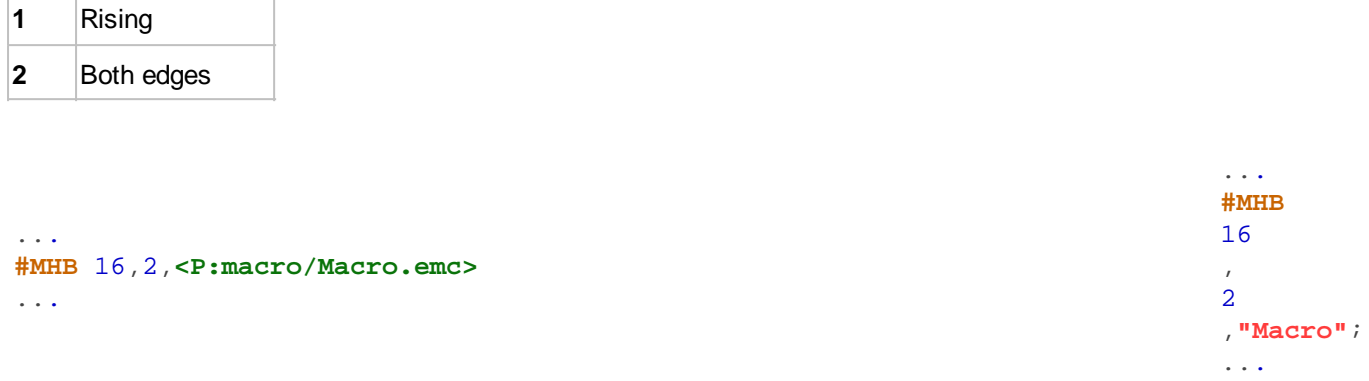

# <span id="page-132-0"></span>**Define analogue macro**

**#MHA** Channel, Type, <Macroname>

#### A macro (**<Macroname>**) is assigned to an A / D input (**Channel** 0 ... 3). **Type**:

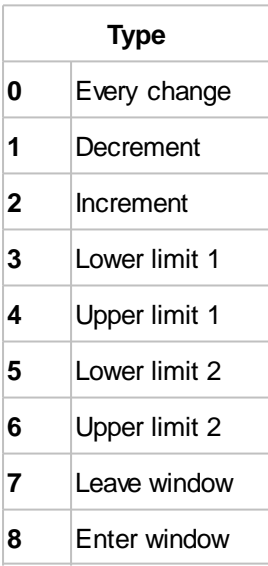

The parametrization of the analogue input ([limits](#page-160-0), [hysteresis](#page-160-1)) is set with the command group ['Analog input'.](#page-160-2)

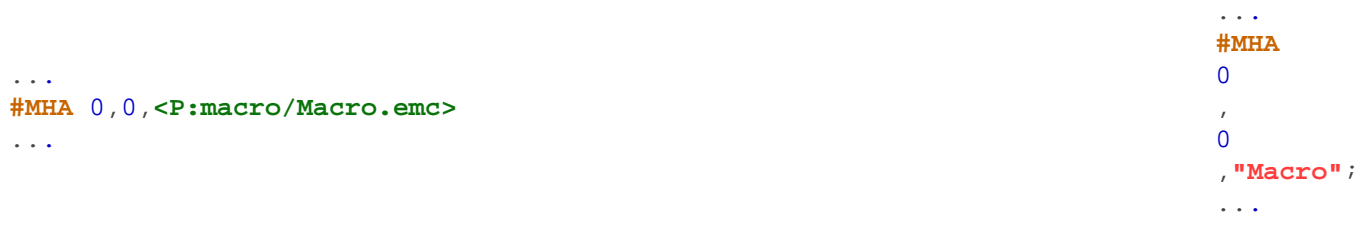

# <span id="page-132-1"></span>**Define RS232 receive macro**

**#MHR** BufferSize<Macroname>

The macro (**<Macroname>**) is called when the **BufferSize** (0 = disable) in the master RS232 receive buffer is reached.

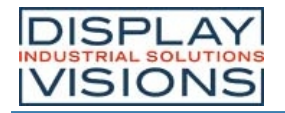

<span id="page-133-1"></span><span id="page-133-0"></span>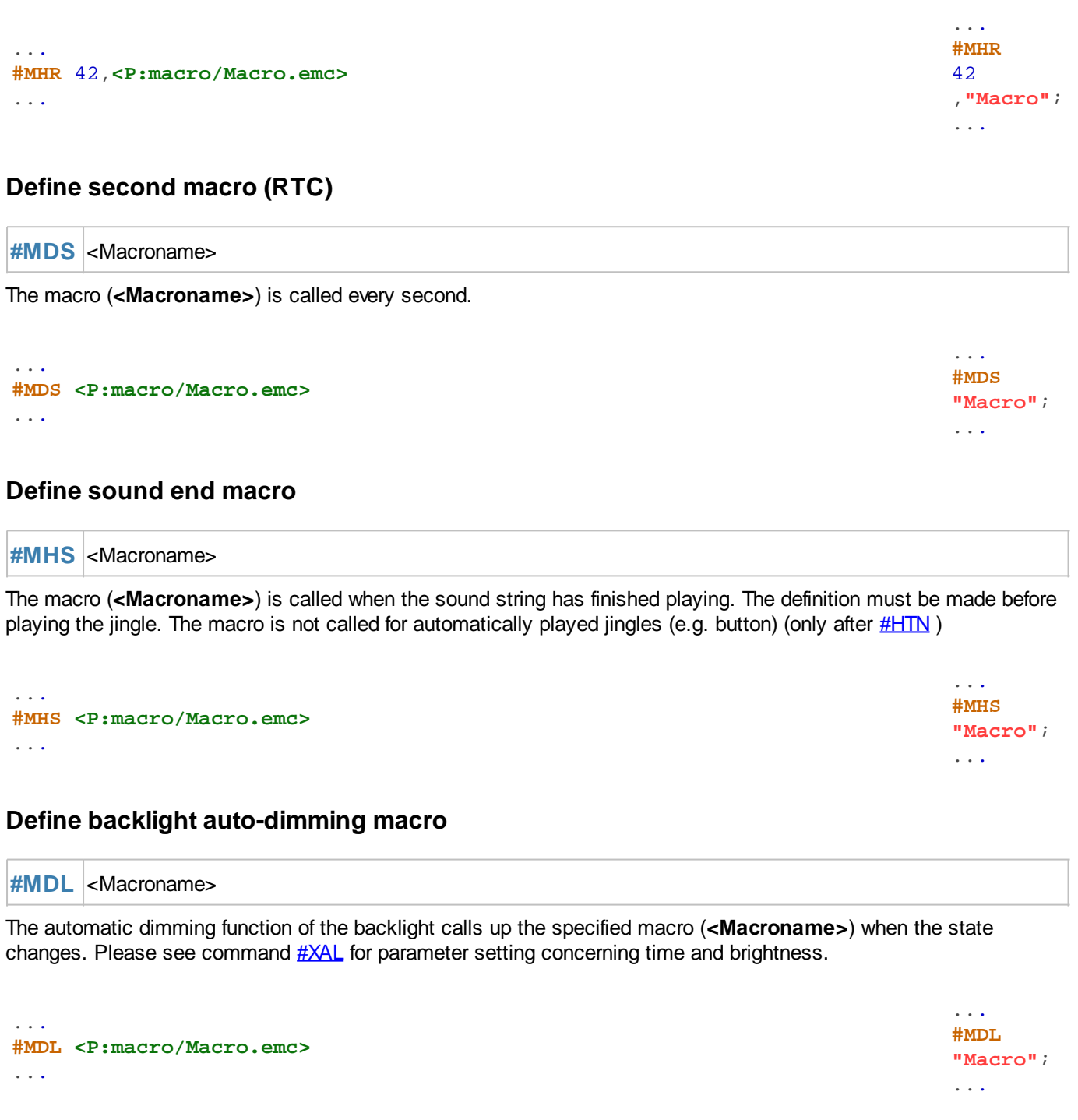

#### <span id="page-133-3"></span><span id="page-133-2"></span>**Define gesture macro**

**#MDG** Obj-ID, <MacronameDoubleClick>, <MacronameLongClick>

The command defines a gesture macro. The macro <**MacronameDoubleClick**> is called with a double click, the macro <**MacronameLongClick**> with a long click

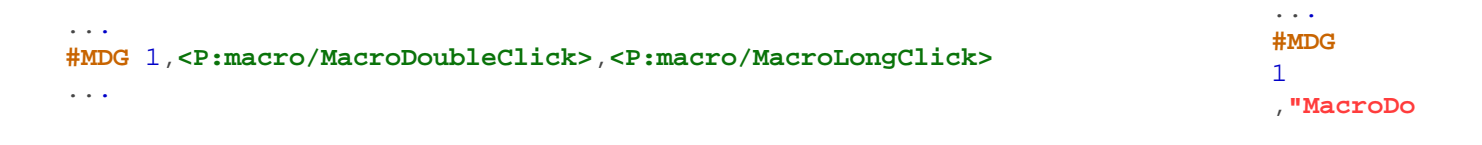

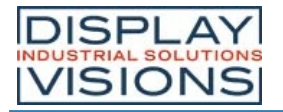

**ubleClick "** ;**"MacroLo ngClick"**; ...

#### <span id="page-134-0"></span>**Delete macro definition**

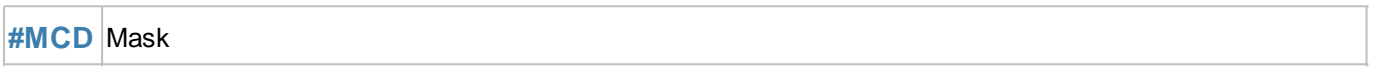

The command deletes macro definitions by type:

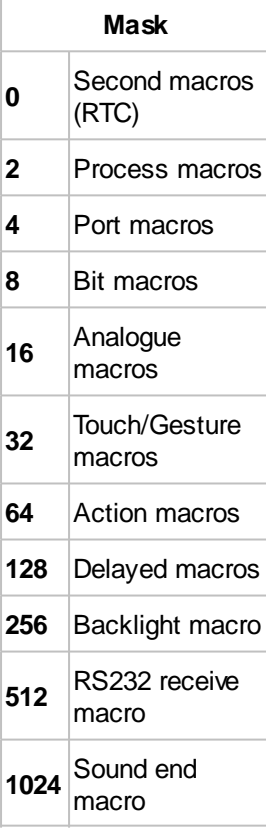

The individual types can be added, e.g. Delete all macros: **Mask** = \$ FFFF

# **Commands within macros**

# <span id="page-134-1"></span>**Skip commands**

**#MFS** (Condition), Commands(1)

If the **Condition** is true, the command skips the defined number of **Commands** (blank lines and comments are ignored) in the macro.

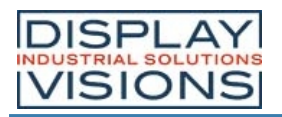

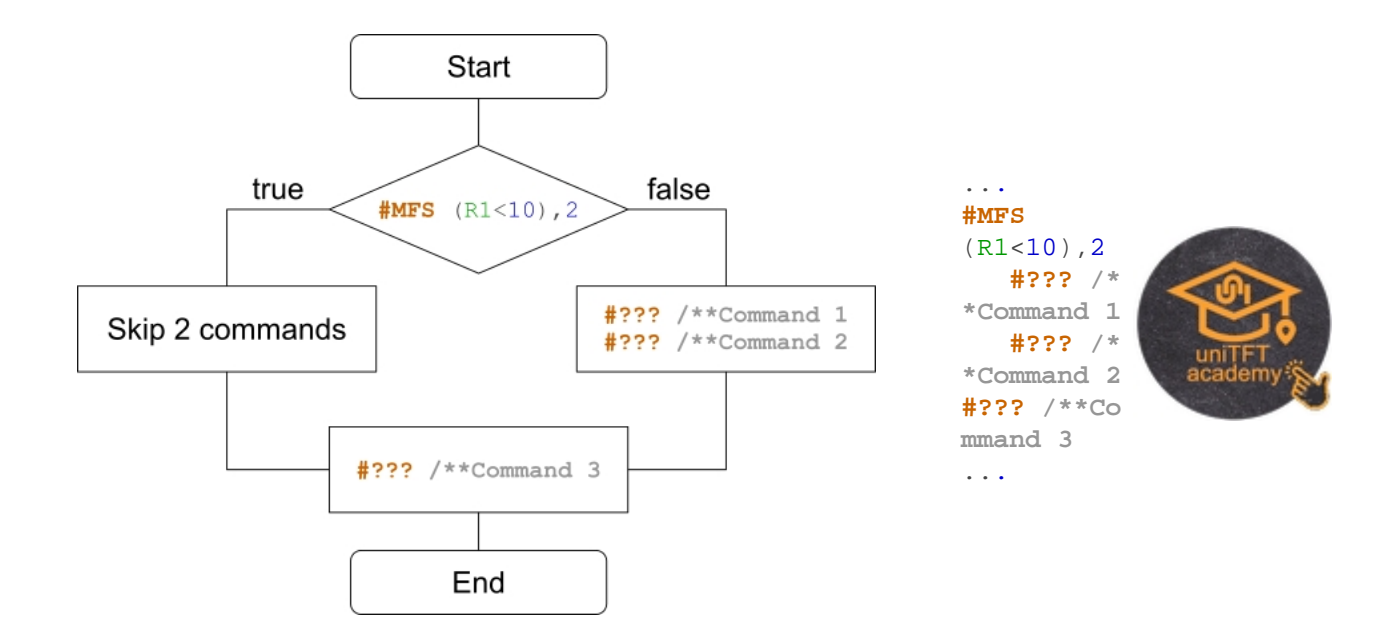

#### <span id="page-135-0"></span>**Jump**

**#MFJ** (Condition), Marker-No(0), Delete(0)

If the **Condition** is true, the command jumps to the marker (**Marker-No**. 0..99) in the macro. A marker can appear multiple times in a macro. The parameter **Delete** deletes the last marker found and searches for the next marker with the same ID in the macro.

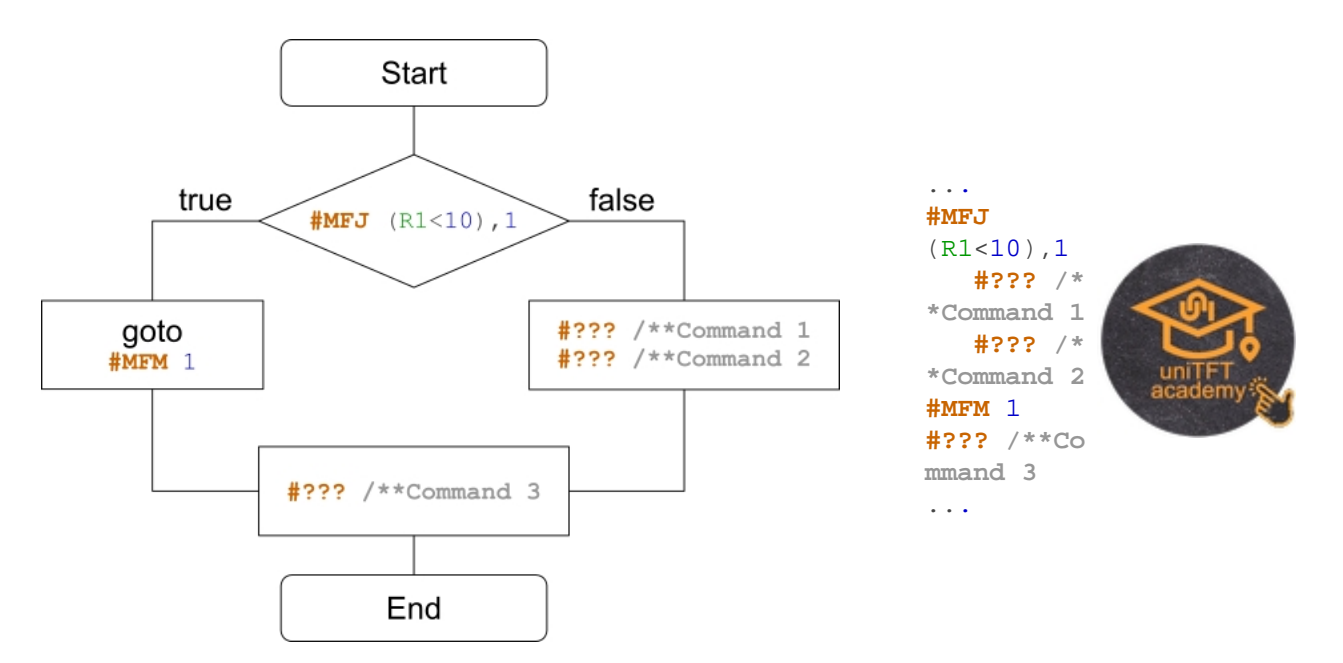

## <span id="page-135-1"></span>**Set jump destination (marker)**

**#MFM** Marker-No(0)

The command sets a jump target (**Marker-No**. 0..99) in the macro.

## <span id="page-135-2"></span>**Jump with call**

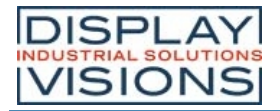

#### **#MFC** (Condition), Marker-No(0), Delete(0)

If the **Condition** is true, the command jumps to the marker (**Marker-No**. 0..99) in the macro. A marker can appear multiple times in a macro. A return [\(#MFR\)](#page-136-0) is mandatory to return to the call. The parameter **Delete** deletes the last marker found and searches for the next marker with the same ID in the macro.

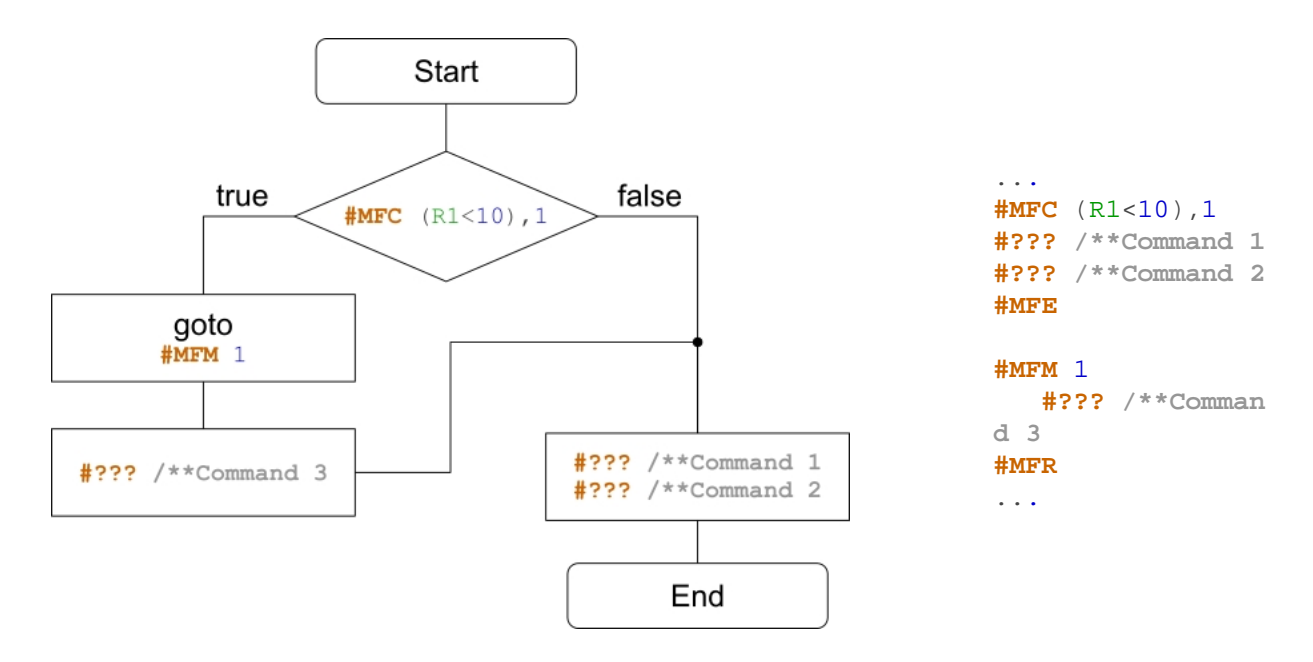

#### <span id="page-136-0"></span>**Jump to call**

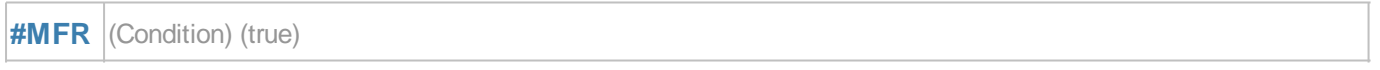

If the **Condition** is true, the command jumps to the call.

#### <span id="page-136-1"></span>**Exit macro**

**#MFE** (Condition) (true), <Macroname>

If the **Condition** is true, the macro is exited. Another macro (**<Macroname**>) can be called optionally.

#### <span id="page-136-2"></span>**Delete marker**

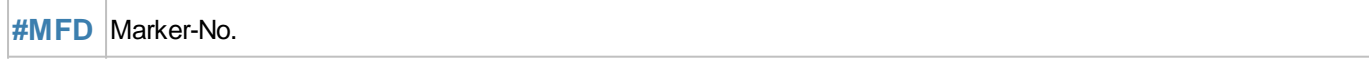

The command deletes the last marker with the **Marker-No**..

# *Comparison between C-Code and Macro-Code*

In our uniTFTAcademy you will find a training video that explains exactly the issue if-queries.

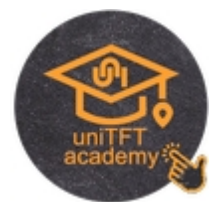

if-query one-line

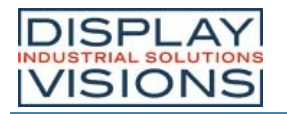

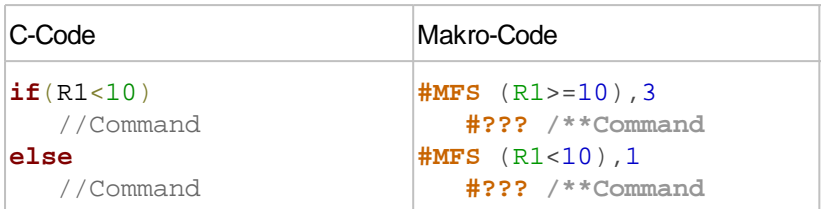

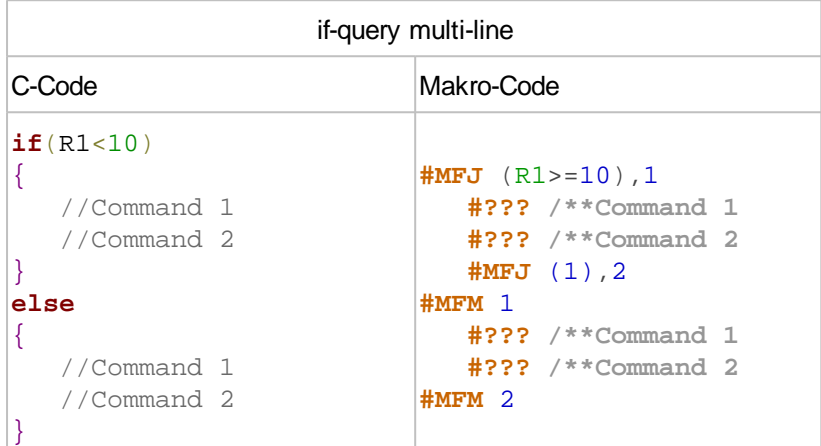

In our uniTFTAcademy you will find a training video that highlights exactly the issue of loops.

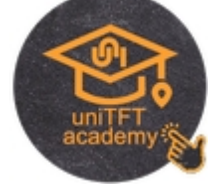

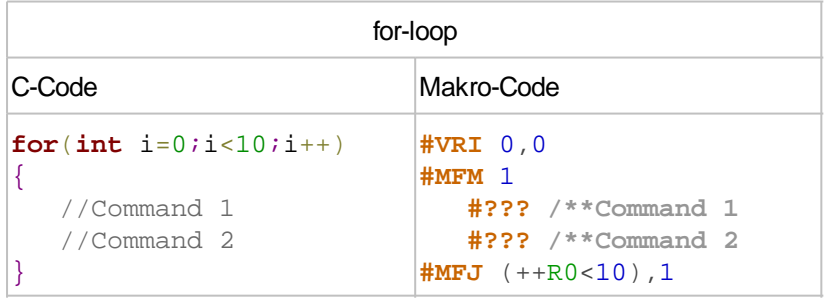

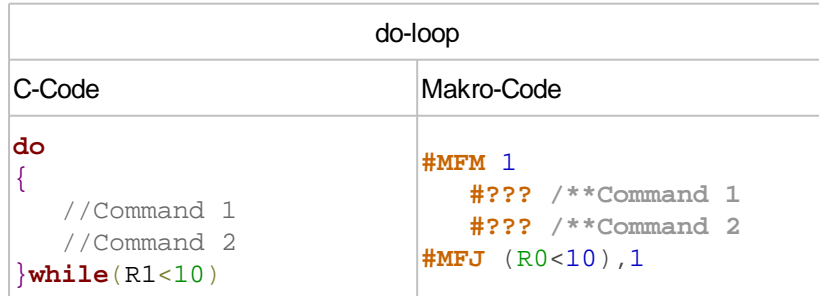

Function call

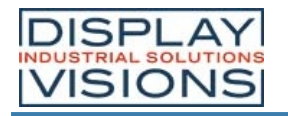

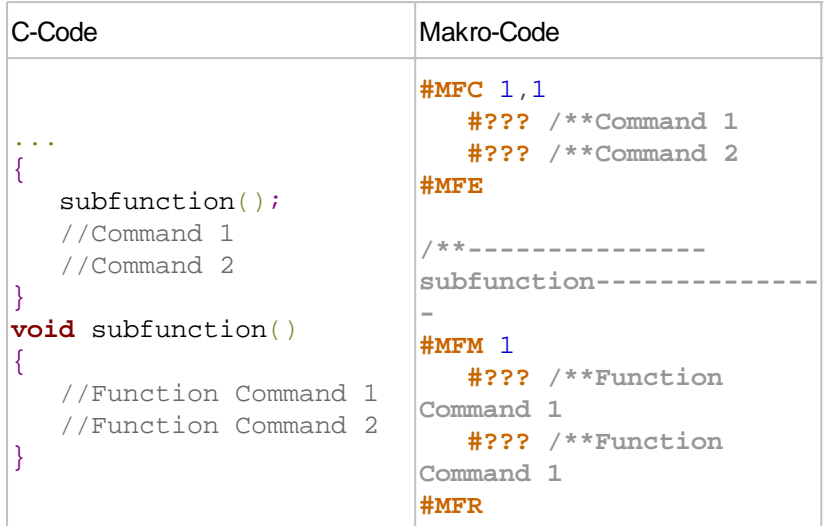

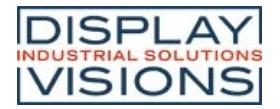

# *Variables / Registers / Arrays #V*

Command group to execute calculations and logical operations. With the help of the string files, internationalization (multiple languages) can be realized. There are registers for numbers and strings (can record characters up to 200), integer registers use signed 32-bit, floating-point registers use 23-bit mantissa, 8-bit exponent, 1-bit signed.

#### **String file / multilingualism**

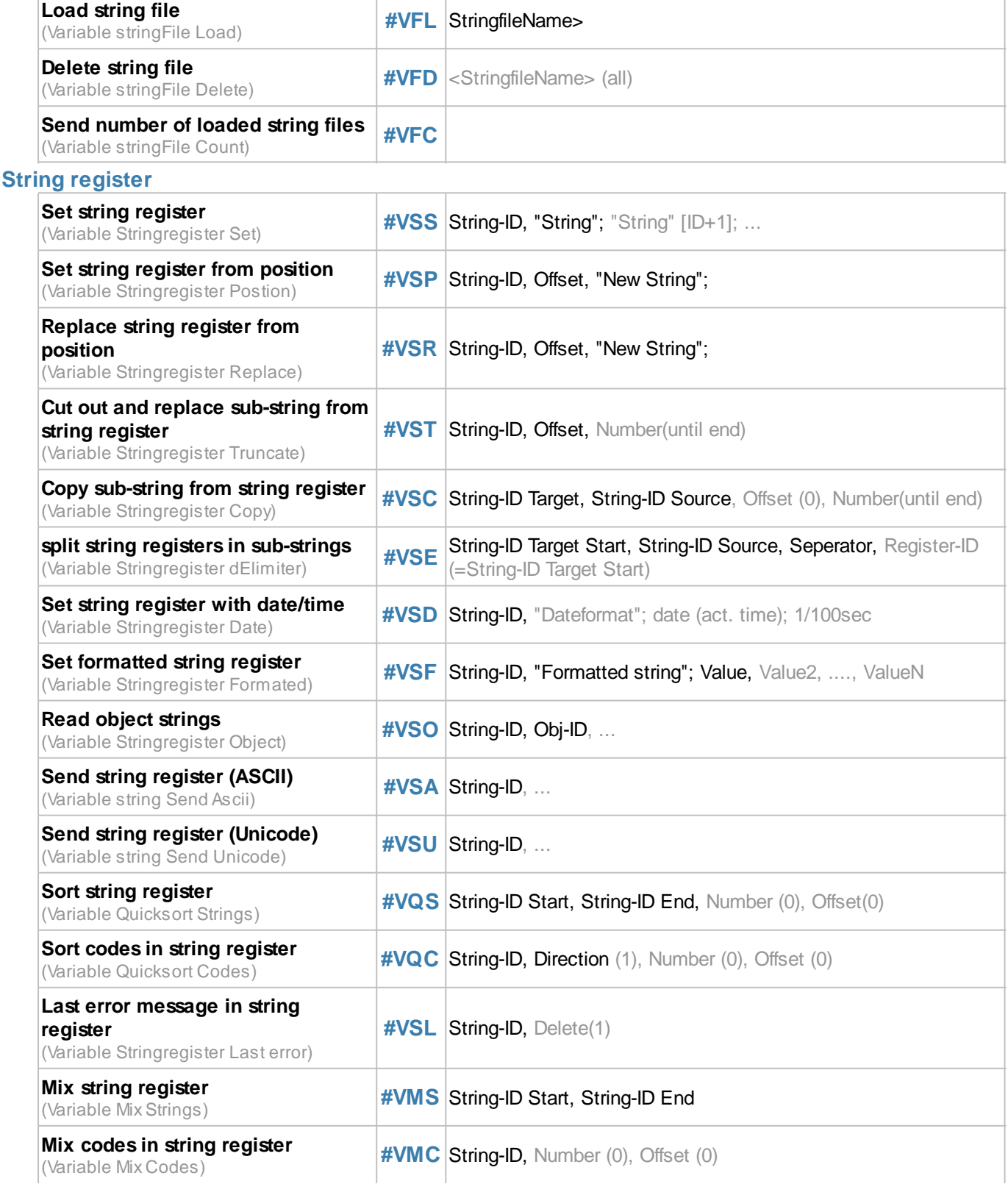

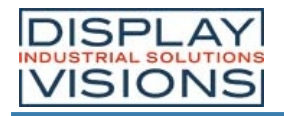

# **EA uniTFTs series**

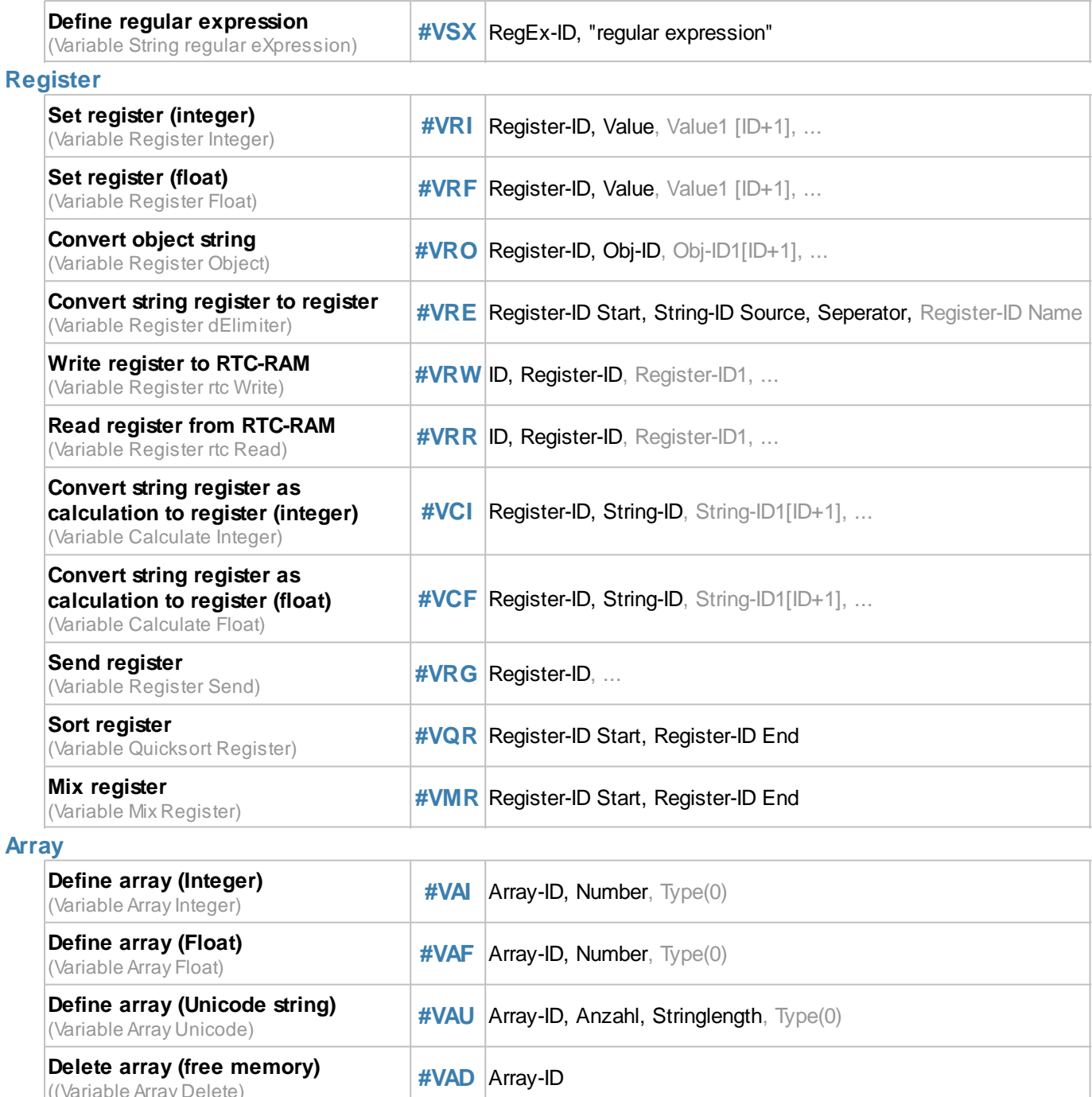

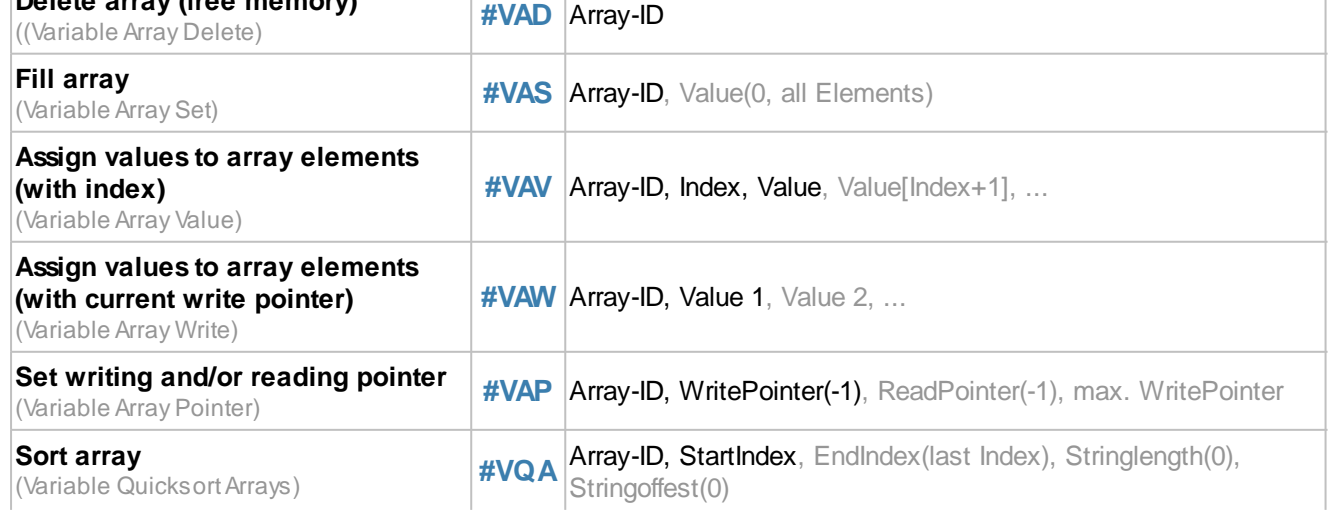

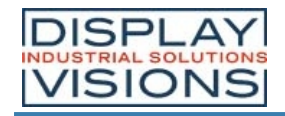

# **EA uniTFTs series**

**Mix array**<br>(Variable MixArrays)

**[#VMA](#page-155-4)** Array-ID, StartIndex, EndIndex(last Index)

# **String file / multilingualism**

"Hello World" is placed in 4 different languages. It must be ensured that the selected font supports all necessary characters. In the following example "Arial Unicode MS" was used. The commands below assume that the string files (Chinese.txt, English.txt, Cyrillic.txt and German.txt) are already available on FLASH in the project path in the string's subfolder:

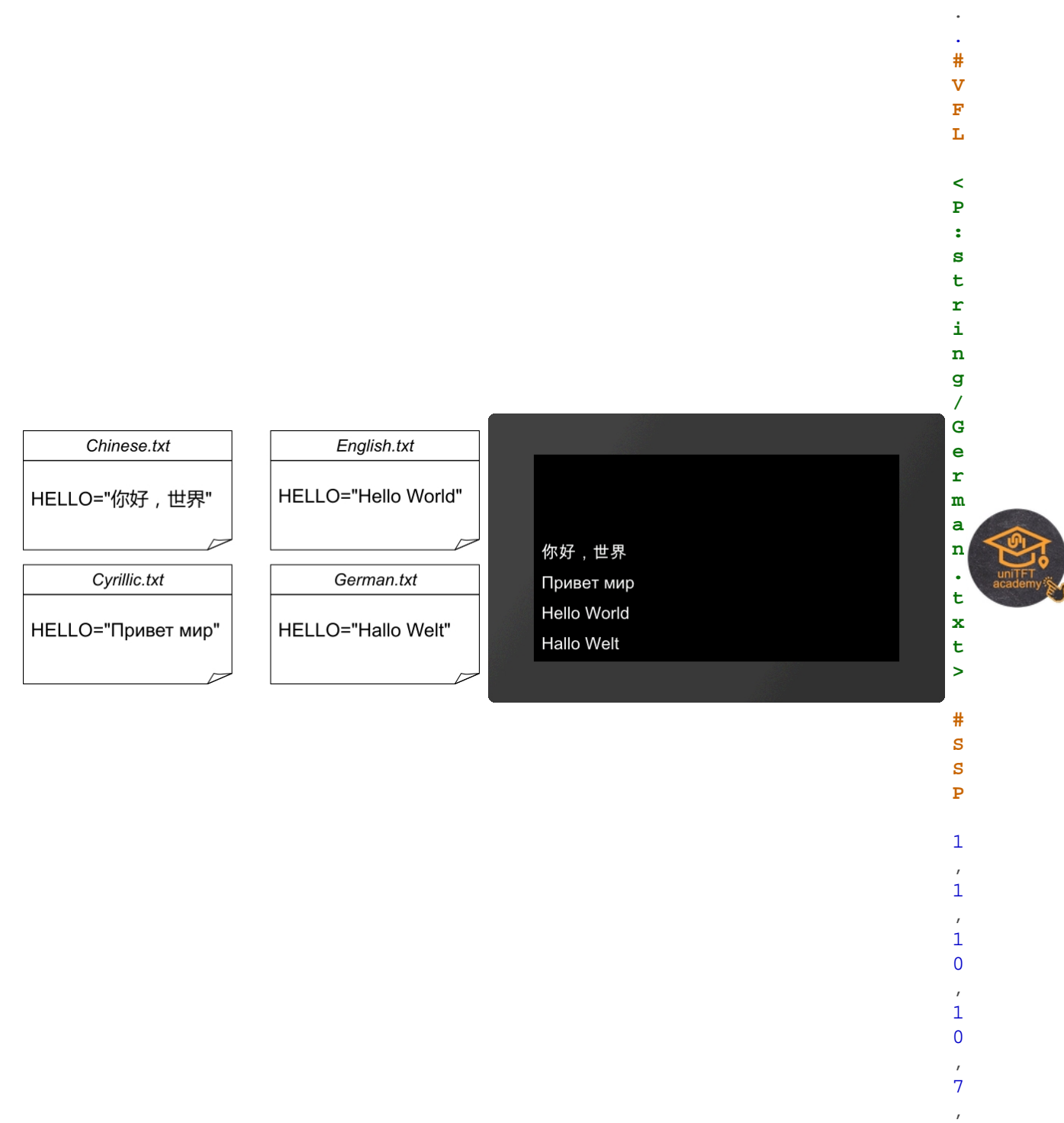

**!**

.

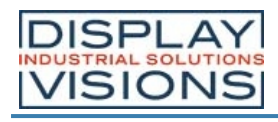

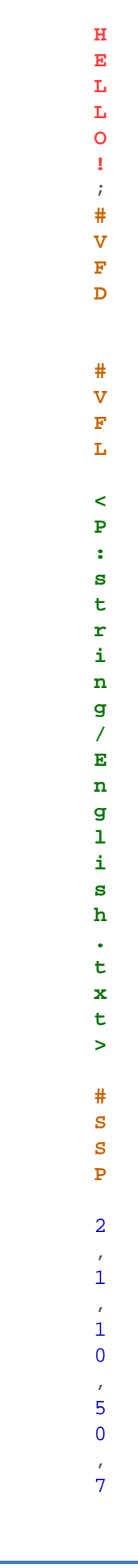

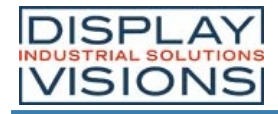

**! H E L L O !** ; **# V**

> **F D**

**# V F**

,

**L < P : s t r i n g / C y r i l l i c . t x t >**

**S S P**

**#**
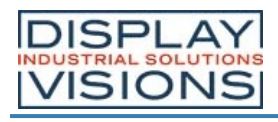

, 1 , 1  $\overline{0}$ , 9 0 , 7 , **! H E L L O !** ; **# V F D # V F L < P : s t r i n g / C h i n e s e . t x t > # S S**

3

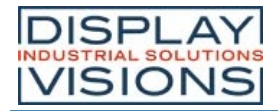

**P**

4 , 1 , 1  $\Omega$ , 1 3  $\overline{0}$ , 7 , **! H E L L O !** ; **# V F D**

> . . .

### **Load string file**

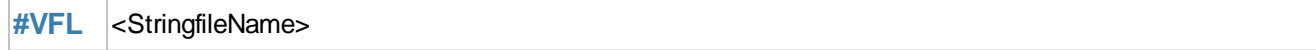

Load a set of strings. A maximum of 1000 strings from 8 different files can be loaded at the same time.

#### **Delete string file**

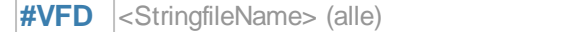

Delete a set of strings or all. The files are physically retained on FLASH so that they can be reloaded.

### **Send number of loaded strings**

#### **#VFC**

Places the number of loaded strings in the [send buffer](#page-200-0). The feedback is structured as follows:

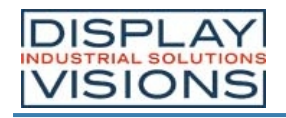

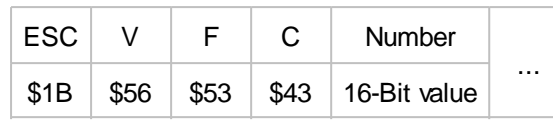

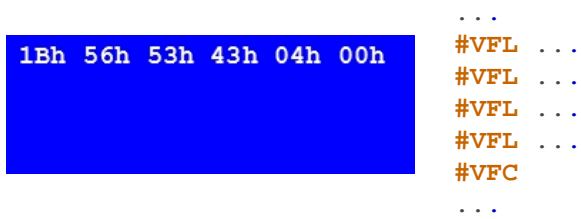

# **String register**

#### **Set string register**

**#VSS** String-ID, "String"; "String" [ID+1]; ...

The command saves the **String** in the register set (**String ID** [0 ... 499]).

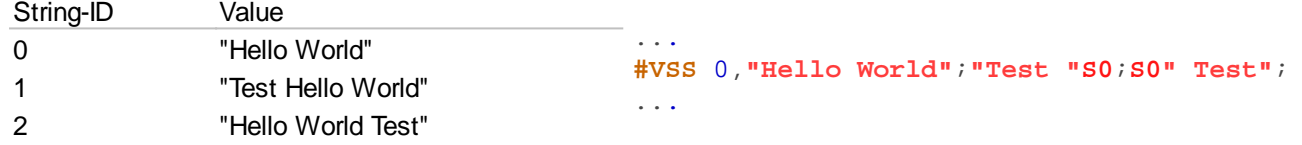

### **Set string register from position**

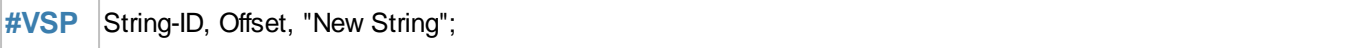

The string of the location **String-ID** is deleted from the position offset and the new data (**"New String"**) are added.

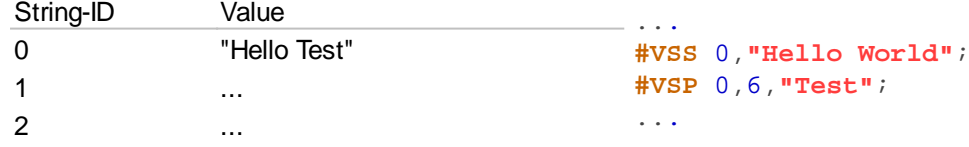

#### **Replace string register from position**

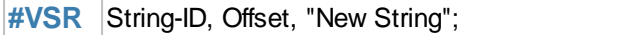

The string of the location **String-ID** is replaced with the new data ((**"New String"**) from the position offset.

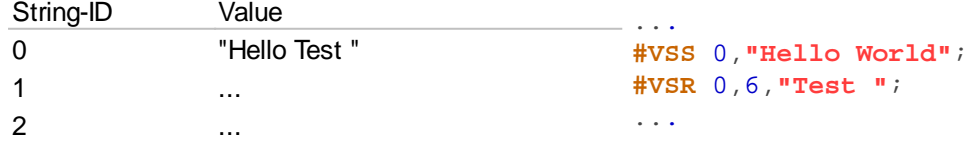

#### **Cut out and replace sub-string from string register**

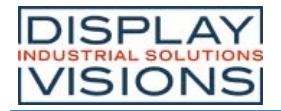

#### **#VST** String-ID, Offset, Count(until end)

Delete the "left" part of the string register and move the part from **offset** to offset + **count** to the front. If **count** is negative, count is taken as second offset. It is then an area specification.

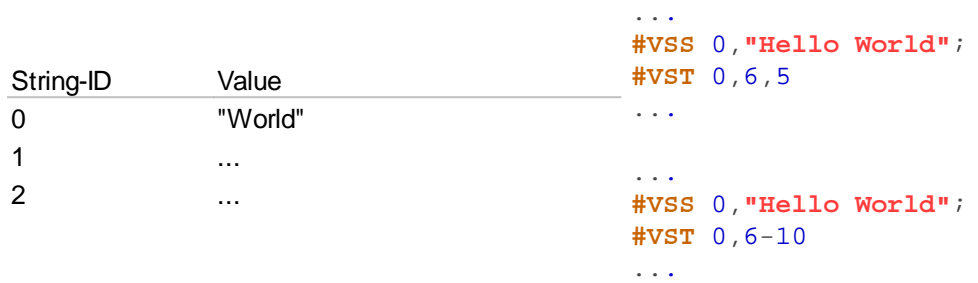

#### **Copy sub-string from string register**

**#VSC** String-ID Target, String-ID Source, Offset (0), Count(until end)

Copy a substring from the string (**String-ID Source**), starting with the **Offset** and length **Count**, and paste it into another string register (**String ID Target**).

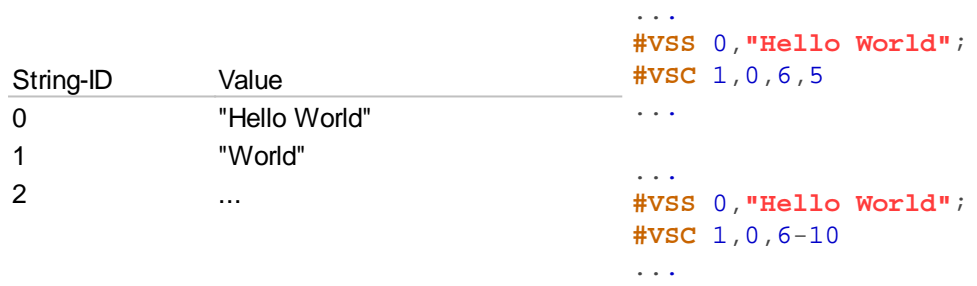

#### **Split string register in sub-strings**

**#VSE** String-ID Targer Start, String-ID Source, Seperator, Register-ID (=String-ID Targert Start)

The string (**String-ID Source**) is split into substrings. The substrings are stored from the **String ID Target Start**. The number of substrings is stored in the **Register-ID.** The **Seperator** parameter specifies the separator.

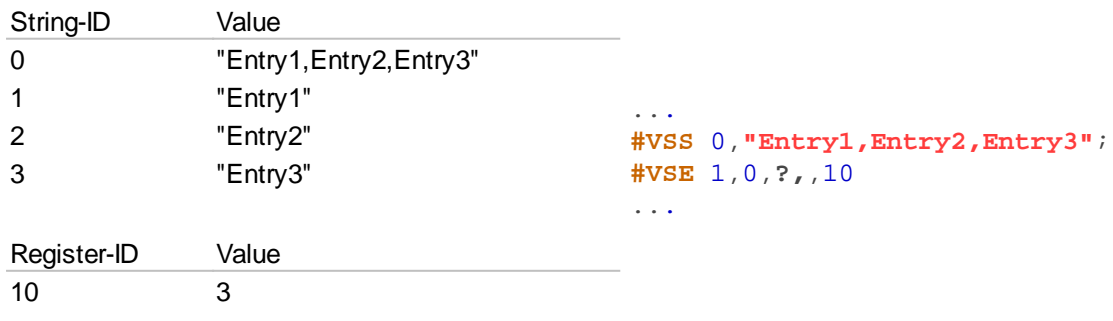

### **Set string register with date/time**

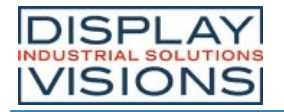

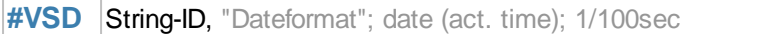

The time is stored in the string register as a formatted string. The presentation is based on the **Dateformat**. The structure is described in more detail in the sub-chapter [Date formats](#page-176-0).

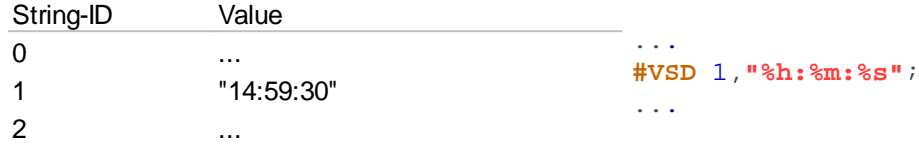

#### **Set formatted string register**

**#VSF** String-ID, "Formatted string"; Value, Value2, ...., ValueN

A formatted string is stored in the string register (**String-ID**). If the variable set is repeated, the format string is used again and stored in String-ID + 1

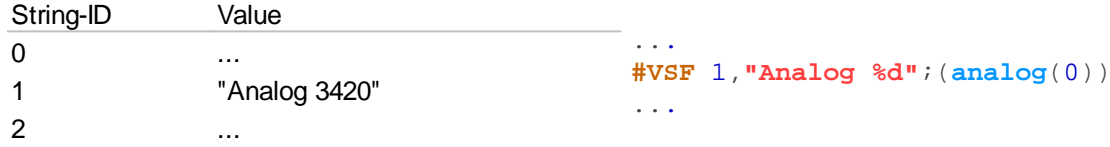

### **Read object strings**

```
#VSO String-ID, Obj-ID, ...
```
Object strings (**Obj-ID**) are stored in the string register **(String-ID**). This function is mainly used for EditBoxes.

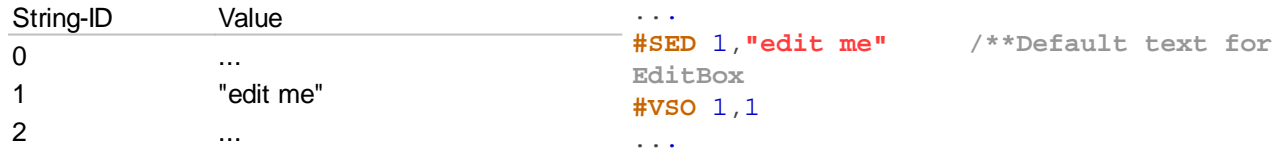

### **Send string register (ASCII)**

```
#VSA String-ID, ...
```
Place the content of the string register (ASCII formatted) in the [send buffer.](#page-200-1) The feedback is structured as follows:

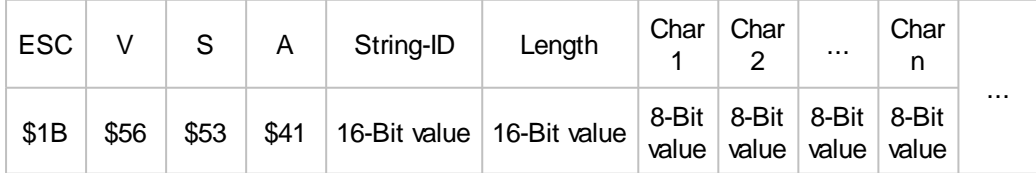

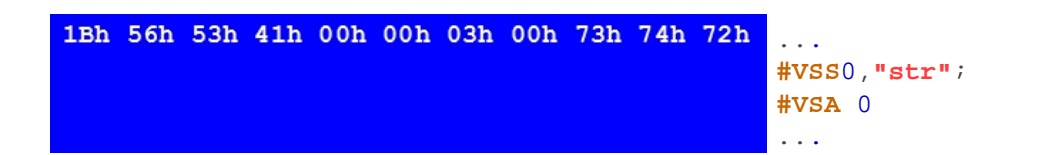

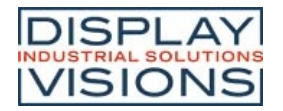

### **Send string register (Unicode)**

**#VSU** String-ID, ...

Place the content of the string register (Unicode formatted) in the [send buffer](#page-201-0). The feedback is structured as follows:

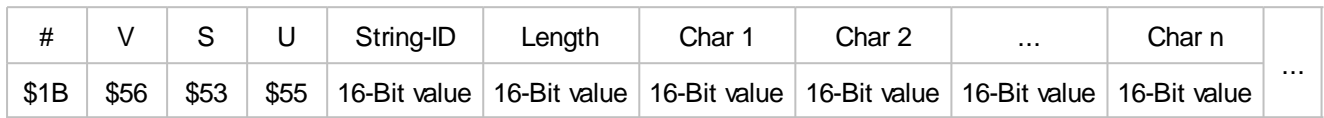

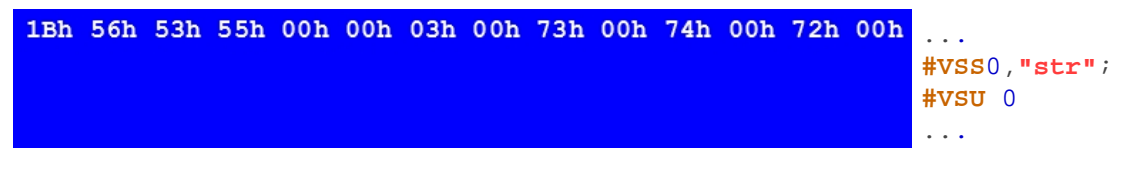

#### **Sort string register**

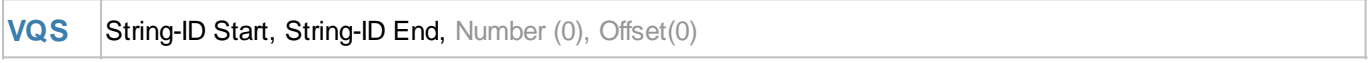

The area of the string register (**String-ID Start** to **String-ID End**) is sorted. **Number** specifies the area that is considered for the sorting, with number = 0 the entire length is examined. **Offset** specifies the position in the string where the sorting begins.

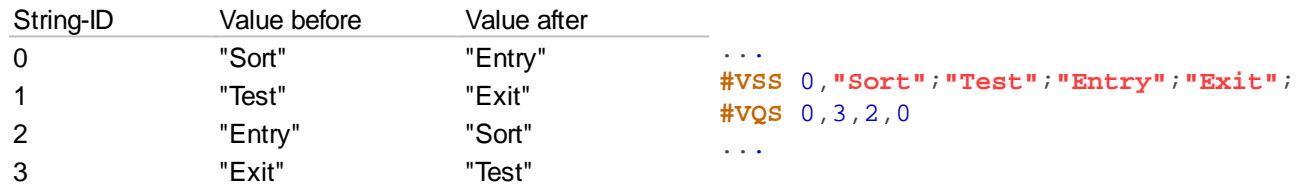

### **Sort codes in string register**

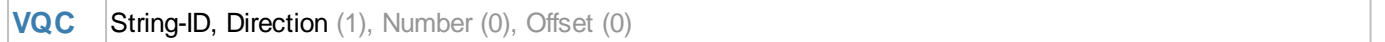

Codes within the string register (**String-ID**) are sorted. **Number** specifies the area that is considered for the sorting, with number = 0 the entire length is examined. **Offset** specifies the position in the string from which the sorting begins. The direction can also be specified:

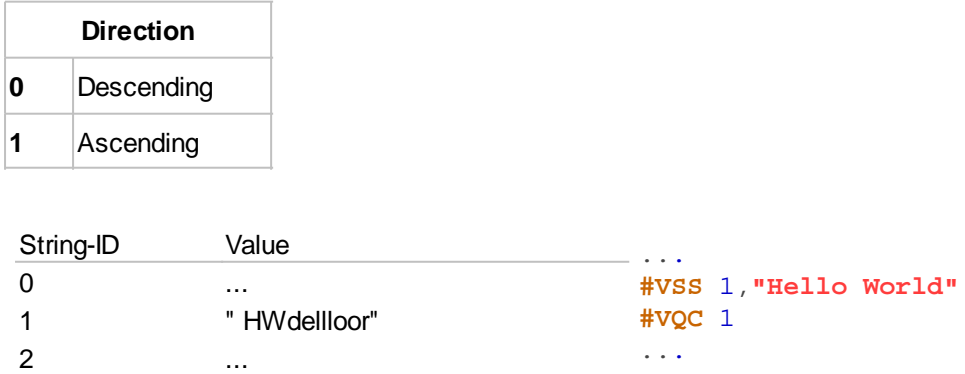

### **Last error message in string register**

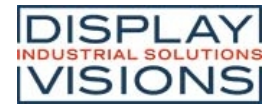

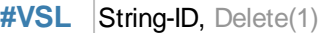

Save the error messages from the terminal in a string register (**String-ID**). The parameter **Delete** specifies the deletion behavior of the error message:

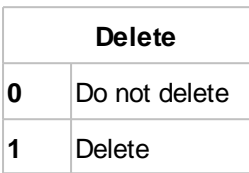

#### **Mix string register**

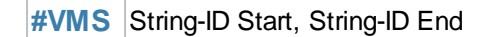

The content of the registers remains, only the String-ID changes. A new assignment of string ID ⇔ content is now available.

#### **Mix codes in string register**

**#VMC** String-ID, Number (0), Offset (0)

The content of a string register (**String-ID**) is interchanged randomly. **Number** indicates the number of digits (= 0 complete string), **Offset** the starting point within the register.

#### **Define regular expression (from V1.2)**

#VSX RegEx-ID, "regular expression"

Define a **regular expression** and save to **RegEx-ID**[0..9]. This command works together with many [calculation](#page-215-0) [commands](#page-215-0) to find specific strings in StringRegisters or StringArrays.

...

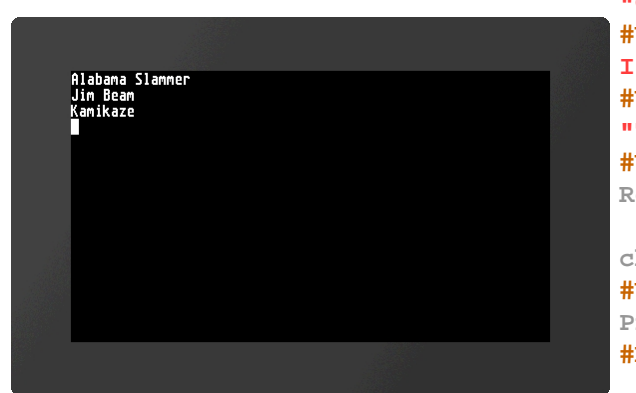

**#VAU** 0, 14,24, 0 **/\*\*Define unicode array, 14 entries, maximum stringlen=24 #VAW** 0, **"Alabama Slammer"**; **"Bloody Mary"**; **"Cosmopolitan"**; **"Fireball"**; **#VAW** 0, **"Kamikaze"**; **"Mai Tai"**; **"Mojito"**; **"Long Island Iced Tea"**; **"Pina Colada"**; **#VAW** 0, **"Gin Fizz"**; **"Jim Beam"**; **"Smirnoff"**; **"Tequila"**; **"Zombie" #VSX** 2, **".\*am.\*" /\*\*set regular expression to RegExp-ID 2. /\*\*Positive result if character combination 'am' is in String #VRI** 3, -1 **/\*\*Use Register R3 as result. Preload with -1 as result =-1 no occurrence #MFM** 1 **/\*\*Loop start #VRI** 3, (**strXA**(2,0,++R3)) **/\*\*get new index where RegExp is true, /\*\*starting from last found index+1 #MFS** (R3<0), 1 **/\*\*skip next line if no occurrence**

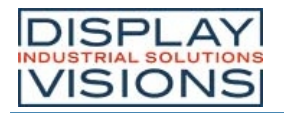

 **#YPA** A0I(R3) **"\r\n" /\*\*print arraystring into terminal window and add a new line #MFJ**(R3>=0) 1 **/\*\*loop end, Jump back to start if RegExp was true last time** ...

Supported regular expressions:

- **^** Start of string
- **\$** End of string
- **.** any single character
- **a?** zero or one of a, i.e. the term is optional
- **a+** one or more of a
- **a\*** Zero or more of a
- **[ ]** Range selection, e.g. [a-z]
- **[^ ]** Range except selection range, e.g [^a-f]
- **( )** Capture everything enclosed max. 9 Subsections
- **|** or
- **\** Cancel special character (standard character)

### **Register**

#### **Set register (Integer)**

**#VRI** Register-ID, Value, Value1 [ID+1], ...

The command saves an integer value (32 bits) in the register set (**Register-ID** [0 ... 499]).

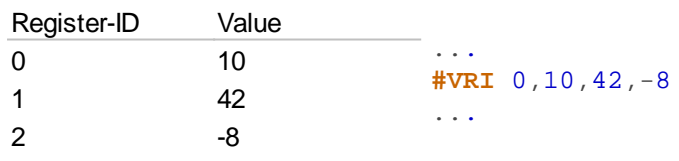

### **Set register (float)**

**#VRF** Register-ID, Value, Value1 [ID+1], ...

The command saves a float value (32 bit) in the register set (**Register-ID** [0 ... 499]).

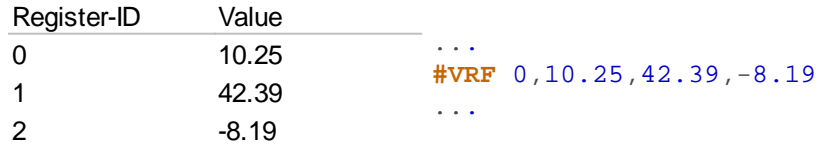

### **Convert object string**

**#VRO** Register-ID, Obj-ID, Obj-ID1[ID+1], ...

Object strings are stored in registers. The object string is converted into a numerical value (automatically fitting as an integer or float). This function is mainly used for EditBoxes.

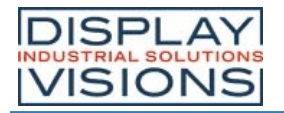

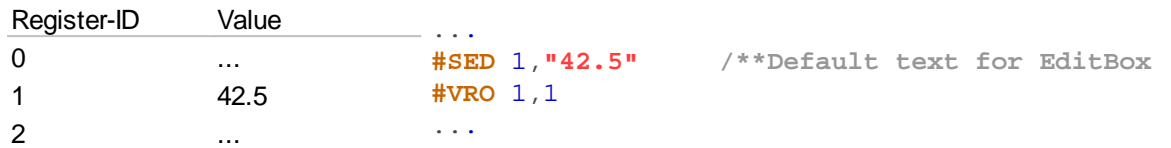

### **Convert string register to register**

**#VRE** Register-ID Start, String-ID Source, Seperator, Register-ID Number

Convert numeric string (**String-ID Source**) to register (**Register-ID Start**). **Separator** specifies the separator between the values. The number of valid values after the conversion is specified in the optional parameter **Register-ID Number**

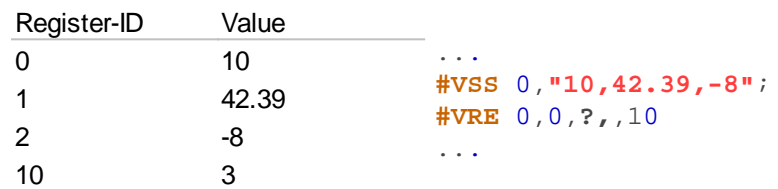

#### **Write register to RTC-RAM**

**#VRW** ID, Register-ID, Register-ID1, ...

Buffer a **Register-ID** in the RAM of the RTC. **ID** [0 ... 7] indicates the storage space. The value is retained even after the module is switched off. A RTC needs to be connected (Attention: EA uniTFTs020-ATC and EA uniTFTs028-ATC).

### **Read register from RTC-RAM**

**#VRR** ID, Register-ID, Register-ID1, ...

Read back a value from the RTC-RAM (**ID**) and transfer it to the register (**Register-ID**). A RTC needs to be connected (Attention: EA uniTFTs020-ATC and EA uniTFTs028-ATC).

#### **Convert string register as calculation to register (integer)**

**#VCI** Register-ID, String-ID, String-ID1[ID+1], ...

Interpret the content of a string register as a calculation string. The result is stored in the register (**Register-ID**)

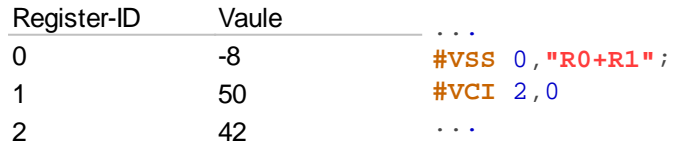

#### **Convert string register as calculation to register (float)**

**#VCF** Register-ID, String-ID, String-ID1[ID+1], ...

Interpret the content of a string register as a calculation string. The result is stored in the register (**Register-ID**)

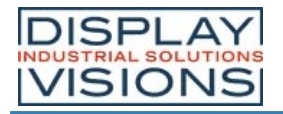

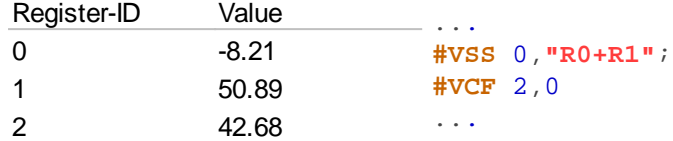

### **Send register**

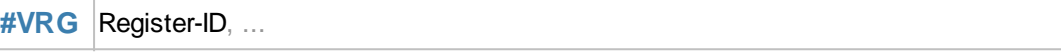

Place the contents of the register in the [send buffer](#page-201-1). The feedback is structured as follows:

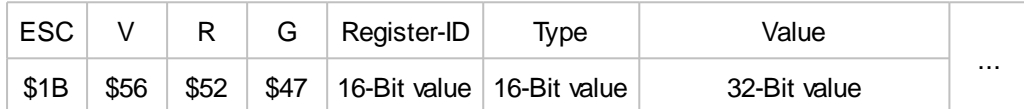

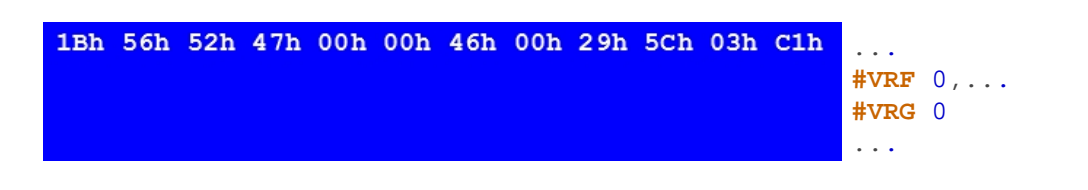

### **Sort register (from V1.1)**

#VQR Register-ID Start, Register-ID End

The area of the registers (**Register-ID Start** to **Register-ID End**) are sorted.

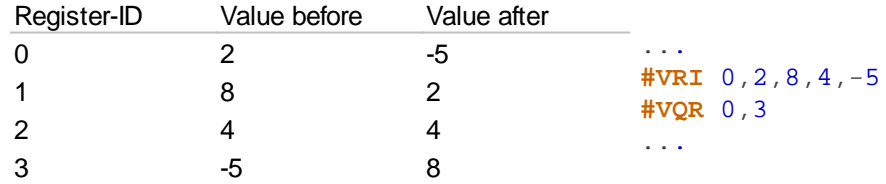

### **Mix register (from V1.3)**

**#VMR** Register-ID Start, Register-ID End

The content of the registers remains, only the Register-ID changes. A new assignment of Register-ID ⇔ content is now available.

# **Array (from V1.1)**

<span id="page-153-0"></span>**Define array (Integer)**

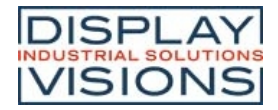

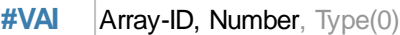

The command defines an integer array (**Array-ID** [0 ... 499]) with the given **Number** of entries. The maximum length of the array respectively if the array has the desired length, can be checked with the calculation  $aE()$ . The **Type** specifies the behaviour when writing at the end of the array.

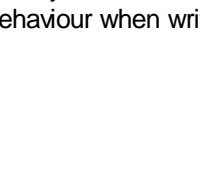

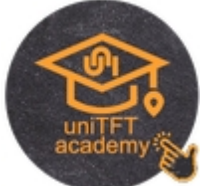

# <span id="page-154-1"></span>**Define array (Float)**

Wrap around (ring buffer)

**Type**

**0** Stop at end

**1**

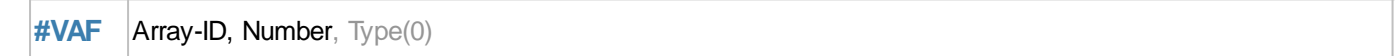

The command defines a float array (**Array-ID** [0 ... 499]) with the given **Number** of entries. The maximum length of the array respectively if the array has the desired length, can be checked with the calculation [arE\(\).](#page-215-1) The Type specifies the behaviour when writing at the end of the array.

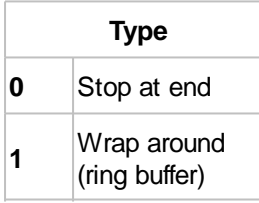

### <span id="page-154-0"></span>**Array definieren (Unicode string) (from V1.2)**

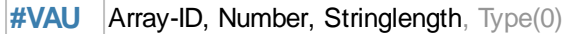

The command defines a string array (**Array-ID** [0 ... 499]) with the given **Number** of entries. The second parameter **Stringlength** gives the maximum length per entry. The maximum length of the array respectively if the array has the desired length, can be checked with the calculation [arE\(\).](#page-215-1) The **Type** specifies the behaviour when writing at the end of the array.

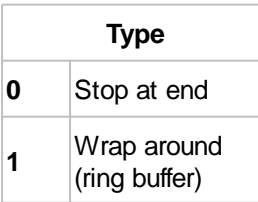

### **Delete array (free memory)**

**#VAD** Array-ID

The command deletes an array (**Array-ID** [0 ... 499]) and releases the memory.

#### **Fill array**

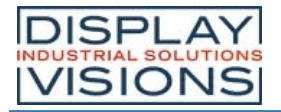

**#VAS** Array-ID, Value(0, all Elements), element index

The command fills all elements of the array (**Array-ID** [0 ... 499]) with the given **Value**. If **Value** paramter is not sent, then the whole array is filled with 0. On the other hand the **element index** can specify which elements get the new **value.**

#### **Assign values to array elements (with index)**

**#VAV** Array-ID, Index, Value, Value[Index+1], ...

The command assigns new **Values** to array elements, starting with the array **Index**.

#### **Assign values to array elements (with current write pointer)**

**#VAW** Array-ID, Value 1, Value 2, ...

The command assigns new **Values** to array elements, starting with the current write pointer.

#### **Set write and\*or reading pointer**

**#VAP** Array-ID, WritePointer(-1), ReadPointer(-1), max. WritePointer

The command sets the **Write** and / or **Read pointer** of the array (**Array-ID** [0 ... 499]). If the pointer should remain unchanged, the respective parameter must be set to -1.

#### **Sort array**

**#VQA** Array-ID, StartIndex, EndIndex(last Index), Stringlength(0), Stringoffest(0)

The values of the array (**Array-ID** [0 ... 499]) are sorted in the specified range (**StartIndex** to **EndIndex**). The last two parameters **Stringlength** and **Stringoffset** are only used if it is a stringarray [\(#VAU\)](#page-154-0). **Stringlength** (total =0) specifies the number of characters, **Stringoffset** the character position to be considered for sorting.

#### **Shuffle array**

**#VMA** Array-ID, StartIndex, EndIndex(last Index)

The command shuffles the values of the array in the specified range (**StartIndex** to **EndIndex**). The values remain unchanged. Only the order (indexes) is adjusted. A new assignment of the array indexes ⇔ values is now available ....

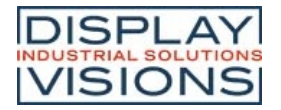

# *I/O Port #H*

The module has 8 I/O port lines, which can be expanded to up to 136. If the port input pins are changed, macros can be started, see  $\sharp\mathsf{MHP}$ , and  $\sharp\mathsf{MHB}$ .

#### **Port-Access (8 I/Os)**

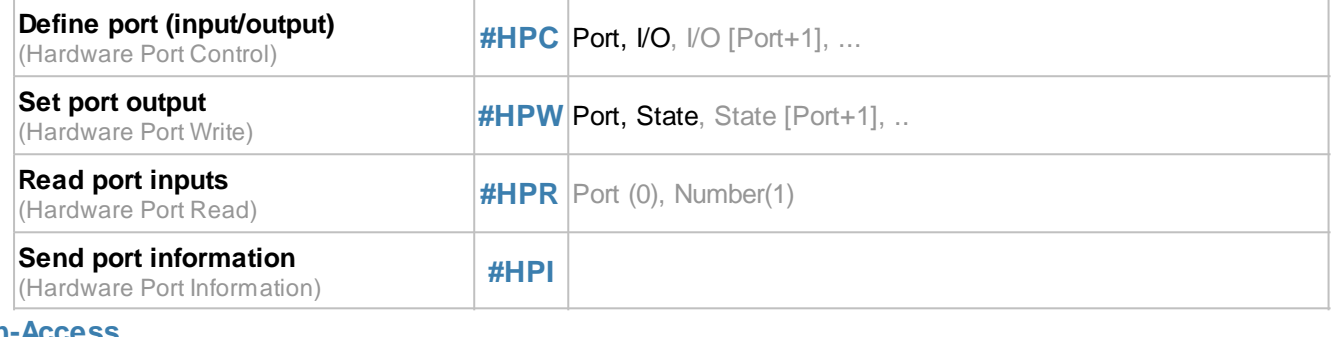

#### **Pin-Access**

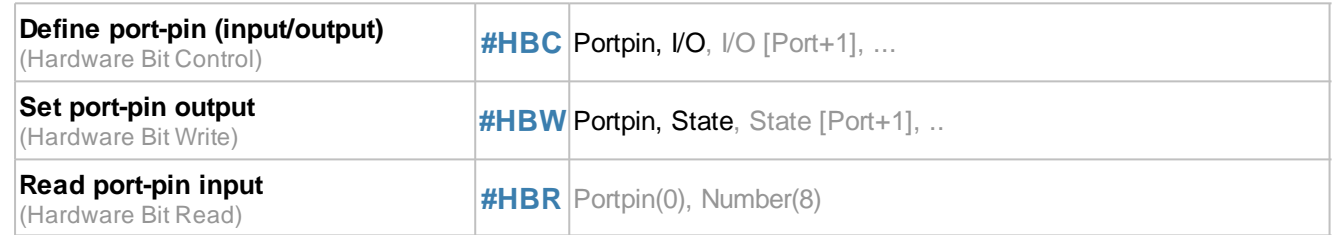

# **Port-Access (8 I/Os)**

### <span id="page-156-0"></span>**Define port (input/Ausgang)**

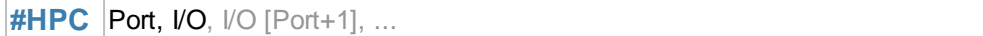

The command defines the direction (**I/O**) of the individual port pins bit by bit for an entire **Port** [0 ... 17]:

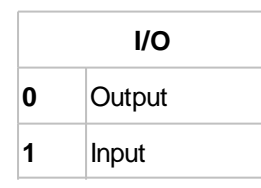

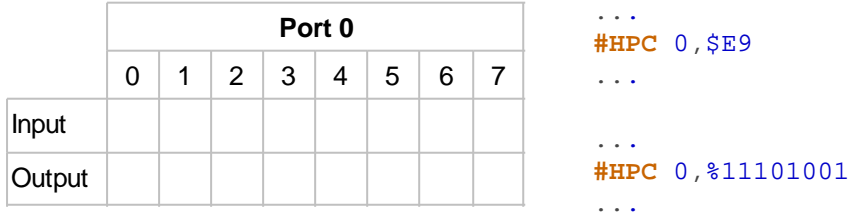

### <span id="page-156-1"></span>**Set port output**

**#HPW** Port, State, State [Port+1], .

The command sets the **State** of the outputs bit by bit for an entire **Port**.

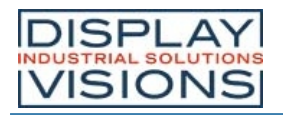

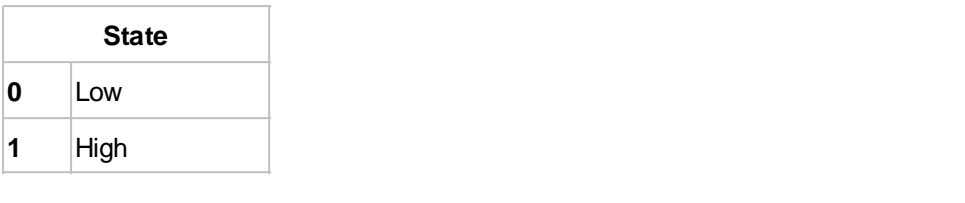

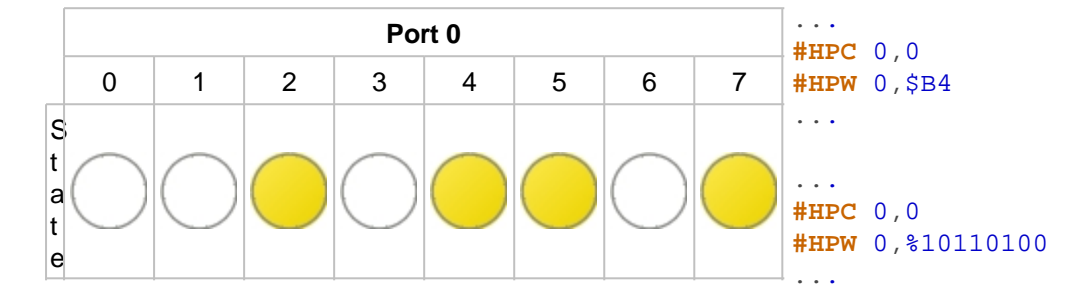

### <span id="page-157-0"></span>**Read port inputs**

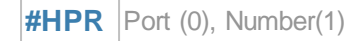

The command puts the state of one or more (**Number**) of ports (starting with **Port**) in the [send buffer](#page-201-2). The feedback is structured as follows:

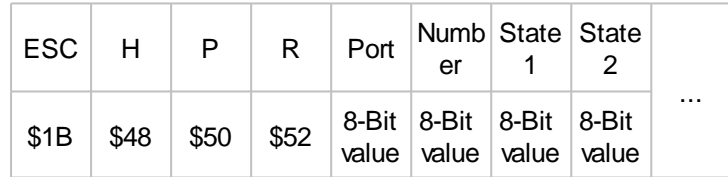

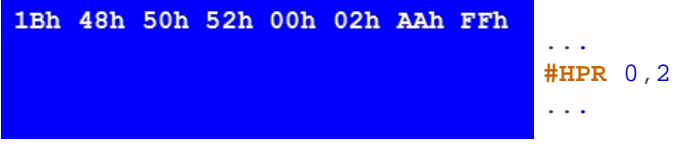

*See also* [port\(a\)](#page-213-0)

### <span id="page-157-1"></span>**Send port information**

#### **#HPI**

Indicates which of the 16 possible port modules are connected (= 1) and places this information in the [send buffer](#page-201-3). The feedback is structured as follows:

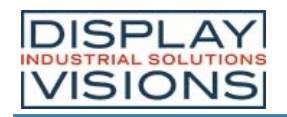

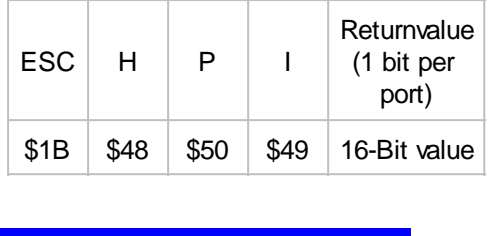

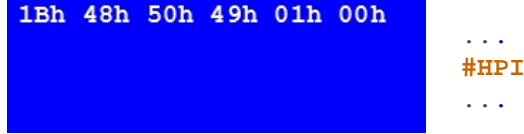

*The internal port is not monitored. The command returns only the port expanders that are connected externally.*

# **Pin-Access**

# <span id="page-158-0"></span>**Define port-pin (input/output)**

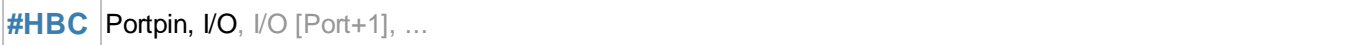

The command defines the direction (**I/O**) for the **Portpin**:

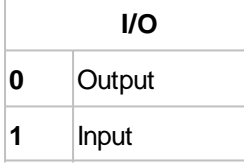

### <span id="page-158-1"></span>**Set port-pin output**

**#HBW** Portpin, State, State [Port+1], ..

The command sets the **State** of the output for the **Portpin**.

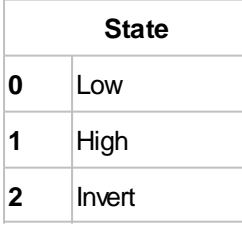

### <span id="page-158-2"></span>**Read port-pin input**

**#HBR** Portpin(0), Number(8)

The command puts the state of one or more (**Number**) of port pins (starting with port pin) in the [send buffer](#page-201-4). The feedback is structured as follows:

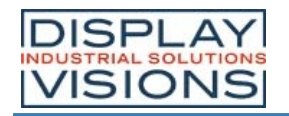

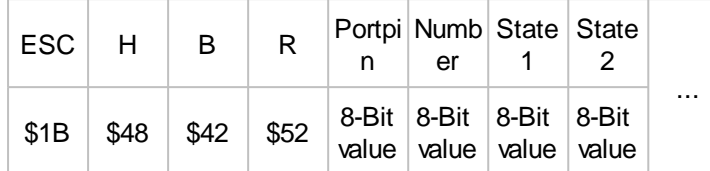

1Bh 48h 42h 52h 00h 04h 01h 00h 01h 00h

**#HBR** 0,4

...

...

*See also* [bit\(a\)](#page-213-1)

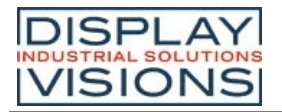

# *Analogue Input #H*

Command group to parametrize and read out the analog input of the module. The module has four 12-bit analog inputs. If the analog input changes, a macro can be started, see  $\sharp$ MHA.

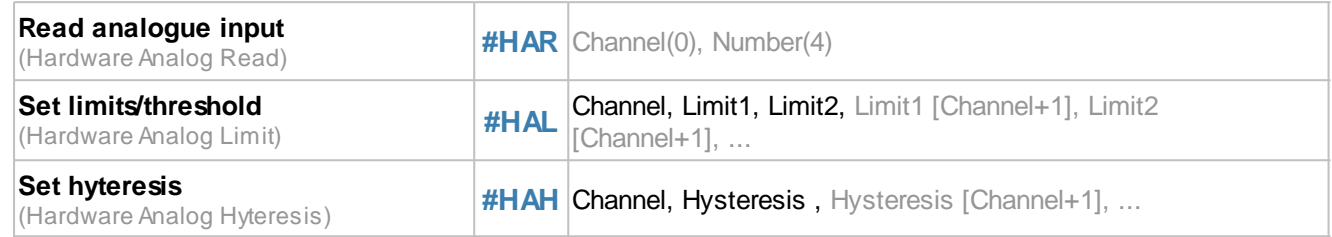

### <span id="page-160-0"></span>**Read analogue input**

**#HAR** Channel(0), Number(4)

The command reads out one or more (**Number**) of analog channels (starting with **Channel** [0 ... 4]) and places the value in the [send buffer](#page-202-0). The feedback is structured as follows:

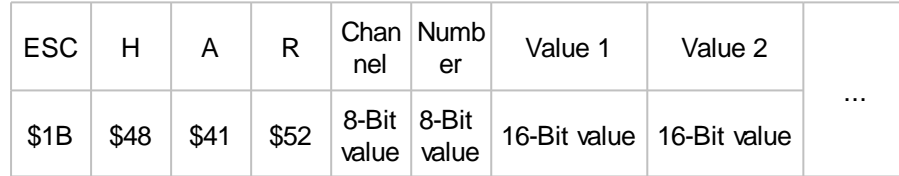

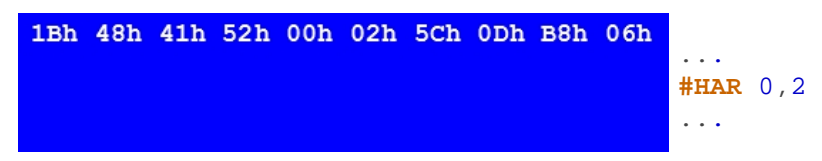

See also [analog\(a\)](#page-213-2)

### <span id="page-160-1"></span>**Set limits/threshold**

#HAL Channel, Limit1, Limit2, Limit1 [Channel+1], Limit2 [Channel+1], ...

For each analog input (**Channel**), 2 threshold values can be set to call macros [\(#MHA](#page-132-0)). The **Limits** are given in ADC counts.

### <span id="page-160-2"></span>**Set hysteresis**

**#HAH** Channel, Hysteresis , Hysteresis [Channel+1], ...

Set the **Hysteresis** for the respective **Channel** in ADC counts. The default value for each channel is 4. Only after the hysteresis has been exceeded is the respective defined macro is called.

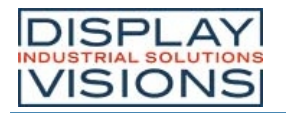

# *PWM Output #H*

Command group for the PWM output

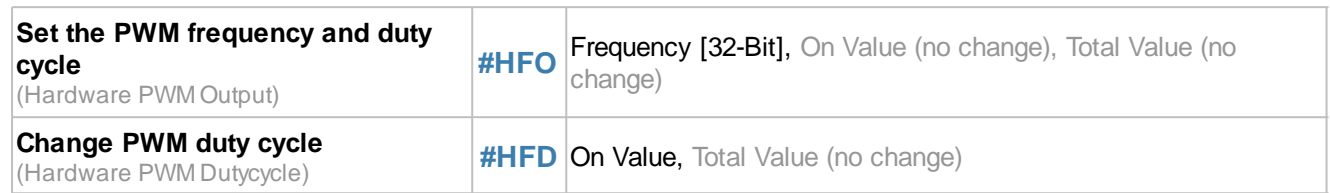

### <span id="page-161-0"></span>**Set the PWM frequency and duty cycle**

**#HFO** Frequency [32-Bit], On Value (no change), Total Value (no change)

Setting the PWM **Frequency** (32-bit value) (2Hz ... 1MHz).

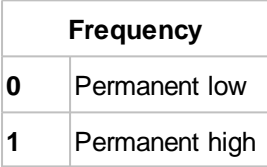

The two optional parameters **On Value** and **Total Value** set the duty cycle:

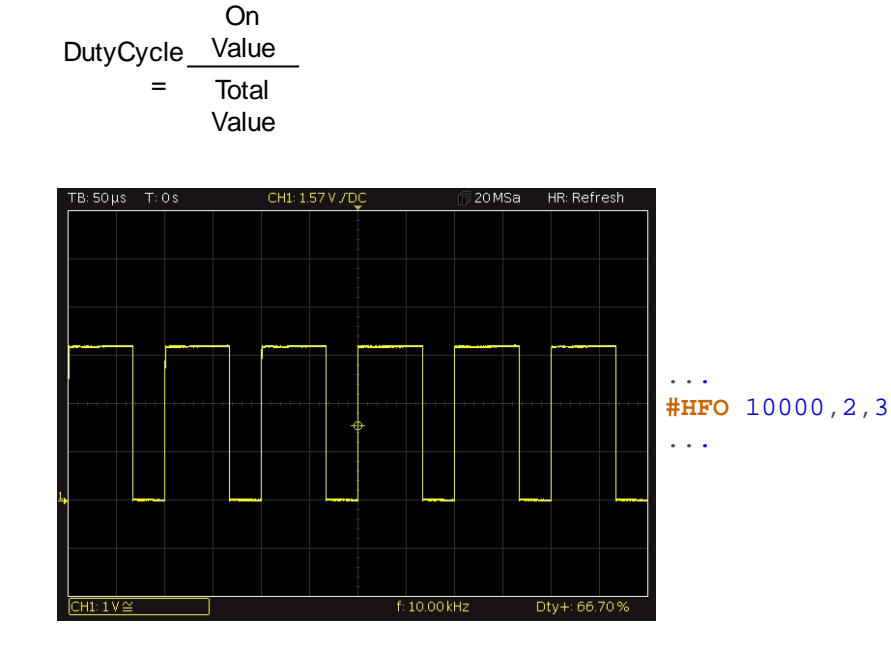

# <span id="page-161-1"></span>**Change PWM duty cycle**

**#HFD** On Value, Total Value (no change)

The command sets the duty cycle with the two parameters **On Value** and **Total Value**. The frequency is steady:

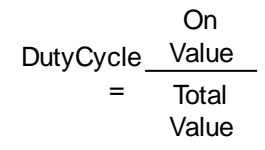

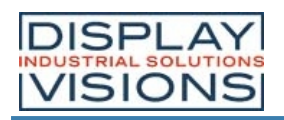

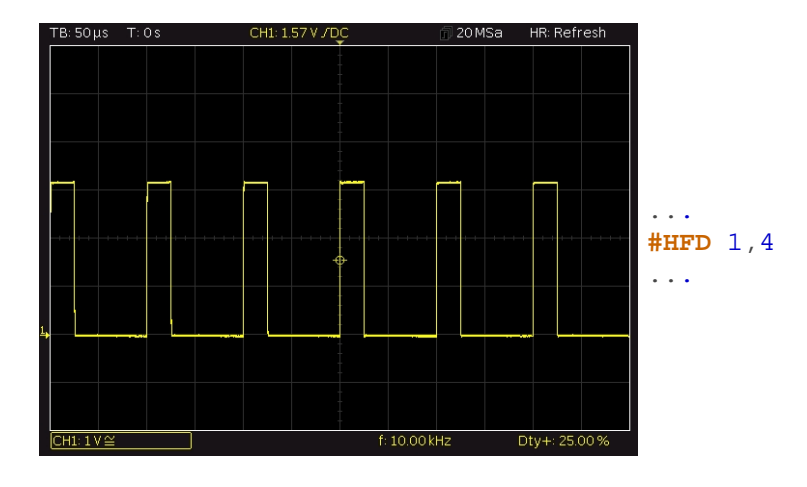

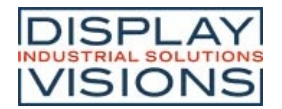

# *Serial Master-Interface #H*

Command group to use the 3 serial interfaces of the module and use them as master. For example to connect additional peripherals like temperature sensor

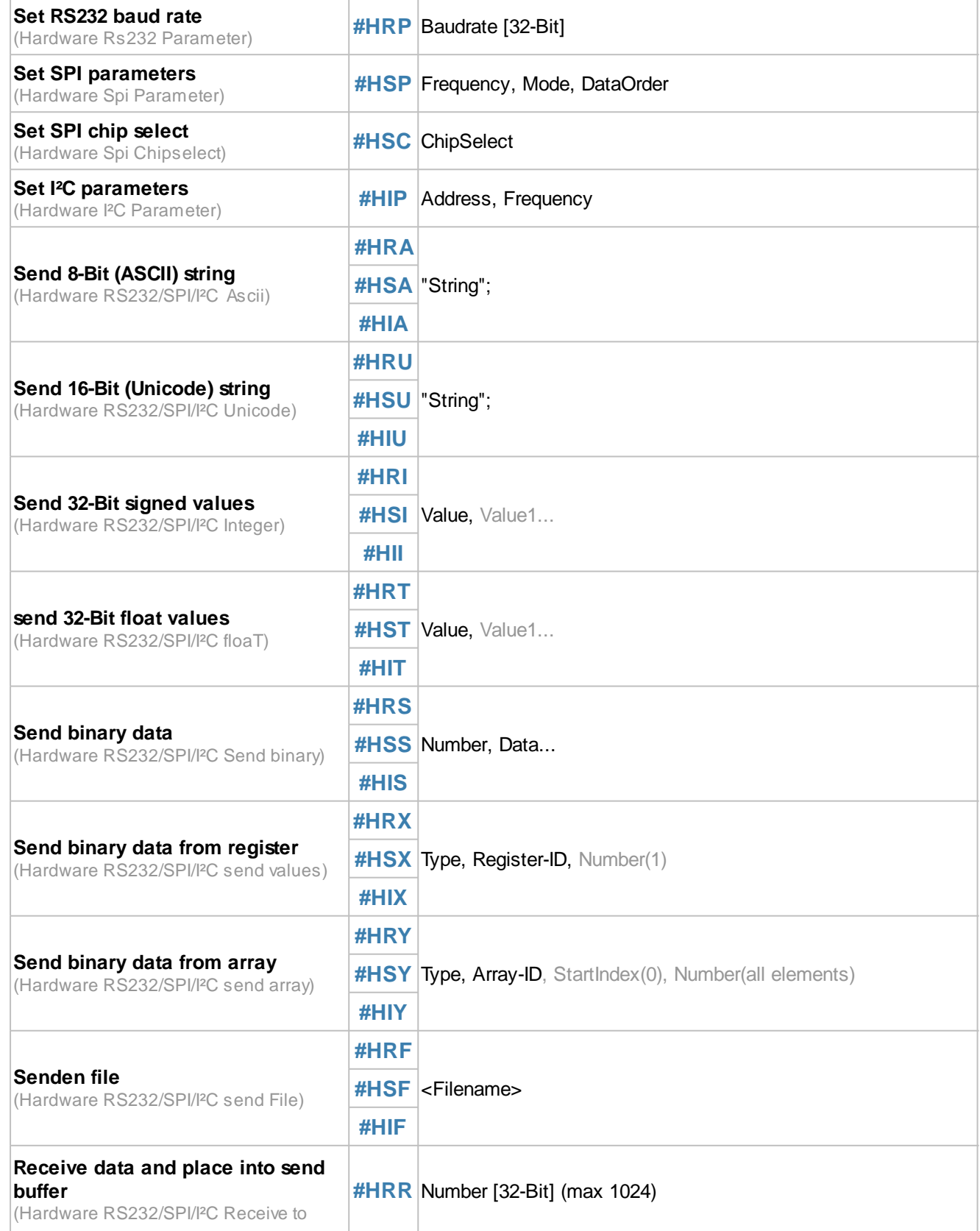

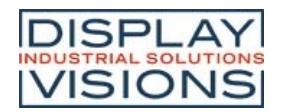

### **EA uniTFTs series**

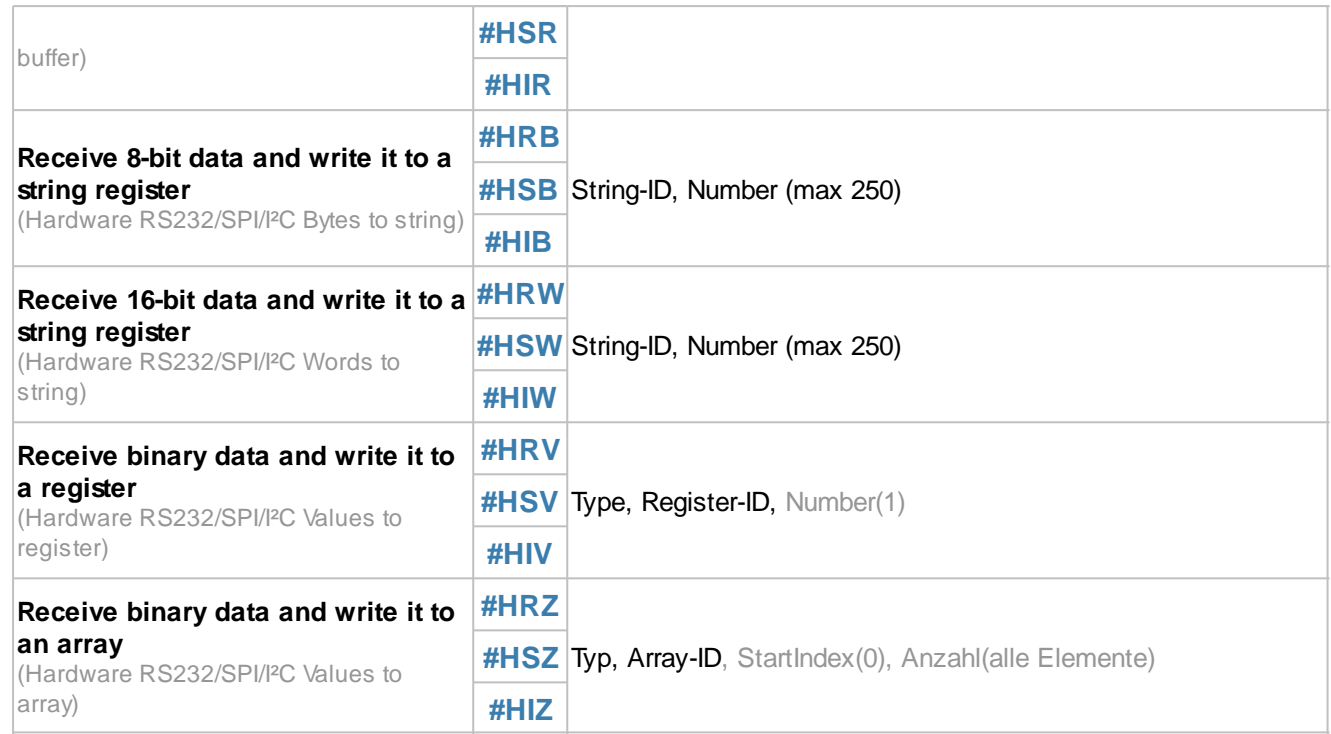

The respective interface can't be used as slave-interface after one of the above commands. The interface gets master functionality for controlling external peripherals.

### <span id="page-164-0"></span>**Set RS232 baud rate**

**#HRP** Baudrate

The command sets the **Baudrate** (32-bit value):

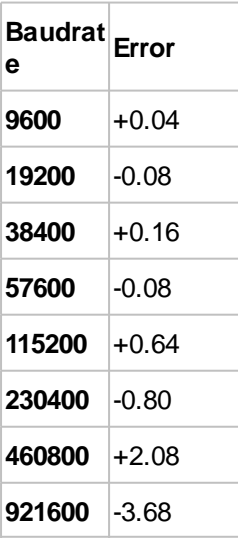

#### <span id="page-164-1"></span>**Set SPI parameters**

#HSP Frequency, Mode, DataOrder

The command sets the **Frequency** (15600 ... 1000000 Hz), the SPI **Mode** (0..3) and the **DataOrder** of the master

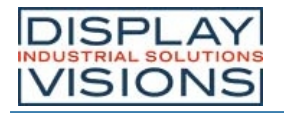

SPI interface.

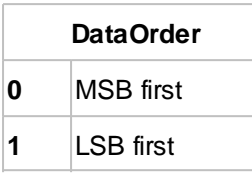

### <span id="page-165-0"></span>**Set SPI chip select**

**#HSC** ChipSelect

The command defines the **ChipSelect** setting:

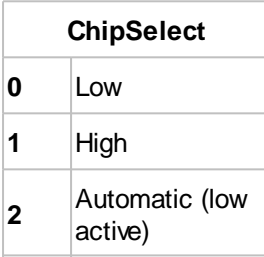

### <span id="page-165-1"></span>**Set I²C parameters**

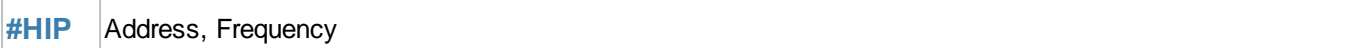

The command sets the **Address** (8 Bit) of the bus subscriber to be controlled and the **Frequency** (3900 ... 1000000 Hz).

### <span id="page-165-2"></span>**Send 8-Bit (ASCII) string**

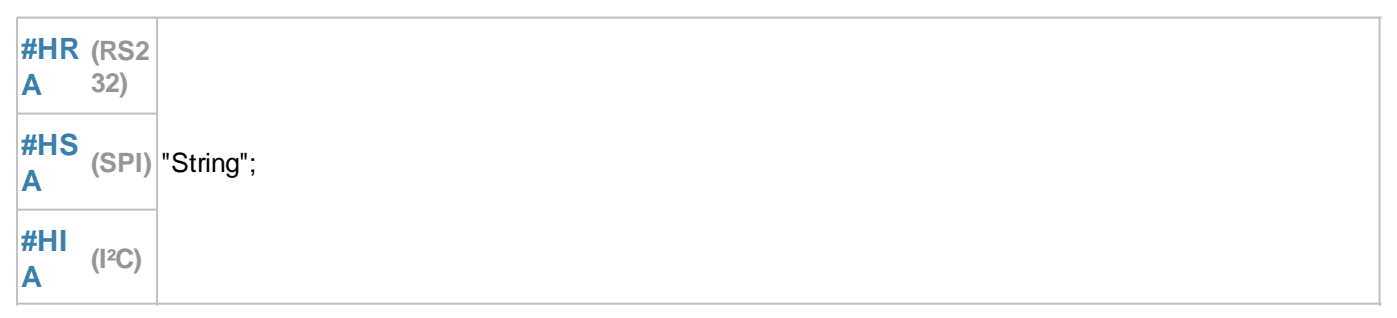

The command sends a **String** or individual codes as ASCII value(s) (8 bits per character).

### **Send 16-Bit (Unicode) string**

<span id="page-165-3"></span>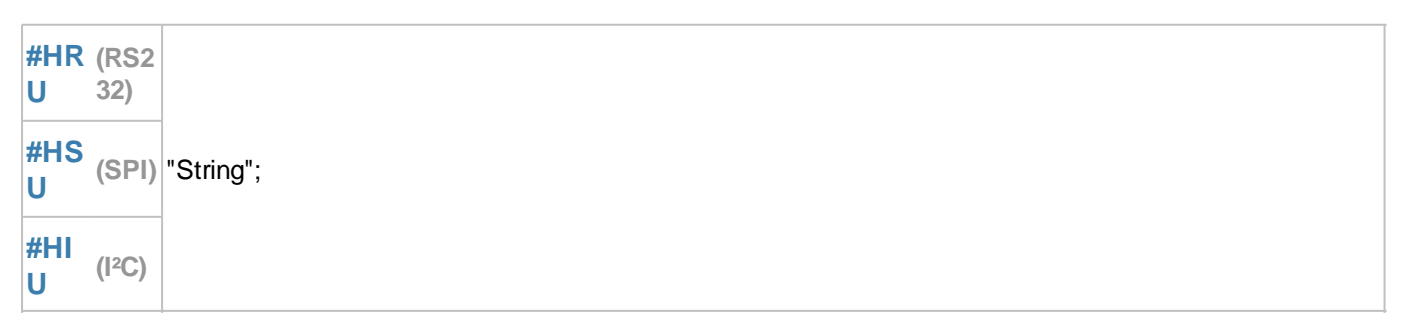

The command sends a **String** or individual codes as Unicode value(s) (16 bits per character).

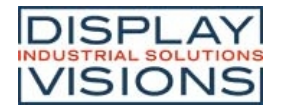

### <span id="page-166-0"></span>**Send 32-Bit signed values**

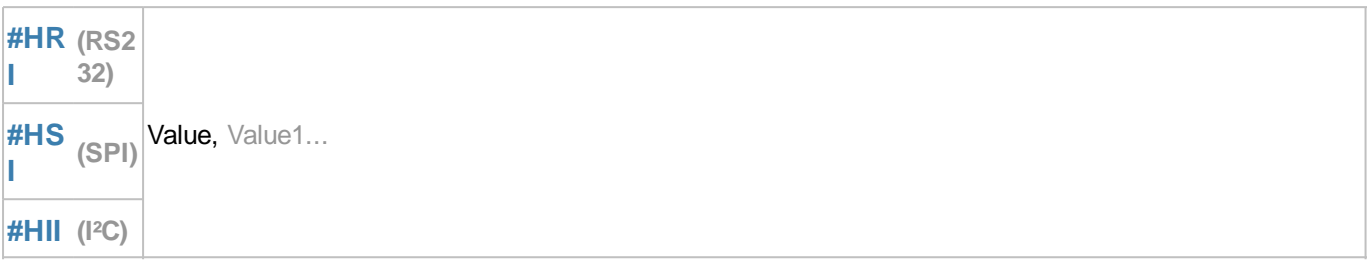

The command sends one or more 32-bit signed integer **Value(s)** (little endian).

### <span id="page-166-1"></span>**send 32-Bit float values**

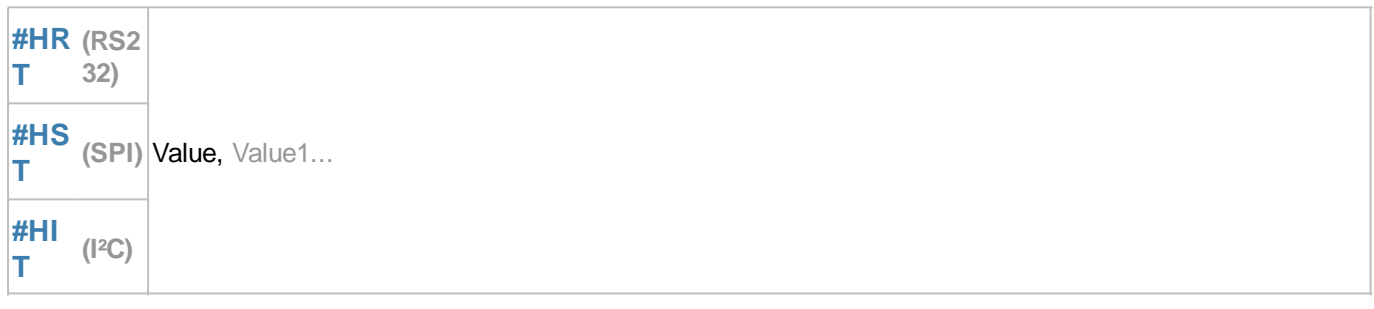

The command sends one or more 32-bit float **Value(s)** (little endian).

### <span id="page-166-2"></span>**Send binary data**

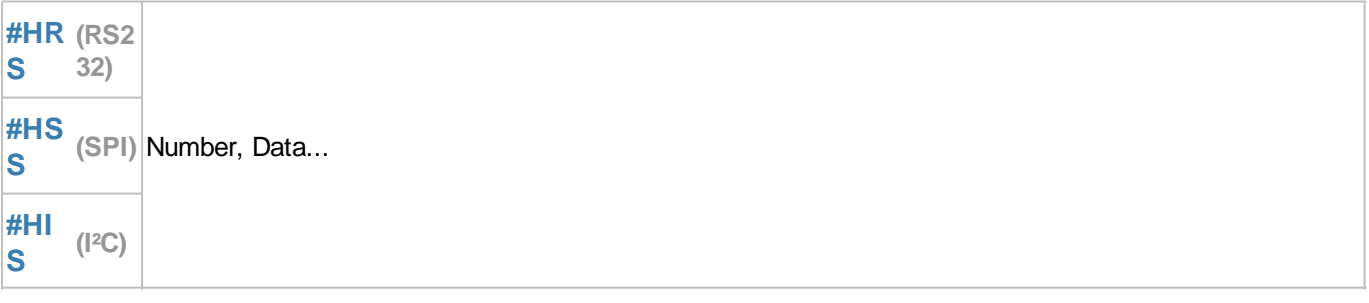

The command sends a **Number** of **Data** directly via the master interface. The data are taken over and sent directly, no interpretation, such as calculation interpretation, takes place.

### <span id="page-166-3"></span>**Send binary data from register**

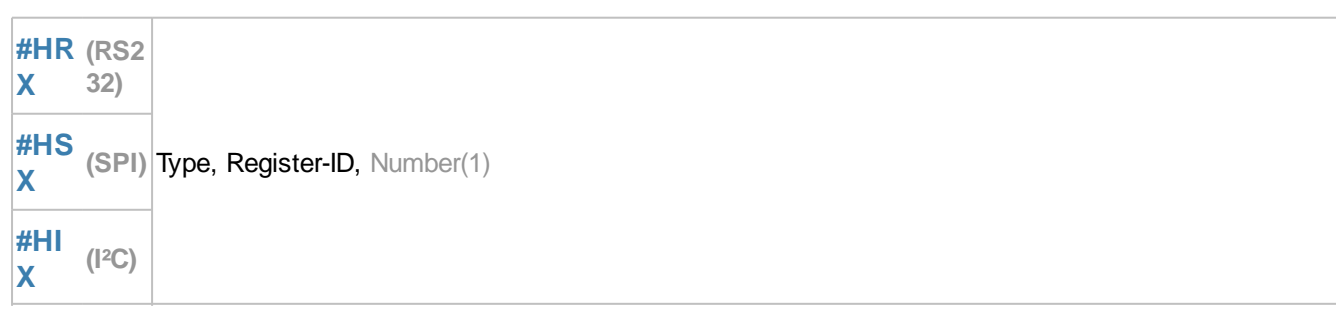

The command sends a Number of register entries (**Register-ID**) in binary form via the master interface.

**Type**

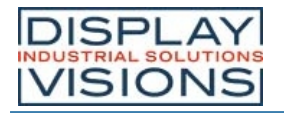

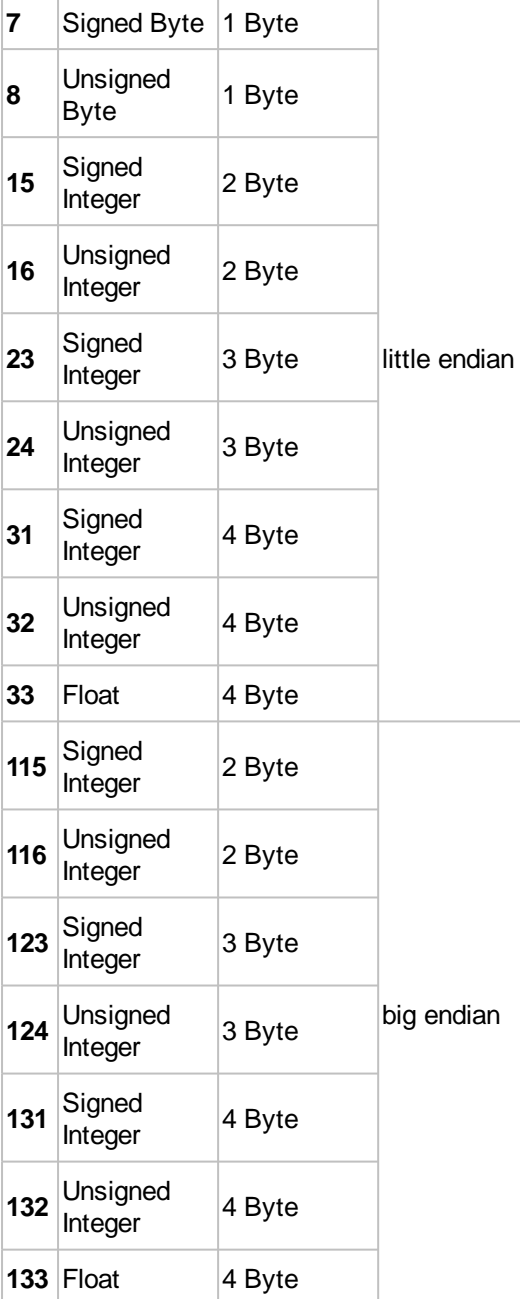

# <span id="page-167-0"></span>**Send binary data from array**

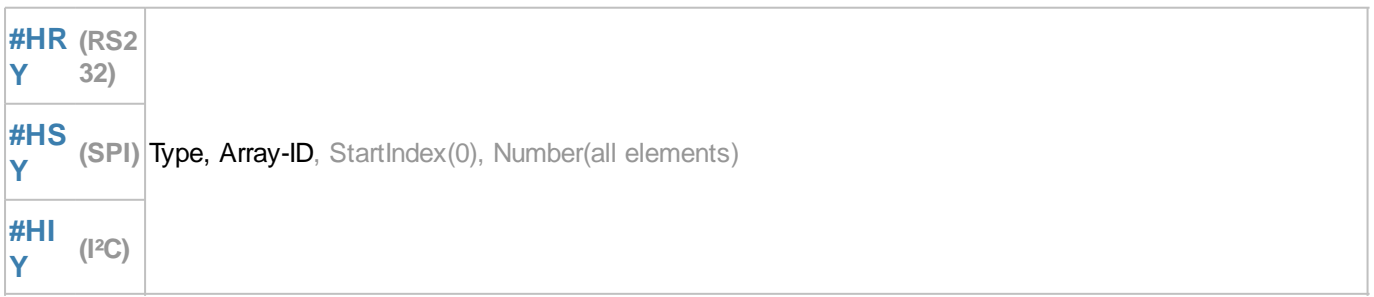

The command sends a **Number** of array elements (**Array-ID**), starting with the start index, in binary form via the master interface.

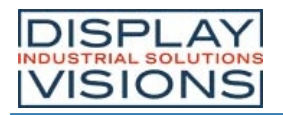

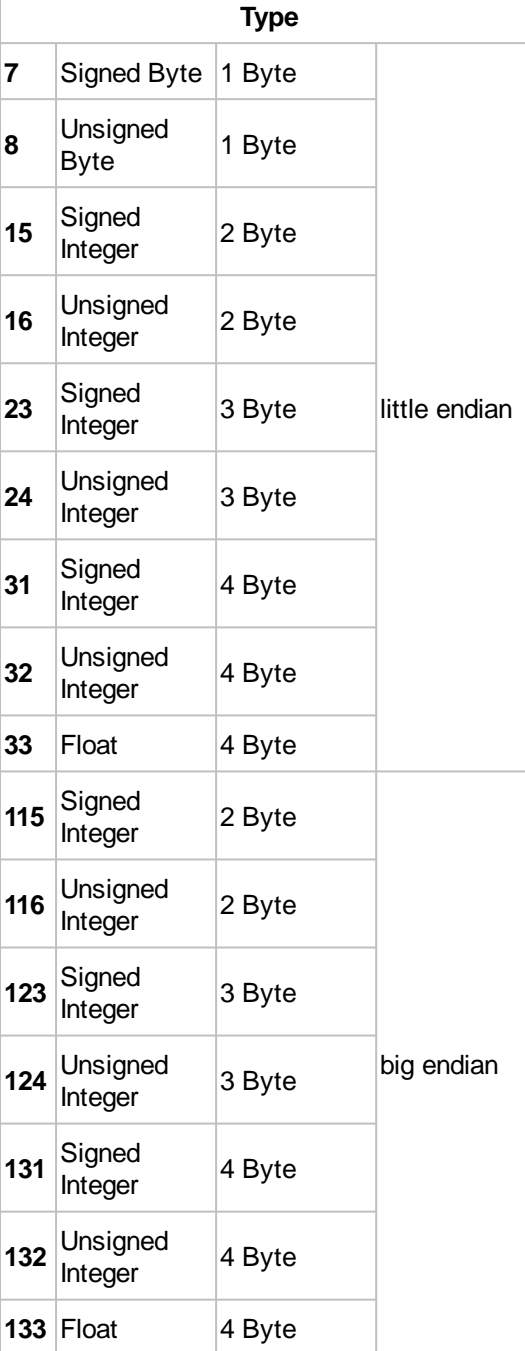

### <span id="page-168-0"></span>**Send file**

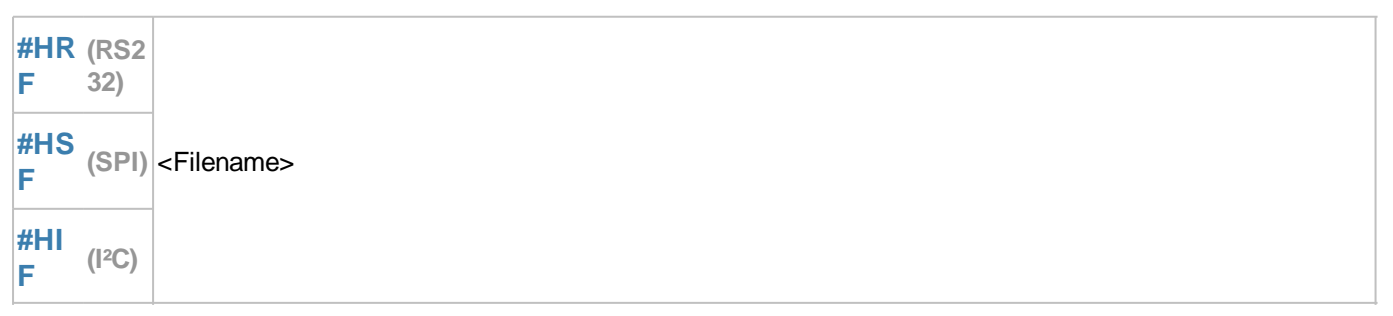

The command sends a file (**<Filename>**) via the master interface.

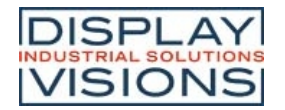

### <span id="page-169-0"></span>**Receive data and place it into send buffer**

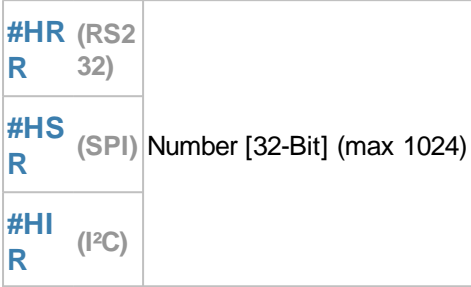

The command reads a **Number** (32-bit value) of data from the master receive buffer and places it in the [send buffer.](#page-202-1) The feedback is structured as follows:

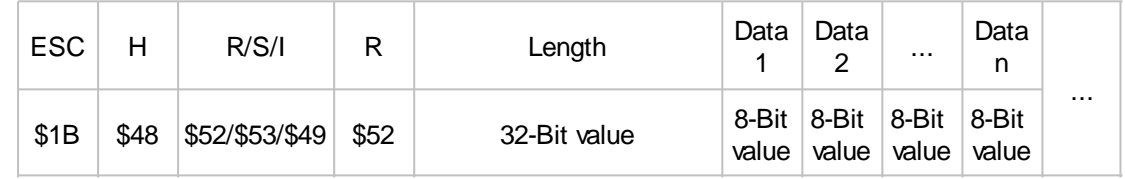

*See also* [mstRA\(\)](#page-213-3)

### <span id="page-169-1"></span>**Receive 8-Bit data and write it to a string register**

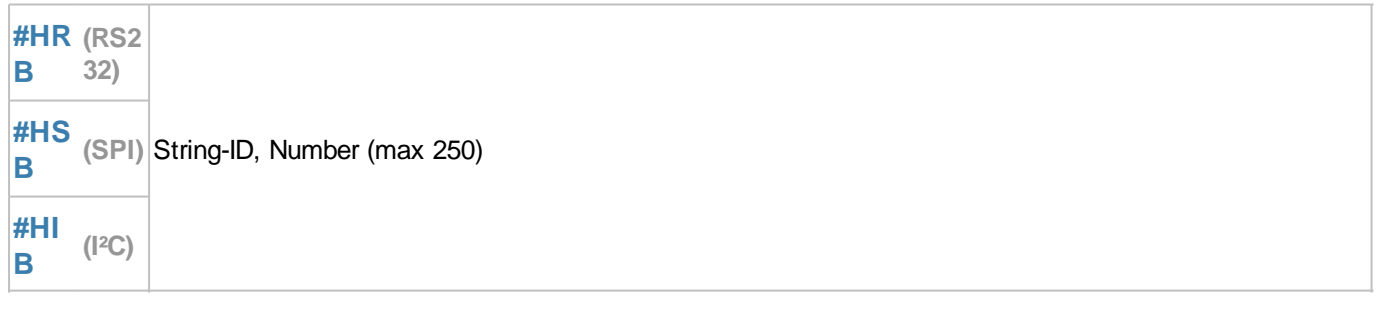

The command reads a **Number** of data from the master receive buffer and writes them to the specified string register (**String-ID**).

*See also* [mstRA\(\)](#page-213-3)

### <span id="page-169-2"></span>**Receive 16-Bit data and write it to a string register**

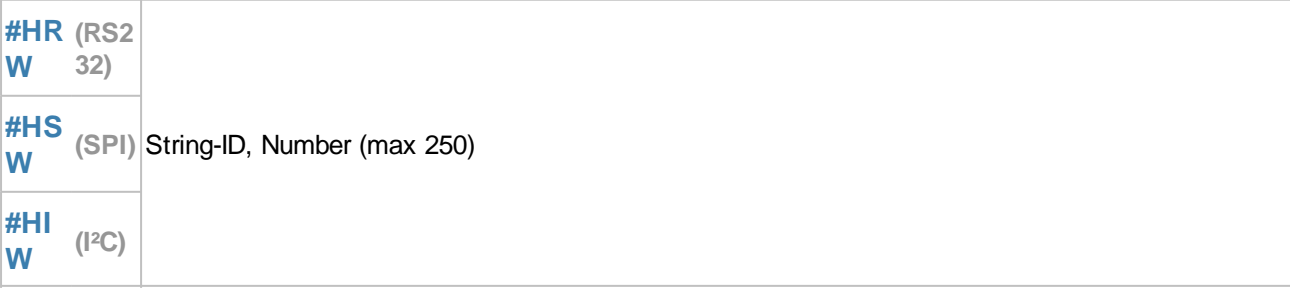

The command reads a **Number** of data from the master receive buffer and writes them to the specified string register (**String-ID**).

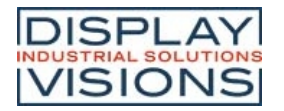

*See also* [mstRA\(\)](#page-213-3)

# <span id="page-170-0"></span>**Receive binary data and write it to a string register**

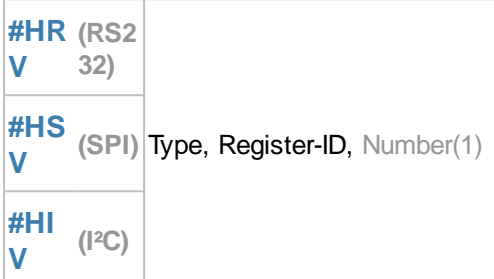

The command reads a **Number** of data from the master receive buffer and writes them to the specified register (**Register-ID**).

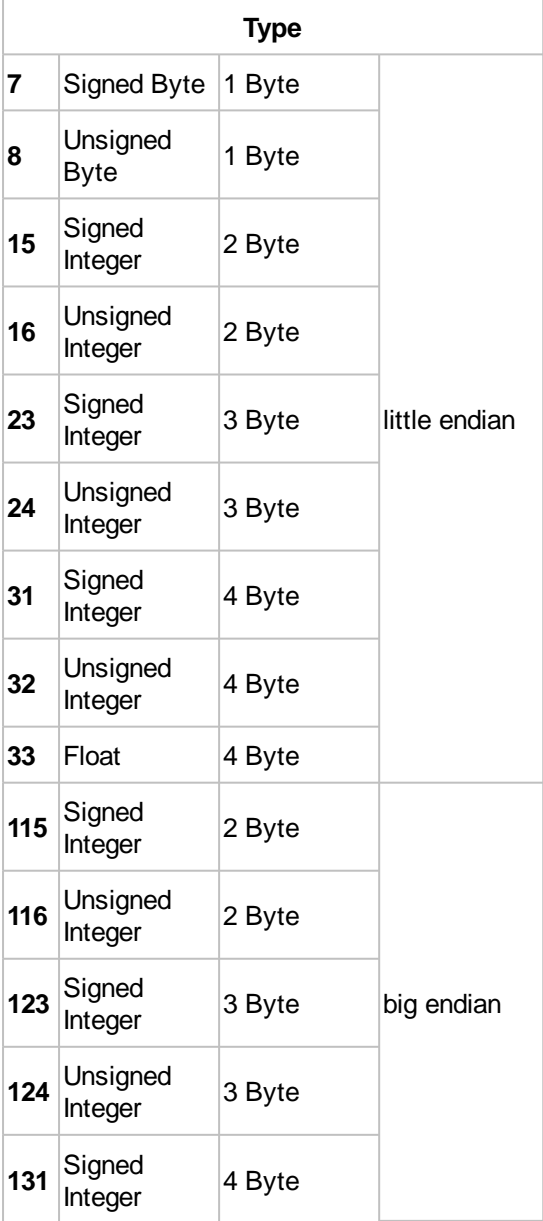

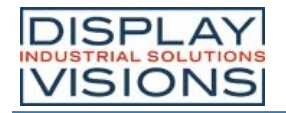

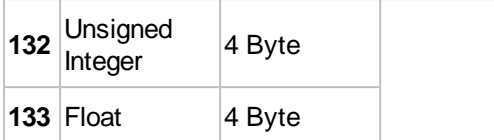

*See also* [mstRA\(\)](#page-213-3)

### <span id="page-171-0"></span>**Receive binary data and write it to an array**

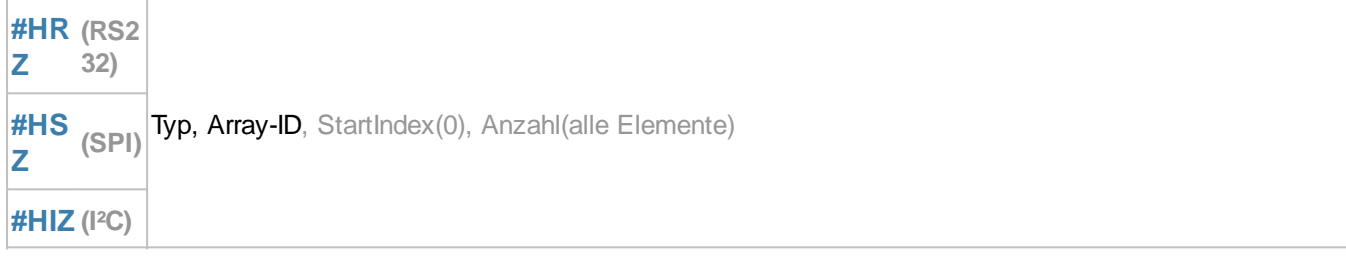

The command reads a **Number** of data from the master receive buffer and writes them, starting with the start index, into the specified array (**Array-ID**). An array must be defined before receiving (see  $\frac{\text{#VAI}}{\text{#VAE}}$  $\frac{\text{#VAI}}{\text{#VAE}}$  $\frac{\text{#VAI}}{\text{#VAE}}$ ).

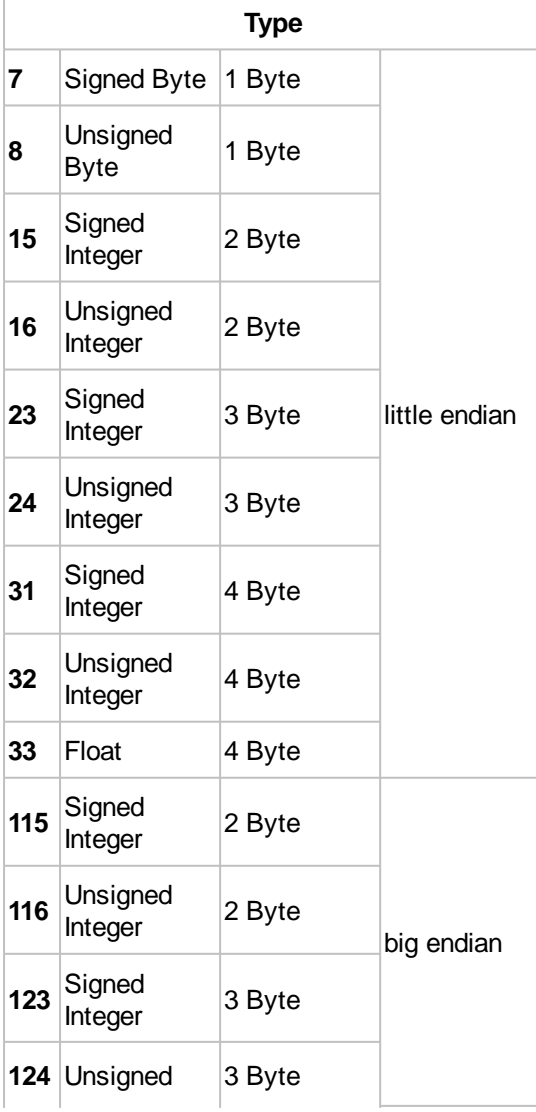

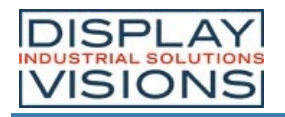

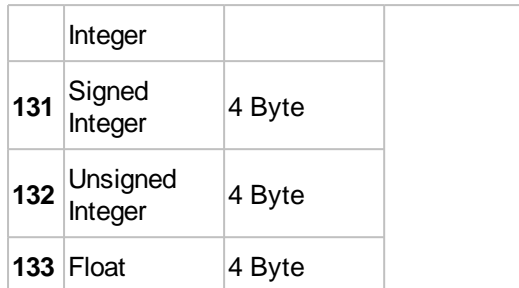

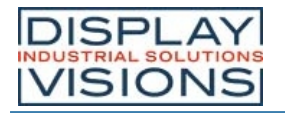

# *Sound #H*

#### Command group to play jingles.

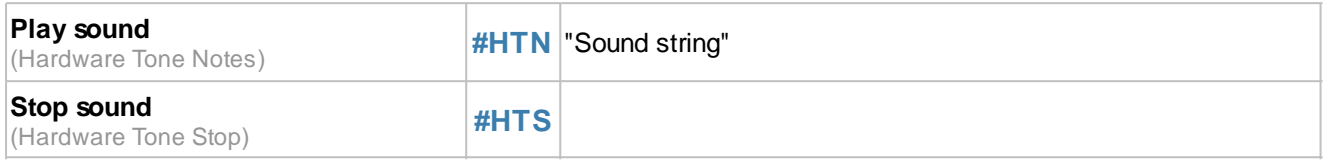

# **Play sound / jingle**

**#HTN** "Sound string"

The command plays the specified **"Sound string"**. The possibilities of notes can be found on the [bottom.](#page-173-1)

#### <span id="page-173-0"></span>**Stop sound**

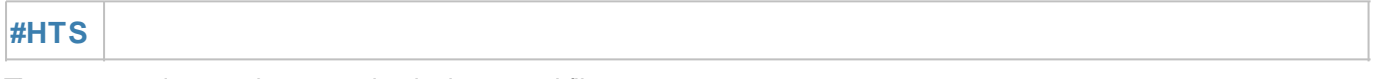

The command stops the currently playing sound file.

### <span id="page-173-1"></span>**Notes**

The structure of the note string consists of a divider for subsequent notes/pauses, a possible semitone increase for the next note and the notes themselves:

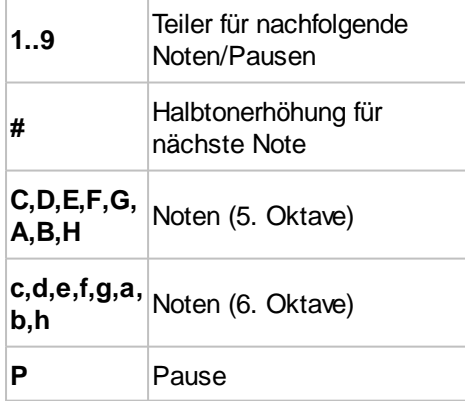

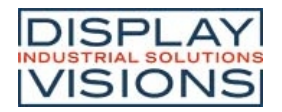

# *Time #W*

Command group to work with the built-in (EA uniTFTs035-ATC / EA uniTFTs043-ATC) and the externally connected RTC.

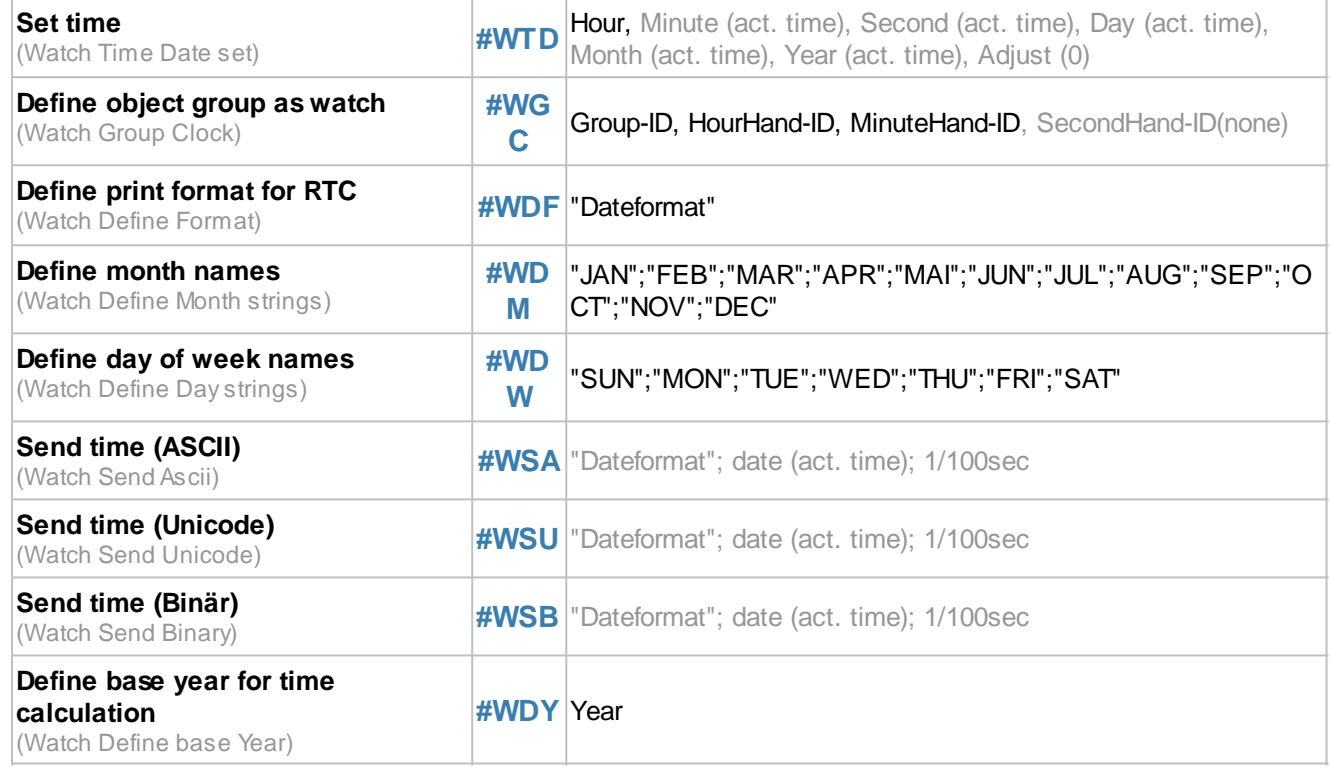

### <span id="page-174-0"></span>**Set time**

**#WTD** Hour, Minute (act. time), Second (act. time), Day (act. time), Month (act. time), Year (act. time), Adjust (0)

The command sets the current time. If the optional parameter **Adjust** is set to 1, the internal crystal will be calibrated the next time (**Adjust** must also be 1).

#### <span id="page-174-1"></span>**Define object group as watch**

**#WGC** Group-ID, HourHand-ID, MinuteHand-ID, SecondHand-ID(none)

The command converts an existing group into a clock. **HourHand-ID** specifies the Obj ID for the hour hand, **MinuteHand-ID** the Obj ID for the minute hand, **SecondHand-ID** the Obj ID for the second hand.

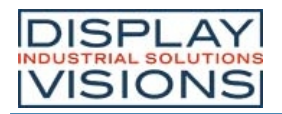

### **EA uniTFTs series**

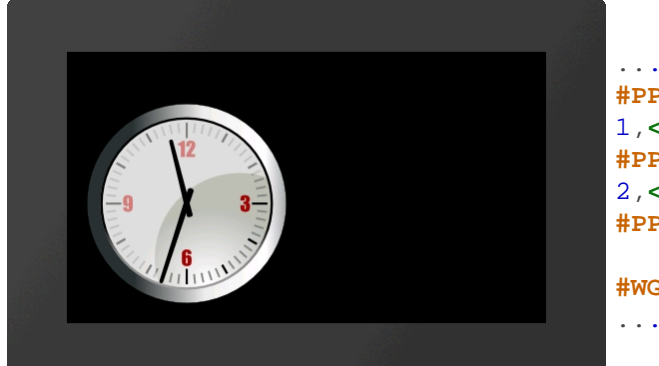

```
...
#PPP
1,<P:picture/Clock.epg>,120,120,5,200,200,0
#PPP
2,<P:picture/Needle.epg>,120,156,5,6,100,0
#PPP 3,<P:picture/Needle.epg>,120,146,5,6,80,0
#WGC 4,3,2
```
### <span id="page-175-0"></span>**Define print format for RTC**

**#WDF** "Dateformat"

The command changes the [date format.](#page-176-0)

#### <span id="page-175-1"></span>**Define month names**

**#WDM** "JAN";"FEB";"MAR";"APR";"MAI";"JUN";"JUL";"AUG";"SEP";"OCT";"NOV";"DEC"

The command is used to set 12 individual strings for the month names.

#### <span id="page-175-2"></span>**Define day of week names**

```
#WDW "SUN";"MON";"TUE";"WED";"THU";"FRI";"SAT"
```
The command is used to set 7 individual strings for the weekday names (starting with Sunday).

### <span id="page-175-3"></span>**Send time (ASCII)**

**#WSA** "Dateformat"; date (act. time); 1/100sec

The command places the date and time as an ASCII string in the [send buffer](#page-175-3). The feedback is structured as follows:

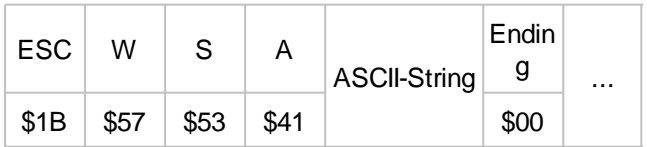

See also [year\(\)](#page-213-4), [month\(\)](#page-213-5), [day\(\)](#page-213-6), [weekday\(\)](#page-214-0), [hour\(\)](#page-214-1), [minute\(\)](#page-214-2), [second\(\)](#page-214-3)

### <span id="page-175-4"></span>**Send time (Unicode)**

**#WSU** "Dateformat"; date (act. time); 1/100sec

The command places the date and time as a Unicode string in the [send buffer](#page-175-4). The feedback is structured as follows:

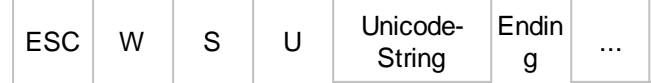

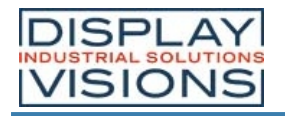

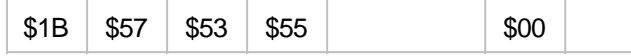

*See also* [year\(\)](#page-213-4), [month\(\)](#page-213-5), [day\(\)](#page-213-6), [weekday\(\)](#page-214-0), [hour\(\)](#page-214-1), [minute\(\)](#page-214-2), [second\(\)](#page-214-3)

### <span id="page-176-1"></span>**Send time (Binär)**

**#WSB** "Dateformat"; date (act. time); 1/100sec

The command puts the date and time in the [send buffer](#page-176-1) as a signed 32-bit value. The feedback is structured as follows:

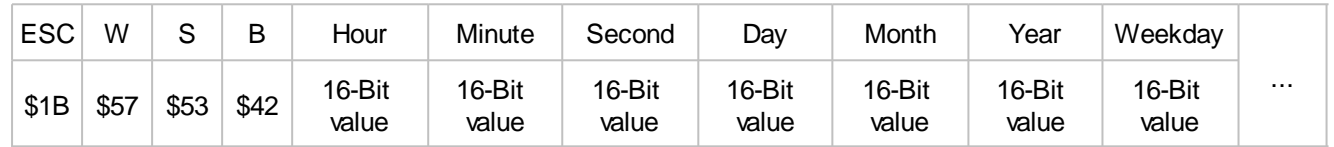

See also [year\(\)](#page-213-4), [month\(\)](#page-213-5), [day\(\)](#page-213-6), [weekday\(\)](#page-214-0), [hour\(\)](#page-214-1), [minute\(\)](#page-214-2), [second\(\)](#page-214-3)

#### <span id="page-176-2"></span>**Define base year for time calculations (from V1.3)**

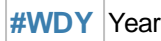

The command changes the base year for the time calculation. Possible values are

1970,1980,1990,2000,2010,2020,2030. The range of values is -68 to +67 years. The preset second count starts on January 1st, 2000 at 0: 0: 0. This is the possible range from 1932 to the end of 2067.

# <span id="page-176-0"></span>*Date formats*

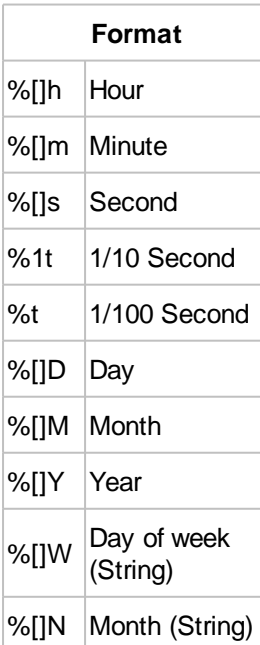

**Optional []**

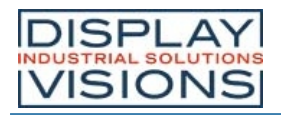

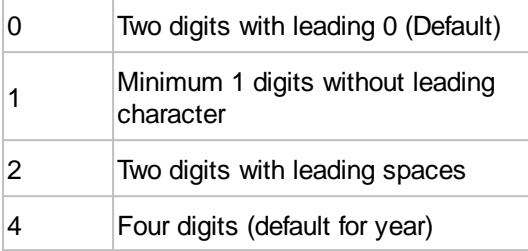

#### **Week string and month string:**

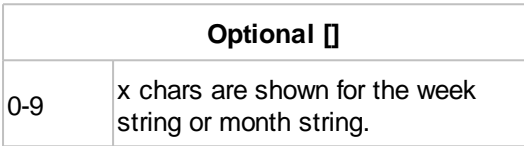

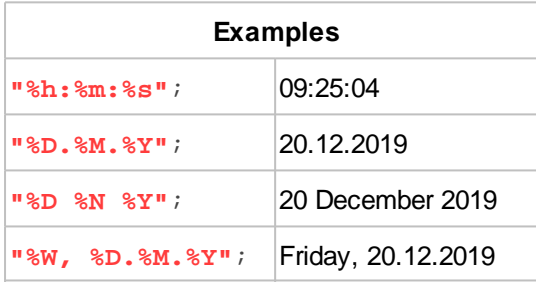

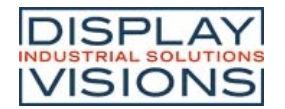

# *Files on the internal memory #F*

#### Commands to handle file access.

### **Folder / Directory**

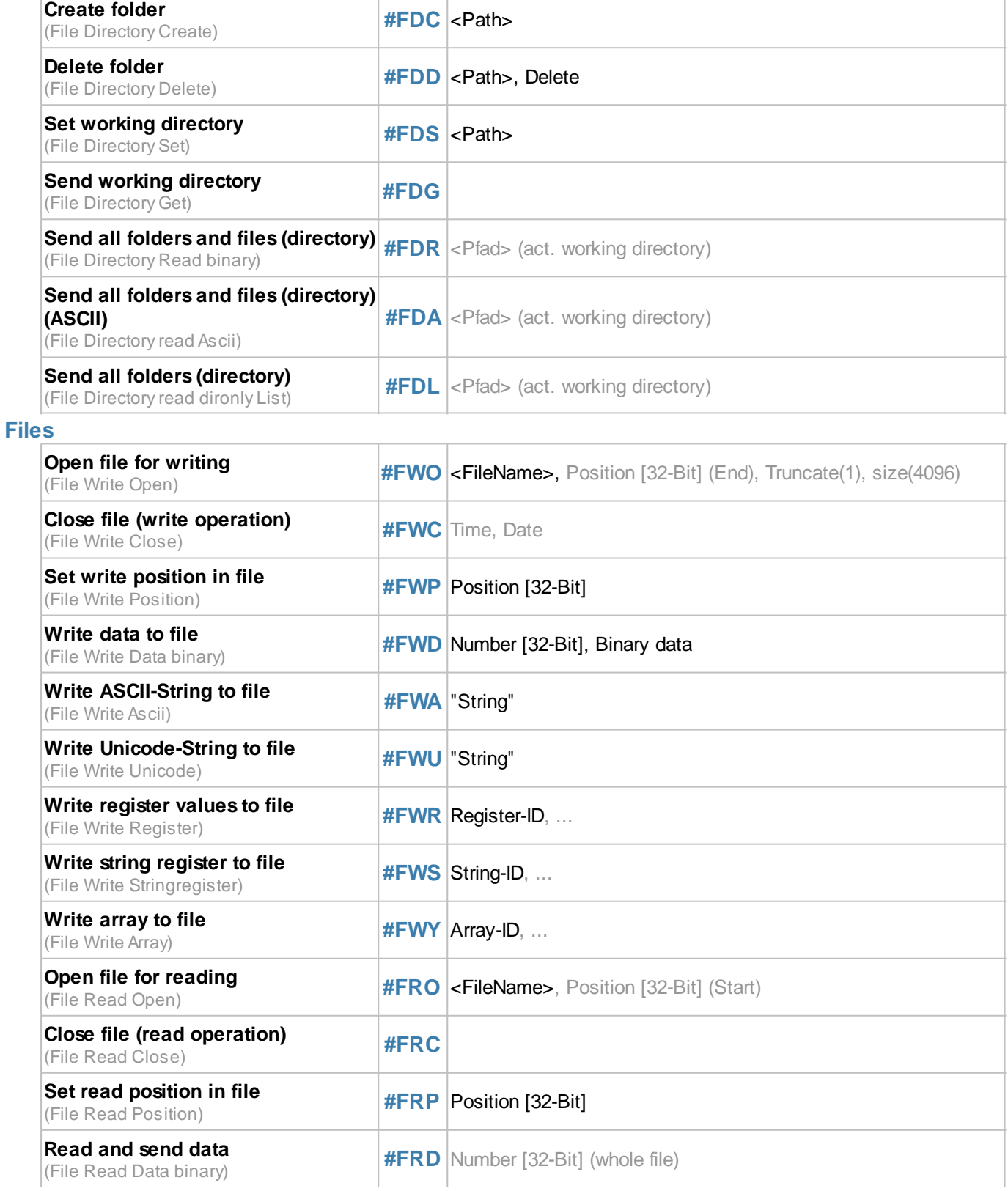

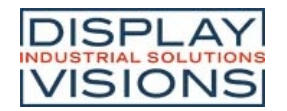

### **EA uniTFTs series**

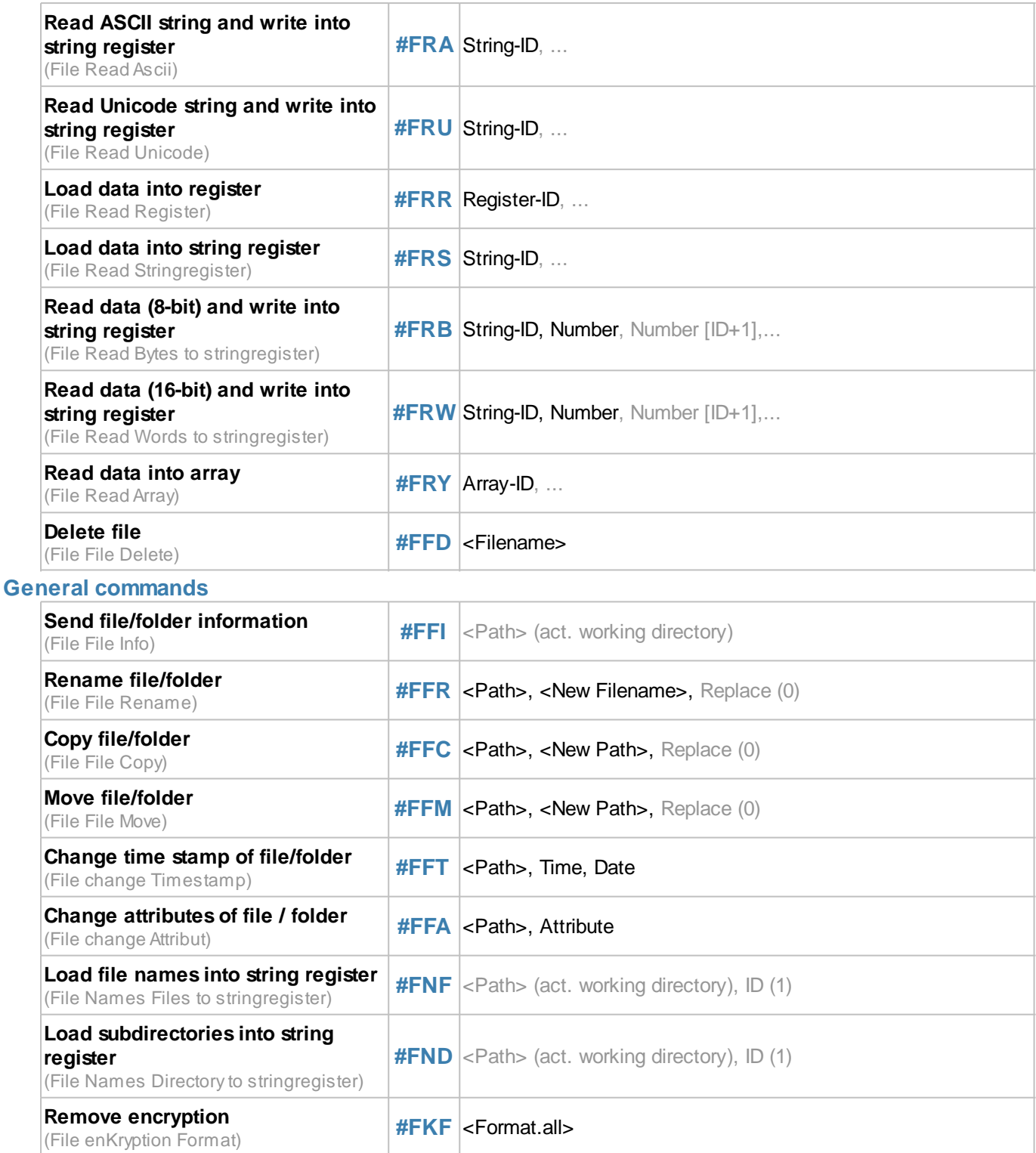

# **Folder / Directory**

### <span id="page-179-0"></span>**Create folder**

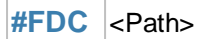

The command creates a new folder. The **<Path>** parameter specifies the name and location.
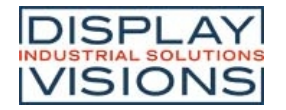

... **#FDC <Project/NewPath>** ...

#### **Delete folder**

**#FDD** <Path>, Delete

The command deletes a folder. The **<Path>** parameter specifies the name and location.

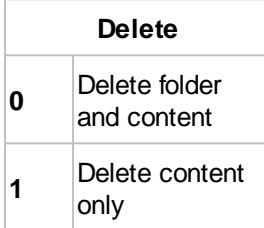

```
...
#FDD <Project/NewPath>,0
...
```
## **Set working directory**

**#FDS** <Path>

The command sets the current working directory. With path </> you reach the root directory.

```
...
#FDS <Project>
...
```
## **Send working directory**

**#FDG**

The command places the current working directory in the [send buffer.](#page-203-0) The feedback is structured as follows:

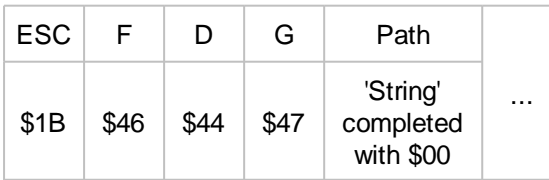

## **Send all folders and files (directory)**

**#FDR** <Pfad> (act. working directory)

The command places all folders and files of the current working directory in the [send buffer](#page-203-1). The feedback is structured as follows:

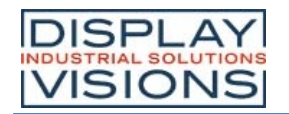

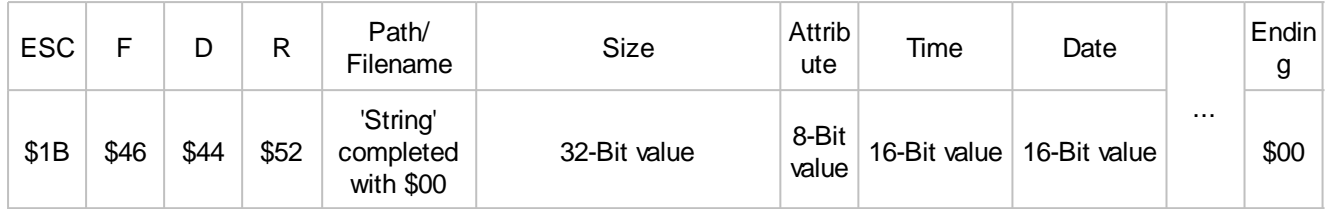

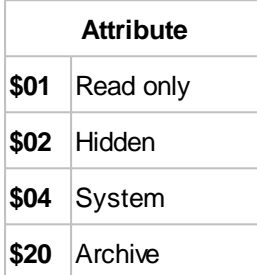

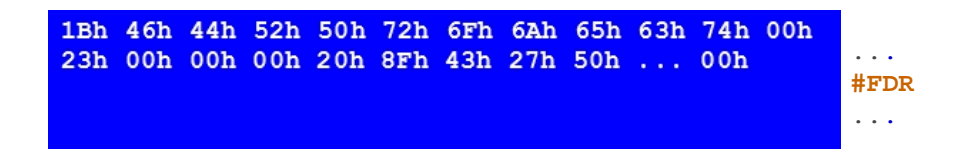

## **Send all folders and files (directory) (ASCII)**

```
#FDA <Pfad> (act. working directory)
```
The command places all folders and files of the current working directory in the [send buffer](#page-204-0) as ASCII strings.

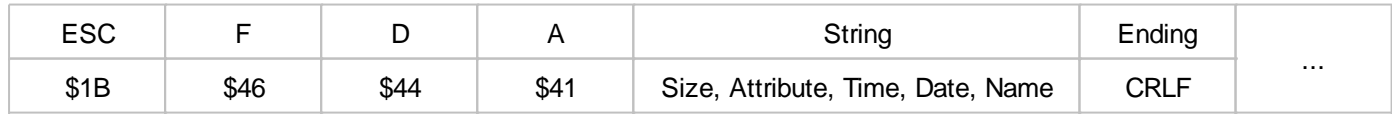

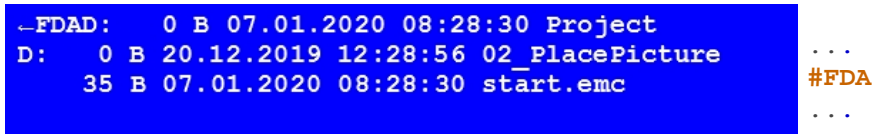

## **Send all folders (directory)**

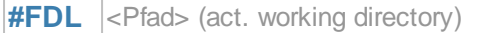

The command places all folders of the current working directory in the [send buffer](#page-204-1). The feedback is structured as follows:

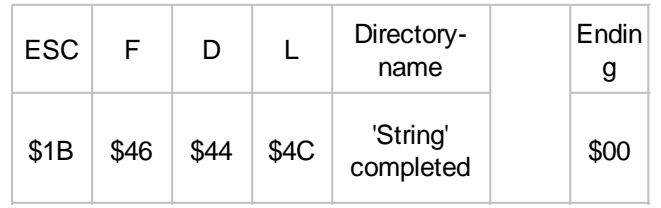

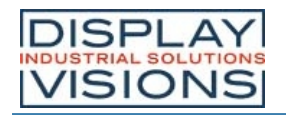

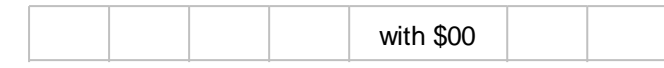

## **Files**

#### **Attention:**

Flash memories have limited erase / write cycles due to their design. The memory module used in the uniTFTs can typically safely execute 100,000 cycles. In order to write data, a block of memory may have to be erased, typically 30 ms are required for erasing, but it can take up to 400 ms. This must be taken into account in the macro sequence when write file commands are executed.

#### **Open file for writing**

**#FWO** <FileName>, Position [32-Bit] (End), Truncate(1), size(4096)

The command opens (write only) or creates a file. The **Position** (32-bit value) indicates the write position in the file. The file**size** needs to be set. Resizing is possible afterwards (from V1.2).

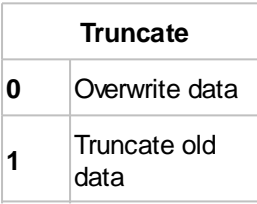

#### **Close file (write operation)**

#### **#FWC** Time, Date

The command closes an open file (write operation). The writing process is completed and it is ensured that all data has been written. If the **time** and **date** are specified or the time is set beforehand, the time stamp is set, otherwise 1.1.1980 remains and can be set later.

#### **Set write position in file**

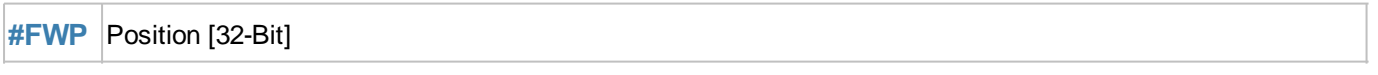

The command sets the write **Position** (32-bit value) at the specified position in the file. If the value is <0, the position is calculated from the end of the file

See also [fposW\(\)](#page-217-0)

#### **Write data to file**

**#FWD** Number [32-Bit], Binary data

The command writes a **Number** (32-bit value) of **Binary data** to the opened file. This command is unsuitable for macro programming. It is used to transfer binary data via the interface.

## **Write ASCII-String to file**

**#FWA** "String"

The command writes an ASCII string (8 bits per character) into the open file.

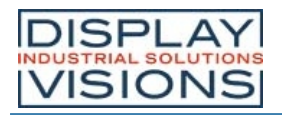

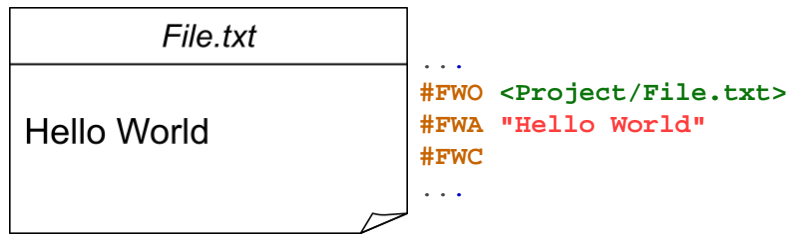

## **Write Unicode-String to file**

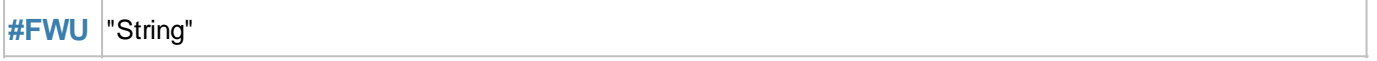

The command writes a Unicode string (16 bits per character) into the open file.

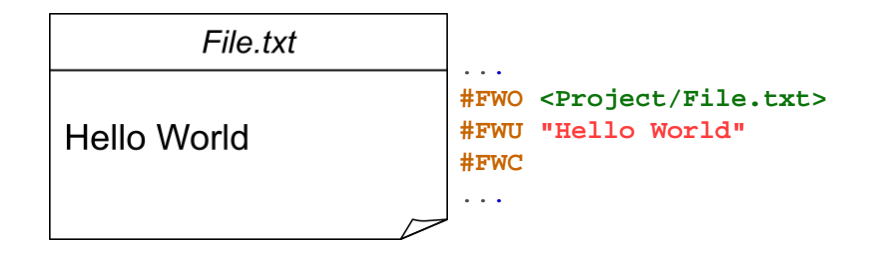

#### **Write register values to file**

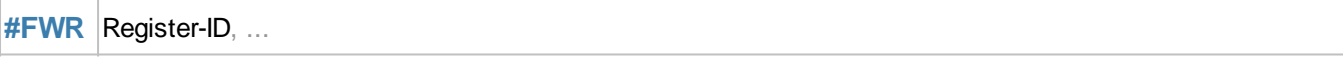

The command writes the register value (**Register-ID**) to the open file. The value can be read out with the **[#FRR](#page-184-0)** command. 5 bytes are required for each register.

#### **Write string register values to file**

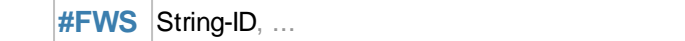

The command writes the content of the string register (**String-ID**) to the open file. The string can be read out with the command  $\frac{\text{#FRS}}{\text{#FRS}}$ . 2  $\cdot$  (n + 1) bytes (n = number of letters) are required for each register.

## <span id="page-183-0"></span>**Write array to file**

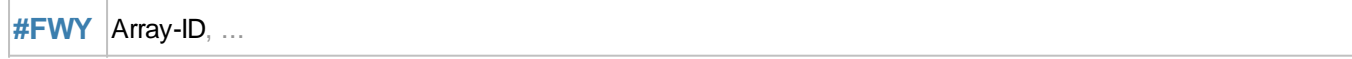

The command writes the content of the array (Array-ID) to the open file. The string can be read out with the command [#FRY](#page-185-0). For each integer or float array 6+4-n bytes (n=length of the array) are needed. A Unicode StringArray requires 11 + (Maximum Entrysize \* Length of the array) bytes.

## **Open file for reading**

**#FRO** <FileName>, Position [32-Bit] (Start)

The command opens (read only) a file. The **Position** (32-bit value) indicates the read position in the file.

## **Close file (read operation)**

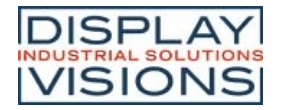

**#FRC**

The command closes an open file (read operation).

## **Set read position in file**

**#FRP** Position [32-Bit]

The command sets the read **Position** (32-bit value) at the specific position in the file. If the value is <0, the position is calculated from the end of the file

#### *See also* [fposR\(\)](#page-217-1)

#### **Read and send data**

**#FRD** Number [32-Bit] (whole file)

The command reads a **Number** (32-bit value) of bytes from the open file and places the data in th[e send buffer.](#page-204-2) The feedback is structured as follows:

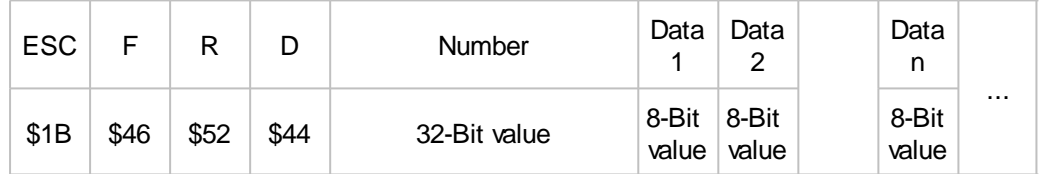

## **Read ASCII string and write into string register**

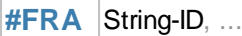

The command reads an ASCII string (8 bits per character) up to the character "\n" and stores it in a string register (**String-ID**).

## **Read Unicode string and write into string register**

**#FRU** String-ID, ...

The command reads a Unicode string (16 bits per character) up to the character "\n" and stores it in a string register (**String-ID**).

#### <span id="page-184-0"></span>**Load data into register**

```
#FRR Register-ID, ...
```
The command reads back a register written with **#FRW** and saves it in the register (Register-ID).

## <span id="page-184-1"></span>**Load data into string register**

**#FRS** String-ID, ...

The command reads back a string register written with [#FRS](#page-184-1) and saves it in the string register (**String-ID**).

## **Read data (8-Bit) and write into string register**

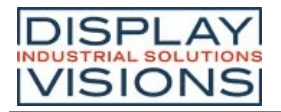

**#FRB** String-ID, Number, Number [ID+1],...

The command reads a **Number** (1 ... 250) of bytes and saves it in the string register (**String-ID**).

## <span id="page-185-1"></span>**Read data (16-Bit) and write into string register**

**#FRW** String-ID, Number, Number [ID+1],...

The command reads a **Number** (1 ... 250) of Words and saves it in the string register (**String-ID**).

#### <span id="page-185-0"></span>**Read data into array**

**#FRY** Array-ID, ...

The command reads back an array written with  $#FWY$  and saves it in the array (Array-ID).

#### **Delete file**

**#FFD** <Filename>

The command deletes a file (**<Filename>**)

## **General commands**

## **Send file information**

**#FFI** <Path> (act. working directory)

The command puts all information about the file (such as time stamp, size) in the [send buffer](#page-204-3). If the file does not exist, an empty string is returned, the remaining parameters are no longer transferred. The feedback is structured as follows:

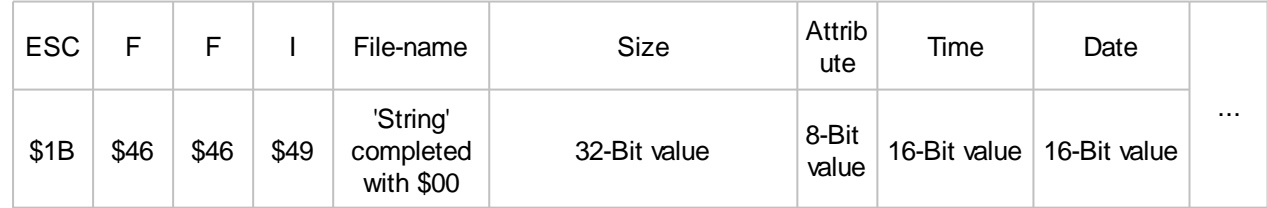

#### See also [fileS\(\)](#page-216-0), [fileA\(\)](#page-216-1), [fileT\(\)](#page-216-2)

#### **Rename file**

**#FFR** <Path>, <New Filename>, Replace (0)

The command changes the specified **<Path>** to a new name (**<New Filename>** is only the new name, without path).

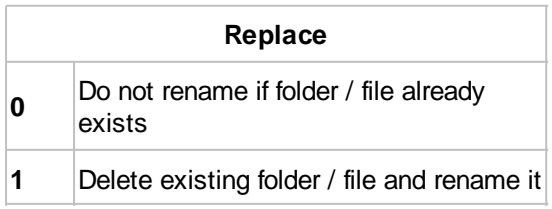

## **Copy file**

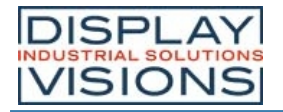

**#FFC** <Path>, <New Path>, Replace (0)

#### The command copies the specified file (**<Path>**) to a new location (**<New Path>**).

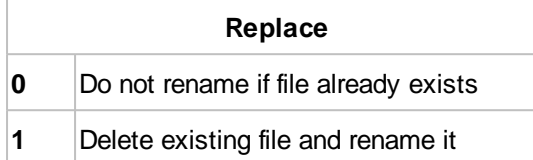

#### **Move file**

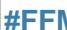

**M** <Path>, <New Path>, Replace (0)

The command moves the specified file (**<Path>**) to a new location (**<New Path>**).

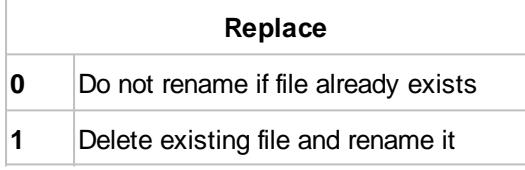

#### **Change time stamp of file**

**#FFT** <Path>, Time, Date

The command changes the time stamp of the file (**<Path>**):

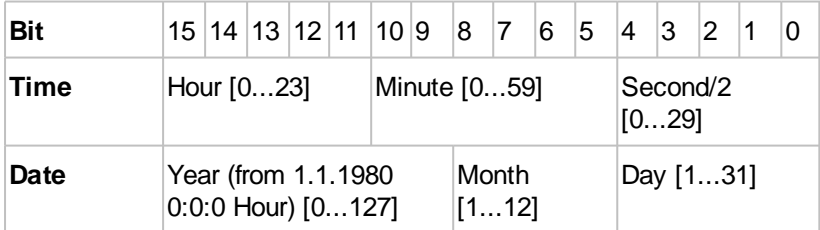

Example for calculation:

 $Time = (Hour < 11) + (Minute < 5) + (Second > 1);$ Date =  $((Year-1980)<<9) + (Month<<5) + Day;$ 

*See also* [fatT\(datetime\),](#page-217-2) [fatD\(datetime\)](#page-217-3), [fattime\(Fat-Time, Fat-Date\)](#page-217-4)

## **Change attributes of file**

**#FFA** <Path>, Attribute

The command sets the **Attributes** of the file. The attributes can be set simultaneously with bit coding.

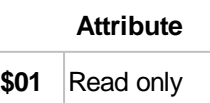

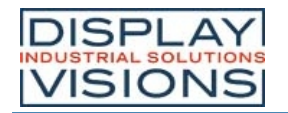

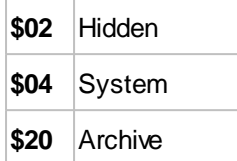

*See also* [fileA\(\)](#page-216-1)

### **Load file names into string register**

**#FNF** <Path> (act. working directory), ID (1)

The command saves all file names from the **<Path>** in the string register (String-ID = **ID ... IDn**). The number is stored in the register (Register ID = **ID**). (You can search with patterns  $?$ /\* e.g. \* .txt stores all text files)

#### **Load subdirectories into string register**

**#FND** <Path> (act. working directory), ID (1)

The command saves all folder names that are in the **<Path>** in the string register (String-ID = **ID ... IDn**). The number is stored in the register Rregister ID = **ID**). (You can search with patterns ?/\*, e.g. \*New\* stores all directories in which the word "New" occurs)

#### **Remove encryption (from V1.2)**

**#FKF** <Format.all>

The flash, encrypted by uniTFTDesigner, will be formatted (Attention: all data will be lost) and the encryption will be removed. The parameter must be specified exactly identical.

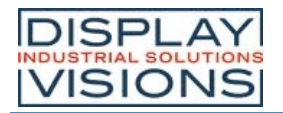

# *System commands #X*

Settings of the EA uniTFTs-Series.

## **Interface setting for communication to external control unit (Slave Interface)**

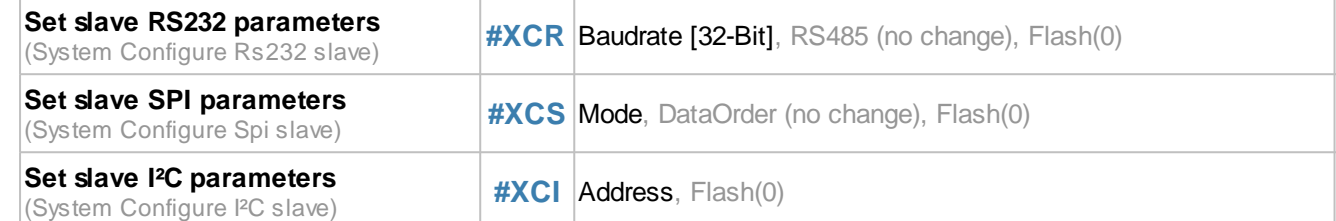

#### **Module commands**

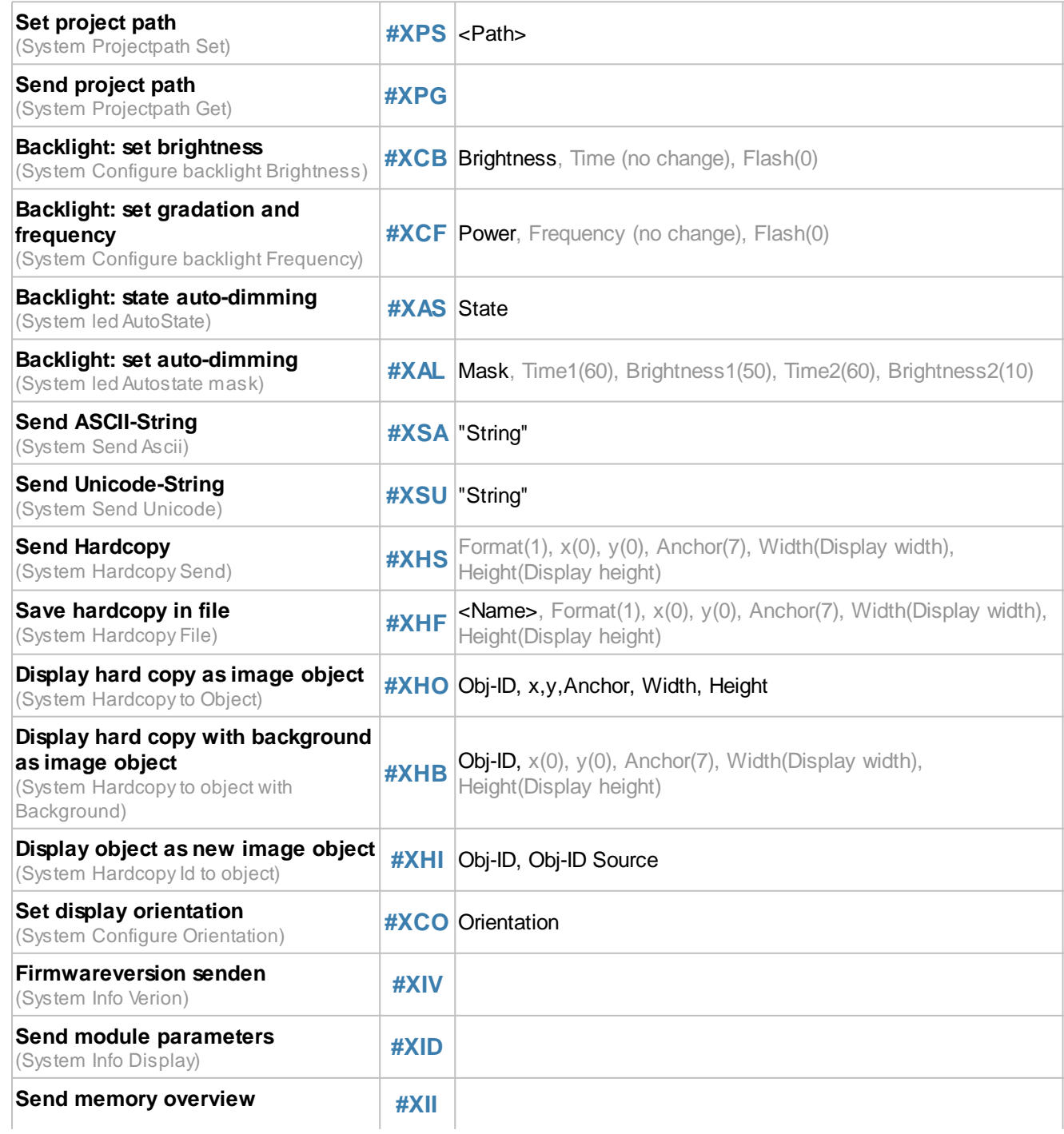

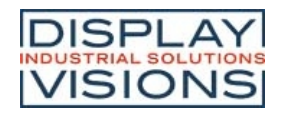

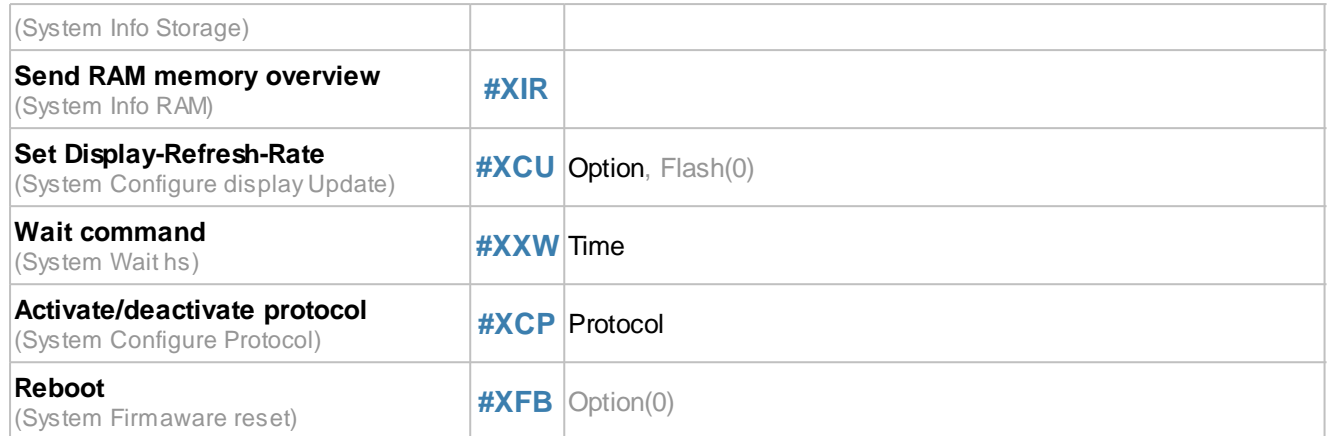

# **Interface setting for communication to external control unit (Slave Interface)**

#### <span id="page-189-0"></span>**Set slave RS232 parameters**

**#XCR** Baudrate [32-Bit], RS485 (no change), Flash(0)

The command sets the **Baudrate** (32-bit value):

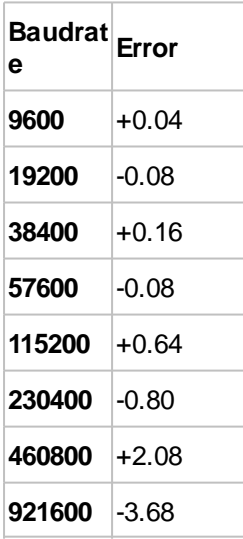

The **Flash** parameter determines whether the setting should be saved:

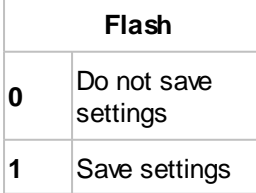

## <span id="page-189-1"></span>**Set slave SPI parameters**

**#XCS** Mode, DataOrder (no change), Flash(0)

The command sets the SPI **Mode** (0..3) and the **DataOrder** of the slave SPI interface.

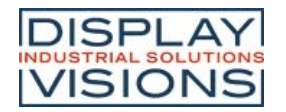

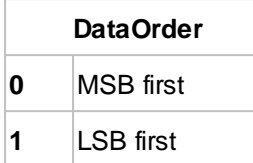

The **Flash** parameter determines whether the setting should be saved:

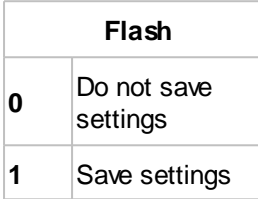

#### <span id="page-190-0"></span>**Set slave I²C parameters**

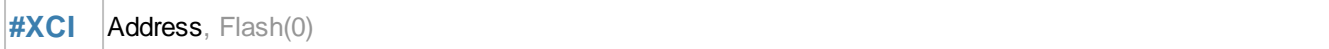

The **Address** of the slave I<sup>2</sup>C interface is set with the command. By default, the module can be addressed with the address \$ DE. The **Flash** parameter determines whether the setting should be saved:

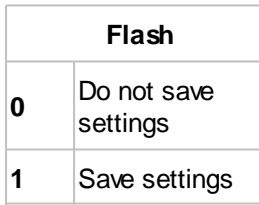

# **Module commands**

#### <span id="page-190-1"></span>**Set project path**

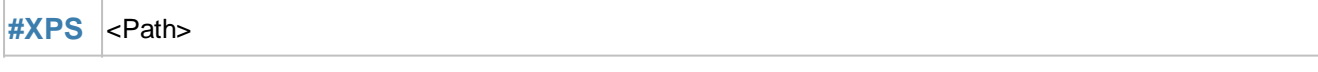

The command defines the project path. The module automatically searches for file names under this path, e.g. Macros. Paths are then specified with <P: ...>.

## <span id="page-190-2"></span>**Send project path**

#### **#XPG**

The command places the current project path in the [send buffer](#page-205-0). The feedback is structured as follows:

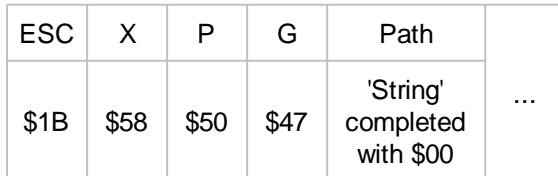

## <span id="page-190-3"></span>**Backlight: set brightness**

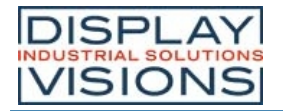

#### **#XCB** Brightness, Time (no change), Flash(0)

The command specifies the **Brightness** of the backlight [0 ... 150] in %. The parameter **Time** (in 1/100 s) indicates how quickly the brightness is reached. In the delivery state, the brightness is 100% and changes within 1 second (time = 100). If the brightness exceeds 100%, a derating of the life-time must be expected - we recommend using this setting only for a short time, e.g. in direct sunlight. The Flash parameter determines whether the setting should be saved:

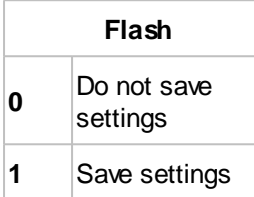

## <span id="page-191-0"></span>**Backlight: Set gradation and frequency**

**#XCF** Power, Frequency (no change), Flash(0)

The brightness levels of the backlight are determined using a power function. Depending on the area of application, it makes sense to have more levels in the low range (night vision). For this, the parameter **Power** must be increased. The default value is 10. The PWM **Frequency** [5000 ... 65535] of the backlight can also be changed if there are indifferences with ambient light. Default: frequency = 5000. The Flash parameter determines whether the setting should be saved:

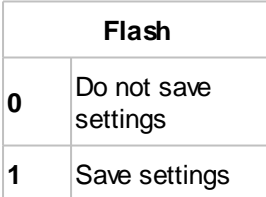

## <span id="page-191-1"></span>**Backlight: state auto-dimming**

**#XAS** State

The command sets the **State** of the automatic backlight dimming. Default dimming is deactivated:

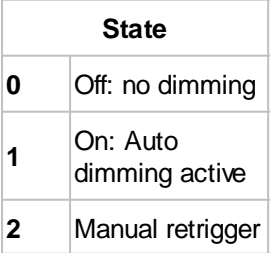

## <span id="page-191-2"></span>**Backlight: set auto-dimming**

**#XAL** Mask, Time1(60), Brightness1(50), Time2(120), Brightness2(10)

If automatic dimming is activated (see [#XAS\)](#page-191-1), the command uses the **Mask** parameter to set which events retrigger the countdown:

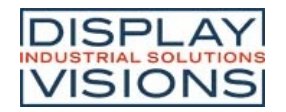

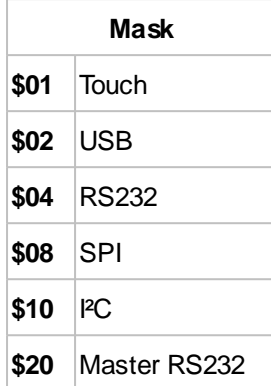

The mask bits can be set simultaneously with bit decoding. **TimeX** specifies in seconds when the new brightness (**BrightnessX**) should be set. The new brightness value is specified relative to the current brightness (0..100).

## <span id="page-192-0"></span>**Send ASCII-String**

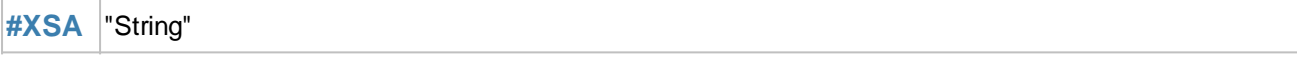

The command places a string or individual codes as ASCII values (8 bits per character) in the send buffer.

## <span id="page-192-1"></span>**Send Unicode-String**

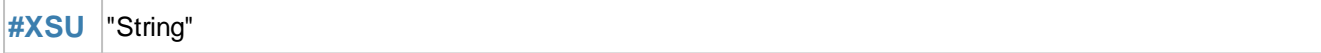

The command places a string or individual codes as Unicode values (16 bits per character) in the send buffer.

## <span id="page-192-2"></span>**Send Hardcopy**

**#XHS** Format(1), x(0), y(0), Anchor(7), Width(Display width), Height(Display height)

The command takes a screenshot of the position (**x, y, Anchor**) and places it in the [send buffer](#page-206-0). Depending on the format in which the picture was requested, a header and the data are returned.

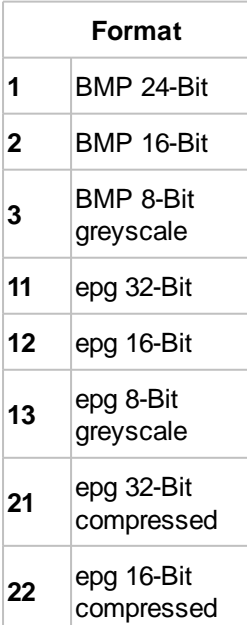

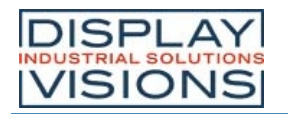

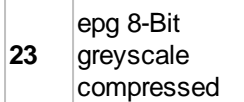

The feedback is structured as follows:

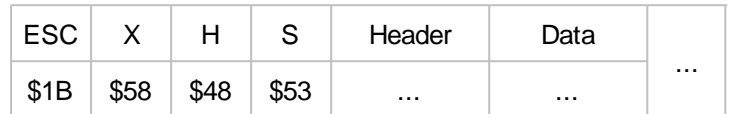

## <span id="page-193-0"></span>**Save hardcopy in file**

**#XHF** <Name>, Format(1), x(0), y(0), Anchor(7), Width(Display width), Height(Display height)

The command takes a screenshot of the position (**x, y, Anchor**) and writes it to a file (**<Name>**).

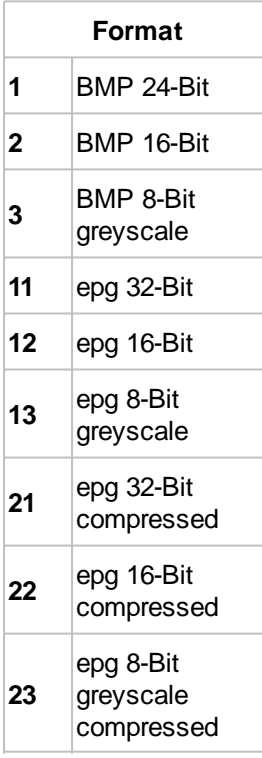

## <span id="page-193-1"></span>**Display hardcopy as image object (from V1.4)**

**#XHO** Obj-ID, x(0), y(0), Anchor(7), Width(Display width), Height(Display height)

The command creates a screenshot of the position (**x, y, Anchor**) with the size (**Width**, **Height**) and displays it as a new image object with the **Obj-ID**. The background is transparent and not copied from the source.

## **Display hardcopy with background as image object (from V1.2)**

**#XHB** Obj-ID, x(0), y(0), Anchor(7), Width(Display width), Height(Display height)

The command creates a screenshot of the position (**x, y, Anchor**) with the size (**Width**, **Height**) and displays it as a new image object with the **Obj-ID**. The background is copied from the source.

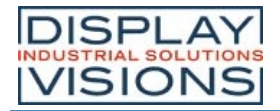

### <span id="page-194-0"></span>**Display object as new image object**

**#XHI** Obj-ID, Obj-ID Source

The command creates a new image object with the **Obj-ID** from the source object (**Obj-ID Source**) and displays it.

### <span id="page-194-1"></span>**Set display orientation**

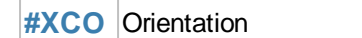

The command defines the orientation (0, 90, 180, 270) of the display. The default is 0° Landscape.

#### <span id="page-194-2"></span>**Send firmware version**

#### **#XIV**

The command places the firmware version and the detected touch panel in the [send buffer](#page-205-1). The feedback is structured as follows:

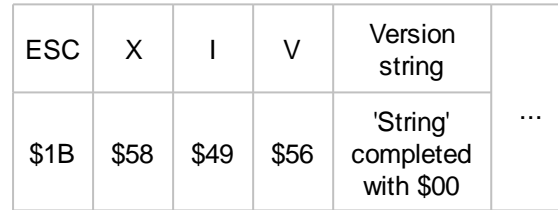

*See also* [version\(\)](#page-217-5)

#### <span id="page-194-3"></span>**Send module parameters**

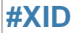

The command puts module parameters (including resolution and interface settings) in the [send buffer](#page-205-2). The feedback is structured as follows:

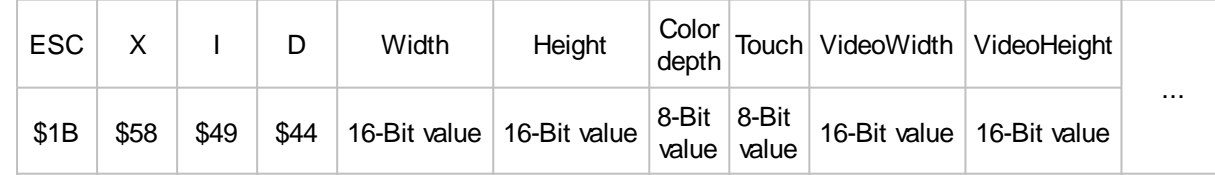

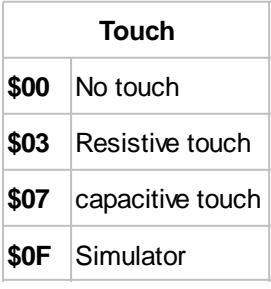

See also [scrW\(\),](#page-217-6) [scrH\(\)](#page-217-7), [touchT\(\)](#page-217-8), [vidW\(\)](#page-217-9), [vidH\(\)](#page-217-10)

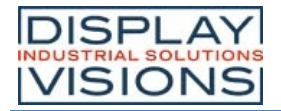

#### **Memory overview**

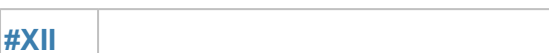

The command places the size and free space of the internal FLASH in the send buffer. The feedback is structured as follows:

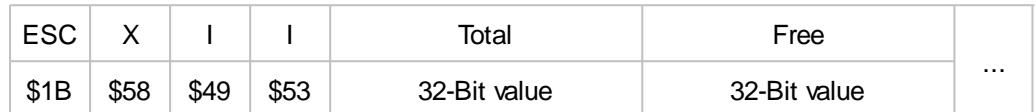

*See also* [memST\(\)](#page-217-11), [memSF\(\)](#page-217-12)

#### <span id="page-195-0"></span>**Send RAM memory overview**

**#XIR**

The command places the size and free space of the object RAM in the [send buffer.](#page-205-3) The feedback is structured as follows:

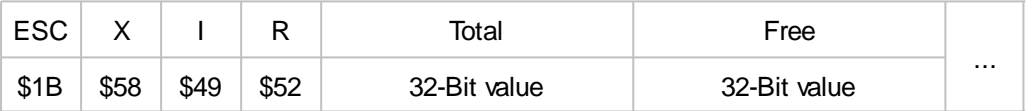

*See also* [memRT\(\)](#page-217-13), [memRF\(\)](#page-217-14)

## <span id="page-195-1"></span>**Set Display-Refresh-Rate**

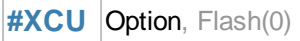

The command sets the display refresh rate. The parameter **Option** is set to 3 by default.

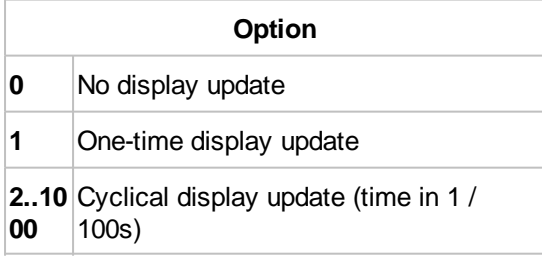

The **Flash** parameter determines whether the setting should be saved:

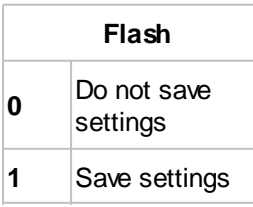

## <span id="page-195-2"></span>**Wait command**

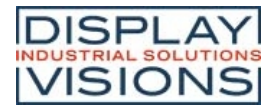

**#XXW** Time

The command interrupts the execution of commands for the set **Time** (in 1/100s). We recommend this command only for debugging purposes during development.

#### <span id="page-196-0"></span>**Activate/deactivate protocol**

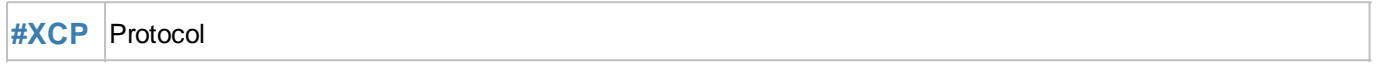

The command activates or deactivates the small / short **Protocol**.

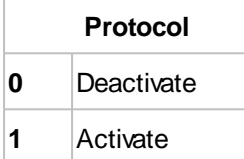

## <span id="page-196-1"></span>**Reboot**

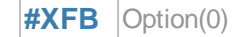

The module can be restarted with the command:

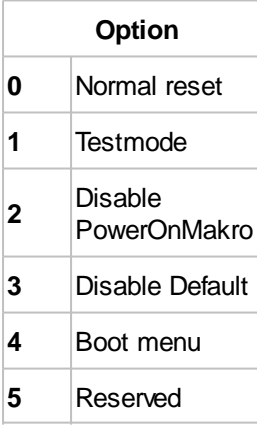

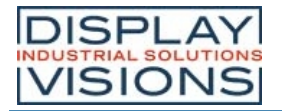

## *Answer / Feedback*

The module places information in its send buffer after requests or touch events. Below the individual responses from the send buffer are explained.

The responses are binary encoded unless otherwise stated:

 $\epsilon$ ESC $>$  = 0x1B, the size (number of bits) of each parameter are given in the explanation of each response.

The module works with little-endian (Intel-format), that means the least significant byte is transferred first.

#### **EditBox**

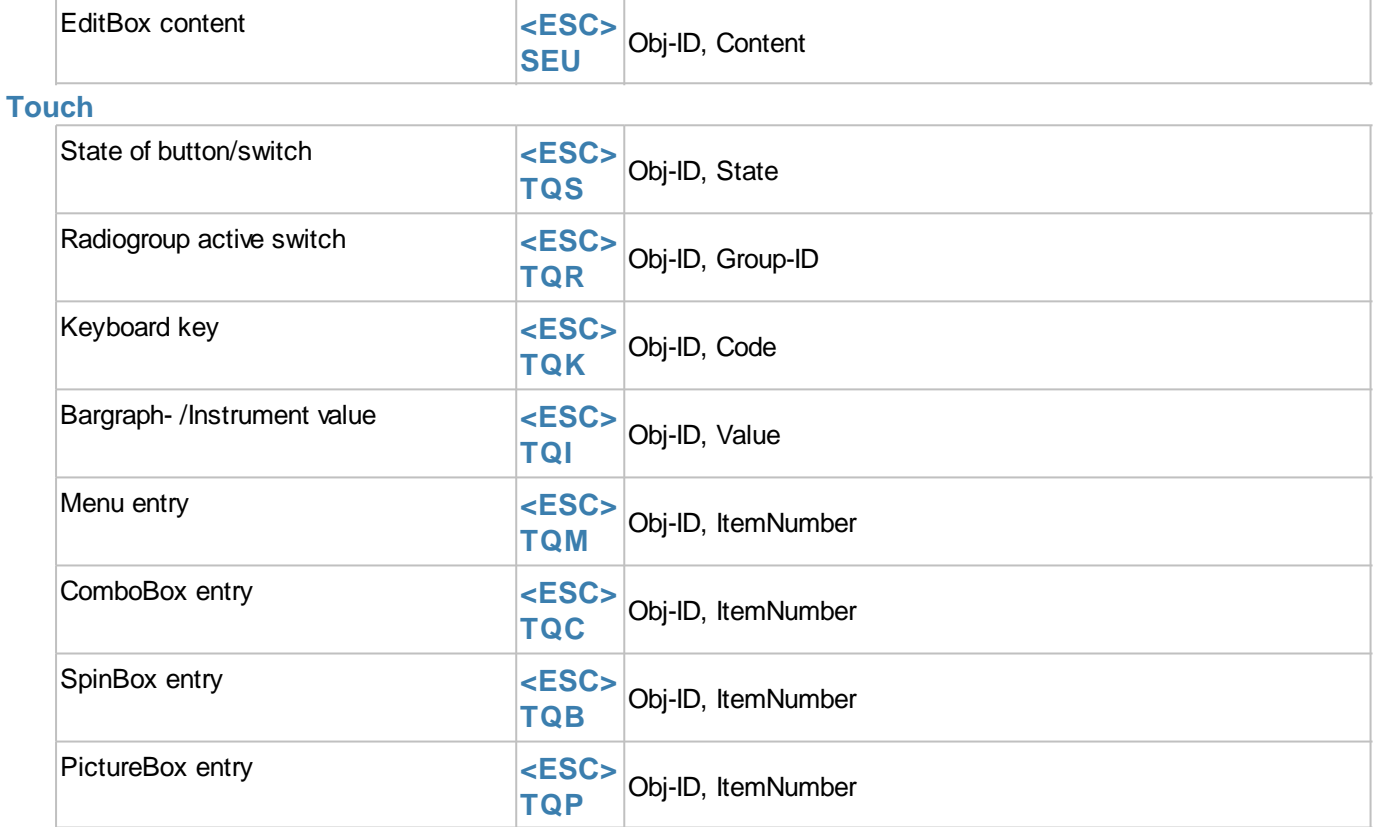

#### **Variables/Registers**

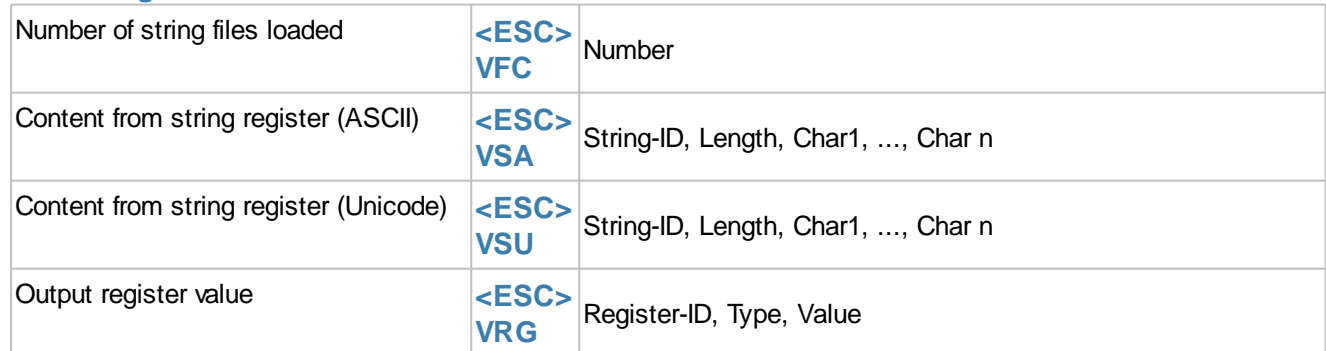

#### **I/O Port**

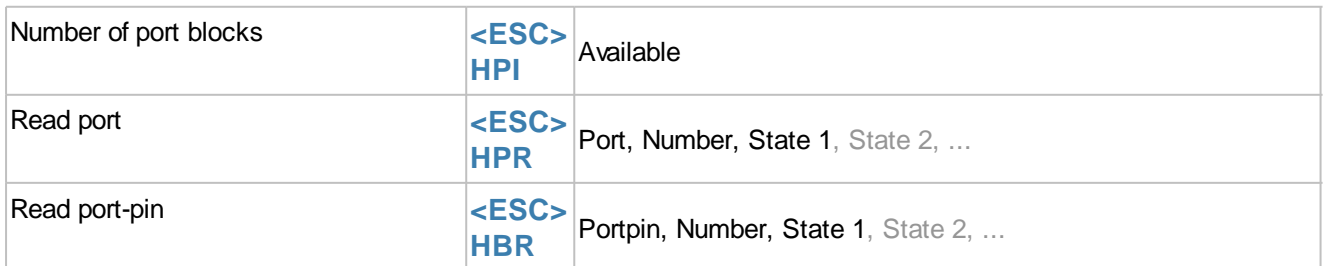

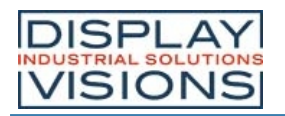

#### **Analogue Input**

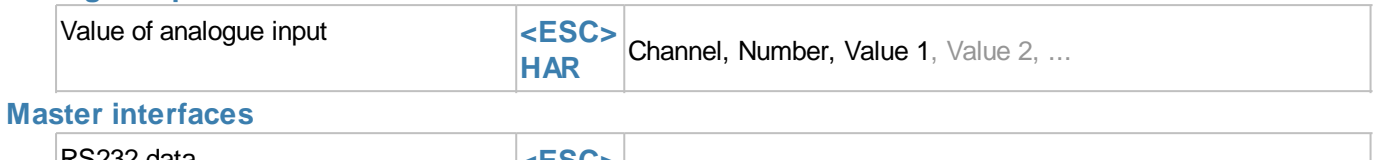

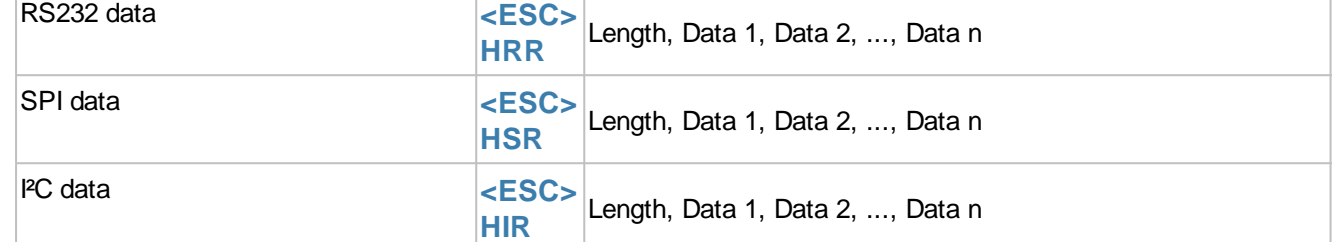

#### **RTC**

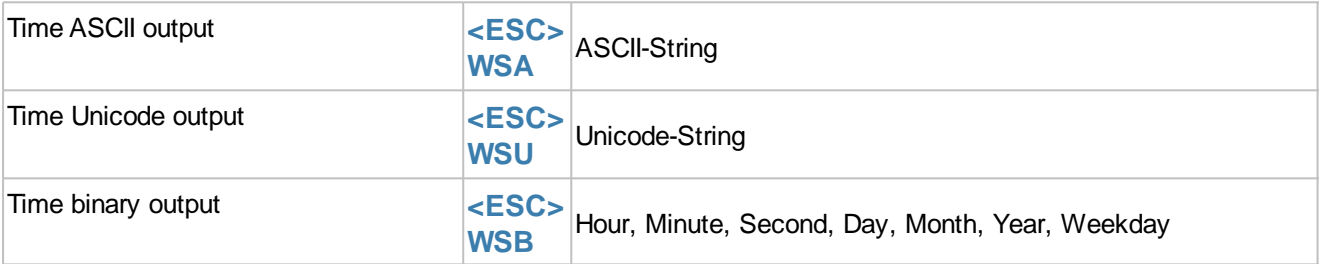

#### **File access**

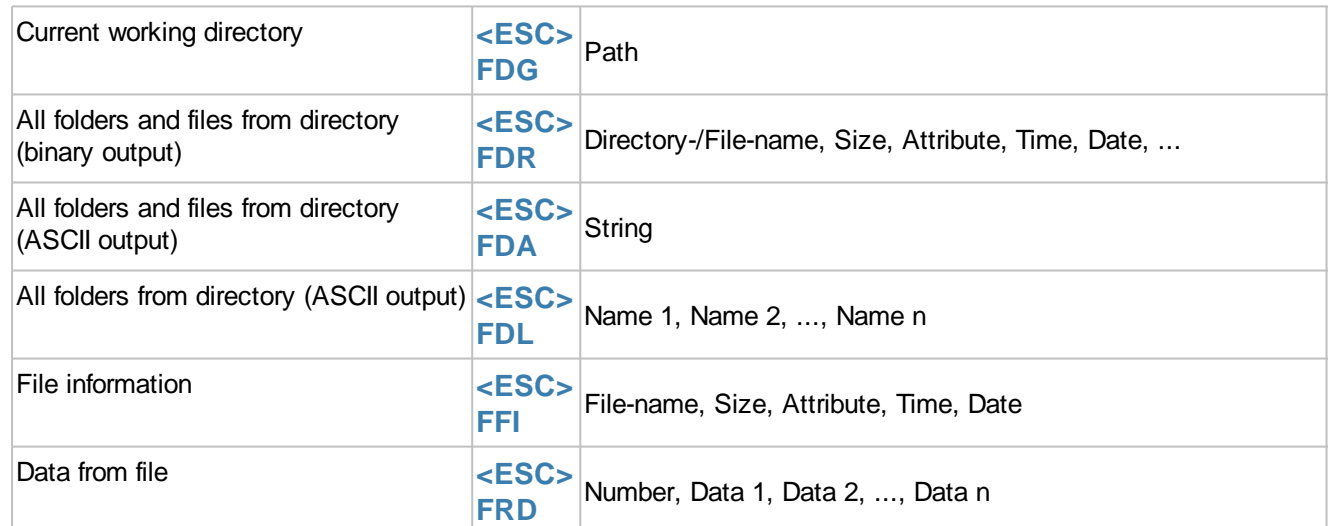

#### **System commands**

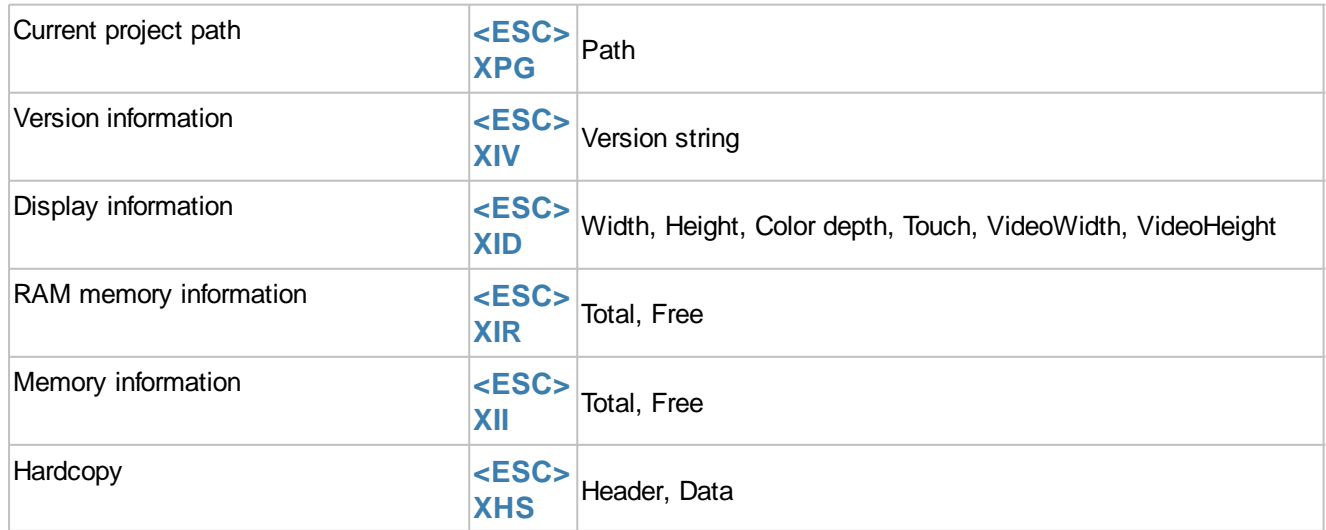

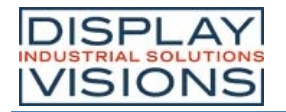

## <span id="page-199-0"></span>**EditBox content**

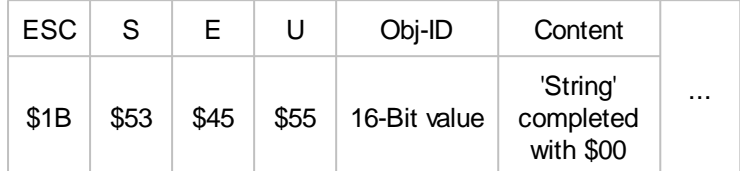

The content of the EditBox (16 bits per character) is transferred. The string ends with a \$ 00. The feedback is triggered by keyboard code 13 (\$0D).

## <span id="page-199-1"></span>**State of button/switch**

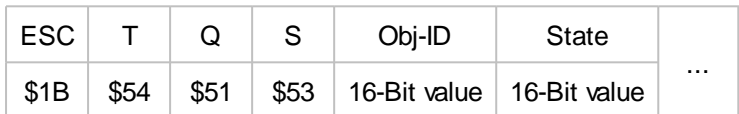

The state of a button / switch (**Obj-ID**) is transferred. Which events (down, up, drag) lead to the sending of the feedback is set with the  $\#TCR$  $\#TCR$  command. If no responses are to be transmitted via the serial interface, this is done with **#TCR** 0,0,**Obj-ID**.

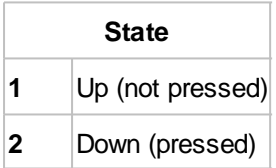

## <span id="page-199-2"></span>**Radio group active switch**

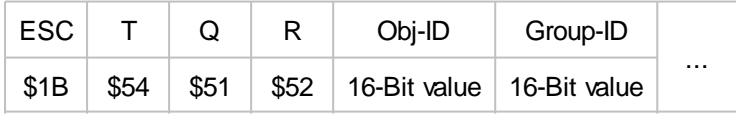

The active switch (**Obj-ID**) of a radio group (**Group-ID**) is transmitted with every change. If no answers are to be transmitted via the serial interface, this is done with **#TCR** 0,0,**Obj-ID1,...,Obj-IDn** (all object IDs of the Radiogroup elements).

## <span id="page-199-3"></span>**Keyboard key**

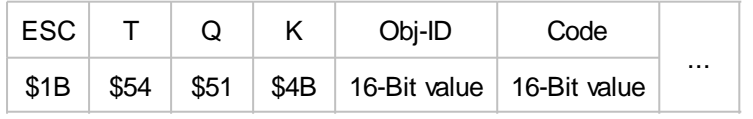

The last key pressed (**Code**) on the keyboard **(Obj-ID**) is output. The prerequisite is that the keyboard is not connected to an EditBox. If no responses are to be transmitted via the serial interface, this is done with **#TCR** 0,0,**Obj-ID**.

#### <span id="page-199-4"></span>**Bargraph- /Instrument value**

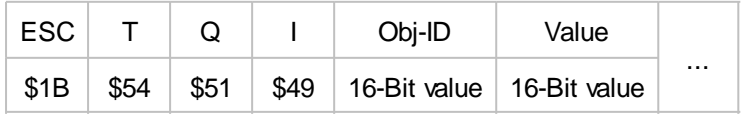

The new value of the BarGraph / instrument (**Obj-ID**) is output. Which events (down, up, drag) lead to the sending of

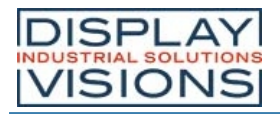

the feedback is set with the  $\#TCR$  command. If no responses are to be transmitted via the serial interface, this is done with **#TCR** 0,0,**Obj-ID**.

### <span id="page-200-0"></span>**Menu entry**

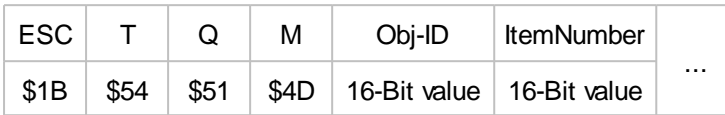

The selected menu item ([ItemNumber](#page-87-0)) is output. Which events (down, up, drag) lead to the sending of the feedback is set with the [#TCR](#page-58-0) command. If no responses are to be transmitted via the serial interface, this is done with **#TCR** 0,0,**Obj-ID**.

#### <span id="page-200-1"></span>**ComboBox entry**

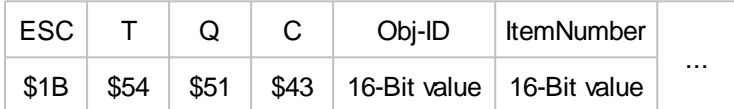

The selected SpinBox entry (**ItemNumber**) is output. Which events (down, up, drag) lead to the sending of the feedback is set with the **[#TCR](#page-58-0)** command. If no responses are to be transmitted via the serial interface, this is done with **#TCR** 0,0,**Obj-ID**.

## <span id="page-200-2"></span>**SpinBox entry**

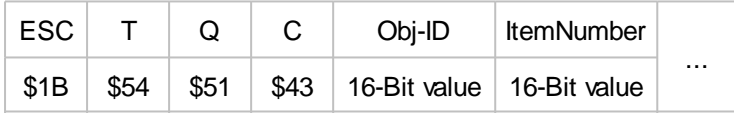

The selected SpinBox entry [\(ItemNumber\)](#page-92-0) is output. Which events (down, up, drag) lead to the sending of the feedback is set with the **[#TCR](#page-58-0)** command. If no responses are to be transmitted via the serial interface, this is done with **#TCR** 0,0,**Obj-ID**.

## **PictureBox entry**

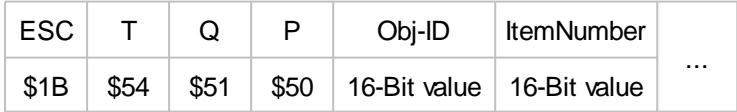

The selected PictureBox entry (**ItemNumber**) is output. Which events (down, up, drag) lead to the sending of the feedback is set with the **[#TCR](#page-58-0)** command. If no responses are to be transmitted via the serial interface, this is done with **#TCR** 0,0,**Obj-ID**.

#### <span id="page-200-3"></span>**Number of string files loaded**

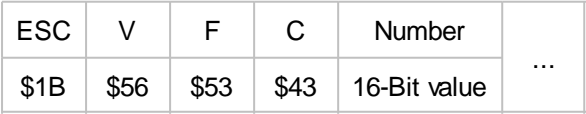

The number of strings used from the string files is output.

## <span id="page-200-4"></span>**Content from string register (ASCII)**

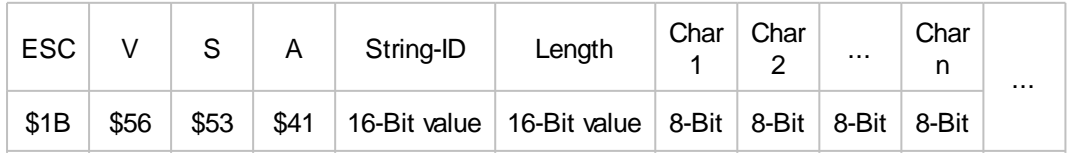

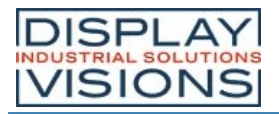

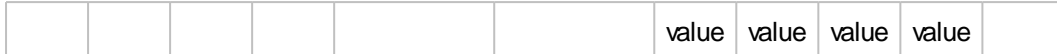

The content (8 bits per character) of the string register (**String-ID**) and the **Length** are output. The string does not end with \$00.

## <span id="page-201-0"></span>**Content from string register (Unicode)**

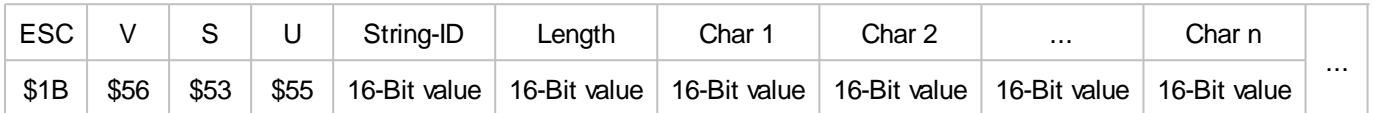

The content (16 bits per character) of the string register (**String-ID**) and the **Length** are output. The string does not end with \$00.

## <span id="page-201-1"></span>**Output register value**

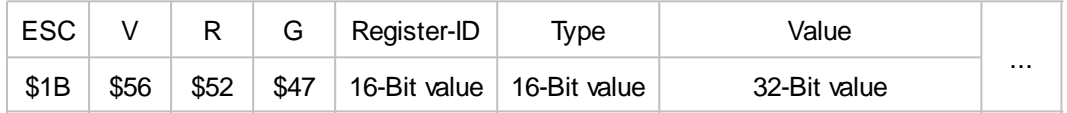

The contents of the register (**Register-ID**) and the **Type** are output:

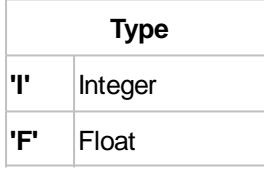

#### <span id="page-201-2"></span>**Number of port blocks**

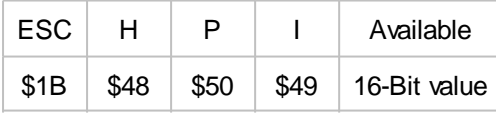

All available **Addresses** of the connected port blocks are output. Internally there is a block with the address 0, so that \$01 is returned without external hardware.

#### <span id="page-201-3"></span>**read port**

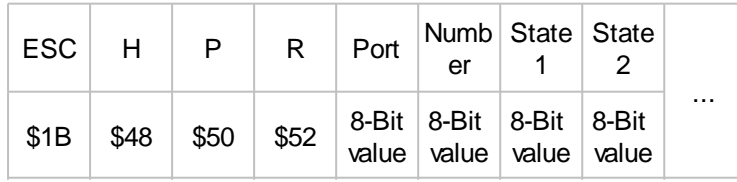

The status (**State 1**) of the port is output. If the **Number** is> 1, the states following the port module are sent (**State 2**, **State n**).

## <span id="page-201-4"></span>**Read port-pin**

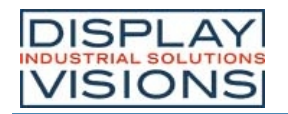

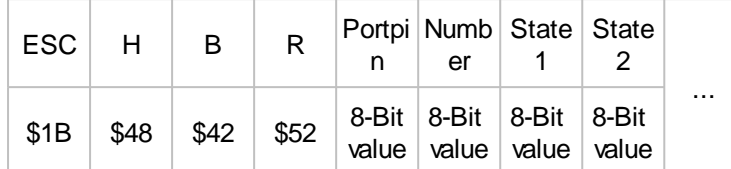

The state (**State 1**) of the port pin is output. If the **Number** is> 1, the states following the port module are sent (**State 2**, **State n**).

## <span id="page-202-0"></span>**Value of analogue input**

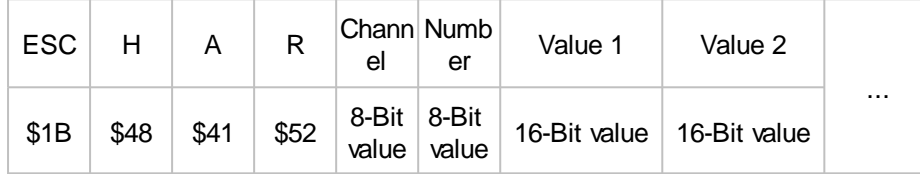

The value (**Value 1**) of the analog channel is output. If the **Number** is> 1, the measured values following the channel are sent (**Value 2**).

#### <span id="page-202-1"></span>**RS232 data**

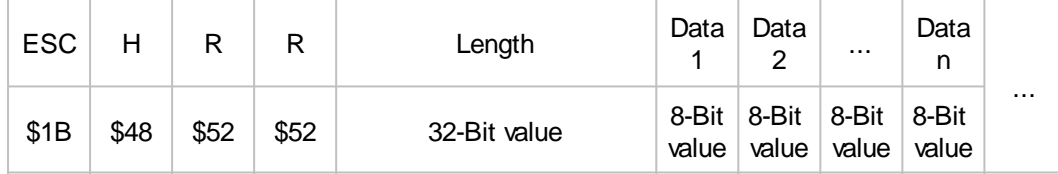

The data (**Data 1, Data 2, ..., Data n**) that were received via the master RS232 interface are output. **Length** indicates how much data is sent.

## <span id="page-202-2"></span>**SPI data**

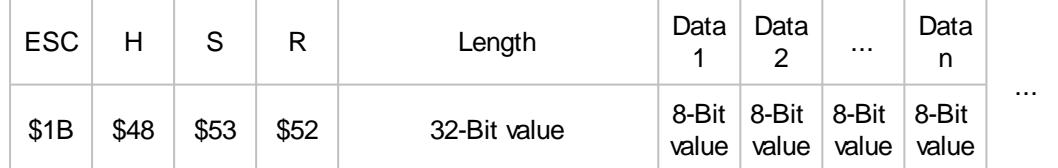

The data (**Data 1, Data 2, ..., Data n**) that were received via the master SPI interface are output. **Length** indicates how much data is sent.

#### <span id="page-202-3"></span>**I²C data**

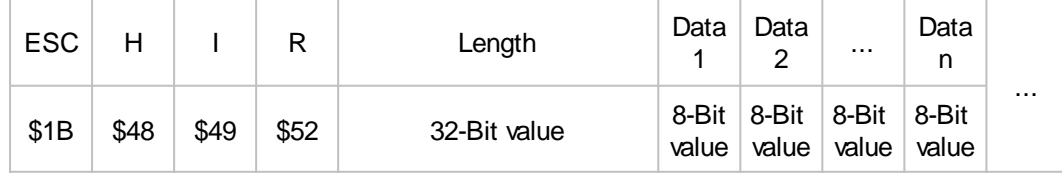

The data (**Data 1, Data 2, ..., Data n**) that were received via the master I²C interface are output. **Length** indicates how much data is sent.

## **Time ASCII output**

<span id="page-202-4"></span>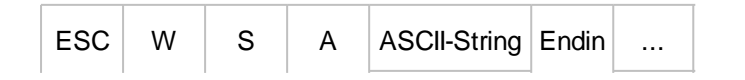

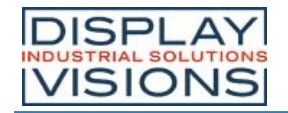

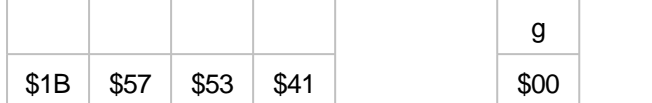

The requested time is transmitted in the set format as ASCII. The string ends with a \$00.

## <span id="page-203-2"></span>**Time Unicode output**

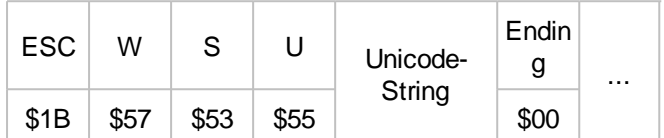

The requested time is transmitted in the set format as Unicode. The string ends with a \$00.

## <span id="page-203-3"></span>**Time binary output**

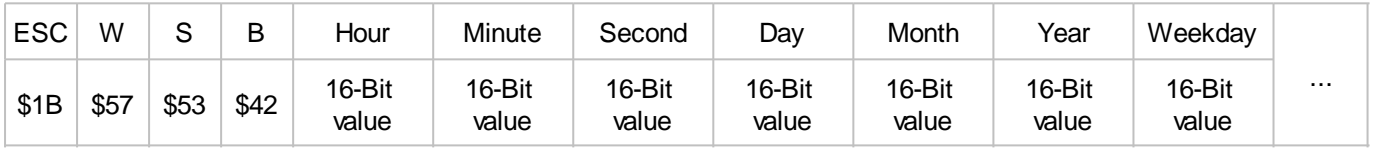

The requested time is transmitted in binary format in the set format. Day of the week  $= 0$  means Sunday

## <span id="page-203-0"></span>**Current working directory**

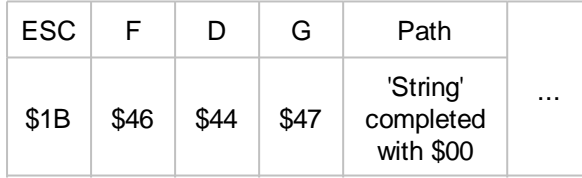

The current working directory is output.

## <span id="page-203-1"></span>**All folders and files from directory (binary output)**

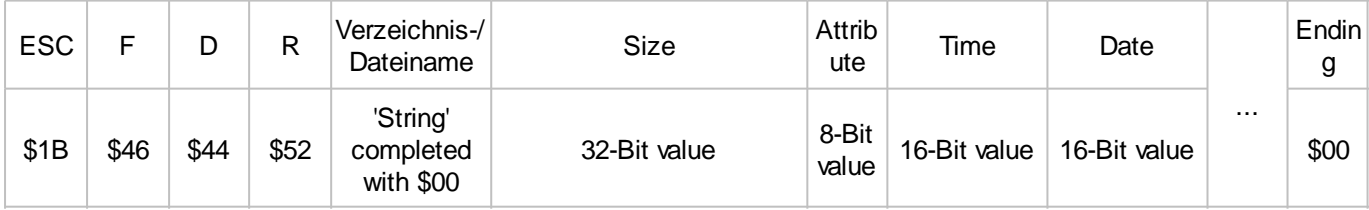

All folders and files in the current working directory are output.

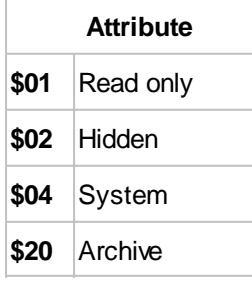

The time and date give the time stamp of the last change to the file.

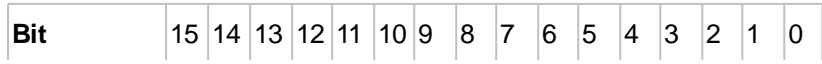

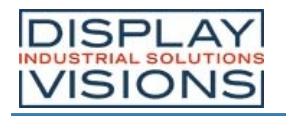

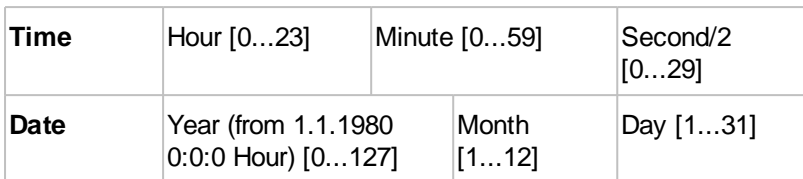

## <span id="page-204-0"></span>**All folders and files from directory (ASCII output)**

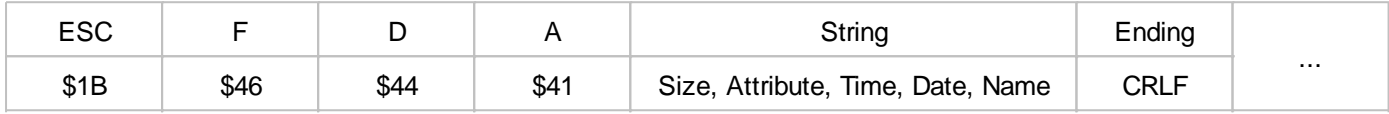

All folders and files in the current working directory are output as ASCII strings.

## <span id="page-204-1"></span>**All folders from directory (ASCII output)**

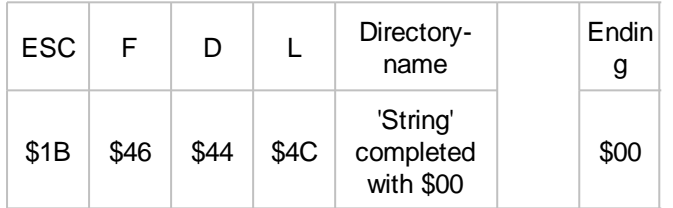

All folder names in the current working directory are output as ASCII strings.

## <span id="page-204-3"></span>**Folder/File information**

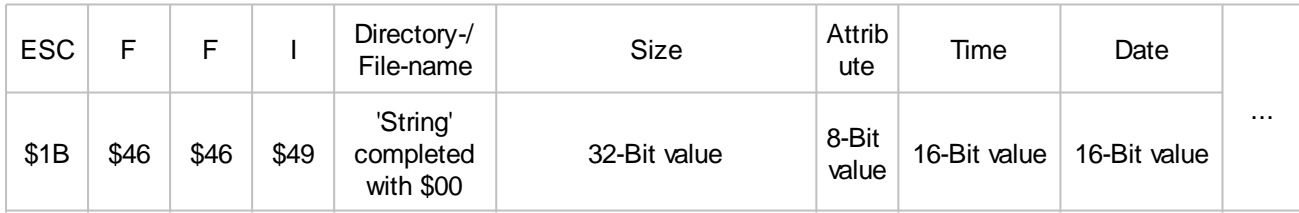

Folder / file information is output.

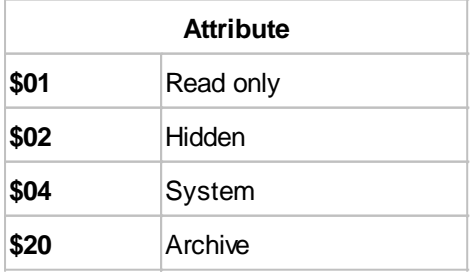

The time and date give the time stamp of the last change to the file.

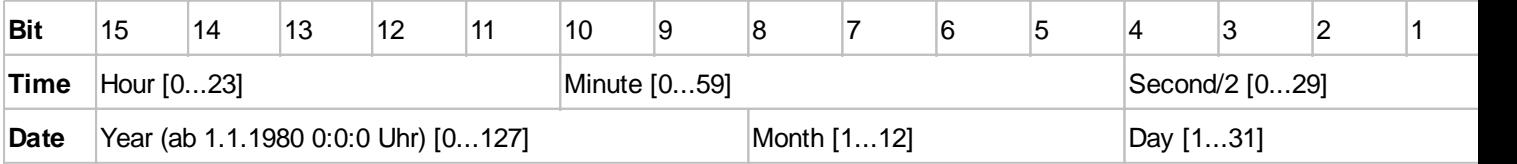

## <span id="page-204-2"></span>**Data from file**

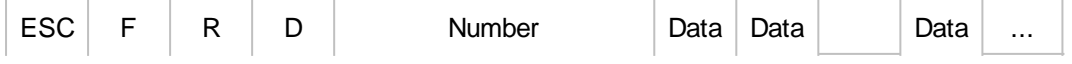

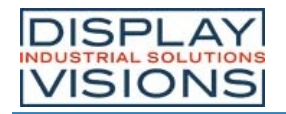

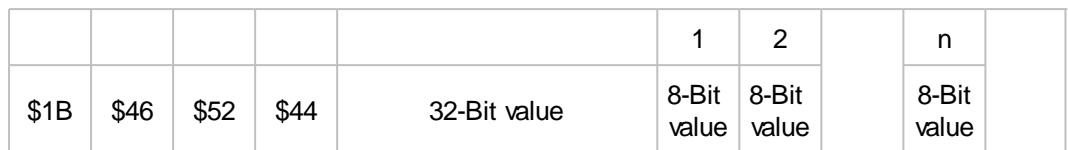

The data from the file are output. **Number** indicates the length of the file.

## <span id="page-205-0"></span>**Current project path**

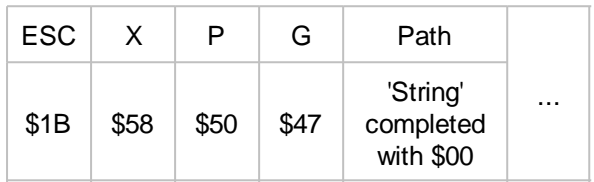

The current project path is output.

## <span id="page-205-1"></span>**Version information**

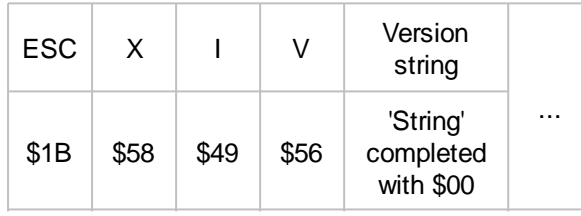

The version information of the display is output (e.g. "EA uniTFT V1.4 with capacitive touch")

## <span id="page-205-2"></span>**Display information**

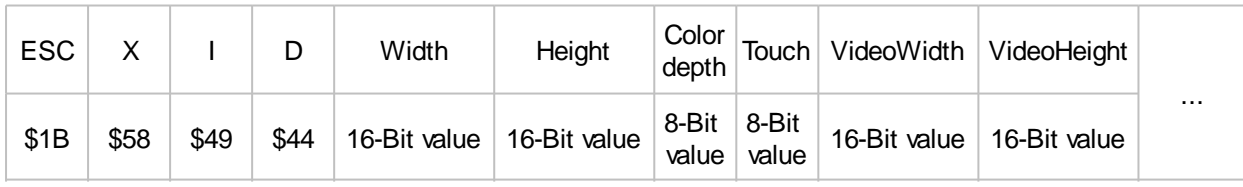

Display information is output.

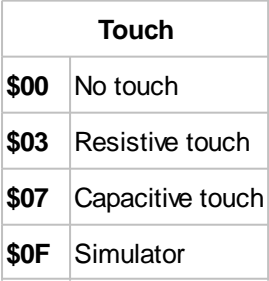

## <span id="page-205-3"></span>**RAM memory information**

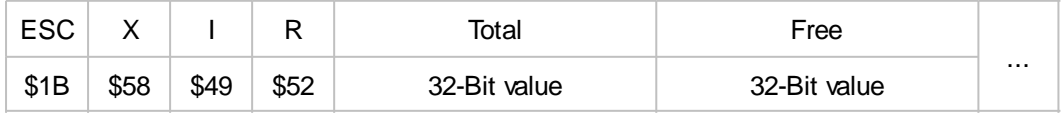

RAM memory information is output.

## **Memory information**

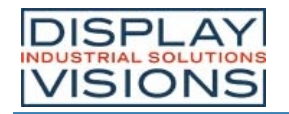

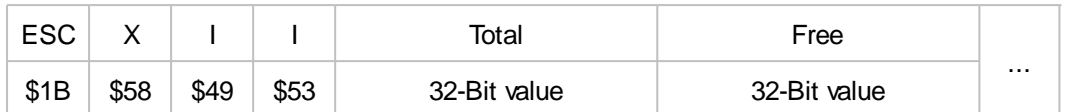

Storage information is output.

## <span id="page-206-0"></span>**Hardcopy**

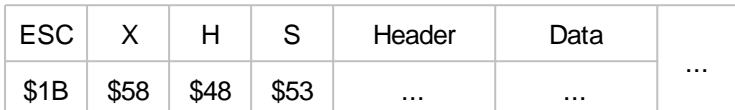

A hard copy of the display content is output. The **Header** and **Data** depend on the selected format.

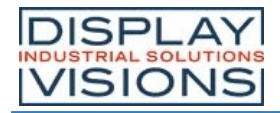

# *Functions an Calculations*

The EA uniTFTs-Series can process small mathematical functions internally at runtime. In addition, with logical operators and options, they offer the possibility to make decisions, similar to an if-statement. In order to be able to evaluate user inputs or optimize the screen layout, calculation commands are also available that can work with object properties, such as bar graph value, last touch position or object width and position. Most functions are available as both integer and floating-point calculations. Care must be taken to stay in the respective number range, or to convert with the cast operator (float or int).

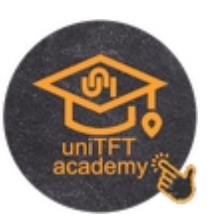

The module works with little-endian (Intel-format), that means the least significant byte is transferred first.

#### **Attention:**

Calculations need to be run inside brackets (...). See command syntax for further details.

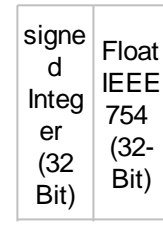

#### **Mathematical functions**

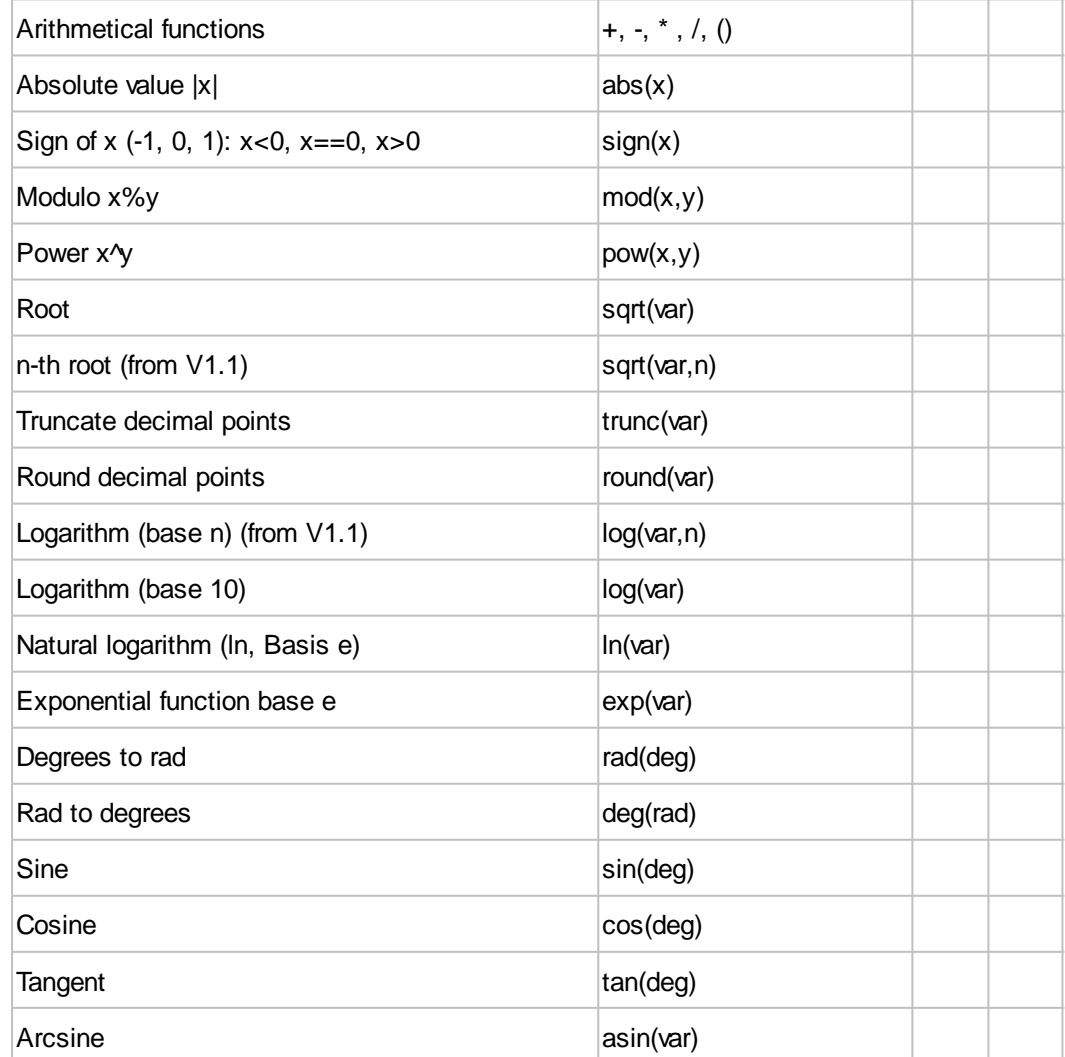

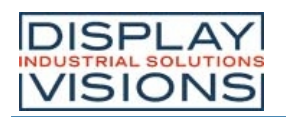

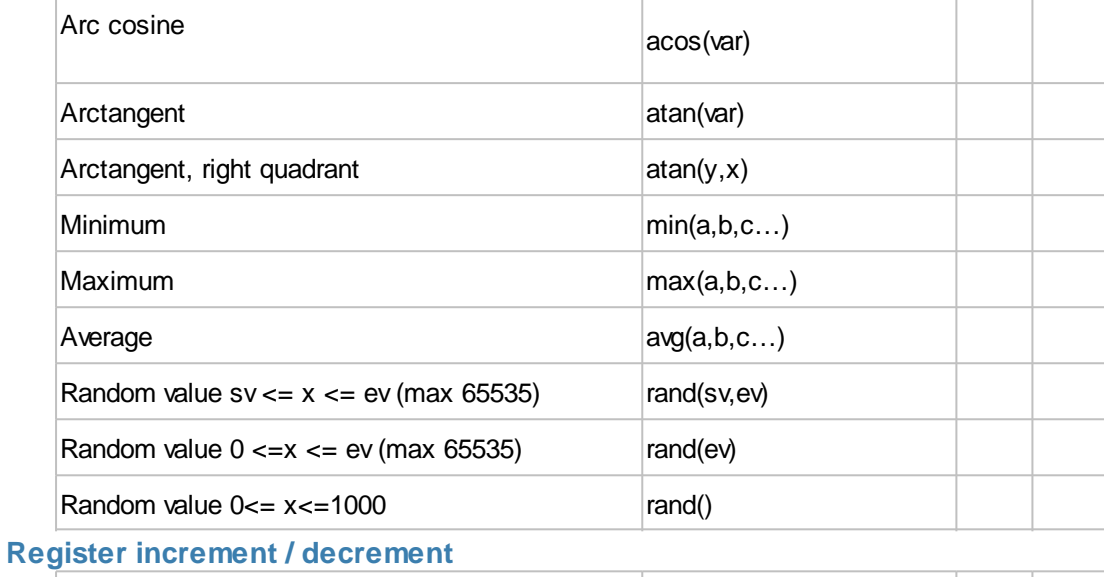

# pre-/post- increment  $++Rx$ , Rx++ pre-/post- decrement --Rx, Rx--

#### **Cast Integer** « **Float**

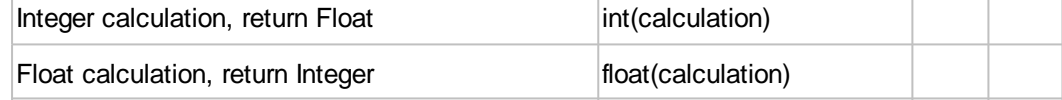

#### **Bit Operatoren**

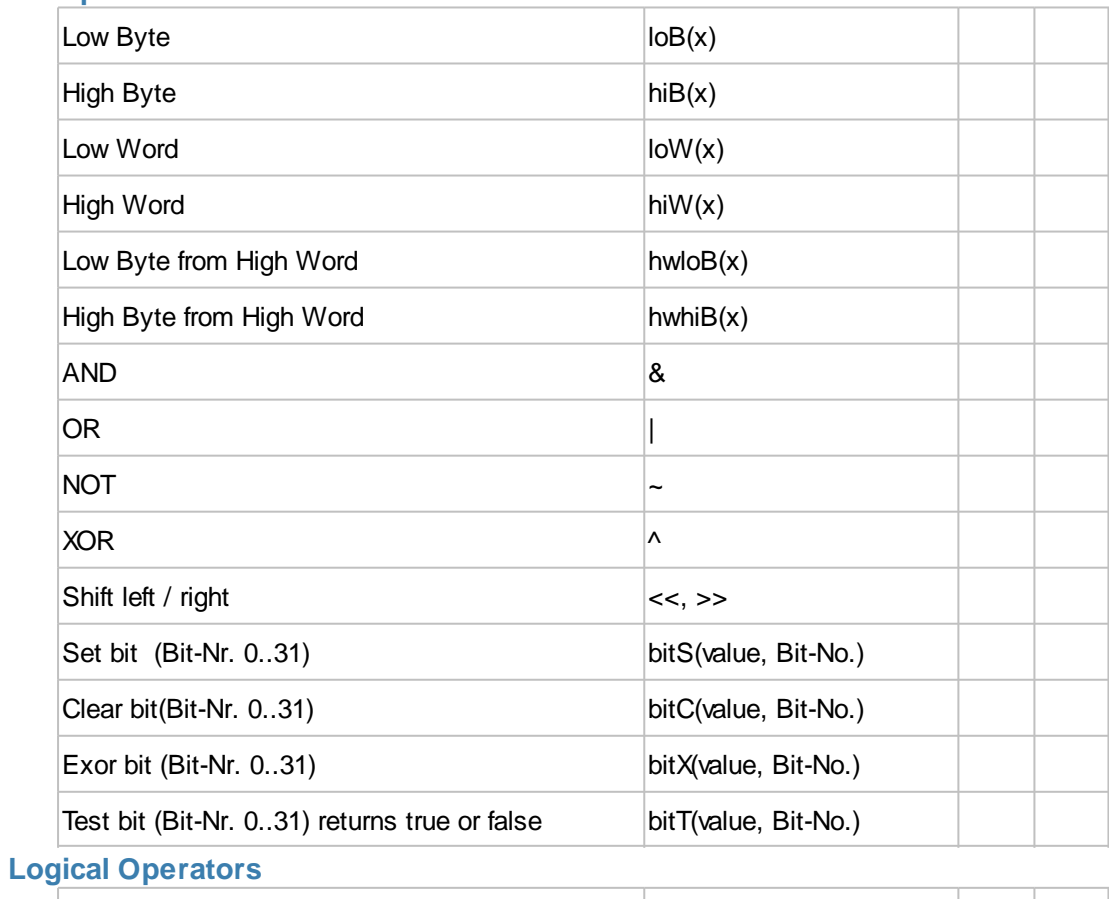

# AND 8&  $\mathsf{OR}$  ||

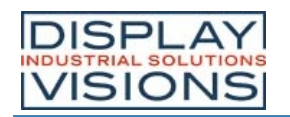

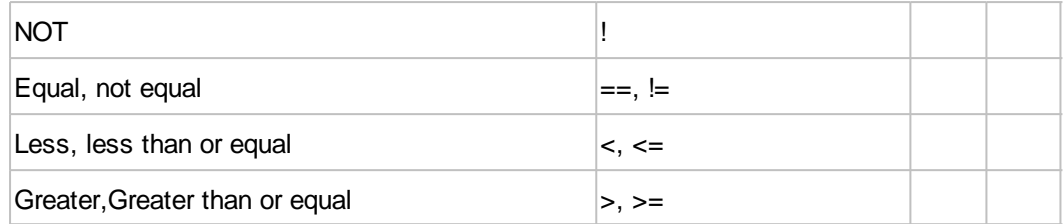

#### **Decision**

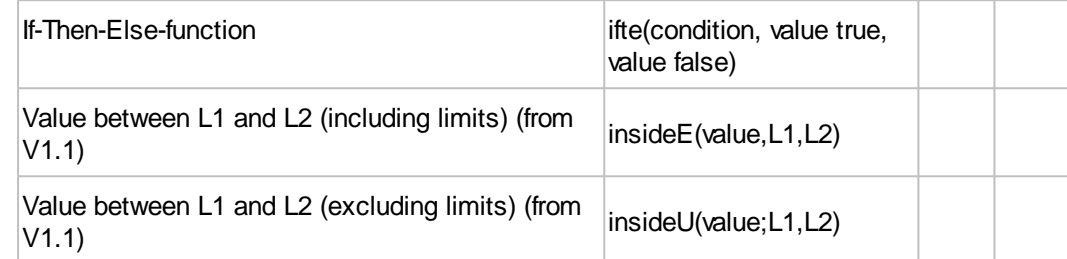

## **Object commands, general**

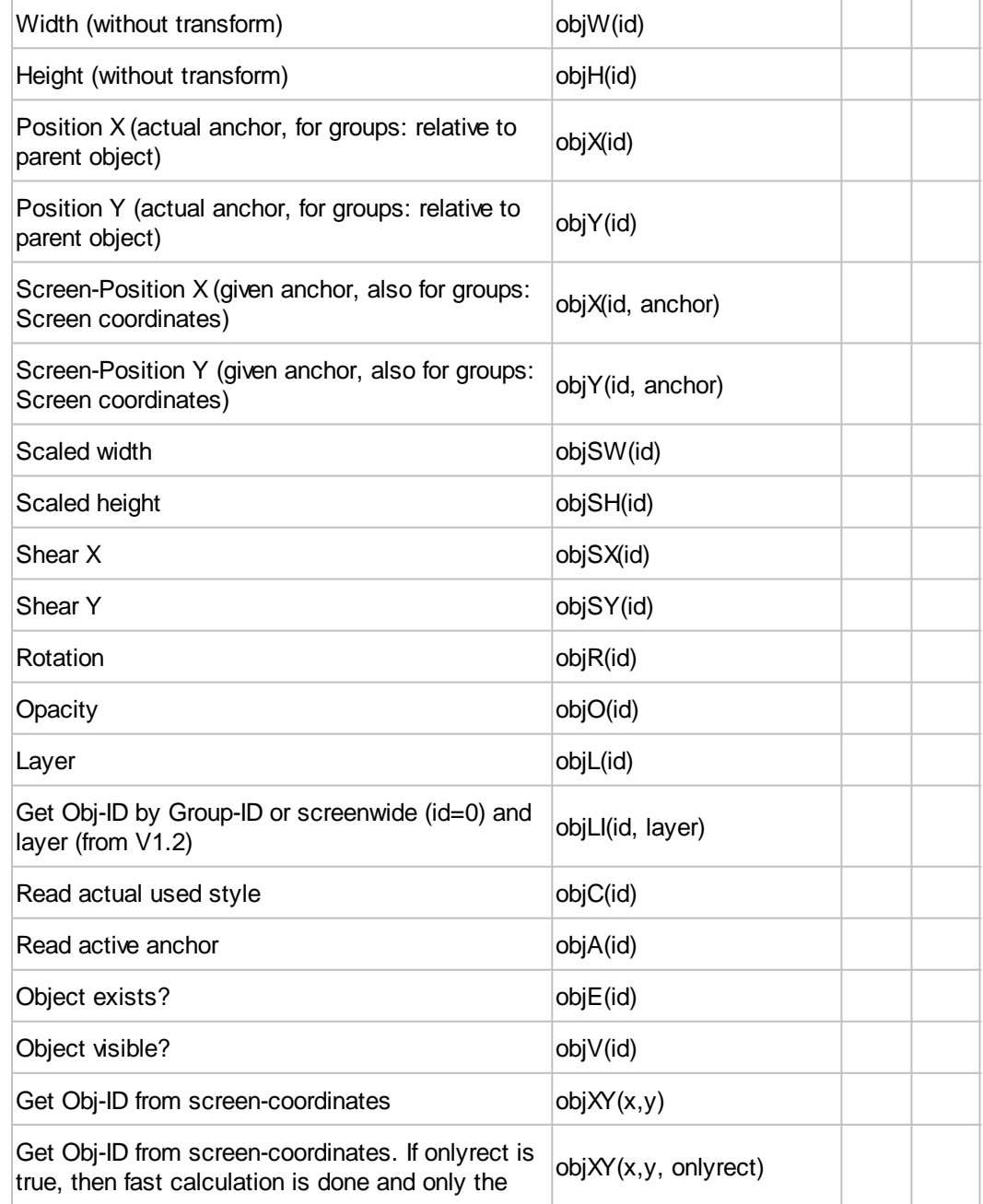

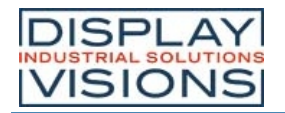

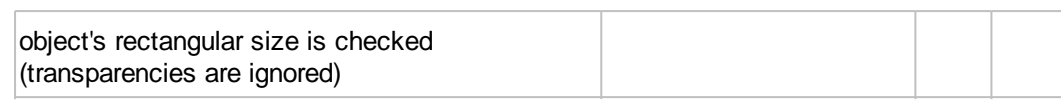

#### **Object commands menu**

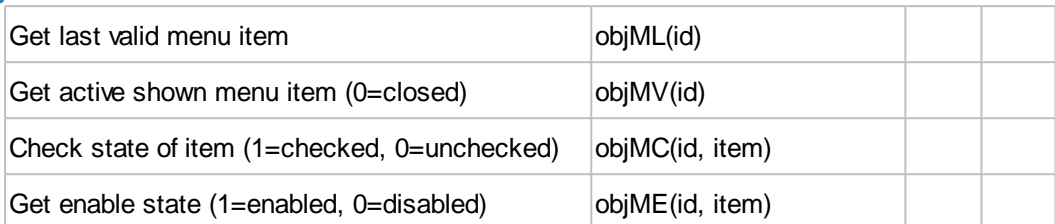

## **Object commands ComboBox**

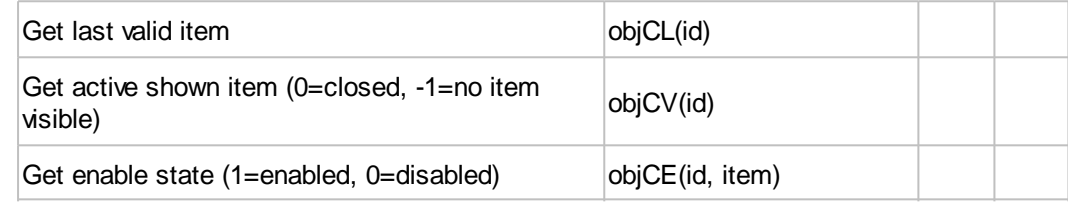

## **Object commands SpinBox**

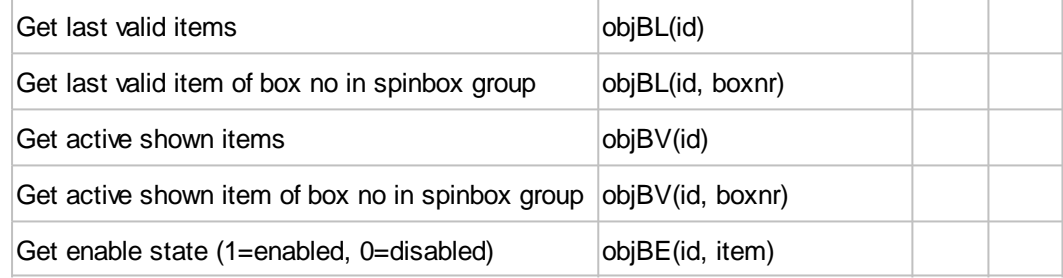

#### **Object commands StringBox**

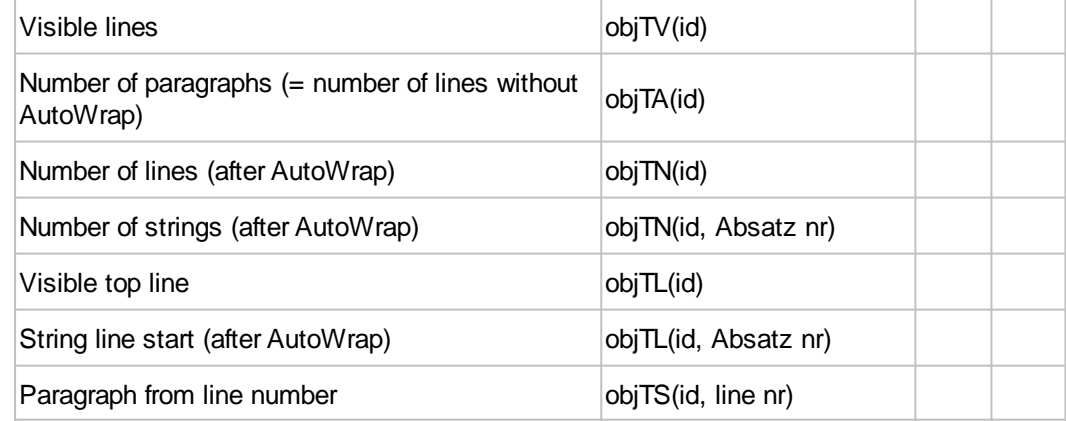

#### **Object commands PictureBox (from V1.2)**

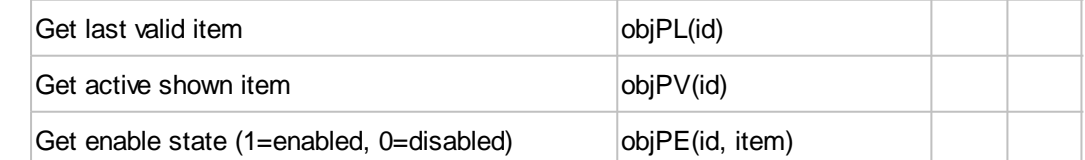

#### **Object properties**

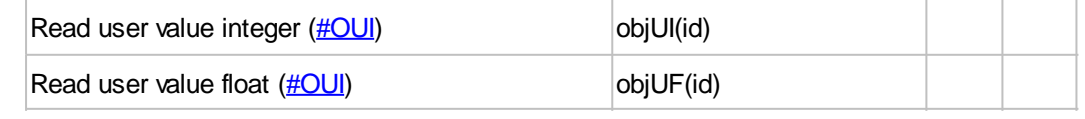

## **Object properties Bargraph/Instrument**

Current value objIV(id)

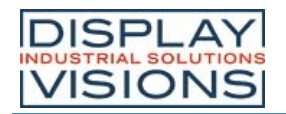

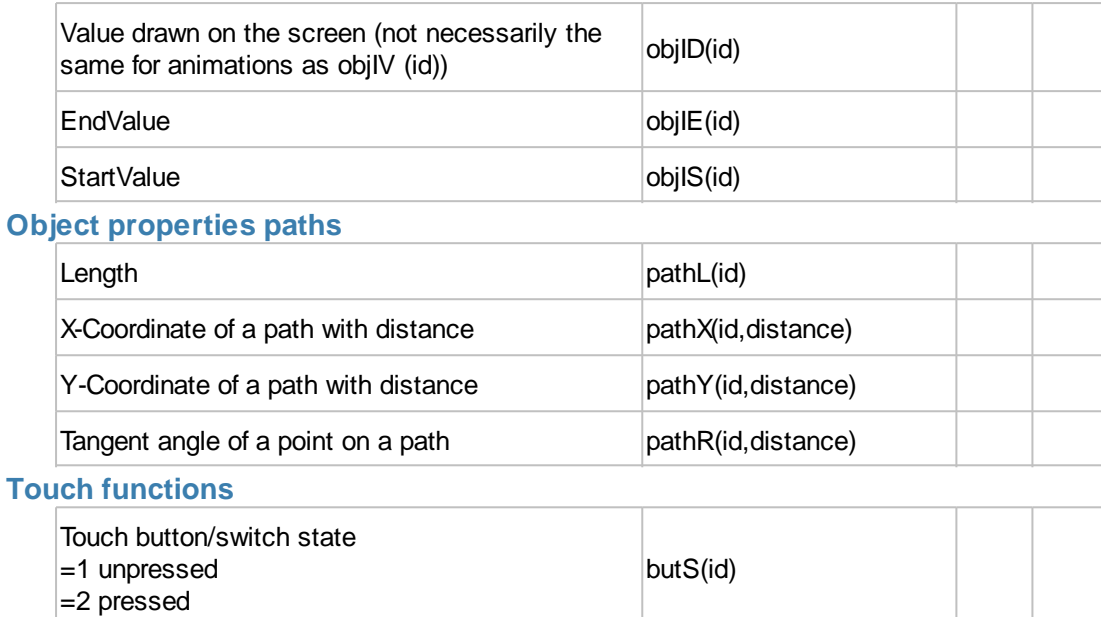

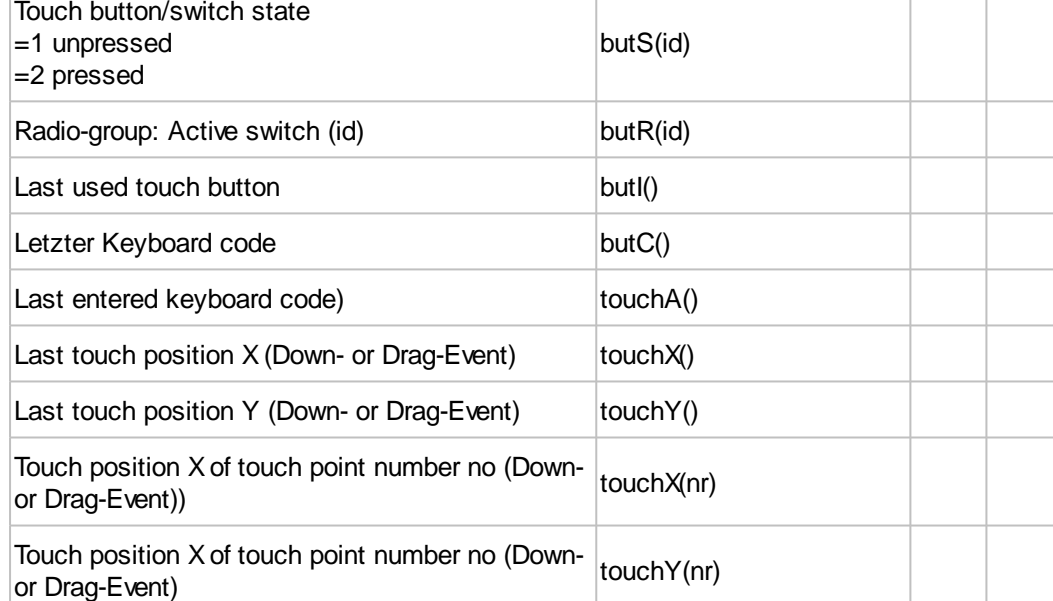

#### **Decomposition of input elements (Menu)**

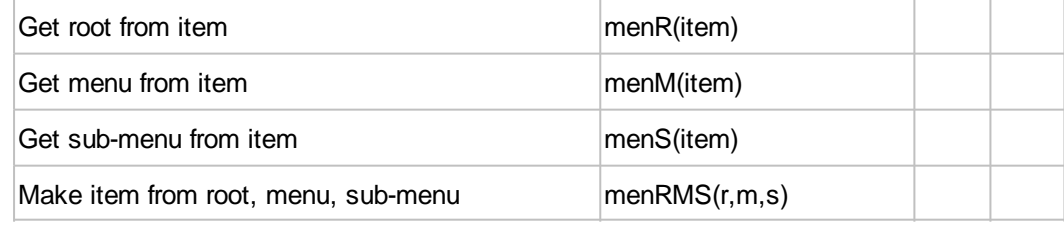

## **Decomposition of input elements (SpinBox)**

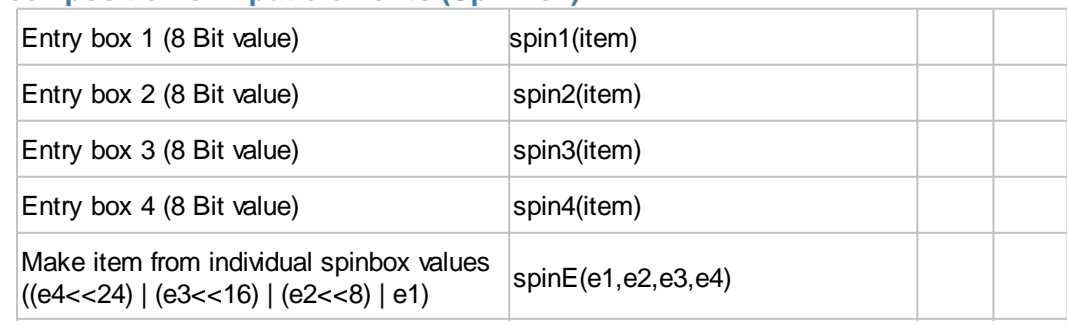

#### **Diagram (from V1.1)**

Chart window changed since last touch event diaWC(id)

# DISPLAY<br>WOUSTRIAL SOLUTIONS<br>VISIONS

## **EA uniTFTs series**

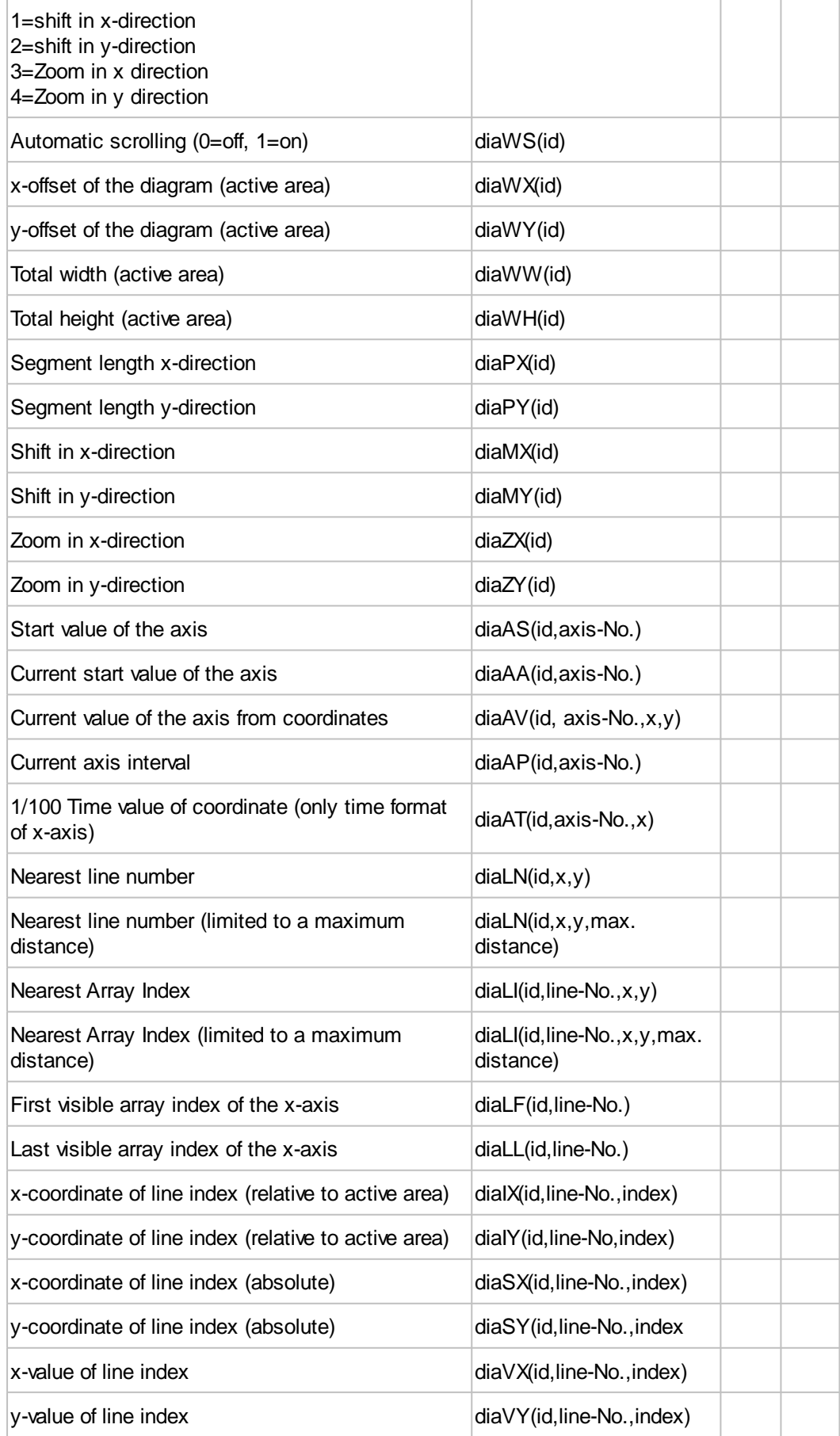

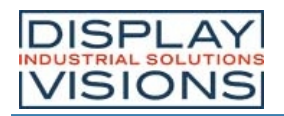

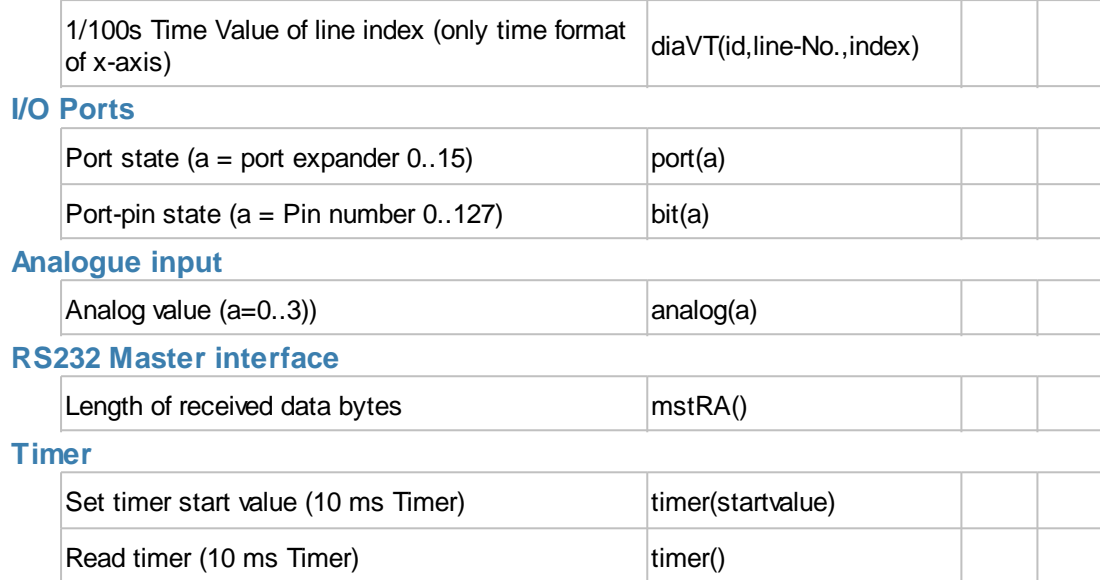

#### **Time functions/ RTC**

Time and date are calculated by the module internally in seconds with epoch = 1.1.2000 at 00:00:00 o'clock with SINT32 (= datetime-value). Thus, the maximum period used by the module is from 1932 - 2067. The base date can be changed with the  $\frac{\text{HWDY}}{\text{HWDY}}$  command. To calculate time periods, it's always necessary to convert the time/date to seconds first, then carry out the calculation. The result can then be converted back again to minutes, hours, day, month and year.

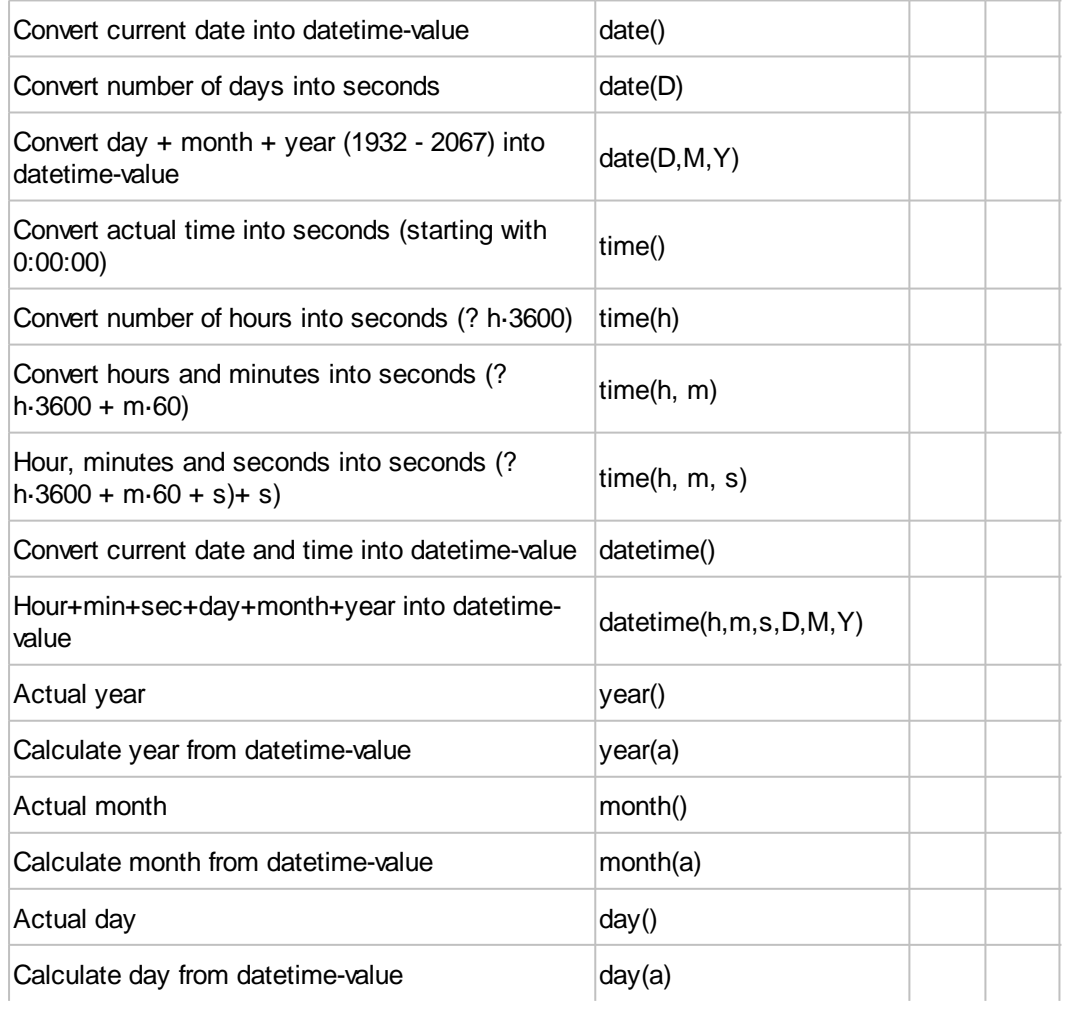

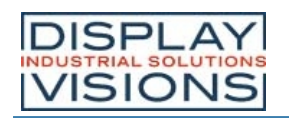

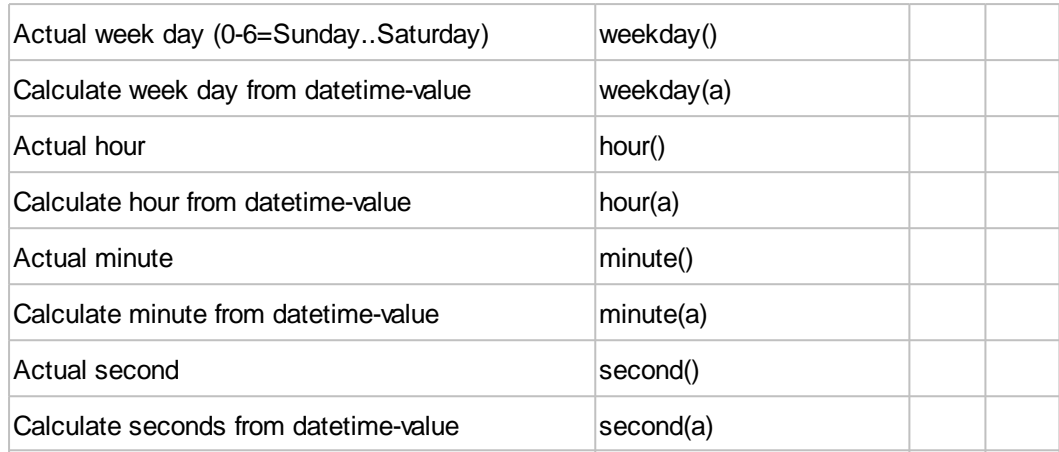

## **String register functions**

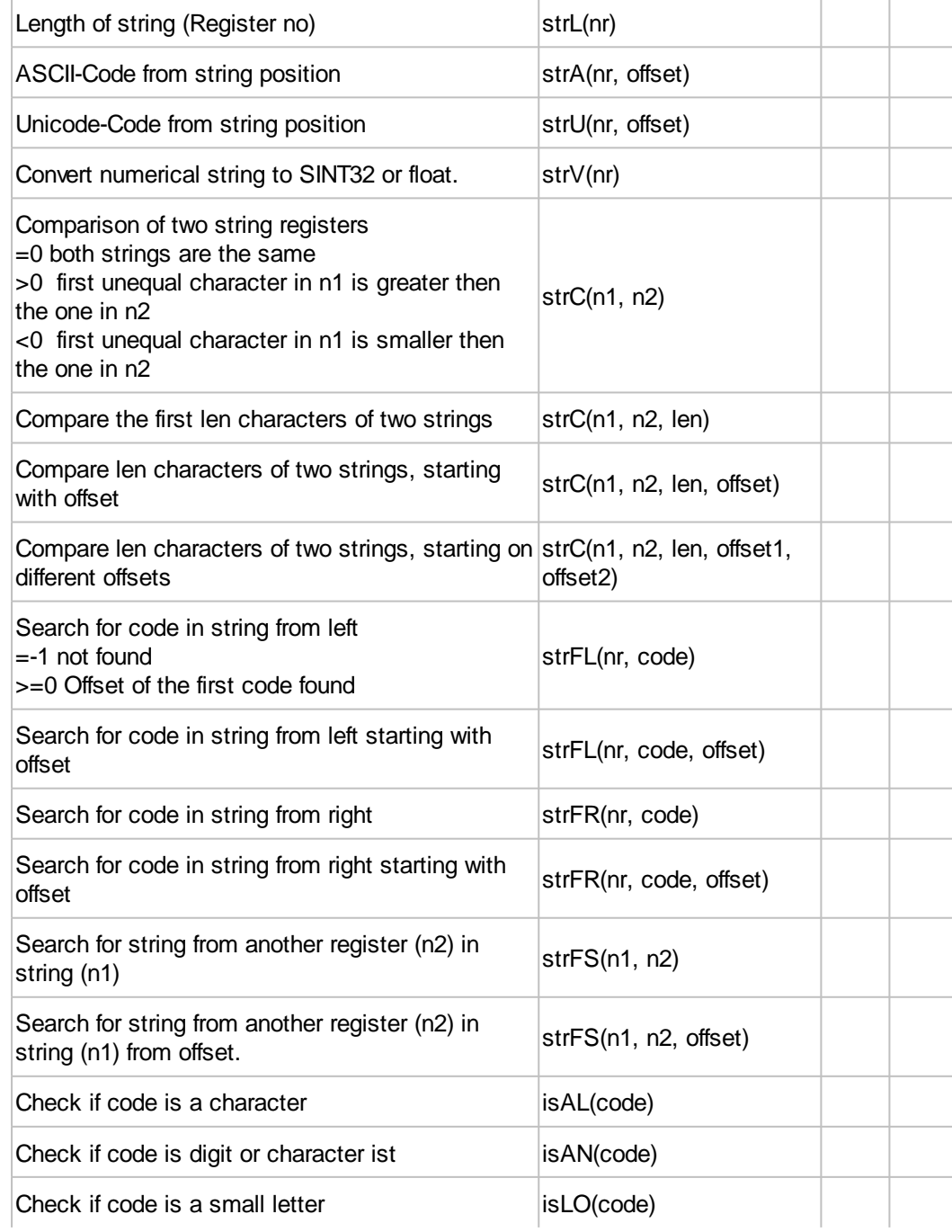

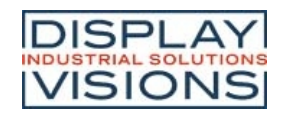

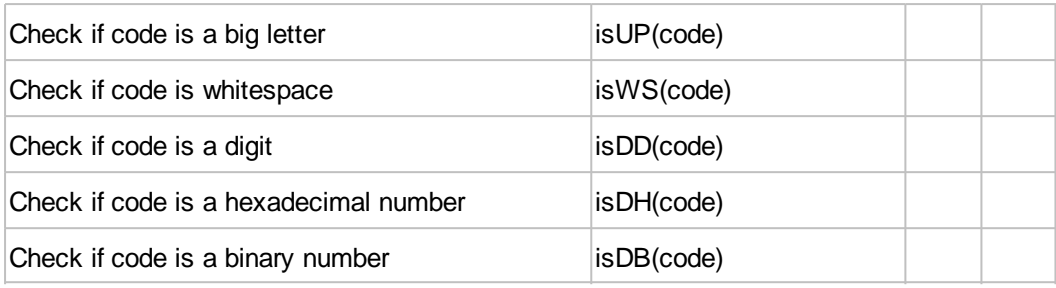

#### **Regular expressions (from V1.2)**

For all commands concerning the RegEx the result is also saved in ten special RegExp-Registers with direct access, through X? (all X0,container X1..X9, see [command syntax\)](#page-28-0).

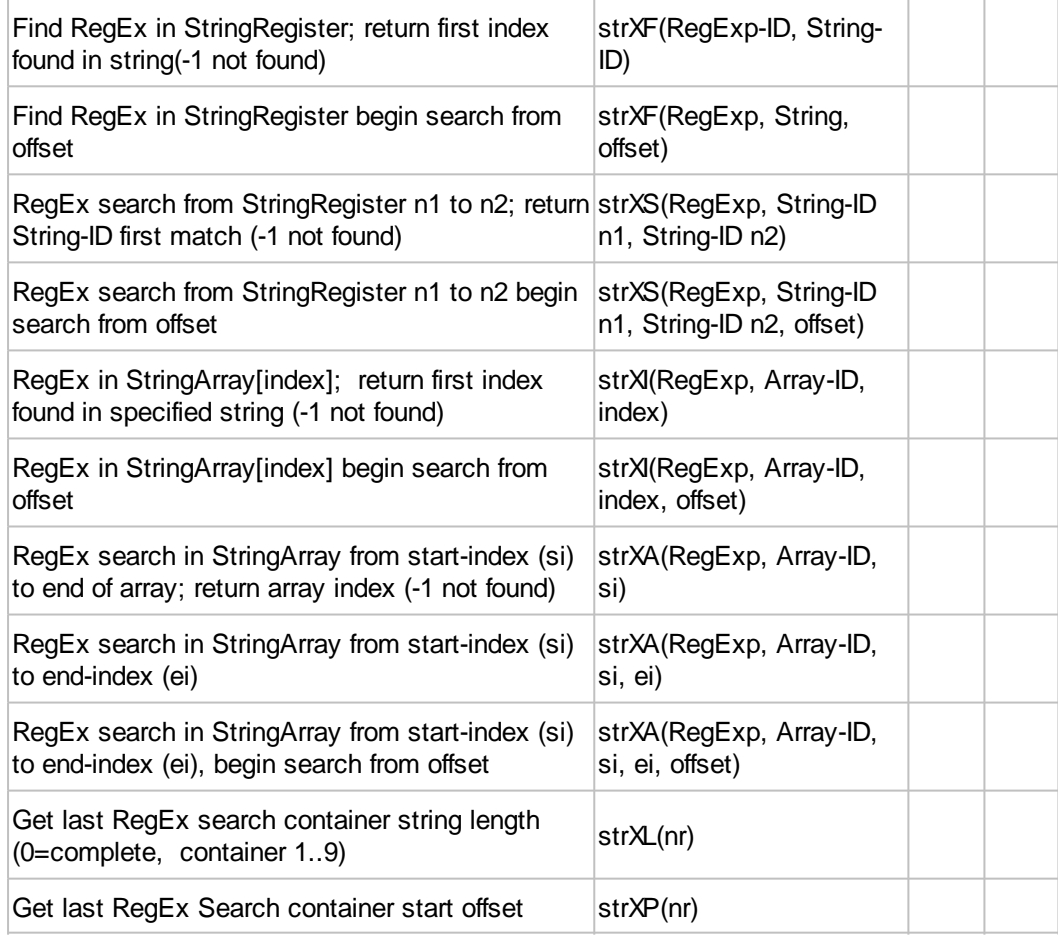

## **Array functions**

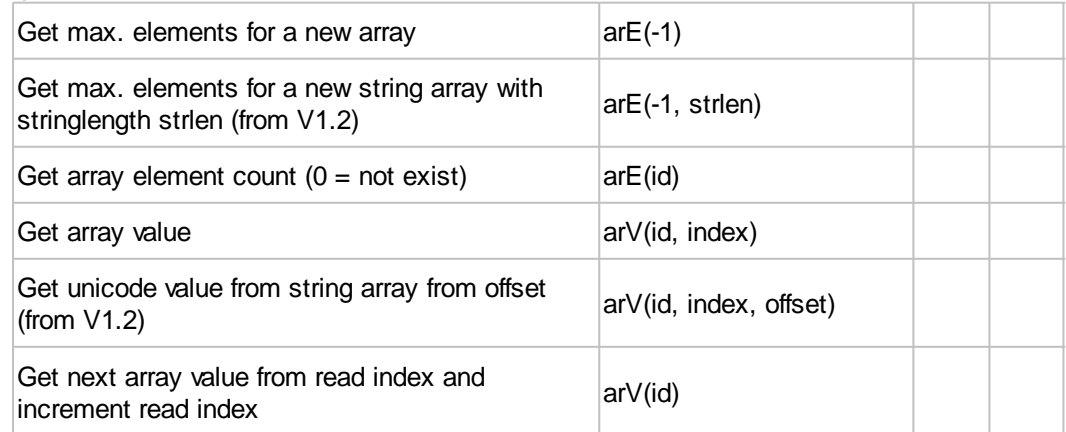
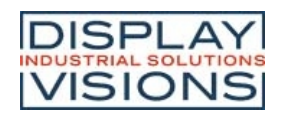

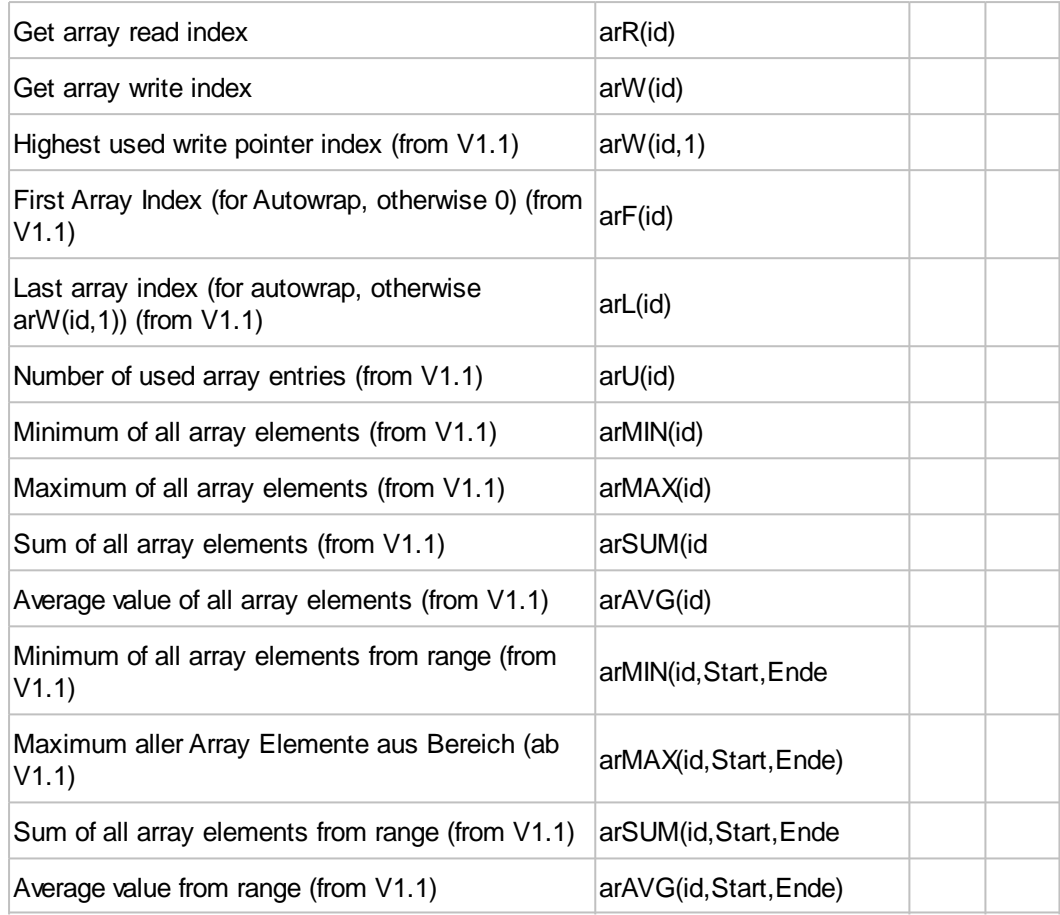

#### **Color commands**

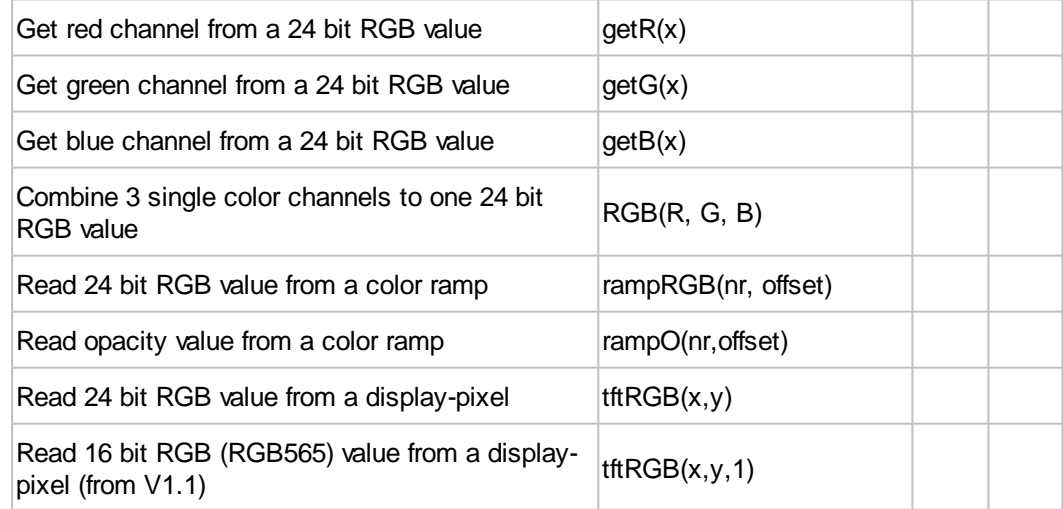

#### **File and directory commands**

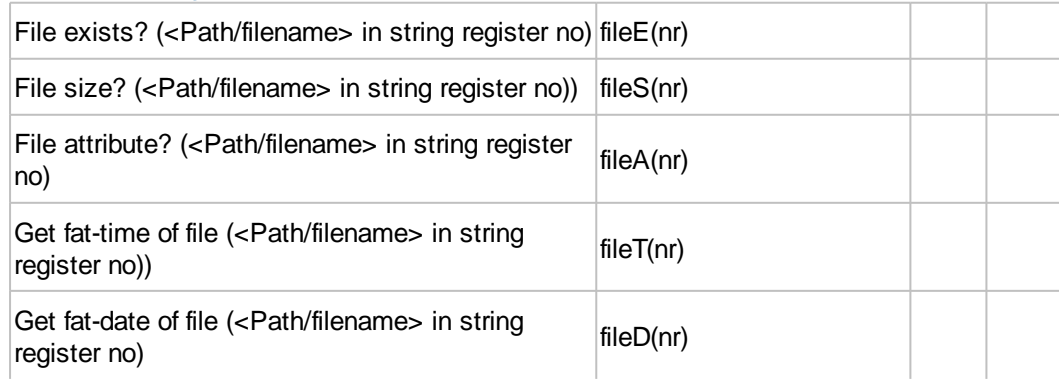

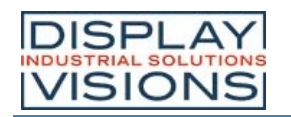

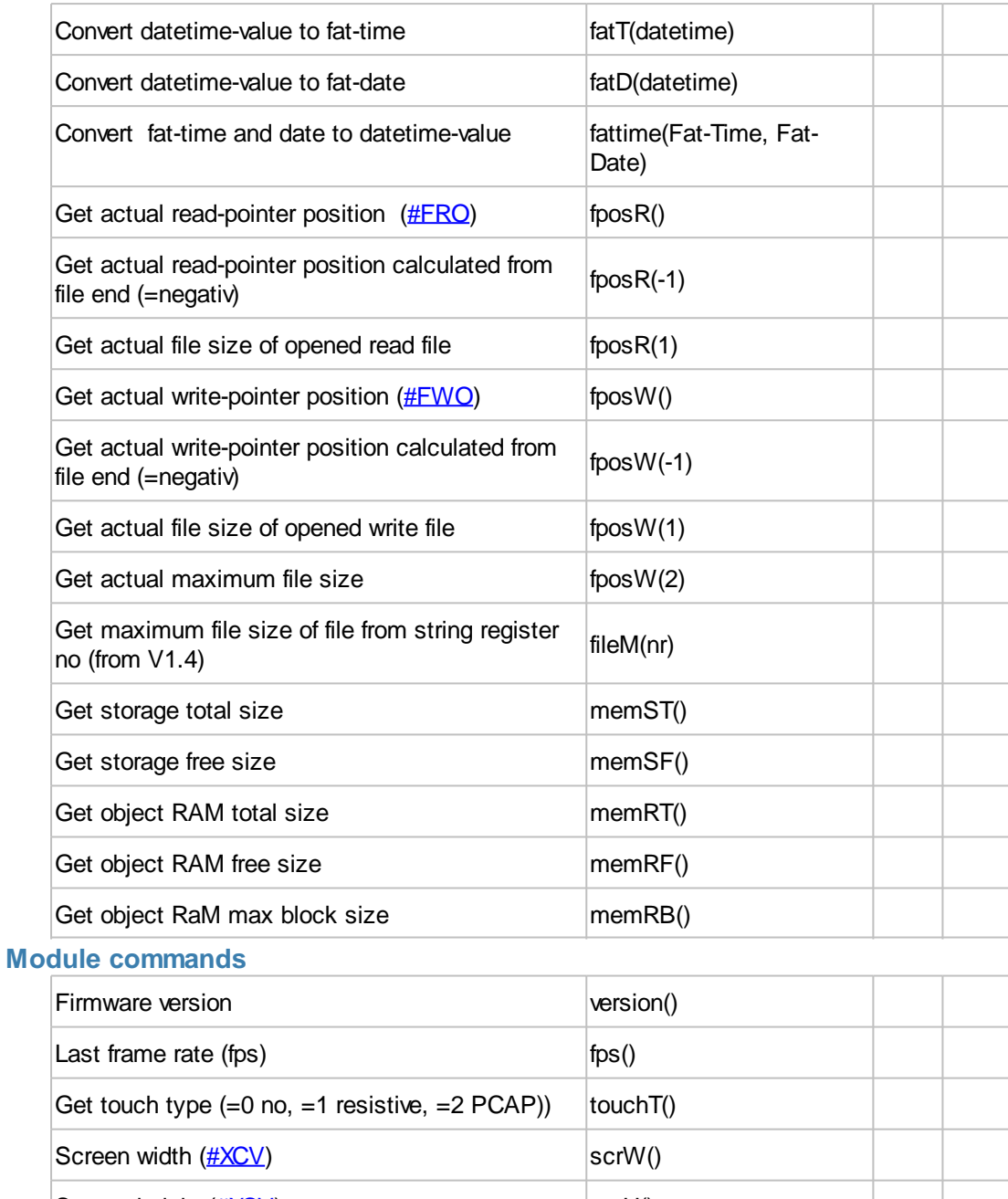

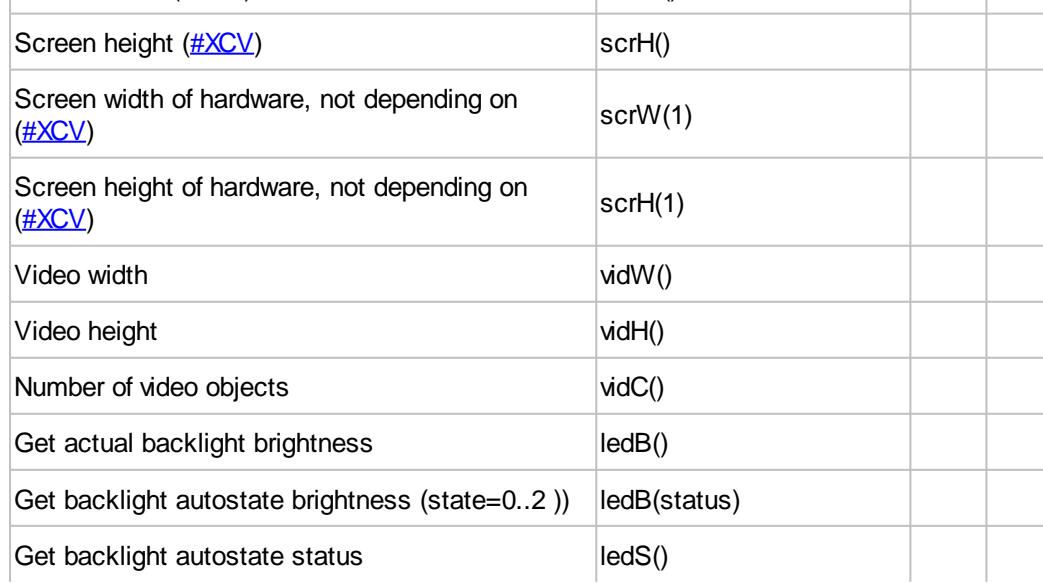

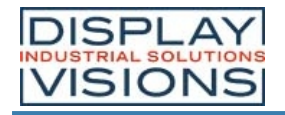

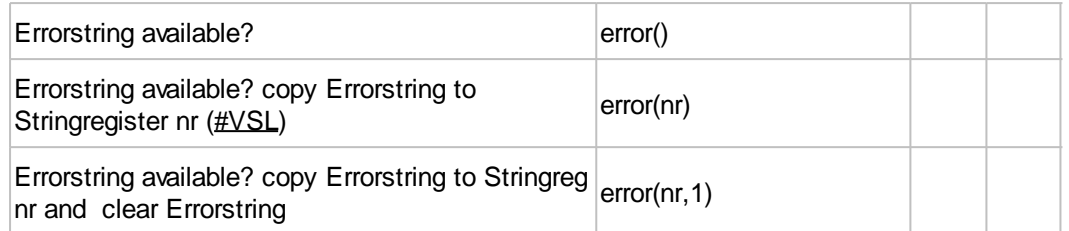

# **Priority list of all operators**

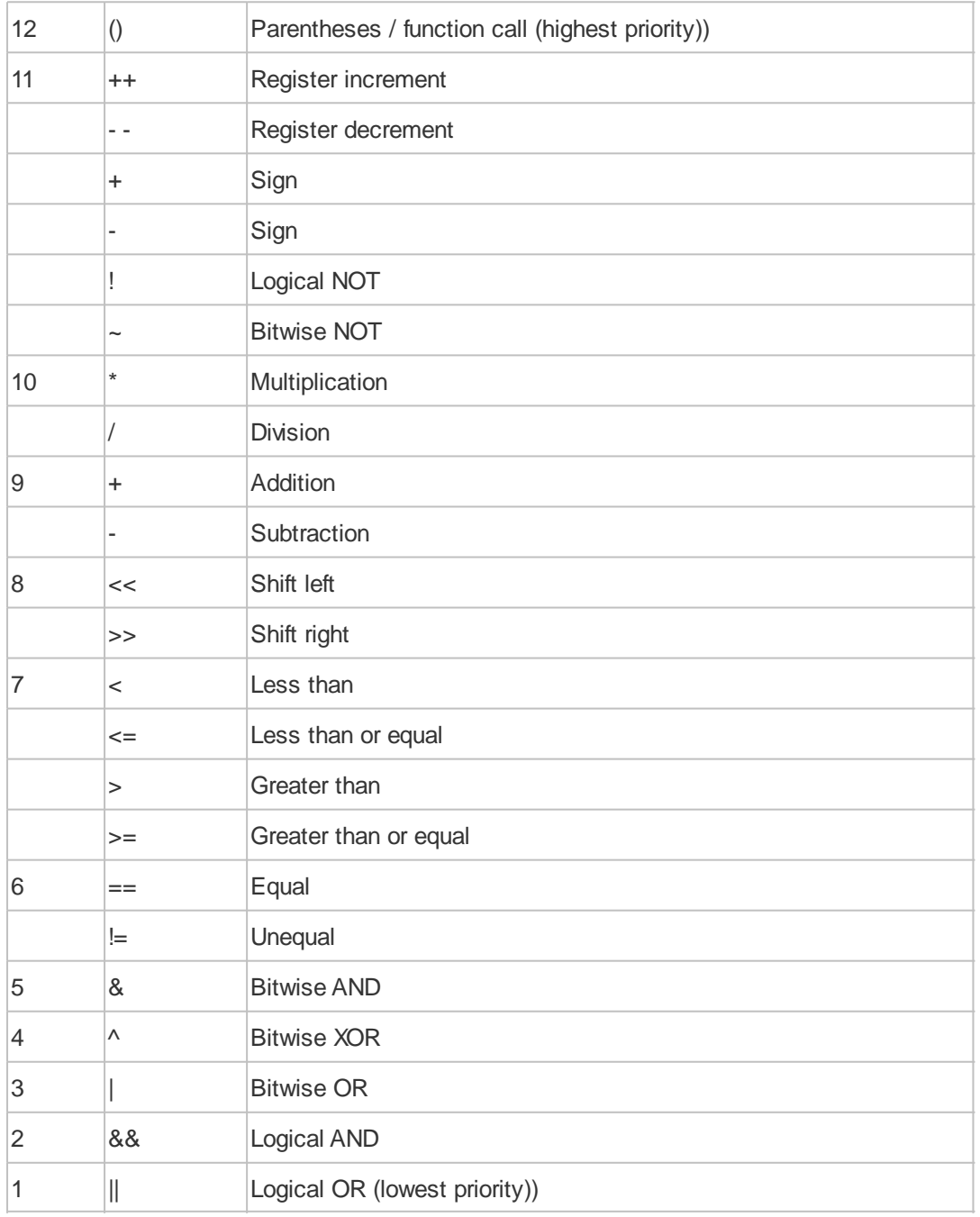

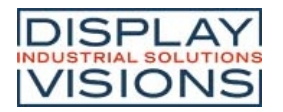

# **HARDWARE**

The EA uniTFTs-Series consists of a TFT/IPS-Display with LED backlight, driven by an integrated driving circuit, which is dimmable using software commands. In 24/7 operation the backlight can be dimmed automatically to increase the LED life-time and save energy.

The module is designed to work with 3.3 VDC. Serial data transfer is possible through RS232, SPI, I²C or direct via USB protocol.

For simple control tasks, the module has 8 freely usable I/Os (expandable up to 136), 4 analogue inputs, one PWM output and 3 serial interfaces (RS232, SPI and PC).

The modules do have an integrated capacitive touch panel. By touching the display you can enter data and make adjustments via menu or bar graph. The labelling, size and shape of the "keys" is flexible and can also be changed during runtime (different languages, icons). The drawing of the individual "keys", as well as the labelling is completely taken over by the built-in software. The capacitive touchpanel has an robust glass surface that can also be operated with thin gloves.

## *Front view (example EA uniTFTs043-ATC)*

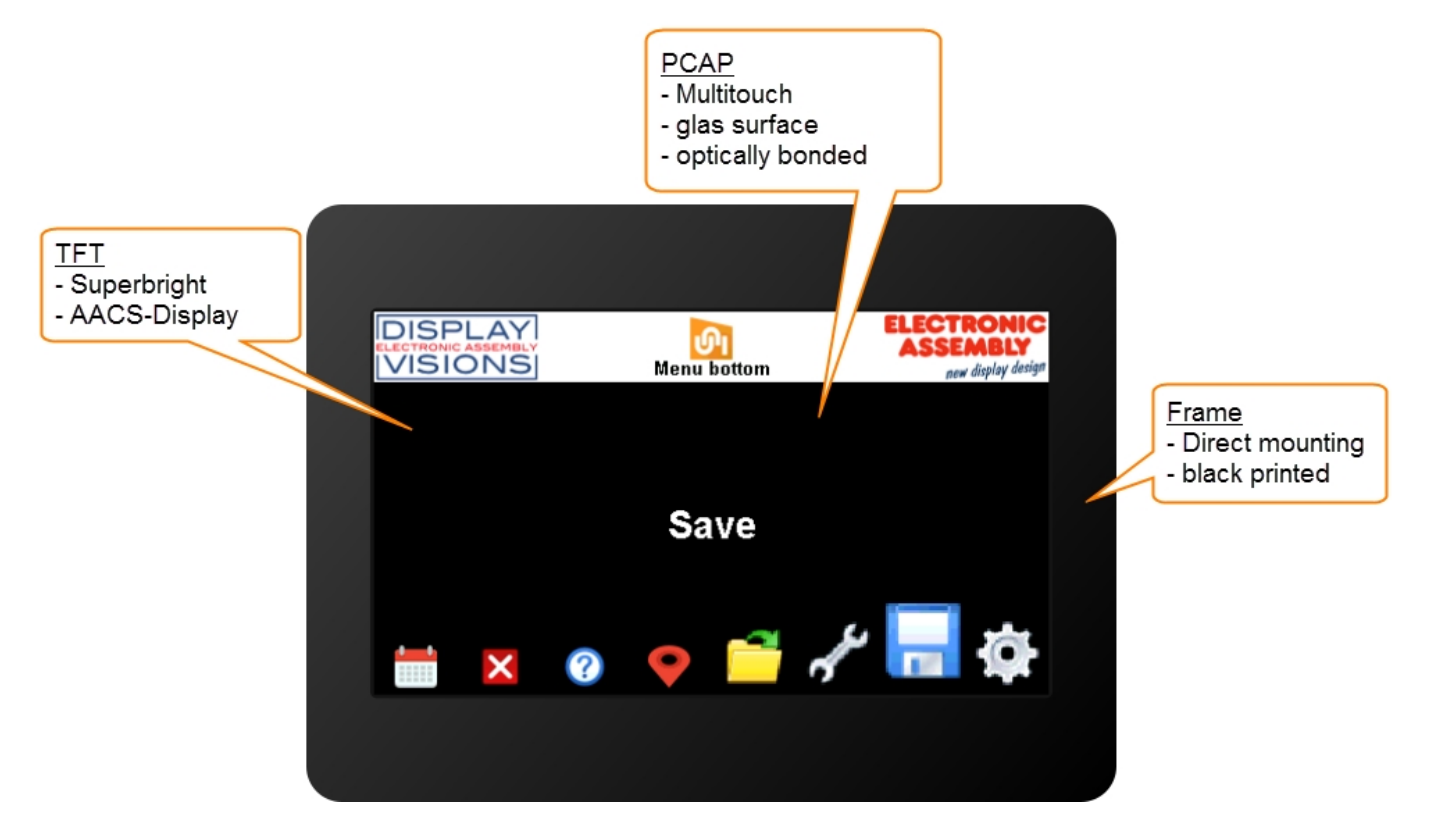

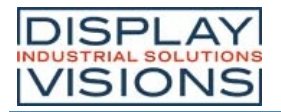

# *Rear view (example EA uniTFTs043-ATC)*

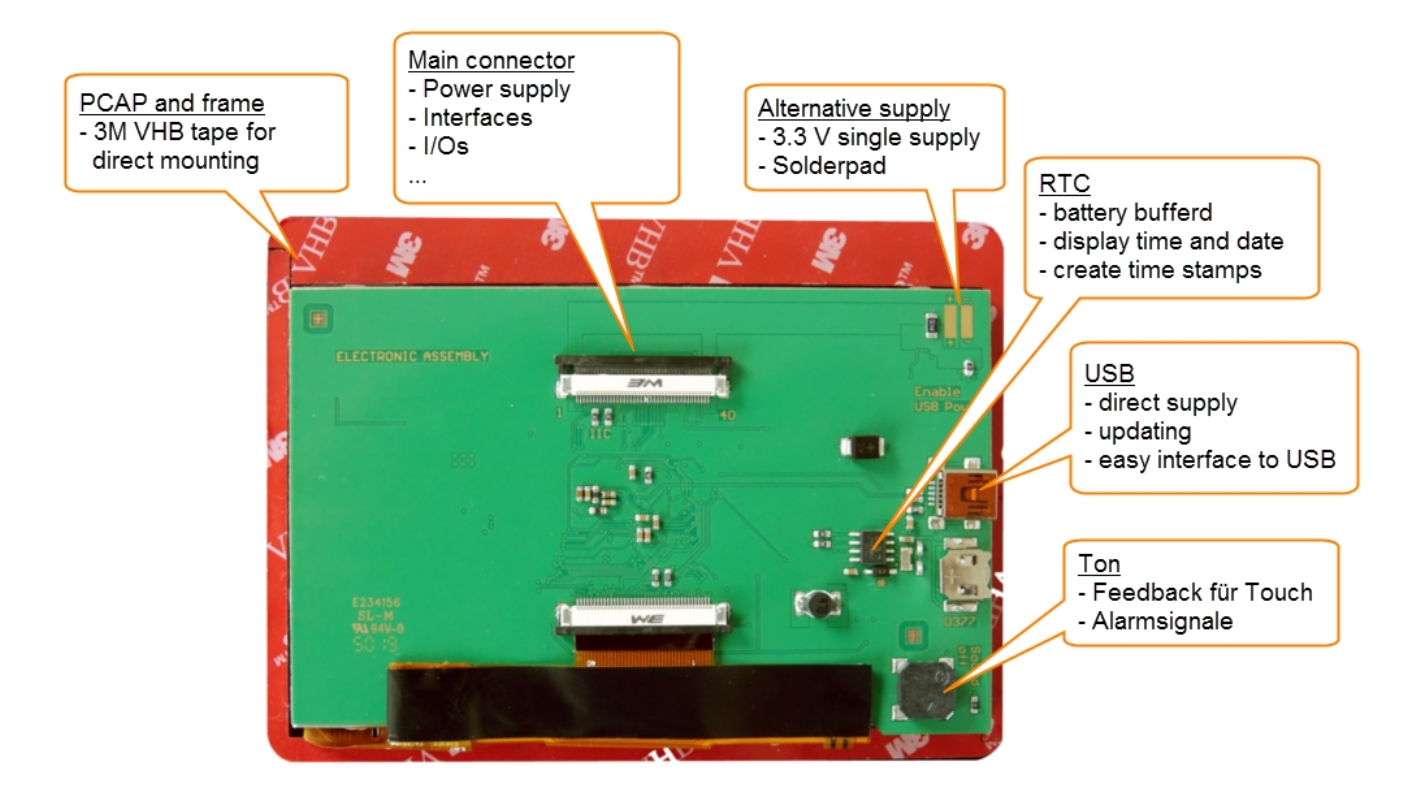

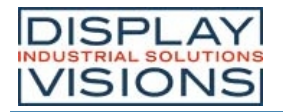

# *Pin assignment*

Pin assignment for ZIF connector. It's an FPC connector with 40 positions and 0.5 mm pitch. Bottom contact.

# DISPLAY<br>MDUSTRIAL SOLUTIONS<br><u>MSIONS</u>

## **EA uniTFTs series**

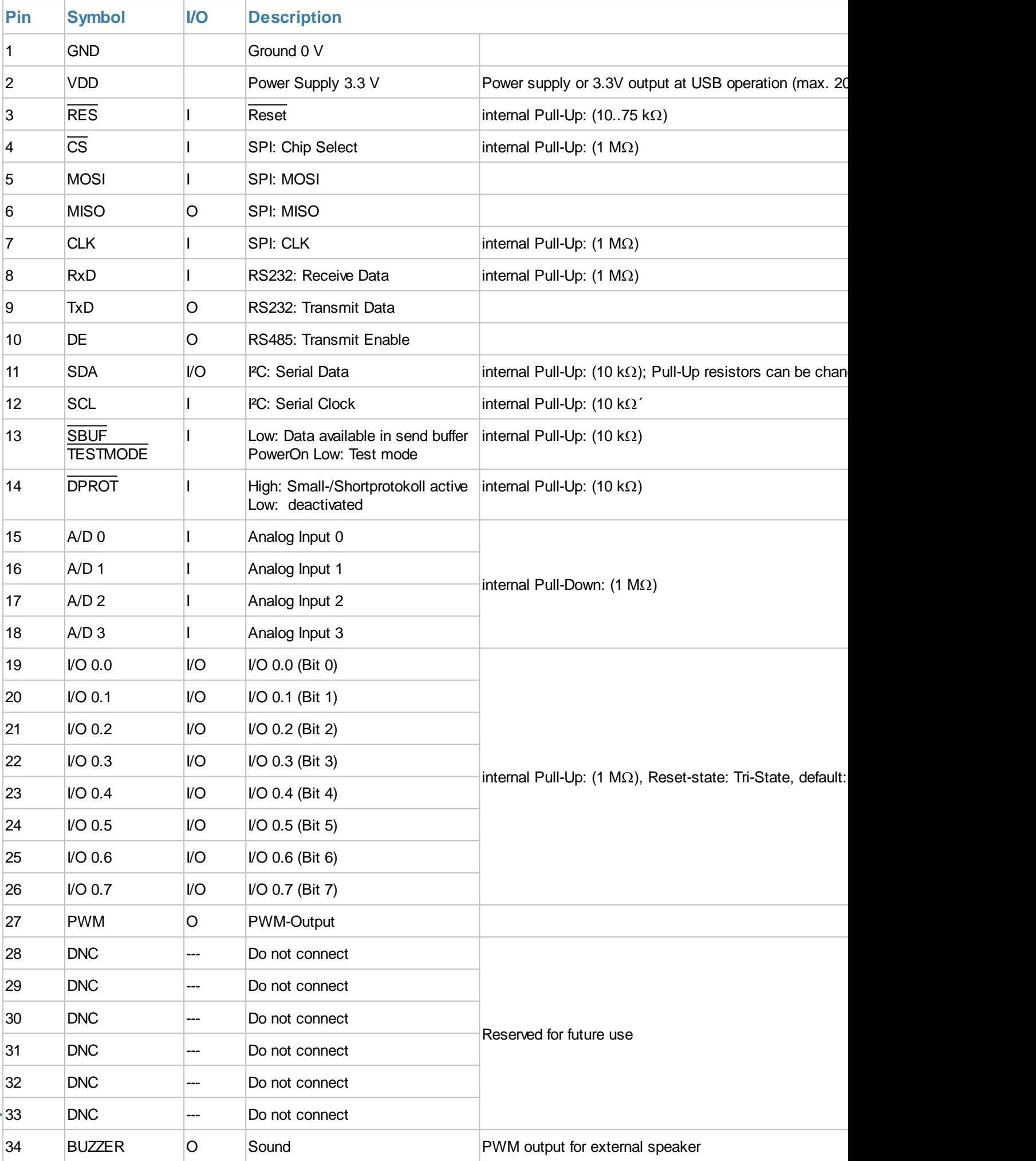

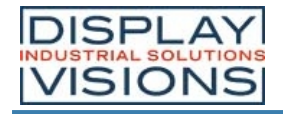

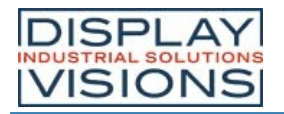

## *Power supply*

The modules can be powered in three different ways:

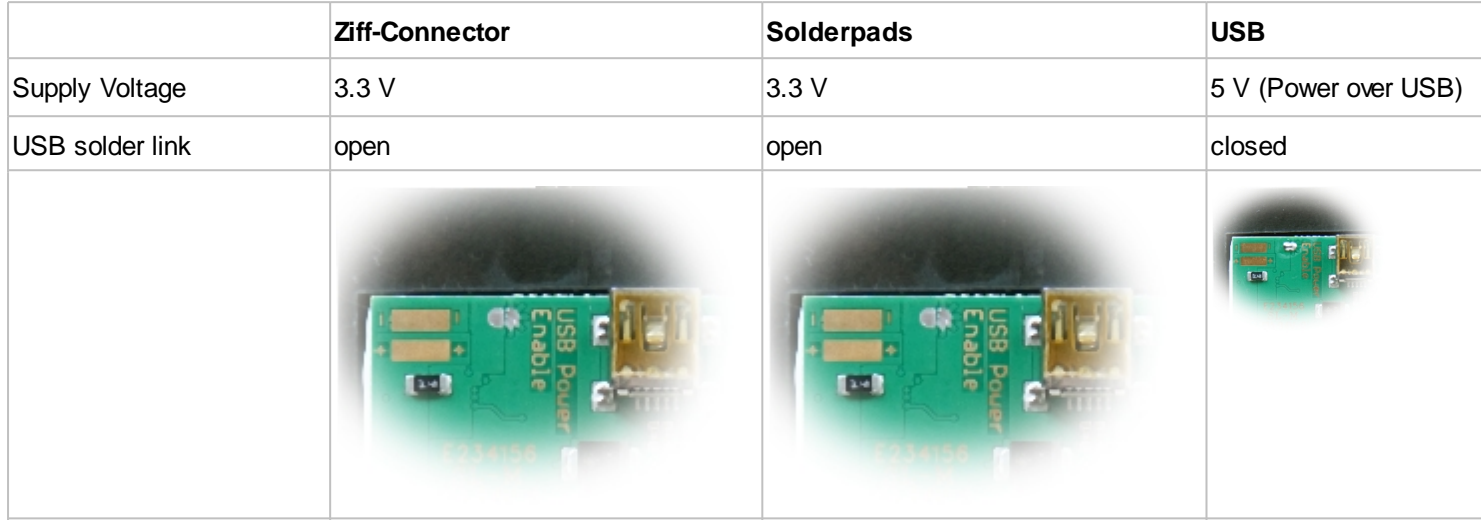

#### **Attention:**

In order to avoid fault currents, the "USB Power Enable" solder bridge must be set correctly. The solder bridge is closed by default. The internal voltage regulator is now active and generates 3.3 V from the connected USB supply. If an additional 3.3 V is now supplied externally, fault currents occur.

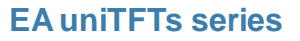

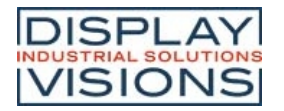

## *Serial interfaces*

The module provides 4 serial interfaces, including RS232, SPI, I²C and USB. In addition to the USB interface, the other interfaces can change your behaviour:

They can either be used to connect to an external host, i.e. to a higher-level controller, or used as a master interface. By default, all interfaces are parameterized as slaves and accept the [commands](#page-25-0).

Parameterized as a master interface, it enables the control of external sensors and actuators. The display module behaves here as a master.

As already described, the interfaces behave as slave interfaces by default and accept commands. However, as soon as a master interface command  $(\#H)$ . is executed, the interface gets master functions.

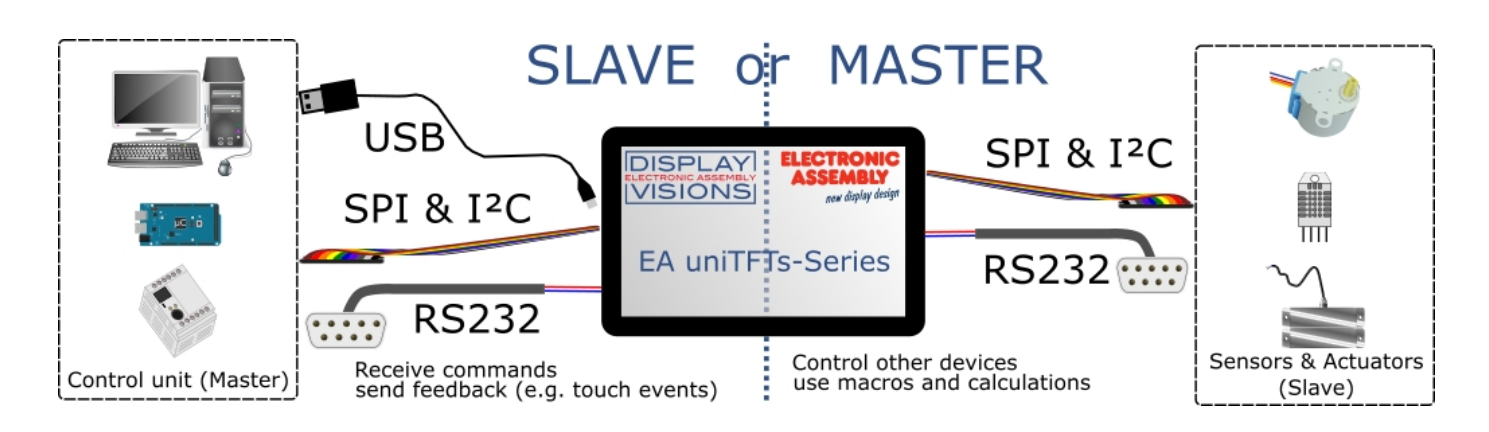

#### **RS232**

RS232 is a standard for a serial interface.

The EA uniTFT provides one RS232 interface, that can be operated as slave (default) or as master: As slave interface it is used to communicate with the display. All data sent to the display are interpreted as a command (with and w./o. Small-/Short-Protocol). If you would like to send and receive any data via RS232 to other devices then you have to use it as master. Those are handled via  $#H$  commands.

The transmission is serially asynchronous. Thus the data is converted into a bit stream and transmitted. There is no clock signal, so transmitter and receiver need to work with the same data rate (so-called baud rate). RS232 is a voltage interface, such that data is transmitted using changing voltage levels. In the PC world and industrial controls, levels of + 12V and - 12V are defined as standard. With boards or micro-controllers levels of 0V and VDD (in the case of EA uniTFTs-Series 3.3 V) are common. To adjust the signal levels, there are some possibilities in the form of level shifters (e.g., ICL232, MAX202). RS232 consists of "listening" and "talking" lines that are crossed between the two parties.

In the EA uniTFTs-Series, the data format is fixed to 8-N-1. Baud rate is pre set to 115200 baud:

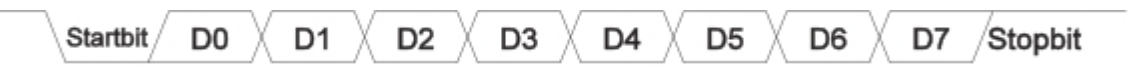

The EA uniTFTs-Series works with the following baud rates:

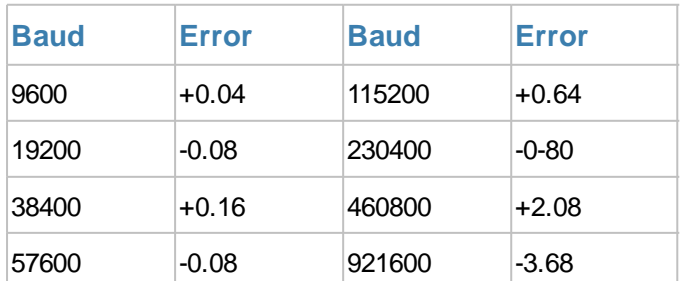

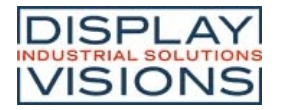

The parameters (baud rate) are set using command  $\#XCR$  $\#XCR$  (higher-level control unit), and the master interface is set with the command [#HRP](#page-164-0). Those definition can be done in start.emc e.g. You may check the current settings in [Boot menu](#page-11-0).

#### **Application notes**

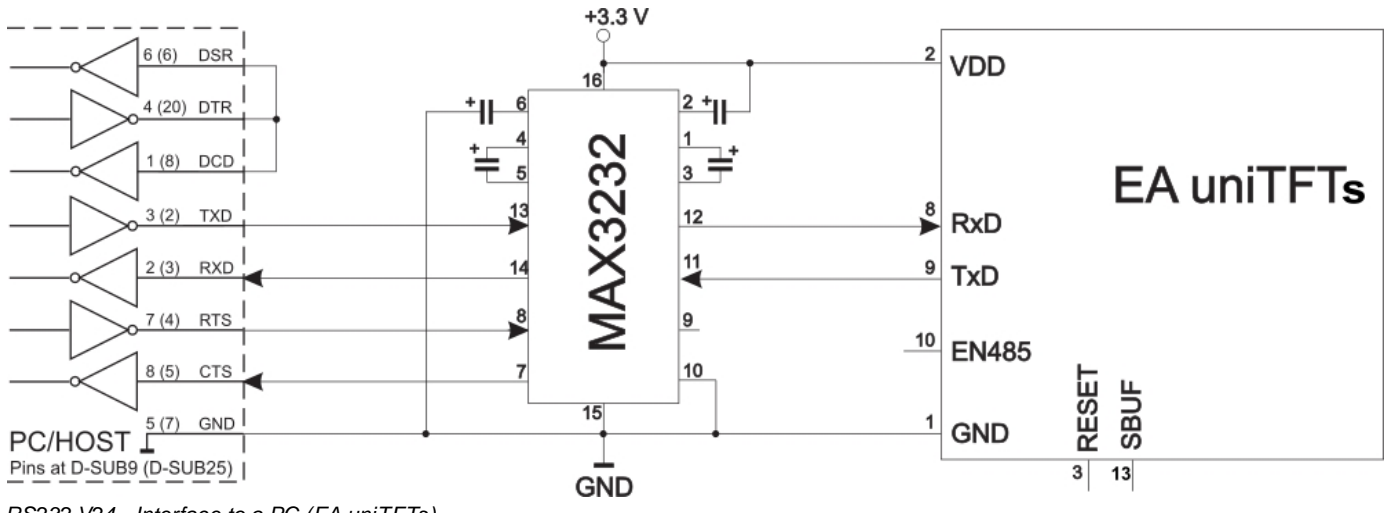

#### *RS232 V24 - Interface to a PC (EA uniTFTs)*

#### **RS485 / RS422 interface**

With this simple external IC a communication to any RS-485 and RS-422 can be done.

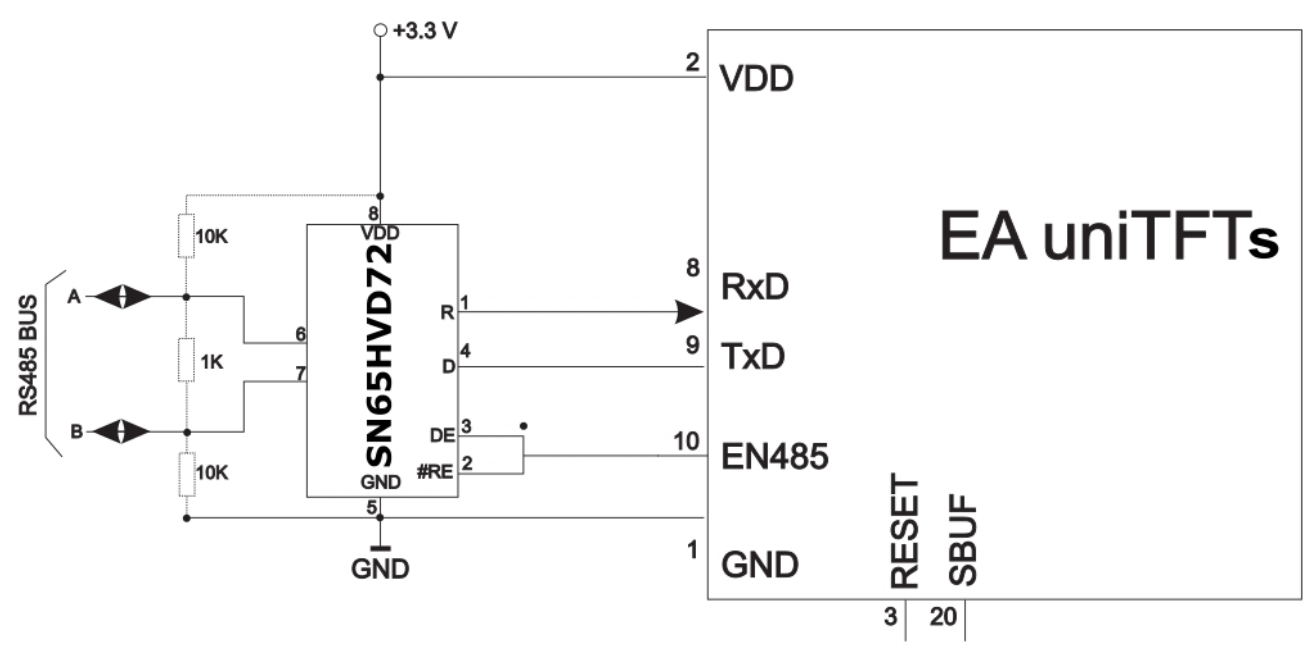

*RS485 - Interface to a PLC (EA uniTFT )*

#### **SPI**

The **S**erial **P**eripheral **I**nterface is a bus system for serial synchronous data transfer.

The EA uniTFT provides a SPI interface: AS default the interface has Slave functionality and is used to communicate with the display. All data sent to the display are interpreted as a command (with and w./o. Small-/Short-Protocol). Would you like to send and receive any data via SPI to other devices like temperature sensor, then you have to use the Master interface. Those are handled via [#H commands.](#page-163-0)

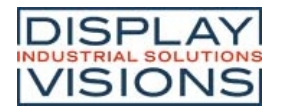

The SPI is working with 4 lines:

- · MOSI (**M**aster **O**ut ® **S**lave **I**n) or SDO (Serial Data Out) or DO
- · MISO (**M**aster **I**n ¬ **S**lave **O**ut) or SDI (Serial Data In) or DI
- SCK (Serial Clock) Shift clock
- SS (Slave Select → Addressing) or CS (Chip Select)

SPI works with a bidirectional transmission principle, meaning that data is exchanged between the connected devices at the same time. The communication is controlled by the master using the SCK line.

The protocol for data transfer is not defined in SPI, therefore there are different configuration possibilities, which are defined by the parameters Clock Polarity, Clock Phase and Data Order. The default setting is SPI mode 3 with DORD  $= 0$ . The commands  $\#XCS$  $\#XCS$  and  $\#HSP$  $\#HSP$  (master interface) ) set the mode 0..3. Alternatively the command can be stored directly into the boot file <start.emc>.

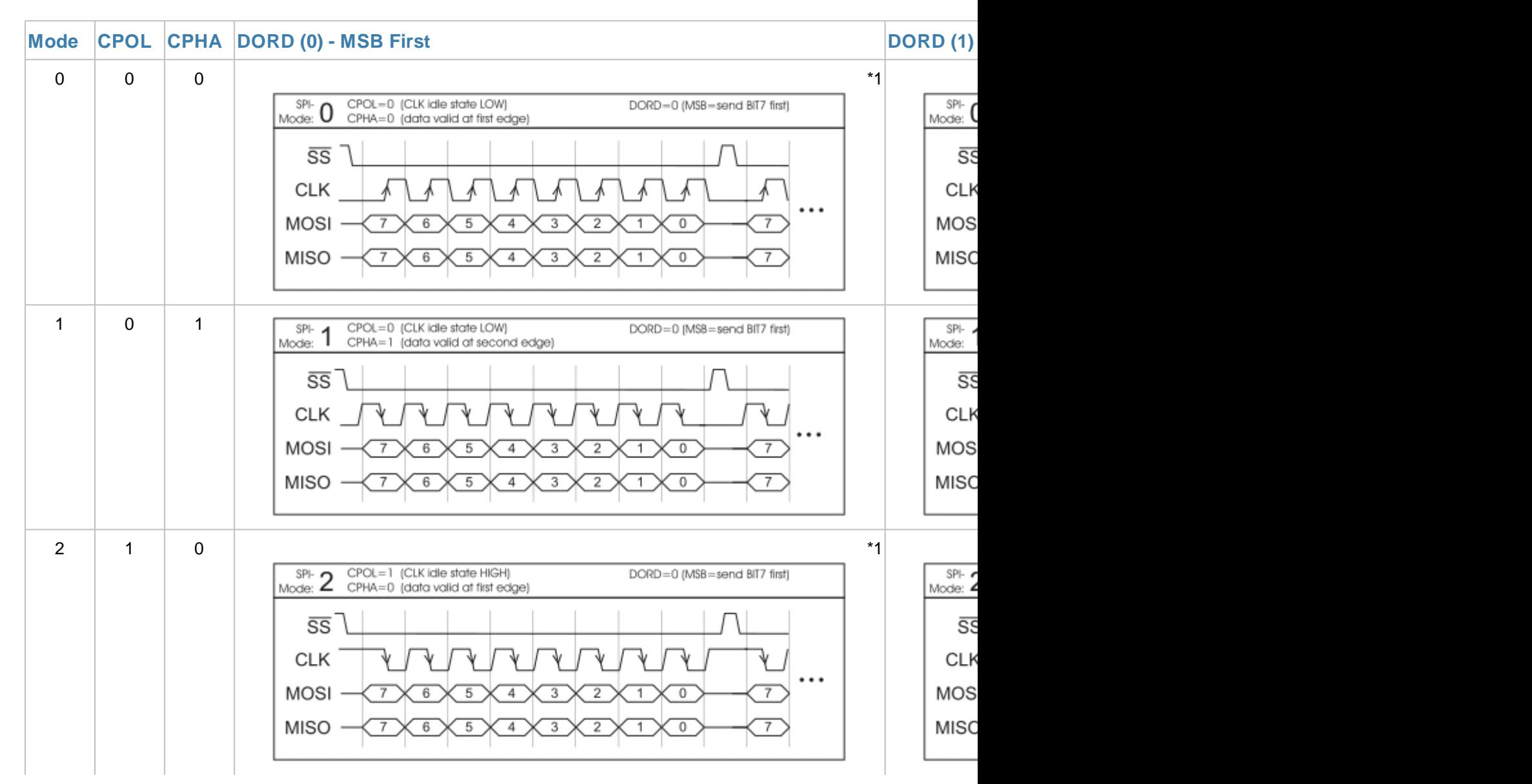

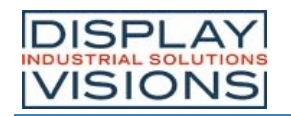

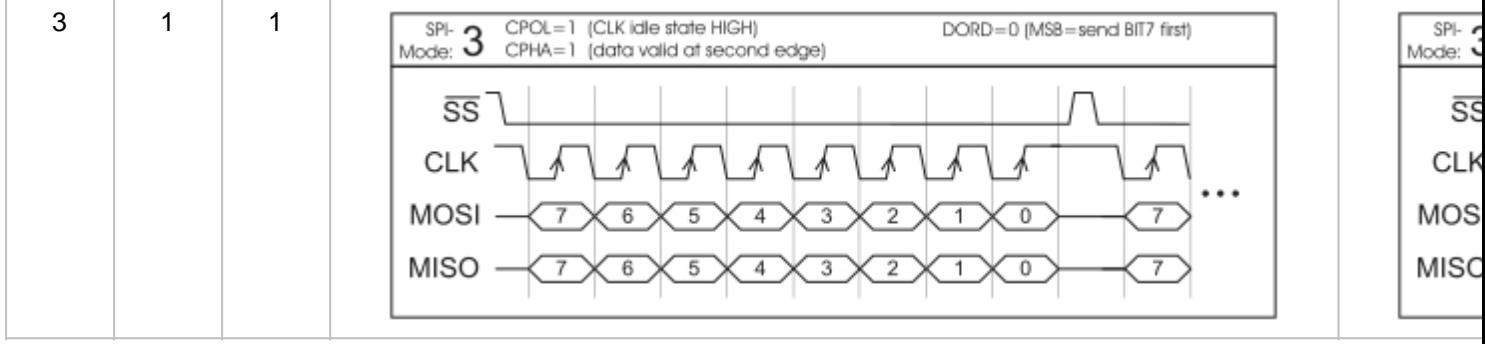

You may check the current settings in **[Boot menu](#page-11-0)**.

The maximum clock frequency is 1 MHz. The module needs some time to prepare data for transfer. That means a wait cycle (no activity on the SCK-line) of at least **50** m**s** is required before reading data.

#### **\*1 ATTENTION:**

As a slave in mode 0 and mode 2, the EA uniTFTs requires a negation of the SS signal after each byte. Permanent activation is not permitted.

#### **I²C**

I²C stands for **I**nter-**I**ntegrated **C**ircuit and is a serial data-bus developed by Phillips.

The EA uniTFT provides one <sup>p</sup>C interface: As default the interface is parametrized as Slave and used to communicate with the display. All data sent to the display are interpreted as a command (with and w./o. Small-/Short-Protocol). Would you like to send and receive any data via I<sup>2</sup>C to any other device like temperature sensor, then you have to use the Master functionality (pins 43 and 44). Those are handled via  $\frac{H}{H}$  commands.

The bus is a Master-Slave implementation and needs 2 signal lines:

- · SCL (**S**erial **C**lock **L**ine)
- · SDA (**S**erial **D**ata **L**ine)

The electrical specification defines that both lines are terminated with a pull-up resistor at VDD, because all devices connected to the bus have open collector outputs. The bus clock is always given by the master, which controls the entire communication:

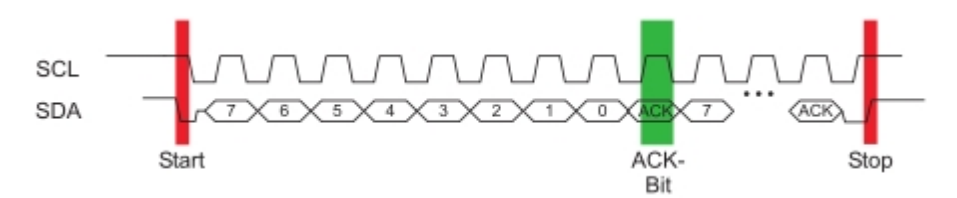

After the start condition, the slave address follows. In this case, bit 0 is the so-called R/W bit and determines whether the slave should be read (1) or data is transmitted (0). The data exchange takes place until the master executes the stop condition. More detailed information can be found in the I<sup>2</sup>C specification. The default I<sup>2</sup>C bus address is 0xDE (as 8-Bit address, including R/W bit, as 7-Bit address without R/W bit it's 0x6F) when writing to the slave unit.

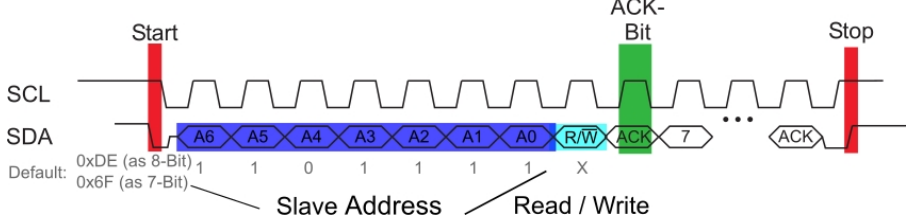

The command  $\#XCl$  and  $\#HIP$  $\#HIP$  (master interface) can change the I<sup>2</sup>C write address to any other address. Alternatively the command can be written directly into the boot file <start.emc>. You may check the current settings in **[Boot menu](#page-11-0).** 

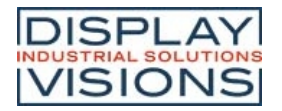

The maximum frequency in slave mode is 400 kHz, the master interface is capable up to 1 MHz.The module needs some time to prepare data for transfer. That means a wait cycle (no activity on the SCL-line) of at least 50  $\mu$ s is required before reading data.

### **USB**

The **U**niversal **S**erial **B**us is a serial bus system for interfacing a PC with other peripherals. It's based on differential data transfer. The bus topology is a strict master-slave communication (Exception: On the Go devices). In the case of EA uniTFTs-Series the PC/Master needs to coordinate the communication. The module has a CDC (Communications Device Class) and is found by Windows PC's as a virtual COM-Port:

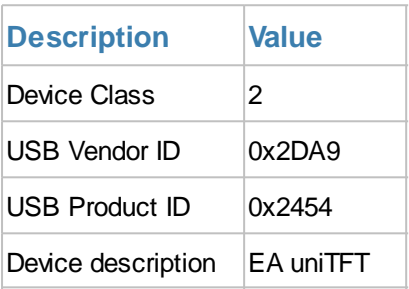

To program the module, adjust settings or to perform initial tests, we recommend using the USB interface. It's easy to connect, the transfer rate is fast and no interface parameters need to be specified. The driver for Windows can be downloaded on our web-page: [http://www.lcd-module.de/fileadmin/downloads/EA\\_CDCdriver\\_V5\\_2.zip](http://www.lcd-module.de/fileadmin/downloads/EA_CDCdriver_V5_2.zip)

#### **Attention:**

A [protocol](#page-15-0) has to be used in USB CDC mode. It's impossible to use the USB interface without a protocol, which means pin 22 (primary connector) must not be set to GND. The high-speed connection of USB leads to buffer overflow, which are prevented by the protocol.

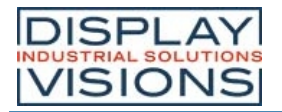

## *Touch-panel*

The modules all do have a optically bonded capcitive touchpanels, which is used for mounting, too. By touching the display you can enter data and adjust settings via menus or bar graphs. The labelling of the "keys" is flexible and can also be changed during runtime (different languages, icons). The drawing of the individual "keys" as well as the labelling is completely handled by the built-in software.

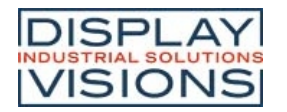

## *I/O - digital in- and outputs*

The module has 8 digital I/Os (CMOS level, nonfloating). The input range is 0... 3.3 V. All 8 I/Os have a weak pull-up at 1 M $\Omega$  and are set as inputs after reset. **Remark:** The logic is not designed for time-critical operations; i.e. it is not a real-time operating system.

By using one or more external (max. 8) MCP23017-E (16 I/Os per IC), the total number of I/Os can be expanded up to 136. Therefore the port-expanders are connected to pins 35-37 (see application example). Because interface is I²C bus, 2 pull-up resistors need to be added (4k7):

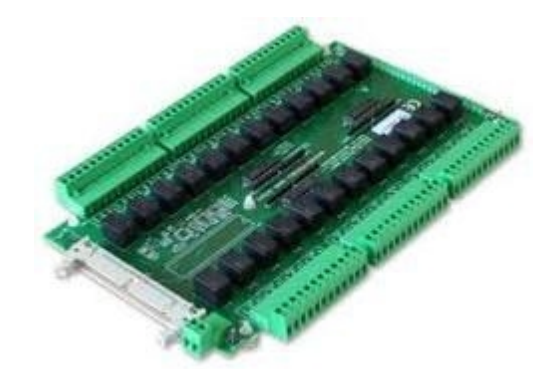

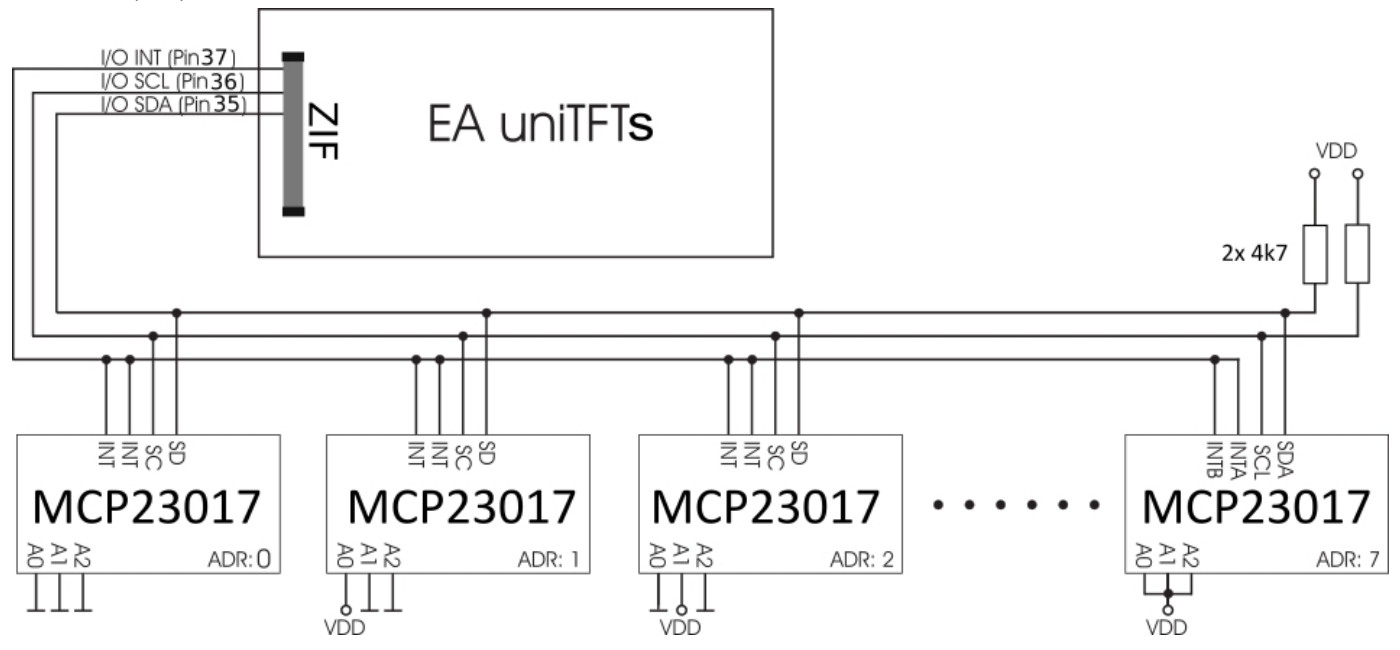

The maximum power of the MCP23017-E is 700 mW in total. The maximum current load for a single pin is 25 mA, which makes it possible to directly operate a low current LED. If a higher load is required, the I/O current must be amplified with suitable circuitry, e.g. through an external transistor. For more details see [Electrical characteristics](#page-236-0)

The overview of the software commands for the I/Os can be found under the chapter '[I/O Port](#page-156-0)'.

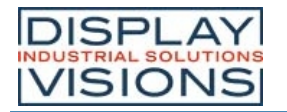

## *Analogue input*

The module uses 4 analogue inputs with a resolution of 12 bit and an input range of 0 V...VDD. The input range can be arbitrarily expanded with the help of external voltage dividers or amplifiers. Every single input is referenced to GND and has an input resistance of about 1 M $\Omega$ . The absolute accuracy is 11 bits, as reference VDD/2 is used.

This enables the display to measure analogue voltages, e.g. to display or save the values for further processing. The exceeding or undershooting of a threshold can also be used to trigger an alarm.

The overview of the software commands for the analogue inputs can be found under the chapter ['Analogue Input](#page-160-0)'

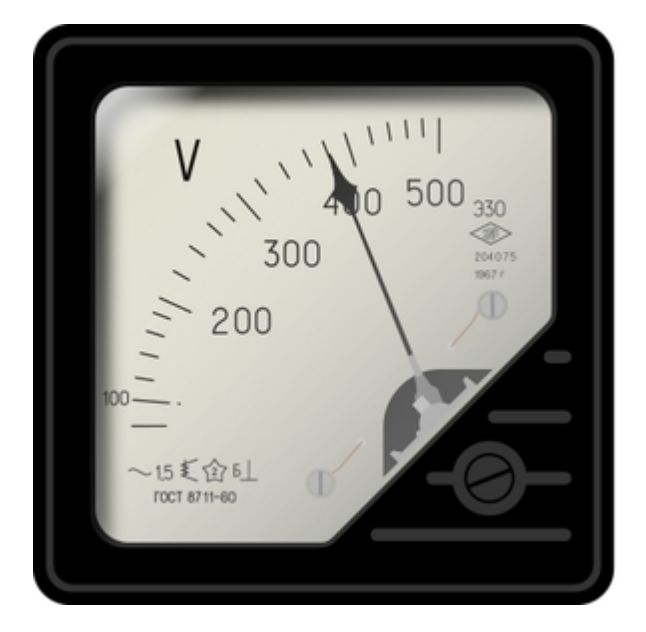

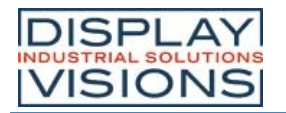

## *PWM output*

The module has the option of controlling external components via a PWM signal (pulse width modulation). At constant frequency (adjustable from 2 Hz to 1 MHz **[#HFO](#page-161-0))**, the duty cycle of a rectangular pulse is changed. Modulation changes the ratio between the onand off-time and thus the characteristics of the output signal. In this way, electromechanical components such as motors can be driven or even a quasi-analogue voltage can be generated. The variation of the duty cycles supports a low engine speed/voltage with a short start-up time or a high motor speed/voltage with a long start-up time. The output levels are at 0V and VDD.

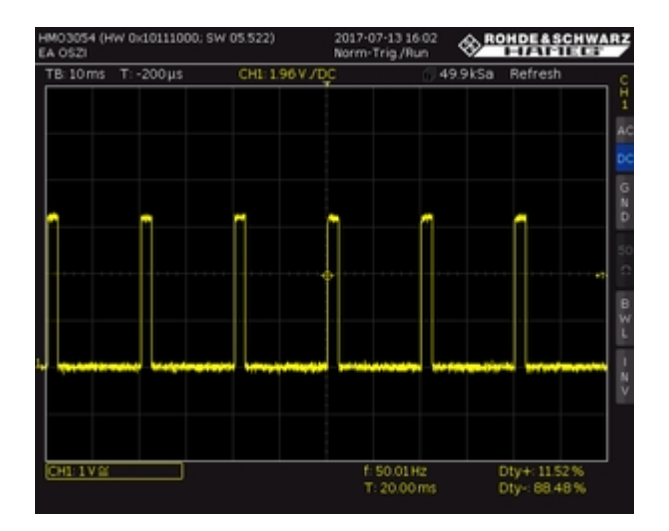

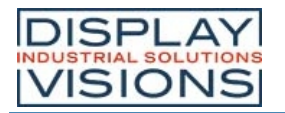

# *Time / RTC*

EA uniTFTs035-ATC and EA uniTFTs043-ATC has a built-in RTC clock. It provides a time-stamp for log files and the time and date can be displayed on the screen directly. On delivery, the time is set to Central European Time (CET / MEZ). Depending on the location it may be necessary to set the device to local time [\(#WTD](#page-174-0)). In the event of a voltage drop, or when the module is switched off, the clock is powered by a button cell (D377), so that the correct time is retained.

Due to component tolerances and temperature fluctuations, deviations of up to 0.02% are possible. The deviation can be reduced by repeatedly adjusting the time [\(#WTD](#page-174-0)).

For the smaller displays EA uniTFTs020 and uniTFTs028 an external RTC can be connected. We suggest the **MCP7940N**:

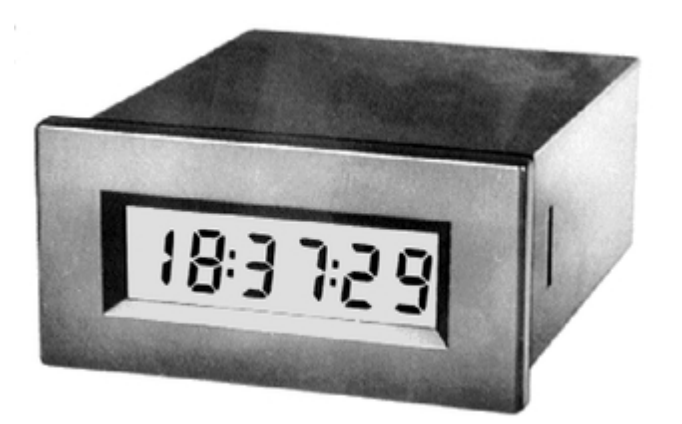

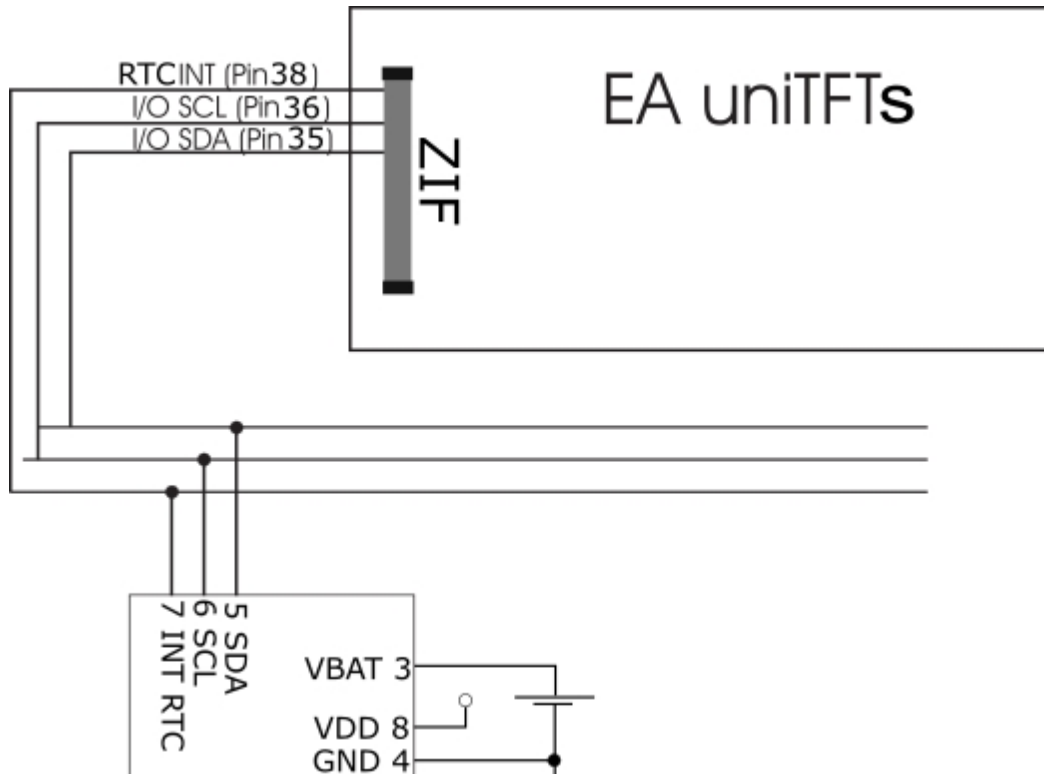

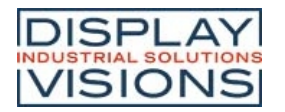

## *Memory*

The module has a built-in flash memory. The size is 31 MByte.

This memory is used to store all data, whether generated at runtime, e.g. log files, or pre-loaded as project data, such as macro files, pictures, animations and icons.

#### **Attention:**

Flash memories have limited erase / write cycles due to their design. The memory module used in the uniTFTs can typically safely execute 100,000 cycles. In order to write data, a block of memory may have to be erased, typically 30 ms are required for erasing, but it can take up to 400 ms. This must be taken into account in the macro sequence when write file commands are executed.

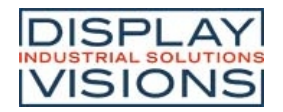

# <span id="page-236-0"></span>*Elektrische Spezifikation EA uniTFTs020-ATC*

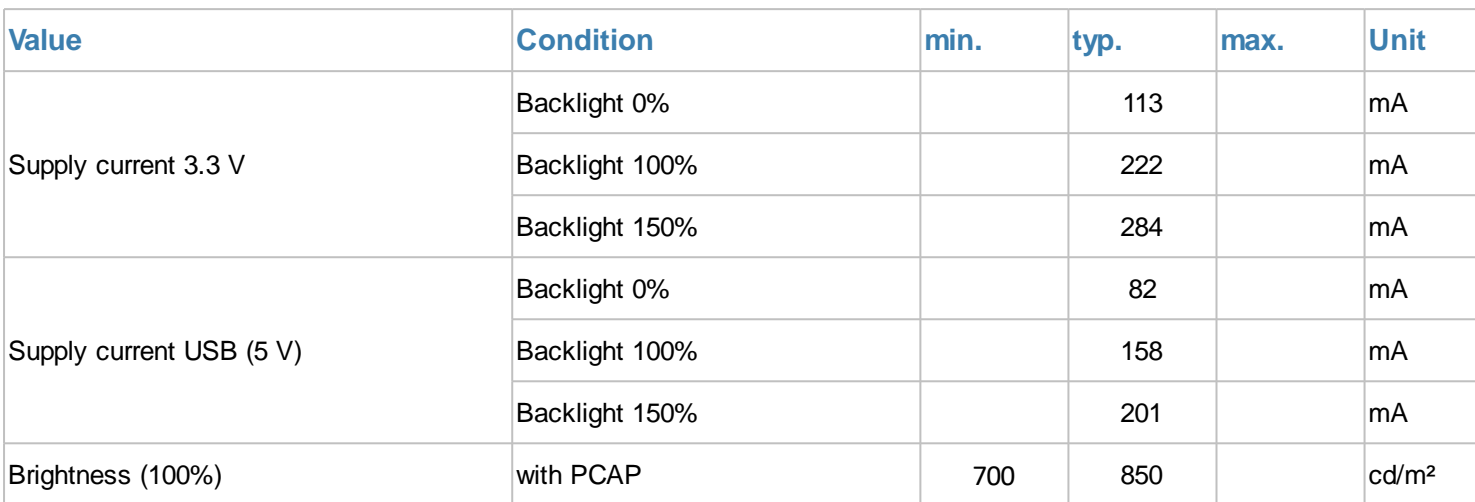

## *Elektrische Spezifikation EA uniTFTs028-ATC*

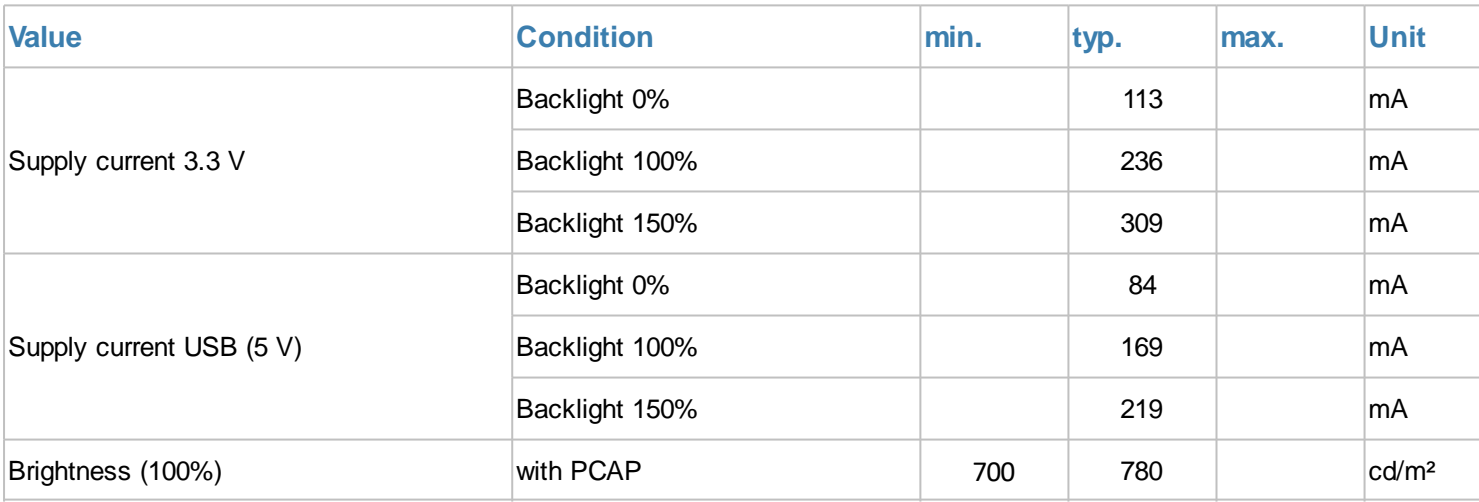

# *Elektrische Spezifikation EA uniTFTs035-ATC*

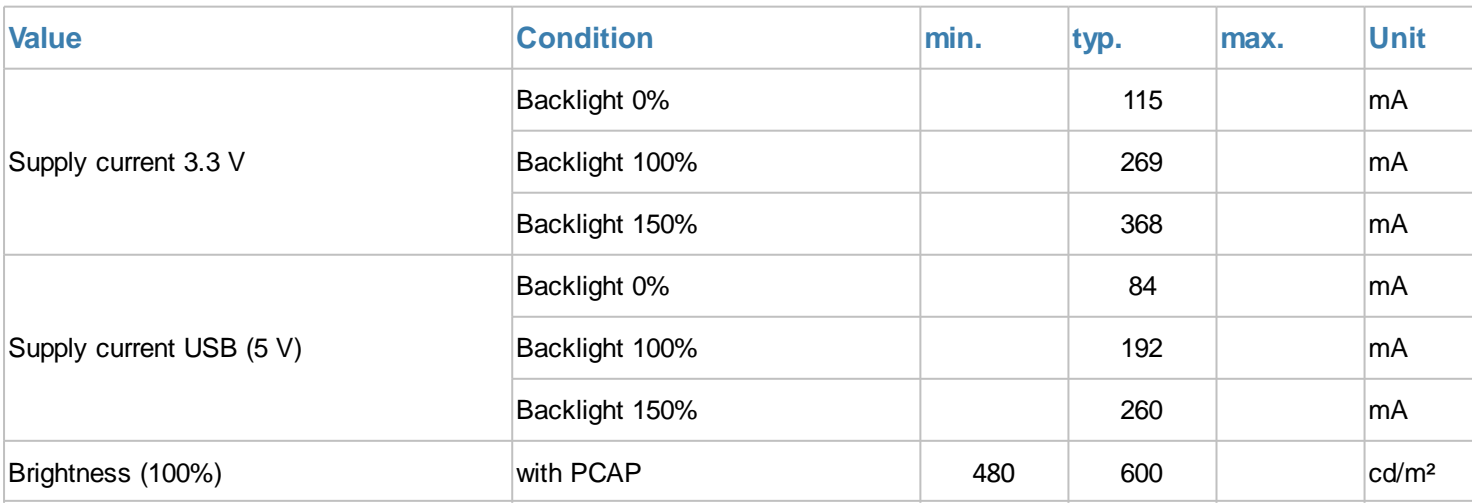

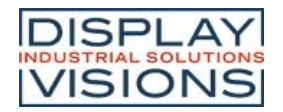

# *Elektrische Spezifikation EA uniTFTs043-ATC*

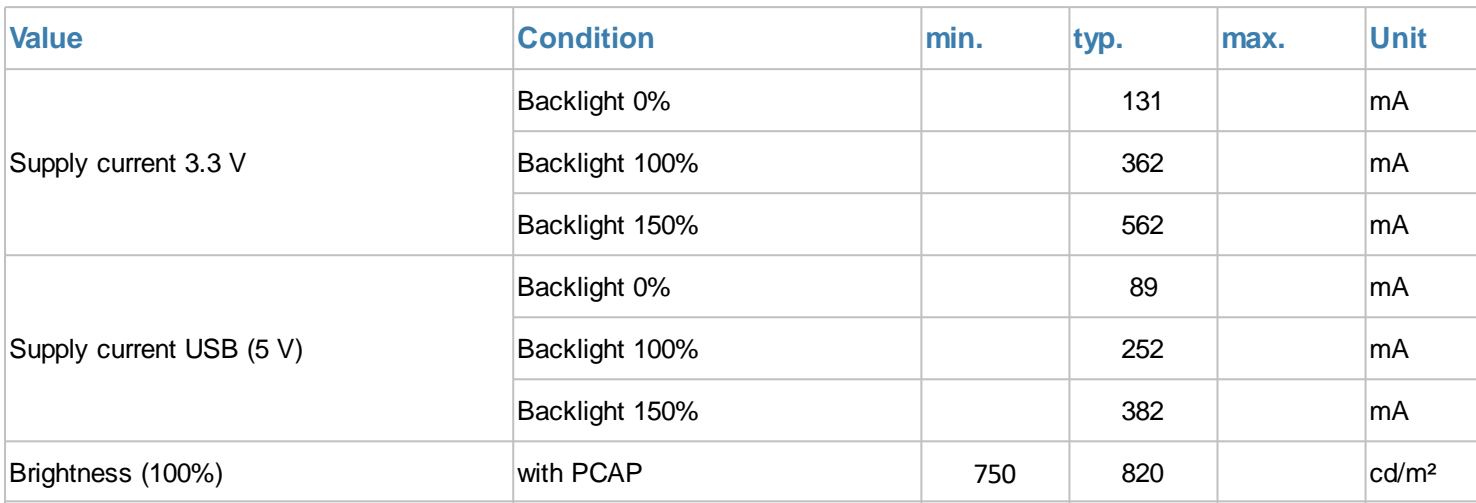

# *Elektrische Spezifikation Allgemein*

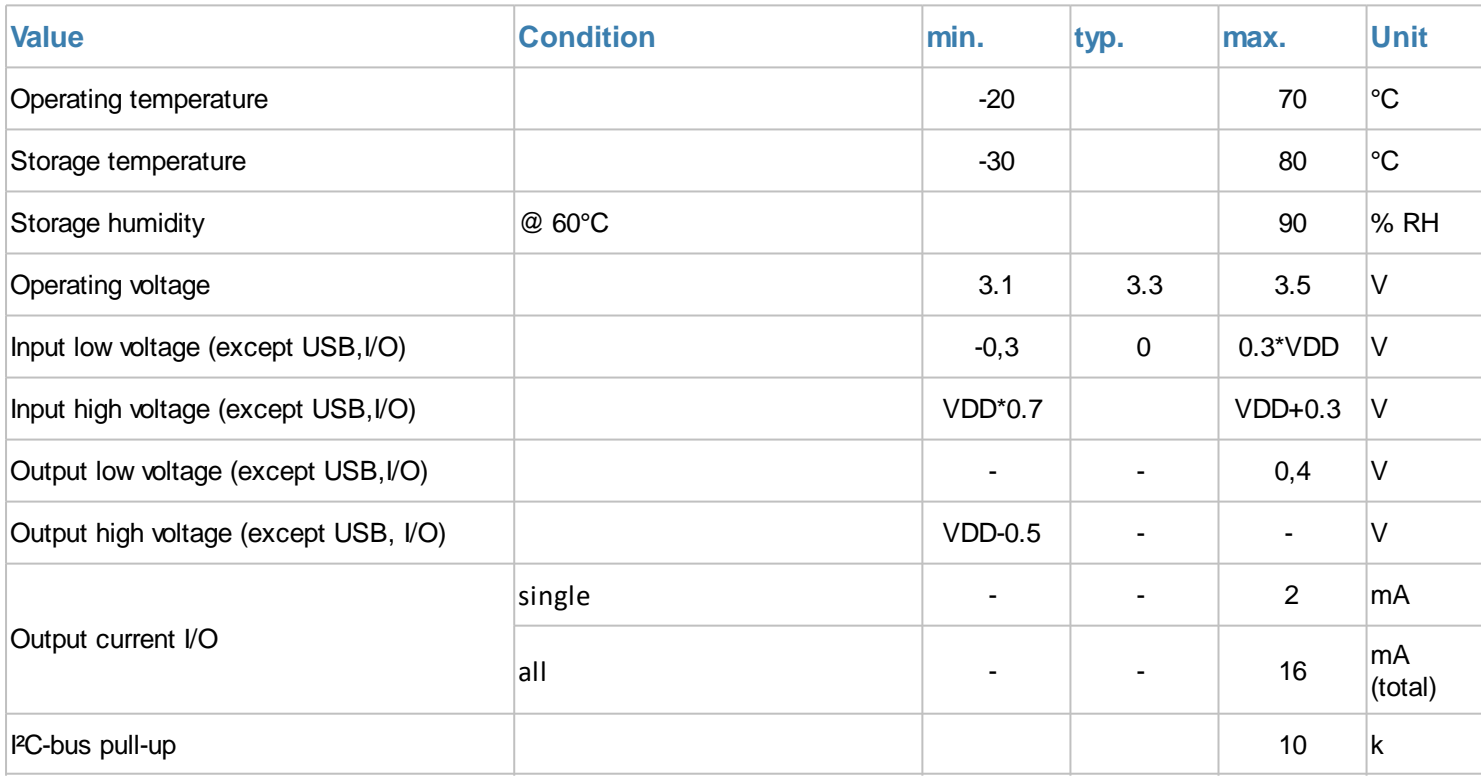

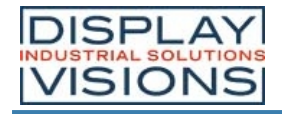

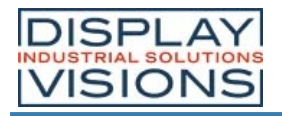

# *Dimension EA uniTFTs020-ATC*

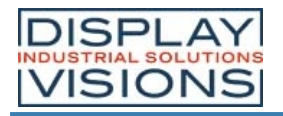

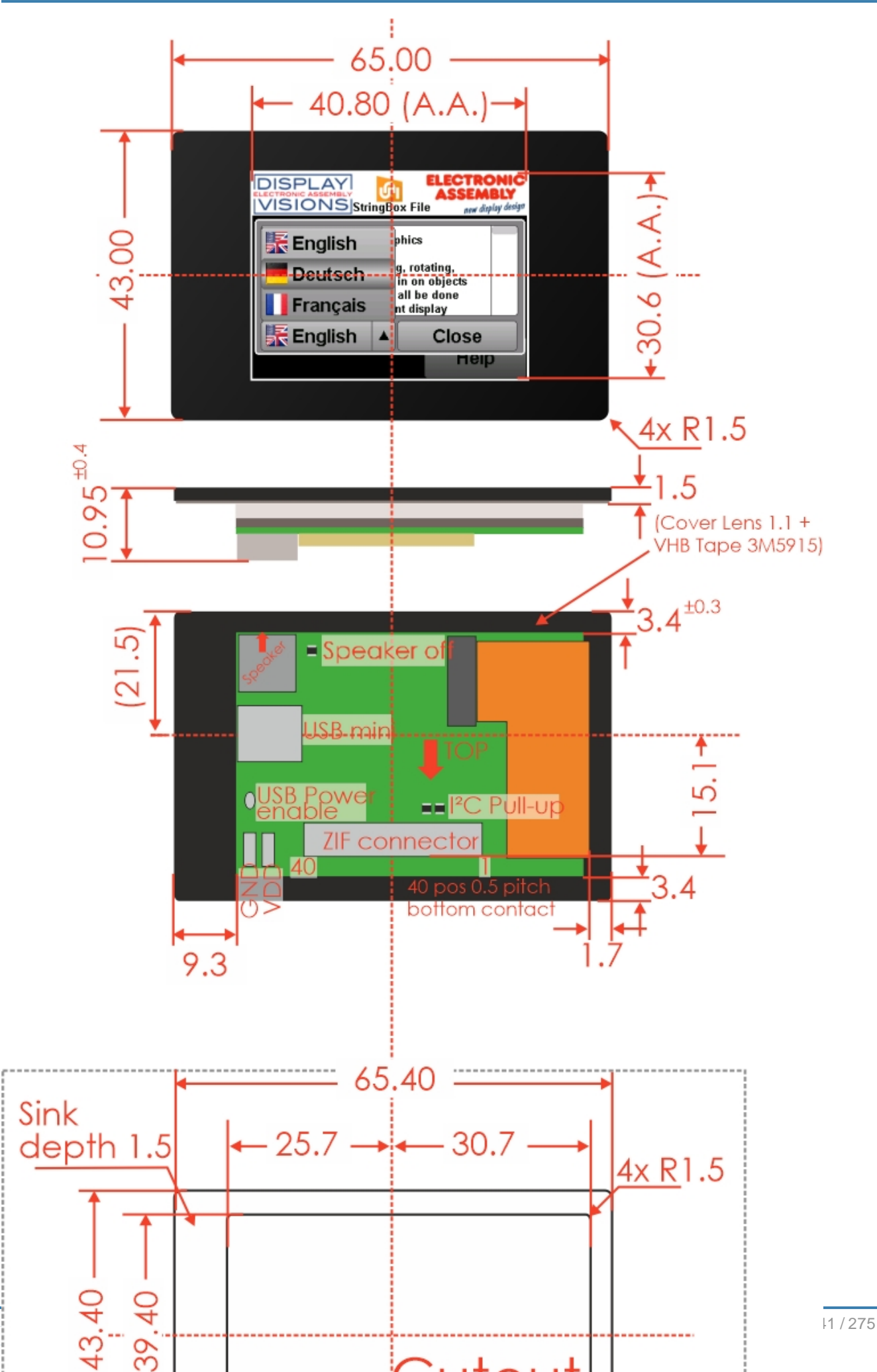

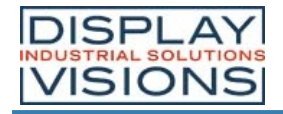

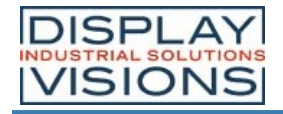

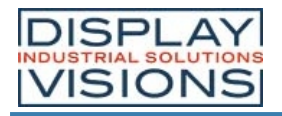

# *Dimension EA uniTFTs028-ATC*

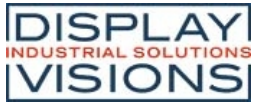

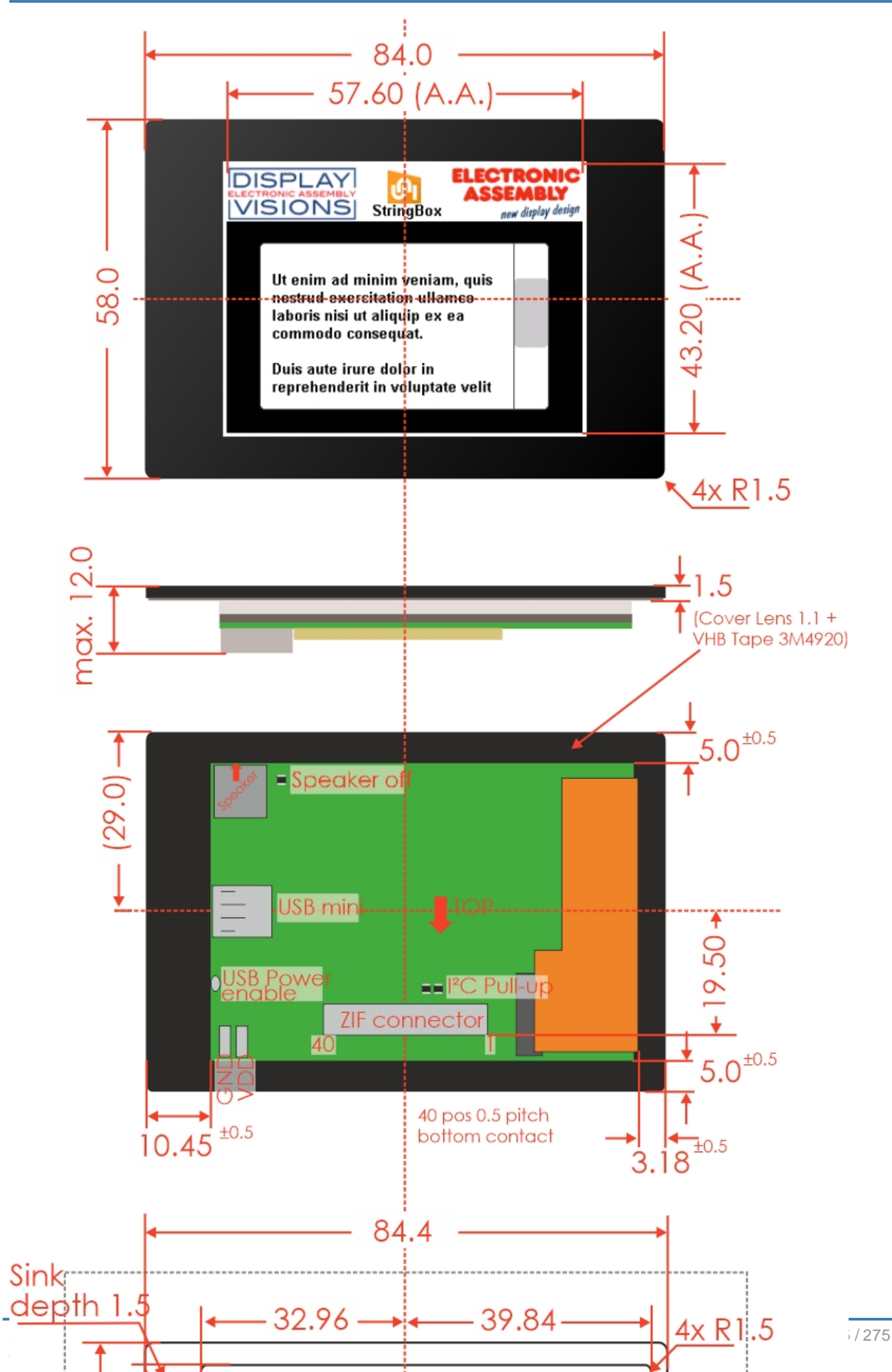

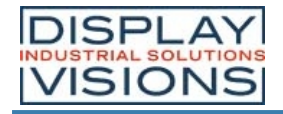

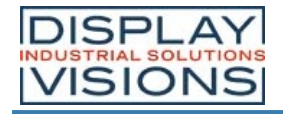

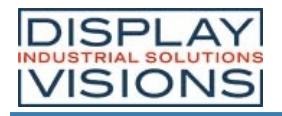

# *Dimension EA uniTFTs035-ATC*

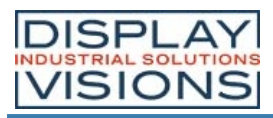

**EA uniTFTs series**

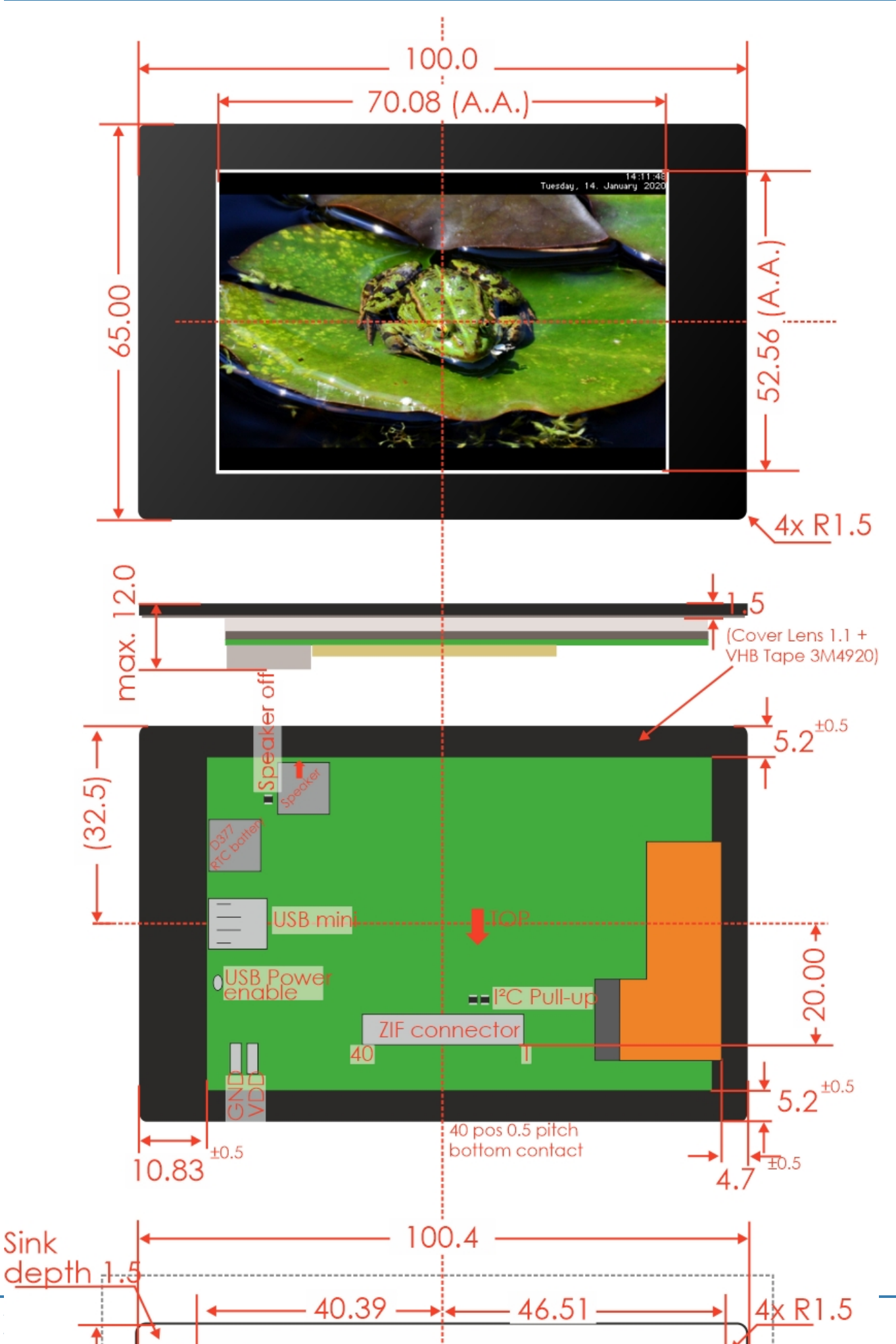

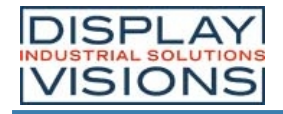

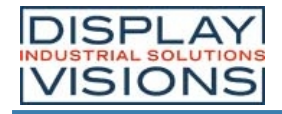

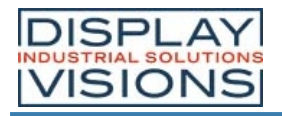

# *Dimension EA uniTFTs043-ATC*
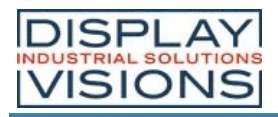

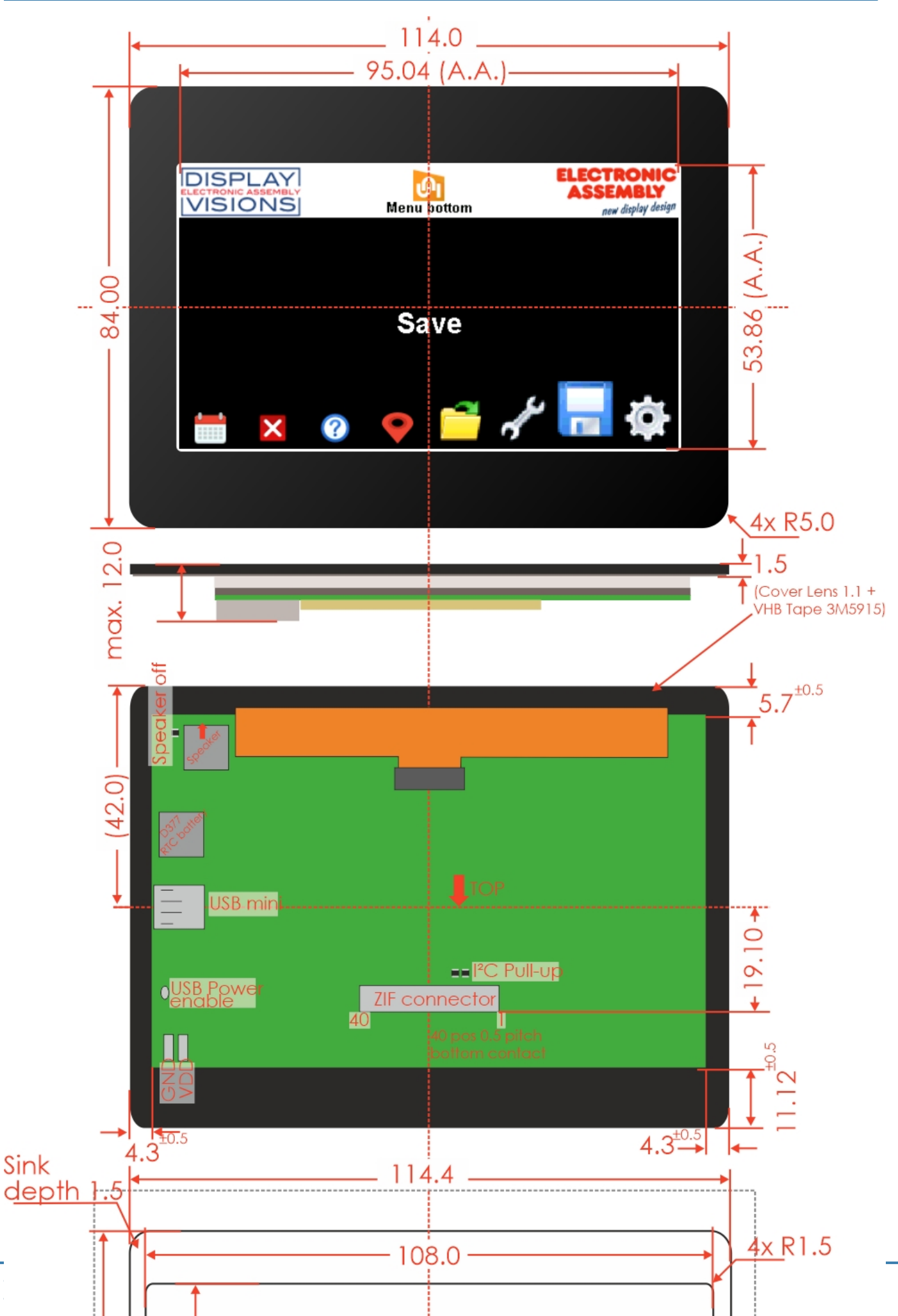

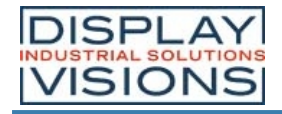

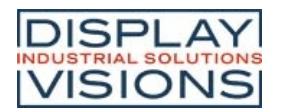

## <span id="page-254-0"></span>**uniTFTDESIGNER - DESIGNSOFTWARE**

The Windows design software uniTFTDesigner (WYSIWYG) makes it easy to create complete screen layouts. With the help of the macro editor, functional sequences can be defined. The properties of all objects (position, size, angle) are easily adjustable. The touch functionality is also supported by uniTFTDesigner, so you can create radio groups, sliders, bar-graphs and simple touch-buttons. Touching a button may switch to a new screen or start a macro. An integrated simulator shows immediately the real screen including functionality. Also the digital and analogue inputs and outputs will be simulated.

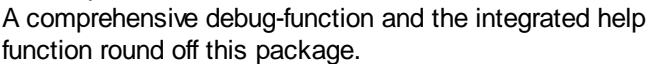

To get an overview of the tool and the uniTFTfamily you will find a lot of short explanatory videos in our uniTFTacademy.

The uniTFTDesigner offers a lot of possibilities to easily implement tasks that seem difficult. Like for example individual meters, line recorders or screen transitions from one screen to the next.

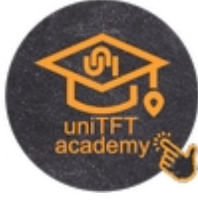

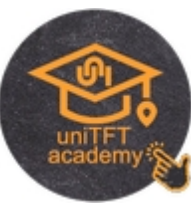

### *The surface*

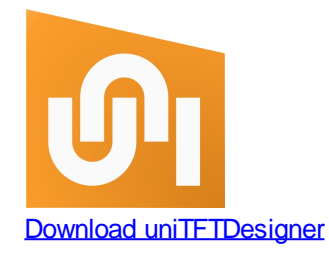

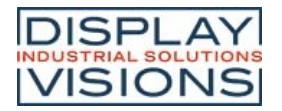

#### **EA uniTFTs series**

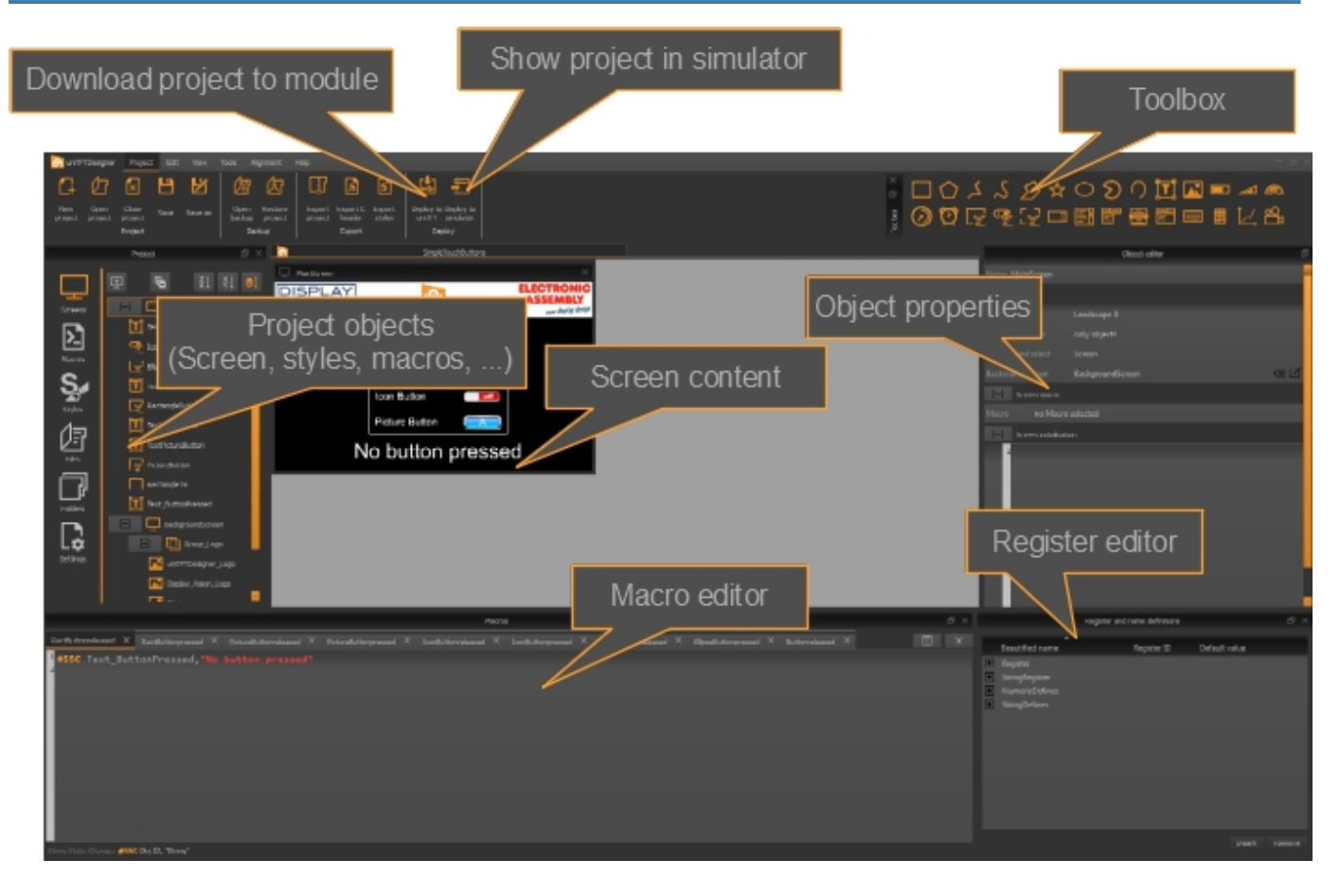

## *Help engine and explanations*

The menu item "Help" shows information about the version status (about dialogue), as well as this help file (or press "F1").

In the Macro Editor, you can access the specific help for the respective command by pressing the key combination F1.

A large selection of example projects can be found on the home/welcome-screen.

#### *Processing order: Macros, screen*

The processing of macros and screens follows the following chart:

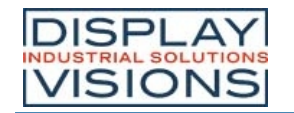

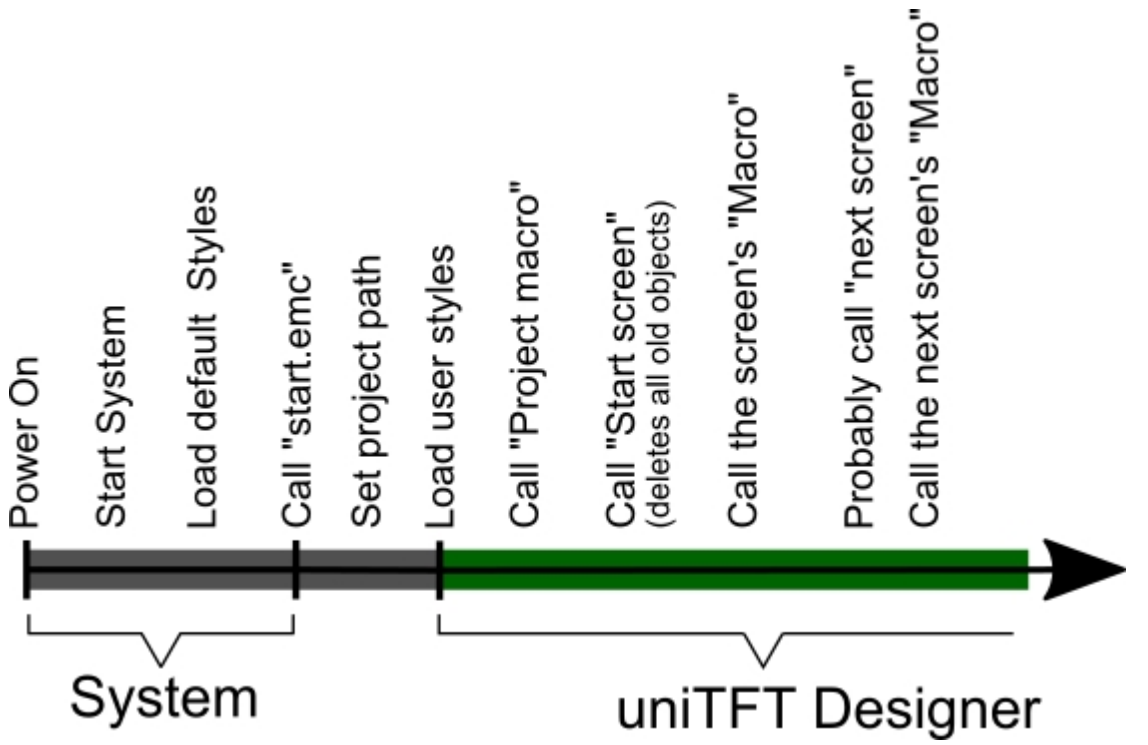

**Note:** uniTFTDesigner always deletes all definitions and objects [\(#ODI 0](#page-110-0)) and starts a new screen afterwards - except this is disabled by "Delete behaviour" in the screen properties or limited to delete objects only.

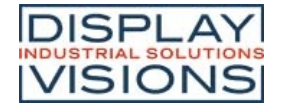

#### <span id="page-257-0"></span>*Project encryption*

The uniTFTDesigner together with the firmware V1.2 and larger supports encryption of the project. Two types of protection are supported:

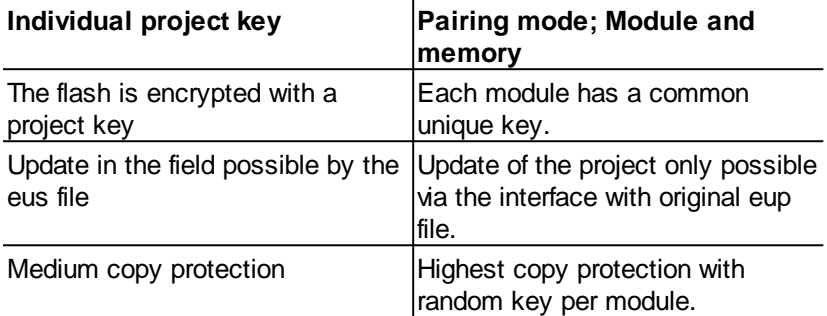

#### **Note:**

Neither encryption provides 100% protection against readout and copying. The **eup** file contains all the data of the project and must not be provided to the end customer. For updates in the field, please use the **eus** file. This is transferred to the module via the serial interfaces or USB using the Windows tool [uniTRANSFER](#page-267-0) and only works with the "Individual project key" protection function. The module must have been flashed once with the "Individual project key", e.g. by the eup file so that the eus file can be downloaded in the field.

As soon as one of the two encryptions is active, the project folder can no longer be found from outside via the [file](#page-178-0) [commands](#page-178-0). This also applies to our tool uniExplorer.

[File commands](#page-178-0) from macros located within the protected project are executed and display the encrypted areas. Files can be written and read.

If log files are to be created that are later to be read out externally via the interface, they must be located in a different area of the flash. For example, a "Logs" folder can be created in the root folder and the files stored under it.

The encryption is activated in the uniTFTDesiger under "settings":

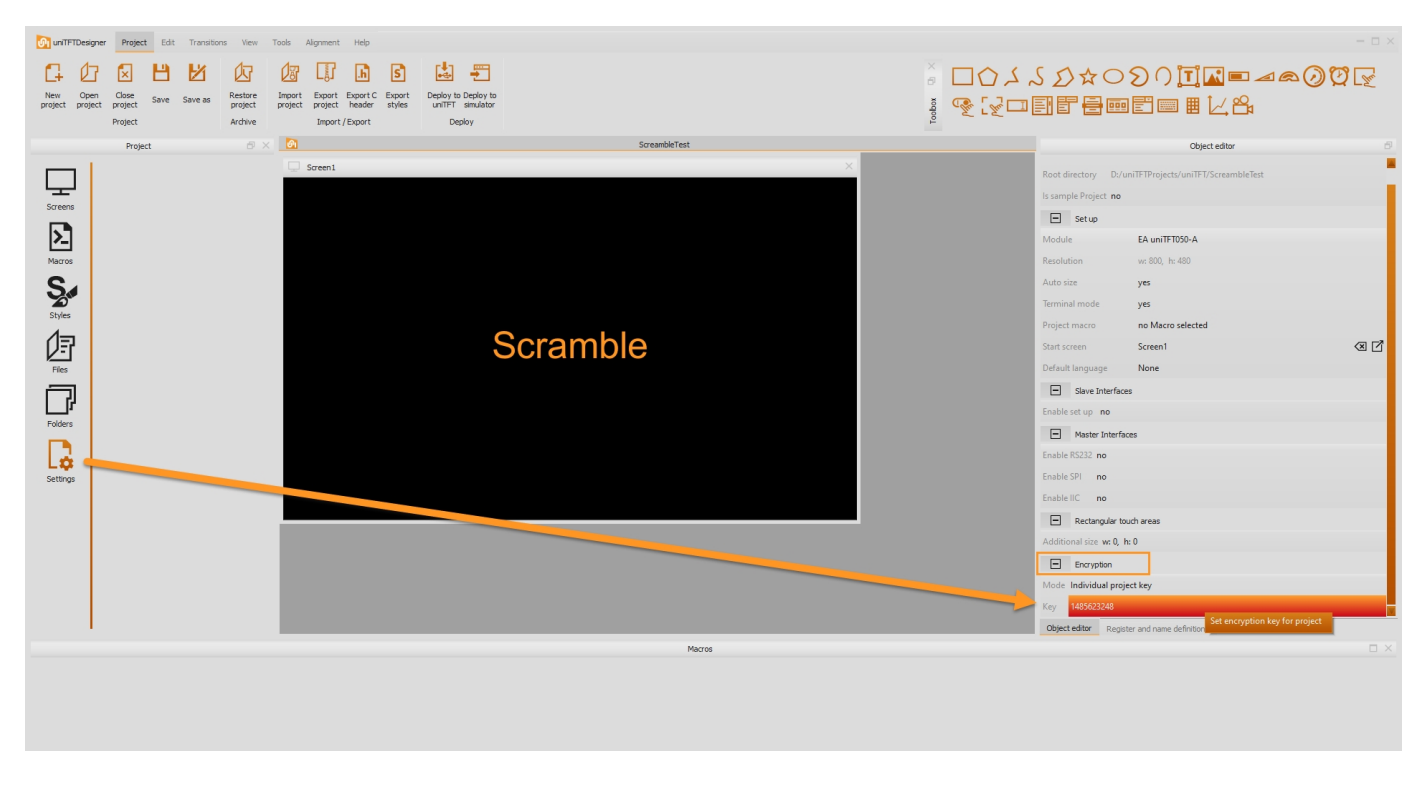

If the encryption of the module is to be removed, the entire flash must be formatted. All data on the card will be lost!

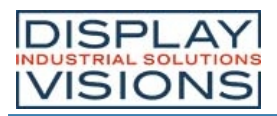

This can be done by the command  $#$ FKF.

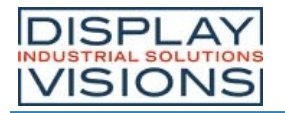

#### **Short cuts**

#### *Short cuts*

For faster use of uniTFT Designer there are some short cuts:

#### **Global short cuts**

In uniTFTDesigner there is an editable list of ShortCuts in the settings dialog.

#### **WYSIWYG - Graphic short cuts**

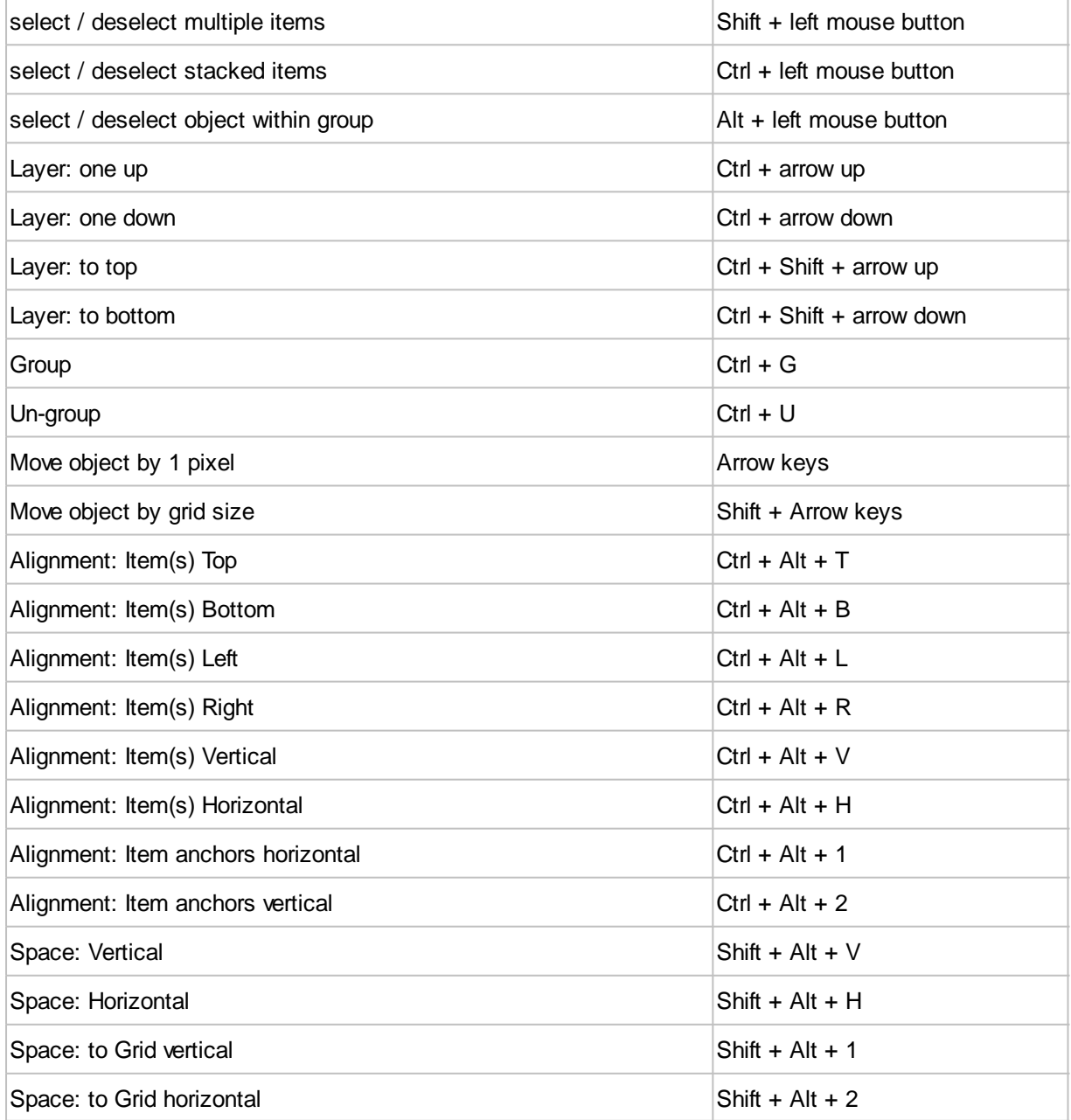

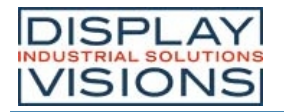

## *Language Editor*

The uniTFTDesigner supports multi-language of the EA uniTFTs-Series. In the language editor (**Project -> Language Editor**) multiple languages and KeyNames can be defined together with the corresponding translation. The file (Language.csv) containing the data can be found in the data folder of the project. You can use the file to hire a translation agency..

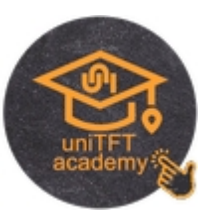

Attention: Microsoft Excel cannot handle CSV files that contain uni codes. So be sure to edit with LibreOffice or other tools.

1. Define KeyNames in Language Editor (F10)

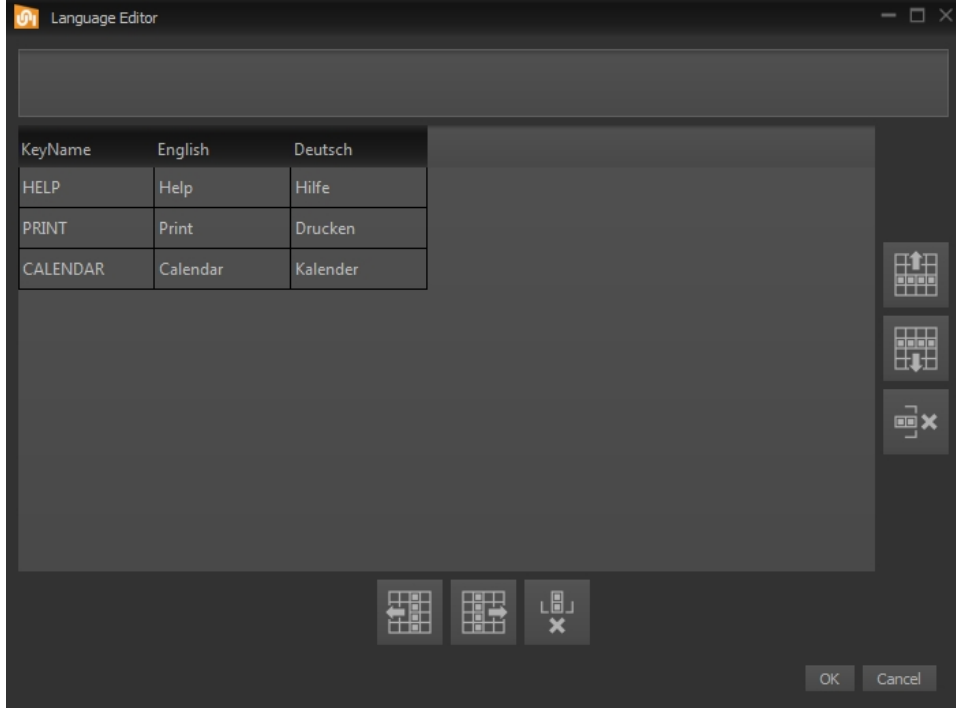

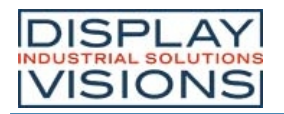

2. To use multiple languages together with objects (e.g. Text, Button, SpinBox, …) the property "Language" need to be activated in the object editor.

3. Now the KeyName can be selected and is translated during runtime to the set language.

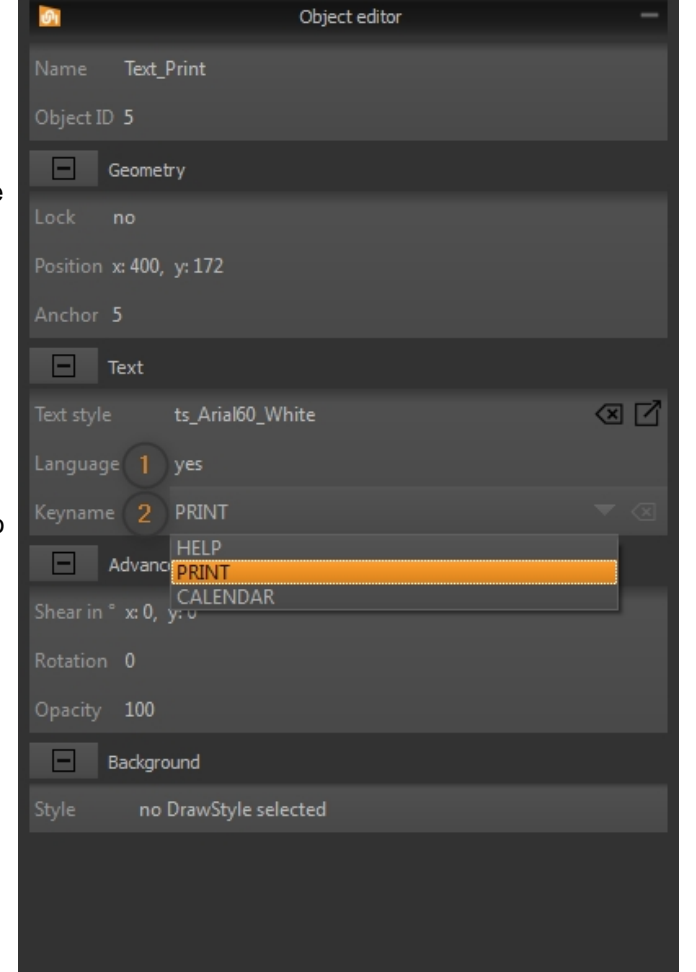

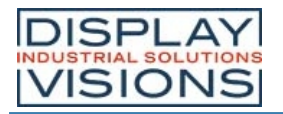

4. Select

project

#### **EA uniTFTs series**

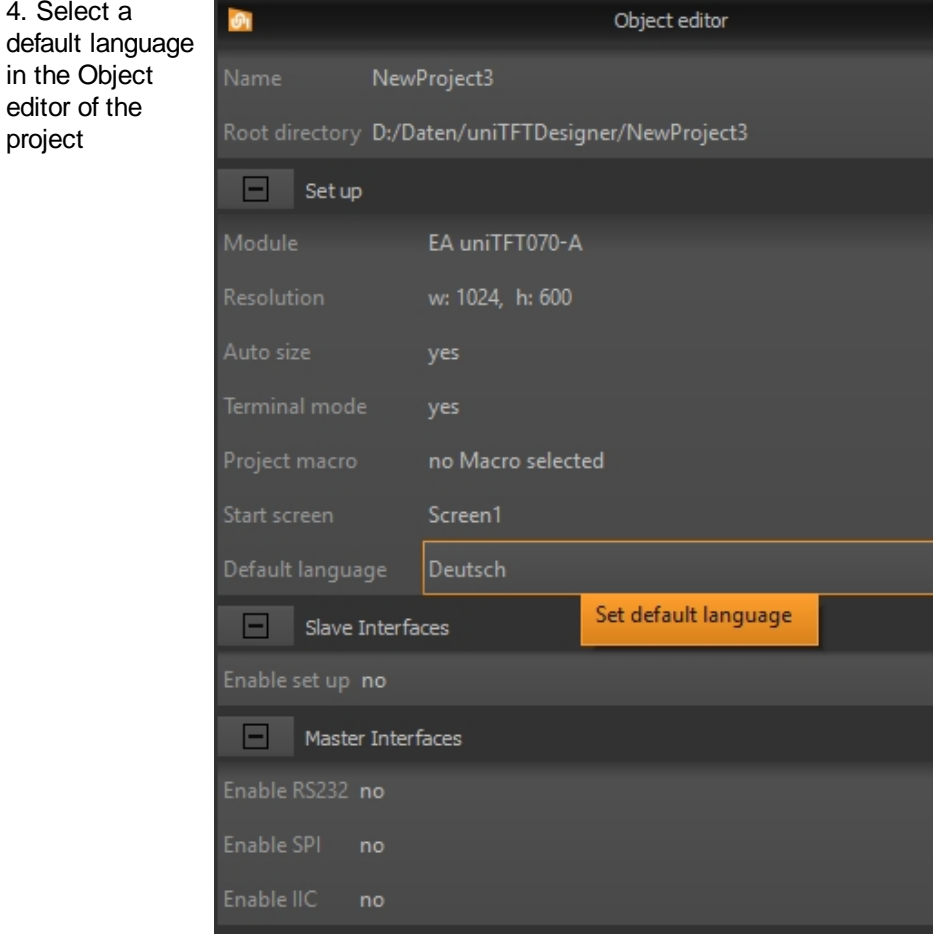

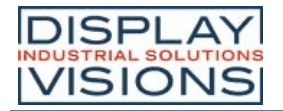

## *Register Editor*

In the Register Editor (**View -> Workspace Panels -> Register and name definitions**) beautified names can be assigned to registers and string registers . Default values can be set, too. Additionally numeric and string defines can be set. Use it like defines during compile time. Beautified names can be used in the macro editor instead of ObjectID's.

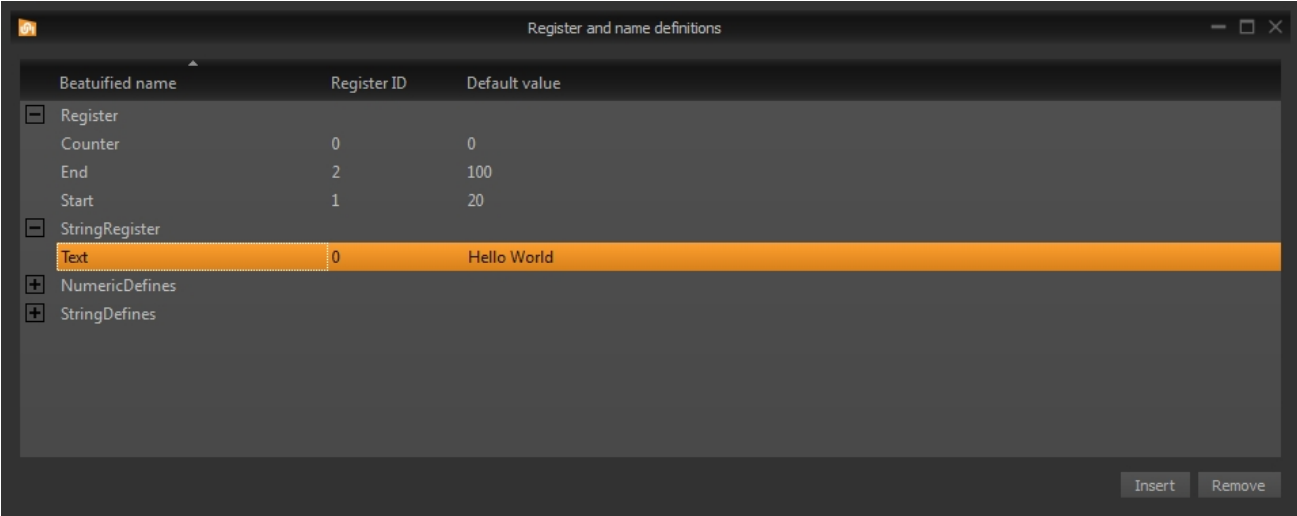

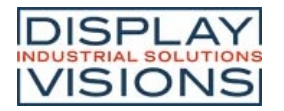

#### *Macro Editor*

In the Macro Editor (**View -> Workspace Panels -> Macros**) command sequences are written in function groups the so called macros. It makes sense to edit and define all objects that need to be calculated and to use macros for all non-graphic commands.

An advantage is the syntax highlighting to see commands and parameters clearly structured. Also commends (starting with **/\*\***) can be inserted.

Vorteilhaft sind das Syntaxhighlighting um Befehle und Parameter klar strukturiert zu erkennen. Auch Kommentare (beginnend mit /\*\*) können eingefügt werden.

All object, macro and register names available in the project and also the built-in calculations are suggested to match the parameter (**Ctrl + space**).

The short command help in the status bar is useful as a short information. With the shortcut **F1** the help for the respective command is automatically displayed.

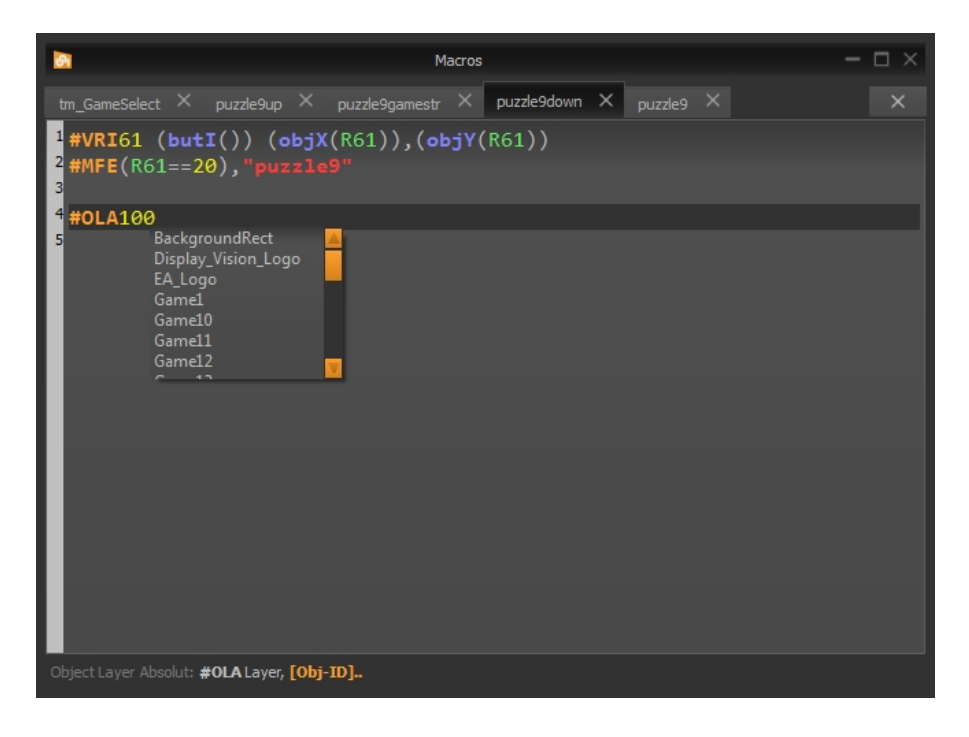

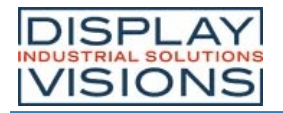

#### *Meter Editor*

With the Meter Editor, both radial and linear instruments can be created. The basis of the editor consists of a scale which can be adjusted as desired. In addition, simple graphic objects (rectangle, ellipse), images, text or formulas can be placed. The Meter Editor also takes care of the placement of the pointer and the assignment of calculations (e.g. analog input). The use of the Diagram Editor is explained in the uniTFTacademy. You can find the link on the right.

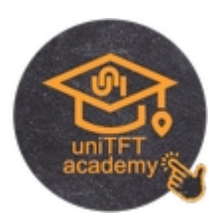

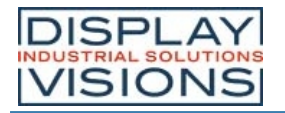

## *Diagram Editor*

The Diagram Editor works together with the line recorder commands and makes it easy to create diagrams. The editor is used to define the x and y axis, the grid and up to four lines. The individual lines are assigned to an array containing the data of the diagram. In addition, simple graphic objects (rectangle, ellipse), images, text or formulas can be placed.

The use of the Diagram Editor is explained in the uniTFTacademy. You can find the link on the right.

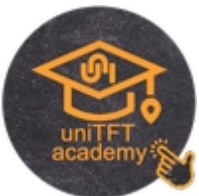

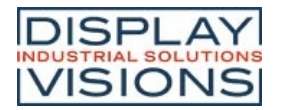

## **TOOLS FOR WINDOWS**

Besides the design-software [uniTFTDesigner](#page-254-0) there are a number of other Windows-Tools. Among them is the tool [EA](#page-267-0) [uniTRANSFER](#page-267-0) which can transfer projects to the EA uniTFTs-Series. For documentation purposes, it is often very helpful to take a screen capture to illustrate different situations. Here the tool [EA Hardcopy](#page-268-0) can be of help. The most powerful tool is the [EA uniTFT simulator](#page-269-0), which simulates the real hardware on the PC.

#### <span id="page-267-0"></span>*EA uniTRANSFER*

After the port settings have been selected correctly, uniTRANSFER can copy any files to internal FLASH. To download projects, it's sufficient to drag the project folder to the window by drag'n'drop. A progress bar in the program provides information about the status of the transmission. On the display itself further information is visible. The checkbox "Smart Deploy" can be activated to transfer files and projects as fast as possible. It compares creation time and file size between module and data source. If these are different, the file is replaced otherwise it remains and will not be copied. This saves a lot of time on large files, such as fonts or pictures.

EA uniTRANSFER creates a \*.eup file. This file contains all transmission data as well as commands for programming the FLASH memory. You can also transfer the created upload file \*.eup under any other system to the EA uniTFT. For this you transfer the content of the \*.eup file 1:1 (with [protocol](#page-15-0) in packets), no further commands are necessary.

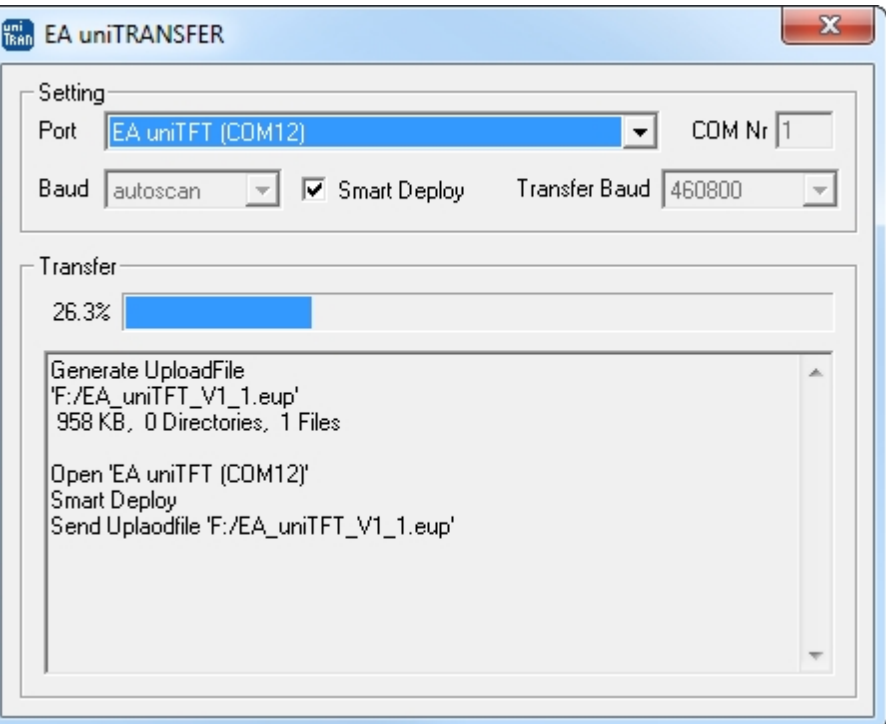

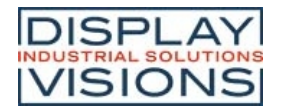

## *EA Hardcopy*

<span id="page-268-0"></span>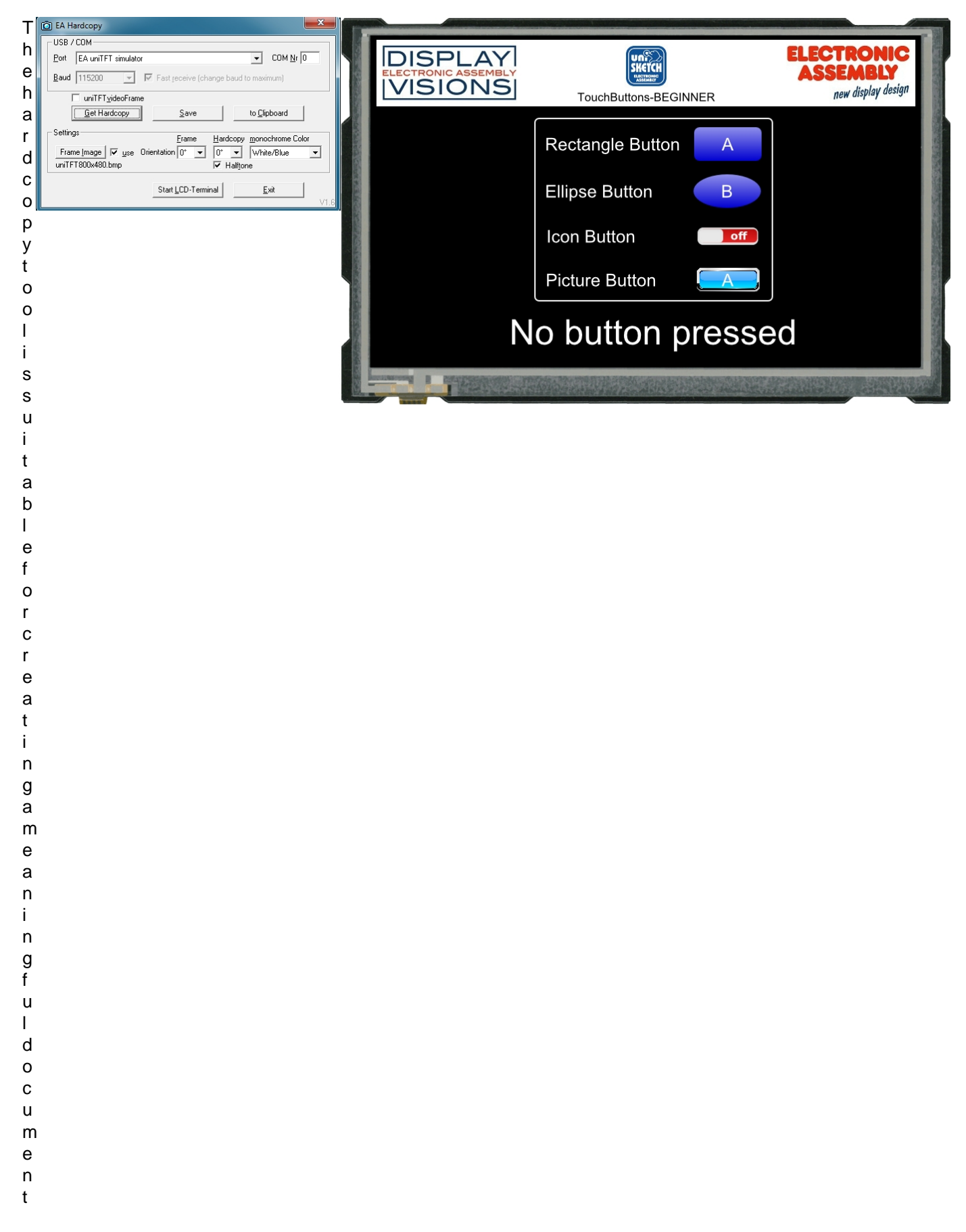

a t i o n o f t h e a p p l i c a t i

- o
- n .

# <span id="page-269-0"></span>*EA uniTFT simulator*

The simulator can be called directly from uniTFTDesigner (F6) and simulates behavior of the project hardware. In addition to input options such as ports and analog inputs, e.g. the computer's own RS232 interface can be used as [masters](#page-163-0) RS232 or [slave](#page-225-0) RS232interface. A debug function and online display of the registers facilitates the development of macro files. You can also set breakpoints and step through single lines.

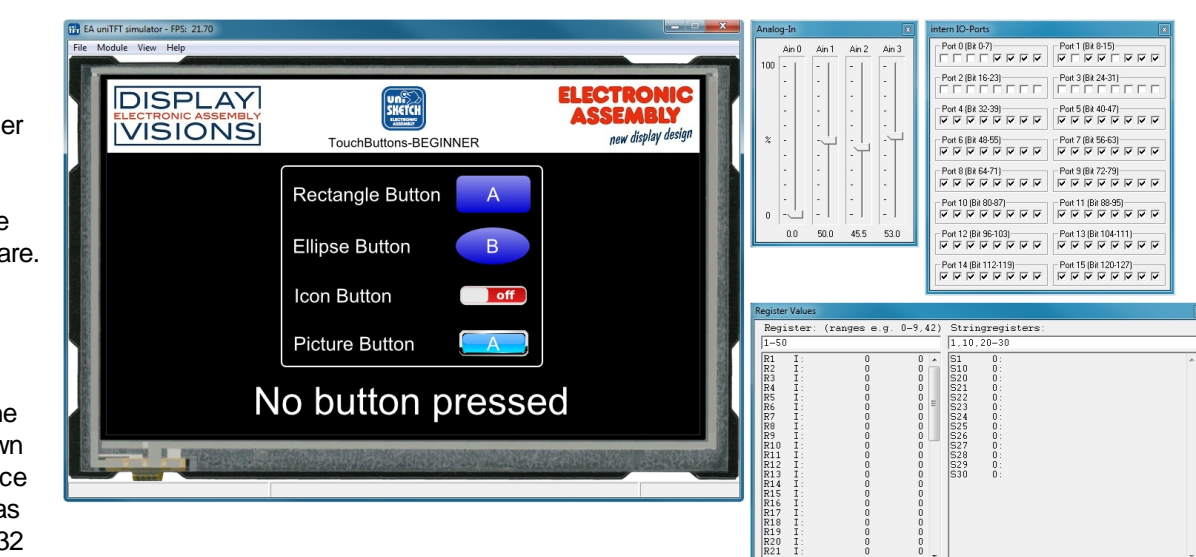

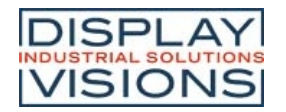

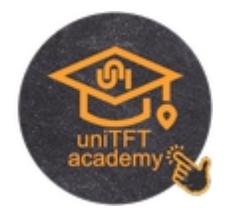

# *EA uniEXPLORER*

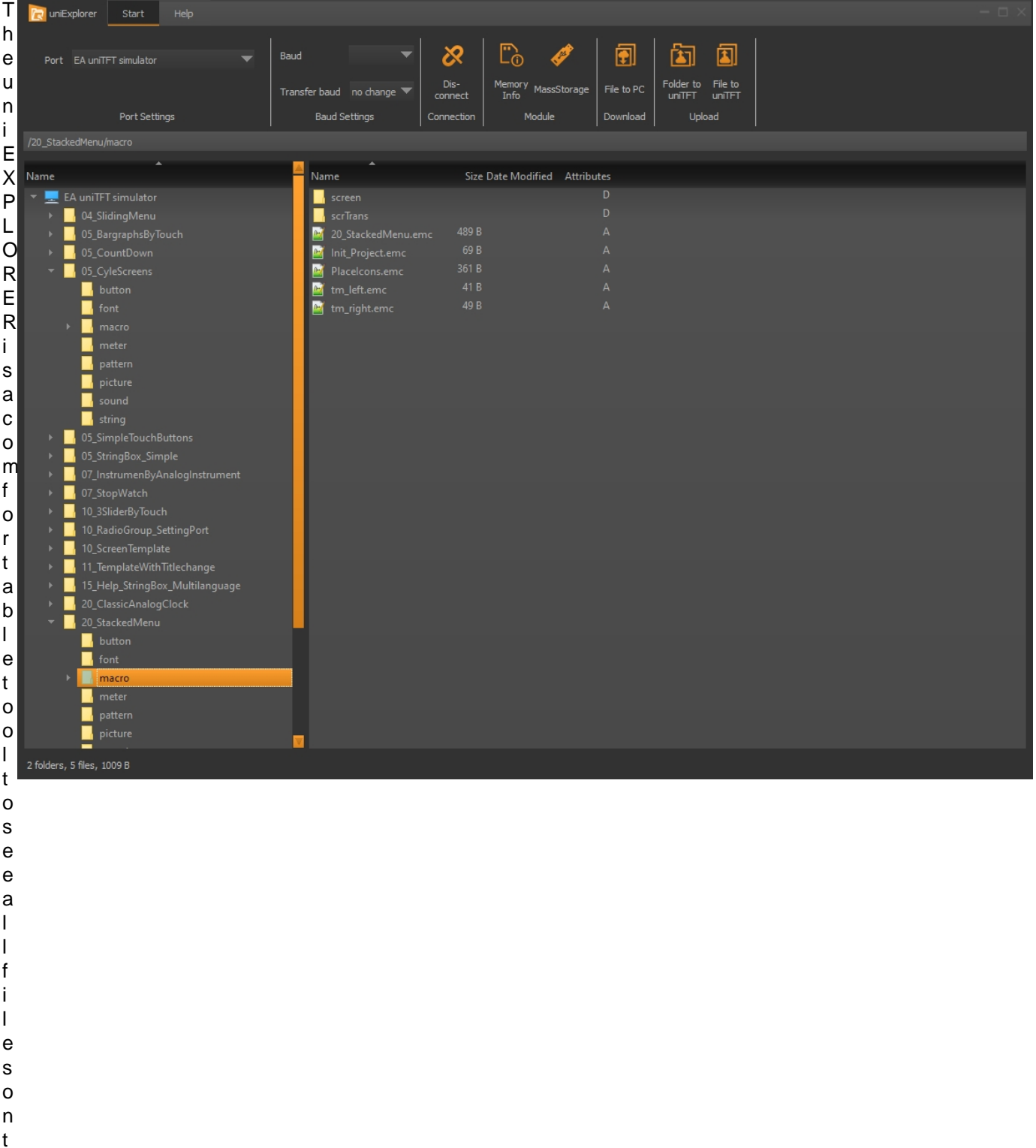

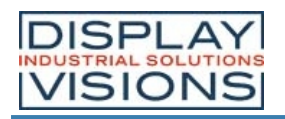

- h
- e
- m
- o
- d
- u
- l
- e
- .

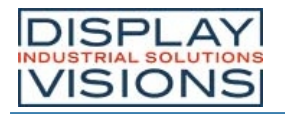

# **REVISION HISTORY**

## *EA uniTFTs-Series Firmware*

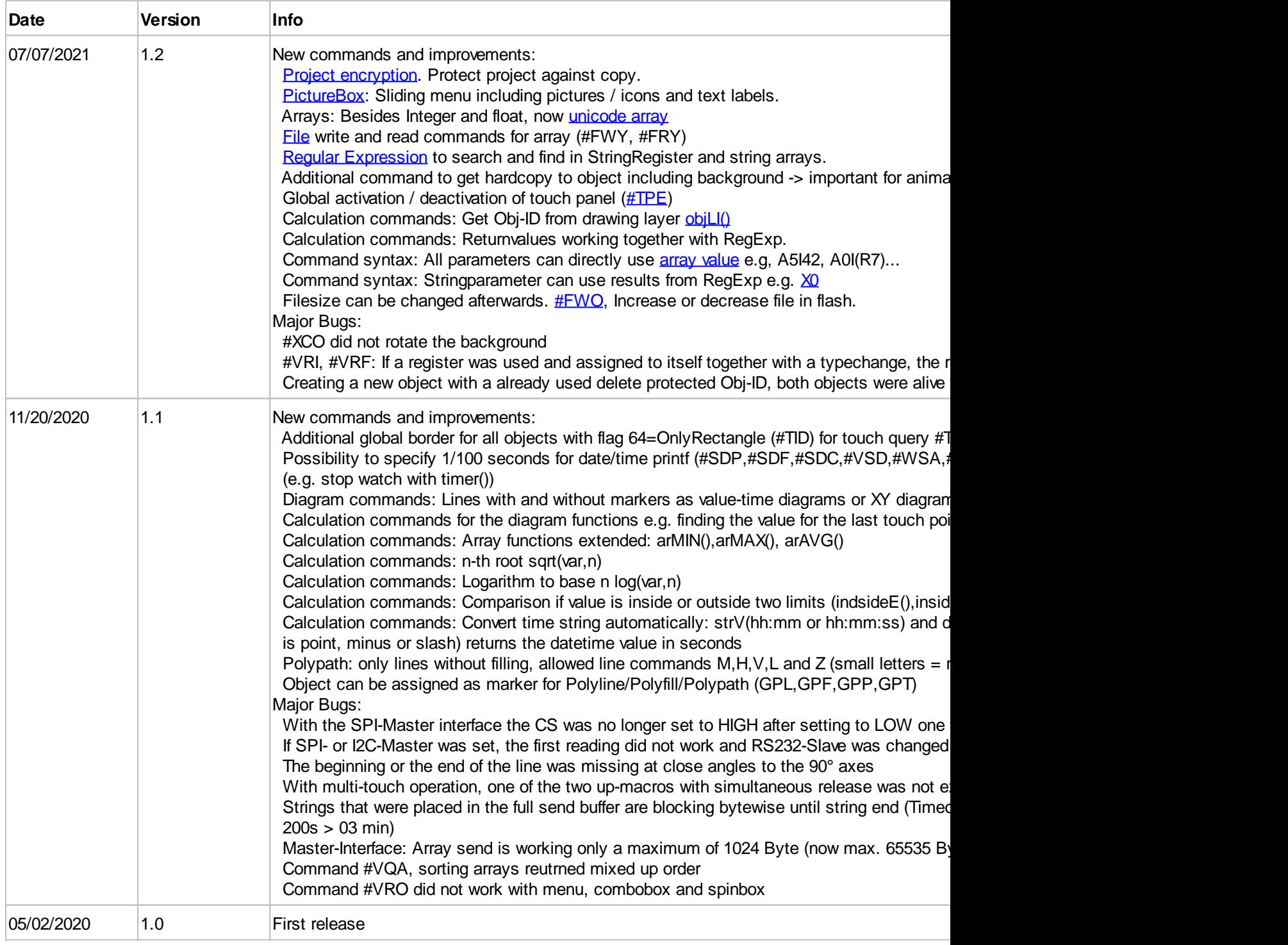

## *uniTFTs-Simulator*

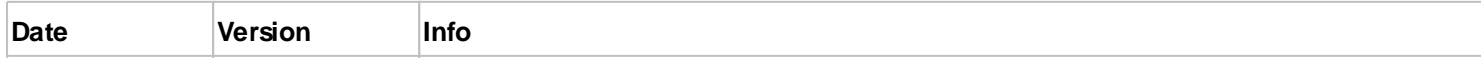

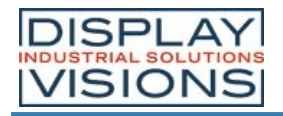

#### **EA uniTFTs series**

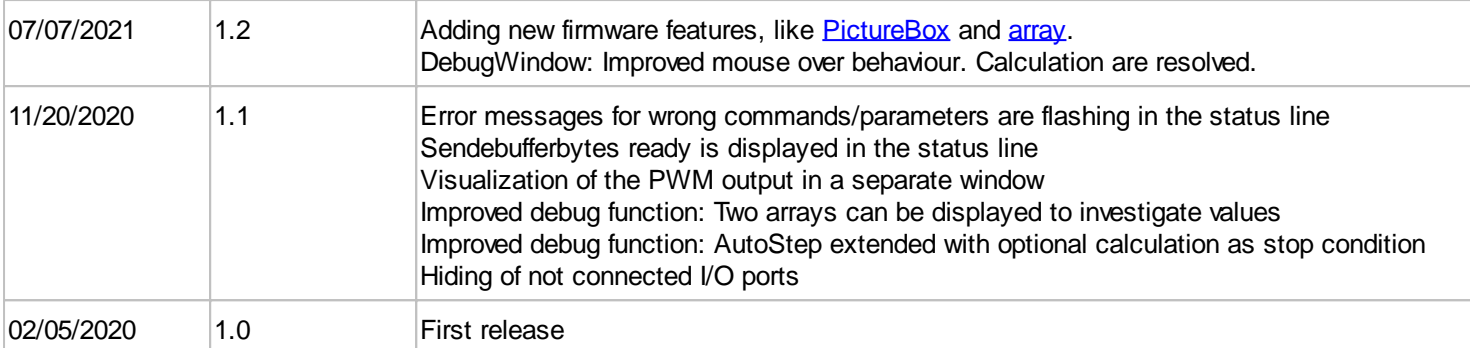

## *uniTFT Designer - Designsoftware*

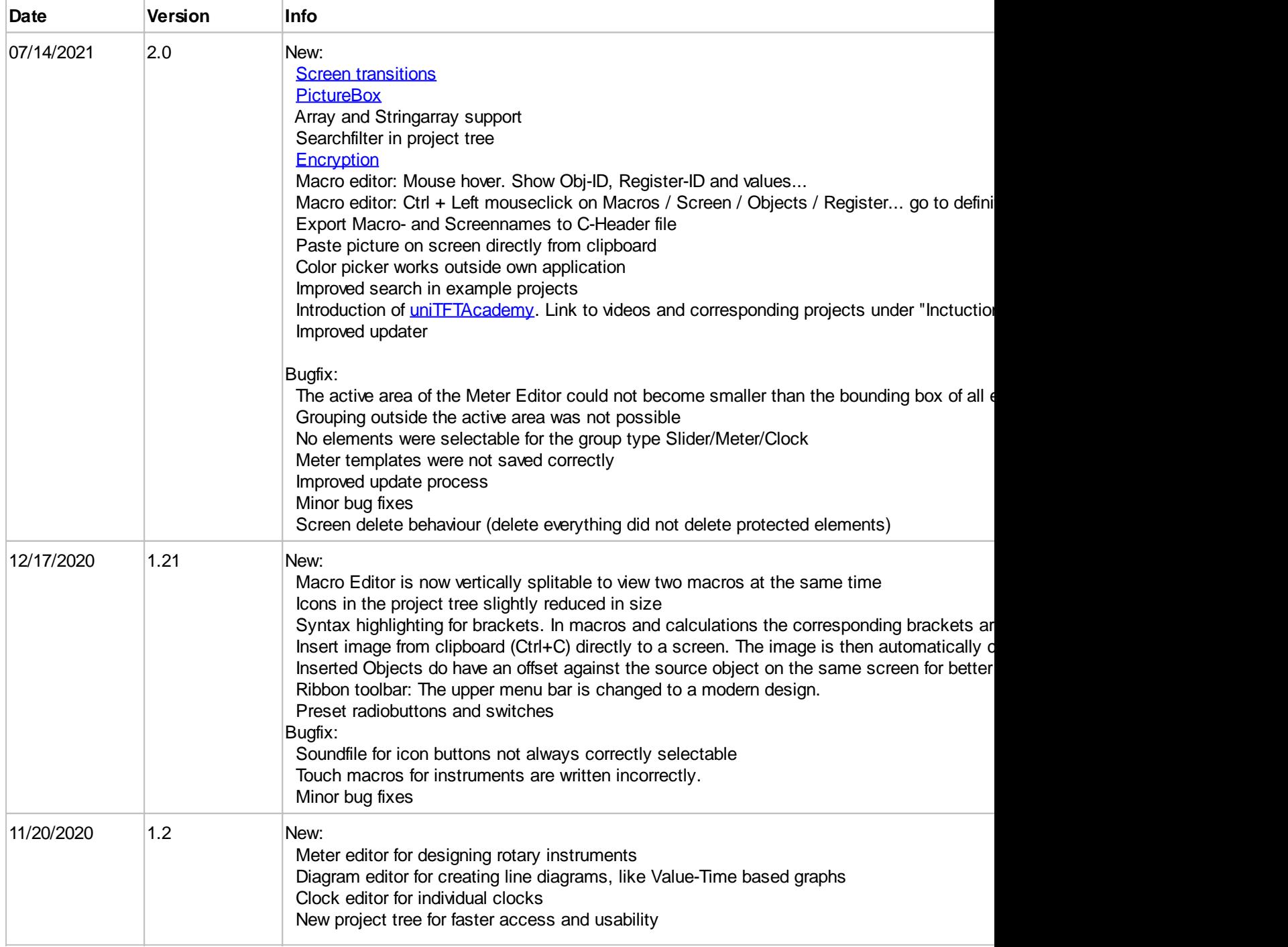

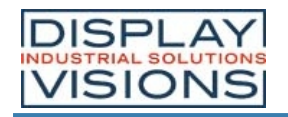

#### **EA uniTFTs series**

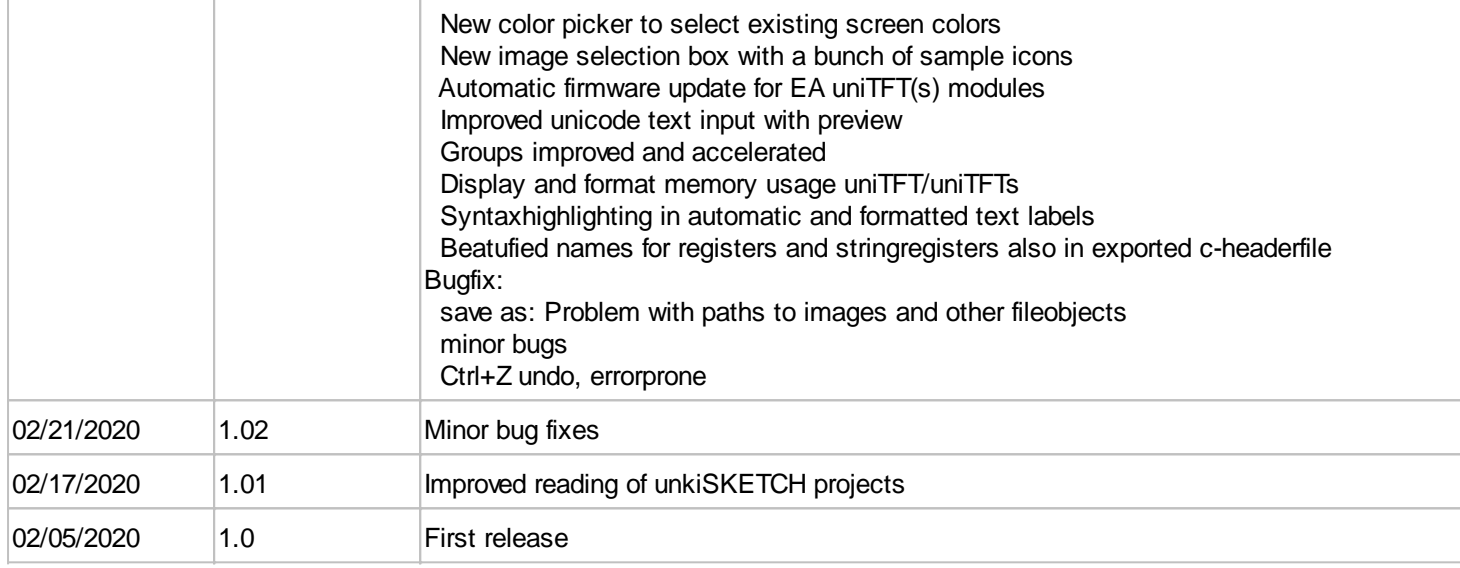

## *Helpfile*

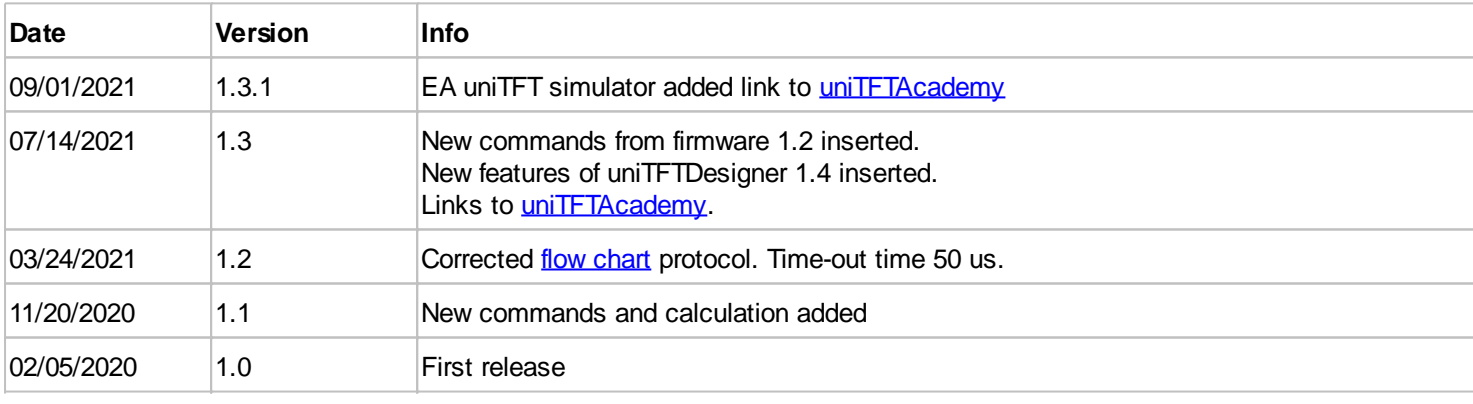